# BEOSOUND THEATRE

User Guide

Betjeningsvejledning

Bedienungsanleitung

Guía del usuario

Mode d'emploi

Guida utente

ユーザーガイド

# 사용 설명서

Gebruikershandleiding

Guia do utilizador

Руководство пользователя

Användarhandbok

用户指南

使用者指南

# **Languages**

[English,](#page-2-0) *3* 

[Dansk,](#page-22-0) *23* 

[Svenska,](#page-42-0) *43*

[Norsk,](#page-62-0) *63*

[Deutsch, 8](#page-82-0)*3* 

[Nederlands,](#page-102-0) *103* 

[Français,](#page-122-0) *123* 

[Español,](#page-142-0) *143*  [Italiano,](#page-162-0) *163* 

[Português,](#page-182-0) *183*

[Русский,](#page-202-0) *203* 

[日本語](#page-222-0), *223* 

[한국어](#page-242-0), *243*

[简体中文](#page-262-0) *263* 

[繁體中文](#page-282-0) *283*

**ENGLISH**

# <span id="page-2-0"></span>**Table of Contents**

### **[Getting started, 5](#page-4-0)**

**[First things first, 6](#page-5-0)**

[Bang & Olufsen app, 6](#page-5-0)

*[Why download the app?, 6](#page-5-0)*

*[Download the app, 6](#page-5-0)*

[In-App Initial Setup, 7](#page-6-0)

*[Enable Bang & Olufsen Mode, 7](#page-6-0)*

*[Pair a bang & Olufsen remote, 7](#page-6-0)*

*[Connect external speakers, 7](#page-6-0)*

*[Calibrate your motorised setup, 7](#page-6-0)*

*[Create your first listening position, 7](#page-6-0)*

*[Allow for automatic updates, 7](#page-6-0)*

#### **[Everyday use, 8](#page-7-0)**

[Control operations, 8](#page-7-0)

*[How to control your Beosound Theatre, 8](#page-7-0)*

*[How to play media, 8](#page-7-0)*

*[Alarms and timers, 8](#page-7-0)*

[Basic operations, 9](#page-8-0)

*[Media Operations, 9](#page-8-0)*

[Managing connections, 10](#page-9-0)

*[Network Connections, 10](#page-9-0)*

*[Connections, 10](#page-9-0)*

*[Supported sources, 11](#page-10-0)*

*[LG TV sources, 11](#page-10-0)*

[Listening Positions, 12](#page-11-0)

*[What is a Listening Position?, 12](#page-11-0)*

*[Setting up Your first Listening Position, 12](#page-11-0)*

*[Adding a new Listening Position, 13](#page-12-0)*

*[Editing Listening Positions, 13](#page-12-0)*

[Adding external speakers, 14](#page-13-0)

[Sound Modes, 15](#page-14-0)

*[What is a Sound Mode?, 15](#page-14-0)*

*[Creating, editing, and selecting Sound Modes, 15](#page-14-0)*

[Curating Favourites, 18](#page-17-0)

*[What are Favourites?, 18](#page-17-0)*

### **[Use and controls summary, 19](#page-18-0)**

*[At a glance: controls and features, 19](#page-18-0)*

# **[Good to know, 20](#page-19-0)**

*[Dolby Atmos, 20](#page-19-0)*

*[Software updates, 21](#page-20-0)*

*[Light Indicators, 21](#page-20-0)*

*[Peripheral unit controller \(PUC\) setup, 22](#page-21-0)*

*[Factory reset, 22](#page-21-0)*

*[More technical questions?, 22](#page-21-0)*

# <span id="page-4-0"></span>**Getting Started**

Congratulations on your new Beosound Theatre!

This guide contains information about the daily use and operation of your Beosound Theatre, which can shine on its own as a powerful soundbar as well as create immersive theatre experiences when integrated with a television and external Bang & Olufsen and Wireless Powerlink compatible speakers.

This guide is best used once you have assembled your Beosound Theatre. Other useful resources include:

**1. Assembly Guide:** Instructs you through the assembly of your Beosound Theatre and its parts, in addition to explaining initial connection and sound configuration steps.

# **2.Important Information and**

**Warranty:** Explains product specifications, conformities, the product warranty options, and legal and technical information.

**3. Bang & Olufsen app: Control and** personalise your experience with your Beosound Theatre.

Guides, FAQs as well as other supportive materials can be found [here](https://support.bang-olufsen.com/hc/en-us/sections/4955757376785-Beosound-Theatre). You can also scan the QR code below:

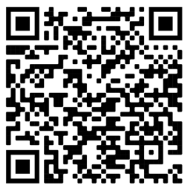

on.beo.com/beosound-theatre-support

*Note: The product must be assembled prior to using this guide.*

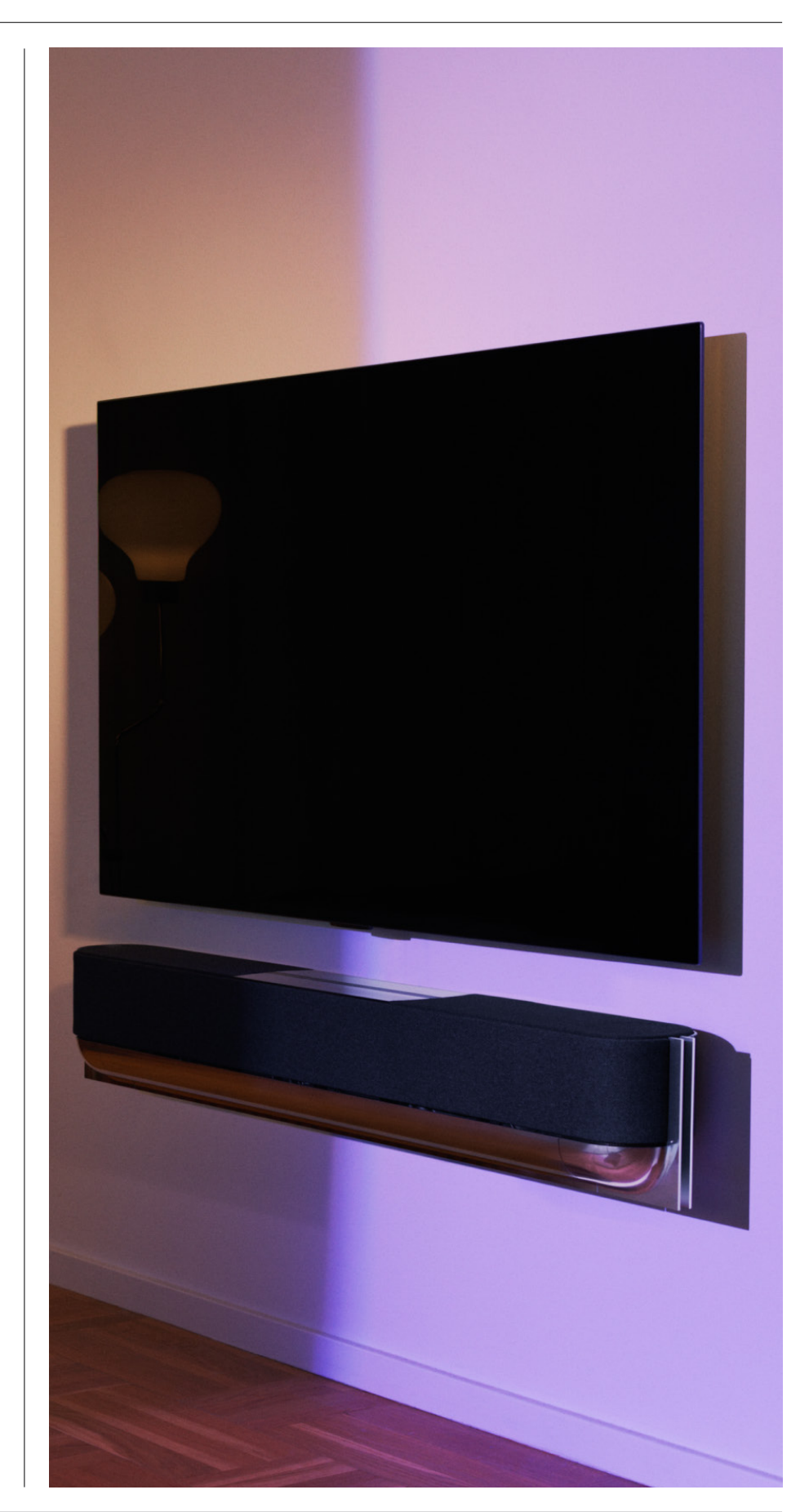

# <span id="page-5-0"></span>**First things first**

Bang & Olufsen app

# WHY DOWNLOAD THE APP?

Providing a space for software updates and controlling your Bang & Olufsen products and experience, the Bang & Olufsen app lets you participate in experience beta testing and much more.

The Bang & Olufsen app includes many exciting features to personalise your Beosound Theatre, such as:

- Listening Positions
- Sound Modes
- Favourites

# DOWNLOAD THE APP

Access all features and personalisation opportunities that the Beosound Theatre has to offer by downloading the Bang & Olufsen app from your app store, or by scanning the QR codes below:

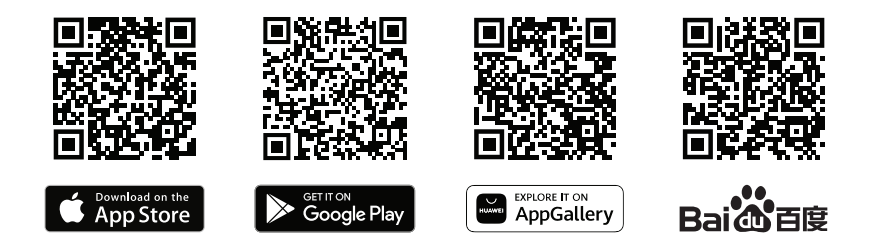

If you do not already have one, please go ahead and create an account. When your Beosound Theatre is assembled and switched on, the app will prompt you to set it up. Alternatively, you can add a product by tapping the "+" button in the right corner of the app home screen, finding it in the product list, and following the steps provided.

You will then be asked to:

- 1. Connect to your home network via Wi-Fi or Ethernet cable
- 2. Update the software
- 3. Name your Beosound Theatre

<span id="page-6-0"></span>

# In-App Initial Setup

Before your Beosound Theatre is ready for everyday use, it requires some initial in-app setup. These steps will depend on your Beosound Theatre setup:

- 1. Enable Bang & Olufsen mode
- 2. Pair a Bang & Olufsen remote
- 3. Connect external speakers
- 4. Calibrate your motorised setups
- 5. Create your first Listening Position
- 6. Allow for automatic updates

## ENABLE BANG & OLUFSEN MODE (LG SCREENS ONLY)

If your setup includes an LG screen C-series, G-series and Z-series (newer than CX, GX, ZX), please ensure that it is connected as described in the Beosound Theatre assembly guide. Enabling the Bang & Olufsen Mode allows you to use the screen as an integrated Bang & Olufsen experience. The Bang & Olufsen app will then know if your Beosound Theatre is connected to a compatible LG screen. Simply follow the instructions in the app for this step.

## PAIR A BANG & OLUFSEN REMOTE

If you have a Beoremote One, Beoremote Halo, or a Beoremote Essence Remote, you can use Bluetooth to pair them to your Beosound Theatre by following the instructions in the app.

You can also manually prompt Bluetooth pairing on your Beosound Theatre by long pressing on the Bluetooth icon on the top touch interface. Use your remote to connect to your Beosound Theatre. Please refer to the respective remote's user guide for instructions on how to pair your remote.

# CONNECT EXTERNAL SPEAKERS

The next step is connecting your external Bang & Olufsen and Wireless Powerlink compatible speakers, if applicable. This can be done either through Powerlink (PL) or Wireless Powerlink (WPL). See [here](#page-13-0) for more details or follow the steps in the app to connect and create a surround setup.

# CALIBRATE YOUR MOTORISED SETUP

If your setup includes a motorised floor stand or wall bracket, you will be prompted to calibrate the motorised movement. The app will prompt you to do the following:

1. Set the maximum side-to-side movement. This means you will set the total left and right angles that your Beosound Theatre can turn without hitting another object or wall.

2. You will then be asked to set the standby position for your Beosound Theatre.

## CREATE YOUR FIRST LISTENING POSITION

Follow the steps in the app, also described in the assembly guide, to set up your first Listening Position and tailor your listening experience.

# ALLOW FOR AUTOMATIC UPDATES

After you set your Beosound Theatre up in the app, allow for automatic updates so your product is always ready with the newest software and features.

# <span id="page-7-0"></span>**Everyday use**

Control operations

HOW TO CONTROL YOUR BEOSOUND THEATRE

There are several ways to control your Beosound Theatre:

#### **Bang & Olufsen App**

Designed to be a control centre, the Bang & Olufsen app gives you full control of any Beosound Theatre and allows extensive customization to personalise your experience.

## **Beoremote One (Recommended for LG Screens)**

You can use the Beoremote One to control your Beosound Theatre. If your setup includes a compatible LG screen, you can also control your TV and connected devices.

#### **Beoremote Essence Remote and Beoremote Halo**

You can use these remotes for simple music controls.

## **Third-Party Remotes**

If you have external sources, you can also use third-party remotes to control that specific source. Please note that this does not apply to the Beosound Theatre itself.

HOW TO PLAY MEDIA

#### **Streaming**

Connect your favourite music or streaming app to your Beosound Theatre by using AirPlay 2, Google Cast, Spotify Connect, or Bluetooth. You can control these via the interface on your Beosound Theatre or through the streaming apps themselves, such as the Spotify app for Spotify music sessions.

#### **Beolink**

Beolink allows you to start your media through the Bang & Olufsen app and join experiences playing in other rooms. Once the media is playing in one room, it can conveniently be moved and expanded around to other rooms in the home. Beolink can also be started using Beoremote One.

#### **Peripheral Unit Controller (PUC)**

To operate non-Bang & Olufsen products with a Beoremote One, attach a Bang & Olufsen IR-transmitter on your non-Bang & Olufsen product and then connect it to one of the sockets marked PUC on the connection panel. Attach the transmitter near the IR-receiver on the connected product to ensure remote control operation. Before attaching the transmitter permanently, check that you can operate the product menus on the TV screen using BeoRemote One. When you set up the transmitter to a selected PUC socket in the Sources menu (found under Sound & BeoLink in the Bang & Olufsen app), the settings for the IR-transmitter can be made. However, it is possible to perform a manual setup of the socket if alternative settings are required.

For a PUC cable, contact your Bang & Olufsen retailer. For information about download of Peripheral Unit Controller (PUC) tables for set-top boxes, see the article *Set up connected products*. See here for more details.

ALARMS AND TIMERS

Alarms and timers can be set in the Bang & Olufsen app. Access from the product control screen then follow the instructions shown in the app.

# <span id="page-8-0"></span>Basic operations

# MEDIA OPERATIONS

The touch surface on top of your Beosound Theatre will light up when you approach, ready for you to control your theatre experience.

- $\mathbb{D}\mathbb{I}$ Tap to play or pause
- $\mathord{\vartriangleright}\mathord{\mathsf{I}}$ Long press to join a multiroom experience
- $\langle \rangle$ Tap to switch tracks or your favourite stations
- Swipe along on the line, tap the plus and minus buttons, or tap the dots to  $-+$ control volume
- $\ast$ Long press to prompt Bluetooth pairing mode
- Tap to cancel pairing mode or reconnect to the previously connected device.  $\ddot{\phantom{a}}$  .
- .: :: Select or set Favourites

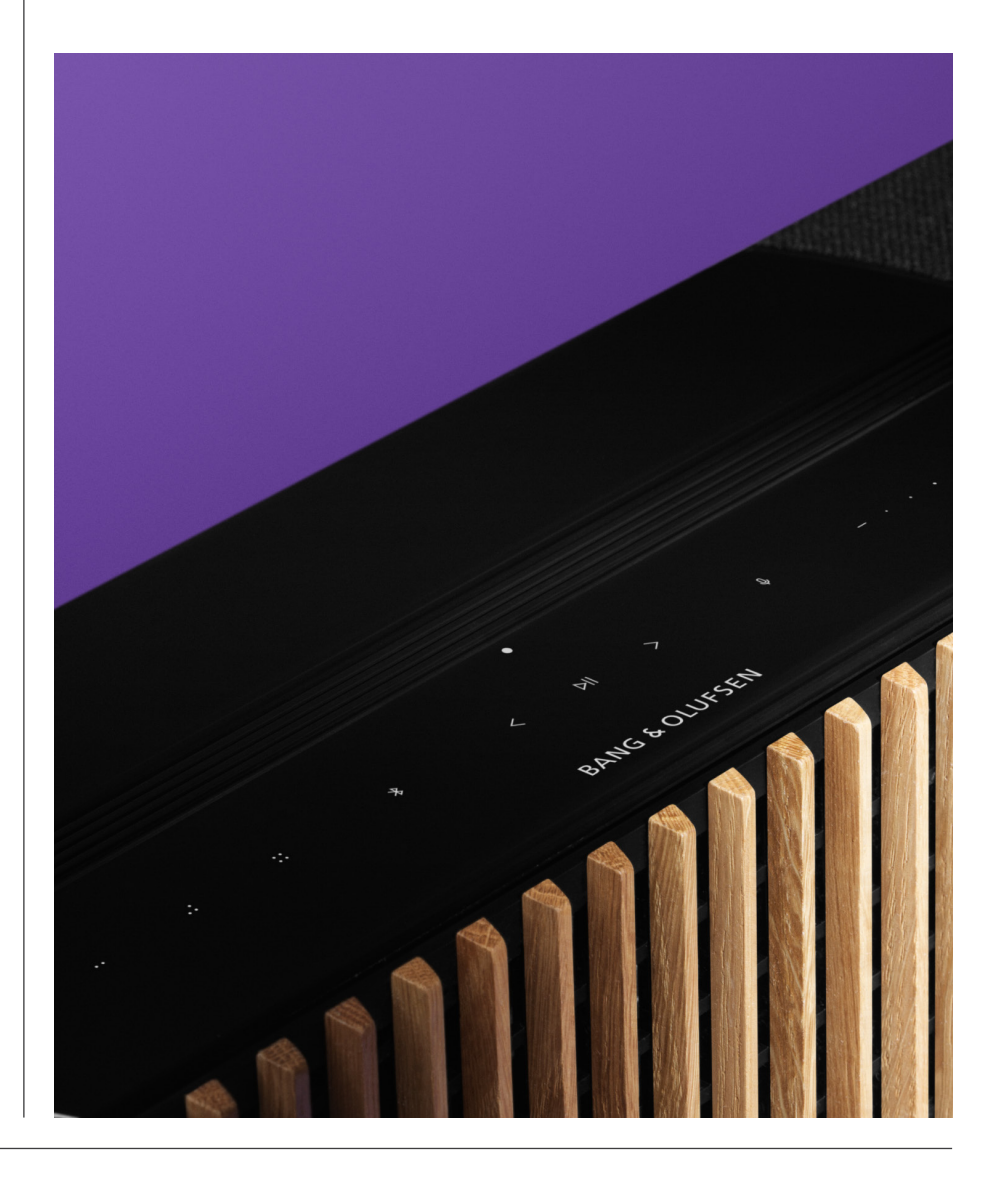

# <span id="page-9-0"></span>Managing connections

# NETWORK CONNECTIONS

There are two ways to connect your Beosound Theatre to a network. You can connect wirelessly through Wi-Fi, which can be set up in the Bang & Olufsen app, or you can use a wired LAN connection.

## CONNECTIONS

Connections, both wired and wireless, are external additions that enhance and support your Beosound Theatre experience. You will find the following connections in the connection well:

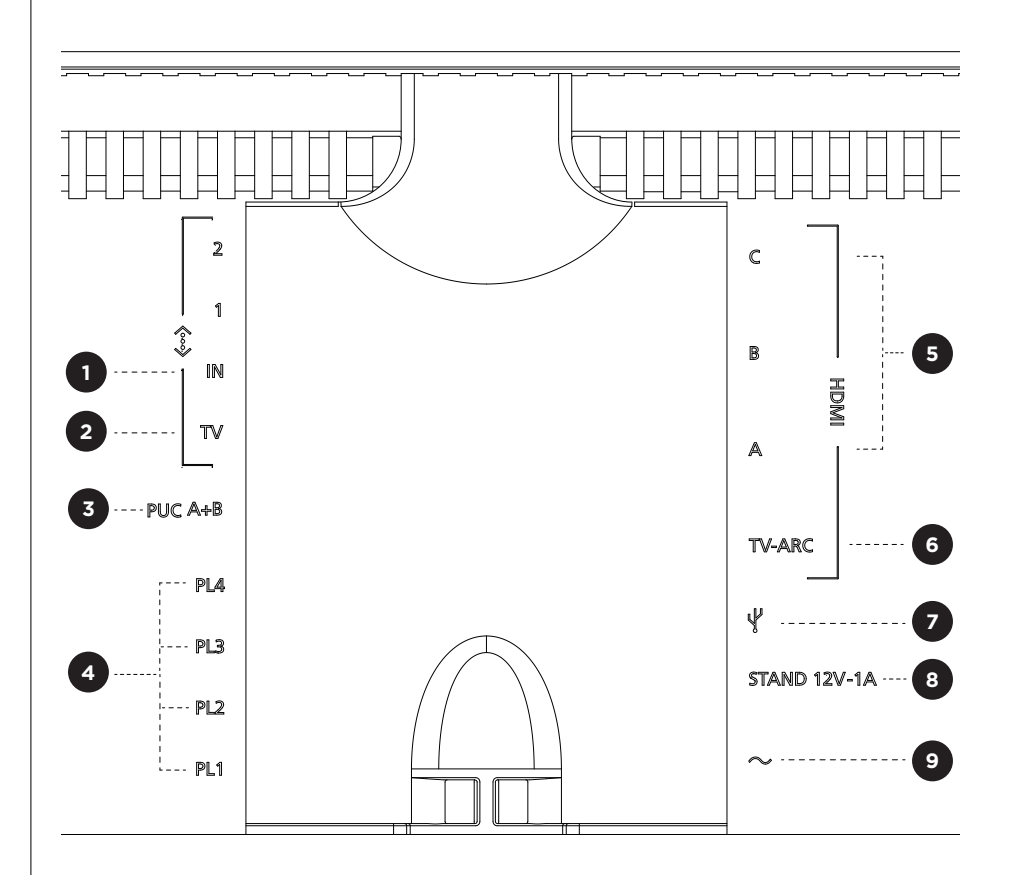

- 1. LAN (Network Connection): Connect an Ethernet cable (from your router) for Internet connection. Alternatively, you can connect to your Wi-Fi.
- 2. TV (LG screens only): Use a LAN cable to connect your LG screen to your Beosound Theatre.
- 3.PUC A+B: For IR control signals to external products connected to an HDMI IN socket. Allows you to control non-Bang & Olufsen products with your Bang & Olufsen remote control. HDMI-CEC also allows this for devices that support it.
- 4. Powerlink (PL1-PL4): For the connection of external Bang & Olufsen speakers in a surround sound or stereo setup.
- 5. Wireless Powerlink (WPL): The product supports up to 8 wireless Powerlink speakers.
- <span id="page-10-0"></span>6.HDMI IN A-C: The High Definition Multimedia Interface allows you to connect many different sources, such as set-top boxes, multimedia players, Blu-ray players, or a PC. For optimal sound and control, we recommend connecting external devices directly to your Beosound Theatre.
- 7. TV ARC: Connect your Beosound Theatre to enable TV sound to be played on your Beosound Theatre. On some models, you may need to select the HDMI ARC sound output via the speaker or sound options in your TV setup menu.
- 8. Line-in: A USB-C connection for third-party audio devices, requiring a passive USB-C to Line-in adapter (can be purchased from your Bang & Olufsen dealer).
- 9. Stand: For the connection of a motorised stand or wall bracket.

# 10. Main Power Supply.

### SUPPORTED SOURCES

Sources are external wireless platforms from which you can play media through your Beosound Theatre, including sources like Bang & Olufsen Radio, Spotify and Deezer. You can also stream using DLNA, Airplay 2, Google Cast, and Bluetooth.

#### LG TV SOURCES

When set up with an LG screen, your Beosound Theatre will have access to apps that come with an LG setup. You can specify behaviours and configurations for all your sources in the Bang & Olufsen app, including Listening Positions, Sound Modes and default volume.

Sources can be directly selected using the list function in your Beoremote One. You can also set an ongoing LG source as a Favourite.

Please refer to your LG documentation for information on sources and further accessibility options.

# <span id="page-11-0"></span>Listening Positions

Create your preferred Listening Positions, so the sound is just right for where you are.

# WHAT IS A LISTENING POSITION?

A Listening Position is a series of parameters that are configured to best match your favourite spot in the room when enjoying audio such as listening to music or watching a movie. It includes which speakers are playing and what speaker role they are each assigned to. It also includes distances and level differences from each speaker to the listening position as well as advanced room correction filters. All of this is to ensure that the content you are playing sounds as the artist intended.

Choose a stand orientation, select which speakers to include and run our RoomSense technology (previously known as room compensation) to analyse your room and optimise the sound and setup. Listening Positions can afterwards be assigned to a source and start automatically to suit your everyday life.

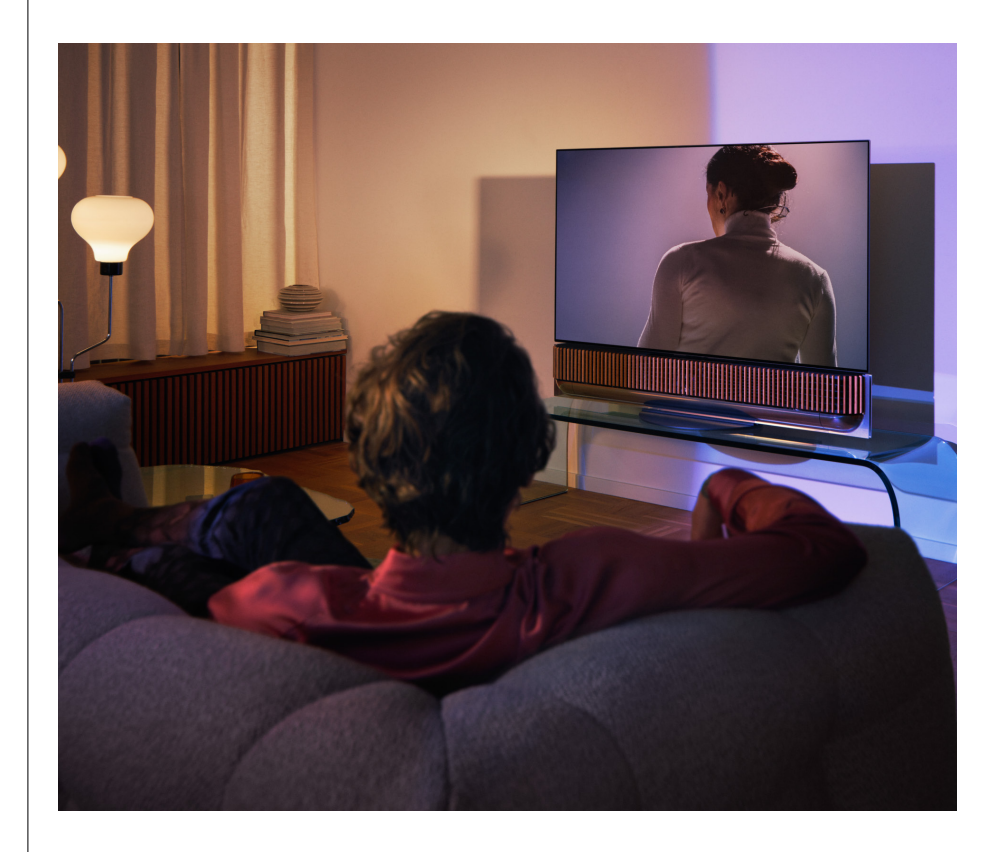

#### SETTING UP YOUR FIRST LISTENING POSITION

After assembling your Beosound Theatre and before you continue discovering its features, it is important that you set up your very first Listening Position using the supplied external microphone.

You will be prompted in the app during first-time setup to create a Listening Position. If you skip this step, you can always return to the app and select *Listening Position* from the Beosound Theatre control screen.

# <span id="page-12-0"></span>ADDING A NEW LISTENING POSITION

You can add more Listening Positions anytime, by visiting Step 6 in the assembly guide on the [support page](https://support.bang-olufsen.com/hc/en-us/sections/4955757376785-Beosound-Theatre).

#### EDITING LISTENING POSITIONS

You can always return to the app to edit your Listening Positions. Calibration will save a Listening Position as a surround sound experience, but this can be edited after saving. Create even better experiences by adding additional Bang & Olufsen speakers.

# <span id="page-13-0"></span>Adding external

speakers

While your Beosound Theatre is capable of creating immersive theatre-level audio experiences on its own, you can further enjoy surround sound and amplify the acoustical experience by adding speakers.

There are different ways to connect external speakers to your Beosound Theatre:

- 1. Use wired **Powerlink (PL)** to physically connect your external Bang & Olufsen speakers through the PL1-PL4 connections in the back connection well of your Beosound Theatre.
- 2. Use **Wireless Powerlink (WPL)** to connect your Bang & Olufsen speakers wirelessly\*. Please refer to the user guide of your speakers to see how to connect them.

You can then use your **Bang & Olufsen app** to select the type of speakers you would like to connect and add them to your Beosound Theatre. Some Bang & Olufsen speakers that support Wireless Powerlink will automatically appear in the app. Follow the steps in the app to configure your setup.

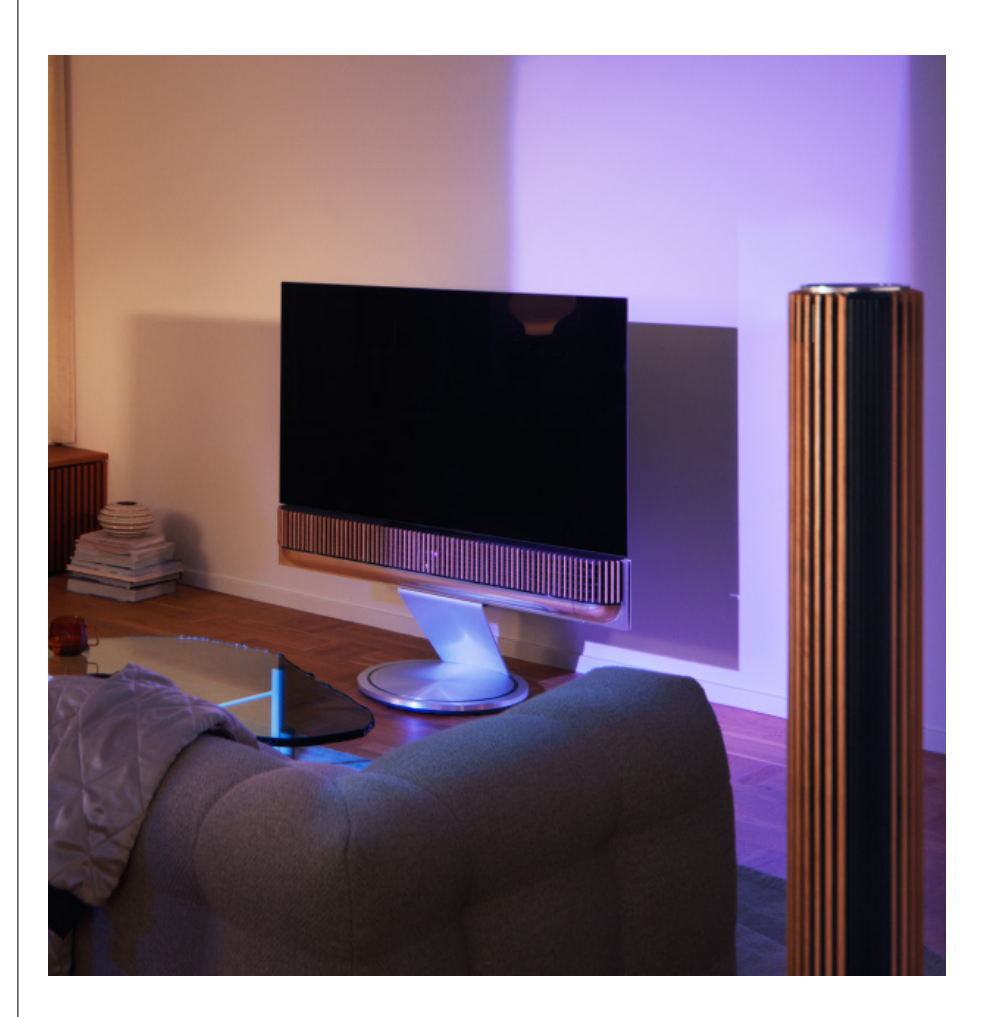

# <span id="page-14-0"></span>Sound Modes

# WHAT IS A SOUND MODE?

A Sound Mode is a specific mix of the bass, treble, balance and height of the sound input. You can create or edit a Sound Mode to tune your Beosound Theatre to your liking.

CREATING, EDITING, AND SELECTING SOUND MODES

A wide range of controls allow you to adjust the sound output to your personal preference or to optimise the current listening experience. You can select and customise Sound Modes on the Beosound Theatre control screen in the Bang & Olufsen app.

You can save your personally adjusted settings as Sound Modes so that they can easily be accessed again, or use the predefined settings designed for your Beosound Theatre:

- **• Movie:** Designed for watching movies, this mode utilises the full surround capabilities of your Beosound Theatre to create an immersive experience.
- **• TV:** Designed for general TV listening where the speech intelligibility is preferred, such as when watching the news.
- **• Music:** Designed for listening to your favourite music with immersive sound.
- **• Game:** Designed for when your Beosound Theatre is used with gaming consoles.
- **• Night:** Listen to sound without disturbing others.

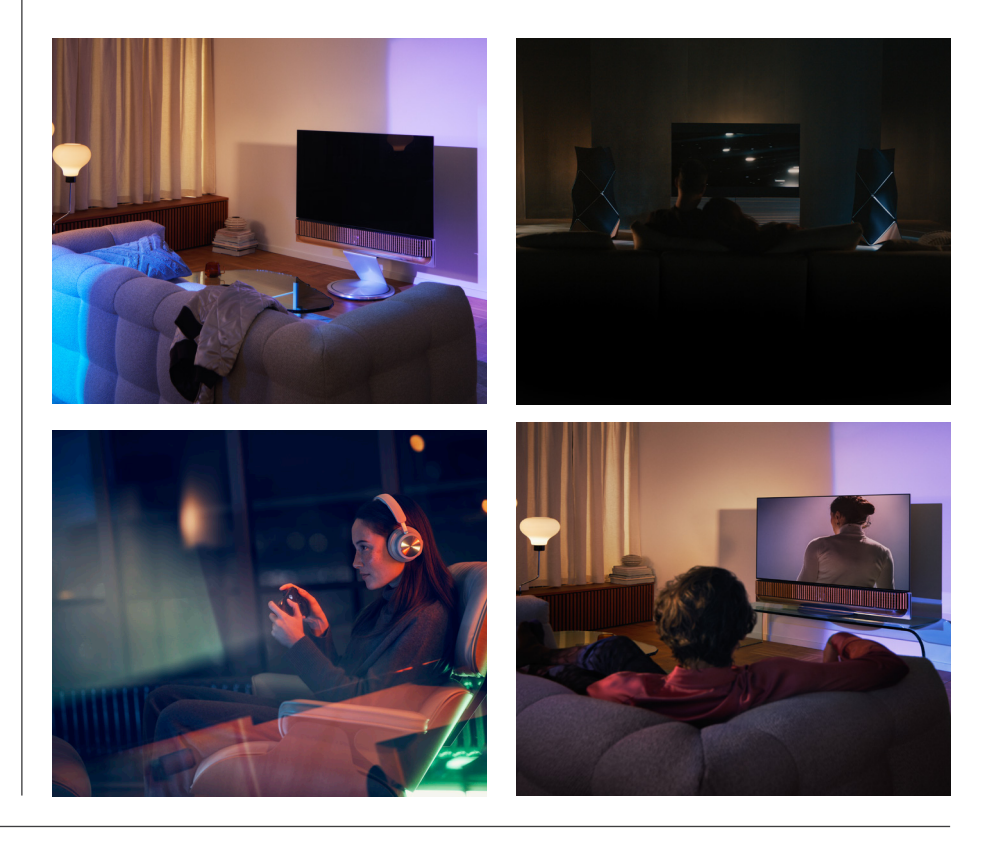

# **Beosonic**

Advanced digital sound algorithms developed by our acoustics team allow you to explore different audio spaces by simply moving the circle around.

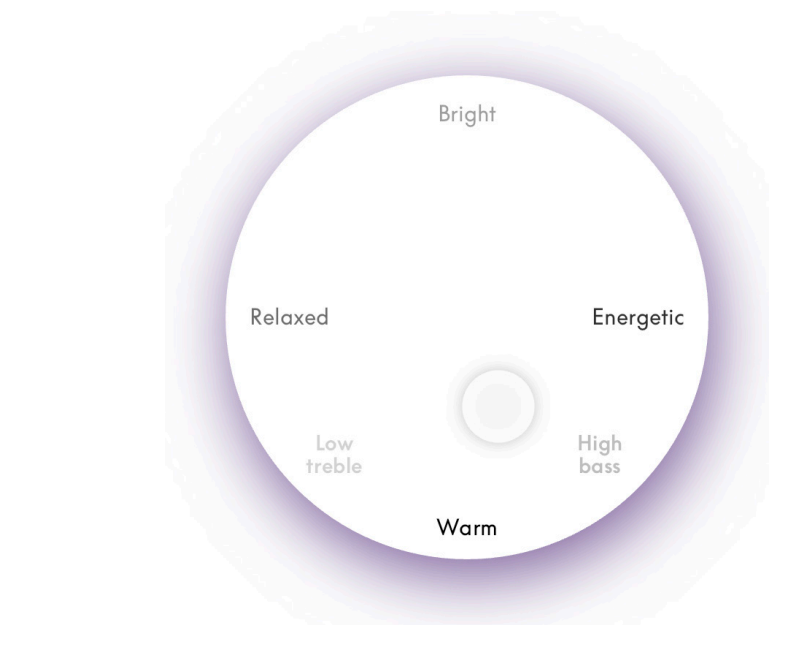

#### **Advanced Sound Mode Controls**

The Bang & Olufsen app features many detailed sound controls, from tone to spatial to dynamic controls.

#### **Tone Controls**

- **• Frequency tilt** can be considered a combination of bass and treble controls in a single parameter. When frequency tilt is set to a low value, the low frequency content of the audio signal is increased, and the level of the high frequency content is reduced.
- **• Sound enhancement** affects both low and high frequency bands with a single slider. Increasing the Sound enhancement increases the level of bass and treble bands while reducing midrange. Decreasing the Sound enhancement decreases the level of bass and treble but increases the midrange.
- **• Speech enhancement** increases the intelligibility of the dialogue, making speech and voices easier to understand. It has no effect on the audio signal when at its lowest setting.

#### **Spatial Controls**

- **• Balance left/right** re-directs the input signal to different output channels in your loudspeaker setup. For example, adjusting the Balance all the way to the left will direct the signal to the loudspeakers in your setup that have a speaker role to the left.
- **• Fader back/front** re-directs the input signal to different output channels in your loudspeaker setup. For example, adjusting the Fader back/front all the way to the front will direct the signal to the loudspeakers in your setup that have a speaker role in the front.
- **• Surround** determines the balance between the frontal sound stage and the surround information.
- **• Height** determines the levels of the feeds to all loudspeakers in your configuration with a "height" speaker role. It will have no effect on other loudspeakers in your system. If the Height control is set to minimum, then no signal will be sent to the "height" loudspeakers.
- **• Stage width** adjusts the perceived width of the front images in the sound stage. At a minimum setting, the images will appear to collapse to the centre. At a maximum setting, the images can appear as wide as the loudspeakers with the left front and right front speaker roles, depending on their position in the mix.
- **• Envelopment** allows you to set the preferred amount of perceived width or spaciousness from your loudspeakers with a "surround" or "back" Speaker Role. At its minimum setting, the surround information will appear to collapse to a centre back location.

# **Dynamics Controls**

- **• Compression** reduces the dynamic range of audio signals. This is especially useful when television advertisements are broadcast at a higher sound level than the programme they interrupt or when movies have large differences in sound level between the quietest and loudest moments. Increasing compression will decrease the difference between loud and quiet.
- **• Bass management** allows content to be switched on and re-routed to all loudspeakers at different levels, depending on their individual capabilities. This ensures that you not only experience the maximum possible bass capability of the entire system, but also, due to the spatial distribution of the loudspeakers, maintain a better control of the resonances in the listening room.

# <span id="page-17-0"></span>Curating Favourites

# WHAT ARE FAVOURITES?

Curate, save, and recreate your favourite experiences with a single touch by setting up your Favourites. Favourites are shortcuts to the experiences you enjoy on your Bang & Olufsen products, customisable to set the atmosphere and help to easily start your preferred content in your home.

Once you've started an experience you would like to store, long press on one of the Favourite buttons on your Beosound Theatre top touch interface (or on a connected remote) to save a Favourite.

Favourites can be further personalised in the Bang & Olufsen app, where you can also save things like Listening Positions, volume levels and Sound Modes.

Once you have set Favourites, you can start listening to them with a short press on the respective Favourite button on the top of your Beosound Theatre, on the remote or by selecting it in the app.

#### **Using Sources as Favourites**

Set your Favourites using any of your preferred sources, such as:

- Deezer
- Bang & Olufsen Radio Station
- Spotify Connect
- TV Apps (when setup with an LG screen)
- Live TV Channel (when setup with an LG screen)
- HDMI

You can also save a video source, for example your favourite TV series, as a Favourite.

## **Adding Atmospheres**

When a Favourite experience is saved through a long press on the product or a connected remote, every possible element (except for volume) from the on-going experience is saved so it can be replicated as closely as possible. These can later be edited or removed from the Favourites in the Bang & Olufsen app by editing the following Atmosphere elements saved with the Favourite:

- Sound Mode
- Listening Position
- Stand (for motorised stands only)

It is not required that every single Atmosphere element that can be saved as a Favourite is saved and defined in a Favourite. For example, it is possible to save a Spotify playlist without including a Sound Mode.

If a Favourite is defined with any Atmosphere elements, these will override the same elements saved as default configuration for that specific source.

### **Setting Standby**

You can also set one of your Favourites as a standby option. If set and pressed once, this button will put your Beosound Theatre on standby. If long pressed, it will switch all the products in your system to standby.

# <span id="page-18-0"></span>**Use and controls summary**

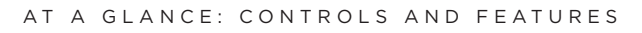

The table below provides an overview from where you can access different features and controls. Depending on which control method(s) you have at hand, we recommend investigating as many listed in the table as possible.

# **Bang & Olufsen app**

*From Now Playing screen*

- Control the playing media source (play, pause, volume, etc)
- Control playing video source
- Change the source

*From the music screen*

- Search between music and playlists
- Set a playlist/song as a Favourite

# *From the radio screen*

- Search and choose between stations
- Set a radio station as a Favourite

# *From the control screen*

- Select or edit Favourites
- Select or edit Listening Positions
- Select or edit stand (motorised setups only)
- Select or edit Sound Modes
- Set or edit alarms and timers
- Access equaliser and sound settings
- Re-access initial setup (under Product Settings)
- Select or edit external speakers (under Product Settings)
- Enable B&O TV mode (LG screens only)
- Add or remove a Beoremote

## **Beoremote**

- Connect to your Beoremote
- Select and set audio Favourite
- Select and set video Favourite
- Control audio (play, set as Favourite, etc)
- Control video (play, set as Favourite, etc)
- Select and activate source

# **Beosound Theatre (top touch interface)**

- Select and set a Favourite (audio or video)
- Bluetooth prompts
- Volume and play controls
- Toggle microphone (on/off)

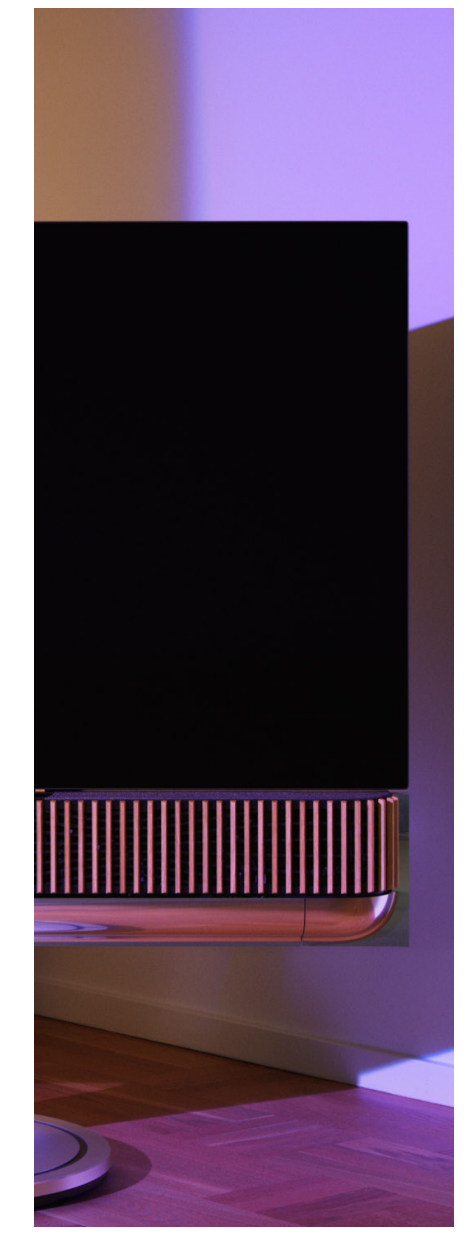

# <span id="page-19-0"></span>**Good to know**

## DOLBY ATMOS

Your Beosound Theatre features Dolby Atmos® which delivers a more immersive sound experience using the concept of object-based audio and simulating surround and overhead loudspeakers. So, instead of merely playing back two or more channels directly to the loudspeakers in your configuration, portions of the total sound field are custom rendered, ensuring that you get the best possible experience to match the theatrical mix with your loudspeaker system.

Having the ability to re-create overhead sounds is a key element in making Atmos® sound so realistic. The surround virtualiser processes the surround and height channels of the incoming multichannel signal to create an enveloping virtual surround effect, compensating for the form factor of the Beosound Theatre. In cases where those channels do not exist – 2-channel stereo for example – these extra channels are synthesised by the mixing portion of the processing. This is done using audio processing that simulates how sound arrives at your eardrums from a full surround system.

Through the connection of external Bang & Olufsen speakers, you can create an even fuller Atmos® experience.

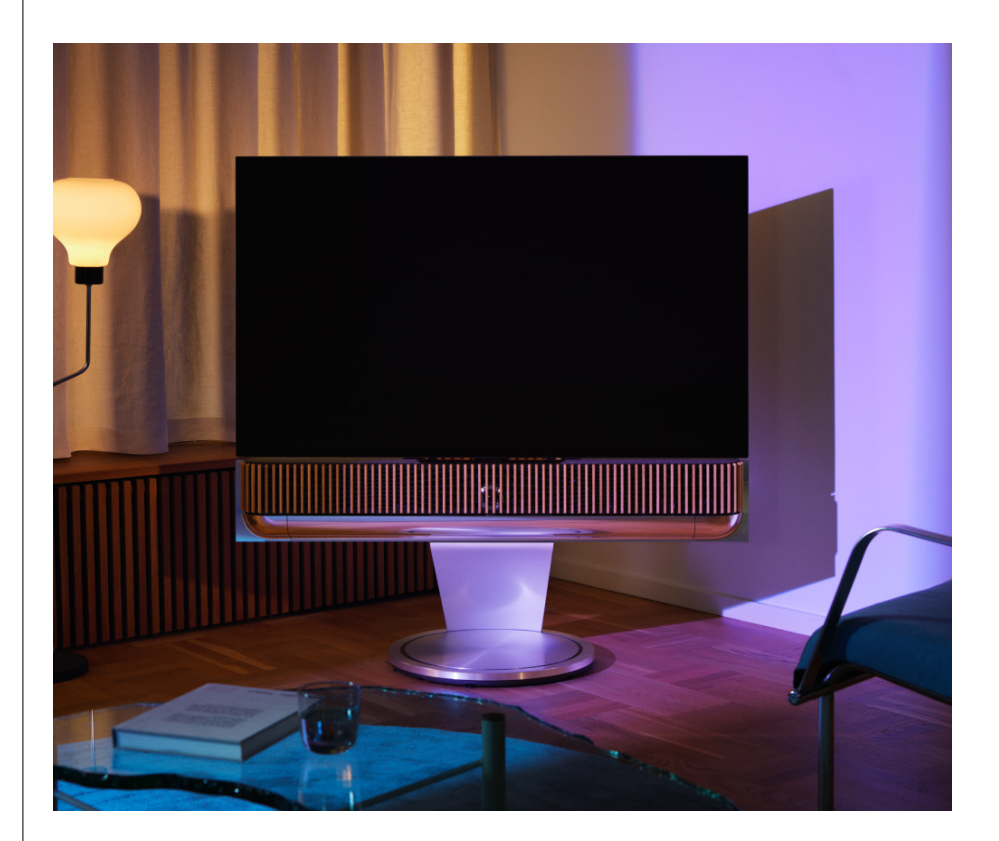

#### <span id="page-20-0"></span>SOFTWARE UPDATES

As long as your Beosound Theatre is connected to your app and the Internet, it will automatically install updates and new features. You can disable this feature in the app. If automatic updates are disabled, the app will remind you if there is a new available software version.

#### LIGHT INDICATORS

Beosound Theatre uses both the Play/Pause icon on the top and the light indicator at the front as status indications.

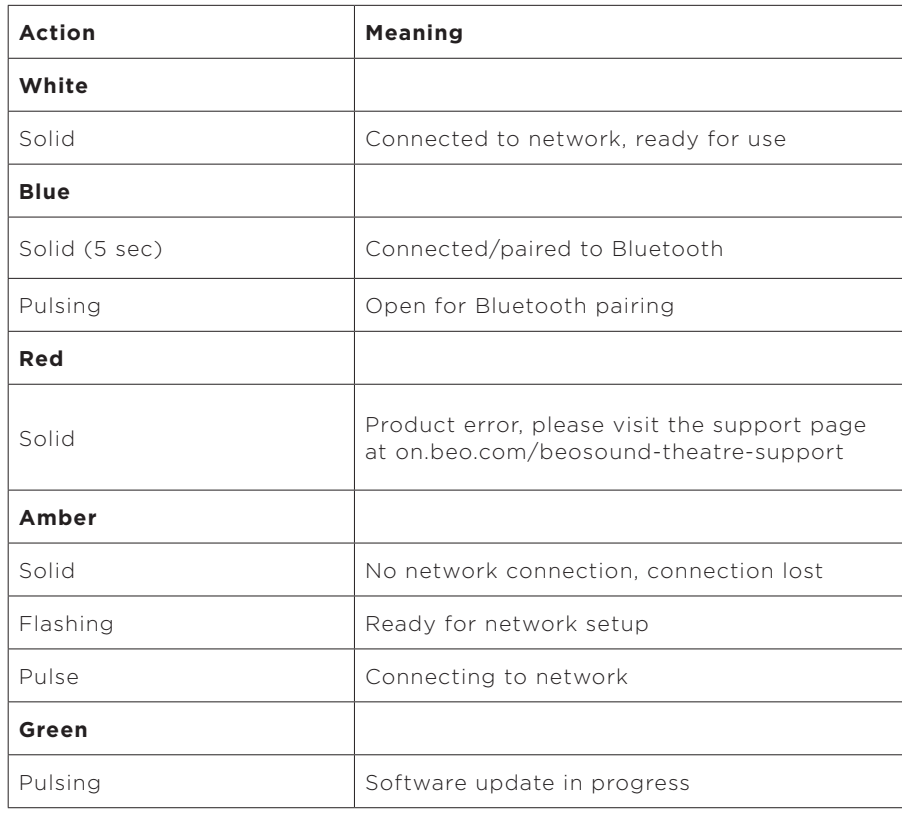

#### **Top Play/Pause Icon**

#### **Front Light Indicator**

The front light indicator mirrors the behaviour of the Play/Pause icon. When the Play/Pause icon displays a colour other than white, the front light indicator will do the same. The front light indicator also serves as a product on/off status indicator. It will blink once when your Beosound Theatre is switched on or off and will turn white when it is playing sound.

# <span id="page-21-0"></span>PERIPHERAL UNIT CONTROLLER (PUC) SETUP

A Peripheral Unit Controller, or PUC, is a cable for products that use infrared (IR) transmitters. PUC cables allow the Beosound Theatre to act as an infrared remote control for products that require it, such as TV boxes. Products connected to your Beosound Theatre with a PUC cable can still be operated with a third-party remote.

Follow the instructions in the app to set up your Bang & Olufsen remote, PUC, and external device(s). With a PUC cable, your Beosound Theatre can control up to 2 external devices.

PUC cables can be purchased from your Bang & Olufsen dealer.

# FACTORY RESET

You can restore factory settings by pressing and holding the next and previous buttons at the same time for 8 seconds. You'll find them on the top control panel. Your Beosound Theatre will begin the reset process and, after approximately one minute, it will be ready for first-time setup again.

# MORE TECHNICAL QUESTIONS?

For further support, please visit:

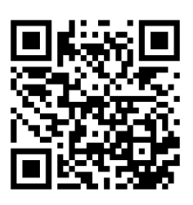

# <span id="page-22-0"></span>**Indholdsfortegnelse**

**[Kom godt i gang, 25](#page-24-0)**

**[Først og fremmest, 26](#page-25-0)**

[Bang & Olufsen-app, 26](#page-25-0)

*[Hvorfor downloade appen?, 26](#page-25-0)*

*[Download appen, 26](#page-25-0)*

[Indledende opsætning i appen, 27](#page-26-0)

*[Aktivér Bang & Olufsen-tilstand, 27](#page-26-0)*

*[Par en Bang & Olufsen-fjernbetjening, 27](#page-26-0)*

*[Tilslut eksterne højttalere, 27](#page-26-0)*

*[Kalibrer din motoriserede opsætning, 27](#page-26-0)*

*[Opret din første lytteposition, 27](#page-26-0)*

*[Tillad automatiske opdateringer, 27](#page-26-0)*

#### **[Daglig brug, 28](#page-27-0)**

[Betjening, 28](#page-27-0)

*[Sådan betjener du dit Beosound Theatre, 28](#page-27-0)*

*[Sådan afspiller du medier, 28](#page-27-0)*

*[Alarmer og timere, 28](#page-27-0)*

[Grundlæggende betjening, 29](#page-28-0)

*[Mediebetjening, 29](#page-28-0)*

[Styring af forbindelser, 30](#page-29-0)

*[Netværksforbindelser, 30](#page-29-0)*

*[Tilslutninger, 30](#page-29-0)*

*[Understøttede kilder, 31](#page-30-0)*

*[LG TV-kilder, 31](#page-30-0)*

# [Lyttepositioner, 32](#page-31-0)

*[Hvad er en lytteposition?, 32](#page-31-0)*

*[Opsætning af din første lytteposition, 32](#page-31-0)*

*[Tilføjelse af en ny lytteposition, 33](#page-32-0)*

*[Redigering af lyttepositioner, 33](#page-32-0)*

[Tilføjelse af eksterne højttalere, 34](#page-33-0)

[Lydtilstande, 35](#page-34-0)

*[Hvad er en lydtilstand?, 35](#page-34-0)*

*[Oprettelse, redigering og valg af lydtilstande, 35](#page-34-0)*

[Sammensætning af favoritter, 38](#page-37-0)

*[Hvad er favoritter?, 38](#page-37-0)*

# **[Oversigt over brug og betjening, 39](#page-38-0)**

*[Et overblik: betjening og funktioner, 39](#page-38-0)*

# **[Godt at vide, 40](#page-39-0)**

*[Dolby Atmos, 40](#page-39-0)*

*[Softwareopdateringer, 41](#page-40-0)*

*[Lysindikatorer, 41](#page-40-0)*

*[Opsætning af Peripheral Unit Controller \(PUC\), 42](#page-41-0)*

*[Fabriksnulstilling, 42](#page-41-0)*

*[Har du flere tekniske spørgsmål?, 42](#page-41-0)*

# <span id="page-24-0"></span>**Kom godt i gang**

Tillykke med dit nye Beosound Theatre!

Denne vejledning indeholder oplysninger om den daglige brug og betjening af dit Beosound Theatre, som imponerer både som en kraftfuld soundbar, samt skaber medrivende hjemmebiografoplevelser, når den integreres med et tv og eksterne Bang & Olufsen-højttalere og Wireless Powerlink-kompatible højttalere.

Denne vejledning er bedst at bruge, når du har samlet dit Beosound Theatre. Andre nyttige vejledninger omfatter:

**1. Monteringsvejledning:** indeholder anvisninger om monteringen af dit Beosound Theatre med tilbehør. Den beskriver de indledende trin til konfiguration af forbindelse og lyd.

**2.Vigtige oplysninger og garanti:**  beskriver produktspecifikationer, godkendelser, produktgarantimuligheder samt juridiske og tekniske oplysninger.

**3. Bang & Olufsen-app:** Betjen og tilpas din oplevelse med dit Beosound Theatre.

Vejledninger, ofte stillede spørgsmål og andre råd kan findes her. Du kan også scanne QR-koden nedenfor:

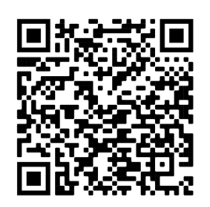

on.beo.com/beosound-theatre-support

*Bemærk: Produktet skal være monteret, før du kan bruge denne vejledning.*

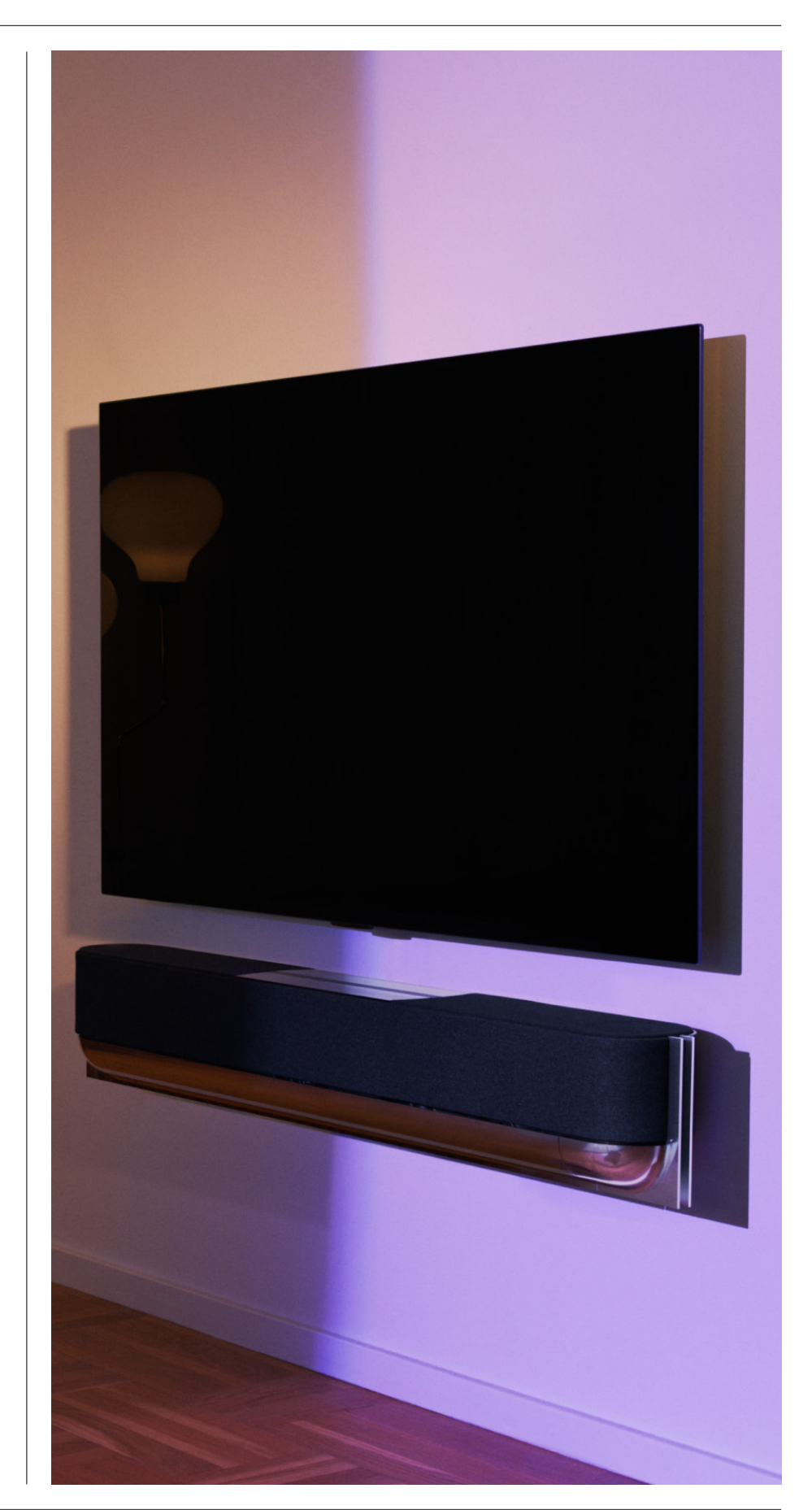

# <span id="page-25-0"></span>**Første trin**

Bang & Olufsen app

### HVORFOR DOWNLOADE APPEN?

Med Bang & Olufsen-appen kan du foretage softwareopdateringer og betjene dine Bang & Olufsen-produkter og -oplevelser. Desuden giver appen mulighed for at deltage i beta-test og meget mere.

Bang & Olufsen-appen indeholder mange spændende funktioner, der gør det muligt at tilpasse dit Beosound Theatre, som for eksempel:

- Lyttepositioner
- Lydprofiler
- Favoritter

## DOWNLOAD APPEN

Få adgang til alle de funktioner og muligheder for personlig tilpasning, som Beosound Theatre tilbyder, ved at downloade Bang & Olufsen-appen i din app-butik eller scanne QR-koderne nedenfor:

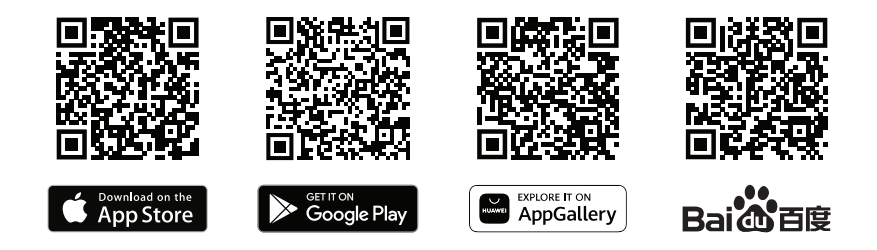

Hvis du ikke allerede har en konto, kan du oprette en. Når dit Beosound Theatre er monteret og tændt, beder appen dig om at konfigurere det. Alternativt kan du tilføje et produkt ved at trykke på "+"-knappen i højre hjørne af appens startskærm, finde det i produktlisten og følge de angivne trin.

Du vil derefter blive bedt om at:

- 1. tilslutte til dit hjemmenetværk via wi-fi eller Ethernet-kabel
- 2. softwareopdatering
- 3. navngive dit Beosound Theatre

<span id="page-26-0"></span>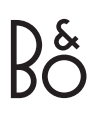

# Indledende opsætning

# i appen

Før dit Beosound Theatre er klar til daglig brug, kræver det en indledende opsætning i appen. Afhængig af din opstilling skal du igennem følgende trin:

- 1. Aktivér Bang & Olufsen-tilstand
- 2. Par en Bang & Olufsenfjernbetjening
- 3. Tilslut eksterne højttalere
- 4. Kalibrer din motoriserede stand
- 5. Opret din første lytteposition
- 6. Tillad automatiske opdateringer

### AKTIVÉR BANG & OLUFSEN-TILSTAND (KUN LG-SKÆRME)

Hvis din opsætning omfatter en LG-skærm i C-serien, G-serien og Z-serien (nyere end CX, GX, ZX), skal du sikre dig, at den er tilsluttet som beskrevet i monteringsvejledningen til Beosound Theatre. Når du aktiverer Bang & Olufsentilstanden, kan du bruge skærmen som en integreret Bang & Olufsen-oplevelse. Bang & Olufsen-appen vil derefter vide, om dit Beosound Theatre er tilsluttet til en kompatibel LG-skærm. Følg blot vejledningen i appen vedrørende dette trin.

#### PAR EN BANG & OLUFSEN-FJERNBETJENING

Hvis du har en Beoremote One, Beoremote Halo eller Beoremote Essence Remote, kan du bruge Bluetooth til at parre dem med dit Beosound Theatre ved at følge instruktionerne i appen.

Du kan også manuelt anmode om Bluetooth-parring på dit Beosound Theatre ved at holde Bluetooth-ikonet nede på den øverste touch-brugerflade. Brug din fjernbetjening til at oprette forbindelse til dit Beosound Theatre. Du kan læse i den respektive fjernbetjenings brugervejledning, hvordan du parrer din fjernbetjening.

## TILSLUT EKSTERNE HØJTTALERE

I det næste trin skal du tilslutte dine eksterne Bang & Olufsen-højttalere og Wireless Powerlink-kompatible højttalere, hvis det er relevant. Dette kan gøres enten via Powerlink (PL) eller Wireless Powerlink (WPL). Se [her](#page-33-0) for flere oplysninger, eller følg trinnene i appen for at tilslutte og lave en opsætning med surround.

# KALIBRER DIN MOTORISEREDE STAND

Hvis din opsætning omfatter en motoriseret gulvstand eller et vægbeslag, bliver du bedt om at kalibrere den motoriserede bevægelse. Appen beder dig om at gøre følgende:

- 1. Indstil den maksimale bevægelse fra side til side. Dette betyder, at du indstiller den samlede venstre og højre vinkel, som dit Beosound Theatre kan dreje uden at ramme et andet objekt eller en væg.
- 2. Du vil derefter blive bedt om at indstille standby-positionen for dit Beosound Theatre.

#### OPRET DIN FØRSTE LYTTEPOSITION

Følg trinnene i appen, samti monteringsvejledningen, for at konfigurere din første lytteposition og tilpasse din lytteoplevelse.

# TILLAD AUTOMATISKE OPDATERINGER

Når du har konfigureret dit Beosound Theatre i appen, skal du tillade automatiske opdateringer, så dit produkt altid er klar med den nyeste software og de nyeste funktioner.

# <span id="page-27-0"></span>**Daglig brug**

# Betjening

# SÅDAN BETJENER DU DIT BEOSOUND THEATRE

Der er flere måder at betjene dit Beosound Theatre på:

#### **Bang & Olufsen app**

Bang & Olufsen-appen, der er designet til at fungere som et kontrolcenter, giver dig fuld kontrol over ethvert Beosound Theatre og mulighed for omfattende tilpasning af din personlige oplevelse.

### **Beoremote One (anbefales til LG-skærme)**

Du kan bruge Beoremote One til at betjene dit Beosound Theatre. Hvis din opsætning omfatter en kompatibel LG-skærm, kan du også betjene dit tv og tilsluttede enheder.

#### **Beoremote Essence Remote og Beoremote Halo**

Du kan bruge disse fjernbetjeninger til enkel musikbetjening.

#### **Fjernbetjeninger fra tredjeparter**

Hvis du har eksterne kilder, kan du også bruge fjernbetjeninger fra tredjeparter til at styre den specifikke kilde. Bemærk, at dette ikke gælder for selve dit Beosound Theatre.

#### SÅDAN AFSPILLER DU MEDIER

#### **Streaming**

Tilslut din yndlingsmusik eller streamingapp til dit Beosound Theatre ved hjælp af AirPlay 2, Google Cast, Spotify Connect eller Bluetooth. Du kan betjene disse via brugerfladen på dit Beosound Theatre eller via selve streamingappsene, for eksempel Spotify-appen til Spotify-musiksessioner.

#### **Beolink**

Med Beolink kan du starte din kilde via Bang & Olufsen-appen og deltage i oplevelser, der afspilles i andre rum. Når først mediet afspilles i et rum, kan det nemt flyttes og udvides til andre rum i hjemmet. Beolink kan også startes med Beoremote One.

#### **Peripheral Unit Controller (PUC)**

For at betjene produkter fra andre producenter end Bang & Olufsen med en Beoremote One kan du montere en Bang & Olufsen-IR-sender på det produkt, som ikke er fra Bang & Olufsen, og derefter slutte den til et af stikkene, der er mærket PUC på tilslutningspanelet. Fastgør senderen i nærheden af IR-modtageren på det tilsluttede produkt for at sikre en optimal fjernbetjening. Inden du fastgør senderen permanent, skal du kontrollere, at du kan navigere i produktets menuer på tvskærmen vha. Beoremote One. Når du konfigurerer senderen til et udvalgt PUC-stik i menuen Kilder (findes under Lyd & BeoLink i Bang & Olufsen-appen), kan du vælge indstillinger for IR-senderen. Det er dog muligt at foretage en manuel opsætning af stikket, hvis der kræves alternative indstillinger.

Kontakt din Bang & Olufsen-forhandler for at få et PUC-kabel. Du kan finde oplysninger om download af PUC-tabeller (Peripheral Unit Controller) til set-top-boxe i artiklen *Konfigurering af tilsluttede produkter*. Se her for at få flere oplysninger.

# ALARMER OG TIMERE

Alarmer og timere kan indstilles i Bang & Olufsen-appen. Få adgang fra produktbetjeningsskærmen, og følg derefter instruktionerne i appen.

# <span id="page-28-0"></span>Grundlæggende

betjening

# MEDIEBETJENING

Berøringsoverfladen oven på dit Beosound Theatre lyser op, når du nærmer dig, så du kan styre din hjemmebiografoplevelse.

- $\mathrel{\triangleright}$ Tryk for at afspille eller sætte på pause
- $\mathbb{N}$ Tryk og hold knappen nede for at deltage i en multiroom-oplevelse
- $\langle \rangle$ Tryk for at skifte numre eller skifte mellem dine favoritstationer
- Stryg langs linjen, tryk på plus- og minusknappen, eller tryk på prikkerne for  $-+$ at justere lydstyrken
- $\ast$ Tryk og hold nede for at starte Bluetooth-parringstilstand
- Tryk for at annullere parringstilstand eller genoprette forbindelsen til den  $\ddot{\phantom{0}}$  $\ddotsc$ tidligere tilsluttede enhed.

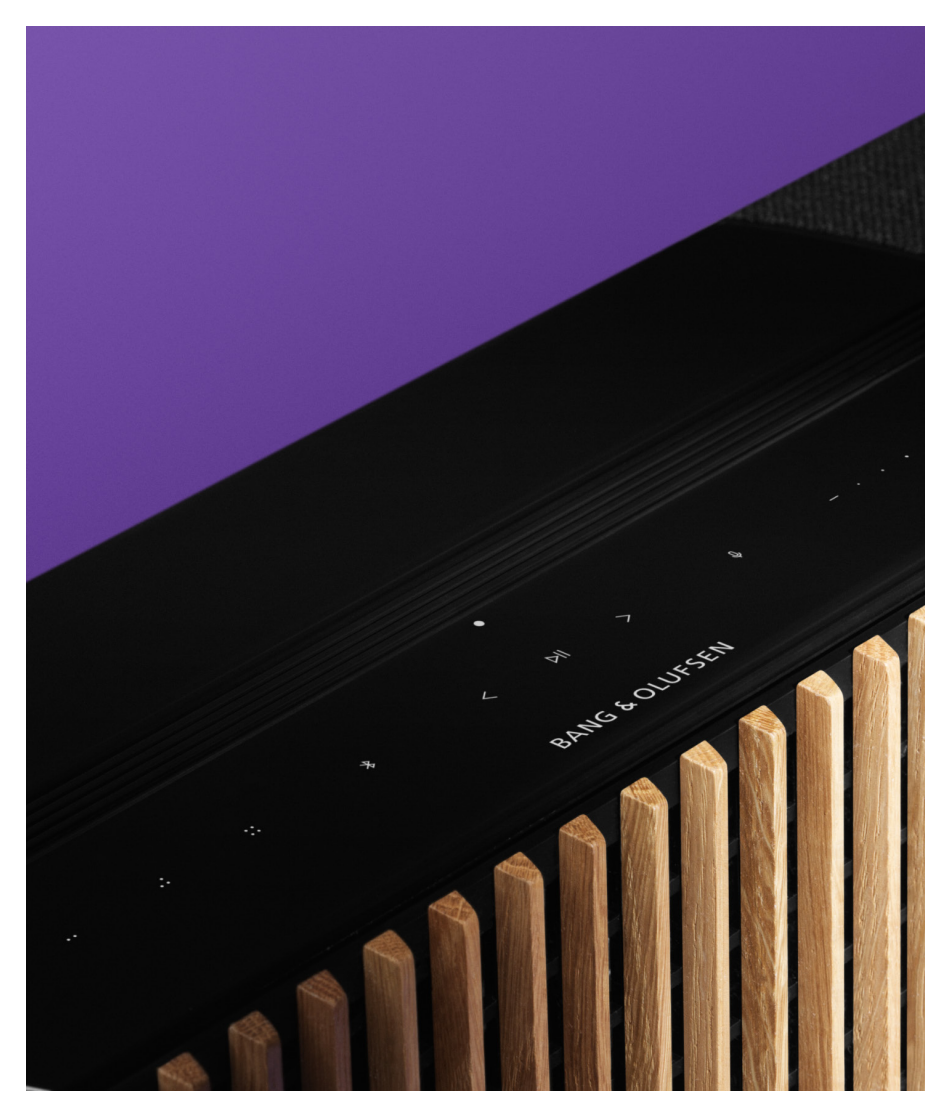

Vælg eller indstil favoritter

# <span id="page-29-0"></span>Styring af forbindelser

# NETVÆRKSFORBINDELSER

Der er to måder at forbinde dit Beosound Theatre til et netværk på. Du kan oprette forbindelse trådløst via wi-fi, som kan konfigureres i Bang & Olufsen-appen, eller du kan bruge en kabelforbundet LAN-forbindelse.

### TILSLUTNINGER

Tilslutninger, både kablede og trådløse, er eksterne tilføjelser, der forbedrer og understøtter din Beosound Theatre-oplevelse. Du finder følgende forbindelser i tilslutningspanelet:

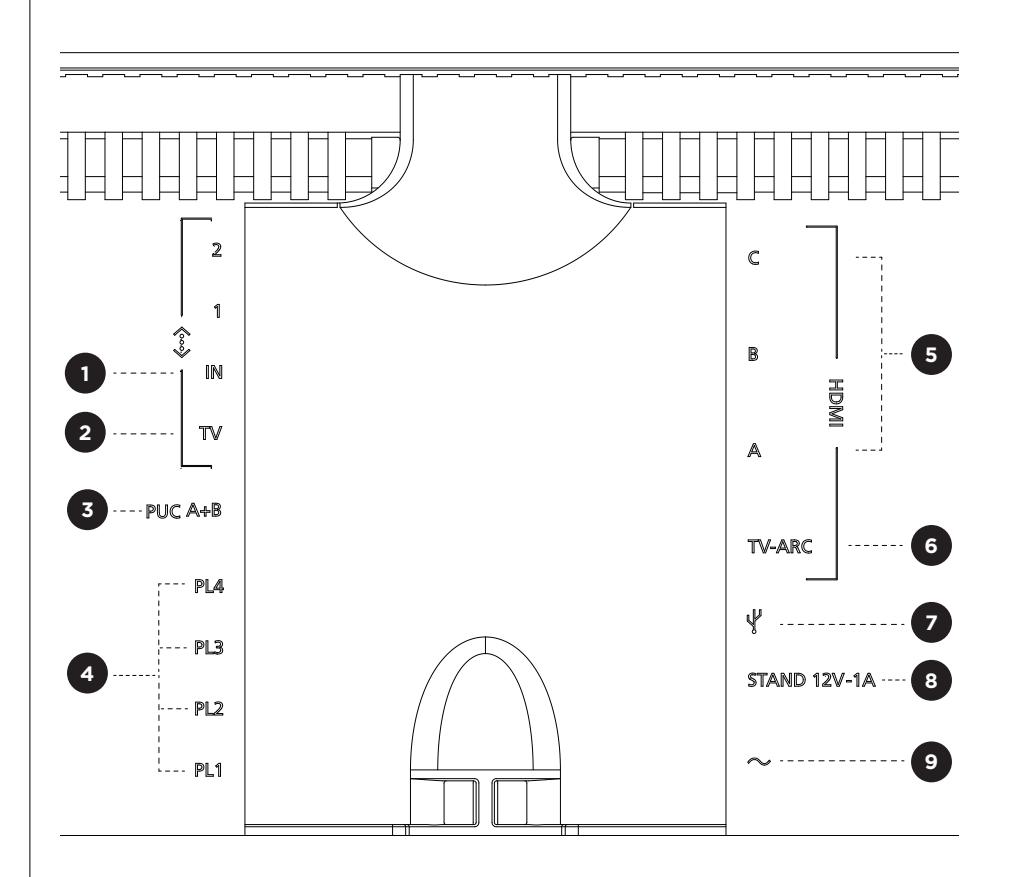

- 1. LAN (netværksforbindelse): Tilslut et Ethernet-kabel (fra din router) for at få internetforbindelse. Alternativt kan du oprette forbindelse til din wi-fi.
- 2. TV (kun LG-skærme): Brug et LAN-kabel til at tilslutte din LG-skærm til dit Beosound Theatre.
- 3.PUC A+B: Til IR-kontrolsignaler af eksterne produkter, der er tilsluttet til et HDMI IN-stik. Gør det muligt at betjene produkter, der ikke er fra Bang & Olufsen, med Bang & Olufsen-fjernbetjeningen. HDMI-CEC giver også mulighed for dette for enheder, der understøtter det.
- 4. Powerlink (PL1-PL4): Til tilslutning af eksterne Bang & Olufsen-højttalere i en surround sound- eller stereoopsætning.
- 5.Wireless Powerlink (WPL): Produktet understøtter op til 8 Wireless Powerlinkhøjttalere.
- <span id="page-30-0"></span>6.HDMI-IN A-C: Med HDMI (High Definition Multimedia Interface) kan du oprette forbindelse til mange forskellige kilder, for eksempel set-top-bokse, multimedieafspillere, Blu-ray-afspillere eller en pc. For at opnå optimal lyd og betjening anbefaler vi, at du tilslutter eksterne enheder direkte til dit Beosound Theatre.
- 7. TV ARC: Tilslut dit Beosound Theatre for at gøre det muligt at afspille tv-lyd på dit Beosound Theatre. På nogle modeller skal du muligvis vælge HDMI ARC-lyd via højttaler-/lydindstillingerne i opsætningsmenuen på dit tv.
- 8. Line-in: En USB-C-tilslutning til tredjepartslydenheder, der kræver en passiv

USB-C til Line-in-adapter (kan købes hos din Bang & Olufsen-forhandler).

9. Stand: Til tilslutning af en motoriseret stand eller et vægbeslag.

## 10. Netforsyning

## UNDERSTØTTEDE KILDER

Kilder er eksterne trådløse platforme, hvorfra du kan afspille medier via dit Beosound Theatre, herunder kilder som Bang & Olufsen-radio, Spotify og Deezer. Du kan også streame ved hjælp af DLNA, Airplay 2, Google Cast og Bluetooth.

#### LG TV-KILDER

Når dit Beosound Theatre er tilsluttet til en LG-skærm, har du adgang til de apps, der følger med en LG-opsætning. Du kan indstille funktioner og konfigurationer for alle dine kilder i Bang & Olufsen-appen, herunder lyttepositioner, lydtilstande og standardlydstyrke.

Kilder kan vælges direkte ved hjælp af listefunktionen i din Beoremote One. Du kan også indstille en igangværende LG-kilde som en favorit.

Se LG-dokumentationen for oplysninger om kilder og flere adgangsmuligheder.

# <span id="page-31-0"></span>Lyttepositioner

Opret dine foretrukne lyttepositioner, så lyden passer lige til det sted, du er.

# HVAD ER EN LYTTEPOSITION?

En lytteposition er en række parametre, der er konfigureret til at matche din foretrukne placering i rummet, når du nyder en lydoplevelse, som for eksempel at lytte til musik eller se en film. Det omfatter, hvilke højttalere der afspiller, og hvilken højttalerplacering de hver især har fået tildelt. Det inkluderer også afstande og niveauforskelle mellem hver højttaler og lyttepositionen samt et avancerede rumkorrektionsfiltre. Alt sammen for at sikre, at det indhold, du afspiller, lyder som kunstneren havde til hensigt.

Vælg en standposition, vælg hvilke højttalere der skal med, og brug vores RoomSenseteknologi (tidligere kaldet rumkompensation) til at analysere dit rum og optimere lyden og opsætningen. Lyttepositioner kan efterfølgende tildeles en kilde og startes automatisk, så de passer til din hverdag.

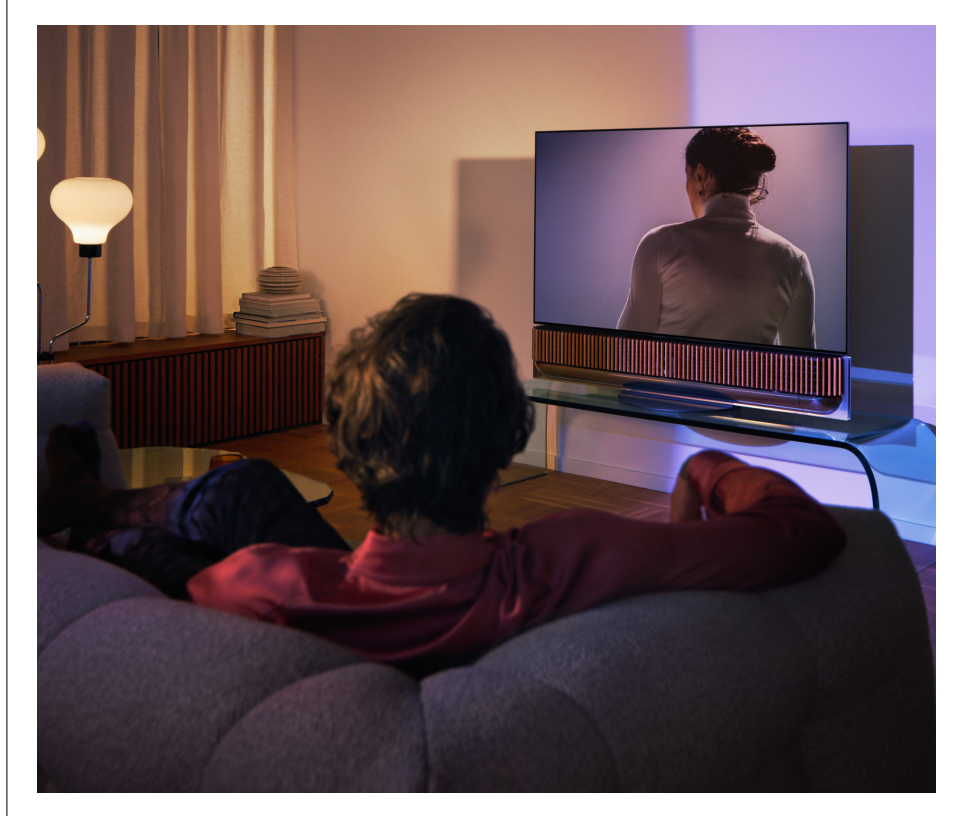

#### OPSÆTNING AF DIN FØRSTE LYTTEPOSITION

Når du har samlet dit Beosound Theatre, og før du fortsætter med at udforske dets funktioner, er det vigtigt, at du konfigurerer din allerførste lytteposition ved hjælp af den medfølgende eksterne mikrofon.

Du vil blive bedt om at oprette en lytteposition i appen under den indledende opsætning. Hvis du springer dette trin over, kan du altid vende tilbage til appen og vælge Lytteposition på Beosound Theatre-betjeningsskærmen på et senere tidspunkt.

# <span id="page-32-0"></span>TILFØJELSE AF EN NY LYTTEPOSITION

Du kan til enhver tid tilføje flere lyttepositioner ved at gå til trin 6 i monteringsvejledningen på supportsiden.

#### REDIGERING AF LYTTEPOSITIONER

Du kan altid vende tilbage til appen for at redigere dine lyttepositioner. Opret lytteposition gemmer en lytteposition som en surround sound-oplevelse, men den kan redigeres efter lagring. Skab endnu bedre oplevelser ved at tilslutte flere Bang & Olufsen-højttalere.

# <span id="page-33-0"></span>Tilføjelse af eksterne højttalere

Selvom dit Beosound Theatre på egen hånd kan skabe medrivende lydoplevelser på biografniveau, kan du forøge surround sound og forstærke den akustiske oplevelse ved at tilføje højttalere.

Der er forskellige måder at tilslutte eksterne højttalere til dit Beosound Theatre på:

- 1. Brug kablet **Powerlink (PL)** til fysisk at tilslutte dine eksterne Bang & Olufsenhøjttalere via PL1-PL4-tilslutningerne i det bageste tilslutningspanel på dit Beosound Theatre.
- 2. Brug **Wireless Powerlink (WPL)** til at tilslutte dine Bang & Olufsen-højttalere trådløst\*. Se i brugervejledningen til dine højttalere, hvordan du tilslutter dem.

Du kan derefter bruge din **Bang & Olufsen-app** til at vælge den type højttaler, du ønsker at tilslutte, og tilføje højttalerne til dit Beosound Theatre. De Bang & Olufsenhøjttalere, der understøtter Wireless Powerlink, vises automatisk i appen. Følg trinnene i appen for at konfigurere din opsætning.

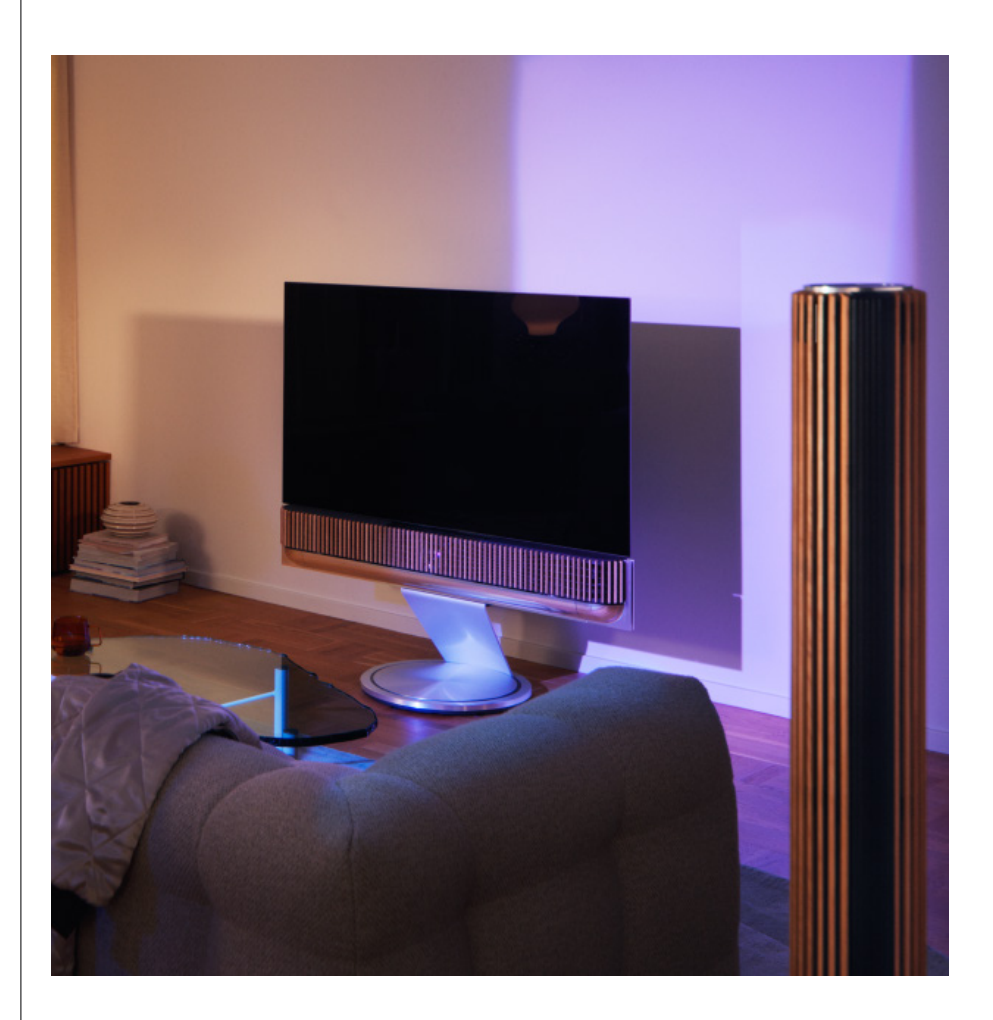

# <span id="page-34-0"></span>Lydprofil

## HVAD ER EN LYDPROFIL?

En lydprofil er en specifik blanding af bas, diskant, balance og højde på lydparametrenen. Du kan oprette eller redigere en lydprodil for at indstille dit Beosound Theatre efter dine ønsker.

OPRETTELSE, REDIGERING OG VALG AF LYDPROFILER

En lang række betjeningsfunktioner giver dig mulighed for at justere lyden efter dine personlige præferencer og for at optimere den aktuelle lytteoplevelse. Du kan vælge og tilpasse lydprofiler på Beosound Theatre-betjeningsskærmen i Bang & Olufsenappen.

Du kan gemme dine personligt tilpassede indstillinger som lydprofiler, så du nemt kan få adgang til dem igen, eller du kan bruge de foruddefinerede indstillinger, der er designet til dit Beosound Theatre:

- **• Film:** Denne profil er designet til at se film og udnytter alle surround-funktioner i dit Beosound Theatre for at skabe en medrivende oplevelse.
- **• TV:** Designet til at lytte til tv-programmer, hvor taleforståeligheden er vigtig, som for eksempel når man ser nyheder.
- **• Musik:** Designet til at lytte til din yndlingsmusik med medrivende lyd.
- **• Spil:** Designet til spillekonsoller, der anvendes sammen med dit Beosound Theatre.
- **• Nat:** Lyt til lyd uden at forstyrre andre.

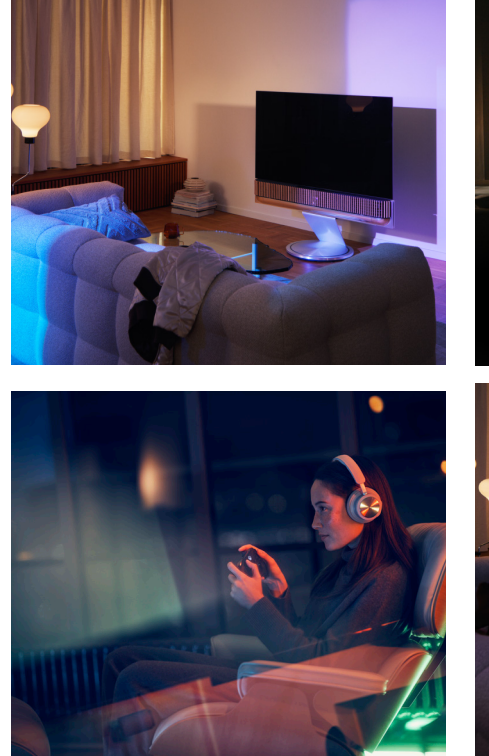

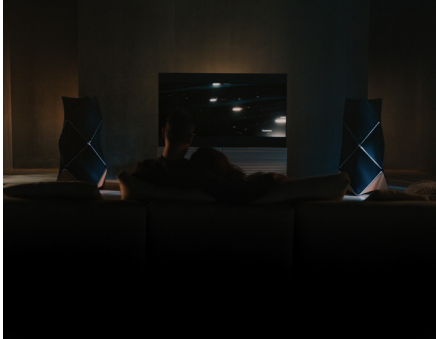

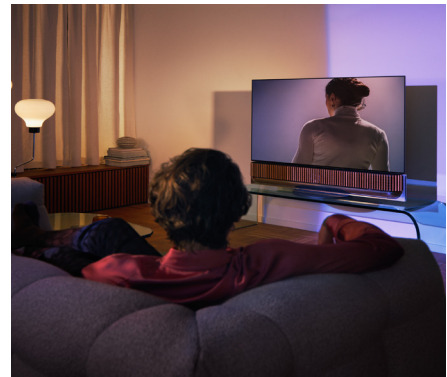

## **Beosonic**

Avancerede digitale Beosonic-lydalgoritmer, der er udviklet af vores akustiske team, giver dig mulighed for at udforske forskellige lydrum ved blot at flytte cirklen rundt.

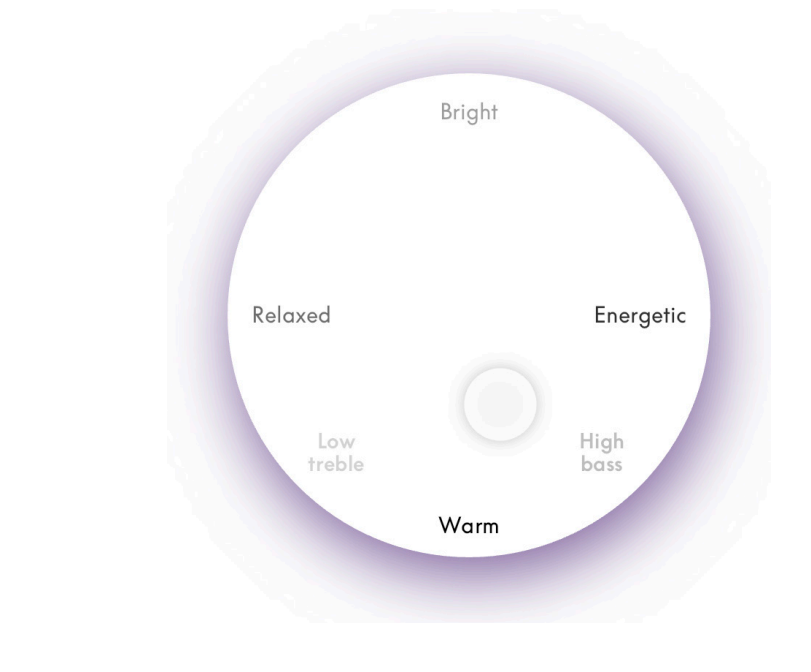

## **Avanceret betjening af lydtilstande**

Bang & Olufsen-appen indeholder mange detaljerede lydstyringsfunktioner, fra tonestyring til rumlig og dynamisk styring.

## **Tonestyring**

- Frekvens-tilt er en kombination af bas- og diskantstyring. Når frekvens-tilt er indstillet til en lav værdi, øges lydniveauet for den lavfrekvente del af lydsignalet, mens lydniveauet for den højfrekvente del reduceres.
- Lydfremhævelse påvirker både de lave og høje frekvensbånd med en enkelt skydeknap. Ved at øge niveauet for lydfremhævelse øges bas og diskant, mens mellemtonen reduceres. Ved at reducere niveauet for lydfremhævelse reduceres bas og diskant, mens mellemtonen øges.
- Talefremhævelse øger dialogens forståelighed og gør tale og stemmer lettere at forstå. Det påvirker ikke lydsignalet, når det er indstillet på det laveste niveau.
#### **Rumlig styring**

- Balance venstre/højre omdirigerer indgangssignalet til forskellige udgangskanaler i din højttaleropsætning. Hvis du for eksempel justerer balancen helt til venstre, vil signalet blive sendt til de højttalere i din opsætning, der har en højttalerplacering til venstre.
- Udtoning bag/front omdirigerer indgangssignalet til forskellige udgangskanaler i din højttaleropsætning. Hvis du for eksempel justerer udtoningen helt til fronten, vil signalet blive sendt til de højttalere i din opsætning, der har en højttalerplaceringen forrest.
- Surround bestemmer balancen mellem lydbilledet i fronten og surroundinformationerne.
- Højde bestemmer mængden af signaler, der sendes til alle højttalere i din opsætning med en højttalerplacering i "højden". Den påvirker ikke de andre højttalere i dit system. Hvis højdestyringen er indstillet til minimum, sendes der intet signal til højttalerne i "højden".
- Lydbilledbredde justerer den opfattede bredde af de forreste billeder i lydbilledet. Når denne funktion er indstillet på minimum, fremstår det som om, at billederne samles i midten. Når denne funktion er indstillet på maksimum, kan billederne fremstå lige så brede som højttalerne med venstre og højre fronthøjttalerplaceringer, afhængigt af deres placering i mixet.
- Rumvirkning giver dig mulighed for at indstille den ønskede mængde opfattet bredde eller rumlighed fra dine højttalere med en "surround"- eller "bag" højttalerplacering. Når denne funktion er indstillet på minimum, fremstår det som om, at surround-informationerne samles i positionen center bag.

#### **Dynamisk kontrol**

- Komprimering reducerer lydsignalernes dynamikområde. Dette er især nyttigt, når tv-reklamer udsendes med et højere lydniveau end det program, de afbryder, eller når film har store forskelle i lydniveauet mellem de laveste og højeste lyde. Hvis komprimeringen øges, mindskes forskellen mellem høj og lav lyd.
- Basstyring gør det muligt at aktivere og omdirigere indhold til alle højttalere på forskellige niveauer, afhængigt af deres individuelle egenskaber. Dette sikrer, at du ikke alene oplever den højst mulige basgengivelse i hele systemet, men du har desuden større kontrol over resonanserne i lytterummet på grund af den rumlige fordeling af højttalerne.

### Sammensætning af

favoritter

#### HVAD ER FAVORITTER?

Sammensæt, gem og genskab dine yndlingsoplevelser med et enkelt tryk ved at oprette dine favoritter. Favoritter er genveje til de oplevelser, du nyder på dine Bang & Olufsen-produkter, og de kan tilpasses til at skabe en stemning og hjælpe dig med nemt at starte dit foretrukne indhold i dit hjem.

Når du har startet en oplevelse, du gerne vil gemme, skal du holde en af favoritknapperne nede på den øverste touch-brugerflade på Beosound Theatre (eller på en tilsluttet fjernbetjening) for at gemme en favorit.

Favoritter kan tilpasses yderligere i Bang & Olufsen-appen, hvor du også kan gemme ting som lyttepositioner, lydstyrkeniveauer og lydtilstande.

Når du har indstillet favoritter, kan du vælge dem ved hjælp af et kort tryk på den respektive favoritknap på toppen af dit Beosound Theatre, på fjernbetjeningen eller ved at vælge dem i appen.

#### **Brug af kilder som favoritter**

Indstil dine favoritter ved hjælp af en af dine foretrukne kilder, som for eksempel:

- Deezer
- Bang & Olufsen-radiostation
- Spotify Connect
- TV-apps (ved opsætning med en LG-skærm)
- Live tv-kanal (ved opsætning med en LG-skærm)
- HDMI

Du kan også gemme en videokilde, for eksempel din yndlings-tv-serie, som en favorit.

#### **Tilføjelse af stemninger**

Når en favoritoplevelse gemmes ved at holde nede på produktet eller en tilsluttet fjernbetjening, gemmes alle tilgængelige elementer (undtagen lydstyrke) fra den igangværende oplevelse, så den kan gengives så nøjagtigt som muligt. Disse kan senere redigeres eller fjernes fra favoritterne i Bang & Olufsen-appen ved at redigere følgende stemningselementer, der er gemt med favoritten:

- Lydtilstande
- Lyttepositioner
- Stand (kun for motoriserede stande)

Det er ikke et krav, at hvert enkelt stemningselement, der kan gemmes som en favorit, gemmes og defineres i en favorit. Det er for eksempel muligt at gemme en Spotifyafspilningsliste uden at inkludere en lydtilstand.

Hvis en favorit er defineret med nogen stemningselementer, tilsidesætter disse standardkonfiguration for de givne elementer for den specifikke kilde.

#### **Indstilling af standby**

Du kan også indstille en af dine favoritter som en standbyindstilling. Hvis denne knap er indstillet, og der trykkes på den én gang, sættes dit Beosound Theatre på standby. Hvis du holder knappen inde, skifter den alle produkterne i dit system til standby.

# **Oversigt over brug og betjening**

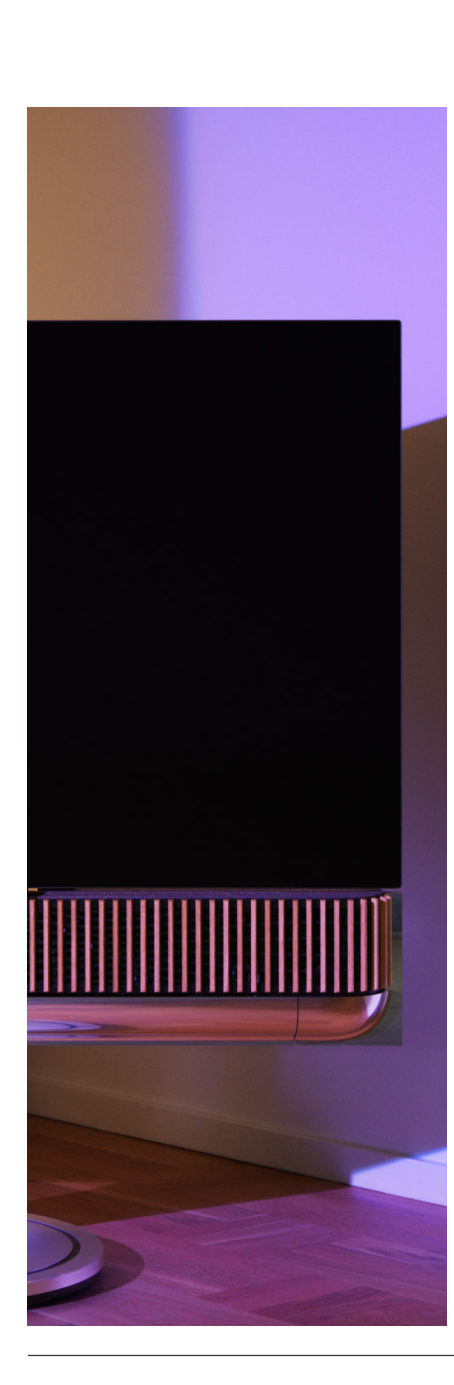

#### ET OVERBLIK: BETJENING OG FUNKTIONER

Tabellen nedenfor giver en oversigt over, hvordu kan få adgang til forskellige funktioner og betjeningsmuligheder. Afhængigt af hvilke betjeningsmetoder du har til rådighed, anbefaler vi, at du undersøger så mange som muligt af dem, der er anført i tabellen.

#### **Bang & Olufsen app**

*Fra skærmen Afspiller nu*

- Styr den mediekilde, der afspiller (afspil, pause, lydstyrke osv.)
- Styr afspilning af videokilde
- Ændr kilden

#### *Fra musikskærmen*

- Søg blandt musik og afspilningslister
- Indstil en afspilningsliste/sang som en favorit

#### *Fra radioskærmen*

- Søg og vælg mellem stationer
- Indstil en radiostation som en favorit

#### *Fra betjeningsskærmen*

- Vælg eller rediger favoritter
- Vælg eller rediger lyttepositioner
- Vælg eller rediger stand (kun motoriserede opsætninger)
- Vælg eller rediger lydtilstande
- Indstil eller rediger alarmer og timere
- Få adgang til equalizer- og lydindstillinger
- Få adgang til den indledende opsætning igen (under Produktindstillinger)
- Vælg eller rediger eksterne højttalere (under Produktindstillinger)
- Aktivér B&O TV-tilstand (kun LG-skærme)
- Tilføj eller fjern en Beoremote

#### **BeoRemote**

- Opret forbindelse til din Beoremote
- Vælg og indstil lydfavorit
- Vælg og indstil videofavorit
- Styr lyd (afspil, indstil som favorit osv.)
- Styr video (afspil, indstil som favorit osv.)
- Vælg og aktivér kilde

#### **Beosound Theatre (øverste touch-brugerflade)**

- Vælg og indstil en favorit (lyd eller video)
- Bluetooth-tilslutning
- Styr lydstyrke og afspilning
- Slå mikrofon til/fra (tændt/slukket)

## **Godt at vide**

#### DOLBY ATMOS

Dit Beosound Theatre er udstyret med Dolby Atmos®, som giver en mere medrivende lydoplevelse ved hjælp af objektbaseret lyd og simulering af surround- og lofthøjttalere. I stedet for blot at afspille to eller flere kanaler direkte via højttalerne i din opsætning gengives dele af det samlede lydfelt på en tilpasset måde, så du kan få den bedst mulige biograflyd med dit højttalersystem.

Evnen til at genskabe lyd ovenfra er en stor del af det, der gør lyd fra Atmos® så realistisk. Surround-virtualisatoren behandler surround- og højdekanalerne for det indgående multikanalsignal og skaber en omsluttende, virtuel surround-effekt, der kompenserer for dit Beosound Theatres formfaktor. I tilfælde, hvor disse kanaler ikke findes – for eksempel ved 2-kanals stereo – sammenfattes disse ekstra kanaler ved hjælp af mixing-delen af behandlingen. Dette sker ved hjælp af en lydbehandling, der simulerer den måde, hvorpå lyden når dine trommehinder fra et komplet surroundsystem.

Hvis du tilslutter eksterne Bang & Olufsen-højttalere, kan du få en endnu bedre Atmos®-oplevelse.

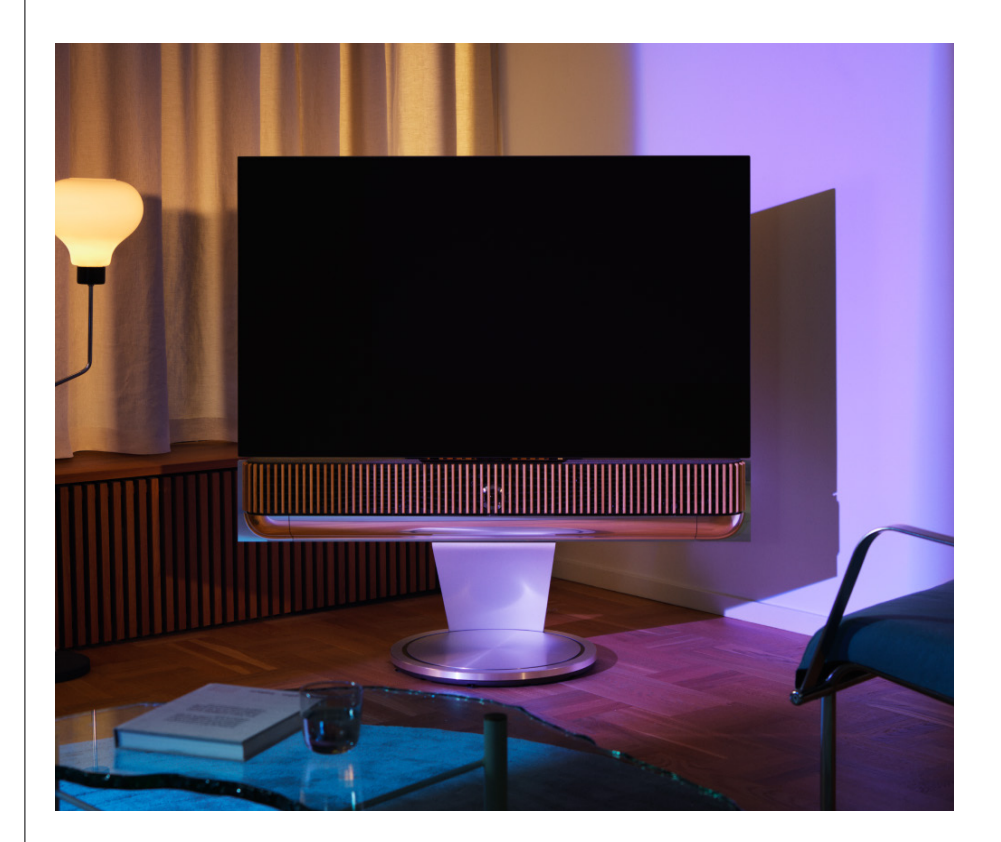

#### SOFTWAREOPDATERINGER

Så længe dit Beosound Theatre er forbundet til appen og internettet, vil den automatisk installere opdateringer og nye funktioner. Du kan deaktivere denne funktion i appen. Hvis automatiske opdateringer er deaktiveret, minder appen dig om, hvis der er en ny tilgængelig softwareversion.

#### LYSINDIKATORER

Beosound Theatre bruger både Afspil/Pause-ikonet øverst og lysindikatoren på fronten som statusindikatorer.

#### **Øverste Afspil/Pause-ikon**

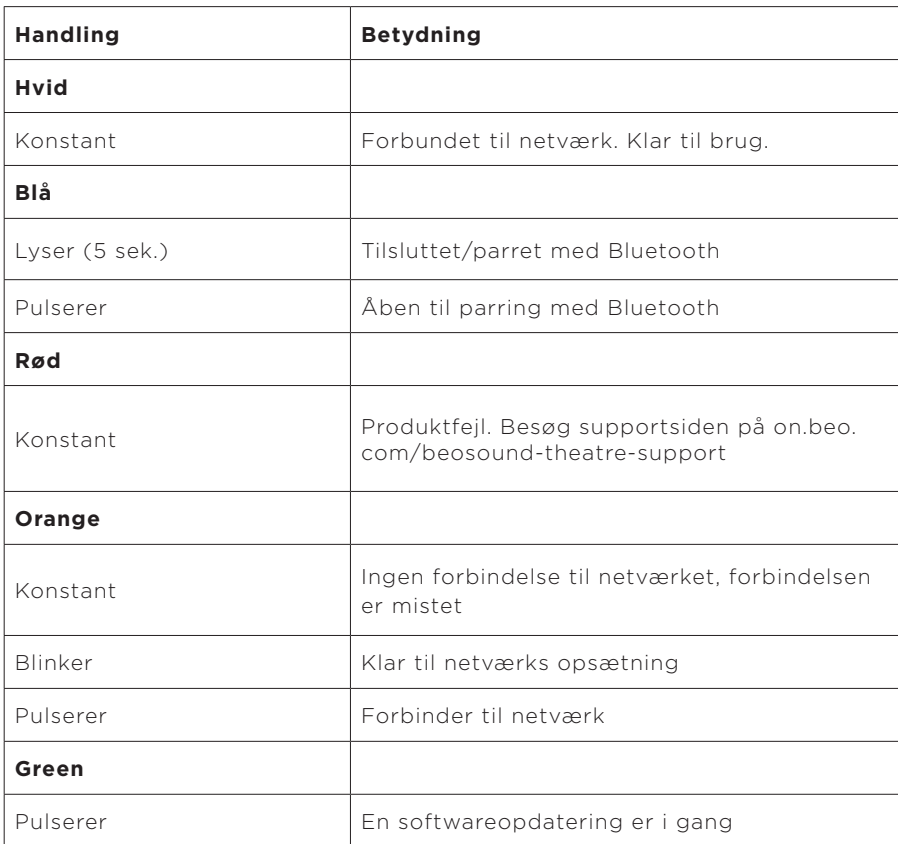

#### **Lysindikator på fronten**

Lysindikatoren på fronten afspejler funktionen af Afspil/Pause-ikonet. Når Play/ Pause-ikonet viser en anden farve end hvid, gør lysindikatoren på fronten det samme. Lysindikatoren på fronten fungerer desuden som en indikator for om produktet er tændt/slukket. Den blinker én gang, når dit Beosound Theatre tændes eller slukkes, og den bliver hvid, når den afspiller lyd.

#### OPSÆTNING AF PERIPHERAL UNIT CONTROLLER (PUC)

En Peripheral Unit Controller, eller PUC, er et kabel til produkter, der bruger infrarøde (IR) sendere. PUC-kabler gør det muligt for Beosound Theatre at fungere som en infrarød fjernbetjening til produkter, der kræver det, som for eksempel TV-bokse. Produkter, der er tilsluttet dit Beosound Theatre med et PUC-kabel, kan stadig betjenes med en tredjepartsfjernbetjening.

Følg vejledningen i appen for at konfigurere en Bang & Olufsen-fjernbetjening, PUC og eksterne enhed(er). Med et PUC-kabel kan dit Beosound Theatre styre op til to eksterne enheder.

PUC-kabler kan købes hos din Bang & Olufsen-forhandler.

#### GENDAN FABRIKSINDSTILLINGER

Du kan gendanne fabriksindstillingerne ved at holde knapperne Næste og Forrige nede samtidig i 8 sekunder. Du finder dem på det øverste kontrolpanel. Dit Beosound Theatre starter nulstillingsprocessen, og efter cirka et minut er det klar til den indledende opsætning igen.

#### HAR DU FLERE TEKNISKE SPØRGSMÅL?

For yderligere support bedes du besøge:

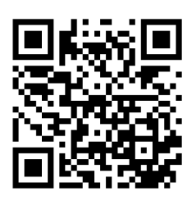

## **Innehållsförteckning**

**[Komma igång, 45](#page-44-0)**

**[Först och främst, 46](#page-45-0)**

[Bang & Olufsen-appen, 46](#page-45-0)

*[Varför ladda ner appen?, 46](#page-45-0)*

*[Ladda ner appen, 46](#page-45-0)*

[Inledande konfiguration i appen, 47](#page-46-0)

*[Aktivera Bang & Olufsen-läge, 47](#page-46-0)*

*[Parkoppla en Bang & Olufsen-fjärrkontroll, 47](#page-46-0)*

*[Anslut externa högtalare, 47](#page-46-0)*

*[Kalibrera ditt motordrivna system, 47](#page-46-0)*

*[Skapa din första lyssningsposition 47](#page-46-0)*

*[Tillåt automatiska uppdateringar, 47](#page-46-0)*

**[Daglig användning, 48](#page-47-0)**

[Styrning, 48](#page-47-0)

*[Så här styr du din Beosound Theatre, 48](#page-47-0)*

*[Så här spelar du upp media, 48](#page-47-0)*

*[Alarm och timers, 48](#page-47-0)*

[Grundläggande åtgärder, 49](#page-48-0)

*[Mediaåtgärder, 49](#page-48-0)*

[Hantera anslutningar, 50](#page-49-0)

*[Nätverksanslutningar, 50](#page-49-0)*

*[Anslutningar, 50](#page-49-0)*

*[Källor som stöds, 51](#page-50-0)*

*[LG TV-källor, 51](#page-50-0)*

[Lyssningspositioner, 52](#page-50-0)

*[Vad är en lyssningsposition?, 52](#page-51-0)*

*[Ställa in din första lyssningsposition, 52](#page-51-0)*

*[Lägga till en ny lyssningsposition, 53](#page-52-0)*

*[Redigera lyssningspositioner, 53](#page-52-0)*

[Lägga till externa högtalare, 54](#page-53-0)

#### [Ljudlägen, 55](#page-54-0)

*[Vad är ett ljudläge?, 55](#page-54-0)*

*[Skapa, redigera och välja ljudlägen, 55](#page-54-0)*

[Välja favoriter, 58](#page-57-0)

*[Vad är favoriter?, 58](#page-57-0)*

#### **[Sammanfattning av användning och kontroller, 59](#page-58-0)**

*[Översikt över kontroller och funktioner, 59](#page-58-0)*

#### **[Bra att veta, 60](#page-59-0)**

*[Dolby Atmos, 60](#page-59-0)*

*[Programvaruuppdateringar, 61](#page-60-0)*

*[Ljusindikatorer, 61](#page-60-0)*

*[Inställning av Peripheral Unit Controller \(PUC\), 62](#page-61-0)*

*[Fabriksåterställning, 62](#page-61-0)*

*[Har du fler tekniska frågor?, 62](#page-61-0)*

## <span id="page-44-0"></span>**Att komma igång**

Grattis till din nya Beosound Theatre!

Den här guiden innehåller information om den dagliga användningen och styrningen av din Beosound Theatre, som fungerar utmärkt som en separat högtalare men som också kan skapa en uppslukande bioupplevelse när den integreras med en TV och externa Bang & Olufsen-högtalare och högtalare som är kompatibla med Wireless Powerlink.

Den här guiden används bäst efter att du har monterat din Beosound Theatre. Andra användbara resurser inkluderar:

**1. Monteringsguide:** Visar hur du monterar din Beosound Theatre och dess olika delar, och förklarar de första stegen för anslutning och ljudinställning.

**2.Viktig information och garanti:**  Förklarar produktspecifikationer, överensstämmelser, produktgarantialternativ samt juridisk och teknisk information.

**3. Bang & Olufsen-appen:** Används för att styra och anpassa din upplevelse med Beosound Theatre.

Guider, vanliga frågor och annat stödmaterial hittar du här. Du kan också skanna QR-koden nedan:

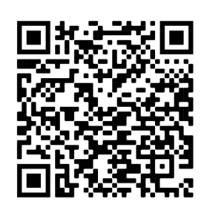

on.beo.com/beosound-theatre-support

*Märk väl: Produkten ska monteras innan du använder denna guide.*

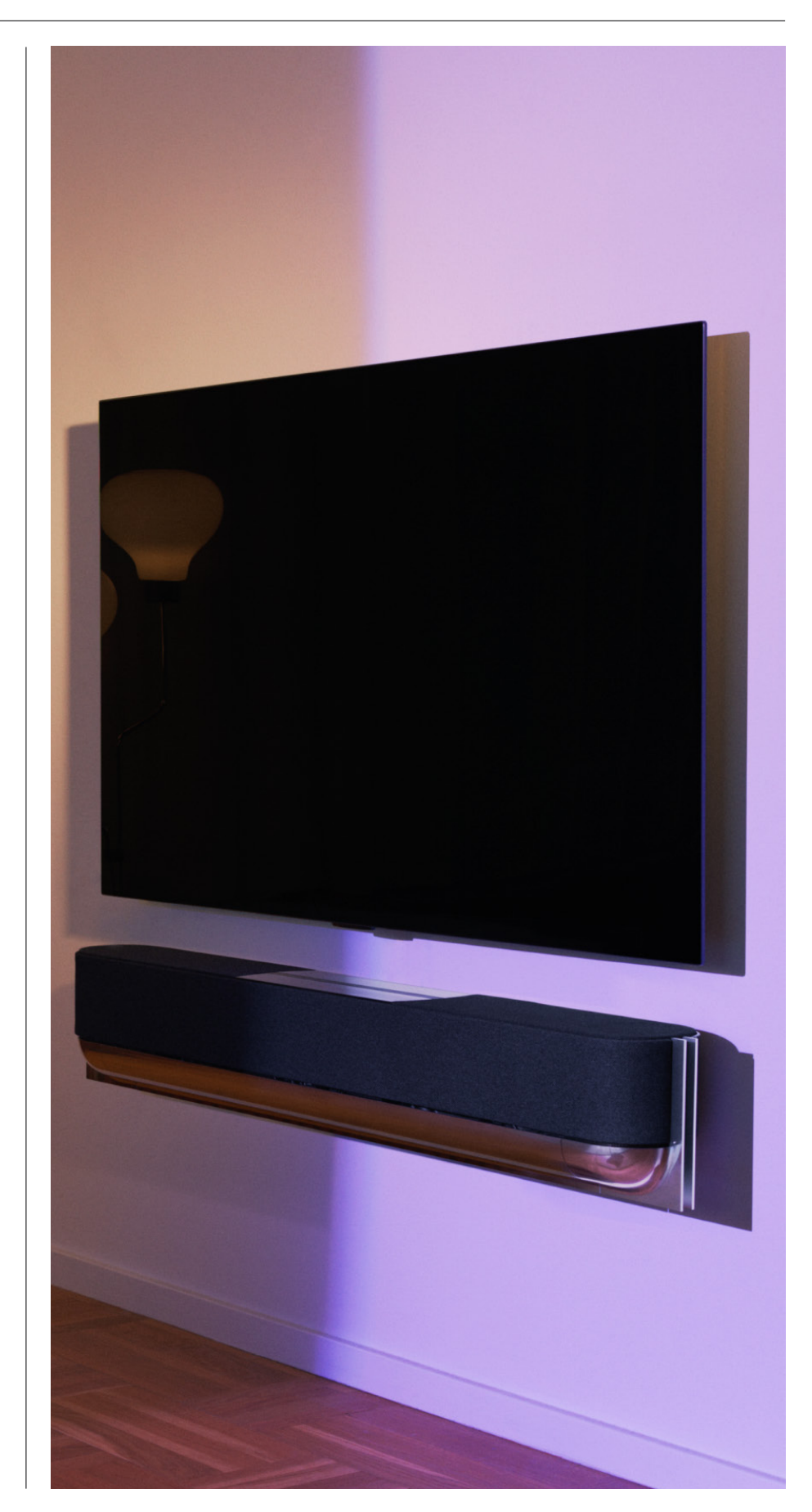

# <span id="page-45-0"></span>**Först och främst**

Bang & Olufsen-app

#### VARFÖR LADDA NER APPEN?

I Bang & Olufsen-appen kan du göra programuppdateringar och styra dina Bang & Olufsen-produkter och -upplevelser, delta i betatester av upplevelser och mycket mer.

Bang & Olufsen-appen innehåller många spännande funktioner för att anpassa din Beosound Theatre, till exempel:

- Lyssningspositioner;
- Ljudlägen;
- Favorite[r.](#page-57-0)

#### LADDA NER APPEN

Få tillgång till alla funktioner och anpassningsmöjligheter som Beosound Theatre har att erbjuda genom att ladda ner Bang & Olufsen-appen från din appbutik eller genom att skanna QR-koderna nedan:

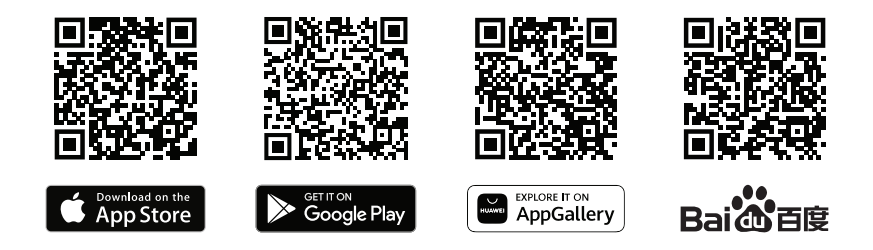

Om du inte redan har ett konto kan du skapa ett nu. När din Beosound Theatre är monterad och påslagen blir du uppmanad av appen att ställa in den. Du kan också lägga till en produkt genom att trycka på plusknappen (+) längst ner i högra hörnet av appens startskärm, hitta produkten i produktlistan och följa de steg som anges.

Du kommer sedan att bli uppmanad att:

- 1. Ansluta till ditt hemnätverk via wifi eller Ethernet-kabel;
- 2. Uppdatera programvaran;
- 3. Ge din Beosound Theatre ett namn.

## <span id="page-46-0"></span>Grundinställningar i

#### appen

Innan din Beosound Theatre är redo för daglig användning måste du göra vissa grundinställningar i appen. De här stegen beror på ditt Beosound Theatre-system:

- 1. Aktivera Bang & Olufsen-läge;
- 2. Parkoppla en Bang & Olufsenfjärrkontroll<sup>;</sup>
- 3. Anslut externa högtalare;
- 4. Kalibrera ditt motordrivna system;
- 5. Skapa din första lyssningsposition;
- 6. Tillåt automatiska uppdateringar.

#### AKTIVERA BANG & OLUFSEN-LÄGE (ENDAST LG-SKÄRMAR)

Om ditt system inkluderar en LG skärm i C-serien, G-serien eller Z-serien (nyare än CX, GX, ZX) ska du kontrollera att den är ansluten så som beskrivs i monteringsguiden för Beosound Theatre. Genom att aktivera Bang & Olufsen-läget kan du använda skärmen som en integrerad Bang & Olufsen-upplevelse. Bang & Olufsen-appen vet då ifall din Beosound Theatre är ansluten till en kompatibel LG-skärm. Följ bara instruktionerna i appen för det här steget.

#### PARKOPPLA EN BANG & OLUFSEN-FJÄRRKONTROLL

Om du har en Beoremote One, Beoremote Halo eller Beoremote Essence Remote kan du använda Bluetooth för att koppla fjärrkontrollen till din Beosound Theatre genom att följa instruktionerna i appen.

Du kan också starta Bluetooth-parkopplingen manuellt på din Beosound Theatre genom att trycka länge på Bluetooth-ikonen på touchgränssnittet längst upp. Använd din fjärrkontroll för att ansluta till din Beosound Theatre. Se bruksanvisningen för respektive fjärrkontroll för instruktioner om hur du parkopplar den.

#### ANSLUT EXTERNA HÖGTALARE

Nästa steg är att ansluta dina externa Bang & Olufsen-högtalare och Wireless Powerlink-kompatibla högtalare, om sådana finns. Detta kan göras antingen via Powerlink (PL) eller Wireless Powerlink (WPL). Läs mer här eller följ stegen i appen för att ansluta och skapa ett surroundsystem.

#### KALIBRERA DITT MOTORDRIVNA SYSTEM

Om systemet omfattar ett motordrivet golvstativ eller väggfäste blir du ombedd att ställa in den motordrivna rörelsen. Appen uppmanar dig att göra följande:

1. Ställa in maximal rörelse från sida till sida. Detta innebär att du ställer in den största vänstra och högra vinkel som Beosound Theatre kan vrida sig i utan att stöta emot ett annat föremål eller en vägg..

2. Du blir sedan ombedd sedan att ställa in standbyläget för din Beosound Theatre.

#### SKAPA DIN FÖRSTA LYSSNINGSPOSITION

Följ stegen i appen, som också beskrivs i monteringsguiden, för att ställa in din första lyssningsposition och skräddarsy din lyssningsupplevelse.

#### TILLÅT AUTOMATISKA UPPDATERINGAR

När du har ställt in din Beosound Theatre i appen kan du tillåta automatiska uppdateringar, så att din produkt alltid är försedd med den senaste programvaran och funktionerna.

# <span id="page-47-0"></span>**Daglig användning**

Styrning

#### SÅ HÄR STYR DU DIN BEOSOUND THEATRE

Det finns flera sätt att styra din Beosound Theatre:

#### **Bang & Olufsen-app**

Bang & Olufsen-appen är utformad som ett kontrollcenter som ger dig full kontroll över din Beosound Theatre och tillgång till omfattande anpassning för en mer personlig upplevelse.

#### **Beoremote One (rekommenderas för LG-skärmar)**

Du kan använda Beoremote One för att styra din Beosound Theatre. Om du har en kompatibel LG-skärm kan du också styra din TV och anslutna enheter.

#### **Beoremote Essence Remote och Beoremote Halo**

Du kan använda de här fjärrkontrollerna för enkel musikstyrning.

#### **Fjärrkontroller från tredje part**

Om du har externa källor kan du också använda fjärrkontroller från tredje part för att styra den specifika källan. Observera att detta inte gäller själva Beosound Theatre.

SÅ HÄR SPELAR DU UPP MEDIA

#### **Direktuppspelning**

Anslut din favoritapp för musik eller streaming till Beosound Theatre med hjälp av AirPlay 2, Google Cast, Spotify Connect eller Bluetooth. Du kan styra dessa genom gränssnittet på din Beosound Theatre eller genom själva streamingapparna, t.ex. Spotify-appen för Spotify-musiksessioner.

#### **Beolink**

Med Beolink kan du starta dina media via Bang & Olufsen-appen och ansluta dig till upplevelser som spelas i andra rum. När media spelas upp i ett rum kan uppspelningen enkelt flyttas och utökas till andra rum i hemmet. Beolink kan också startas med Beoremote One.

#### **Peripheral Unit Controller (PUC)**

Om du vill kunna styra produkter från andra tillverkare än Bang & Olufsen med en Beoremote One ansluter du en IR-sändare från Bang & Olufsen till tredjepartsprodukten. Anslut den sedan till ett PUC-uttag på anslutningspanelen. För att styrningen via fjärrkontroll ska fungera måste sändaren fästas nära IR-mottagaren på den anslutna produkten. Innan du fäster sändaren permanent ska du kontrollera att du kan använda menyerna för produkten på TV:n med Beoremote One. När du ansluter sändaren till ett PUC-uttag kan du göra inställningar för IR-sändaren i menyn Källor (som finns under Ljud och BeoLink i Bang & Olufsen-appen). Du kan också ställa in uttaget manuellt om du behöver använda andra inställningar.

Kontakta din Bang & Olufsen-återförsäljare för att skaffa en PUC-kabel. Information om nedladdning av PUC-tabeller (Peripheral Unit Controller) för digitalboxar finns i artikeln *Konfigurera anslutna produkter*. Läs mer här.

#### ALARM OCH TIMERS

Alarm och timers kan ställas in i Bang & Olufsen-appen. Gå till produktkontrollskärmen och följ sedan instruktionerna i appen.

## <span id="page-48-0"></span>Grundläggande

funktioner

#### MEDIAÅTGÄRDER

Touch-ytan ovanpå din Beosound Theatre tänds när du närmar dig den, och du kan då styra din bioupplevelse.

- $\mathord{\vartriangleright}\mathord{\mathsf{I}}$ Tryck för uppspelning eller paus
- $\mathrel{\mathop{\triangleright}}$ Tryck länge för att ansluta till en Multiroom-upplevelse
- $\langle \rangle$ Tryck för att byta mellan låtar eller dina favoritstationer
- Svep utmed linjen, tryck på plus- och minusknapparna eller tryck på prickarna  $- +$ för att justera volymen
- Tryck länge för att starta Bluetooth-parkopplingsläge  $\ast$
- $\ddotsc$ Tryck för att avbryta parkopplingsläge eller återansluta till en tidigare ansluten enhet
- Välj eller ställ in favoriter

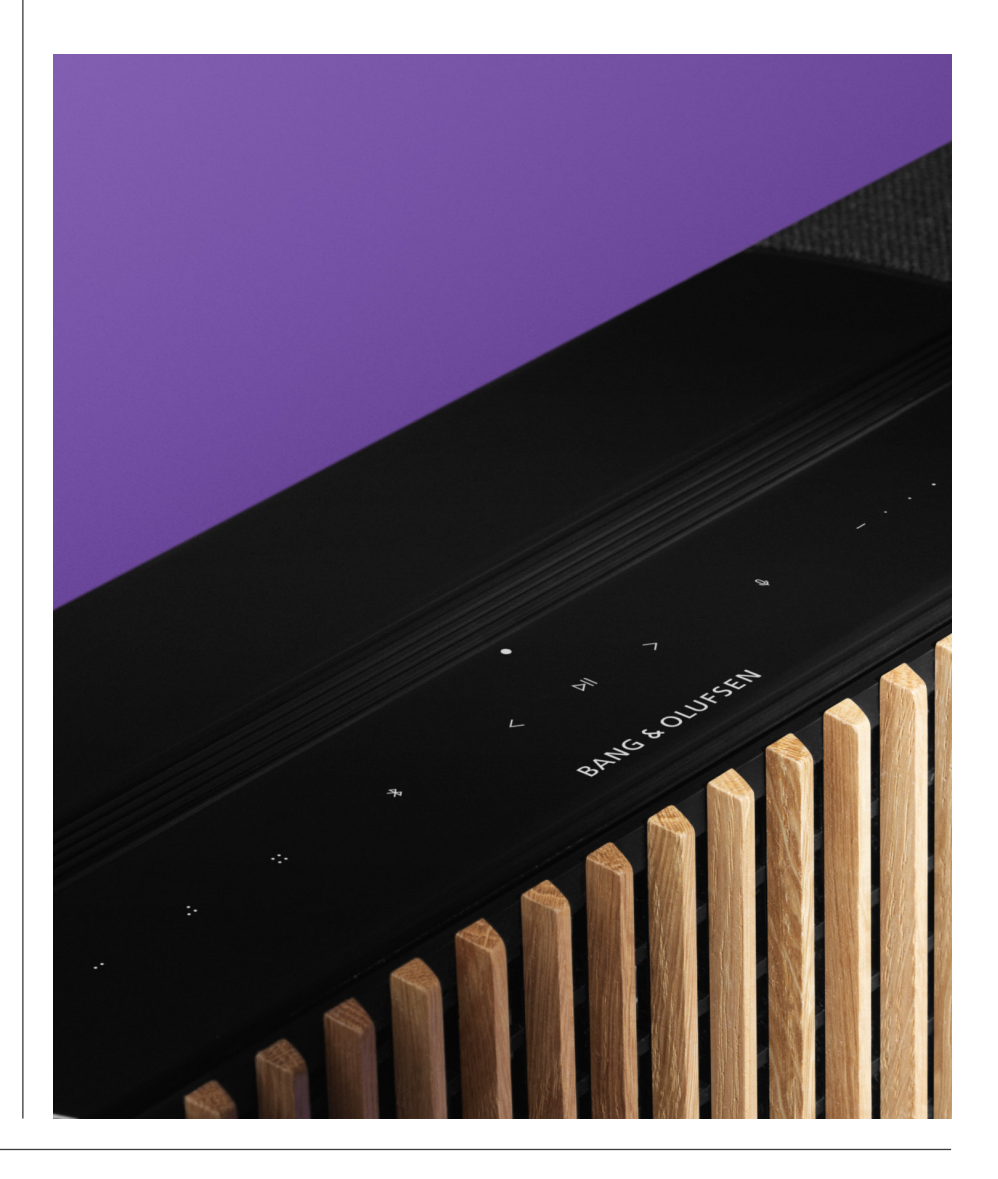

### <span id="page-49-0"></span>Hantera anslutningar

#### NÄTVERKSANSLUTNINGAR

Det finns två sätt att ansluta Beosound Theatre till ett nätverk. Du kan ansluta trådlöst via wifi, vilket kan ställas in i Bang & Olufsen-appen, eller så kan du använda en fast LAN-anslutning.

#### ANSLUTNINGAR

Såväl fasta som trådlösa anslutningar är externa tillägg som förbättrar och stöder din Beosound Theatre-upplevelse. Du hittar följande anslutningar i anslutningspanelen:

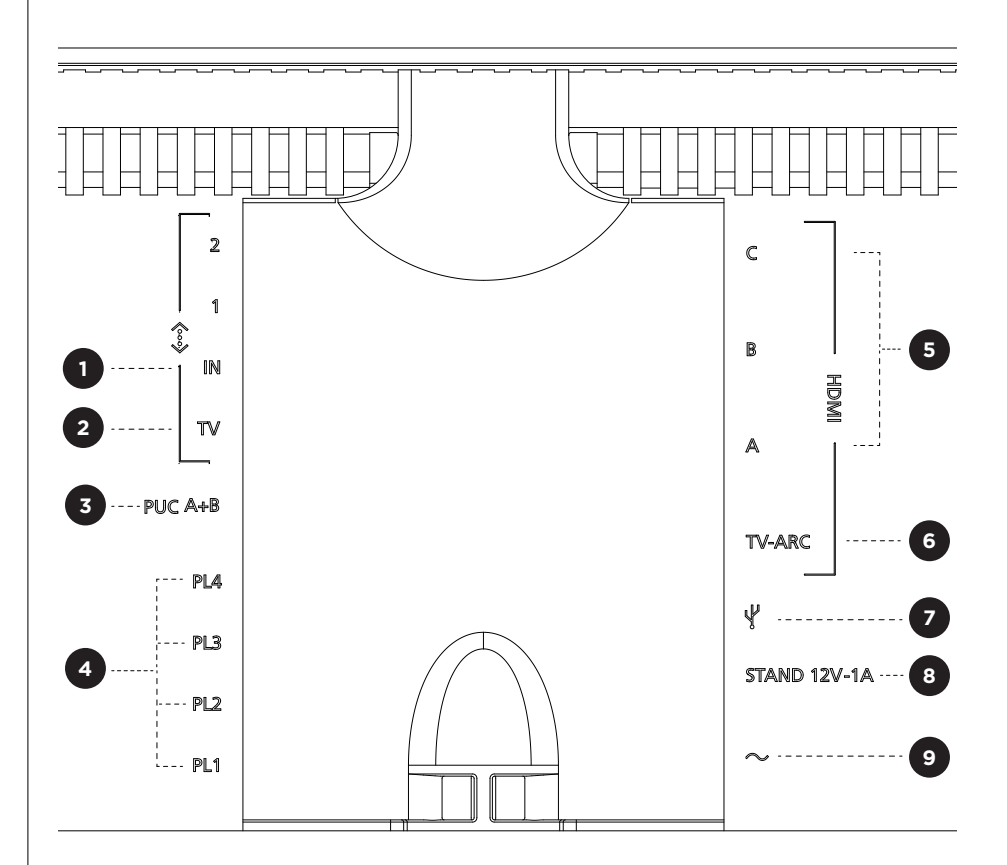

- 1. LAN (nätverksanslutning)**:** Anslut en Ethernet-kabel (från routern) för internetanslutning. Alternativt kan du ansluta till ditt wifi-nätverk.
- 2. TV (endast LG-skärmar): Använd en LAN-kabel för att ansluta din LG-skärm till din Beosound Theatre.
- 3.PUC A+B: För IR-kontrollsignaler till externa produkter som har anslutits till ett HDMI IN-uttag. Gör att du kan styra anslutna produkter från andra tillverkare med fjärrkontrollen från Bang & Olufsen. HDMI-CEC kan också användas för enheter som stöder det.
- 4. Powerlink (PL1-PL4): För anslutning av externa Bang & Olufsen-högtalare i ett surroundljud- eller stereosystem.
- 5. Wireless Powerlink (WPL): Produkten stöder upp till 8 Wireless Powerlinkhögtalare.
- <span id="page-50-0"></span>6.HDMI IN A-C: Via HDMI-gränssnittet (High Definition Multimedia Interface) kan du ansluta många olika källor, t.ex. digitalboxar, multimediaspelare, Blu-rayspelare eller en dator. För optimalt ljud och kontroll rekommenderar vi att du ansluter externa enheter direkt till din Beosound Theatre.
- 7. TV ARC: Anslut din Beosound Theatre så att TV-ljud kan spelas på den. På vissa modeller kan du behöva välja HDMI ARC som ljud ut via högtalar- eller ljudinställningarna på din TV.
- 8. Line-in: En USB-C-anslutning för ljudenheter från tredje part som kräver en passiv USB-C till Line-in-adapter (kan köpas från din Bang & Olufsen-återförsäljare).
- 9. Stativ: För att ansluta ett motordrivet stativ eller väggfäste.

#### 10. Strömförsörjning.

KÄLLOR SOM STÖDS

Källor är externa trådlösa plattformar som du kan använda för att spela upp media genom din Beosound Theatre, däribland källor som Bang & Olufsen Radio, Spotify och Deezer. Du kan också streama med DLNA, Airplay 2, Google Cast och Bluetooth.

#### LG TV-KÄLLOR

När du konfigurerar din Beosound Theatre med en LG-skärm har du tillgång till de appar som ingår i en LG-installation. Du kan ange beteenden och konfigurationer för alla dina källor i Bang & Olufsen-appen, till exempel lyssningspositioner, ljudlägen och standardvolym.

Källor kan väljas direkt med hjälp av listfunktionen på din Beoremote One. Du kan också ställa in en pågående LG-källa som favorit.

Se LG-dokumentationen för information om källor och ytterligare tillgänglighetsalternativ.

### <span id="page-51-0"></span>Lyssningspositioner

Skapa dina egna lyssningspositioner, så att ljudet är precis rätt för den plats där du befinner dig.

#### VAD ÄR EN LYSSNINGSPOSITION?

En lyssningsposition är en serie parametrar som konfigureras för att fungera bäst på din favoritplats i rummet när du lyssnar på ljud, till exempel när du lyssnar på musik eller tittar på en film. Lyssningspositionen omfattar vilka högtalare som spelar och vilka högtalarroller som de har tilldelats. Den innehåller också avstånd och nivåskillnader från varje högtalare till lyssningspositionen, samt avancerade rumskorrigeringsfilter. Allt det här syftar till att se till att det innehåll som du spelar upp låter precis som artisten avsåg.

Välj en stativorientering, välj vilka högtalare som ska inkluderas och kör vår RoomSense-teknik (tidigare kallad rumskompensation) för att analysera ditt rum och optimera ljudet och systemet. Lyssningspositioner kan sedan tilldelas till en källa och startas automatiskt för att passa din vardag.

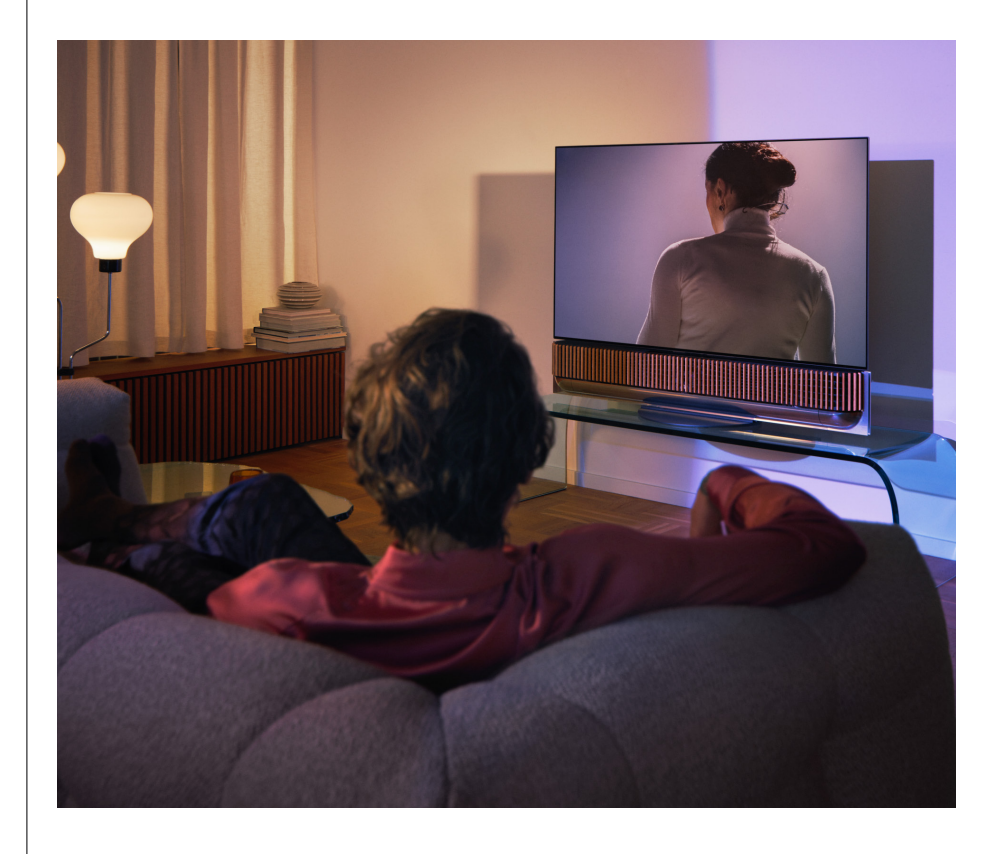

#### STÄLLA IN DIN FÖRSTA LYSSNINGSPOSITION

När du har monterat din Beosound Theatre och innan du fortsätter med att upptäcka dess funktioner är det viktigt att du ställer in din allra första lyssningsposition med hjälp av den medföljande externa mikrofonen.

Medan du gör grundinställningarna i appen blir du uppmanad att skapa en lyssningsposition. Om du hoppar över det här steget kan du alltid komma tillbaka till appen senare och välja Lyssningsposition på kontrollskärmen för Beosound Theatre.

#### <span id="page-52-0"></span>LÄGGA TILL EN NY LYSSNINGSPOSITION

Du kan när som helst lägga till fler lyssningspositioner genom att gå till steg 6 i monteringsguiden på supportsidan.

#### REDIGERA LYSSNINGSPOSITIONER

Du kan alltid återgå till appen för att redigera dina lyssningspositioner. Kalibrering sparar en lyssningsposition som en surroundljudupplevelse, men den kan redigeras efter att den har sparats. Skapa ännu bättre upplevelser genom att lägga till ytterligare Bang & Olufsen-högtalare.

## <span id="page-53-0"></span>Lägga till externa högtalare

Även om din Beosound Theatre ensam kan skapa en uppslukande ljudupplevelse på bionivå kan du njuta av surroundljudet ytterligare och förstärka den akustiska upplevelsen genom att lägga till högtalare.

Det finns olika sätt att ansluta externa högtalare till Beosound Theatre:

- 1. Använd kabelansluten **Powerlink (PL)** för att fysiskt ansluta dina externa Bang & Olufsen-högtalare genom PL1–PL4-anslutningarna på den bakre anslutningspanelen på din Beosound Theatre.
- 2. Använd **Wireless Powerlink (WPL)** för att ansluta dina Bang & Olufsen-högtalare trådlöst\*. Läs bruksanvisningen för dina högtalare för information om hur du ansluter dem.

Du kan sedan använda din **Bang & Olufsen-app** för att välja vilka typer av högtalare du vill ansluta och lägga till dem till din Beosound Theatre. Vissa Bang & Olufsenhögtalare som stöder Wireless Powerlink visas automatiskt i appen. Följ stegen i appen för att konfigurera ditt system.

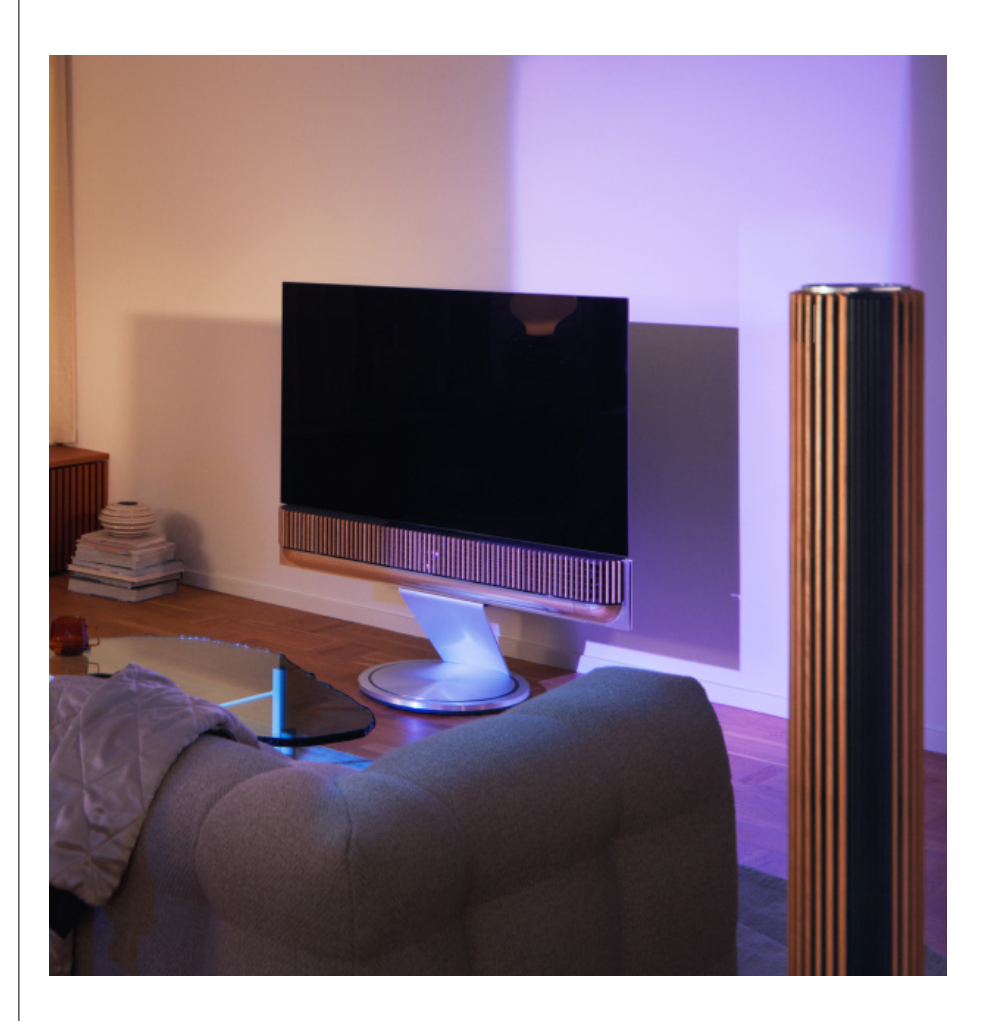

### <span id="page-54-0"></span>Ljudlägen

#### VAD ÄR ETT LJUDLÄGE?

Ett ljudläge är en specifik blandning av bas, diskant, balans och höjd för ingående ljud. Du kan skapa eller redigera ett ljudläge för att ställa in din Beosound Theatre som du vill ha den.

#### SKAPA, REDIGERA OCH VÄLJA LJUDLÄGEN

Det finns ett stort antal inställningar som du kan använda för att justera ljudet efter dina egna önskemål, eller optimera det för den aktuella lyssningsupplevelsen. Du kan välja och anpassa ljudlägen på kontrollskärmen för Beosound Theatre i Bang & Olufsen-appen.

Du kan spara dina personligt justerade inställningar som ljudlägen så att du enkelt kan komma åt dem igen, eller använda de fördefinierade inställningarna som är särskilt utformade för din Beosound Theatre:

- **• Film:** Det här läget är avsett för att titta på film, och utnyttjar Beosound Theatres fulla surroundkapacitet för att skapa en uppslukande upplevelse.
- **• TV:** Det här läget är avsett för generell TV-lyssning där talförståelsen prioriteras, till exempel när du ser på nyheter.
- **• Musik:** Det här läget är avsett för att lyssna på din favoritmusik med ett uppslukande ljud.
- **• Spel:** Det här läget är avsett för användning av din Beosound Theatre med spelkonsoler.
- **• Natt:** Lyssna på ljud utan att störa andra.

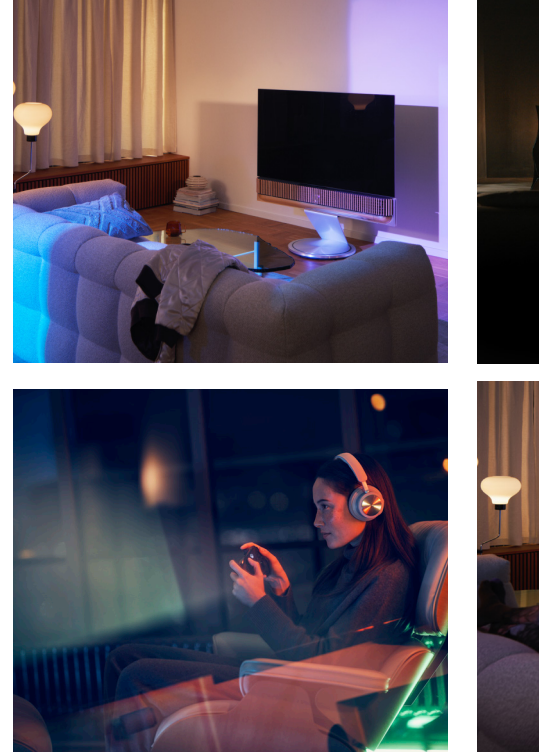

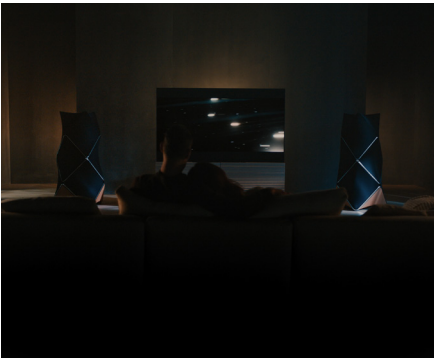

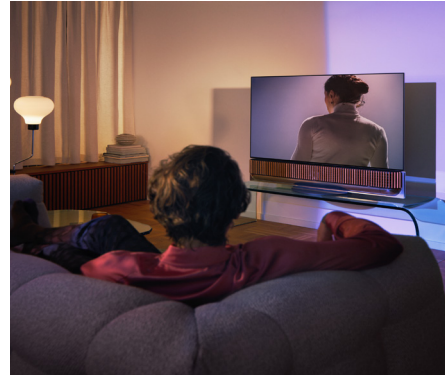

#### **Beosonic**

Vårt akustikteam har utvecklat de digitala ljudalgoritmerna Beosonic Advanced, som gör att du kan utforska olika ljudutrymmen bara genom att flytta omkring cirkeln.

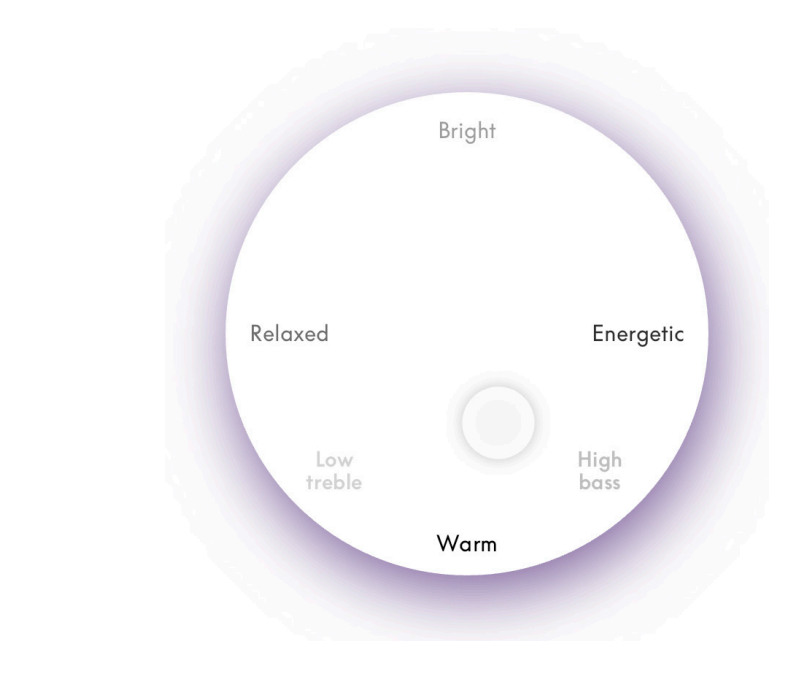

#### **Avancerade kontroller för ljudlägen**

Bang & Olufsen-appen innehåller många detaljerade ljudkontroller, från tonreglage till rumsliga och dynamiska kontroller.

#### **Tonreglage**

- Frekvensanpassning kan beskrivas som en kombination av bas- och diskantkontroller i en och samma parameter. När frekvensanpassningen är inställd på ett lågt värde ökas det lågfrekventa innehållet i ljudsignalen samtidigt som det högfrekventa innehållet minskas.
- Ljudförbättring påverkar både låga och höga frekvensband med ett och samma skjutreglage. Om du ökar ljudförbättringen höjs nivån för bas- och diskantband medan mellanregistret sänks. Om du minskar ljudförbättringen sänks nivån för bas- och diskantband medan mellanregistret höjs.
- Talförbättring gör dialogen tydligare så att tal och röster blir lättare att uppfatta. Funktionen har ingen effekt på ljudsignalen vid dess lägsta inställning.

#### **Rymdinställning**

- Med Balans vänster/höger omdirigeras den ingående signalen till olika kanaler för utgående ljud i ditt högtalarsystem. Om du till exempel ställer in Balans hela vägen åt vänster riktas signalen till de högtalare i ditt system som har en högtalarroll till vänster.
- Tonutjämning bakåt/framåt omdirigerar ingångssignalen till olika kanaler för utgående ljud i ditt högtalarsystem. Om du till exempel ställer in tonutjämningen bakåt/framåt hela vägen framåt riktas signalen till de högtalare i ditt system som har en främre högtalarroll.
- Surround bestämmer balansen mellan den främre ljudbilden och surroundinformationen.
- Höjd styr nivån på signalerna till alla högtalare i systemet som har högtalarrollen "höjd". Den har ingen effekt på andra högtalare i systemet. Om höjdreglaget är inställt på minimum skickas ingen signal till högtalarna för "höjd".
- Ljudbildens bredd justerar den upplevda bredden på de främre ljudbilderna. Med den lägsta inställningen verkar bilderna förflyttas till mitten. Med den högsta inställningen kan bilderna verka lika breda som högtalarna med rollerna vänster främre och höger främre högtalare, beroende på deras position i systemet.
- Med Omslutning kan du ställa in önskad upplevd bredd och rymd i ljudet från högtalare med högtalarrollen "surround" eller "bakre". Med den lägsta inställningen verkar surroundinformationen flyttas till ett läge längst bak i mitten.

#### **Dynamikinställning**

- Komprimering minskar ljudsignalernas dynamiska intervall. Detta är särskilt användbart när tv-reklam sänds på en högre ljudnivå än det program som den avbryter, eller när en film har stora skillnader mellan högsta och lägsta ljudnivå. Ökad komprimering minskar skillnaden mellan högt och lågt ljud.
- Bashantering gör det möjligt att sätta på och omdirigera innehåll till alla högtalare på olika nivåer, beroende på deras individuella kapacitet. Detta säkerställer att du inte bara upplever den maximala baskapaciteten hos hela systemet, utan att du också tack vare högtalarnas rumsliga spridning får bättre kontroll över resonansen i lyssningsrummet.

### <span id="page-57-0"></span>Välja favoriter

#### VAD ÄR FAVORITER?

Välj, spara och återskapa dina favoritupplevelser med en enda beröring genom att ställa in dina favoriter. Favoriter är genvägar till de upplevelser som du tycker om på dina Bang & Olufsen-produkter, och kan anpassas för att skapa rätt atmosfär och hjälpa dig att enkelt starta ditt favoritinnehåll i hemmet.

När du har startat en upplevelse som du vill spara kan du trycka länge på en av favoritknapparna på det övre touchgränssnittet på Beosound Theatre (eller på en ansluten fjärrkontroll) för att spara en favorit.

Favoriterna kan anpassas ytterligare i Bang & Olufsen-appen, där du också kan spara saker som lyssningspositioner, volymnivåer och ljudlägen.

När du har ställt in favoriter kan du börja lyssna på dem med en kort tryckning på respektive favoritknapp längst upp på din Beosound Theatre, på fjärrkontrollen eller genom att välja den i appen.

#### **Använda källor som favoriter**

Ställ in dina favoriter med hjälp av någon av dina favoritkällor, till exempel:

- Deezer;
- Bang & Olufsen-radiostationen;
- Spotify Connect;
- TV-appar (vid installation med en LG-skärm);
- Live-TV-kanal (vid inställning med en LG-skärm);
- HDMI.

Du kan också spara en videokälla, till exempel din favorit-tv-serie, som favorit.

#### **Lägga till atmosfärer**

När en favoritupplevelse sparas genom en lång tryckning på produkten eller en ansluten fjärrkontroll sparas alla tänkbara element (utom volymen) från den pågående upplevelsen så att den kan återskapas så exakt som möjligt. Upplevelsen kan senare redigeras eller tas bort från favoriterna i Bang & Olufsen-appen genom att redigera följande atmosfärelement som sparas tillsammans med aktuell favorit:

- Ljudläge;
- Lyssningsposition;
- Stativ (endast för motoriserade stativ).

Det är inte nödvändigt att spara och definiera varje tänkbart atmosfärelement i en favorit. Det går till exempel att spara en Spotify-spellista utan att inkludera ett ljudläge.

Om en favorit ställs in med några atmosfärelement åsidosätter dessa samma element som har sparats som standardkonfiguration för den aktuella källan.

#### **Ställa in standby**

Du kan också ställa in en av dina favoriter som standbyalternativ. Om du har ställt in ett standbyalternativ och trycker på det en gång försätts din Beosound Theatre i standbyläge. En lång tryckning försätter samtliga produkter i systemet i standbyläge.

<span id="page-58-0"></span>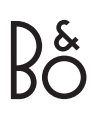

# **Sammanfattning av användning och kontroller**

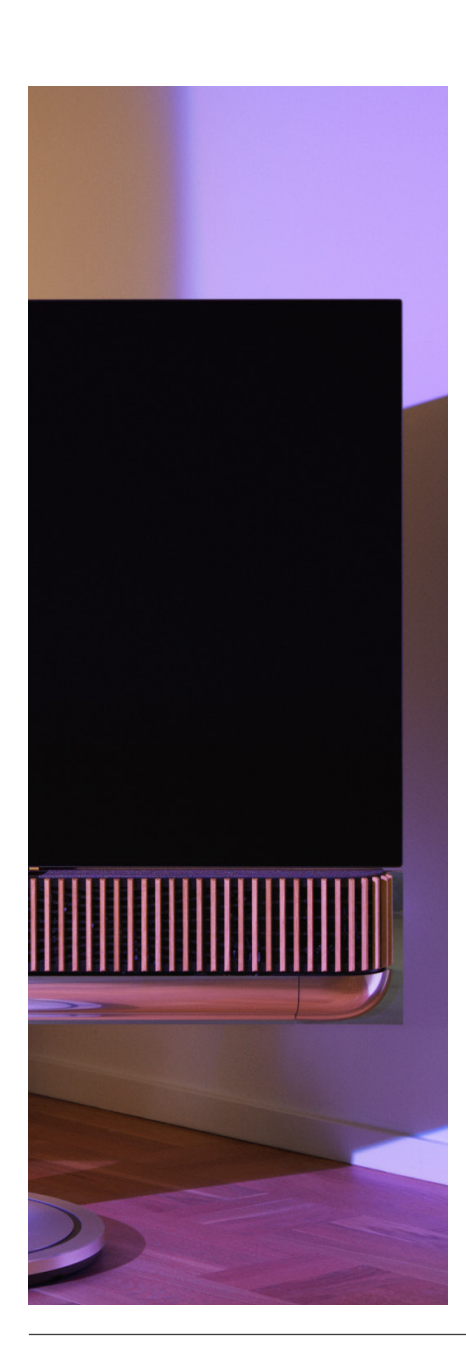

#### ÖVERSIKT ÖVER KONTROLLER OCH FUNKTIONER

I tabellen nedan hittar du en översikt över var du kommer åt olika funktioner och kontroller. Beroende på vilken eller vilka kontrollmetoder du har tillgång till rekommenderar vi att du undersöker så många som möjligt av de metoder som anges i tabellen.

#### **Bang & Olufsen-app**

*Från skärmen Spelas nu*

- Styr den mediakälla som spelas upp (spela, pausa, volym osv.);
- Styr uppspelningen av en videokälla;
- Byt källa.

#### *Från musikskärmen*

- Sök bland musik och spellistor;
- Ställ in en spellista/låt som favorit.

#### *Från radioskärmen*

- Sök och välj mellan stationer;
- Ställ in en radiostation som favorit.

#### *Från kontrollskärmen*

- Välj eller redigera favoriter;
- Välj eller redigera lyssningspositioner;
- Välj eller redigera stativ (endast motordrivna system);
- Välj eller redigera ljudlägen;
- Ställ in eller redigera alarm och timers;
- Kom åt equalizer- och ljudinställningar;
- Kom åt grundinstallationen igen (under Produktinställningar);
- Välj eller redigera externa högtalare (under Produktinställningar);
- Aktivera B&O TV-läge (endast LG-skärmar);
- Lägg till eller ta bort en Beoremote.

#### **Beoremote**

- Anslut till din Beoremote;
- Välj och ställ in ljudfavorit;
- Välj och ställ in videofavorit;
- Styr ljudet (spela upp, ställ in som favorit osv.);
- Styr video (spela upp, ställ in som favorit osv.);
- Välj och aktivera källa.

#### **Beosound Theatre (övre touchgränssnitt)**

- Välj och ställ in en favorit (ljud eller video):
- Bluetooth-meddelanden;
- Volym- och uppspelningskontroller;
- Växla mikrofon (på/av).

## <span id="page-59-0"></span>**Bra att veta**

#### DOLBY ATMOS

Din Beosound Theatre är utrustad med Dolby Atmos®, som ger en mer uppslukande ljudupplevelse genom att använda konceptet objektbaserat ljud och simulera surround- och överhögtalare. Så istället för att bara spela upp två eller fler kanaler direkt till högtalarna i ditt system, spelas delar av ljudfältet upp med en anpassad återgivning som ger dig bästa möjliga upplevelse som passar det teatraliska ljudet från ditt högtalarsystem.

Förmågan att återskapa överljud är en viktig del av vad som gör Atmos®-ljudet så realistiskt. Surround-virtualiseraren bearbetar surround- och höjdkanalerna från den inkommande flerkanalssignalen för att skapa ett omslutande virtuellt surroundljud som kompenserar för formfaktorn hos Beosound Theatre. I de fall där kanalerna inte finns – t.ex. tvåkanalsstereo – syntetiseras de extra kanalerna i mixningsstadiet av bearbetningen. Detta görs genom en ljudbearbetning som simulerar hur ljudet når trumhinnorna från ett fullständigt surroundsystem.

Genom att ansluta externa Bang & Olufsen-högtalare kan du skapa en ännu fylligare Atmos®-upplevelse.

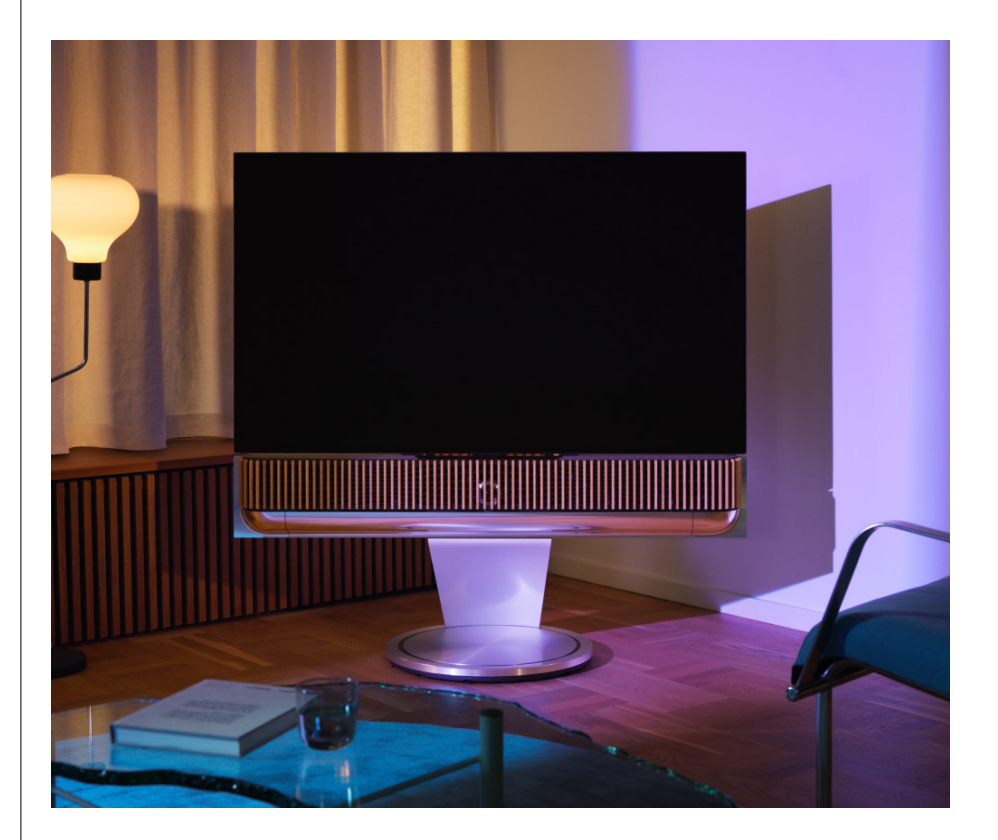

#### <span id="page-60-0"></span>PROGRAMVARUUPPDATERINGAR

Så länge Beosound Theatre är ansluten till appen och till internet installeras uppdateringar och nya funktioner automatiskt. Du kan inaktivera den här funktionen i appen. Om automatiska uppdateringar är inaktiverade får du en påminnelse i appen om det finns en ny programvaruversion tillgänglig.

#### INDIKATORLAMPOR

Beosound Theatre använder både Spela/pausa-ikonen längst upp och ljusindikatorn längst fram för att visa status.

#### **Spela/pausa-ikonen längst upp**

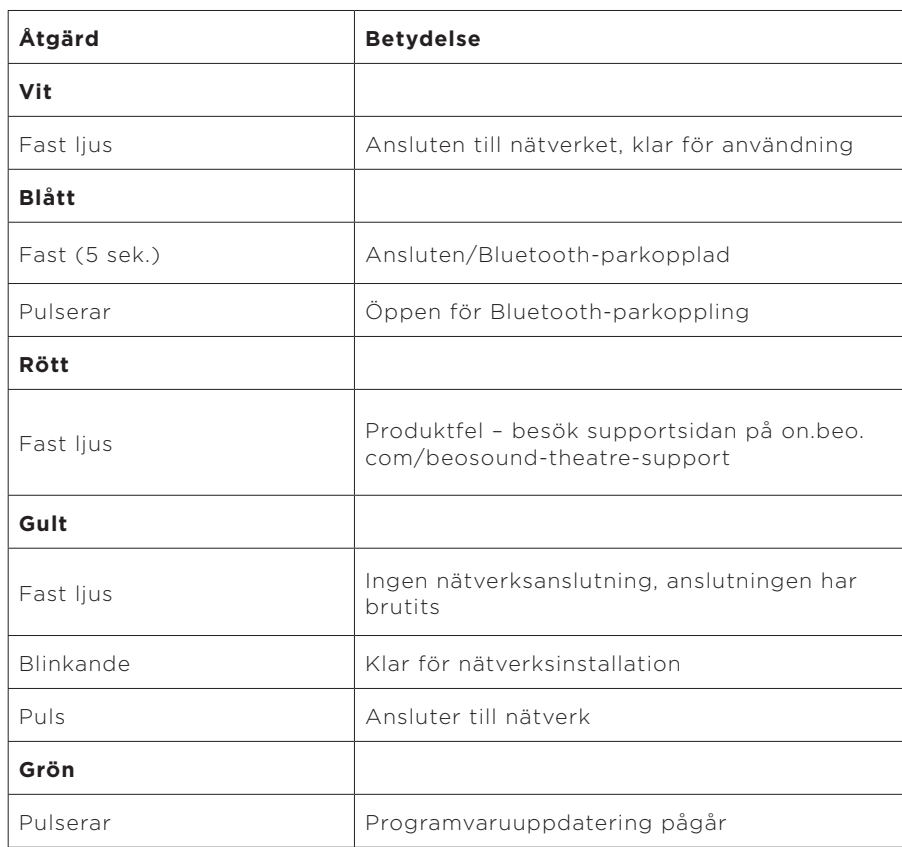

#### **Främre ljusindikator**

Den främre ljusindikatorn speglar Spela/pausa-ikonens beteende. När Spela/pausaikonen visar en annan färg än vitt, gör den främre ljusindikatorn också det. Den främre ljusindikatorn fungerar också som en statusindikator som visar när produkten är på eller av. Lampan blinkar en gång när Beosound Theatre sätts på eller stängs av, och lyser vitt när ljud spelas upp.

#### <span id="page-61-0"></span>INSTÄLLNING AV PERIPHERAL UNIT CONTROLLER (PUC)

En Peripheral Unit Controller (PUC) är en kabel för produkter som använder infraröda sändare (IR-sändare). Med PUC-kablarna kan Beosound Theatre fungera som en infraröd fjärrkontroll för produkter som kräver det, t.ex. TV-boxar. Produkter som är anslutna till Beosound Theatre med en PUC-kabel kan fortfarande styras med en fjärrkontroll från tredje part.

Följ instruktionerna i appen för att ställa in din Bang & Olufsen-fjärrkontroll, PUC och externa enheter. Med en PUC-kabel kan din Beosound Theatre styra upp till två externa enheter.

PUC-kablar kan köpas från din Bang & Olufsen-återförsäljare.

#### FABRIKSINSTÄLLNINGAR

Du kan återställa fabriksinställningarna genom att hålla knapparna för nästa och föregående nedtryckta samtidigt i åtta sekunder. Du hittar dem i den övre kontrollpanelen. Beosound Theatre påbörjar återställningsprocessen, och efter ungefär en minut är den redo för grundinstallation igen.

#### HAR DU FLER TEKNISKA FRÅGOR?

Om du behöver mer hjälp kan du besöka:

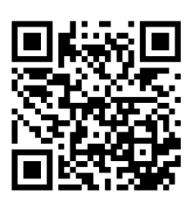

## **Innholdsfortegnelse**

**[Komme i gang, 65](#page-64-0)**

**[Før du starter, 66](#page-65-0)**

[Bang & Olufsen-appen, 66](#page-65-0)

*[Hvorfor skal jeg laste ned appen?, 66](#page-65-0)*

*[Last ned appen, 66](#page-65-0)*

[Startoppsett i appen, 67](#page-66-0)

*[Aktiver Bang & Olufsen-modus, 67](#page-66-0)*

*[Koble til en Bang & Olufsen-fjernkontroll, 67](#page-66-0)*

*[Koble til eksterne høyttalere, 67](#page-66-0)*

*[Kalibrering av motorisert system, 67](#page-66-0)*

*[Opprett den første lytteposisjonen, 67](#page-66-0)*

*[Tillat automatiske oppdateringer, 67](#page-66-0)*

#### **[Daglig bruk, 68](#page-67-0)**

[Betjening og kontroller, 68](#page-67-0)

*[Slik kontrollerer du Beosound Theatre, 68](#page-67-0)*

*[Slik spiller du av medier, 68](#page-67-0)*

*[Alarmer og tidtakere, 68](#page-67-0)*

[Grunnleggende betjening, 69](#page-68-0)

*[Mediebetjening, 69](#page-68-0)*

[Administrering av tilkoblinger, 70](#page-69-0)

*[Nettverkstilkoblinger, 70](#page-69-0)*

*[Tilkoblinger, 70](#page-69-0)*

*[Støttede kilder, 71](#page-70-0)*

*[LG TV-kilder, 71](#page-70-0)*

[Lytteposisjoner, 72](#page-71-0)

*[Hva er en lytteposisjon?, 72](#page-71-0)*

*[Oppsett av første lytteposisjon, 72](#page-71-0)*

*[Legge til en ny lytteposisjon, 73](#page-72-0)*

*[Redigere lytteposisjoner, 73](#page-72-0)*

[Legge til eksterne høyttalere, 74](#page-73-0)

[Lydmoduser, 75](#page-74-0)

*[Hva er en lydmodus?, 75](#page-74-0)*

*[Opprette, redigere og velge lydmoduser, 75](#page-74-0)*

[Kuratere favoritter, 78](#page-77-0)

*[Hva er favoritter?, 78](#page-77-0)*

#### **[Oppsummering av bruk og kontroller, 79](#page-78-0)**

*[Oversikt: kontroller og funksjoner, 79](#page-78-0)*

#### **[Kjekt å vite, 80](#page-79-0)**

*[Dolby Atmos, 80](#page-79-0)*

*[Programvareoppdateringer, 81](#page-80-0)*

*[Lysindikatorer, 81](#page-80-0)*

*[Konfigurasjon av PUC \(kontroller for perifere enheter\), 82](#page-81-0)*

*[Tilbakestilling til fabrikkinnstillinger, 82](#page-81-0)*

*[Har du flere tekniske spørsmål?, 82](#page-81-0)*

# <span id="page-64-0"></span>**Komme i gang**

Gratulerer med din nye Beosound Theatre!

Denne veiledningen inneholder informasjon om daglig bruk og betjening av Beosound Theatre, som fungerer flott både alene som en kraftfull lydplanke, og som en del av en omsluttende kinoopplevelse når den integreres med en TV og Bang & Olufsen-høyttalere som er kompatible med Wireless Powerlink.

Denne veiledningen er best å bruke når du har montert Beosound Theatre. Her er noen andre nyttige ressurser:

**1. Monteringsveiledning:** viser

deg hvordan du setter sammen Beosound Theatre med tilhørende deler samt forklarer de innledende trinnene for tilkobling og lydkonfigurering.

**2.Viktig informasjon og garanti:**  forklarer produktspesifikasjoner, samsvar, produktgarantialternativer og juridisk og teknisk informasjon.

**3. Bang & Olufsen-appen:** Kontroller og tilpass opplevelsen din med Beosound Theatre.

Veiledninger, vanlige spørsmål og annet støttemateriell finner du [her.](https://support.bang-olufsen.com/hc/en-us/sections/4955757376785-Beosound-Theatre) Du kan også skanne QR-koden nedenfor:

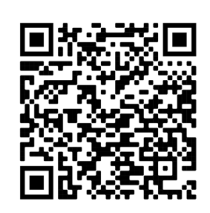

on.beo.com/beosound-theatre-support

*Merk: Produktet må monteres før du kan bruke denne veiledningen.*

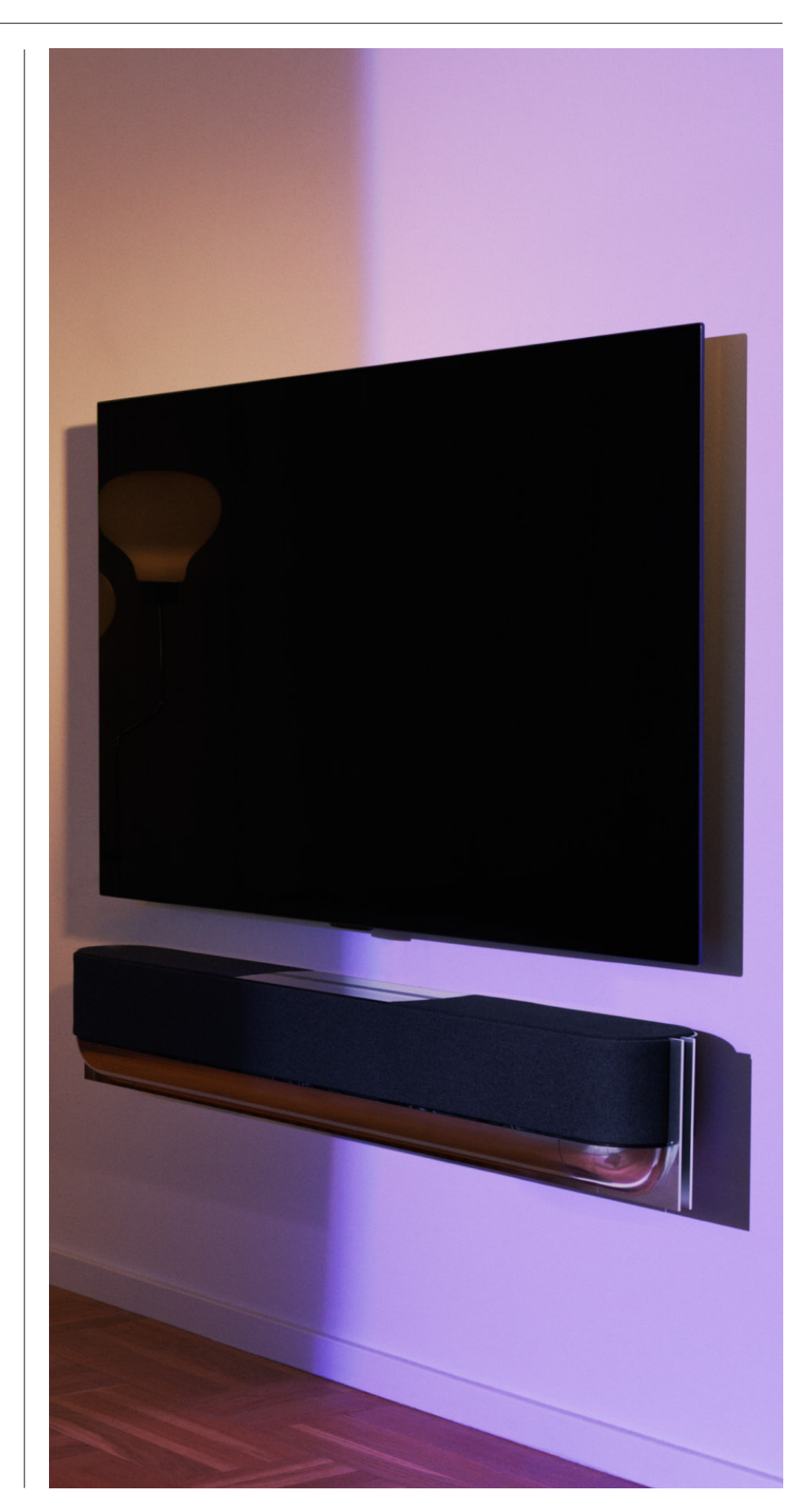

# <span id="page-65-0"></span>**Før du starter**

Bang & Olufsen-appen

HVORFOR SKAL JEG LASTE NED APPEN?

Bang & Olufsen-appen er der du kan oppdatere programvare og kontrollere Bang & Olufsen-produktene og -opplevelsen. Den gir deg også muligheten til å delta i betatesting av opplevelser og mye mer.

Bang & Olufsen-appen inneholder mange spennende funksjoner for personlig tilpasning av Beosound Theatre, som:

- [Lytteposisjoner](#page-71-0)
- [Lydmoduser](#page-74-0)
- [FAVORITTER](#page-77-0)

#### LAST NED APPEN

Få tilgang til alle funksjonene og tilpasningsmulighetene som Beosound Theatre byr på, ved å laste ned Bang & Olufsen-appen fra app-butikken din eller skanne QRkodene nedenfor:

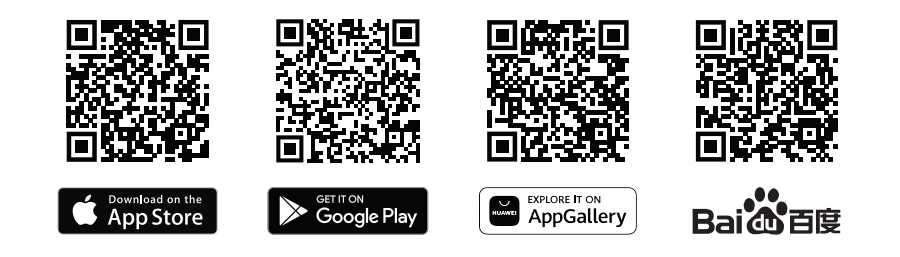

Opprett en konto hvis du ikke allerede har en. Når Beosound Theatre er montert og slått på, får du en oppfordring i appen om å konfigurere den. Du kan også legge til et produkt ved å trykke på «+»-knappen i høyre hjørne av appens startskjerm, finne det i produktlisten og følge instruksjonene.

Deretter blir du bedt om å

- 1. koble til hjemmenettverket via wifi eller Ethernet-kabel
- 2. oppdatere programvaren
- 3. gi navn til din Beosound Theatre

## <span id="page-66-0"></span>Startoppsett i appen

Du må konfigurere oppsettet av Beosound Theatre i appen før den er klar til bruk. Disse trinnene er avhengige av Beosound Theatrekonfigurasjonen din:

- 1. Aktiver Bang & Olufsen-modus
- 2. Koble til en Bang & Olufsenfjernkontroll
- 3. Koble til eksterne høyttalere
- 4. Kalibrer motoriserte systemer
- 5. Opprett den første lytteposisjonen
- 6. Tillat automatiske oppdateringer

#### AKTIVER BANG & OLUFSEN-MODUS (KUN LG-SKJERMER)

Hvis du bruker en LG-skjerm i C-, G- eller Z-serien (nyere enn CX, GX, ZX), må du sørge for at den er koblet til som beskrevet i monteringsveiledningen for Beosound Theatre. Ved å aktivere Bang & Olufsen-modus kan du integrere skjermen i Bang & Olufsen-opplevelsen. Bang & Olufsen-appen vil da vite om Beosound Theatre er koblet til en kompatibel LG-skjerm. Følg instruksjonene i appen for dette trinnet.

#### KOBLE TIL EN BANG & OLUFSEN-FJERNKONTROLL

Hvis du har en Beoremote One, Beoremote Halo eller Beoremote Essence Remote, kan du bruke Bluetooth til å sammenkoble dem med Beosound Theatre ved å følge instruksjonene i appen.

Du kan også koble sammen manuelt ved å trykke og holde på Bluetooth-ikonet på berøringspanelet på toppen av Beosound Theatre. Bruk fjernkontrollen til å koble til Beosound Theatre. Se instruksjoner for tilkobling av fjernkontroll i brukerveiledningen for hver enkelt fjernkontroll.

#### KOBLE TIL EKSTERNE HØYTTALERE

Neste trinn er å koble til eventuelle eksterne Bang & Olufsen-høyttalere som er Wireless Powerlink-kompatible. Dette kan gjøres via Powerlink (PL) eller Wireless Powerlink (WPL). Se [her](#page-73-0) for flere detaljer eller følg trinnene i appen for å koble til og konfigurere et surround-oppsett.

#### KALIBRER MOTORISERTE SYSTEMER

Hvis oppsettet inneholder motoriserte gulvstativ eller veggbraketter, får du en oppfordring i appen om å kalibrere den motoriserte bevegelsen. Appen ber deg om å gjøre følgende:

- 1. Still inn maksimal side-til-side-bevegelse. Det betyr at du angir de totale venstre og høyre vinklene som Beosound Theatre kan dreie uten å treffe en annen gjenstand eller vegg.
- 2. Deretter blir du bedt om å angi ventemodusposisjonen for Beosound Theatre.

#### OPPRETT DEN FØRSTE LYTTEPOSISJONEN

Følg trinnene i appen, som også er beskrevet i monteringsveiledningen, for å sette opp den første lytteposisjonen og skreddersy lytteopplevelsen din.

#### TILLAT AUTOMATISKE OPPDATERINGER

Når du har konfigurert Beosound Theatre i appen, kan du gi tillatelse til automatiske oppdateringer, slik at produktet alltid er klart med den nyeste programvaren og funksjonene.

## <span id="page-67-0"></span>**Daglig bruk**

Betjening og kontroller

SLIK KONTROLLERER DU BEOSOUND THEATRE

Det er flere måter å kontrollere Beosound Theatre på:

#### **Bang & Olufsen-appen**

Bang & Olufsen-appen er et kontrollsenter som gir deg full kontroll over Beosound Theatre og gir deg muligheten til å skape en personlig tilpasset opplevelse.

#### **Beoremote One (anbefalt for LG-skjermer)**

Du kan bruke Beoremote One til å kontrollere Beosound Theatre. Hvis konfigurasjonen din inneholder en kompatibel LG-skjerm, kan du også kontrollere TV-en og tilkoblede enheter.

#### **Beoremote Essence Remote og Beoremote Halo**

Du kan bruke disse fjernkontrollene som enkle musikkontroller.

#### **Fjernkontroller fra tredjeparter**

Hvis du har eksterne kilder, kan du også bruke tredjeparts fjernkontroller til å kontrollere den spesifikke kilden. Dette gjelder imidlertid ikke Beosound Theatre.

SLIK SPILLER DU AV MEDIER

#### **Strømming**

Koble favorittmusikken eller strømmeappen din til Beosound Theatre ved hjelp av AirPlay 2, Google Cast, Spotify Connect eller Bluetooth. Du kan kontrollere dem via grensesnittet på Beosound Theatre eller gjennom selve strømmeappene, som Spotify-appen.

#### **Beolink**

Med Beolink kan du starte mediene gjennom Bang & Olufsen-appen og bli med i opplevelser som spilles av i andre rom. Når mediet spilles av i ett rom, kan det lett flyttes og utvides til andre rom i huset. Beolink kan også startes med Beoremote One.

#### **PUC (kontroller for perifere enheter)**

For å kontrollere produkter som ikke er Bang & Olufsen, med en Beoremote One, kan du feste en Bang & Olufsen-IR-sender på produktet og koble det til en av kontaktene merket PUC på tilkoblingspanelet. Fest senderen i nærheten av IR-mottakeren på det tilkoblede produktet for å sikre at fjernkontrollen fungerer. Husk å sjekke om du kan betjene menyene til produktet på TV-skjermen med Beoremote One, før du fester senderen permanent. Når du konfigurerer IR-senderen til en valgt PUCkontakt i kildemenyen (under Lyd og Beolink i Bang & Olufsen-appen), kan du angi innstillingene for senderen. Du kan også utføre en manuell konfigurasjon av kontakten hvis du trenger alternative innstillinger.

Hvis du trenger en PUC-kabel, kan du kontakte en Bang & Olufsen-forhandler. Informasjon om nedlasting av tabeller over PUC for TV-mottakere finner du i artikkelen *[Konfigurere tilkoblede produkter](https://support.bang-olufsen.com/hc/en-us/articles/360042371952)*. Se [her](#page-81-0) for å få mer informasjon.

#### ALARMER OG TIDTAKERE

Alarmer og tidtakere kan stilles inn i Bang & Olufsen-appen. Åpne dem på produktkontrollskjermen og følg instruksjonene i appen.

## <span id="page-68-0"></span>Grunnleggende

betjening

#### MEDIEBETJENING

Berøringspanelet på Beosound Theatre lyser opp når du nærmer deg, for å gi deg kontroll over opplevelsen.

- $\mathrel{\triangleright}$ Trykk for å spille av eller sette på pause
- $\mathord{\vartriangleright}\mathord{\mathsf{I}}$ Trykk og hold for å bli med i en flerromsopplevelse
- $\langle \rangle$ Trykk for å bytte spor eller favorittstasjonene dine
- Sveip langs linjen, trykk på pluss- og minusknappene eller trykk på prikkene  $-+$ for å kontrollere volumet
- Trykk og hold for Bluetooth-sammenkobling  $\ast$ Trykk for å avbryte sammenkobling eller for å koble til en tidligere tilkoblet enhet på nytt.
- $\ddotsc$ Velg eller angi favoritter  $\mathbb{R}^2$  ::

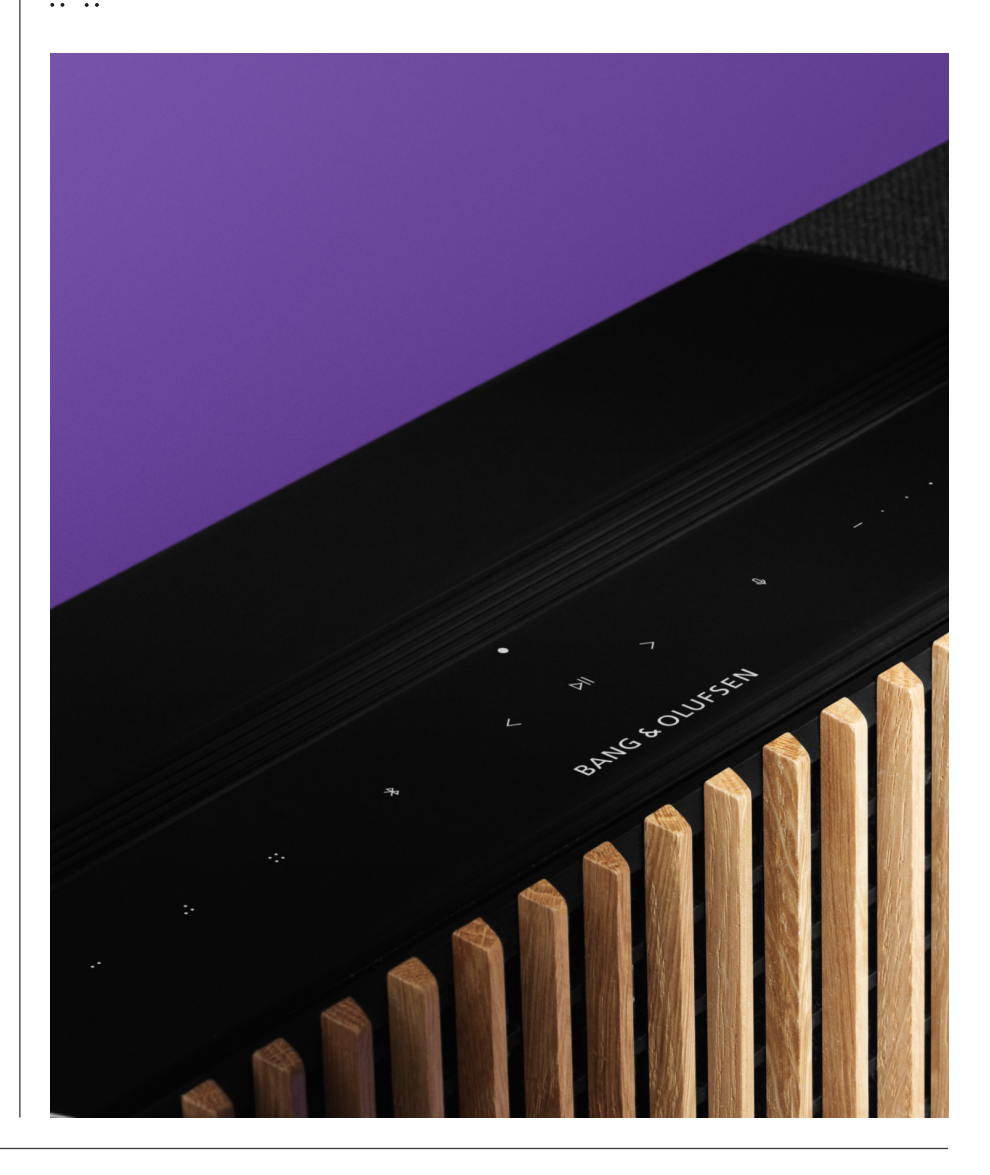

# <span id="page-69-0"></span>Administrering av

### tilkoblinger

#### NETTVERKSTILKOBLINGER

Det er to måter å koble Beosound Theatre til et nettverk på. Du kan koble til trådløst via wifi, som kan konfigureres i Bang & Olufsen-appen, eller du kan bruke en kablet LAN-tilkobling.

#### TILKOBLINGER

Tilkoblinger, både kablede og trådløse, er eksterne tillegg som forbedrer og støtter Beosound Theatre-opplevelsen. Du finner disse tilkoblingene i tilkoblingsbrønnen:

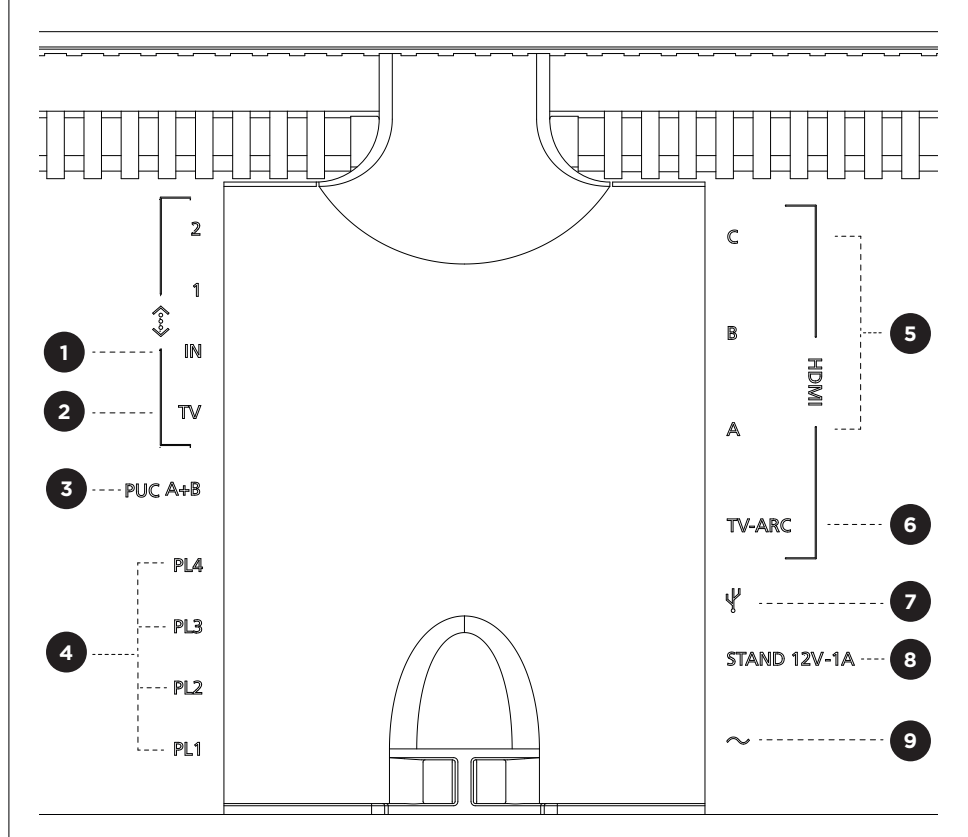

- 1. LAN (nettverkstilkobling**):** Koble til en Ethernet-kabel (fra ruteren) for internettilkobling. Du kan også koble til wifi.
- 2. TV (kun LG-skjermer): Bruk en LAN-kabel til å koble LG-skjermen til Beosound Theatre.
- 3.PUC A+B: For IR-kontrollsignaler til eksterne produkter koblet til en HDMI INkontakt. Gjør det mulig å kontrollere produkter som ikke er Bang & Olufsen, med Bang & Olufsen-fjernkontrollen din. Med HDMI-CEC er dette også mulig for enheter som støtter det.
- 4. Powerlink (PL1-PL4): For tilkobling av eksterne Bang & Olufsen-høyttalere i surround-lyd- eller stereokonfigurasjon.

Wireless Powerlink (WPL): Produktet støtter opptil åtte Wireless Powerlinkhøyttalere.

- <span id="page-70-0"></span>5. HDMI IN A-C: Med High Definition Multimedia Interface kan du koble til mange forskjellige kilder, som TV-mottakere, multimediespillere, Blu-ray-spillere eller en PC. For optimal lyd og kontroll anbefaler vi å koble eksterne enheter direkte til Beosound Theatre.
- 6.TV ARC: Koble til Beosound Theatre for å spille av TV-lyd på Beosound Theatre. På noen modeller må du kanskje velge HDMI ARC-lydutgang via høyttaler-/ lydalternativene i TV-ens innstillinger.
- 7. Line-in: En USB-C-tilkobling for tredjeparts lydenheter. Krever en passiv adapter for USB-C til Line-in (kan kjøpes hos Bang & Olufsen-forhandleren).
- 8. Stativ: For tilkobling av motorisert stativ eller veggbrakett.

#### 9.Strømkontakt.

#### KILDER SOM STØTTES

Kilder er eksterne trådløse plattformer som du kan spille av medier fra, gjennom Beosound Theatre, som for eksempel Bang & Olufsen Radio, Spotify og Deezer. Du kan også strømme med DLNA, Airplay 2, Google Cast og Bluetooth.

#### LG TV-KILDER

Når du setter opp med en LG-skjerm, har Beosound Theatre tilgang til apper som følger med et LG-oppsett. Du kan spesifisere atferder og konfigurasjoner for alle kildene dine i Bang & Olufsen-appen, som lytteposisjoner, lydmoduser og standardvolum.

Kilder kan velges direkte ved hjelp av listefunksjonen i Beoremote One. Du kan også angi en aktiv LG-kilde som favoritt.

Se LG-dokumentasjonen for informasjon om kilder og ytterligere tilgjengelighetsalternativer.

## <span id="page-71-0"></span>Lytteposisjoner

Opprett lytteposisjoner, så du får perfekt lyd akkurat der du er i rommet.

#### HVA ER EN LYTTEPOSISJON?

En lytteposisjon er en rekke parametre som er konfigurert til å lyde best akkurat der favorittplassen din er i rommet, når du lytter til musikk eller ser film. Dette inkluderer hvilke høyttalere som spiller og hvilken høyttalerrolle hver av dem er tilordnet. Det inkluderer også avstander og nivåforskjeller fra hver høyttaler til lytteposisjonen samt avanserte romkorreksjonsfiltre. Alt dette er for å sikre at innholdet du spiller av, høres ut slik artisten har ment det.

Velg en stativposisjon, velg hvilke høyttalere som skal inkluderes og kjør RoomSenseteknologien vår (tidligere kalt romkompensasjon) for å analysere rommet og optimalisere lyden og konfigurasjonen. Deretter kan lydposisjoner tilordnes en kilde og velges automatisk etter hva som passer hverdagen din.

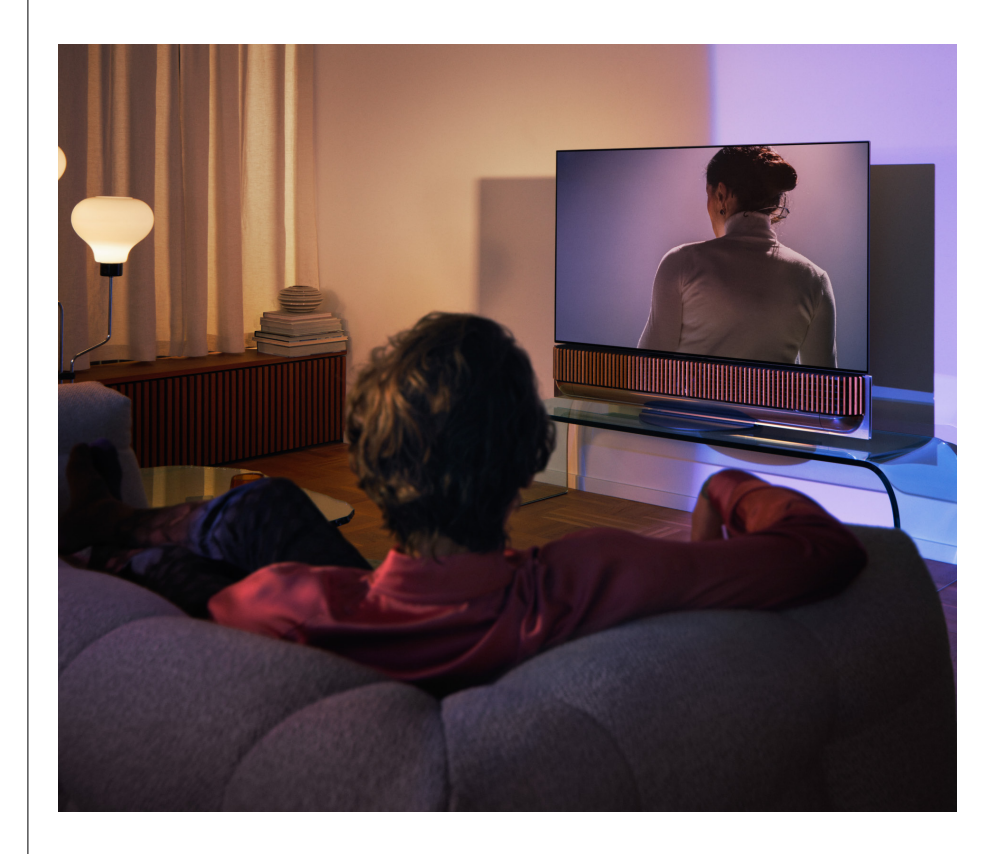

#### OPPSETT AV FØRSTE LYTTEPOSISJON

Etter at du har montert Beosound Theatre og før du fortsetter å oppdage funksjonene i den, er det viktig at du setter opp din aller første lytteposisjon ved hjelp av den medfølgende eksterne mikrofonen.

Under startoppsettet i appen blir du bedt om å opprette en lytteposisjon. Hvis du hopper over dette trinnet, kan du når som helst gå tilbake til appen og velge Lytteposisjon på Beosound Theatres kontrollskjerm.
### LEGGE TIL EN NY LYTTEPOSISJON

Du kan legge til flere lytteposisjoner når som helst ved å gå til trinn 6 i monteringsveiledningen på [støttesiden.](https://support.bang-olufsen.com/hc/en-us/sections/4955757376785-Beosound-Theatre)

### REDIGERE LYTTEPOSISJONER

Du kan når som helst gå tilbake til appen for å redigere lytteposisjonene. Kalibrering lagrer en lytteposisjon som en surround-lydopplevelse, men dette kan redigeres etter lagring. Skap enda bedre opplevelser ved å legge til flere Bang & Olufsen-høyttalere.

### Legge til eksterne høyttalere

Beosound Theatre er i seg selv i stand til å skape omsluttende lydopplevelser på kinonivå, men du kan nyte enda mer surround-lyd og forsterke den akustiske opplevelsen ved å legge til høyttalere.

Det er forskjellige måter å koble eksterne høyttalere til Beosound Theatre på:

- 1. Bruk kablet **Powerlink (PL)** til å koble til eksterne Bang & Olufsen-høyttalere fysisk gjennom PL1-PL4-koblingene i tilkoblingsbrønnen på baksiden av Beosound Theatre.
- 2. Bruk Wireless **Powerlink (WPL)** til å koble til Bang & Olufsen-høyttalerne trådløst\*. Se brukerveiledningen til høyttalerne dine for å se hvordan du kobler dem til.

Deretter kan du bruke **Bang & Olufsen-appen** til å velge typen høyttaler du vil koble til, og legge dem til i Beosound Theatre. Noen Bang & Olufsen-høyttalere som støtter Wireless Powerlink, vises automatisk i appen. Følg trinnene i appen for å konfigurere oppsettet.

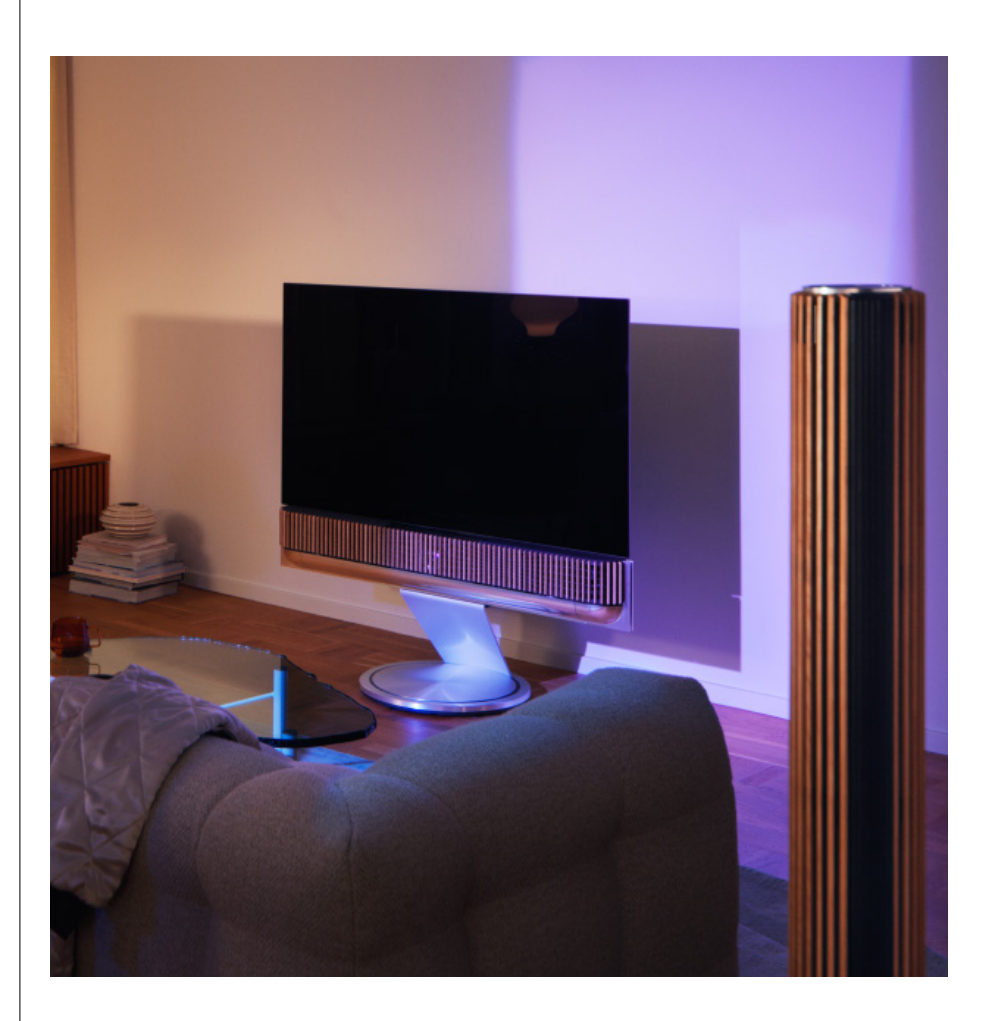

### Lydmoduser

### HVA ER EN LYDMODUS?

En lydmodus er en spesifikk miks av bass, diskant, balanse og høyde på lydinngangen. Du kan opprette eller redigere en lydmodus for å stille inn Beosound Theatre etter eget ønske.

OPPRETTE, REDIGERE OG VELGE LYDMODUSER

En rekke kontroller gjør det mulig å justere lyden etter ønske eller for å optimalisere en pågående lytteopplevelse. Du kan velge og tilpasse lydmoduser på Beosound Theatre-kontrollskjermen i Bang & Olufsen-appen.

Du kan lagre dine personlig justerte innstillinger som lydmoduser, slik at du lett får tilgang til dem igjen, eller bruke de forhåndsdefinerte innstillingene som er utviklet for Beosound Theatre:

- **• Film:** Denne spesielle filmmodusen bruker hele surround-kapasiteten i Beosound Theatre til å skape en omsluttende opplevelse.
- **• TV:** Denne modusen er utviklet for generell TV-titting der det er viktig å forstå tale, for eksempel når du ser på nyhetene.
- **• Musikk:** Denne modusen er utviklet for å lytte til musikk med omsluttende lyd.
- **• Spilling:** Bruk denne modusen når Beosound Theatre brukes med spillkonsoller.
- **• Natt:** Lytt til lyd uten å forstyrre andre.

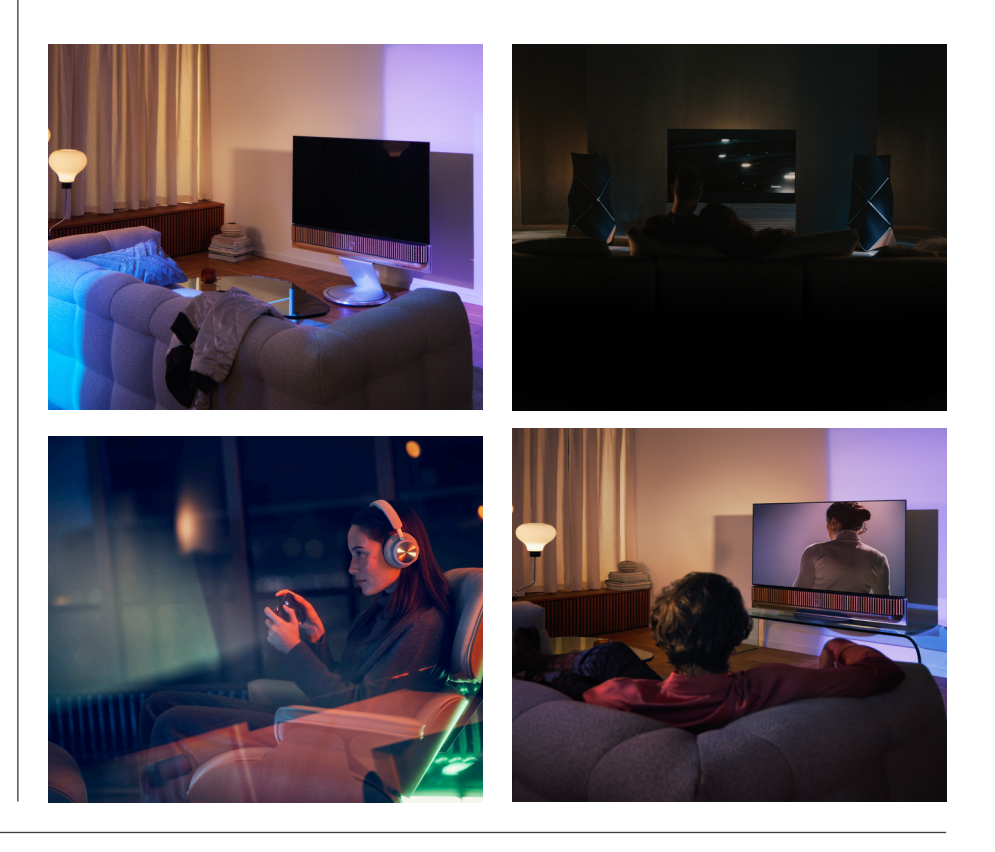

### **Beosonic**

Advanced er digitale lydalgoritmer som er utviklet av akustikkteamet vårt og gir deg muligheten til å utforske forskjellige lydrom bare ved å bevege sirkelen rundt.

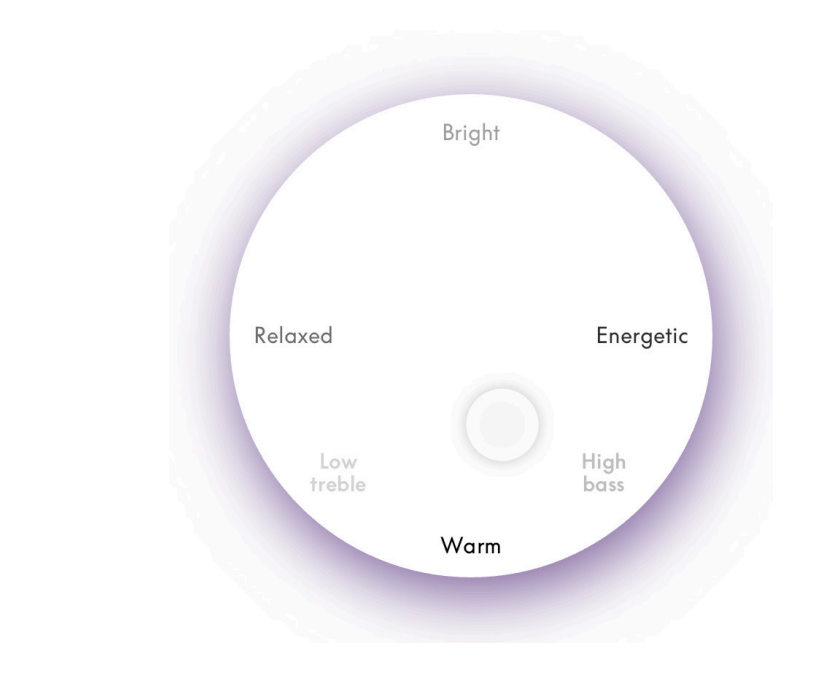

### **Avanserte lydmoduskontroller**

Bang & Olufsen-appen har mange detaljerte lydkontroller, fra tone til romlige og dynamiske kontroller.

### **Tonekontroller**

- **• Frekvenstilt** kan betraktes som en kombinasjon av bass- og diskantkontroller i én enkelt parameter. Når frekvenstilten er satt til en lav verdi, økes lavfrekvensinnholdet i lydsignalet, og høyfrekvensinnholdet reduseres.
- Lydfremheving påvirker både lav- og høyfrekvensbånd med én enkelt glideknapp. Når lydfremheving økes, øker nivået på bass- og diskantbåndene, mens mellomtonene reduseres. Når lydfremheving reduseres, blir nivået på bass og diskant redusert, mens mellomtonene økes.
- Talefremheving gjør dialog tydeligere, så tale og stemmer er lettere å forstå. Dette påvirker ikke lydsignalet når det er på den laveste innstillingen.

### **Romkontroll**

- Venstre- og høyrebalanse omdirigerer inngangssignalet til forskjellige utgangskanaler i høyttalerkonfigurasjonen. Hvis du for eksempel justerer balansen helt til venstre, blir signalet sendt til høyttalerne i konfigurasjonen som har en høyttalerrolle til venstre.
- **• Frem/bak-faderen** omdirigerer inngangssignalet til forskjellige utgangskanaler i høyttalerkonfigurasjonen. Hvis du for eksempel justerer frem/bak-faderen helt frem, blir signalet sendt til høyttalerne i konfigurasjonen som har en høyttalerrolle i front.
- **• Surround** bestemmer balansen mellom det frontale lydbildet og surroundinformasjonen.
- **• Høyde** bestemmer nivåene for alle høyttalerne i konfigurasjonen med en «høyde»-høyttalerrolle. Dette påvirker ikke andre høyttalere i systemet. Hvis høydekontrollen er satt til minimum, blir ingen signaler sendt til «høyde» høyttalerne.
- Lydbredden justerer den oppfattede bredden på de frontale bildene i lydbildet. På den laveste innstillingen kan det virke som om bildene samles i midten. På den høyeste innstillingen kan bildene virke like brede som høyttalerne med venstre og høyre fremre høyttalerrolle, avhengig av hvor de står i konfigurasjonen.
- Omslutning lar deg angi den foretrukne mengden oppfattet bredde eller romklang fra høyttalerne dine med rollen «surround» eller «bakre». På den laveste innstillingen virker det som om surround-informasjonen samler seg i et bakre midtpunkt.

### **Dynamikkontroll**

- **• Komprimering** reduserer lydsignalenes dynamiske område. Dette er særlig nyttig når TV-reklamer sendes på et høyere lydnivå enn programmet de bryter inn i, eller når filmer har stor forskjell i lydnivå mellom de laveste og de høyeste øyeblikkene. Mer komprimering reduserer forskjellen mellom høyt og lavt.
- **• Med basstyring** kan innhold bli slått på og omdirigert til alle høyttalerne på forskjellige nivåer, avhengig av kapasiteten til hver enkelt. Dette sikrer at du ikke bare opplever størst mulig basskapasitet fra hele systemet, men også at du får bedre kontroll over resonansene i lytterommet på grunn av den romlige fordelingen av høyttalerne.

### Kuratere favoritter

### HVA ER FAVORITTER?

Kurater, lagre og gjenopplev favorittopplevelsene dine med ett enkelt trykk ved å konfigurere favoritter. Favoritter er snarveier til opplevelsene du nyter på Bang & Olufsen-produktene dine. De kan tilpasses for å skape atmosfære og gjøre det enkelt å starte innholdet du foretrekker.

Når du har startet en opplevelse du vil lagre, kan du trykke og holde på en av Favorittknappene på berøringspanelet på Beosound Theatre (eller en tilkoblet fjernkontroll) for å lagre den som favoritt.

Favoritter kan videre tilpasses i Bang & Olufsen-appen, der du også kan lagre ting som lytteposisjoner, volumnivåer og lydmoduser.

Når du har lagret en favoritt, kan du spille den av med et kort trykk på den respektive favorittknappen på Beosound Theatre, på fjernkontrollen eller ved å velge den i appen.

### **Bruke kilder som favoritter**

Bruk en av dine foretrukne kilder som favoritter, som:

- Deezer
- Bang & Olufsen-radiostasjon
- SPOTIFY CONNECT
- TV-apper (ved oppsett med en LG-skjerm)
- Direktesendt TV-kanal (ved oppsett med en LG-skjerm)
- HDMI

Du kan også lagre en videokilde, for eksempel din favoritt-TV-serie, som en favoritt.

### **Legge til atmosfærer**

Når en favorittopplevelse lagres med et langt trykk på produktet eller en tilkoblet fjernkontroll, lagres hvert eneste element fra den pågående opplevelsen (unntatt volum), slik at den kan gjenoppleves så likt som mulig. Disse atmosfæreelementene som lagres sammen med favoritten, kan redigeres eller fjernes i Bang & Olufsenappen senere:

- Lydmodus
- Lytteposisjoner
- Stativ (kun for motoriserte stativer)

Det er ikke nødvendig at hvert enkelt atmosfæreelement som kan lagres som en favoritt, lagres og defineres i en favoritt. For eksempel er det mulig å lagre en Spotifyspilleliste uten å spesifisere en lydmodus.

Hvis en favoritt defineres med atmosfæreelementer, overstyrer disse standardkonfigurasjonen for den aktuelle kilden.

### **Angi ventemodus**

Du kan også bruke en av favoritt-knappene til ventemodus. Hvis denne knappen er angitt og trykkes på én gang, setter den Beosound Theatre i ventemodus. Hvis du trykker og holder på den, setter den alle produktene i systemet i ventemodus.

# **Oppsummering av bruk og kontroller**

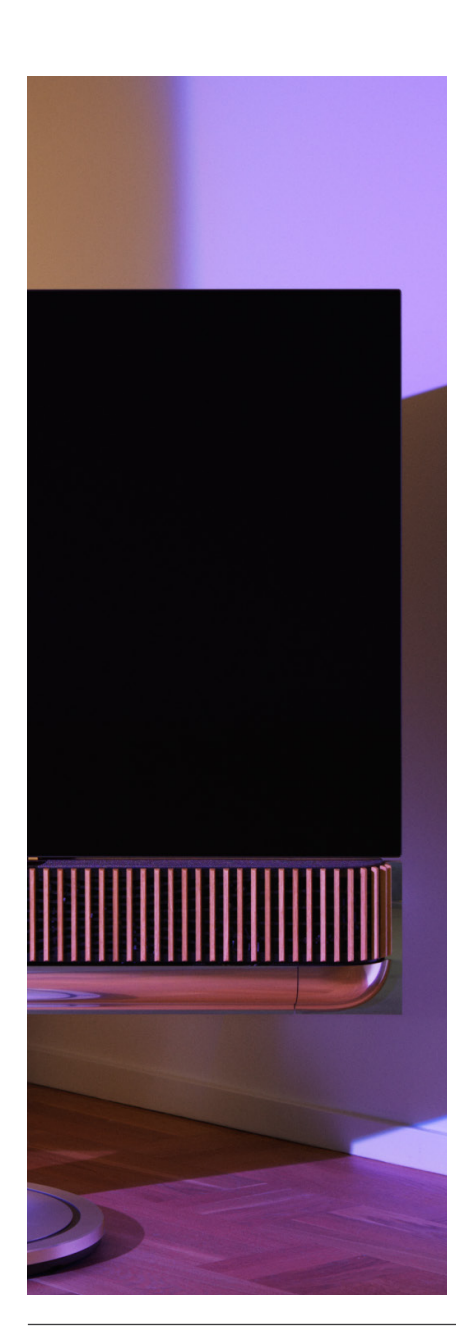

### OVERSIKT: KONTROLLER OG FUNKSJONER

Tabellen nedenfor er en oversikt over hvor du får tilgang til forskjellige funksjoner og kontroller. Avhengig av hvilke kontrollmetoder du har, anbefaler vi at du utforsker så mange av dem som mulig.

### **Bang & Olufsen-appen**

### *På Spiller nå-skjermen*

- Kontroller kilden som spiller (spill av, pause, volum osv.)
- Kontroller videokilden som spiller
- Bytt kilde

### *På musikkskjermen*

- Søk blant musikk og spillelister
- Angi en spilleliste/sang som favoritt

### *På radioskjermen*

- Søk og velg mellom stasjoner
- Angi en radiostasjon som favoritt

### *På kontrollskjermen*

- Velg eller rediger favoritter
- Velg eller rediger lytteposisjoner
- Velg eller rediger stativ (bare motoriserte systemer)
- Velg eller rediger lydmoduser
- Still inn eller rediger alarmer og tidtakere
- Få tilgang til equalizer og lydinnstillinger
- Få tilgang til startoppsettet på nytt (under Produktinnstillinger)
- Velg eller rediger eksterne høyttalere (under Produktinnstillinger)
- Aktiver B&O TV-modus (kun LG-skjermer)
- Legg til eller fjern en Beoremote

### **[Beoremote](https://support.bang-olufsen.com/hc/en-us/categories/360002489592-Accessories)**

- Koble til Beoremote
- Velg og angi lydfavoritt
- Velg og angi videofavoritt
- Kontroller lyd (spill av, angi som favoritt osv.)
- Kontroller video (spill av, angi som favoritt osv.)
- Velg og aktiver kilde

### **Beosound Theatre (berøringspanelet på toppen[\)](#page-68-0)**

- Velg og angi en favoritt (lyd eller video)
- Bluetooth-forespørsler
- Volum- og avspillingskontroller
- Slå mikrofonen av/på

# **Kjekt å vite**

### DOLBY ATMOS

Beosound Theatre har Dolby Atmos®, som gir en mer omsluttende lydopplevelse ved hjelp av konseptet med objektbasert lyd og simulerte surround-høyttalere og høythengende høyttalere. Så i stedet for å bare spille av to eller flere kanaler direkte til høyttalerne i konfigurasjonen, blir forskjellige deler av det totale lydfeltet gjengitt på en tilpasset måte, slik at du får den beste mulige kinolignende opplevelsen som kan tilpasses ditt høyttalersystem.

Atmos® har muligheten til å gjenskape lyd ovenfra, noe som er et sentralt element i realistisk lyd. Surround-virtualisereren behandler surround- og høydekanalene i det innkommende flerkanalssignalet for å skape en omsluttende virtuell surround-effekt som kompenserer for formfaktoren til Beosound Theatre. I tilfeller der disse kanalene ikke eksisterer, for eksempel to-kanals stereo, simuleres disse ekstra kanalene av miksedelen av behandlingen. Dette gjøres ved hjelp av lydbehandling som simulerer hvordan lyd treffer trommehinnene dine fra et fullt surround-system.

Gjennom tilkobling av eksterne Bang & Olufsen-høyttalere kan du skape en enda fyldigere Atmos®-opplevelse.

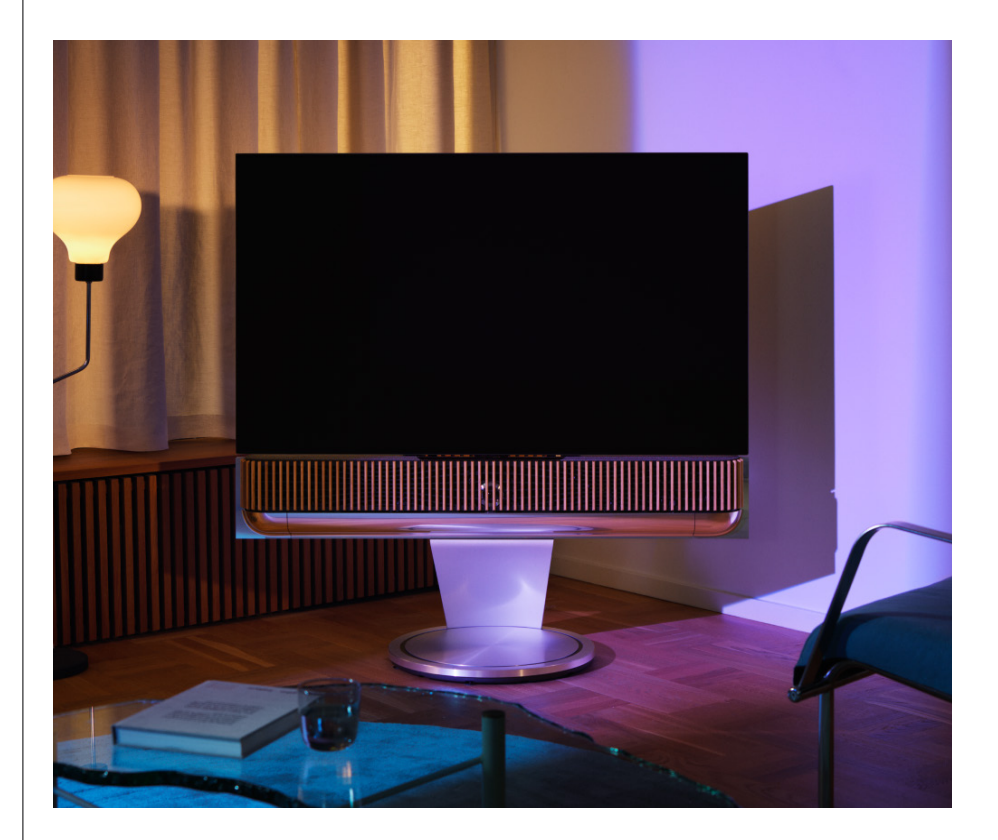

### PROGRAMVAREOPPDATERINGER

Så lenge Beosound Theatre er koblet til appen din og internett, installerer den automatisk oppdateringer og nye funksjoner. Du kan deaktivere denne funksjonen i appen. Hvis automatiske oppdateringer er deaktivert, får du påminnelser i appen om nye tilgjengelige programvareversjoner.

### LYSINDIKATORER

Beosound Theatre bruker både Spill av- / Pause-ikonet på toppen og lysindikatoren foran som statusindikatorer.

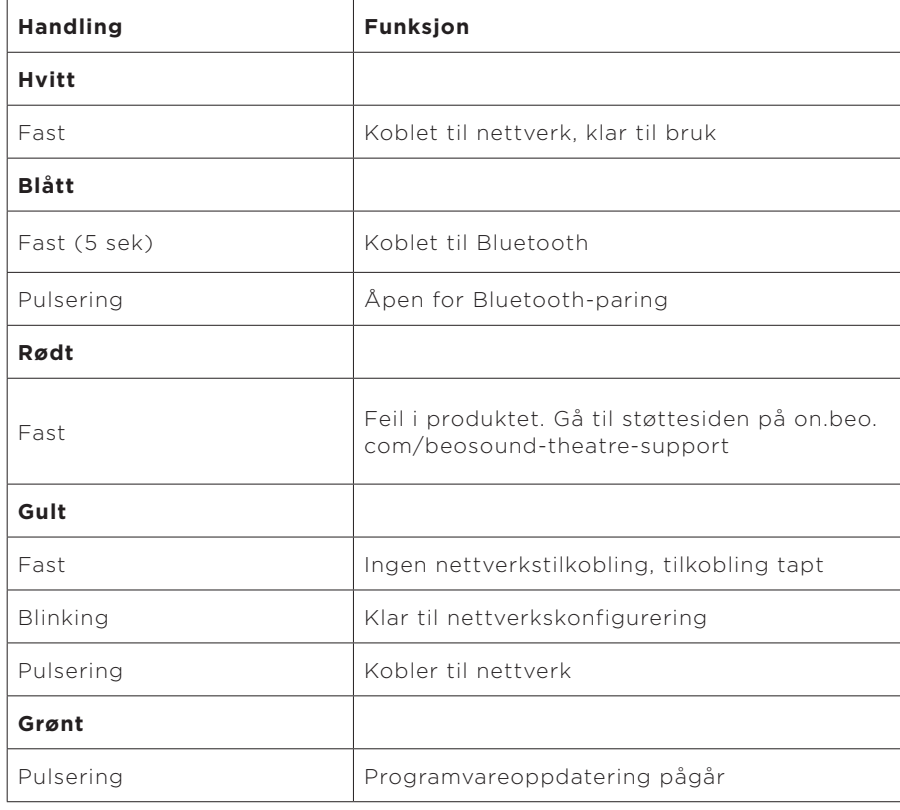

### **Spill av- / Pause-ikon på toppen**

### **Lysindikator foran**

Lysindikatoren foran gjenspeiler atferden til Spill av- / Pause-ikonet. Når Spill av- / Pause-ikonet viser en annen farge enn hvit, gjør lysindikatoren det samme. Lysindikatoren foran viser også produktets av/på-status. Den blinker én gang når Beosound Theatre blir slått av eller på og blir hvit når lyd spilles av.

### KONFIGURASJON AV PUC (KONTROLLER FOR PERIFERE ENHETER)

En kontroller for perifere enheter, eller PUC, er en kabel for produkter som bruker infrarøde (IR) sendere. PUC-kabler gjør det mulig for Beosound Theatre å fungere som en infrarød fjernkontroll til produkter som krever det, som TV-mottakere. Produkter som er koblet til Beosound Theatre med en PUC-kabel, kan fremdeles betjenes med en tredjeparts fjernkontroll.

Følg instruksjonene i appen for å konfigurere Bang & Olufsen-fjernkontrollen, PUC og ekstern(e) enhet(er). Med en PUC-kabel kan Beosound Theatre kontrollere opptil to eksterne enheter.

PUC-kabler kan kjøpes hos Bang & Olufsen-forhandleren.

### FACTORY RESET

Du kan tilbakestille til fabrikkinnstillingene ved å trykke og holde på neste- og forrigeknappene samtidig i åtte sekunder. Du finner dem på kontrollpanelet på toppen. Beosound Theatre starter tilbakestillingsprosessen, og etter ca. ett minutt er den klar for startoppsett igjen.

#### HAR DU FLERE TEKNISKE SPØRSMÅL?

Hvis du trenger mer støtte, kan du gå til:

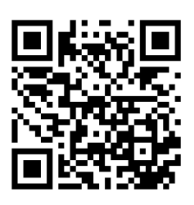

**ENGLISH**

### **Table Of Contents**

**[Erste Schritte, 85](#page-84-0)**

**[Das Wichtigste zuerst, 86](#page-85-0)**

[Bang & Olufsen-App, 86](#page-85-0)

*[Warum sollte ich die App herunterladen?, 86](#page-85-0)*

*[App herunterladen, 86](#page-85-0)*

[Ersteinrichtung in der App, 87](#page-86-0)

*[Bang & Olufsen Modus aktivieren, 87](#page-86-0)*

*[Mit einer Fernbedienung von Bang & Olufsen verbinden, 87](#page-86-0)*

*[Externe Lautsprecher anschließen, 87](#page-86-0)*

*[Motorisiertes Setup kalibrieren, 87](#page-86-0)*

*[Erste hörposition erstellen, 87](#page-86-0)*

*[Automatische Updates zulassen, 87](#page-86-0)*

**[Täglicher Gebrauch, 88](#page-87-0)**

[Steuerungsmaßnahmen, 88](#page-87-0)

*[Beosound Theatre steuern, 88](#page-87-0)*

*[Medien abspielen, 88](#page-87-0)*

*[Benachrichtigungen und Timer, 88](#page-87-0)*

[Grundlegende Bedienung, 89](#page-88-0)

*[Medien steuern, 89](#page-88-0)*

[Verwaltung von Verbindungen, 90](#page-89-0)

*[Netzwerkverbindungen, 90](#page-89-0)*

*[Anschlüsse, 90](#page-89-0)*

*[Unterstützte Quellen, 91](#page-90-0)*

*[LG-TV-Quellen, 91](#page-90-0)*

[Hörpositionen, 92](#page-91-0)

*[Was ist eine Hörposition?, 92](#page-91-0)*

*[Erste Hörposition einrichten, 92](#page-91-0)*

*[Eine neue Hörposition hinzufügen, 93](#page-92-0)*

*[Hörpositionen bearbeiten, 93](#page-92-0)*

[Hinzufügen externer Lautsprecher, 94](#page-93-0)

### [Audiomodi, 95](#page-94-0)

*[Was ist ein Audiomodus?, 95](#page-94-0)*

*[Audiomodi erstellen, bearbeiten und auswählen, 95](#page-94-0)*

[Verwaltung von Favoriten, 98](#page-97-0)

*[Was sind Favoriten?, 98](#page-97-0)*

### **[Zusammenfassung der Verwendung und Steuerung, 99](#page-98-0)**

*[Auf einen Blick: Steuerung und Funktionen, 99](#page-98-0)*

### **[Gut zu wissen, 100](#page-99-0)**

*[Dolby Atmos, 100](#page-99-0)*

*[Software-Aktualisierungen, 101](#page-100-0)*

*[Leuchtanzeigen, 101](#page-100-0)*

*[Peripheral Unit Controller \(PUC\) einrichten, 102](#page-101-0)*

*[Werkseinstellungen, 102](#page-101-0)*

*[Weitere technische Fragen?, 102](#page-101-0)*

# <span id="page-84-0"></span>**Erste Schritte**

Herzlichen Glückwunsch zu Ihrem neuen Beosound Theatre!

Diese Anleitung enthält Informationen über den täglichen Gebrauch und Betrieb Ihres Beosound Theatre. Das Gerät kann entweder autonom als Soundbar oder kombiniert mit einem Fernseher sowie externen, mit Wireless Power Link kompatiblen Lautsprechern von Bang & Olufsen für ein immersives, kinoähnliches Klangerlebnis genutzt werden.

Verwenden Sie diese Anleitung, nachdem Sie Ihr Beosound Theatre installiert haben. Weitere nützliche Ressourcen sind:

**1. Montageanleitung:** Anleitung für die Montage Ihres Beosound Theatre mit einer Erklärung der Bestandteile sowie der ersten Schritte zum Anschluss und zur Audiokonfiguration.

**2.Wichtige Informationen und Garantie:** Produktspezifikationen, Konformitätserklärungen, Produktgarantieoptionen sowie rechtliche und technische Informationen.

**3. Bang & Olufsen-App:** Für die Steuerung und Personalisierung Ihres Erlebnisses mit Ihrem Beosound Theatre.

Anleitungen, FAQ sowie andere unterstützende Materialien finden Sie hier. Sie können auch den folgenden QR-Code scannen:

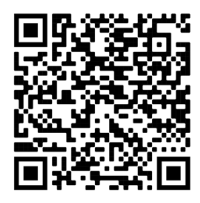

on.beo.com/beosound-theatre-support

*Hinweis: Das Produkt muss vor der Verwendung dieser Anleitung zusammengebaut werden.*

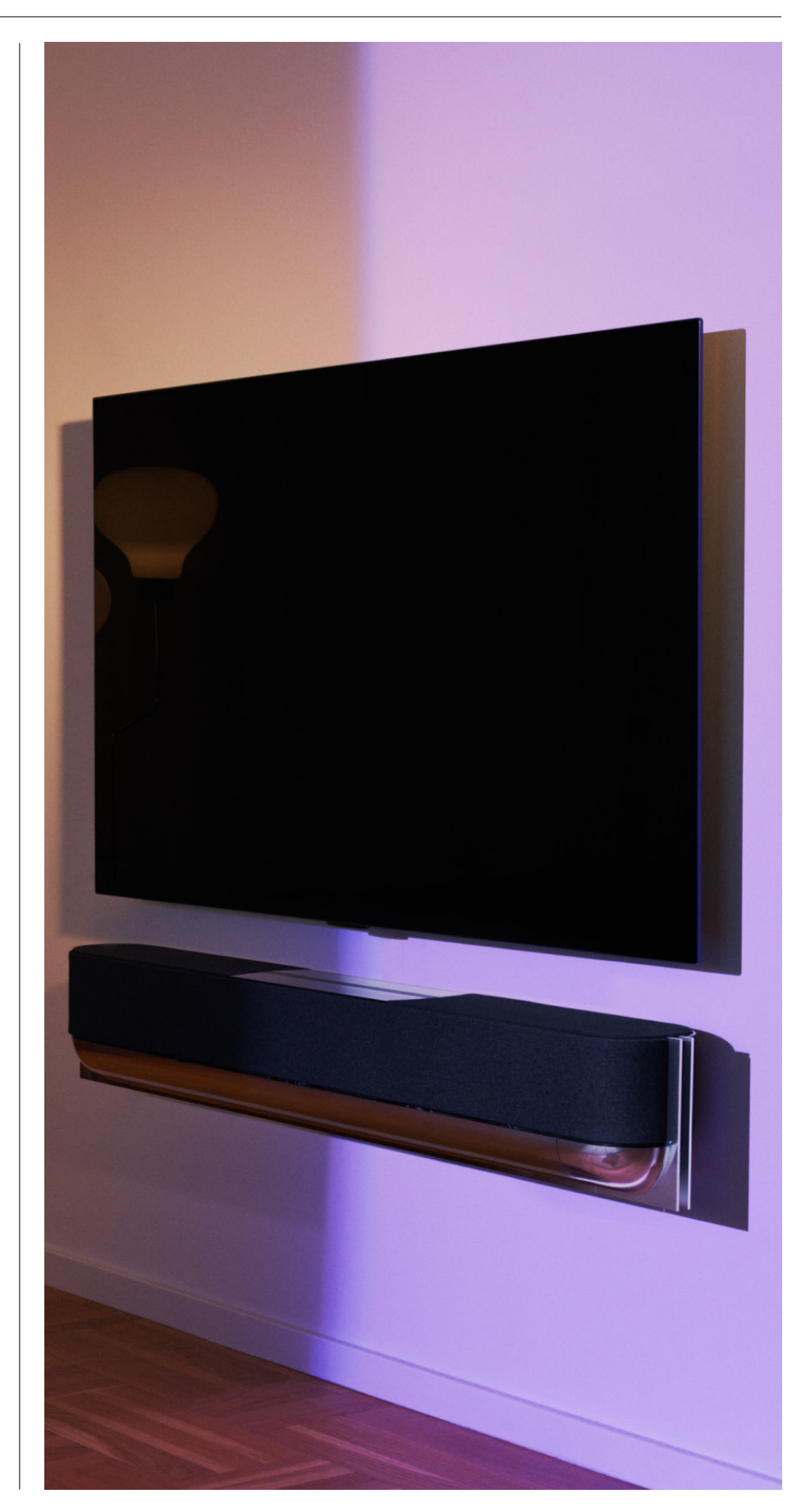

<span id="page-85-0"></span>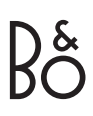

# **Das Wichtigste zuerst**

Bang & Olufsen-App

### WARUM SOLLTE ICH DIE APP HERUNTERLADEN?

Die Bang & Olufsen-App ist Ihre zentrale Anlaufstelle für Software-Updates, die Steuerung Ihrer Produkte von Bang & Olufsen Produkte, die Anpassung Ihres Erlebnisses und vieles mehr. Außerdem haben Sie über die App die Möglichkeit, an Beta-Testprogrammen teilzunehmen.

Die Bang & Olufsen-App enthält viele interessante Funktionen zur Personalisierung Ihres Beosound Theatre, wie zum Beispiel:

- Hörpositionen
- Audiomodi
- Favoriten

### APP HERUNTERLADEN

Um auf alle für Beosound Theatre verfügbaren Funktionen und Personalisierungsmöglichkeiten zuzugreifen, laden Sie bitte die Bang & Olufsen-App über Ihren App Store herunter oder scannen Sie die folgenden QR-Codes:

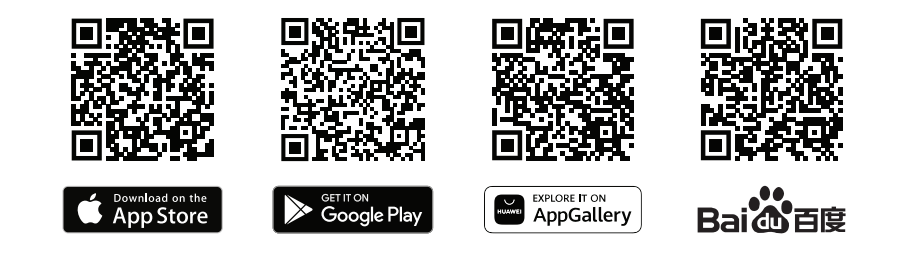

Wenn Sie noch kein Konto besitzen, sollten Sie jetzt eins erstellen. Nachdem Sie Ihr Beosound Theatre installiert und eingeschaltet haben, werden Sie in der App aufgefordert, Ihr Gerät einzurichten. Alternativ können Sie ein Produkt hinzufügen, indem Sie in der rechten Ecke des Startbildschirms der App auf die Schaltfläche "+" tippen, das Produkt in der Produktliste suchen und die angegebenen Schritte ausführen.

Sie werden dann zu den folgenden Schritten aufgefordert:

- 1. Schließen Sie Ihr Produkt per WLAN oder Ethernet-Kabel an Ihr Heimnetzwerk an.
- 2. Softwareupdate
- 3. Geben Sie Ihrem Beosound Theatre einen Namen.

# <span id="page-86-0"></span>Ersteinrichtung in der

### App

Bevor Ihr Beosound Theatre für den täglichen Gebrauch bereit ist, ist eine erste Einrichtung innerhalb der App erforderlich. Welche Schritte erforderlich sind, hängt von der Konfiguration Ihres Beosound Theater ab:

- 1. Bang & Olufsen-Modus aktivieren
- 2. Mit einer Fernbedienung von Bang & Olufsen verbinden
- 3. Externe Lautsprecher anschließen
- 4. Motorisiertes Setup kalibrieren
- 5. Erste Hörposition erstellen
- 6. Automatische Updates zulassen

### BANG & OLUFSEN-MODUS AKTIVIEREN (NUR FÜR LG-BILDSCHIRME)

Wenn Sie einen LG-Bildschirm der C-Serie, G-Serie und Z-Serie (neuer als CX, GX, ZX) mit Ihrem Produkt nutzen möchten, stellen Sie bitte sicher, dass dieser wie in der Montageanleitung für Beosound Theatre beschrieben angeschlossen ist. Wenn Sie den Bang & Olufsen-Modus aktivieren, können Sie den Bildschirm nahtlos in Ihr Bang & Olufsen-Erlebnis integrieren. Die Bang & Olufsen-App erkennt in diesem Fall, ob Ihr Beosound Theatre mit einem kompatiblen LG-Bildschirm verbunden ist. Befolgen Sie für diesen Schritt einfach die Anweisungen in der App.

### MIT EINER FERNBEDIENUNG VON BANG & OLUFSEN VERBINDEN

Wenn Sie über eine Beoremote One-, eine Beoremote Halo- oder eine Beoremote Essence-Fernbedienung verfügen, können Sie diese per Bluetooth mit Ihrem Beosound Theatre verbinden, indem Sie die Anweisungen in der App befolgen.

Sie können die Bluetooth-Kopplung auf Ihrem Beosound Theatre auch manuell veranlassen, indem Sie das Bluetooth-Symbol auf der oberen Touch-Bedienoberfläche gedrückt halten. Verwenden Sie Ihre Fernbedienung, um eine Verbindung zu Ihrem Beosound Theatre herzustellen. Anweisungen zum Koppeln Ihrer Fernbedienung finden Sie in der Bedienungsanleitung der jeweiligen Fernbedienung.

### EXTERNE LAUTSPRECHER ANSCHLIESSEN

Der nächste Schritt besteht darin, gegebenenfalls Ihre externen, mit Wireless Power Link kompatiblen Bang & Olufsen Lautsprecher zu verbinden. Die Verbindung kann entweder über Power Link (PL) oder Wireless Power Link (WPL) erfolgen. Weitere Informationen hierzu finden Sie hier. Alternativ können Sie einfach den vorgegebenen Schritten in der App folgen, um eine Verbindung herzustellen und eine Surround-Sound-Konfiguration zu erstellen.

### MOTORISIERTES SETUP KALIBRIEREN

Wenn Ihr Setup einen Bodenstandfuß oder eine Wandhalterung mit Motordrehfunktion umfasst, werden Sie aufgefordert, die motorisierte Bewegung zu kalibrieren. Die App fordert Sie auf, Folgendes zu tun:

- 1. Stellen Sie die maximale seitliche Bewegung ein. In diesem Schritt legen Sie fest, wie weit sich Ihr Beosound Theatre maximal nach links und rechts drehen kann, ohne gegen ein anderes Objekt oder eine Wand zu stoßen.
- 2. Sie werden anschließend aufgefordert, die Standby-Position für Ihr Beosound Theatre festzulegen.

### ERSTE HÖRPOSITION ERSTELLEN

Befolgen Sie die Schritte in der App (die auch in der Montageanleitung beschrieben sind), um Ihre erste Hörposition einzurichten und Ihr Hörerlebnis anzupassen.

### AUTOMATISCHE UPDATES ZULASSEN

Nachdem Sie Ihr Beosound Theatre in der App eingerichtet haben, sollten Sie automatische Updates zulassen, damit Ihr Produkt immer mit der neuesten Software und den neuesten Funktionen ausgestattet ist.

# <span id="page-87-0"></span>**Täglicher Gebrauch**

Steuerungsmaßnahmen

SO STEUERN SIE IHR BEOSOUND THEATRE Es gibt mehrere Möglichkeiten, Ihr Beosound Theatre zu steuern:

### **Bang & Olufsen-App**

Die Bang & Olufsen-App dient als Kontrollzentrum Ihres Geräts. Dort haben Sie die volle Kontrolle über jedes Beosound Theatre und können umfangreiche Anpassungen vornehmen, um Ihr Erlebnis zu personalisieren.

### **Beoremote One (für LG-Bildschirme empfohlen)**

Sie können die Beoremote One verwenden, um Ihr Beosound Theatre zu steuern. Wenn Ihr Setup einen kompatiblen LG-Bildschirm umfasst, können Sie auch Ihr Fernsehgerät und die angeschlossenen Geräte damit steuern.

### **Fernbedienungen Beoremote Essence und Beoremote Halo**

Sie können diese Fernbedienungen für die grundlegende Steuerung Ihrer Musikeinstellungen verwenden.

### **Fernbedienungen von Drittanbietern**

Wenn Sie über externe Quellen verfügen, können Sie auch Fernbedienungen von Drittanbietern verwenden, um diese zu steuern. Bitte beachten Sie, dass dies nicht für das Beosound Theatre selbst gilt.

#### MEDIEN ABSPIELEN

### **Streaming**

Verbinden Sie Ihre bevorzugte Musik- oder Streaming-App über AirPlay 2, Google Cast, Spotify Connect oder Bluetooth mit Ihrem Beosound Theatre. Sie können diese über die Schnittstelle Ihres Beosound Theatre oder über die Streaming-Apps selbst steuern, z. B. über die Spotify-App für Spotify-Musiksessions.

### **Beolink**

Mit Beolink können Sie Ihre Medien über die Bang & Olufsen-App starten und sie zu Erlebnissen zuschalten, die bereits in anderen Räumen spielen. Sobald die Medien in einem Raum abgespielt werden, können sie bequem auf andere Räume erweitert oder dorthin verschoben werden. Beolink kann auch über die Beoremote One gestartet werden.

### **Peripheral Unit Controller (PUC)**

Um Geräte, die nicht von Bang & Olufsen stammen, mit einer Beoremote One-Fernbedienung zu steuern, befestigen Sie einen IR-Sender von Bang & Olufsen an dem Drittanbietergerät und schließen Sie den Sender dann an eine der PUC-Buchsen am Anschlussfeld an. Achten Sie darauf, den Sender am angeschlossenen Gerät in der Nähe des IR-Empfängers zu befestigen, um das Gerät mit der Fernbedienung steuern zu können. Bevor Sie den IR-Sender dauerhaft anschließen, kontrollieren Sie, ob Sie die Gerätemenüs auf dem TV-Bildschirm mit der Beoremote One bedienen können. Wenn Sie den IR-Sender im Menü "Quellen" (das Sie unter "Audio & Beolink ..." in der Bang & Olufsen-App finden) einer ausgewählten PUC-Buchse zuweisen, können die Einstellungen für den IR-Sender vorgenommen werden. Es ist jedoch auch möglich, die Buchse manuell zu konfigurieren, falls alternative Einstellungen erforderlich sind.

Um ein PUC-Kabel zu erhalten, wenden Sie sich bitte an Ihren Fachhändler für Produkte von Bang & Olufsen. Informationen zum Herunterladen von PUC-Tabellen (PUC = Peripheral Unit Controller) für Set-Top-Boxen finden Sie im Artikel *Verbundene Geräte einrichten*. Weitere Informationen finden Sie hier.

### BENACHRICHTIGUNGEN UND TIMER

Benachrichtigungen und Timer können in der Bang & Olufsen-App eingestellt werden. Greifen Sie über den Produktsteuerungsbildschirm darauf zu und befolgen Sie dann die Anweisungen in der App.

### <span id="page-88-0"></span>Grundlegende

Bedienung

### MEDIEN STEUERN

Die Touch-Bedienoberfläche auf Ihrem Beosound Theatre leuchtet auf, wenn Sie sich ihr nähern, und steht dann zur Verwendung bereit.

- $\mathrel{\triangleright}$ Für Wiedergabe oder zum Pausieren antippen
- $\mathrel{\mathop{\triangleright}}$ Halten Sie die Bedienoberfläche gedrückt, um an einem Multiroom-Erlebnis teilzunehmen.
- $\langle \rangle$ Tippen Sie auf die Bedienoberfläche, um Titel oder Sender zu wechseln.
- Wischen Sie entlang der Linie oder tippen Sie auf die Plus- bzw. Minustaste oder  $+$ auf die Punkte, um die Lautstärke zu regulieren.
- $\ast$ Halten Sie die Bedienoberfläche gedrückt, um den Bluetooth-Verbindungsmodus zu starten.
- Tippen Sie auf die Bedienoberfläche, um den Verbindungsmodus abzubrechen  $\mathbb{R}^2$ oder um eine erneute Verbindung zum zuvor verbundenen Gerät herzustellen.

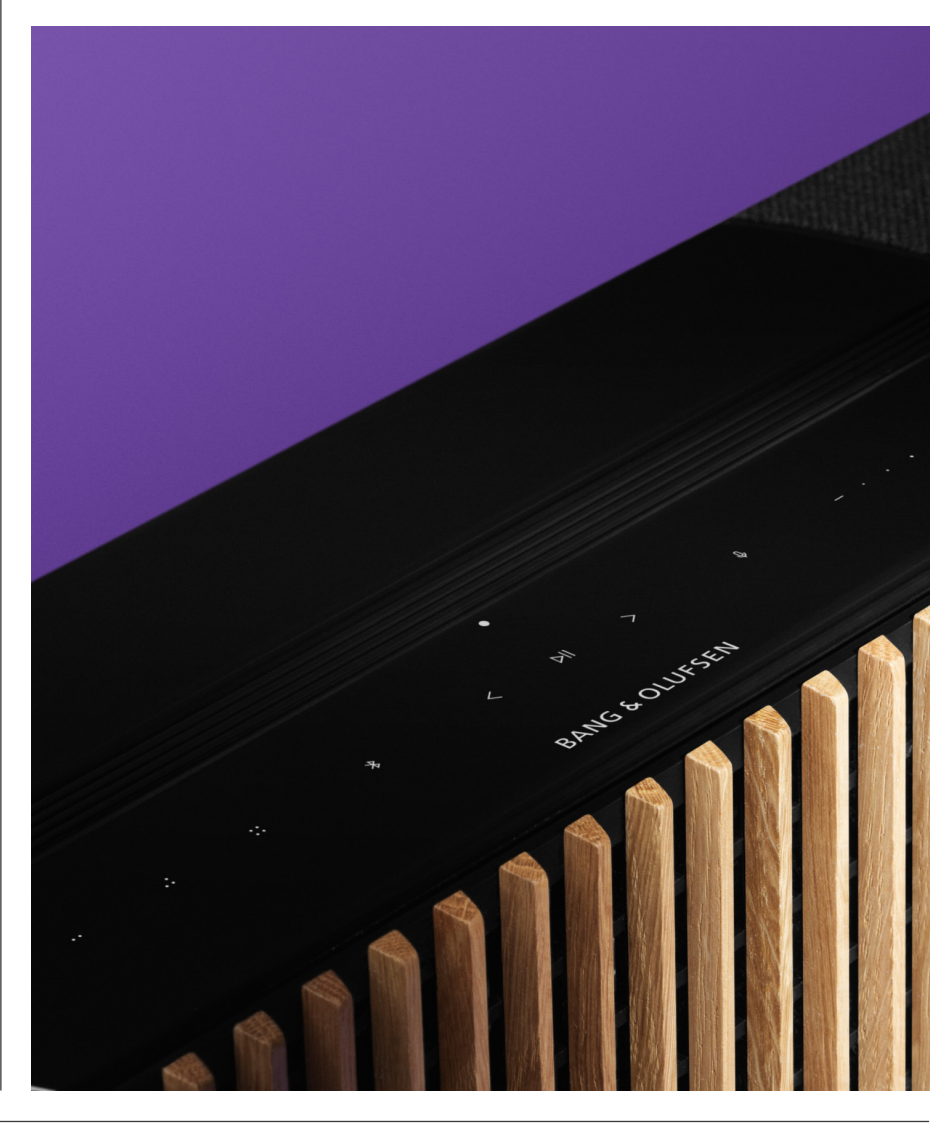

.: :: Auswahl und Bearbeitung von Favoriten

## <span id="page-89-0"></span>Verwaltung von Verbindungen

### NETZWERKVERBINDUNGEN

Es gibt zwei Möglichkeiten, wie Sie Ihr Beosound Theatre mit einem Netzwerk verbinden können. Sie können per WLAN eine drahtlose Verbindung herstellen (die in der Bang & Olufsen-App eingerichtet werden kann) oder Sie können eine kabelgebundene LAN-Verbindung nutzen.

### ANSCHLÜSSE

Sowohl die kabelgebundenen als auch die kabellosen Verbindungen sind externe Ergänzungen, mit denen Sie Ihr Erlebnis mit dem Beosound Theatre erweitern und verbessern können. Folgende Anschlüsse sind im Anschlussfeld verfügbar:

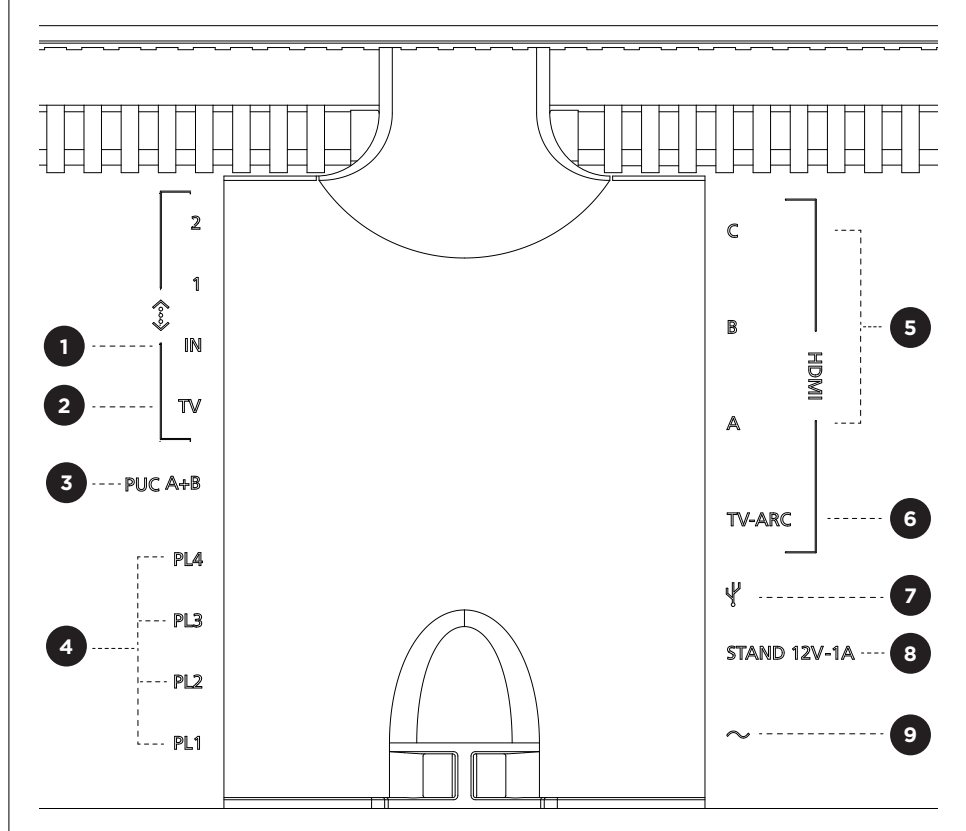

- 1. LAN (Netzwerkverbindung): Verbinden Sie ein Ethernet-Kabel (von Ihrem Router), um eine Verbindung zum Internet herzustellen. Alternativ können Sie eine Verbindung zum WLAN herstellen.
- 2. TV (nur LG-Bildschirme): Verwenden Sie ein LAN-Kabel, um Ihren LG-Bildschirm an Ihr Beosound Theatre anzuschließen.
- 3.PUC A+B: Für IR-Steuersignale an externe Geräte, die an eine HDMI-IN-Buchse angeschlossen sind. Ermöglicht Ihnen die Steuerung von Geräten anderer Hersteller mit Ihrer Fernbedienung von Bang & Olufsen. Auch möglich per HDMI-CEC für Geräte, die diese Art der Steuerung unterstützen.
- 4. Power Link (PL1-PL4): Zum Anschluss externer Bang & Olufsen Lautsprecher in einem Surround-Sound- oder Stereo-Setup.
- 5.Wireless Power Link (WPL): Das Produkt unterstützt bis zu 8 drahtlose Power Link-Lautsprecher.
- <span id="page-90-0"></span>6.HDMI IN A-C: Über HDMI-Buchsen (HDMI = High Definition Multimedia Interface) können Sie unterschiedlichste Quellen wie etwa Set-Top-Boxen, Multimedia-Player, Blu-ray-Player oder einen PC anschließen. Für ein optimales Audiound Steuerungserlebnis empfehlen wir, externe Geräte direkt an Ihr Beosound Theatre anzuschließen.
- 7. TV ARC: Schließen Sie Ihr Beosound Theatre an diesen Anschluss an, damit TV-Audio über Ihr Beosound Theatre wiedergegeben werden kann. Bei einigen Modellen müssen Sie über die Lautsprecher- oder Audio-Option Ihres TV-Setup-Menüs die HDMI-ARC-Tonausgabe wählen.
- 8.Line-in: Ein USB-C-Anschluss für Audiogeräte von Drittanbietern, der einen passiven USB-C-auf-Line-In-Adapter erfordert (kann bei Ihrem Fachhändler für Produkte von Bang & Olufsen erworben werden).
- 9. Drehfuß: Zum Anschließen eines Standfußes oder einer Wandhalterung mit Motordrehfunktion.

### 10. Hauptstromversorgung.

### UNTERSTÜTZTE QUELLEN

Quellen sind externe drahtlose Plattformen, von denen aus Sie Medien über Ihr Beosound Theatre abspielen können, einschließlich Quellen wie Bang & Olufsen Radio, Spotify und Deezer. Sie können auch über DLNA, Airplay 2, Google Cast und Bluetooth streamen.

### LG-TV-QUELLEN

Wenn Ihr Beosound Theatre mit einem LG-Bildschirm verbunden ist, hat sie Zugriff auf Apps, die im Rahmen des LG-Setups zur Verfügung stehen. In der Bang & Olufsen-App können Sie Vorgänge und Konfigurationen für alle Ihre Quellen festlegen, einschließlich Hörpositionen, Audiomodi und Standardlautstärke.

Sie können Quellen direkt über die Listenfunktion in Ihrer Beoremote One auswählen. Sie können auch eine aktuelle LG-Quelle als Favoriten festlegen.

Informationen zu Quellen und weiteren Zugriffsmöglichkeiten finden Sie in Ihrer LG-Dokumentation.

### <span id="page-91-0"></span>Hörpositionen

Erstellen Sie Ihre bevorzugten Hörpositionen, um das perfekte Klangerlebnis für Ihren Hörplatz zu schaffen.

### WAS IST EINE HÖRPOSITION?

Eine Hörposition besteht aus einer Reihe von Parametern, die so konfiguriert sind, dass sie optimal auf Ihre bevorzugte Position im Raum für das Musikhören oder Filmesehen angepasst sind. In Hörpositionen ist definiert, welche Lautsprecher aktiviert sind und welche Lautsprecherrolle ihnen jeweils zugewiesen ist. Hörpositionen definieren auch Entfernungen und Lautstärkenunterschiede zwischen den einzelnen Lautsprechern und der Hörposition und legen die Anwendung fortschrittlicher Raumkorrekturfilter fest. Damit soll sichergestellt werden, dass Inhalte wie vom Künstler beabsichtigt wiedergegeben werden.

Wählen Sie die Ausrichtung des Standfußes und die gewünschten Lautsprecher aus und nutzen Sie unsere RoomSense-Technologie (früher bekannt als Room Compensation), um Ihren Raum zu analysieren und dadurch das Audio und Setup zu optimieren. Hörpositionen können anschließend einer Quelle zugewiesen und gemäß Ihren alltäglichen Ansprüchen automatisch gestartet werden.

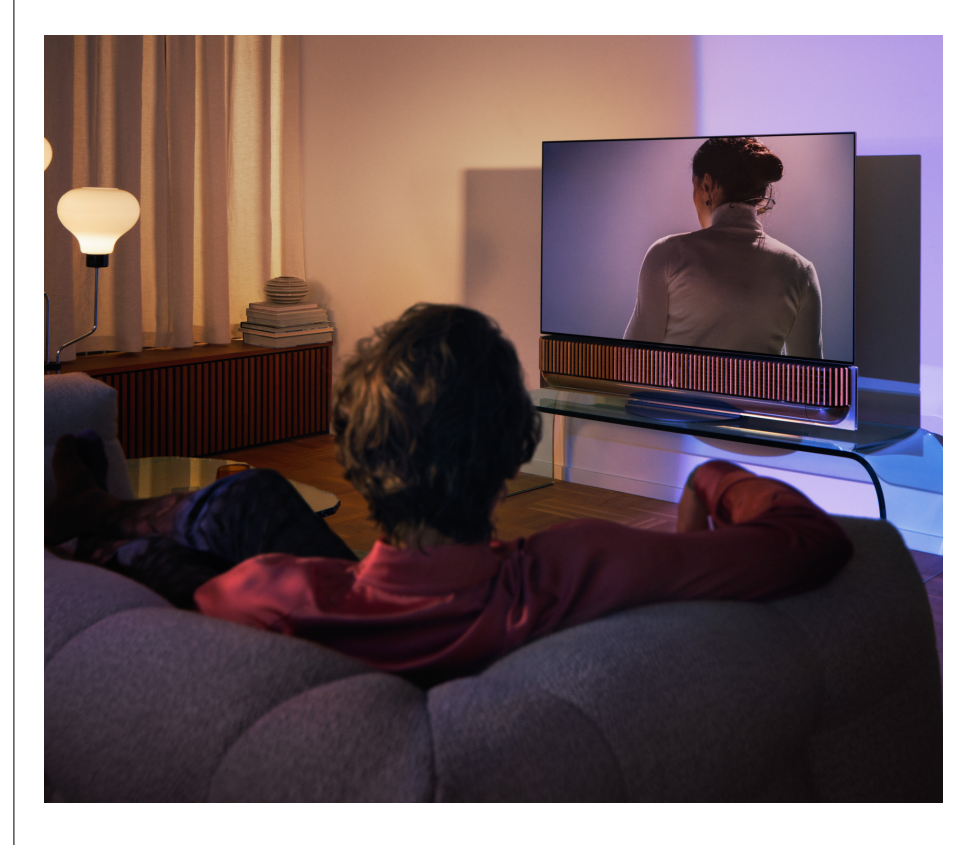

### ERSTE HÖRPOSITION EINRICHTEN

Nachdem Sie Ihr Beosound Theatre installiert haben und bevor Sie die diversen Funktionen des Gerätes erkunden, ist es wichtig, dass Sie Ihre allererste Hörposition anhand des bereitgestellten externen Mikrofons einrichten.

Bei der erstmaligen Einrichtung werden Sie in der App aufgefordert, eine Hörposition zu erstellen. Wenn Sie diesen Schritt übersprungen haben, können Sie jederzeit zur App zurückkehren und auf dem Steuerbildschirm für das Beosound Theatre die Hörposition auswählen.

### <span id="page-92-0"></span>EINE NEUE HÖRPOSITION HINZUFÜGEN

Sie können jederzeit weitere Hörpositionen hinzufügen. Ziehen Sie hierfür in der Montageanleitung auf der Support-Seite Schritt 6 hinzu.

### HÖRPOSITIONEN BEARBEITEN

Sie können jederzeit zur App zurückkehren, um Ihre Hörpositionen zu bearbeiten. Hörpositionen werden nach der Kalibrierung als Surround-Sound-Erlebnisse gespeichert, können anschließend jedoch jederzeit bearbeitet werden. Um noch bessere Erlebnisse zu schaffen, können Sie zusätzliche Lautsprecher von Bang & Olufsen zu Ihrem Setup hinzufügen.

# <span id="page-93-0"></span>Hinzufügen externer

Lautsprecher

Auch wenn Ihr Beosound Theatre allein ein fesselndes Klangerlebnis auf Kinoniveau schaffen kann, können Sie durch zusätzliche Lautsprecher den Surround Sound und das akustische Erlebnis weiter optimieren.

Es gibt verschiedene Möglichkeiten, externe Lautsprecher mit Ihrem Beosound Theatre zu verbinden:

- 1. Verwenden Sie kabelgebundenes **Power Link (PL)**, um Ihre externen Lautsprecher von Bang & Olufsen physisch über die PL1-PL4-Anschlüsse im Rückanschluss Ihres Beosound Theatre anzuschließen.
- 2. Verwenden Sie **Wireless Power Link (WPL)**, um Ihre Bang & Olufsen Lautsprecher drahtlos zu verbinden\*. Bitte lesen Sie die Bedienungsanleitung Ihrer Lautsprecher, um zu erfahren, wie Sie diese anschließen.

Sie können dann Ihre **Bang & Olufsen-App** verwenden, um die Art der Lautsprecher auszuwählen, die Sie verbinden möchten, und um sie zu Ihrem Beosound Theatre hinzufügen. Einige Bang & Olufsen Lautsprecher, die Wireless Power Link unterstützen, werden automatisch in der App angezeigt. Führen Sie die Schritte in der App durch, um Ihr Setup zu konfigurieren.

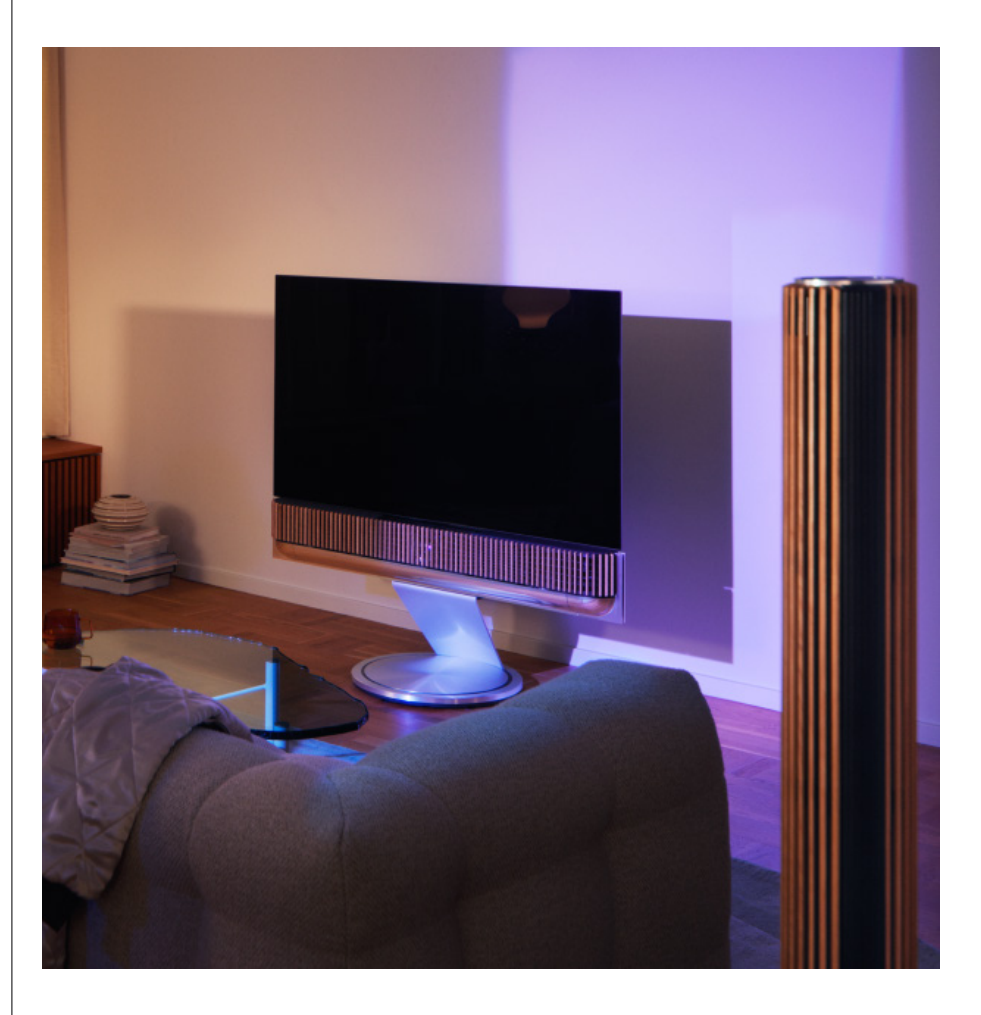

### <span id="page-94-0"></span>Audiomodi

### WAS IST EIN AUDIOMODUS?

Ein Audiomodus ist eine spezifische Mischung aus Bässen, Höhen und Balance des Audioeingangs. Sie können einen Audiomodus erstellen oder bearbeiten, um Ihr Beosound Theatre nach Ihren Wünschen einzustellen.

### AUDIOMODI ERSTELLEN, BEARBEITEN UND AUSWÄHLEN

Es stehen Ihnen zahlreiche Bedienelemente zur Verfügung, um die Audioausgabe an Ihre persönlichen Vorlieben anzupassen oder das aktuelle Hörerlebnis zu optimieren. Sie können Audiomodi auf dem Steuerbildschirm das Beosound Theatre in der Bang & Olufsen-App auswählen und anpassen.

Sie können Ihre persönlichen Einstellungen als Audiomodi speichern, um sie später leicht wieder aufrufen zu können, oder die vordefinierten Einstellungen Ihres Beosound Theatre verwenden:

- **• Film:** Dieser Modus wurde für Filmerlebnisse entwickelt und nutzt die vollen Surround-Sound-Funktionen Ihres Beosound Theatre, um ein immersives Audioerlebnis zu schaffen.
- **• TV:** Dieser Modus wurde für alltägliches Fernsehen entwickelt, bei dem die Sprachverständlichkeit im Fokus steht, z. B. beim Ansehen der Nachrichten.
- **• Musik:** Dieser Modus wurde für ein immersives Audioerlebnis beim Anhören von Musik entwickelt.
- **• Spiele:** Dieser Modus wurde für die Verwendung Ihres Beosound Theatre mit Spielekonsolen entwickelt.
- **• Nacht:** Dieser Modus wurde entwickelt, damit Sie Audio Ihrer Wahl abspielen können, ohne andere zu stören.

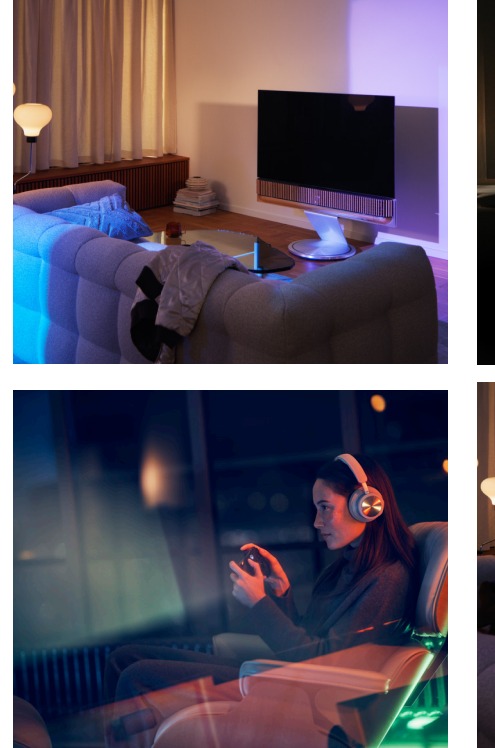

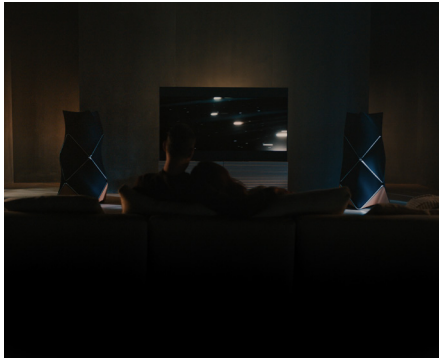

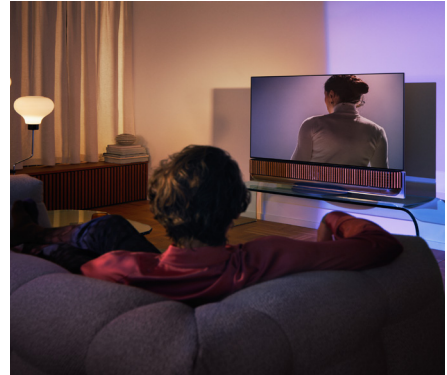

### **Beosonic**

Dank fortschrittlichen digitalen Beosonic-Audioalgorithmen, die von unserem Akustik-Team entwickelt wurden, können Sie verschiedene Klangräume erkunden, indem Sie den Kreis verschieben.

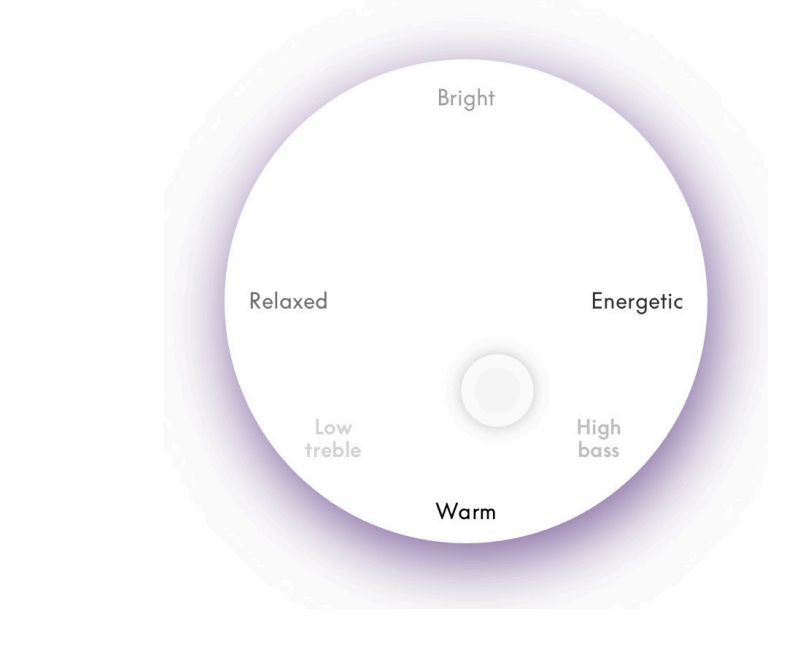

### **Erweiterte Audiomodus-Steuerung**

Über die Bang & Olufsen-App stehen Ihnen die Klang-, räumliche und Dynamiksteuerung als Konfigurationsoptionen zur Verfügung.

### **Klangsteuerung**

- Der Frequenz-Tilt vereint Bass- und Höhenregler in einem einzigen Parameter. Ist Frequenz-Tilt auf einen niedrigen Wert eingestellt, werden niederfrequente Inhalte des Audiosignals erhöht und der Pegel der hochfrequenten Inhalte reduziert.
- Mit der Klangverbesserung können Sie über einen einzigen Schieberegler sowohl die niedrigen als auch die hohen Frequenzbänder beeinflussen. Höhere Einstellungen der Klangverbesserung führen zu höheren Pegeln in den Frequenzbändern "Bässe" und "Höhen". Gleichzeitig werden die Mittenbereiche abgesenkt. Niedrigere Einstellungen der Klangverbesserung führen zu niedrigeren Pegeln in den Frequenzbändern "Bässe" und "Höhen". Gleichzeitig werden die Mitten erhöht.
- Die Sprachverbesserung erhöht die Verständlichkeit des Dialogs, indem Sprache und Stimmen deutlicher ausgegeben werden. Diese Option hat in der niedrigsten Einstellung keine Auswirkungen auf das Audiosignal.

### **Räumliche Steuerung**

- Balance links/rechts leitet das Eingangssignal zu verschiedenen Ausgangskanälen in Ihrem Lautsprecher-Setup um. Wenn Sie beispielsweise die Balance ganz nach links einstellen, wird das Signal zu den Lautsprechern in Ihrem Setup geleitet, die eine Lautsprecherrolle auf der linken Seite haben.
- Überblendung hinten/vorne leitet das Eingangssignal zu verschiedenen Ausgangskanälen in Ihrem Lautsprecher-Setup um. Wenn Sie beispielsweise Überblendung hinten/vorne ganz nach vorne einstellen, wird das Signal zu den Lautsprechern in Ihrem Setup geleitet, die eine Lautsprecherrolle vorne haben.
- Surround Sound bestimmt die Balance zwischen der vorderen Klangbühne und den Surround-Sound-Informationen.
- Die Höhe bestimmt den Signalpegel für alle Lautsprecher, denen in Ihrer Konfiguration die Rolle "Höhe" zugewiesen ist. Sie hat keine Auswirkungen auf die anderen Lautsprecher in Ihrem System. Wenn der Höhenregler auf Minimum eingestellt ist, wird kein Signal an die "Höhe"-Lautsprecher gesendet.
- Anhand der Breite der Klangbühne wird die wahrgenommene Breite der vorderen Klangbilder auf der Klangbühne angepasst. Bei der kleinsten Einstellung scheint es, als würden die Bilder mittig zusammenfallen. Auf höchster Einstellung können die Bilder so weiträumig erscheinen wie die Distanz zwischen den Lautsprechern mit den Rollen links vorne und rechts vorne, je nach Position im Mix.
- Mit der Funktion Tonumfang können Sie die wahrgenommene Breite oder Räumlichkeit Ihrer Lautsprecher mit einer "Surround"- oder "Hinten"-Lautsprecherrolle einstellen. Auf kleinster Einstellung wirkt es, als würden die Surround-Informationen hinten in der Mitte zu einem Punkt zusammengezogen.

### **Dynamiksteuerung**

- Die Kompression reduziert den Dynamikbereich der Audiosignale. Dies ist besonders nützlich, wenn Fernsehwerbung mit einem höheren Geräuschpegel ausgestrahlt wird als das eigentliche Fernsehprogramm oder wenn bei Filmen große Unterschiede im Geräuschpegel zwischen den leisesten und lautesten Szenen auftreten. Durch die Erhöhung der Kompression wird der Unterschied zwischen den lauten und leisen Tönen verringert.
- Anhand der Funktion "Bassmanagement" können Sie Inhalte auf Lautsprecher entsprechend ihren individuellen Fähigkeiten mit unterschiedlichen Pegeln zuschalten und umleiten. So profitieren Sie nicht nur von der maximal möglichen Bassleistung des Gesamtsystems, sondern erhalten durch die räumliche Verteilung der Lautsprecher auch eine bessere Kontrolle über die Resonanzen im Hörraum.

### <span id="page-97-0"></span>Verwaltung von

Favoriten

### WAS SIND FAVORITEN?

Verwalten, speichern und reproduzieren Sie Ihre Lieblingserlebnisse mit einer einzigen Berührung, indem Sie Favoriten einrichten. Favoriten sind Verknüpfungen zu den Erlebnissen, die Sie auf Ihren Produkten von Bang & Olufsen am meisten genießen. Sie lassen sich individuell anpassen, um eine bestimmte Atmosphäre zu schaffen, und helfen Ihnen, Ihre bevorzugten Inhalte in Ihrem Zuhause einfach und schnell zu starten.

Sobald Sie ein Erlebnis gestartet haben, das Sie speichern möchten, halten Sie eine der Favoriten-Tasten auf der oberen Touch-Bedienoberfläche Ihres Beosound Theatre (oder auf einer verbundenen Fernbedienung) gedrückt, um einen Favoriten zu speichern.

In der Bang & Olufsen-App können Sie Ihre Favoriten weiter personalisieren und auch Dinge wie Hörpositionen, Lautstärke und Audiomodi speichern.

Sobald Sie Favoriten festgelegt haben, können Sie diese mit einem kurzen Druck auf die jeweilige Favoriten-Taste oben auf Ihrem Beosound Theatre, auf der Fernbedienung oder durch Auswahl in der App anhören.

### **Quellen als Favoriten verwenden**

Legen Sie Ihre Favoriten mit einer Ihrer bevorzugten Quellen fest, z. B.:

- Deezer
- Radiosender von Bang & Olufsen Radio
- Spotify Connect
- TV-Apps (bei Einrichtung mit LG-Bildschirm)
- Live-TV-Kanal (bei Einrichtung mit LG-Bildschirm)
- HDMI

Sie können auch eine Videoquelle, beispielsweise Ihre Lieblingsfernsehserie, als Favoriten speichern.

### **Atmosphären hinzufügen**

Wenn Sie ein Lieblingserlebnis speichern, indem Sie die Bedienoberfläche auf dem Produkt oder die entsprechende Taste auf einer verbundenen Fernbedienung gedrückt halten, wird jedes mögliche Element (mit Ausnahme der Lautstärke) aus dem jeweils aktuellen Erlebnis gespeichert, sodass es so genau wie möglich repliziert werden kann. Diese Erlebnisse können später über die Bang & Olufsen-App in den Favoriten bearbeitet oder daraus entfernt werden, indem Sie die folgenden gespeicherten Atmosphärenelemente für die jeweiligen Favoriten bearbeiten:

- Audiomodus
- Hörposition
- Drehfuß (nur für motorisierte Standfüße)

Nicht jedes einzelne Atmosphärenelement, das als Favorit gespeichert werden kann, muss auch als Favorit gespeichert und definiert werden. So ist es beispielsweise möglich, eine Spotify-Wiedergabeliste ohne einen Audiomodus zu speichern.

Wenn ein Favorit mit Atmosphärenelementen definiert ist, überschreiben diese dieselben Elemente, die als Standardkonfiguration für diese Quelle gespeichert wurden.

### **Standby einstellen**

Sie können auch einen Ihrer Favoriten als Standby-Option festlegen. Wenn diese Einstellung konfiguriert und die Taste einmal gedrückt wird, wird Ihr Beosound Theatre in den Standby-Modus versetzt. Wenn Sie die Taste gedrückt halten, werden alle Produkte in Ihrem System in den Standby-Modus versetzt.

<span id="page-98-0"></span>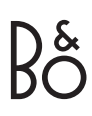

# **Zusammenfassung der Verwendung und Steuerung**

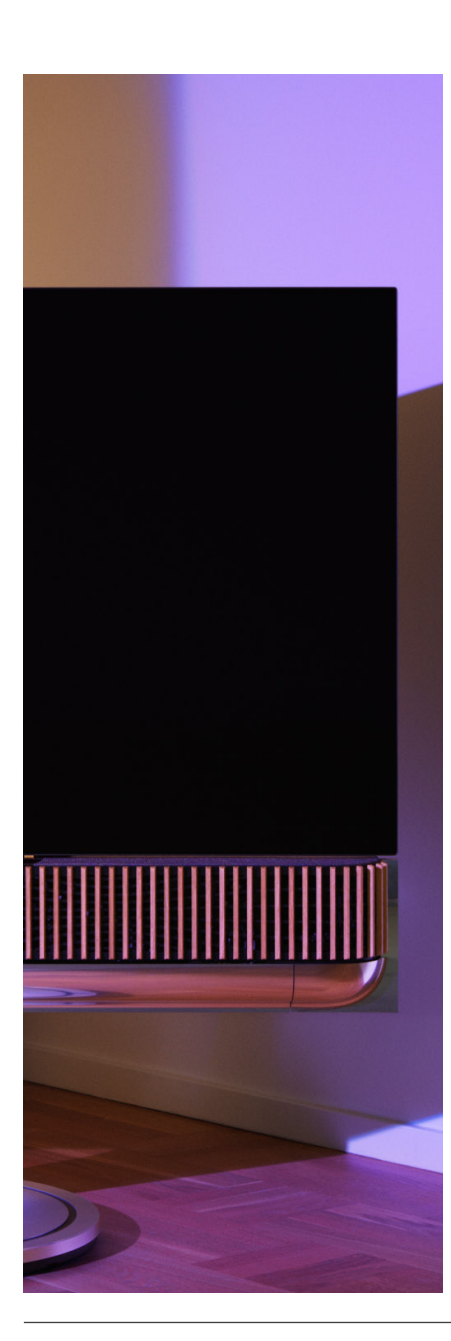

### AUF EINEN BLICK: STEUERUNG UND FUNKTIONEN

Die folgende Tabelle zeigt, wo Sie auf verschiedene Funktionen und Steuerelemente zugreifen können. Wir empfehlen Ihnen, abhängig von den Kontrollmethoden, die Ihnen zur Verfügung stehen, möglichst viele der in der Tabelle aufgeführten Methoden auszuprobieren.

### **Bang & Olufsen-App**

*Über den "Aktuelle Wiedergabe"-Bildschirm*

- Steuerung der wiedergegebenen Medienquelle (Wiedergabe, Pause, Lautstärke usw.)
- Steuerung der aktuellen Videoquelle
- Ändern der Quelle

### *Über den Musikbildschirm*

- Suche zwischen Musik und Playlists
- Festlegen einer Playlist/eines Lieds als Favorit

### *Über den Radiobildschirm*

- Suche und Auswahl von Sendern
- Festlegen eines Radiosenders als Favorit

### *Über den Kontrollbildschirm*

- Auswahl und Bearbeitung von Favoriten
- Auswahl und Bearbeitung von Hörpositionen
- Auswahl und Bearbeitung eines Drehfußes (nur motorisierte Setups)
- Auswahl und Bearbeitung von Audiomodi
- Erstellung und Bearbeitung von Benachrichtigungen und Timern
- Zugriff auf Equalizer- und Audioeinstellungen
- Erneuter Zugriff auf die Ersteinrichtung (unter Produkteinstellungen)
- Auswahl und Bearbeitung von externen Lautsprechern (unter Produkteinstellungen)
	- Aktivierung des B&O-TV-Modus (nur LG-Bildschirme)
- Hinzufügen oder Entfernen einer Beoremote

### **BeoRemote**

- Verbindung mit einer Beoremote
- Auswahl und Festlegung von Audio-Favoriten
- Auswahl und Festlegung von Video-Favoriten
- Audiosteuerung (Wiedergabe, als Favorit festlegen usw.)
- Videosteuerung (Wiedergabe, als Favorit festlegen usw.)
- Quelle auswählen und aktivieren

### **Beosound Theatre (obere Touch-Bedienoberfläche)**

- Auswahl und Festlegung von Favoriten (Audio oder Video)
- Bluetooth-Aufforderungen
- Lautstärke- und Wiedergabesteuerung
- Ein-/Ausschalten des Mikrofons

### <span id="page-99-0"></span>**Gut zu wissen**

### DOLBY ATMOS

Ihr Beosound Theatre verfügt über Dolby Atmos®, eine objektbasierte Audiotechnologie, die das immersive Klangerlebnis von Surround- und Overhead-Lautsprechern nachbildet. Statt einfach zwei oder mehr Kanäle direkt über die Lautsprecher in Ihrer Konfiguration abzuspielen, werden Teile des gesamten Klangfelds individuell wiedergegeben. So wird sichergestellt, dass Sie in den Genuss des bestmöglichen Erlebnisses für Ihr individuelles Heimkino-Soundsystem kommen.

Die Möglichkeit zur Nachbildung von Overhead-Klängen gehört zu den Schlüsselelementen, durch die Atmos® so realistisch klingt. Der Surround Virtualiser verarbeitet die Surround-Sound- und Höhenkanäle des eingehenden Multichannel-Signals zu einem umhüllenden virtuellen Surround-Sound-Effekt, der den Formfaktor des Beosound Theatre kompensiert. In Fällen, in denen diese Kanäle nicht vorhanden sind – z. B. 2-Kanal-Stereo – werden diese zusätzlichen Kanäle beim Upmixing synthetisiert. Hierfür simuliert die Audio-Verarbeitung die Art und Weise, wie Klänge von einem vollständigen Surround-Sound-System beim Trommelfell ankommen.

Durch den Anschluss externer Bang & Olufsen-Lautsprecher können Sie ein noch umfassenderes Atmos®-Erlebnis schaffen.

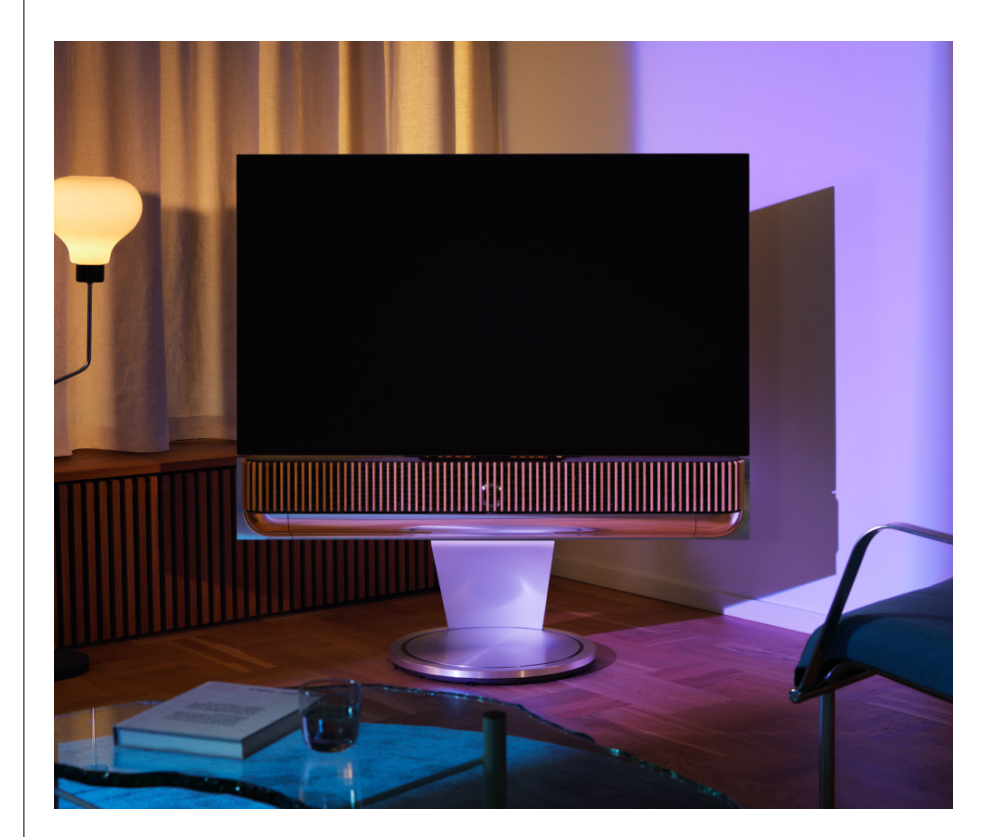

### <span id="page-100-0"></span>SOFTWARE-UPDATES

Solange Ihr Beosound Theatre mit Ihrer App und dem Internet verbunden ist, werden automatisch Updates und neue Funktionen installiert. Sie können diese Funktion in der App deaktivieren. Wenn automatische Updates deaktiviert sind, erinnert Sie die App daran, wenn eine neue verfügbare Softwareversion verfügbar ist.

### LEUCHTANZEIGEN

Das Beosound Theatre verwendet sowohl das Wiedergabe-/Pause-Symbol an der Oberseite als auch die Leuchtanzeige an der Vorderseite als Statusanzeigen.

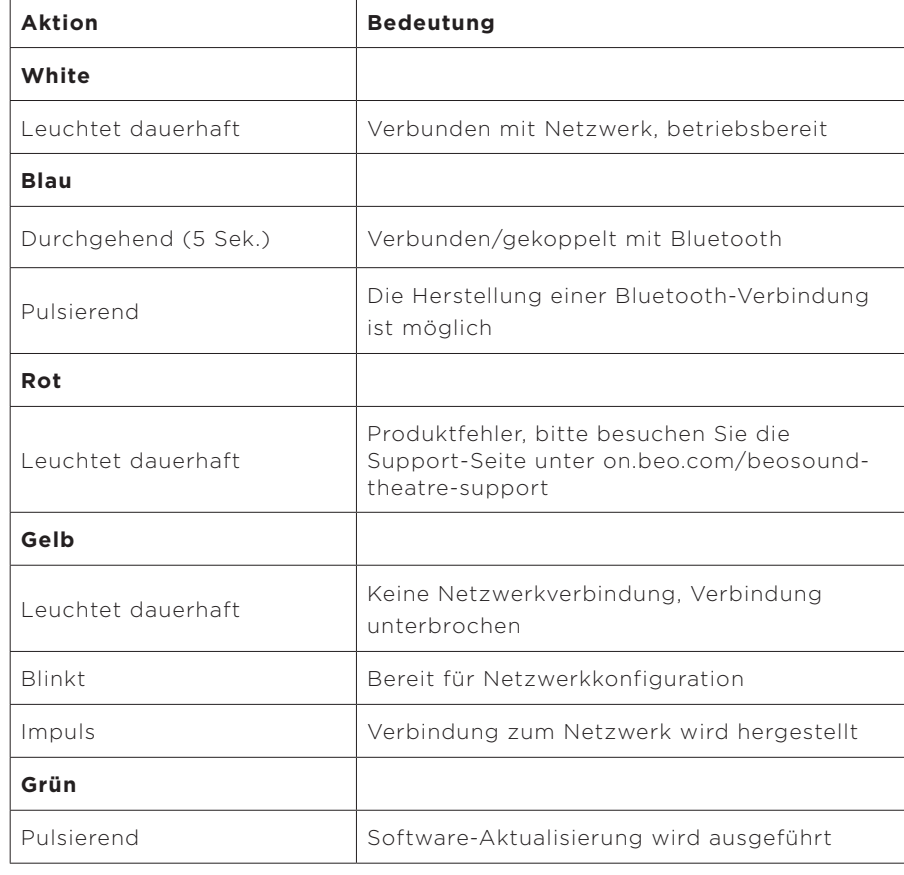

### **Oberes Wiedergabe-/Pause-Symbol**

### **Vordere Leuchtanzeige**

Die vordere Leuchtanzeige spiegelt das Verhalten des Wiedergabe-/Pause-Symbols wider. Wenn das Wiedergabe-/Pause-Symbol eine andere Farbe als Weiß anzeigt, tut die vordere Leuchtanzeige das auch. Die vordere Leuchtanzeige dient auch als Ein-/ Aus-Statusanzeige des Produkts. Sie blinkt einmal, wenn Ihr Beosound Theatre einoder ausgeschaltet wird, und leuchtet weiß, wenn sie Ton abspielt.

### <span id="page-101-0"></span>PERIPHERAL UNIT CONTROLLER (PUC) EINRICHTEN

Ein Peripheral Unit Controller (PUC) ist ein Kabel für Produkte, die IR-Sender (Infrarot) verwenden. PUC-Kabel ermöglichen es dem Beosound Theatre, als Infrarot-Fernbedienung für Produkte zu fungieren, für die dies erforderlich ist, z. B. TV-Boxen. Produkte, die über ein PUC-Kabel an Ihr Beosound Theatre angeschlossen sind, können weiterhin mit der Fernbedienung eines Drittanbieters bedient werden.

Befolgen Sie die Anweisungen in der App, um Ihre Fernbedienung von Bang & Olufsen, Ihr PUC-Kabel und externe Geräte einzurichten. Mit einem PUC-Kabel können Sie mit Ihrem Beosound Theatre bis zu 2 externe Geräte steuern.

PUC-Kabel können bei Ihrem Fachhändler für Produkte von Bang & Olufsen erworben werden.

### WERKSEINSTELLUNGEN

Sie können die Werkseinstellungen wiederherstellen, indem Sie die Tasten "Weiter" und "Zurück" gleichzeitig acht Sekunden lang gedrückt halten. Diese Tasten befinden sich auf dem oberen Bedienfeld. Ihr Beosound Theatre beginnt mit dem Zurücksetzen und ist nach etwa einer Minute wieder bereit für die erstmalige Einrichtung.

### WEITERE TECHNISCHE FRAGEN?

Weitere Unterstützung erhalten Sie unter:

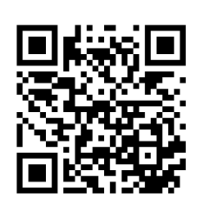

#### **NEDERLANDS**

# **Inhoudsopgave**

**[Aan de slag, 105](#page-104-0)**

### **[Allereerst, 106](#page-105-0)**

[Bang & Olufsen-app, 106](#page-105-0)

*[Waarom de app downloaden?, 106](#page-105-0)*

*[De app downloaden, 106](#page-105-0)*

[Eerste installatie in de app, 107](#page-106-0)

*[Bang & Olufsen-modus inschakelen, 107](#page-106-0)*

*[Afstandsbediening van Bang & Olufsen koppelen, 107](#page-106-0)*

*[Externe luidsprekers aansluiten, 107](#page-106-0)*

*[Gemotoriseerde installatie kalibreren, 107](#page-106-0)*

*[Uw eerste luisterpositie instellen, 107](#page-106-0)*

*[Automatische updates toestaan, 107](#page-106-0)*

#### **[Dagelijks gebruik, 108](#page-107-0)**

[Bediening, 108](#page-107-0)

*[Uw Beosound Theatre bedienen, 108](#page-107-0)*

*[Media afspelen, 108](#page-107-0)*

*[Wekkers en timers, 108](#page-107-0)*

[Basisbediening, 109](#page-108-0)

*[Mediabediening, 109](#page-108-0)*

[Verbindingen beheren, 110](#page-109-0)

*[Netwerkverbindingen, 110](#page-109-0)*

*[Aansluitingen, 110](#page-109-0)*

*[Ondersteunde bronnen, 111](#page-110-0)*

*[LG TV-bronnen, 111](#page-110-0)*

### [Luisterposities, 112](#page-111-0)

*[Wat is een luisterpositie?, 112](#page-111-0)*

*[Uw eerste luisterpositie instellen, 112](#page-111-0)*

*[Een nieuwe luisterpositie toevoegen, 113](#page-112-0)*

### **NEDERLANDS**

*[Luisterposities bewerken, 113](#page-112-0)*

[Externe luidsprekers toevoegen, 114](#page-113-0)

[Geluidsmodi, 115](#page-114-0)

*[Wat is een geluidsmodus?, 115](#page-114-0)*

*[Geluidsmodi maken, bewerken en selecteren, 115](#page-114-0)*

[Favorieten samenstellen, 118](#page-117-0)

*[Wat zijn Favorieten?, 118](#page-117-0)*

### **[Overzicht van bedieningselementen, 119](#page-118-0)**

*[Bedieningselementen en functies in één oogopslag, 119](#page-118-0)*

### **[Goed om te weten, 120](#page-119-0)**

*[Dolby Atmos, 120](#page-119-0)* 

*[Software-updates, 121](#page-120-0)* 

*[Lampjes, 121](#page-120-0)* 

*[PUC-installatie \(Peripheral Unit Controller\), 122](#page-121-0)*

*[Terugzetten naar fabrieksinstellingen, 122](#page-121-0)*

*[Meer technische vragen?, 122](#page-121-0)*

### **NEDERLANDS**

# <span id="page-104-0"></span>**Aan de slag**

Gefeliciteerd met uw nieuwe Beosound Theatre!

Deze gids bevat informatie over het gebruik en de bediening van uw Beosound Theatre, die zelfstandig kan schitteren als krachtige soundbar, maar ook een meeslepende bioscoopervaring kan creëren door hem te integreren met een televisie en externe luidsprekers die compatibel zijn met Bang & Olufsen en Wireless Power Link.

Deze gids kan het beste worden gebruikt nadat u uw Beosound Theatre in elkaar hebt gezet. Andere nuttige bronnen zijn:

- **1. Montagehandleiding:** instructies voor de montage van uw Beosound Theatre en de bijbehorende onderdelen, en uitleg over het eerste gebruik en geluidsconfiguratie.
- **2.Belangrijke informatie en garantie:**  productspecificaties, conformiteit, garantie-opties en juridische en technische informatie.
- **3. Bang & Olufsen-app:** beheer en personaliseer uw Beosound Theatre.

Handleidingen, veelgestelde vragen en andere ondersteunende materialen vindt u [hier.](https://support.bang-olufsen.com/hc/en-us/sections/4955757376785-Beosound-Theatre) U kunt ook de onderstaande QR-code scannen:

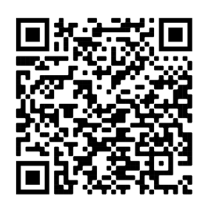

on.beo.com/beosound-theatre-support

*Opmerking: het product moet worden gemonteerd voordat u deze handleiding gebruikt.*

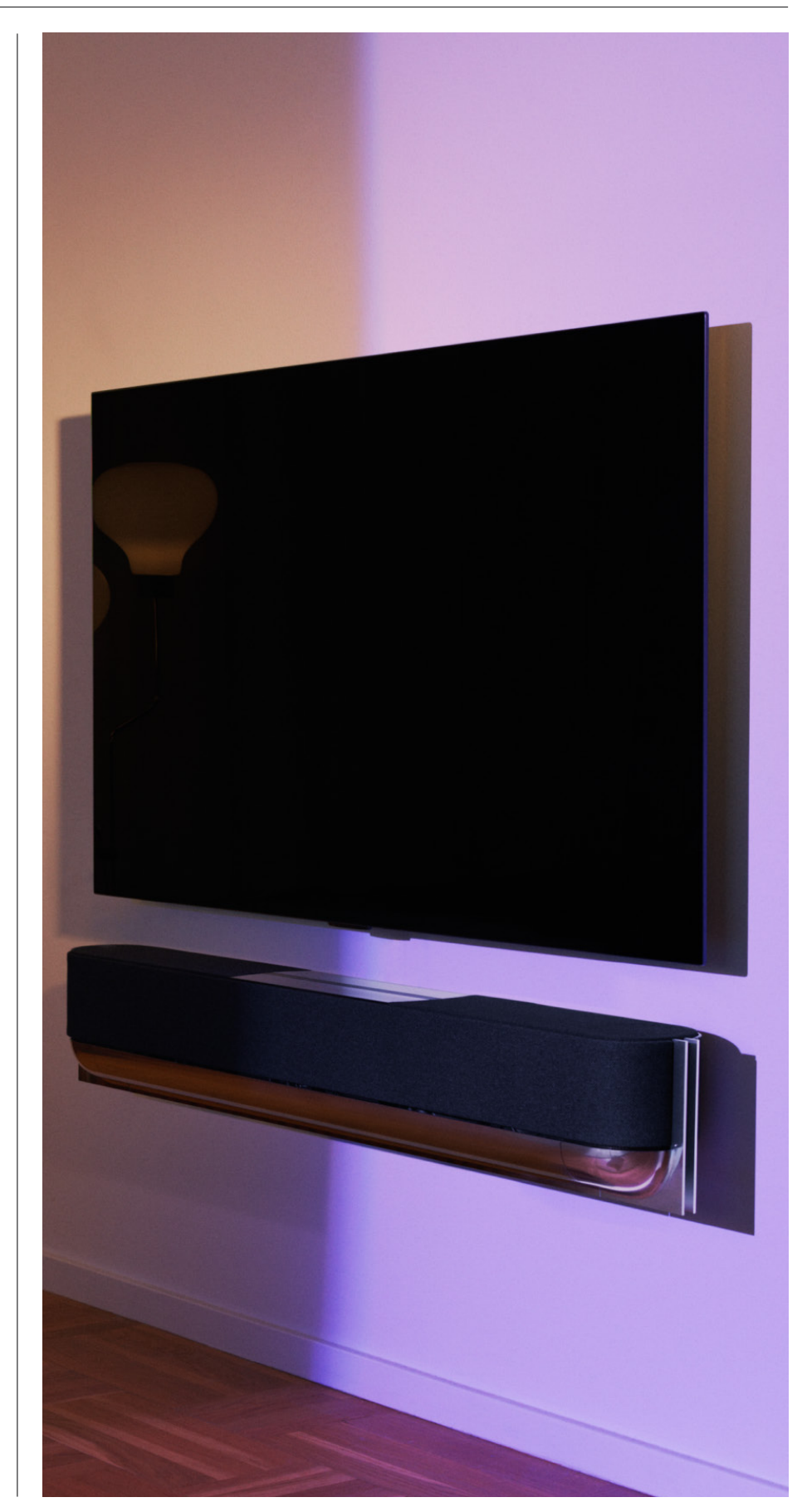

# <span id="page-105-0"></span>**Allereerst**

Bang & Olufsen-app

### WAAROM DE APP DOWNLOADEN?

Met de Bang & Olufsen-app kunt u software-updates uitvoeren, uw Bang & Olufsenproducten en -ervaring beheren, deelnemen aan bètatests en nog veel meer.

De Bang & Olufsen-app biedt allerlei interessante functies om uw Beosound Theatre te personaliseren, zoals:

- [Luisterposities](#page-111-0)
- [Geluidsmodi](#page-114-0)
- [Favorieten](#page-117-0)

### DE APP DOWNLOADEN

Om toegang te krijgen tot alle functies en personalisatiemogelijkheden van de Beosound Theatre, kunt u de Bang & Olufsen-app downloaden in de App Store of de onderstaande QR-codes scannen:

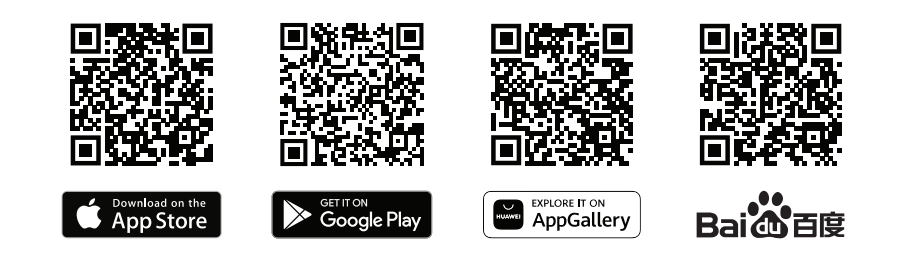

Als u er nog geen heeft, maak dan een account aan. Wanneer uw Beosound Theatre is geassembleerd en ingeschakeld, wordt u door de app gevraagd deze in te stellen. U kunt ook een product toevoegen door op de knop '+' in de rechterhoek van het startscherm van de app te tikken, het product in de productlijst te zoeken en de instructies te volgen.

Vervolgens wordt u gevraagd om

- 1. verbinding te maken met uw thuisnetwerk via wifi of een ethernetkabel
- 2. de software te updaten
- 3. uw Beosound Theatre een naam te geven

### <span id="page-106-0"></span>Eerste installatie in de

app

Voordat uw Beosound Theatre klaar is voor gebruik, moet u eerst enkele dingen in de app instellen. Deze stappen zijn afhankelijk van de opstelling van uw Beosound Theatre:

- 1. Bang & Olufsen-modus inschakelen
- 2. Afstandsbediening van Bang & Olufsen koppelen
- 3. Externe luidsprekers aansluiten
- 4. Gemotoriseerde installatie kalibreren
- 5. Uw eerste luisterpositie instellen
- 6. Automatische updates toestaan

### BANG & OLUFSEN-MODUS INSCHAKELEN (ALLEEN VOOR LG-SCHERMEN)

Als u een LG-scherm uit de C-serie, G-serie of Z-serie (nieuwer dan CX, GX, ZX) heeft, zorg er dan voor dat dit is aangesloten zoals beschreven in de montagehandleiding van uw Beosound Theatre. Door de Bang & Olufsen-modus in te schakelen, kunt u het scherm integreren in uw Bang & Olufsen-ervaring. De Bang & Olufsen-app weet dan of uw Beosound Theatre is aangesloten op een compatibel LG-scherm. Volg hiervoor de instructies in de app.

### AFSTANDSBEDIENING VAN BANG & OLUFSEN KOPPELEN

Als u een afstandsbediening van het type Beoremote One, Beoremote Halo of Beoremote Essence heeft, kunt u deze via Bluetooth aan uw Beosound Theatre koppelen door de instructies in de app te volgen.

U kunt Bluetooth ook handmatig activeren op uw Beosound Theatre door het Bluetooth-pictogram op de bovenste aanraakinterface ingedrukt te houden. Gebruik de afstandsbediening om verbinding te maken met uw Beosound Theatre. Raadpleeg de gebruikershandleiding van de betreffende afstandsbediening voor instructies over het koppelen van uw afstandsbediening.

### EXTERNE LUIDSPREKERS AANSLUITEN

De volgende stap is het aansluiten van eventuele externe luidsprekers die compatibel zijn met Bang & Olufsen en Wireless Power Link. Dit kan via Power Link (PL) of Wireless Power Link (WPL). Kijk [hier](#page-113-0) voor meer informatie of volg de instructies in de app om een surroundopstelling te creëren.

### GEMOTORISEERDE INSTALLATIE KALIBREREN

Als uw opstelling een gemotoriseerde vloerstand of muurbeugel omvat, zult u worden gevraagd om de gemotoriseerde beweging te kalibreren. De app vraagt u het volgende te doen:

- 1. Stel de maximale zijwaartse beweging in. Dit betekent dat u de totale linkeren rechterhoek instelt die uw Beosound Theatre kan draaien zonder een ander object of de muur te raken.
- 2. Vervolgens wordt u gevraagd de stand-bypositie voor uw Beosound Theatre in te stellen.

### UW EERSTE LUISTERPOSITIE INSTELLEN

Volg de stappen in de app (die ook in de montagehandleiding staan) om de eerste luisterpositie in te stellen en uw luisterervaring te personaliseren.

### AUTOMATISCHE UPDATES TOESTAAN

Nadat u uw Beosound Theatre heeft ingesteld in de app, kunt u automatische updates toestaan, zodat uw product altijd over de nieuwste software en functies beschikt.

# <span id="page-107-0"></span>**Dagelijks gebruik**

### Bediening

### UW BEOSOUND THEATRE BEDIENEN

Er zijn verschillende manieren om uw Beosound Theatre te bedienen:

#### **Bang & Olufsen-app**

De Bang & Olufsen-app is een controlecentrum, dat u volledige controle geeft over elke Beosound Theatre en uitgebreide aanpassingsmogelijkheden biedt om uw ervaring te personaliseren.

### **Beoremote One (aanbevolen voor LG-schermen)**

U kunt de Beoremote One gebruiken om uw Beosound Theatre te beheren. Als u een compatibel LG-scherm heeft, kunt u ook uw tv en aangesloten apparaten bedienen.

#### **Beoremote Essence Remote en Beoremote Halo**

U kunt deze afstandsbedieningen gebruiken voor eenvoudige muziekbediening.

### **Afstandsbedieningen van derden**

Als u externe bronnen heeft, kunt u ook afstandsbedieningen van derden gebruiken om deze bronnen te bedienen. Let op: dit geldt niet voor de Beosound Theatre zelf.

MEDIA AFSPELEN

#### **Streaming**

Verbind uw favoriete muziek- of streaming-app met uw Beosound Theatre via AirPlay 2, Google Cast, Spotify Connect of Bluetooth. U kunt deze bedienen via de interface van uw Beosound Theatre of via de streaming-apps zelf, zoals de Spotify-app.

#### **Beolink**

Met Beolink kunt u media starten via de Bang & Olufsen-app en deelnemen aan ervaringen in andere ruimtes. Zodra de media in één ruimte wordt afgespeeld, kan deze gemakkelijk worden verplaatst en uitgebreid naar andere ruimtes in huis. Beolink kan ook worden gestart met de Beoremote One.

### **Peripheral Unit Controller (PUC)**

Om producten van een ander merk dan Bang & Olufsen te bedienen met een Beoremote One, plaatst u een infraroodzender van Bang & Olufsen op uw niet-Bang & Olufsen-product en sluit u het vervolgens aan op een van de PUC-aansluitingen op het aansluitpaneel. Plaats de zender in de buurt van de infraroodontvanger van het aangesloten product om de afstandsbediening te kunnen gebruiken. Alvorens u de zender permanent plaatst, moet u controleren of u de productmenu's op het tvscherm kunt bedienen met de Beoremote One. Wanneer u de zender instelt op een geselecteerde PUC-aansluiting in het menu Bronnen, dat u kunt vinden onder Geluid & BeoLink in de Bang & Olufsen-app, kunnen de instellingen voor de infraroodzender worden geselecteerd. Het is echter ook mogelijk om de instellingen van de aansluiting handmatig te selecteren als andere instellingen nodig zijn.

Neem voor een PUC-kabel contact op met uw Bang & Olufsen-dealer. Voor meer informatie over het downloaden van PUC-tabellen voor set-top boxen, zie het artikel *[Aangesloten producten instellen](https://support.bang-olufsen.com/hc/en-us/articles/360042371952)*. Kijk [hier](#page-121-0) voor meer informatie.

### WEKKERS EN TIMERS

Wekkers en timers kunnen worden ingesteld in de Bang & Olufsen-app. Ga naar het bedieningsscherm van het product en volg de instructies in de app.
# <span id="page-108-0"></span>Basisbediening

# MEDIABEDIENING

Het aanraakoppervlak boven op uw Beosound Theatre licht op als u in de buurt komt, zodat u uw theaterervaring kunt bedienen.

- $\mathrel{\triangleright}$ Tik om af te spelen of te pauzeren
- $\mathord{\vartriangleright}\mathord{\mathsf{I}}$ Houd lang ingedrukt voor een multiroom-ervaring
- $\langle \rangle$ Tik om van nummer te wisselen of uw favoriete zenders te kiezen
- Veeg over de lijn, tik op de plus- en minknoppen of tik op de puntjes om het  $- +$ volume aan te passen
- $\ast$ Houd lang ingedrukt om de Bluetooth-koppelingsmodus te activeren Tik om de koppelingsmodus te annuleren of opnieuw te verbinden met het eerder aangesloten apparaat.

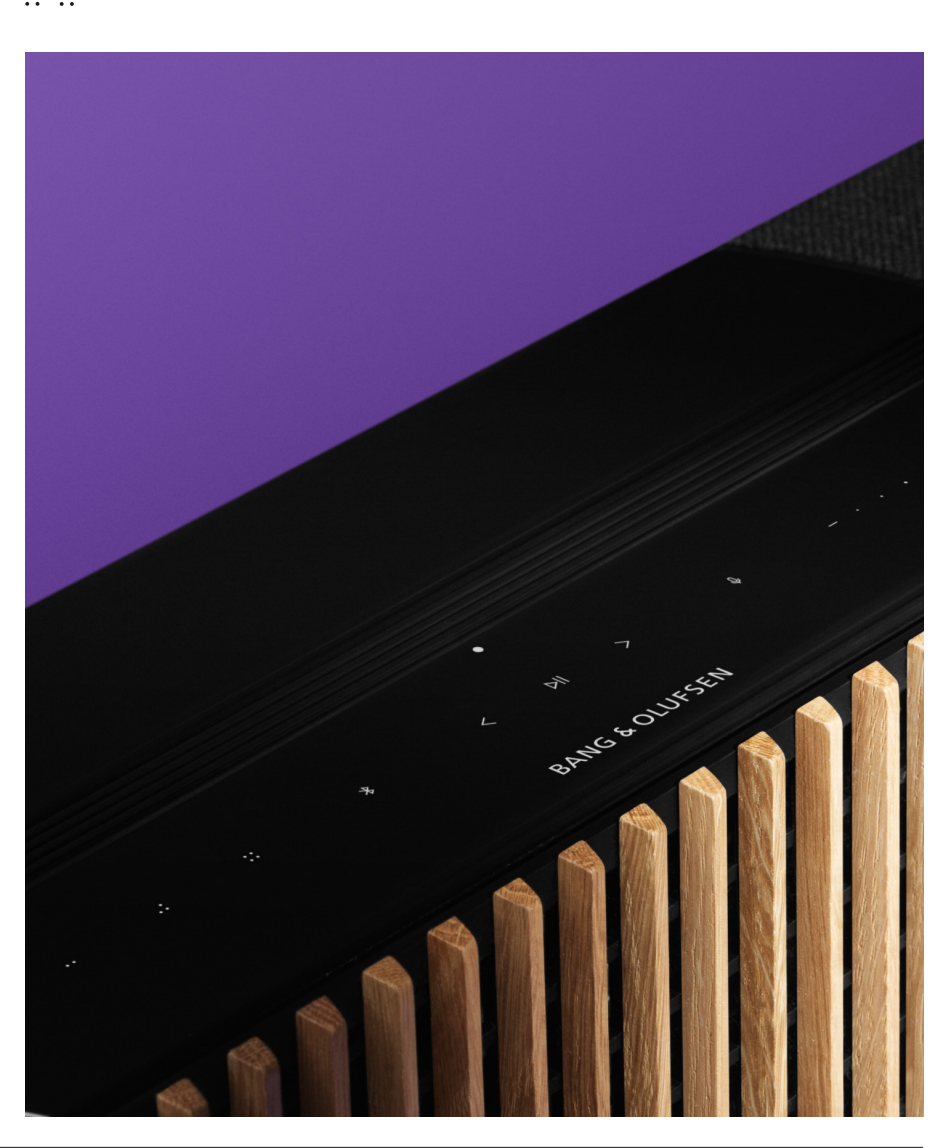

 $\sim$ Selecteer of stel Favorieten in  $\mathbb{R}^2$  ::

 $\bullet$ 

# Verbindingen beheren

## NETWERKVERBINDINGEN

Er zijn twee manieren om uw Beosound Theatre met een netwerk te verbinden. U kunt draadloos verbinding maken via wifi, dat u kunt instellen in de Bang & Olufsenapp, of u kunt een bekabelde LAN-verbinding gebruiken.

### AANSLUITINGEN

Een draadloze of bekabelde verbinding is een externe toevoeging die uw Beosound Theatre-ervaring verbetert en ondersteunt. Op het aansluitingspaneel vindt u de volgende aansluitingen:

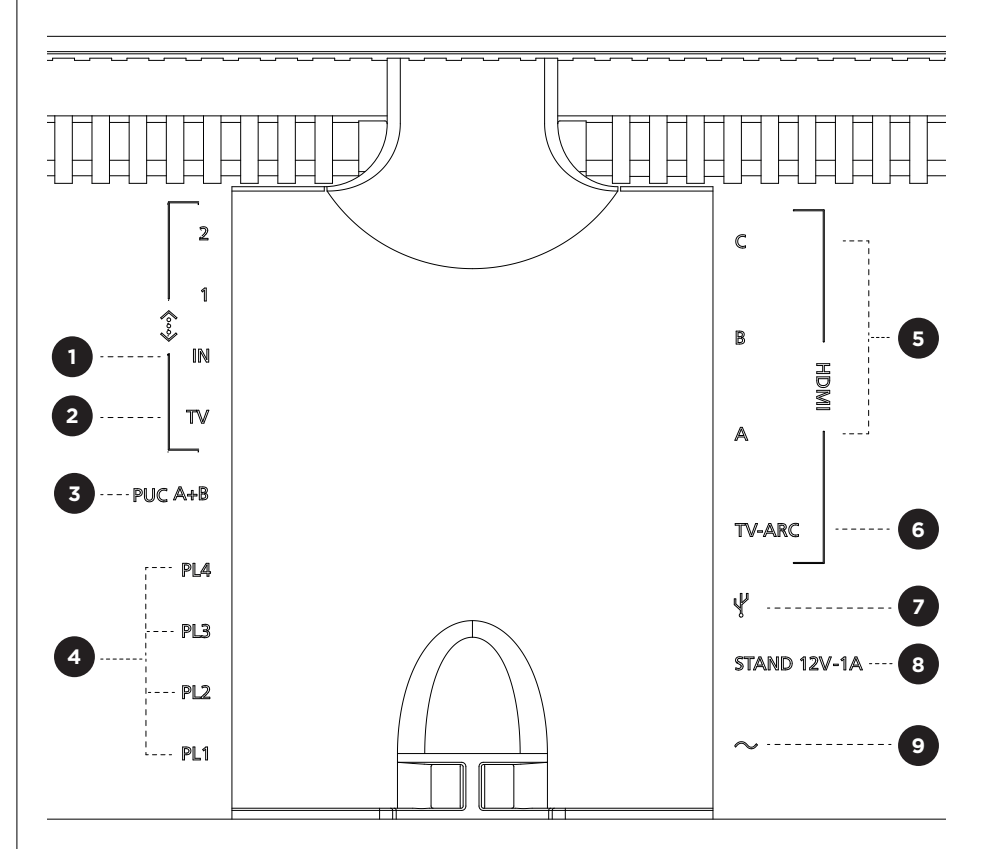

- 1. LAN (netwerkverbinding**):** sluit een ethernetkabel aan (vanaf uw router) om verbinding te maken met het internet. U kunt ook verbinding maken via wifi.
- 2. TV (alleen LG-schermen): gebruik een LAN-kabel om uw LG-scherm aan te sluiten op uw Beosound Theatre.
- 3.PUC A+B: voor IR-bedieningssignalen naar externe producten die op een HDMI IN-aansluiting zijn aangesloten. Zo kunt u producten van een ander merk dan Bang & Olufsen bedienen met uw Bang & Olufsen-afstandsbediening. HDMI-CEC maakt dit ook mogelijk voor apparaten die dit ondersteunen.
- 4. Power Link (PL1-PL4): voor het aansluiten van externe Bang & Olufsenluidsprekers in een surround-soundopstelling of stereo-opstelling.

Wireless Power Link (WPL): het product ondersteunt tot 8 draadloze Powerlinkluidsprekers.

- **5. HDMI IN A-C:** met de High Definition Multimedia Interface kunt u allerlei bronnen, zoals set-topboxen, multimediaspelers, blu-rayspelers of een computer aansluiten. Voor een optimaal geluid en optimale bediening raden we aan om externe apparaten rechtstreeks op uw Beosound Theatre aan te sluiten.
- 6.TV ARC: sluit uw Beosound Theatre aan zodat het geluid van de tv op uw Beosound Theatre kan worden afgespeeld. Op sommige modellen moet u mogelijk 'HDMI ARC' als geluidsuitgang selecteren via de luidspreker-/geluidsinstellingen in het configuratiemenu van uw tv.
- 7. Line-in: een USB-C-aansluiting voor audioapparaten van derden, waarvoor een passieve USB-C naar Line-in-adapter nodig is (te koop bij uw Bang & Olufsendealer).
- 8. Stand: voor aansluiting van een gemotoriseerde stand of muurbeugel.

## 9.Hoofdvoeding.

## ONDERSTEUNDE BRONNEN

Bronnen zijn externe draadloze platforms waarmee u media kunt afspelen via uw Beosound Theatre, zoals Bang & Olufsen Radio, Spotify en Deezer. U kunt ook streamen via DLNA, Airplay 2, Google Cast en Bluetooth.

#### LG TV-BRONNEN

Als uw Beosound Theatre is uitgebreid met een LG-scherm, heeft u toegang tot de apps van LG. In de Bang & Olufsen-app kunt u gedrag en configuraties voor al uw bronnen instellen, waaronder luisterposities, geluidsmodi en het standaardvolume.

Bronnen kunnen rechtstreeks worden geselecteerd met behulp van de functie LIST van uw Beoremote One. U kunt ook een actieve LG-bron als favoriet instellen.

Raadpleeg uw LG-documentatie voor meer informatie over bronnen en toegankelijkheidsopties.

# Luisterposities

Stel uw favoriete luisterposities in, zodat het geluid precies goed is.

# WAT IS EEN LUISTERPOSITIE?

Een luisterpositie is een reeks parameters die zijn geconfigureerd om zo goed mogelijk aan te sluiten bij uw favoriete plek in de kamer wanneer u muziek luistert of een film kijkt. Hierin wordt aangegeven welke luidsprekers geluid afspelen en aan welke luidsprekerfunctie zij zijn toegewezen. Ook worden afstanden en niveauverschillen tussen elke luidspreker en de luisterpositie aangegeven, evenals geavanceerde filters voor ruimtecorrectie. Dit alles moet ervoor zorgen dat de audio die u afspeelt klinkt zoals de artiest het heeft bedoeld.

Kies een standoriëntatie, selecteer welke luidsprekers u wilt gebruiken en gebruik onze RoomSense-technologie (eerder bekend als Aanpassing aan de ruimte) om uw ruimte te analyseren en het geluid en de opstelling te optimaliseren. Luisterposities kunnen achteraf aan een bron worden toegewezen en automatisch worden opgestart.

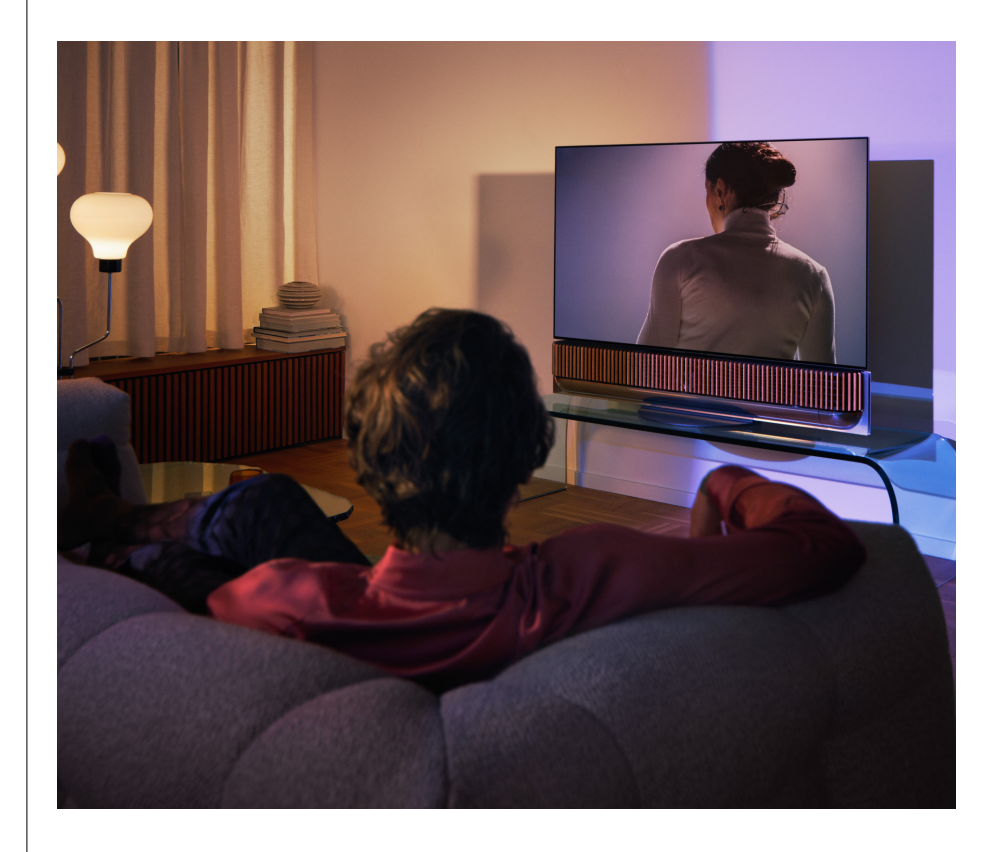

#### UW EERSTE LUISTERPOSITIE INSTELLEN

Nadat u uw Beosound Theatre in elkaar heeft gezet en voordat u ermee aan de slag gaat, is het belangrijk om de eerste luisterpositie in te stellen met de meegeleverde externe microfoon.

Tijdens de eerste installatie wordt u in de app gevraagd om een luisterpositie aan te maken. Als u deze stap overslaat, kunt u altijd terugkeren naar de app en Luisterpositie selecteren op het bedieningsscherm van de Beosound Theatre.

# EEN NIEUWE LUISTERPOSITIE TOEVOEGEN

U kunt op elk moment meer luisterposities toevoegen door naar stap 6 te gaan in de montagehandleiding op de [ondersteuningspagina.](https://support.bang-olufsen.com/hc/en-us/sections/4955757376785-Beosound-Theatre)

#### EDLUISTERPOSITIES BEWERKEN

U kunt altijd terugkeren naar de app om uw luisterposities te bewerken. Bij kalibratie wordt een luisterpositie opgeslagen als een surround sound-ervaring, maar deze kan na het opslaan worden bewerkt. Creëer een nog betere ervaring door extra Bang & Olufsen-luidsprekers toe te voegen.

# Externe luidsprekers

# toevoegen

Hoewel uw Beosound Theatre op zichzelf al een meeslepende audio-ervaring op bioscoopniveau kan creëren, kunt u de surround sound en akoestische ervaring nog verder verbeteren door luidsprekers toe te voegen.

Er zijn verschillende manieren om externe luidsprekers op uw Beosound Theatre aan te sluiten:

- 1. Gebruik de bekabelde **Power Link (PL)** om uw externe Bang & Olufsenluidsprekers fysiek aan te sluiten via de PL1-PL4-aansluitingen aan de achterkant van uw Beosound Theatre.
- 2. Gebruik Wireless **Power Link (WPL)** om uw Bang & Olufsen-luidsprekers draadloos te verbinden\*. Raadpleeg de gebruikershandleiding van uw luidsprekers om te zien hoe ze moeten worden aangesloten.

Selecteer het type luidspreker dat u wilt aansluiten in de **Bang & Olufsen-app** om deze toe te voegen aan uw Beosound Theatre. Sommige Bang & Olufsen-luidsprekers die Wireless Power Link ondersteunen worden automatisch in de app weergegeven. Volg de stappen in de app om uw opstelling te configureren.

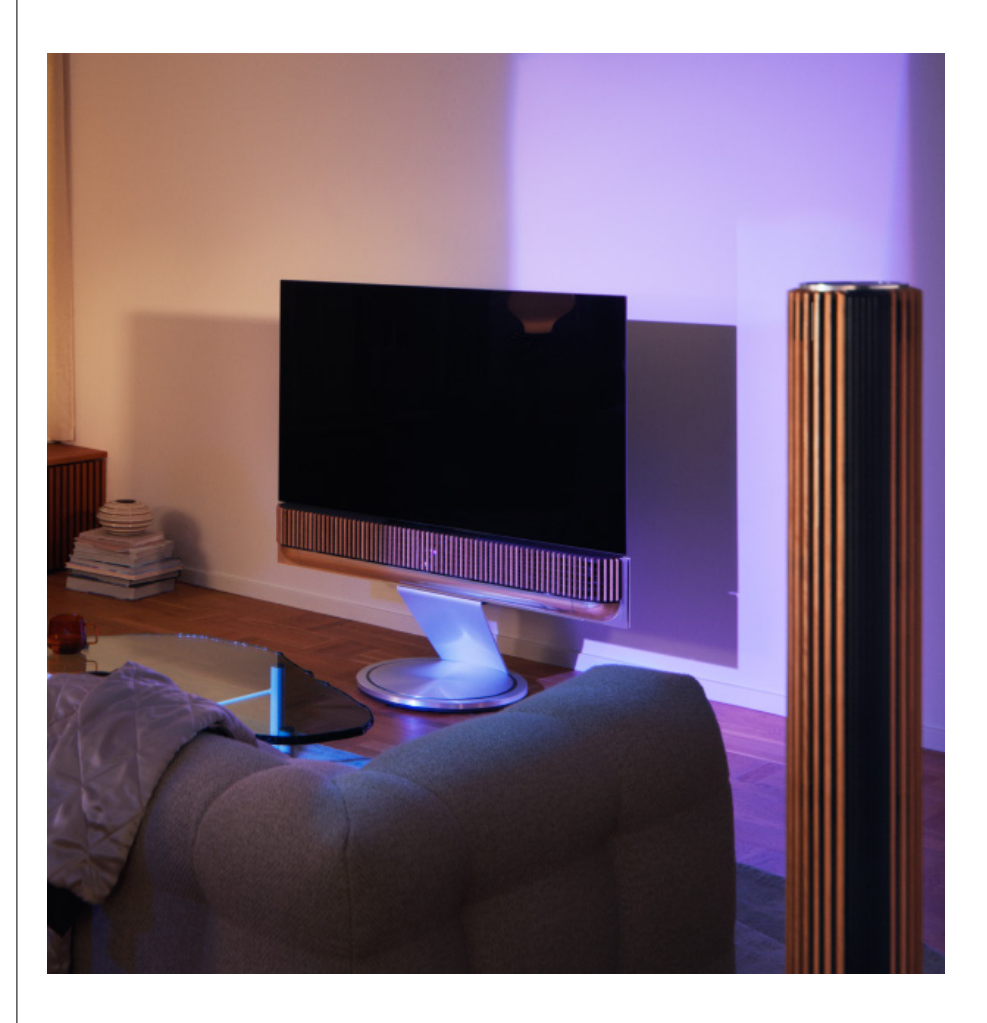

# Geluidsmodi

# WAT IS EEN GELUIDSMODUS?

Een geluidsmodus is een specifieke mix van lage tonen, hoge tonen, balans en de hoogte van de geluidsinvoer. U kunt een geluidsmodus aanmaken of bewerken om uw Beosound Theatre af te stemmen op uw wensen.

#### GELUIDSMODI MAKEN, BEWERKEN EN SELECTEREN

Met een breed scala aan bedieningselementen kunt u het geluid aan uw persoonlijke voorkeur aanpassen of uw huidige luisterbeleving optimaliseren. U kunt geluidsmodi selecteren en aanpassen via het Beosound Theatre-bedieningsscherm in de Bang & Olufsen-app.

U kunt uw persoonlijke instellingen opslaan als geluidsmodi zodat u ze eenvoudig terug kunt vinden, of de vooraf gedefinieerde instellingen gebruiken die speciaal voor de Beosound Theatre zijn ontworpen:

- **• Film:** deze modus is ontworpen om films te kijken en maakt gebruik van de volledige surroundmogelijkheden van uw Beosound Theatre om een meeslepende ervaring te creëren.
- **• TV:** voor algemeen tv-gebruik, waarbij de verstaanbaarheid prioriteit heeft, bijvoorbeeld om naar het nieuws te kijken.
- **• Music:** om naar uw favoriete muziek te luisteren met een meeslepend geluid.
- **• Game:** om uw Beosound Theatre te gebruiken met spelconsoles.
- **• Nacht:** om te luisteren zonder anderen te storen.

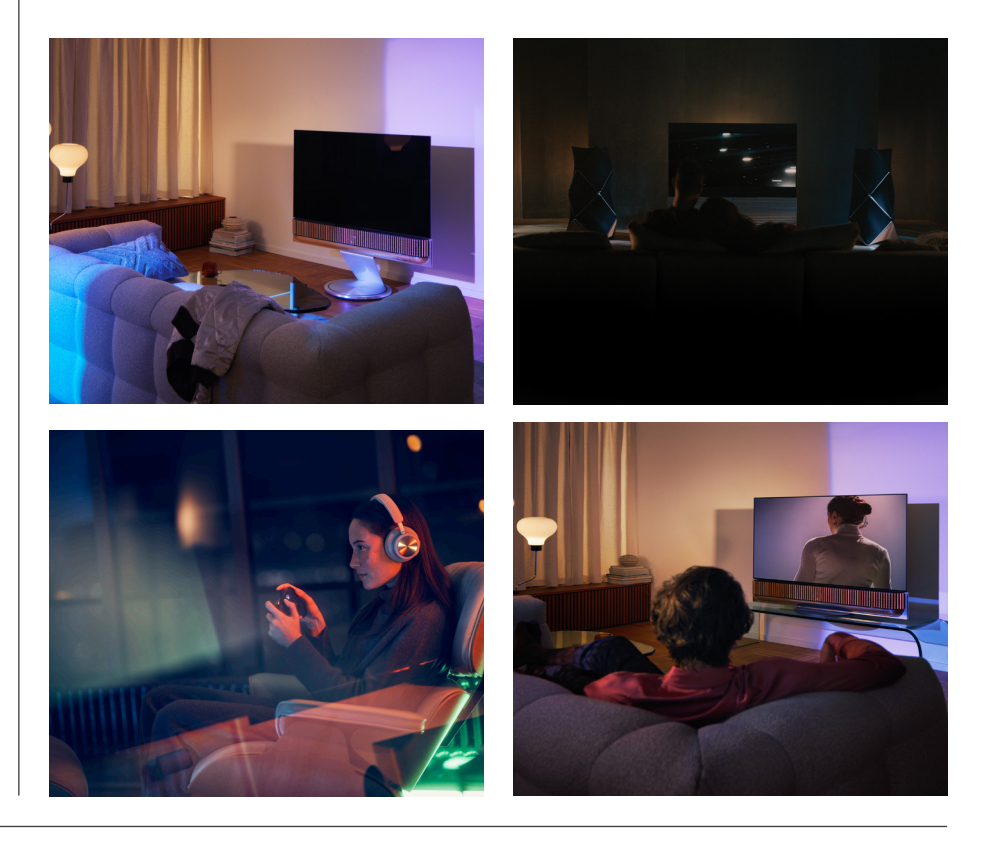

# **Beosonic**

Op basis van geavanceerde digitale Beosonic-geluidsalgoritmen die door ons akoestische team ontwikkeld zijn, kunt u verschillende audioruimtes verkennen door de cirkel heen en weer te bewegen.

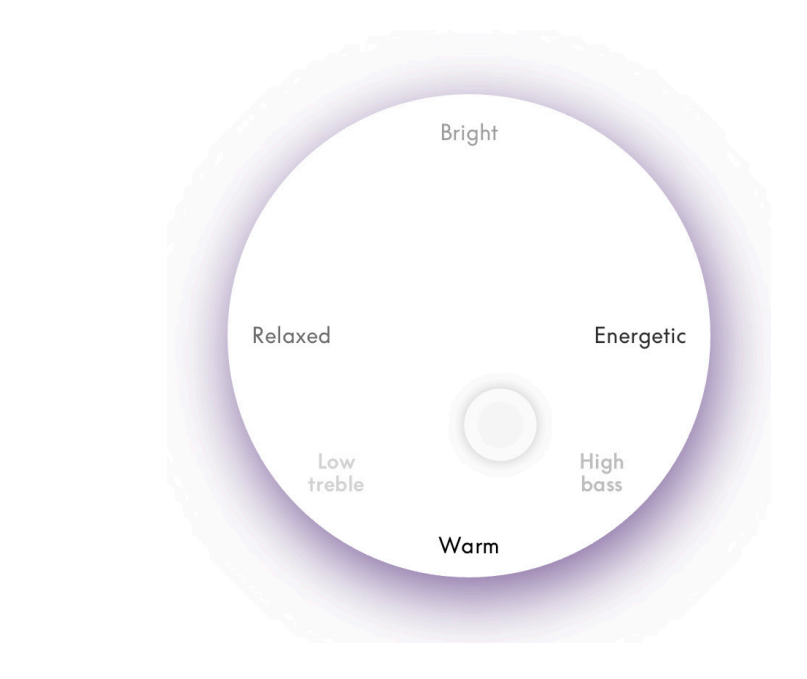

#### **Geavanceerde bedieningselementen voor geluidsmodus**

De Bang & Olufsen-app biedt veel gedetailleerde geluidsregelingen, van toon tot ruimtelijke en dynamische controle.

#### **Toonregeling**

- De frequentiekanteling kan worden beschouwd als een combinatie van hoge en lage tonen in een enkele parameter. Wanneer de frequentiekanteling wordt ingesteld op een lage waarde, wordt de lage frequentie-inhoud van het audiosignaal verhoogd en wordt het niveau van de hoge frequentie-inhoud verlaagd.
- Geluidsverbetering stelt met één enkele schuifregelaar zowel de lage als de hoge frequentiebanden in. De verhoging van de geluidsverbetering verhoogt het niveau van de lage en hoge banden terwijl het middengebied wordt verlaagd. De verlaging van de geluidsverbetering verlaagt het niveau van de lage en hoge banden maar verhoogt het middengebied.
- Met spraakverbetering kunt u de verstaanbaarheid van de dialoog verhogen, zodat spraak en stemmen beter te verstaan zijn. Dit heeft geen effect op het geluidssignaal indien dit op het laagste niveau is ingesteld.

## **Ruimtelijke controle**

- **• Balans rechts/links** leidt het ingangssignaal om naar verschillende uitgangskanalen in uw luidsprekeropstelling. Door de Balans bijvoorbeeld helemaal naar links te zetten, worden de signalen alleen naar luidsprekers in uw opstelling geleid die de luidsprekerfunctie 'links' hebben.
- **• Fader voor/achter** leidt het ingangssignaal om naar verschillende uitgangskanalen in uw luidsprekeropstelling. Door de Fader voor/achter bijvoorbeeld helemaal naar voren te zetten, worden de signalen alleen naar luidsprekers in uw opstelling geleid die de luidsprekerfunctie 'voor' hebben.
- **• Surround** bepaalt de balans tussen het geluidsbeeld aan de voorzijde en de surroundinformatie.
- **• Hoogte** bepaalt het niveau van de toevoer naar alle luidsprekers in uw configuratie met de luidsprekerfunctie 'hoogte'. Het heeft geen effect op de andere luidsprekers in uw systeem. Als de hoogte op het minimum staat ingesteld, wordt er geen signaal naar de 'hoogte'-luidsprekers gestuurd.
- De beeldbreedte bepaalt de waargenomen breedte van de voorste afbeeldingen in het geluidsbeeld. Op de minimale instelling zullen de afbeeldingen op het midden vallen. Op de maximale instelling kunnen de afbeeldingen net zo breed worden als de luidsprekers met de luidsprekerfuncties links voor en rechts voor, afhankelijk van hun positie in de mix.
- Met ruimtelijkheid kunt u de gewenste hoeveelheid waargenomen breedte of ruimtelijkheid instellen van uw luidsprekers met de luidsprekerfunctie 'surround' of 'achter'. Bij de minimale instelling lijkt de surroundinformatie terug te vallen naar een locatie middenachter.

#### **Dynamische regeling**

- **• Compressie** vermindert het dynamische bereik van audiosignalen. Dit is vooral handig wanneer tv-reclames worden uitgezonden met een hoger geluidsniveau dan het programma dat ze onderbreken of wanneer films grote verschillen hebben tussen de rustigste en de luidste momenten. Door de compressie te verhogen, wordt het verschil tussen luid en rustig verkleind.
- Met **bass-management** kan inhoud worden ingeschakeld en doorgestuurd naar alle luidsprekers op verschillende niveaus, afhankelijk van hun individuele mogelijkheden. Hierdoor ervaart u niet alleen het maximale basvermogen van het hele systeem, maar houdt u door de ruimtelijke verdeling van de luidsprekers ook een betere controle over de resonanties in de luisterruimte.

# Favorieten samenstellen

# WAT ZIJN FAVORIETEN?

Stel uw favoriete ervaringen samen, bewaar ze en gebruik ze opnieuw met één druk op de knop door Favorieten in te stellen. Favorieten zijn snelkoppelingen naar uw favoriete ervaringen op Bang & Olufsen-producten, die u kunt aanpassen om de sfeer te bepalen en uw favoriete content eenvoudig bij u thuis te starten.

Zodra u een ervaring hebt gestart die u wilt opslaan, houdt u één van de knoppen Favorieten op de bovenste aanraakinterface van uw Beosound Theatre (of op een aangesloten afstandsbediening) ingedrukt om deze als Favoriet op te slaan.

Favorieten kunnen verder worden aangepast in de Bang & Olufsen-app, waar u ook dingen kunt opslaan zoals luisterposities, geluidsniveaus en geluidsmodi.

Nadat u Favorieten heeft ingesteld, kunt u beginnen met luisteren door kort op de bijbehorende knop aan de bovenkant van uw Beosound Theatre of op de afstandsbediening te drukken, of door de Favoriet te selecteren in de app.

#### **Bronnen als favorieten gebruiken**

Stel uw favorieten in met uw voorkeursbronnen, zoals:

- Deezer
- Bang & Olufsen-radiozender
- Spotify Connect
- Tv-apps (bij installatie met een LG-scherm)
- Live tv-kanaal (bij installatie met een LG-scherm)
- HDMI

U kunt ook een videobron, bijvoorbeeld uw favoriete tv-serie, opslaan als favoriet.

#### **Sferen toevoegen**

Als u een favoriete ervaring heeft opgeslagen via de knop op het product of de afstandsbediening, wordt elk element (behalve het volume) van de ervaring opgeslagen, zodat deze zo nauwkeurig mogelijk kan worden gerepliceerd. U kunt ervaringen later bewerken of verwijderen uit de Favorieten in de Bang & Olufsen-app door de volgende sfeerelementen die zijn opgeslagen bij de Favoriet te bewerken:

- Geluidsmodus
- Luisterpositie
- Stand (alleen voor gemotoriseerde stands)

Het is niet vereist dat elk sfeerelement voor Favorieten wordt opgeslagen en ingesteld. Het is bijvoorbeeld mogelijk om een Spotify-afspeellijst op te slaan zonder een geluidsmodus op te geven.

Als een Favoriet is gedefinieerd met sfeerelementen, hebben deze voorrang op dezelfde elementen in de standaardconfiguratie voor die specifieke bron.

#### **Stand-by instellen**

U kunt ook een van uw Favorieten als stand-by-optie instellen. Nadat u deze knop heeft ingesteld, kunt u hier eenmaal op drukken om uw Beosound Theatre op standby te zetten. Als u de knop lang ingedrukt houdt, worden alle producten in uw systeem op stand-by gezet.

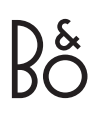

# **Overzicht van bedieningselementen**

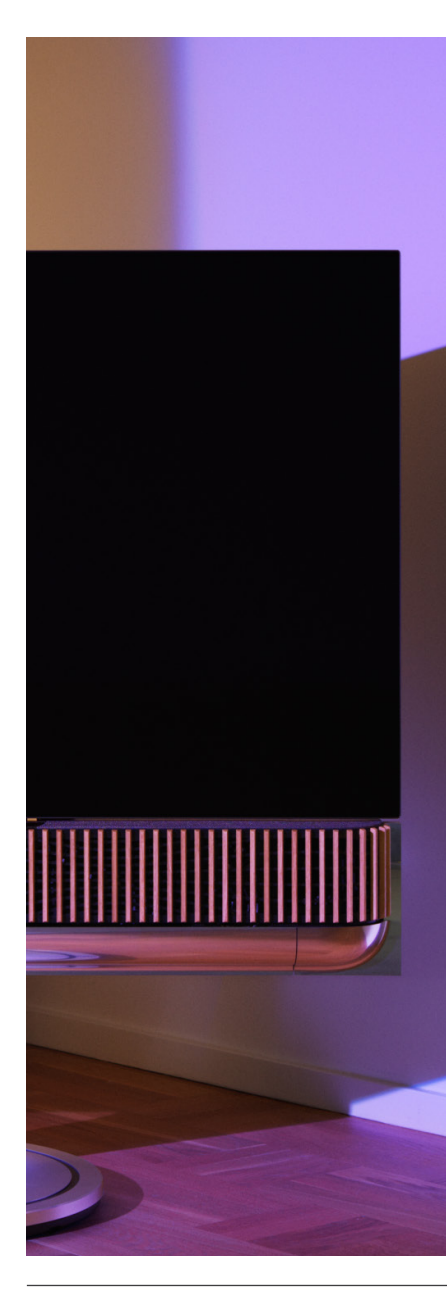

# BESTURINGSELEMENTEN EN FUNCTIES IN ÉÉN OOGOPSLAG

De onderstaande tabel geeft een overzicht van de locatie van verschillende functies en bedieningselementen. We raden aan zoveel mogelijk elementen in de tabel voor de bedieningsmethode die u gebruikt te verkennen.

# **Bang & Olufsen-app**

*Vanaf het scherm 'Nu aan het afspelen'*

- Bedienen van de actieve mediabron (afspelen, pauzeren, volume, enz.)
- Bedienen van de actieve videobron
- De bron wijzigen

*Vanaf het muziekscherm*

- Zoeken in muziek en afspeellijsten
- Een afspeellijst/nummer instellen als favoriet

# *Vanaf het radioscherm*

- Zoeken en selecteren van zenders
- Een radiozender instellen als favoriet

#### *Vanaf het bedieningsscherm*

- Favorieten selecteren of bewerken
- Luisterposities selecteren of bewerken
- Stand selecteren of bewerken (alleen gemotoriseerde opstellingen)
- Geluidsmodi selecteren of bewerken
- Wekkers en timers instellen of bewerken
- Toegang tot equalizer en geluidsinstellingen
- Eerste installatie opnieuw uitvoeren (onder Productinstellingen)
- Externe luidsprekers selecteren of bewerken (onder Productinstellingen)
- B&O TV-modus inschakelen (alleen LG-schermen)
- Een Beoremote toevoegen of verwijderen

#### **[BeoRemote](https://support.bang-olufsen.com/hc/en-us/categories/360002489592-Accessories)**

- Verbinding maken met uw Beoremote
- Selecteren en instellen van favoriete audio
- Selecteren en instellen van favoriete video
- Audio bedienen (afspelen, instellen als favoriet, enz.)
- Video bedienen (afspelen, instellen als favoriet, enz.)
- Bron selecteren en activeren

# **Beosound Theatre (bovenste aanraakinterface[\)](#page-108-0)**

- Een favoriet selecteren en instellen (audio of video)
- Bluetooth-prompts
- Volumeregeling en afspeelbediening
- Microfoon in-/uitschakelen

# **Goed om te weten**

# DOLBY ATMOS

Uw Beosound Theatre beschikt over Dolby Atmos®, dat een meeslepende geluidservaring biedt door gebruik te maken van objectgebaseerde audio en door surround- en bovenhoofdse luidsprekers te simuleren. In plaats van twee of meer kanalen rechtstreeks op de luidsprekers in uw configuratie af te spelen, worden delen van het totale geluidsveld op maat 'georkestreerd'. Daardoor krijgt u de best mogelijke geluidservaring met uw luidsprekersysteem.

De mogelijkheid om bovenhoofdse geluiden te reproduceren is een cruciaal element waardoor Atmos® zo realistisch klinkt. De surroundvirtualisator bewerkt de surrounden hoogtekanalen van het binnenkomende meerkanaalssignaal om een ruimtelijk, virtueel surroundeffect te creëren dat de vormfactor van de Beosound Theatre compenseert. Als die kanalen niet bestaan, zoals bijvoorbeeld bij 2-kanaalsstereo, worden die extra kanalen gesynthetiseerd door het mixgedeelte van het proces. Dit wordt gedaan door audioverwerking die de manier nabootst waarop geluid van een volledig surroundsysteem uw trommelvliezen bereikt.

Door externe Bang & Olufsen-luidsprekers aan te sluiten, kunt u een nog uitgebreidere Atmos®-ervaring creëren.

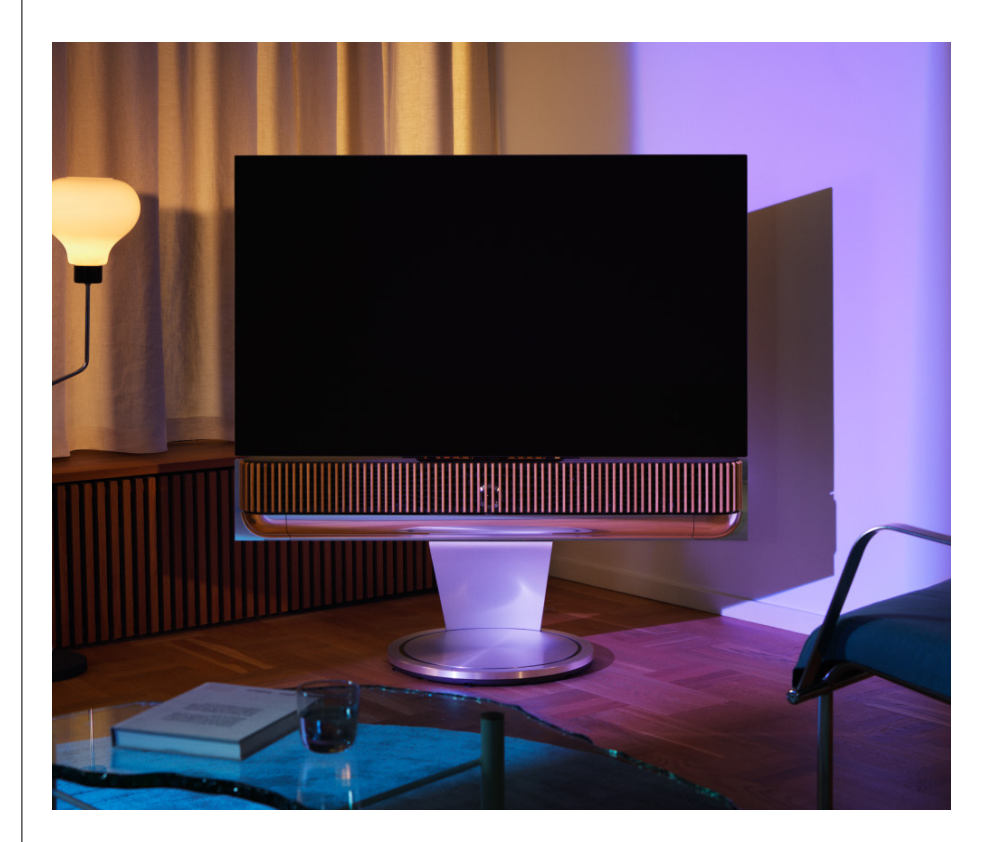

#### SOFTWARE-UPDATES

Zolang uw Beosound Theatre verbonden is met de app en het internet, worden er automatisch updates en nieuwe functies geïnstalleerd. U kunt deze functie uitschakelen in de app. Als automatische updates zijn uitgeschakeld, zal de app u eraan herinneren als er een nieuwe softwareversie beschikbaar is.

#### LAMPJES

De Beosound Theatre geeft de status aan met zowel het pictogram Afspelen/ pauzeren aan de bovenkant als het lampje aan de voorkant.

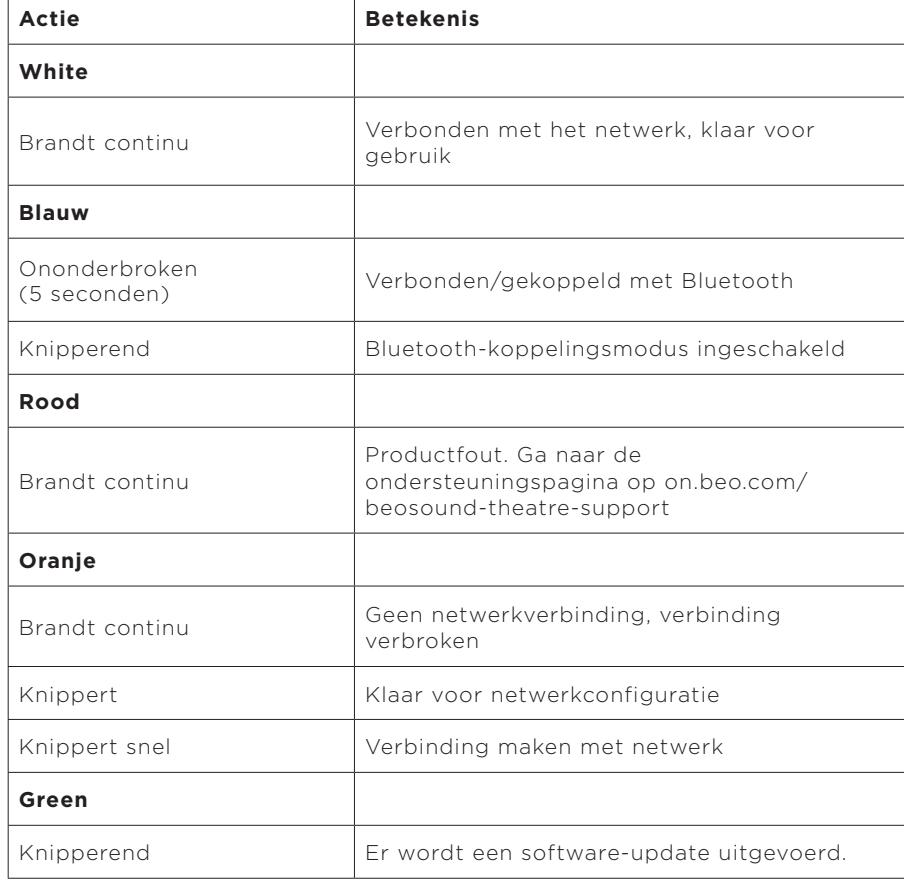

#### **Pictogram voor afspelen/pauzeren aan de bovenkant**

#### **Lampje aan de voorkant**

Het lampje aan de voorkant weerspiegelt het gedrag van het pictogram Afspelen/ pauzeren. Wanneer het pictogram Afspelen/pauzeren een andere kleur dan wit heeft, doet het lampje aan de voorkant hetzelfde. Het lampje aan de voorkant geeft ook aan of het product aan of uit staat. Het knippert één keer wanneer uw Beosound Theatre wordt in- of uitgeschakeld en wordt wit wanneer er geluid wordt afgespeeld.

# PUC-INSTALLATIE (PERIPHERAL UNIT CONTROLLER)

Een Peripheral Unit Controller (PUC) is een kabel voor producten die infraroodzenders gebruiken. Met een PUC-kabel kan de Beosound Theatre fungeren als infraroodafstandsbediening voor producten die dat vereisen, zoals tv-boxen. Producten die zijn aangesloten op uw Beosound Theatre met een PUC-kabel, kunnen nog steeds worden bediend met een externe afstandsbediening.

Volg de instructies in de app om uw Bang & Olufsen-afstandsbediening, PUC en externe apparaten in te stellen. Met een PUC-kabel kan uw Beosound Theatre tot twee externe apparaten bedienen.

PUC-kabels zijn verkrijgbaar bij uw Bang & Olufsen-dealer.

## FABRIEKSINSTELLINGEN OPNIEUW INSTELLEN

U kunt de fabrieksinstellingen herstellen door de knoppen Volgende en Vorige 8 seconden tegelijkertijd ingedrukt te houden. U vindt ze op het bovenste bedieningspaneel. Uw Beosound Theatre start het resetproces en is na ongeveer een minuut klaar om weer ingesteld te worden voor het eerste gebruik.

#### MEER TECHNISCHE VRAGEN?

Ga voor meer ondersteuning naar:

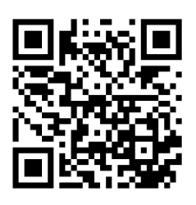

## **ENGLISH**

# **Table des matières**

**[Premiers pas, 125](#page-124-0)**

**[Avant toute chose, 126](#page-125-0)**

[Application Bang & Olufsen, 126](#page-125-0)

*[Pourquoi télécharger l'application ?, 126](#page-125-0)*

*[Télécharger l'application, 126](#page-125-0)*

[Configuration initiale dans l'application, 127](#page-126-0)

*[Activer le mode Bang & Olufsen, 127](#page-126-0)*

*[Coupler une télécommande Bang & Olufsen, 127](#page-126-0)*

*[Connecter des enceintes externes, 127](#page-126-0)*

*[Étalonner votre configuration motorisée, 127](#page-126-0)*

*[Creer votre premiere position d'ecoute, 127](#page-126-0)*

*[Activer les mises à jour automatiques, 127](#page-126-0)*

#### **[Usage quotidien, 128](#page-127-0)**

[Opérations de contrôle, 128](#page-127-0)

*[Comment contrôler votre Beosound Theatre, 128](#page-127-0)*

*[Comment lire des médias, 128](#page-127-0)*

*[Alarmes et minuteurs, 128](#page-127-0)*

[Opérations basiques, 129](#page-128-0)

*[Opérations relatives aux médias, 129](#page-128-0)*

[Gestion des connexions, 130](#page-129-0)

*[Connexions réseau, 130](#page-129-0)*

*[Connexions, 130](#page-129-0)*

*[Sources prises en charge, 131](#page-130-0)*

*[Sources LG TV, 131](#page-130-0)*

[Positions d'écoute, 132](#page-131-0)

*[Qu'est-ce qu'une position d'écoute ?, 132](#page-131-0)*

*[Configuration de votre première position d'écoute, 132](#page-131-0)*

*[Ajout d'une nouvelle position d'écoute, 133](#page-132-0)*

*[Modification des positions d'écoute, 133](#page-132-0)*

[Ajout de haut-parleurs externes, 1](#page-133-0)34

[Modes sonores, 135](#page-134-0)

*[Qu'est-ce qu'un mode sonore ?, 135](#page-134-0)*

*[Création, modification et sélection des modes sonores, 135](#page-134-0)*

[Organisation des favoris, 138](#page-137-0)

*[Que sont les favoris ?, 138](#page-137-0)*

## **[Récapitulatif de l'utilisation et des commandes, 139](#page-138-0)**

*[En un coup d'œil : commandes et fonctionnalités, 139](#page-138-0)*

# **[Bon à savoir, 140](#page-139-0)**

*[Dolby Atmos, 140](#page-139-0)*

*[Mises à jour logicielles, 141](#page-140-0)*

*[Voyants lumineux, 141](#page-140-0)*

*[Configuration des PUC \(« Peripheral unit controller »\), 142](#page-141-0)*

*[Rétablir les paramètres d'origine, 142](#page-141-0)*

*[Vous avez d'autres questions techniques ?, 142](#page-141-0)*

# <span id="page-124-0"></span>**Démarrage**

Félicitations pour votre nouveau Beosound Theatre!

Ce guide contient des informations sur l'utilisation quotidienne et le fonctionnement de votre Beosound Theatre. Celui-ci peut être utilisé comme une puissante barre de son, mais aussi pour créer des expériences immersives lorsqu'il est intégré à un téléviseur et à des enceintes externes compatibles Bang & Olufsen et Wireless Powerlink.

Ce guide vous sera particulièrement utile une fois que vous aurez assemblé votre Beosound Theatre. Voici d'autres ressources utiles :

**1. Guide d'assemblage :** vous guide tout au long de l'assemblage de votre Beosound Theatre et de toutes ses pièces. Explique également les étapes initiales de connexion et de configuration sonore.

**2.Informations importantes et garantie :** explique les caractéristiques techniques du produit, les conformités, les options de garantie du produit et les informations légales et techniques.

**3. Application Bang & Olufsen :** contrôlez et personnalisez votre expérience avec votre Beosound Theatre.

Vous trouverez des guides, des FAQ ainsi que d'autres supports d'aide ici. Vous pouvez également scanner le code QR ci-dessous :

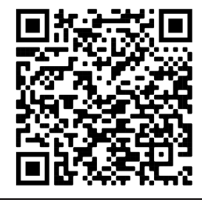

on.beo.com/beosound-theatre-support

*Remarque : Le produit doit être assemblé avant d'utiliser ce guide.*

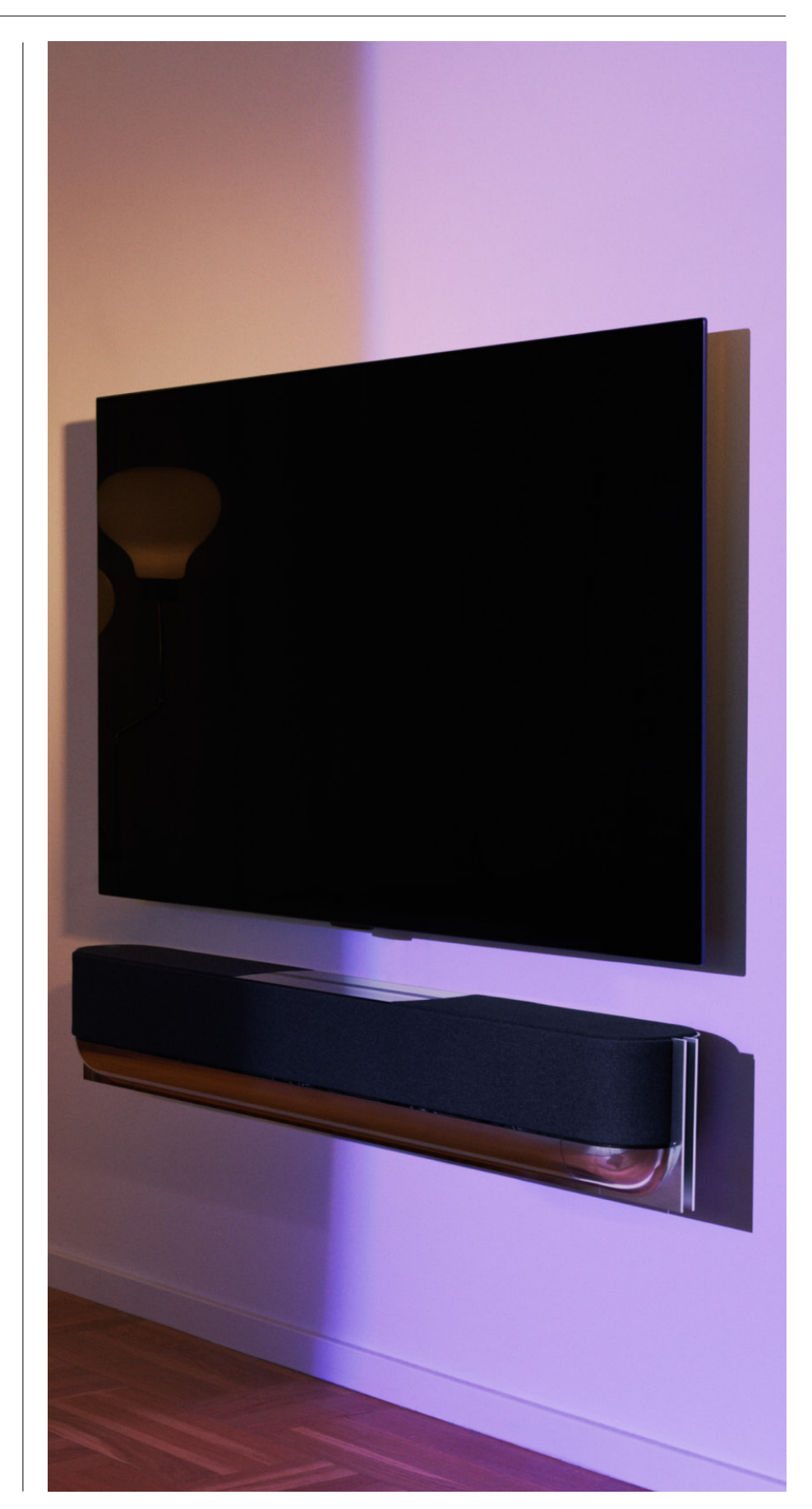

# <span id="page-125-0"></span>**Avant tout chose**

Application Bang & Olufsen

# POURQUOI TELECHARGER L'APPLICATION ?

Outre offrir un espace pour les mises à jour logicielles et le contrôle de vos produits et de vos expériences Bang & Olufsen, l'application vous permet de participer à des tests bêta et bien plus encore.

L'application Bang & Olufsen comprend de nombreuses fonctionnalités intéressantes pour personnaliser votre Beosound Theatre, à savoir :

- Positions d'écoute
- Modes sonores
- Favoris

# TELECHARGER L'APPLICATION

Accédez à toutes les fonctionnalités et les opportunités de personnalisation offertes par le Beosound Theatre en téléchargeant l'application Bang & Olufsen dans votre boutique d'applications ou en scannant les codes QR ci-dessous :

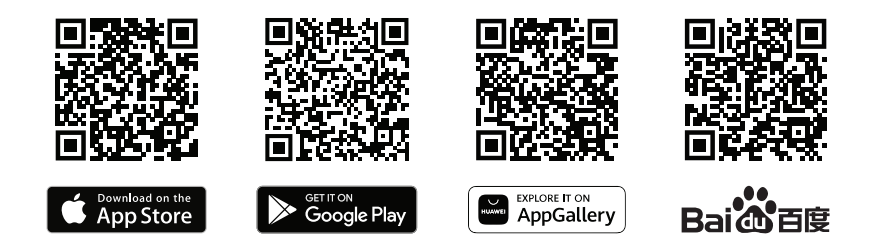

Si vous n'avez pas encore de compte, n'hésitez pas à en créer un. Lorsque votre Beosound Theatre est assemblé et mis sous tension, l'application vous invite à le configurer. Si vous préférez ajouter un produit, appuyez sur le bouton + dans le coin droit de l'écran d'accueil de l'application, trouvez le produit dans la liste et suivez les étapes indiquées.

Vous serez alors invité à :

- 1. Vous connecter à votre réseau domestique par Wi-Fi ou câble Ethernet
- 2. Mettre à jour le logiciel
- 3. Donner un nom à votre Beosound Theatre

# <span id="page-126-0"></span>Configuration initiale dans l'application

Avant que votre Beosound Theatre ne soit prêt pour une utilisation quotidienne, vous devez effectuer une première configuration dans l'application. Ces étapes dépendent de la configuration de votre Beosound Theatre :

- 1. Activer le mode Bang & Olufsen
- 2. Coupler une télécommande Bang & Olufsen
- 3. Connecter des enceintes externes
- 4.Étalonner vos configurations motorisées
- 5. Créer votre première position d'écoute
- 6. Autoriser les mises à jour automatiques

# ACTIVER LE MODE BANG & OLUFSEN (ECRANS LG UNIQUEMENT)

Si votre installation comprend un écran LG série C, série G ou série Z (plus récent que CX, GX, ZX), veuillez vous assurer que celui-ci est connecté comme décrit dans le guide d'assemblage du Beosound Theatre. L'activation du mode Bang & Olufsen vous permet d'utiliser l'écran dans le cadre d'une expérience Bang & Olufsen intégrée. L'application Bang & Olufsen détectera si votre Beosound Theatre est connecté à un écran LG compatible. Suivez simplement les instructions indiquées dans l'application pour cette étape.

## COUPLER UNE TELECOMMANDE BANG & OLUFSEN

Si vous possédez une télécommande Beoremote One, Beoremote Halo ou Beoremote Essence Remote, vous pouvez utiliser le Bluetooth pour les coupler à votre Beosound Theatre en suivant les instructions dans l'application.

Vous pouvez également lancer manuellement le couplage Bluetooth sur votre Beosound Theatre en appuyant longuement sur l'icône Bluetooth de l'interface tactile du dessus de l'appareil. Utilisez votre télécommande pour la connexion à votre Beosound Theatre. Veuillez vous référer au guide de l'utilisateur de chaque télécommande pour obtenir des instructions sur la façon de coupler votre télécommande.

## CONNECTER DES ENCEINTES EXTERNES

L'étape suivante consiste à connecter vos enceintes externes compatibles Bang & Olufsen et Wireless Powerlink, s'il y a lieu. Pour cela, vous pouvez utiliser Powerlink (PL) ou Wireless Powerlink (WPL). Cliquez ici pour obtenir plus d'informations, ou suivez les étapes dans l'application pour vous connecter et créer une configuration surround.

# ÉTALONNER VOTRE CONFIGURATION MOTORISEE

Si votre configuration comprend un pied ou un support mural motorisé, vous serez invité à étalonner le mouvement motorisé. L'application vous invitera à effectuer les opérations suivantes :

1. Définissez le mouvement latéral maximal. Cela signifie que vous allez définir les angles de mouvement maximaux vers la gauche et vers la droite que votre Beosound Theatre peut effectuer sans heurter un autre objet ou un mur.

2. Vous serez alors invité à définir la position de veille de votre Beosound Theatre.

#### CREER VOTRE PREMIERE POSITION D'ECOUTE

Suivez les étapes décrites dans l'application ou dans le guide d'assemblage pour configurer votre première position d'écoute et personnaliser votre expérience.

# AUTORISER LES MISES A JOUR AUTOMATIQUES

Après avoir configuré votre Beosound Theatre dans l'application, autorisez les mises à jour automatiques afin que votre produit soit toujours doté des dernières nouveautés logicielles et fonctionnalités.

# <span id="page-127-0"></span>**Utilisation quotidienne**

Opérations de contrôle

## COMMENT CONTROLER VOTRE BEOSOUND THEATRE

Il existe plusieurs façons de contrôler votre Beosound Theatre :

#### **Application Bang & Olufsen**

Conçue comme un centre de commande, l'application Bang & Olufsen vous procure un contrôle total sur n'importe quel Beosound Theatre et permet une personnalisation maximale de votre expérience.

#### **Beoremote One (recommandé pour les écrans LG)**

Vous pouvez utiliser la Beoremote One pour contrôler votre Beosound Theatre. Si votre configuration comprend un écran LG compatible, vous pouvez également contrôler votre téléviseur et les appareils connectés.

#### **Télécommandes Beoremote Essence et Beoremote Halo**

Vous pouvez utiliser ces télécommandes pour certaines commandes musicales basiques.

#### **Télécommandes provenant d'autres fabricants**

Si vous avez des sources externes, vous pouvez également utiliser des télécommandes provenant d'autres fabricants pour les contrôler. Veuillez noter que ceci ne s'applique pas au Beosound Theatre lui-même.

COMMENT LIRE LES CONTENUS MEDIA

#### **Streaming**

Connectez votre application de musique ou de streaming préférée à votre Beosound Theatre en utilisant AirPlay 2, Google Cast, Spotify Connect ou Bluetooth. Vous pouvez contrôler ces systèmes sur l'interface de votre Beosound Theatre ou dans les applications de streaming elles-mêmes (comme l'application Spotify pour les sessions musicales Spotify).

#### **Beolink**

Beolink vous permet de lancer la lecture de vos médias dans l'application Bang & Olufsen et de rejoindre les expériences en cours dans d'autres pièces. Une fois que le contenu média est diffusé dans une pièce, il peut facilement être déplacé et étendu à d'autres pièces de l'habitation. Vous pouvez également commencer en utilisant Beoremote One.

#### **Peripheral Unit Controller (PUC)**

Pour contrôler un appareil de marque autre que Bang & Olufsen à l'aide d'une télécommande Beoremote One, fixez un émetteur IR Bang & Olufsen à l'appareil en question, puis branchez-le à l'une des prises PUC du panneau de connexion. Placez l'émetteur à proximité du récepteur IR de l'appareil connecté pour garantir le bon fonctionnement de la télécommande. Avant de fixer l'émetteur de façon permanente, vérifiez que vous êtes bien en mesure d'utiliser le menu de l'appareil sur l'écran du téléviseur et à l'aide de la Beoremote One. Lorsque vous associez l'émetteur à une prise PUC sélectionnée dans le menu Sources (que vous pouvez trouver sous Son et BeoLink dans l'application TV Bang & Olufsen), les réglages de l'émetteur IR peuvent être effectués. Il est cependant possible de réaliser une configuration manuelle de la prise si d'autres réglages sont nécessaires.

Pour obtenir un câble PUC, contactez votre revendeur Bang & Olufsen. Pour plus d'informations sur le téléchargement des tables de PUC (Peripheral Unit Controller) pour les décodeurs, consultez l'article *Configurer les appareils connectés*. Cliquez ici pour plus d'informations.

ALARMES ET MINUTEURS

Les alarmes et les minuteries peuvent être configurées dans l'application Bang & Olufsen. Accédez à l'écran de commande de l'appareil, puis suivez les instructions affichées dans l'application.

# <span id="page-128-0"></span>Opérations basiques

# COMMANDES ET TÉMOINS LUMINEUX

La surface tactile située sur le dessus de votre Beosound Theatre s'allume à votre approche et vous permet de contrôler votre expérience de l'appareil.

- $\mathrel{\triangleright}$ Appuyez pour lire ou mettre en pause
- $\mathord{\vartriangleright}\mathord{\mathsf{I}}$ Appuyez longuement pour rejoindre une expérience multiroom
- $\langle \rangle$ Touchez pour changer de piste ou de station préférée
- Contrôle du volume : faites glisser votre doigt le long de la ligne, appuyez sur  $- +$ les boutons plus ou moins ou appuyez sur les points
- $\ast$ Appuyez longuement pour activer le mode de couplage Bluetooth
- Touchez pour annuler le mode de couplage ou pour vous reconnecter à  $\mathbf{1}$ l'appareil précédemment connecté.

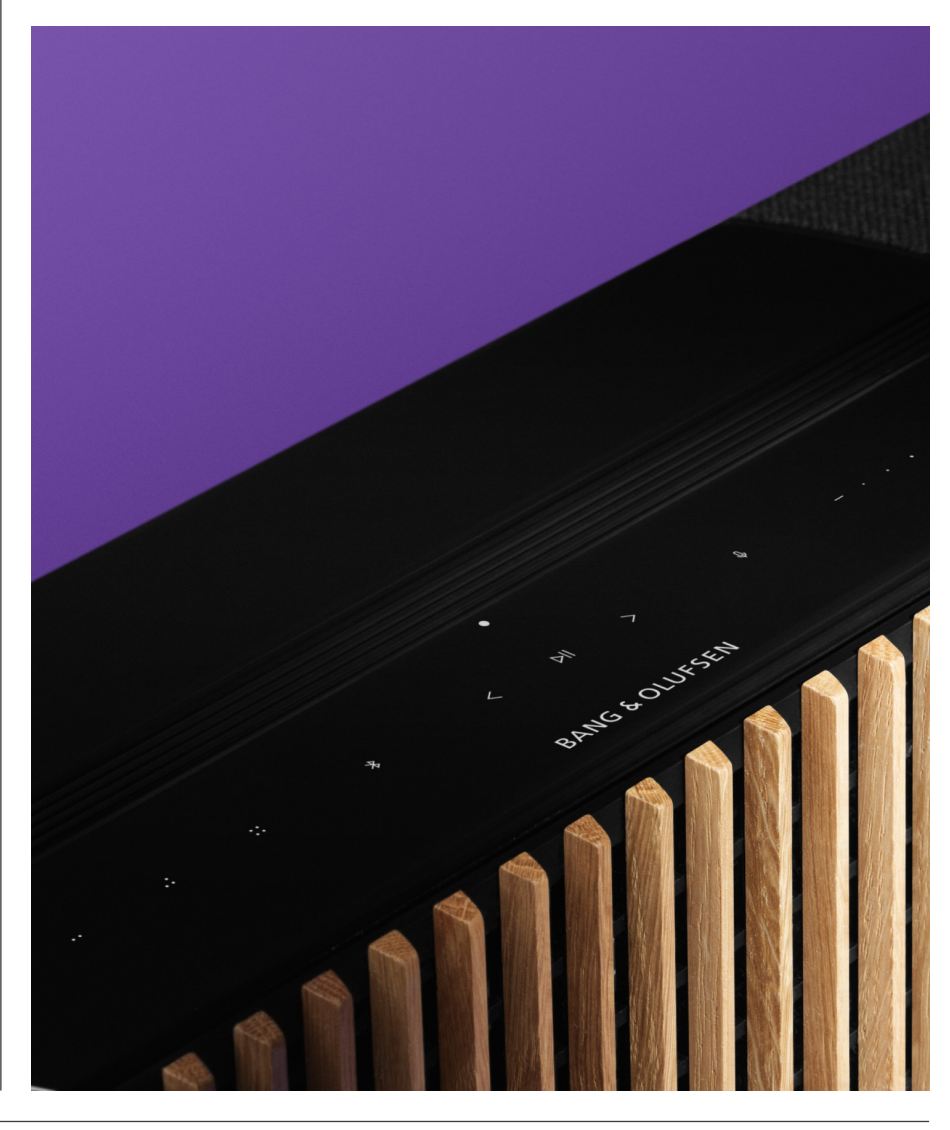

.: :: Sélectionner ou définir des favoris.

# <span id="page-129-0"></span>Gestion des connexions

## CONNEXIONS RÉSEAU

Il existe deux manières de connecter votre Beosound Theatre à un réseau. Vous pouvez vous connecter sans fil par Wi-Fi (qui peut être configuré dans l'application Bang & Olufsen) ou utiliser une connexion LAN filaire.

## CONNEXIONS

Les connexions, qu'elles soient filaires ou sans fil, sont des ajouts externes qui améliorent et soutiennent votre expérience du Beosound Theatre. Vous trouverez les connexions suivantes dans le puits de connexion :

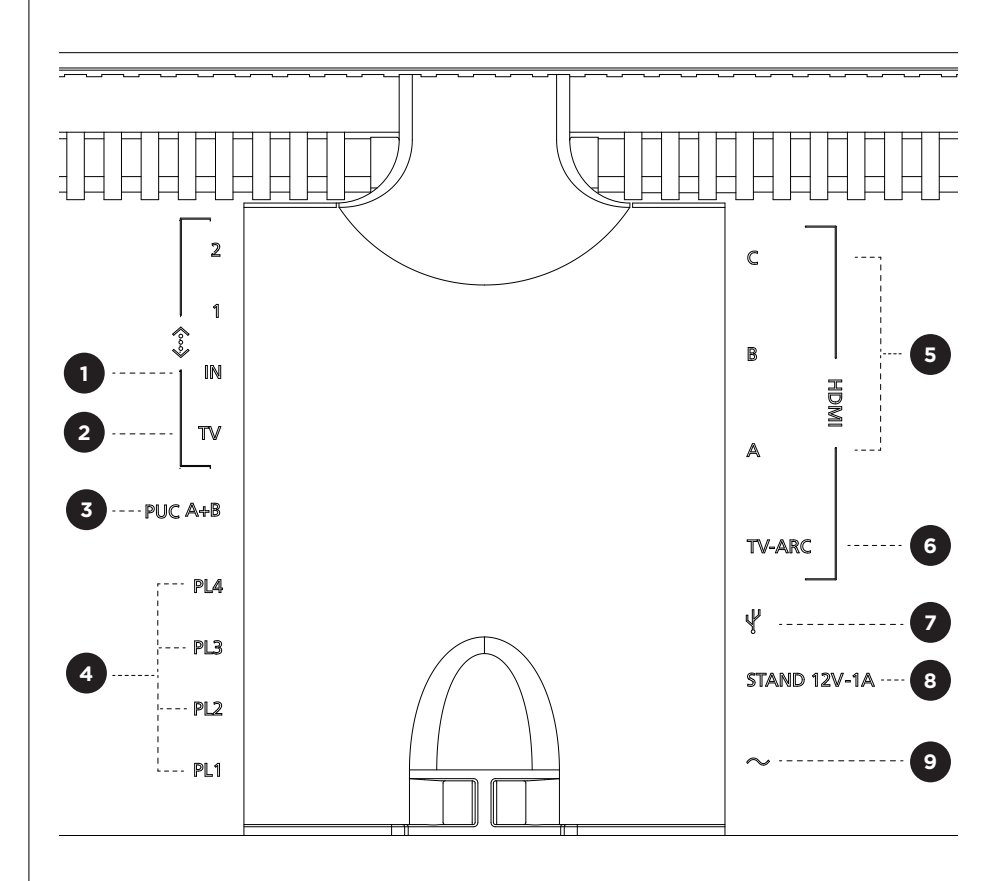

- 1. LAN (connexion réseau) : connectez un câble Ethernet (à partir de votre routeur) pour la connexion Internet. Vous pouvez également vous connecter à votre Wi-Fi.
- 2. TV (écrans LG uniquement) : utilisez un câble LAN pour connecter votre écran LG à votre Beosound Theatre.
- 3.PUC A+B : pour les signaux de contrôle IR vers des appareils externes connectés à une prise HDMI IN. Vous permet de contrôler les appareils d'une marque autre que Bang & Olufsen à l'aide de la télécommande Bang & Olufsen. HDMI-CEC permet la même chose pour les appareils qui le prennent en charge.
- 4. Powerlink (PL1-PL4) : pour la connexion d'enceintes externes Bang & Olufsen dans une configuration surround ou stéréo.
- <span id="page-130-0"></span>5. Wireless Powerlink (WPL) : le produit prend en charge jusqu'à 8 enceintes Powerlink sans fil.
- 6.HDMI IN A-C : la prise HDMI permet de connecter diverses sources, du décodeur aux lecteurs multimédias en passant par les lecteurs Blu-ray ou encore un ordinateur. Pour un son et un contrôle optimaux, nous vous recommandons de brancher les appareils externes directement à votre Beosound Theatre.
- 7. TV ARC : connectez votre Beosound Theatre pour que le son de votre TV puisse être entendu sur le Beosound Theatre. Sur certains modèles, vous devrez peutêtre sélectionner la sortie audio HDMI ARC dans la rubrique Enceinte/Son du menu de configuration de votre téléviseur.
- 8. Line-in : connexion USB-C pour appareils audio tiers nécessitant un adaptateur USB-C passif vers l'entrée ligne (peut être acheté auprès de votre revendeur Bang & Olufsen).
- 9. Support : pour la connexion d'un support motorisé ou d'un support mural.

## 10. Alimentation principale.

# SOURCES PRISES EN CHARGE

Les sources sont des plateformes sans fil externes à partir desquelles vous pouvez lire des médias sur votre Beosound Theatre, y compris des sources telles que Bang & Olufsen Radio, Spotify et Deezer. Vous pouvez également diffuser en continu avec DLNA, Airplay 2, Google Cast et Bluetooth.

# SOURCES LG TV

Lorsqu'il est configuré avec un écran LG, votre Beosound Theatre aura accès aux applications fournies avec une configuration LG. Vous pouvez spécifier les comportements et les configurations de toutes vos sources dans l'application Bang & Olufsen, y compris les positions d'écoute, les modes sonores et le volume par défaut.

Les sources peuvent être sélectionnées directement à l'aide de la fonction LIST de votre Beoremote One. Vous pouvez également définir une source LG active comme favori.

Veuillez consulter votre documentation LG pour plus d'informations sur les sources et les autres options d'accessibilité.

# <span id="page-131-0"></span>Positions d'écoute

Créez vos positions d'écoute préférées pour que le son soit parfaitement adapté à l'endroit où vous vous trouvez.

## QU'EST-CE QU'UNE POSITION D'ÉCOUTE ?

Une position d'écoute est une série de paramètres qui sont configurés pour correspondre au mieux à votre endroit préféré dans la pièce lorsque vous écoutez des contenus audio ou mixtes, comme de la musique ou un film. Elle inclut les enceintes sollicitées et le rôle attribué à chacune d'entre elles. Elle comprend également les distances et les différences de niveau entre chaque enceinte et la position d'écoute ainsi que des filtres avancés de correction de la pièce. Tous ces paramètres servent à garantir que le rendu sonore est tel que l'artiste l'a imaginé.

Choisissez l'orientation du support, sélectionnez les enceintes à inclure et activez notre technologie RoomSense (anciennement appelée Système de calibration acoustique) pour analyser votre pièce et optimiser le son et la configuration. Les positions d'écoute peuvent ensuite être attribuées à une source et se lancer automatiquement pour un confort optimal.

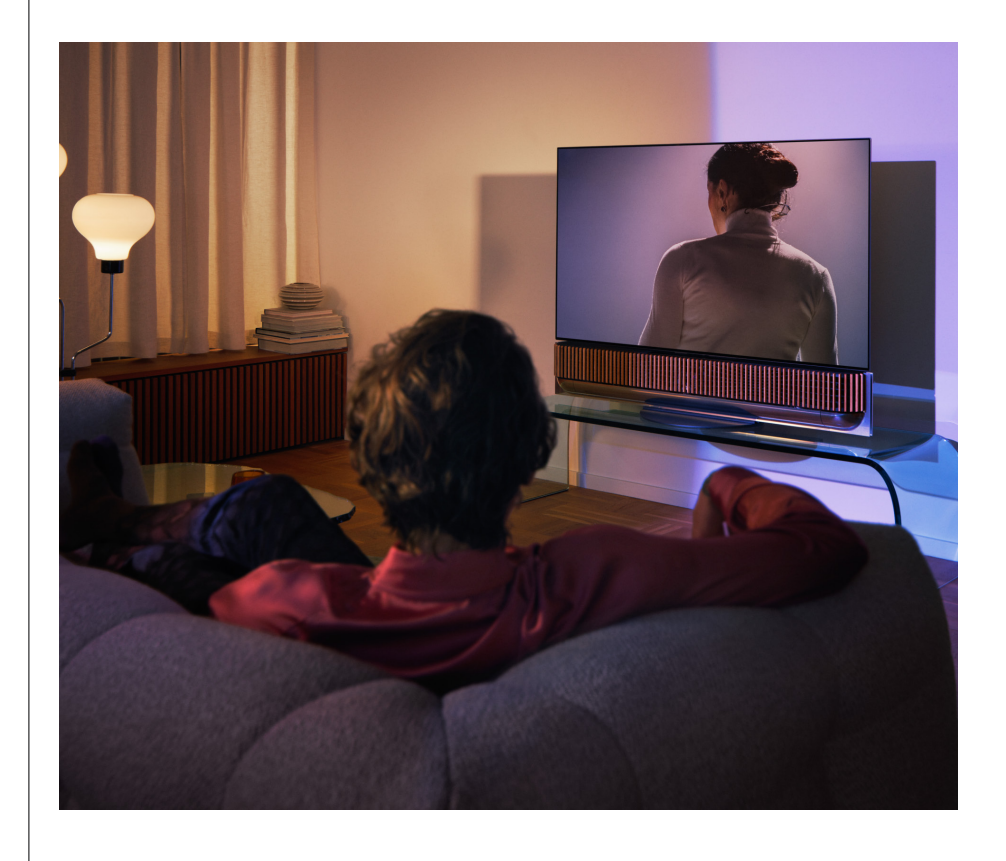

#### CONFIGURATION DE VOTRE PREMIÈRE POSITION D'ÉCOUTE

Après avoir assemblé votre Beosound Theatre et avant de continuer à découvrir ses fonctionnalités, il est important que vous ayez configuré votre toute première position d'écoute à l'aide du microphone externe fourni.

Lors de la première configuration dans l'application, vous serez invité à créer une position d'écoute. Si vous ignorez cette étape, vous pouvez toujours revenir à l'application et sélectionner Position d'écoute sur l'écran de commande du Beosound Theatre.

# <span id="page-132-0"></span>AJOUT D'UNE NOUVELLE POSITION D'ECOUTE

Vous pouvez ajouter d'autres positions d'écoute à tout moment en accédant à l'étape 6 du guide d'assemblage sur la page d'assistance.

#### MODIFIER LES POSITIONS D'ECOUTE

Vous pouvez toujours revenir à l'application pour modifier vos positions d'écoute. L'étalonnage permet de sauvegarder une position d'écoute en tant qu'expérience sonore surround, mais elle peut être modifiée après enregistrement. Créez des expériences optimales en ajoutant des enceintes Bang & Olufsen supplémentaires.

# <span id="page-133-0"></span>Ajout d'enceintes

externes

Si votre Beosound Theatre est capable à lui seul de créer des expériences audio immersives dignes d'une salle de concert, vous pouvez profiter davantage du son surround et amplifier l'expérience acoustique en ajoutant des enceintes.

Il existe différentes manières de connecter des enceintes externes à votre Beosound Theatre :

- 1. Utilisez le système **Powerlink (PL)** câblé pour connecter physiquement vos enceintes externes Bang & Olufsen à l'aide des connexions PL1-PL4 situées dans le puits de connexion arrière de votre Beosound Theatre.
- 2. Utilisez le **Powerlink sans fil (WPL)** pour connecter sans fil vos enceintes Bang & Olufsen\*. Veuillez consulter le guide d'utilisation de vos enceintes pour savoir comment les connecter.

Vous pouvez ensuite utiliser votre application **Bang & Olufsen** pour sélectionner le type d'enceintes à connecter et les ajouter à votre Beosound Theatre. Certaines enceintes Bang & Olufsen qui prennent en charge le Powerlink sans fil apparaîtront automatiquement dans l'application. Suivez les étapes indiquées dans l'application pour définir votre configuration.

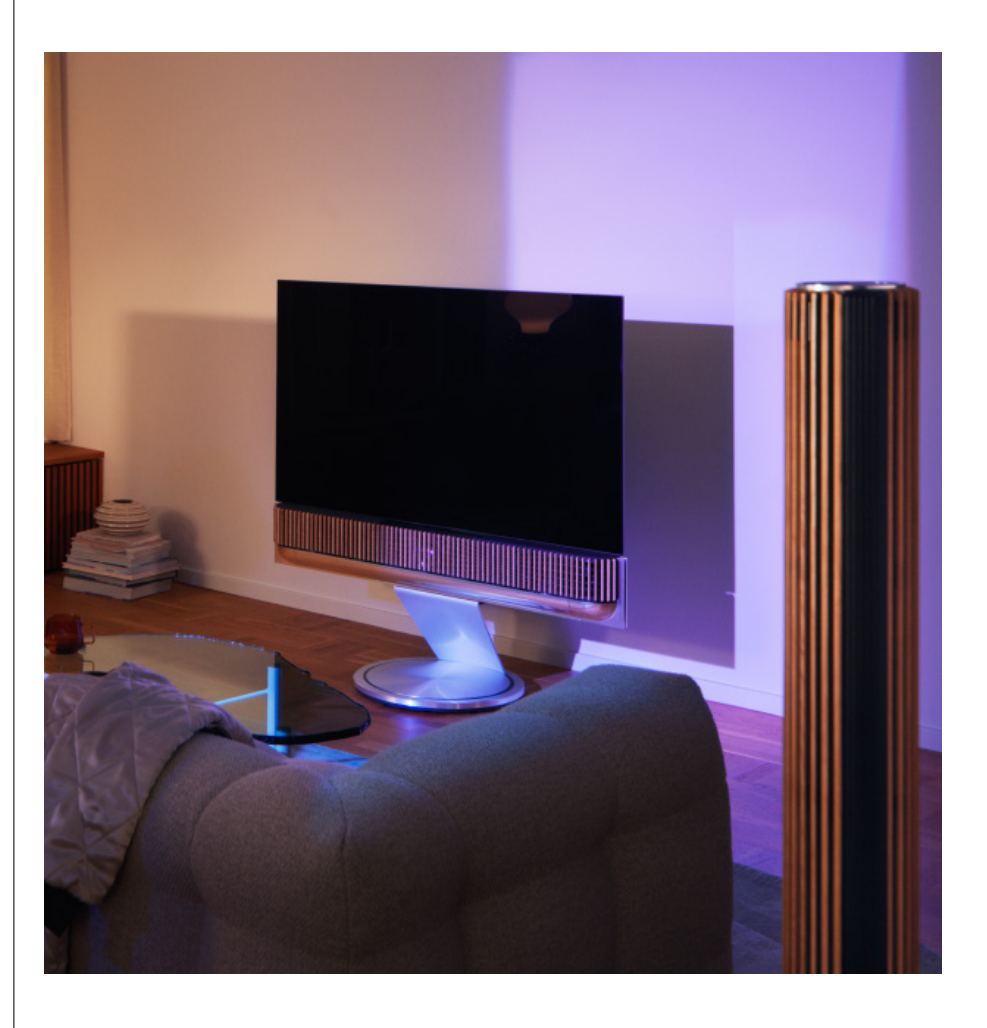

# <span id="page-134-0"></span>Modes sonores

#### QU'EST-CE QU'UN MODE SONORE ?

Un mode sonore est une combinaison spécifique de valeurs des paramètres Graves, Aigus, Balance et Hauteur de l'entrée audio. Vous pouvez créer ou modifier un mode sonore pour ajuster votre Beosound Theatre à votre guise.

#### CRÉATION, MODIFICATION ET SÉLECTION DE MODES SONORES

Une large gamme de commandes vous permet d'ajuster la sortie sonore selon vos préférences personnelles ou d'optimiser l'expérience d'écoute actuelle. Vous pouvez sélectionner et personnaliser les modes sonores sur l'écran de contrôle du Beosound Theatre dans l'application Bang & Olufsen.

Vous pouvez enregistrer vos paramètres personnalisés en tant que modes sonores afin d'y accéder facilement par la suite ou utiliser les modes prédéfinis conçus pour votre Beosound Theatre :

- **• Film :** conçu pour regarder des films, ce mode utilise toutes les fonctionnalités surround de votre Beosound Theatre pour créer une expérience immersive.
- **• TV :** conçu pour l'écoute quotidienne de la TV, où l'intelligibilité de la parole est privilégiée (par exemple lorsqu'on regarde les informations).
- **• Musique :** conçu pour écouter votre musique préférée avec un son immersif.
- **• Jeu :** conçu pour l'utilisation de votre Beosound Theatre avec des consoles de jeu.
- **• Nuit :** pour écouter vos contenus sans déranger les autres.

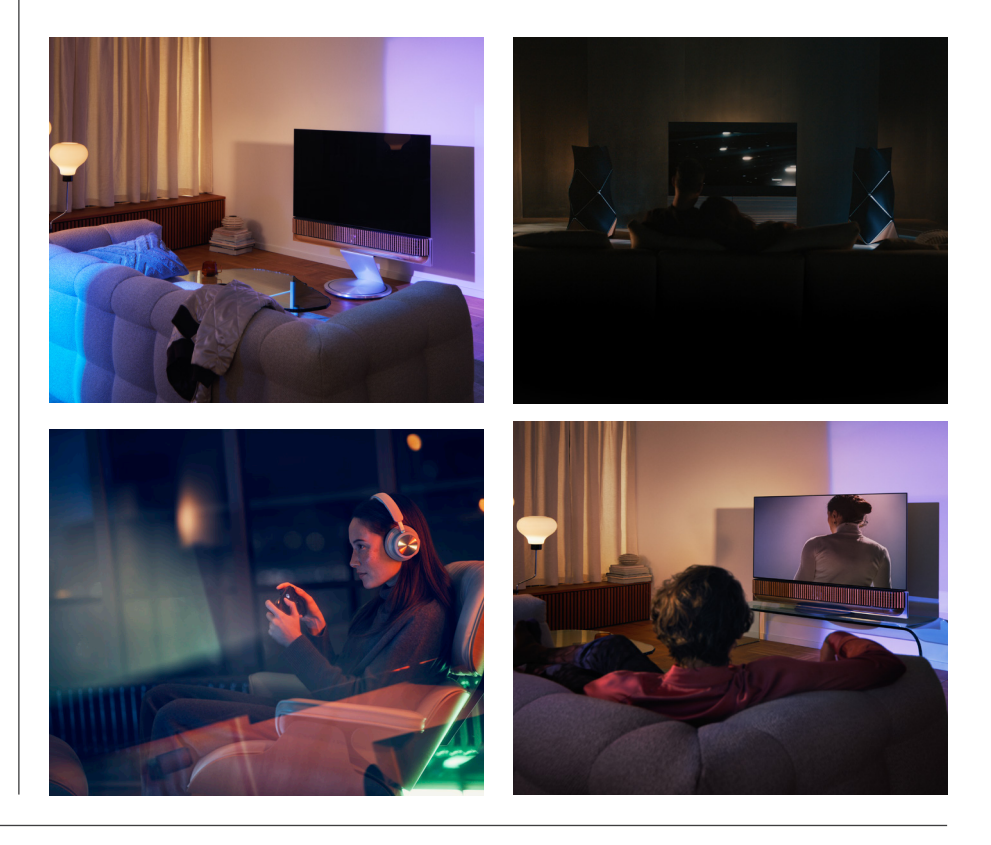

# **Beosonic**

Algorithmes numériques audio avancés de Beosonic : conçus par notre équipe d'ingénierie acoustique, ils vous permettent d'explorer différents espaces sonores en déplaçant simplement le cercle.

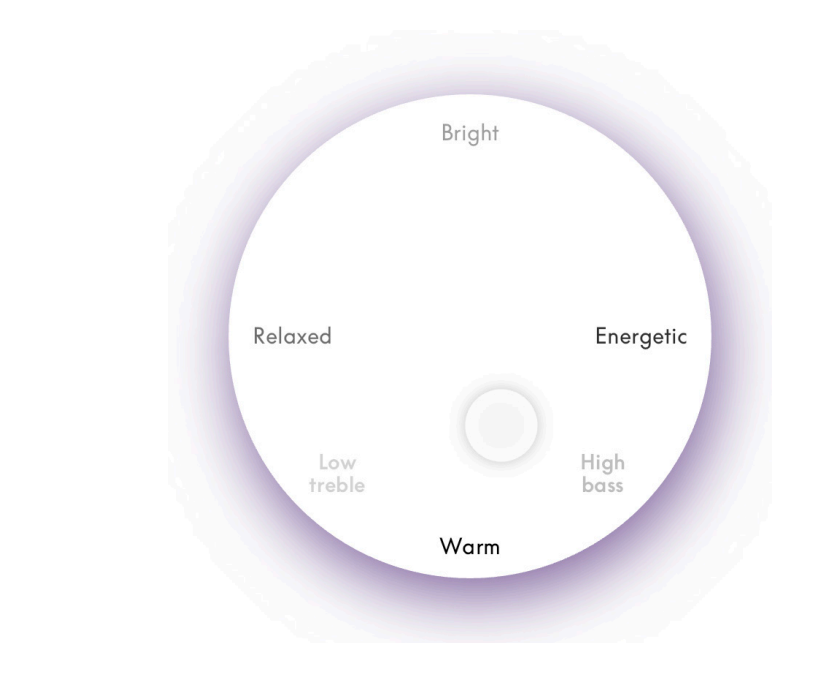

# **Commandes avancées du mode sonore**

L'application Bang & Olufsen propose de nombreuses commandes sonores de détail, notamment des commandes tonales, des commandes spatiales et des commandes dynamiques.

#### **Contrôles de tonalité**

- La tendance sonore peut être considérée comme une combinaison de commandes des graves et des aigus dans un seul paramètre. Lorsque la tendance sonore est définie sur une valeur faible, les basses fréquences du signal audio sont renforcées et les hautes fréquences sont réduites.
- L'amélioration du son affecte les bandes basse et haute fréquence à l'aide d'un seul curseur. L'augmentation de l'amélioration du son augmente le niveau de graves et d'aigus tout en réduisant les bandes moyennes. La diminution de l'amélioration du son diminue le niveau de graves et d'aigus, mais augmente les bandes moyennes.
- L'amélioration de la parole augmente l'intelligibilité du dialogue, rendant la parole et les voix plus faciles à comprendre. Sur sa valeur la plus faible, ce paramètre n'a aucun effet sur le signal audio.

#### **Contrôles de la spatialisation**

- La balance gauche/droite redirige le signal d'entrée vers différents canaux de sortie dans votre configuration d'enceintes. Par exemple, régler la balance complètement à gauche dirigera le signal vers les enceintes qui ont un rôle dans la partie gauche de votre configuration.
- Le Fondu arrière/avant redirige le signal d'entrée vers les différents canaux de sortie de votre configuration d'enceintes. Par exemple, si vous réglez le Fondu arrière/avant complètement vers l'avant, le signal sera dirigé vers les enceintes qui ont un rôle dans la partie avant de votre configuration.
- Le surround détermine l'équilibre entre l'espace acoustique avant et les informations surround.
- La hauteur détermine le niveau de diffusion vers toutes les enceintes qui ont un rôle dans la partie haute de votre configuration. Elle n'a aucun effet sur les autres enceintes de votre système. Si la commande de hauteur est réglée au minimum, aucun signal ne sera envoyé aux enceintes de la partie haute.
- La largeur de la scène ajuste la largeur perçue des images avant dans l'espace acoustique. Au réglage minimal, les images sembleront réduites au centre. Au réglage maximal, les images peuvent apparaître aussi larges que les enceintes avec les rôles d'enceinte avant gauche et avant droite, selon leur position dans le mix.
- L'enveloppement vous permet de définir la quantité préférée de largeur ou d'espace perçu de vos enceintes avec un rôle surround ou arrière. Au réglage minimal, les informations surround sembleront disparaître vers un emplacement arrière central.

#### **Contrôle de la dynamique**

- La compression réduit la plage dynamique des signaux audio. Ceci est particulièrement utile lorsque les publicités télévisées sont diffusées à un niveau sonore plus élevé que le programme qu'elles interrompent ou lorsque les films présentent de grandes différences de niveau sonore entre les moments les plus silencieux et les plus forts. L'augmentation de la compression diminuera la différence entre fort et silencieux.
- La gestion des basses permet d'activer et de réacheminer le contenu vers toutes les enceintes à différents niveaux, en fonction de leurs capacités individuelles. Cela vous permet non seulement de profiter de la capacité maximale des basses de l'ensemble du système, mais également, grâce à la répartition spatiale des enceintes, de mieux contrôler les résonances dans la salle d'écoute.

# <span id="page-137-0"></span>Organisation des favoris

# QUE SONT LES FAVORIS ?

Organisez, enregistrez et recréez vos expériences préférées d'un simple appui en configurant vos favoris. Les favoris sont des raccourcis vers les expériences que vous appréciez sur vos produits Bang & Olufsen. Personnalisables, ils permettent de recréer l'ambiance et d'aider à diffuser facilement votre contenu préféré dans votre habitation.

Une fois que vous avez trouvé une expérience que vous souhaitez conserver, appuyez longuement sur l'un des boutons de favoris de l'interface tactile supérieure du Beosound Theatre (ou d'une télécommande connectée) pour l'enregistrer en tant que favori.

Les favoris peuvent être personnalisés dans l'application Bang & Olufsen, où vous pouvez également sauvegarder des paramètres tels que les positions d'écoute, les niveaux de volume et les modes sonores.

Une fois que vous avez défini vos favoris, vous pouvez commencer à les écouter en appuyant brièvement sur le bouton Favori correspondant en haut de votre Beosound Theatre, sur la télécommande ou en le sélectionnant dans l'application.

## **Utilisation des sources comme favoris**

Définissez vos favoris en utilisant l'une de vos sources préférées, par exemple :

- Deezer
- Station de radio Bang & Olufsen
- Spotify Connect
- Applications TV (lors de la configuration avec un écran LG)
- Chaîne Live TV (lors de la configuration avec un écran LG)
- HDMI

Vous pouvez également enregistrer une source vidéo (par exemple votre série télévisée préférée) en tant que favori.

#### **Ajouter des atmosphères**

Lorsqu'une expérience préférée est enregistrée en appuyant longuement sur le produit ou sur une télécommande connectée, tous les éléments disponibles (à l'exception du volume) de l'expérience en cours sont enregistrés afin de la reproduire le plus fidèlement possible. Vous pouvez ensuite les modifier ou les supprimer des favoris dans l'application Bang & Olufsen en modifiant les éléments d'atmosphère suivants enregistrés avec le favori :

- Mode sonore
- Position d'écoute
- Support (uniquement pour les supports motorisés)

Il n'est pas nécessaire que chaque élément de l'atmosphère pouvant être enregistré en tant que favori soit enregistré et défini dans un favori. Par exemple, il est possible d'enregistrer une liste de lecture Spotify sans inclure de mode sonore.

Si un favori est défini avec des éléments d'atmosphère, ces derniers remplacent les mêmes éléments enregistrés comme configuration par défaut pour cette source particulière.

#### **Réglage de la mise en veille**

Vous pouvez également définir l'un de vos favoris comme option de veille. Après l'avoir défini, il vous suffira d'appuyer une fois sur le bouton pour mettre votre Beosound Theatre en veille. Si vous appuyez longuement, tous les produits de votre système seront mis en veille.

<span id="page-138-0"></span>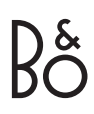

# **Récapitulatif de l'utilisation et des commandes**

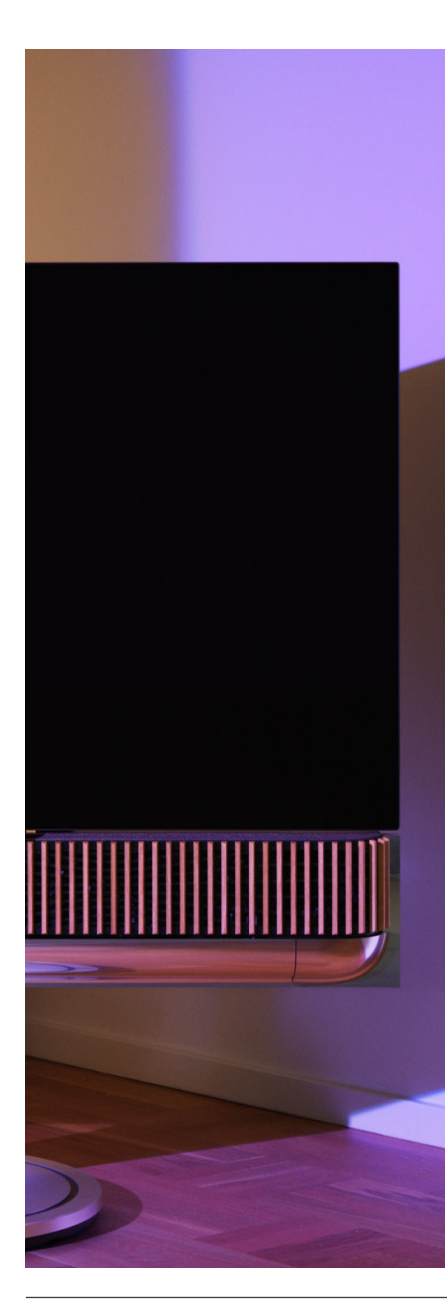

# EN UN COUP D'ŒIL : COMMANDES ET FONCTIONNALITÉS

Le tableau ci-dessous donne un aperçu à partir duquel vous pouvez accéder aux différentes fonctionnalités et commandes. En fonction de la ou des méthodes de contrôle dont vous disposez, nous vous recommandons d'en examiner le plus grand nombre possible dans le tableau.

# **Application Bang & Olufsen**

*Sur l'écran En cours de lecture*

- Contrôler la lecture de la source média (lecture, pause, volume, etc.)
- Contrôler la lecture de la source vidéo
- Changer la source

#### *Sur l'écran de musique*

- Rechercher dans la musique et les playlists
- Définir une liste de lecture/chanson comme favori

#### *Sur l'écran de la radio*

- Rechercher et choisir une station
- Définir une station de radio comme favori

#### *Sur l'écran de contrôle*

- Sélectionner ou modifier les favoris
- Sélectionner ou modifier les positions d'écoute
- Sélectionner ou modifier le support (configurations motorisées uniquement)
- Sélectionner ou modifier les modes sonores
- Définir ou modifier des alarmes et des minuteries
- Accéder à l'égaliseur et aux paramètres de son
- Accéder de nouveau à la configuration initiale (sous Paramètres du produit)
- Sélectionner ou modifier des enceintes externes (sous Paramètres du produit)
- Activer le mode B&O TV (écrans LG uniquement)
- Ajouter ou supprimer une Beoremote

#### **BeoRemote**

- Se connecter à sa Beoremote
- Sélectionner et définir des favoris audio
- Sélectionner et définir des favoris vidéo
- Commande audio (lecture, définir comme favori, etc.)
- Commande vidéo (lecture, définir comme favori, etc.)
- Sélectionner et activer la source

# **Beosound Theatre (interface tactile supérieure)**

- Sélectionner et définir un favori (audio ou vidéo)
- Invites Bluetooth
- Commandes de volume et de lecture
- Activer/désactiver le micro

# <span id="page-139-0"></span>**Choses à savoir**

## DOLBY ATMOS

Votre Beosound Theatre est équipé du système Dolby Atmos®, qui offre une expérience sonore plus immersive en utilisant le concept de l'audio basé sur un objet et en simulant les enceintes d'ambiance et au plafond. Ainsi, au lieu de simplement reproduire deux canaux ou plus directement sur les enceintes de votre configuration, des portions de l'intégralité du champ sonore sont « restituées » de manière personnalisée, vous garantissant ainsi la meilleure expérience possible en reproduisant fidèlement le mixage de l'œuvre à l'aide de votre système d'enceintes.

La capacité à recréer des sons aériens est un élément clé du réalisme Atmos®. Le virtualiseur surround traite les canaux surround et les canaux de hauteur du signal multicanal entrant pour créer un effet surround virtuel et enveloppant, compensant ainsi la forme de la barre de son. Lorsque ces canaux ne sont pas présents (dans le cas d'un format stéréo à 2 canaux, par exemple), ces canaux supplémentaires sont synthétisés par la partie de mixage du traitement. Cette opération est réalisée au moyen d'un traitement audio qui simule le parcours du son qui parvient à vos tympans à partir d'un système surround complet.

Grâce à la connexion d'enceintes externes Bang Olufsen, vous pouvez créer une expérience Atmos® encore plus complète.

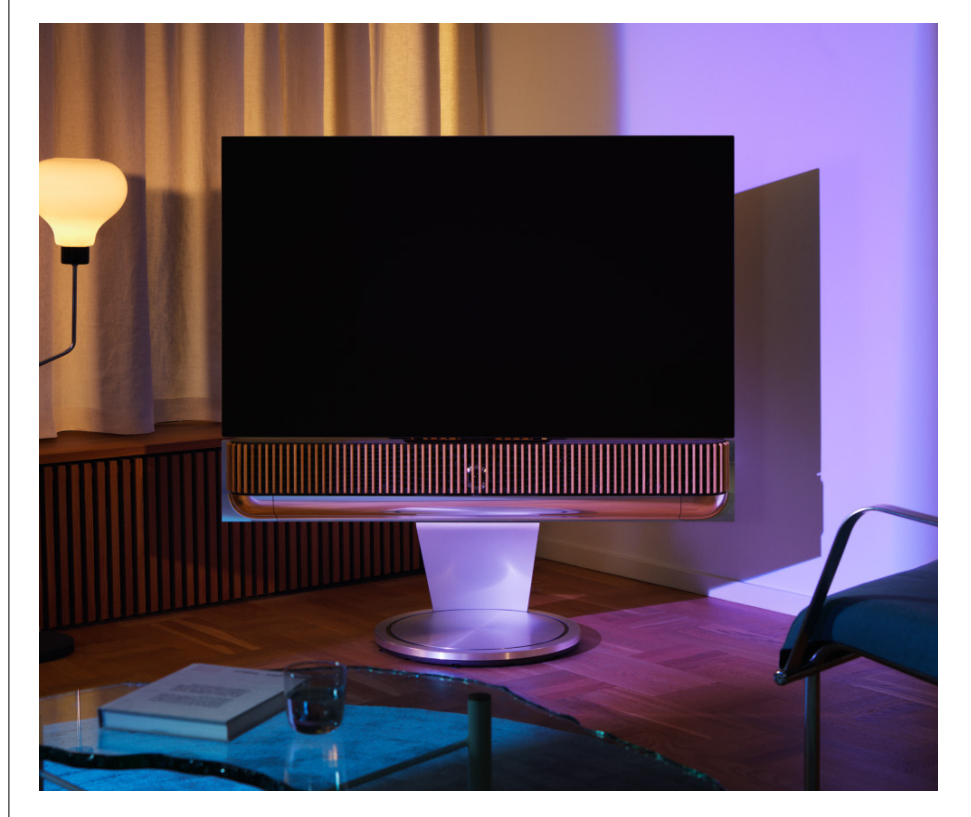

# <span id="page-140-0"></span>MISES À JOUR LOGICIELLES

Tant que votre Beosound Theatre est connecté à votre application et à Internet, il installera automatiquement les mises à jour et les nouvelles fonctionnalités. Vous pouvez désactiver cette fonctionnalité dans l'application. Si les mises à jour automatiques sont désactivées, l'application vous rappellera si une nouvelle version du logiciel est disponible.

### VOYANTS LUMINEUX

Le Beosound Theatre utilise à la fois l'icône Lecture/Pause en haut et l'indicateur lumineux à l'avant comme indicateur d'état.

## **Icône Lecture/Pause en haut**

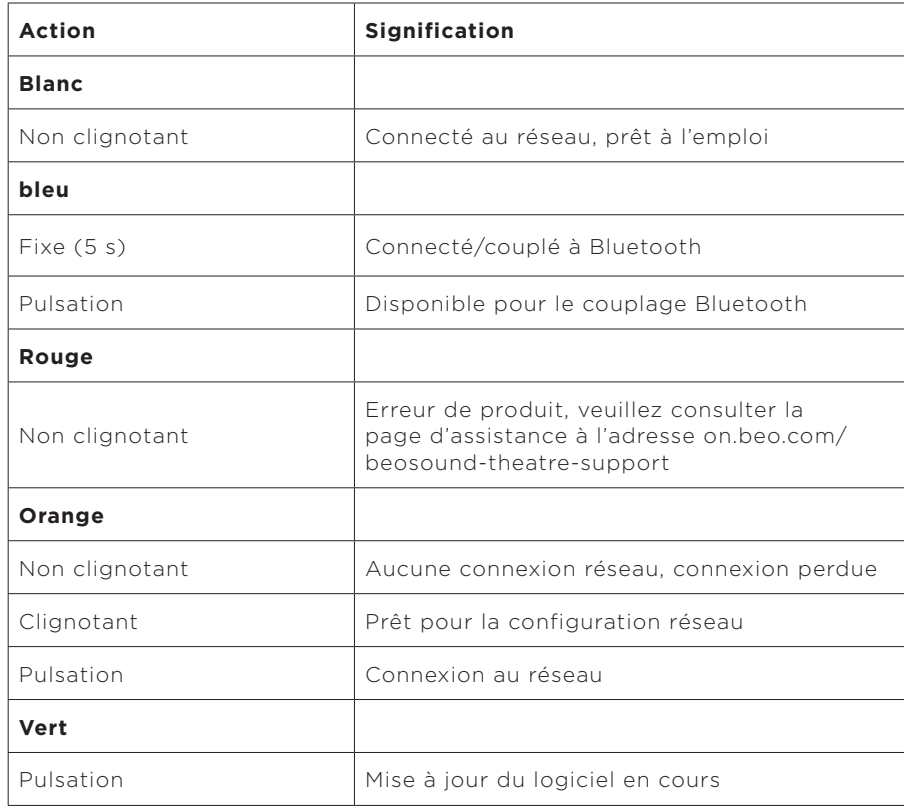

#### **Indicateur lumineux avant**

L'indicateur lumineux avant reflète le comportement de l'icône Lecture/Pause. Lorsque l'icône Lecture/Pause affiche une couleur autre que le blanc, l'indicateur lumineux avant est identique. L'indicateur lumineux avant sert également d'indicateur d'état (marche/arrêt) du produit. Il clignotera une fois lorsque votre Beosound Theatre est allumé ou éteint et deviendra blanc lorsqu'il émettra du son.

# <span id="page-141-0"></span>CONFIGURATION DU CONTROLEUR D'UNITE PERIPHERIQUE (PUC)

Un contrôleur d'unité périphérique, ou PUC, est un câble pour les produits utilisant des émetteurs infrarouge (IR). Les câbles PUC permettent au Beosound Theatre d'agir en tant que télécommande infrarouge pour les produits qui en ont besoin, comme les téléviseurs. Les appareils connectés à votre Beosound Theatre avec un câble PUC peuvent toujours être utilisés avec une télécommande tierce.

Suivez les instructions de l'application pour configurer votre télécommande, votre PUC et vos appareils externes Bang & Olufsen. Avec un câble PUC, votre Beosound Theatre peut contrôler jusqu'à 2 appareils externes.

Les câbles PUC peuvent être achetés chez votre revendeur Bang & Olufsen.

#### RÉTABLISSEMENT DES PARAMÈTRES D'USINE

Vous pouvez restaurer les paramètres d'usine en appuyant simultanément sur les boutons Suivant et Précédent de la face supérieure pendant 8 secondes. Vous les trouverez sur le panneau de commande supérieur. Votre Beosound Theatre commencera le processus de réinitialisation et, après environ une minute, il sera de nouveau prêt à être configuré pour la première fois.

#### VOUS AVEZ D'AUTRES QUESTIONS TECHNIQUES ?

Si vous avez toujours besoin d'aide, veuillez accéder à :

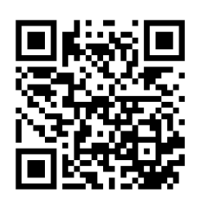

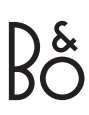

#### **ENGLISH**

# **Tabla de contenido**

#### **[Empezar, 145](#page-144-0)**

**[Lo primero es lo primero, 146](#page-145-0)**

[Aplicación Bang & Olufsen, 146](#page-145-0)

*[¿Por qué descargar la aplicación?, 146](#page-145-0)*

*[Descargar la aplicación, 146](#page-145-0)*

[Configuración inicial en la aplicación, 147](#page-146-0)

*[Activar el modo Bang & Olufsen, 147](#page-146-0)*

*[Emparejar un mando a distancia Bang & Olufsen, 147](#page-146-0)*

*[Conectar altavoces externos, 147](#page-146-0)*

*[Calibrar la configuración motorizada, 147](#page-146-0)*

*[Crear su primera posición de escucha, 147](#page-146-0)*

*[Permitir actualizaciones automáticas, 147](#page-146-0)*

#### **[Uso diario, 148](#page-147-0)**

[Operaciones de control, 148](#page-147-0)

*[Controles de su Beosound Theatre, 148](#page-147-0)*

*[Cómo reproducir archivos multimedia, 148](#page-147-0)*

*[Alarmas y temporizadores, 148](#page-147-0)*

[Operaciones básicas, 149](#page-148-0)

*[Operaciones con archivos multimedia, 149](#page-148-0)*

[Gestionar conexiones, 150](#page-149-0)

*[Conexiones de red, 150](#page-149-0)*

*[Conexiones, 150](#page-149-0)*

*[Fuentes compatibles, 151](#page-150-0)*

*[Fuentes de TV LG, 151](#page-150-0)*

[Posiciones de escucha, 152](#page-151-0)

*[¿Qué es una posición de escucha?, 152](#page-151-0)*

*[Configurar su primera posición de escucha, 152](#page-151-0)*

*[Añadir una nueva posición de escucha, 153](#page-152-0)*

*[Editar posiciones de escucha, 153](#page-152-0)*

[Añadir altavoces externos, 154](#page-153-0)

[Modos de sonido, 155](#page-154-0)

*[¿Qué es un modo de sonido?, 155](#page-154-0)*

*[Crear, editar y seleccionar modos de sonido, 155](#page-154-0)*

[Selección de Favoritos, 158](#page-157-0)

*[¿Qué son los Favoritos?, 158](#page-157-0)*

#### **[Resumen de uso y controles, 159](#page-158-0)**

*[Un vistazo rápido: controles y funciones, 159](#page-158-0)*

## **[Datos útiles, 160](#page-158-0)**

*[Dolby Atmos, 160](#page-159-0)*

*[Actualizaciones de software, 161](#page-160-0)*

*[Indicadores de luz, 161](#page-160-0)*

*[Configuración del controlador de unidad periférica \(PUC\), 162](#page-161-0)*

*[Restablecimiento de fábrica, 162](#page-161-0)*

*[¿Más preguntas técnicas?, 162](#page-161-0)*
# **Introducción**

¡Felicitaciones por su nuevo Beosound Theatre!

Esta guía contiene información sobre el uso diario y el funcionamiento de su Beosound Theatre, que puede brillar por sí mismo como una potente barra de sonido y crear experiencias de cine envolventes al integrarse con un televisor y con altavoces externos compatibles con Bang & Olufsen y Wireless Power Link.

Recomendamos consultar esta guía después de haber montado su Beosound Theatre. Otros recursos útiles incluyen estos:

**1. Guía de montaje:** Le informa cómo montar su Beosound Theatre y las piezas, además de explicarle los pasos iniciales de conexión y la configuración del sonido.

**2.Información relevante y garantía:**  explica las especificaciones del producto, las conformidades, las opciones de garantía del producto y la información legal y técnica.

**3.Aplicación Bang & Olufsen:**  Controle y personalice su experiencia con Beosound Theatre.

Puede encontrar guías, preguntas frecuentes y otros materiales de ayuda aquí. También puede escanear el código QR a continuación:

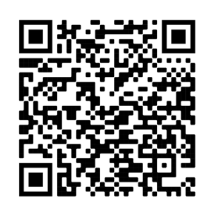

on.beo.com/beosound-theatre-support

*Nota: el producto debe ensamblarse antes de utilizar esta guía.*

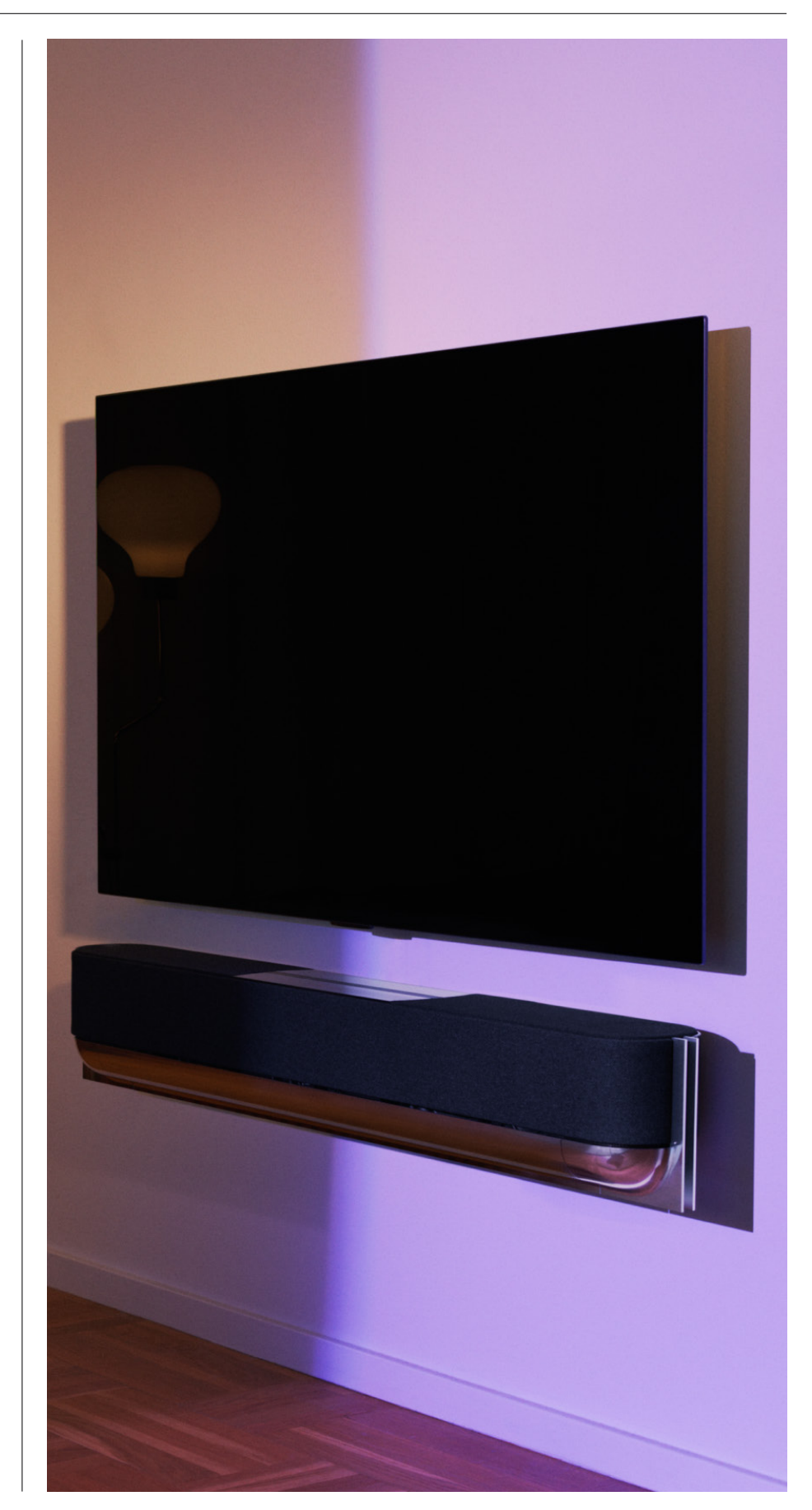

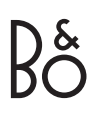

# **Lo primero es lo primero**

Aplicación Bang &

Olufsen

¿POR QUÉ DESCARGAR LA APLICACIÓN?

La aplicación Bang & Olufsen, que ofrece un espacio para actualizar el software y controlar sus productos y su experiencia, le permite participar en pruebas beta y mucho más.

La aplicación Bang & Olufsen incluye muchas funciones interesantes para personalizar su Beosound Theatre, como estas:

- Posiciones de escucha
- Modos de sonido
- Favoritos

# DESCARGAR LA APLICACIÓN

Acceda a todas las funciones y oportunidades de personalización que ofrece Beosound Theatre descargando la aplicación Bang & Olufsen de su tienda de aplicaciones o escaneando los códigos QR a continuación:

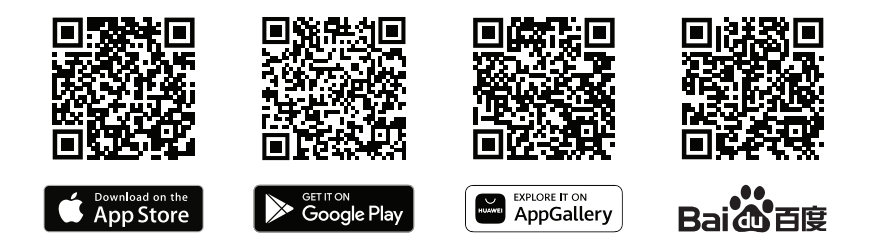

Cree una cuenta si aún no tiene una. Cuando su Beosound Theatre esté instalado y encendido, la aplicación le pedirá que la configure. Otra alternativa es añadir un producto; para ello, presione el botón "+" en la esquina derecha de la pantalla de inicio de la aplicación, búsquelo en la lista de productos y siga los pasos que se indican.

Luego se le pedirá que haga lo siguiente:

- 1. Se conecte a su red doméstica mediante un cable Ethernet o por wifi.
- 2. Actualice el software.
- 3. Elija un nombre para su Beosound Theatre.

# Configuración inicial en la aplicación

Para poder usar Beosound Theatre a diario, se requiere una configuración inicial dentro de la aplicación. Estos pasos dependerán de la configuración de su Beosound Theatre:

- 1. Habilitar el modo Bang & Olufsen.
- 2. Emparejar un mando a distancia Bang & Olufsen.
- 3. Conectar altavoces externos.
- 4. Calibrar sus configuraciones motorizadas.
- 5. Crear su primera posición de escucha.
- 6. Permitir actualizaciones automáticas

# HABILITAR EL MODO BANG & OLUFSEN (SOLO PANTALLAS LG)

Si su configuración incluye una pantalla LG serie C, serie G y serie Z (más reciente que CX, GX, ZX), asegúrese de que esté conectada como se describe en la guía de montaje de Beosound Theatre. Habilitar el modo Bang & Olufsen le permite usar la pantalla para disfrutar de una experiencia integrada de Bang & Olufsen. La aplicación Bang & Olufsen sabrá si el Beosound Theatre está conectado a una pantalla LG compatible. Para este paso, solo tiene que seguir las instrucciones en la aplicación.

### EMPAREJAR UN MANDO A DISTANCIA BANG & OLUFSEN

Si tiene un Beoremote One, Beoremote Halo o Beoremote Essence Remote, puede usar Bluetooth para emparejarlos con su Beosound Theatre siguiendo las instrucciones de la aplicación.

También puede solicitar manualmente el emparejamiento de Bluetooth en su Beosound Theatre manteniendo pulsado el icono de Bluetooth en la interfaz táctil superior. Use el mando a distancia para conectarse a su Beosound Theatre. Consulte la guía del usuario del mando a distancia correspondiente para obtener instrucciones sobre cómo emparejarlo.

### CONECTAR ALTAVOCES EXTERNOS

El siguiente paso es conectar sus altavoces externos compatibles con Bang & Olufsen y Wireless Power Link, si corresponde. Esto se puede hacer a través de Power Link (PL) o Wireless Powerlink (WPL). Obtenga más detalles aquí o siga los pasos en la aplicación para conectar y crear una configuración envolvente.

# CALIBRAR LA CONFIGURACIÓN MOTORIZADA

Si su instalación incluye un soporte de suelo o un soporte de pared motorizados, se le pedirá que calibre el movimiento motorizado. La aplicación le solicitará que haga lo siguiente:

- 1. Establezca el movimiento máximo de lado a lado. Esto significa que definirá los ángulos totales a la izquierda y a la derecha hasta los que su Beosound Theatre puede girar sin chocar con otro objeto o pared.
- 2. A continuación, se le pedirá que establezca la posición de espera de su Beosound Theatre.

### CREAR SU PRIMERA POSICIÓN DE ESCUCHA

Siga los pasos en la aplicación, también descritos en la guía de montaje, para configurar la primera posición de escucha y adaptar su experiencia de escucha.

# PERMITIR ACTUALIZACIONES AUTOMÁTICAS

Después de configurar su Beosound Theatre en la aplicación, permita las actualizaciones automáticas para que el producto siempre esté listo con el software y las funciones más recientes.

# **Uso diario**

Operaciones de control

### CONTROLES DE SU BEOSOUND THEATRE

Hay varias maneras de controlar su Beosound Theatre:

### **Aplicación Bang & Olufsen**

La aplicación Bang & Olufsen, diseñada para ser un centro de control, le ofrece el control total de cualquier Beosound Theatre y le permite una amplia personalización para adaptar su experiencia.

### **Beoremote One (recomendado para pantallas LG)**

Puede usar Beoremote One para controlar Beosound Theatre. Si su configuración incluye una pantalla LG compatible, también podrá controlar la TV y los dispositivos conectados.

#### **Beoremote Essence Remote y Beoremote Halo**

Puede usar estos mandos a distancia para los controles musicales sencillos.

### **Mandos a distancia de terceros**

Si tiene fuentes externas, también puede usar mandos a distancia de terceros para controlar esa fuente en concreto. Tenga en cuenta que esto no se aplica al Beosound Theatre.

CÓMO REPRODUCIR ARCHIVOS MULTIMEDIA

#### **Streaming**

Conecte su aplicación favorita de música o de streaming a Beosound Theatre a través de AirPlay 2, Google Cast, Spotify Connect o Bluetooth. Puede controlarlas con la interfaz de audio de su Beosound Theatre o a través de las propias aplicaciones de streaming, como la aplicación Spotify para reproducir música de esa plataforma.

### **BeoLink**

Beolink le permite iniciar la reproducción de sus archivos multimedia a través de la aplicación Bang & Olufsen y unirse a experiencias de reproducción en otras salas. Una vez que el archivo multimedia se reproduce en una habitación, se puede trasladar y expandir cómodamente a otras salas de la casa. Beolink también se puede iniciar con Beoremote One.

### **Controlador de unidad periférica (PUC, por sus siglas en inglés)**

Para utilizar productos no pertenecientes a Bang & Olufsen con un BeoRemote One, añada un transmisor infrarrojo (IR, por sus siglas en inglés) Bang & Olufsen a este producto y, luego, conéctelo a una de las tomas marcadas como PUC en el panel de conexión. Agregue el transmisor cerca del receptor IR del producto conectado para garantizar la operación del mando a distancia. Antes de añadir el transmisor de forma permanente, compruebe que puede utilizar los menús del producto en la pantalla de TV con BeoRemote One. Puede ajustar el transmisor IR al configurarlo en una toma seleccionada PUC bajo el menú Fuentes, que está en la sección Sonido y Beolink de la aplicación Bang & Olufsen TV. Sin embargo, es posible realizar una configuración manual de la toma si se requieren ajustes alternativos.

Para obtener un cable PUC, póngase en contacto con su distribuidor de Bang & Olufsen. Para acceder a más información sobre la descarga de tablas de controladores de unidades periféricas (PUC, por sus siglas en inglés) para decodificadores, consulte el artículo *Configurar los productos conectados*. Aquí puede obtener más detalles.

ALARMAS Y TEMPORIZADORES

Se pueden configurar alarmas y temporizadores en la aplicación Bang & Olufsen. Acceda desde la pantalla de control del producto y siga las instrucciones que aparecen en la aplicación.

# Operaciones básicas

# OPERACIONES CON ARCHIVOS MULTIMEDIA

La superficie táctil en la parte superior de su Beosound Theatre se iluminará cuando se acerque y estará listo para que pueda controlar su experiencia de cine.

- $\mathrel{\triangleright}$ Pulse para reproducir o para pausar.
- $\mathord{\vartriangleright}\mathord{\mathsf{I}}$ Mantenga pulsado para unirse a una experiencia multisala.
- $\langle \rangle$ Pulse para cambiar de canción o de emisoras favoritas.
- Deslice el dedo por la línea, toque los botones más y menos o toque los  $- +$ puntos para controlar el volumen.
- $\ast$ Mantenga pulsado para solicitar el modo de emparejamiento de Bluetooth.
- Toque para cancelar el modo emparejamiento o volver a conectarse al  $\ddotsc$ dispositivo conectado anteriormente.

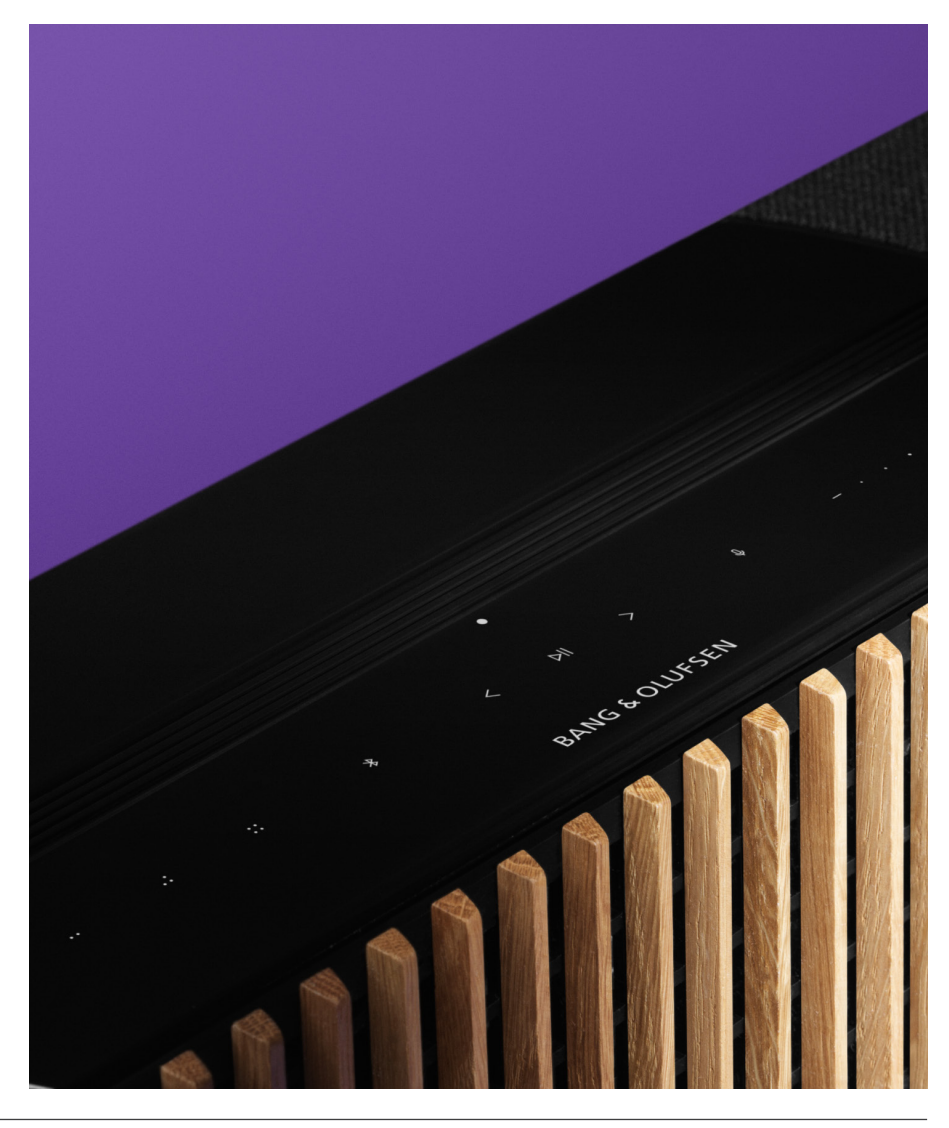

.: :: Seleccionar o establecer Favoritos.

# Gestionar las

# conexiones

## CONEXIONES DE RED

Hay dos maneras de conectar el Beosound Theatre a una red. Puede conectarse de forma inalámbrica a través de wifi, que se puede configurar en la aplicación Bang & Olufsen, o puede utilizar una conexión LAN por cable.

### CONEXIONES

Las conexiones, tanto por cable como inalámbricas, son adiciones externas que mejoran y respaldan su experiencia con Beosound Theatre. En el panel de conexión, encontrará las siguientes:

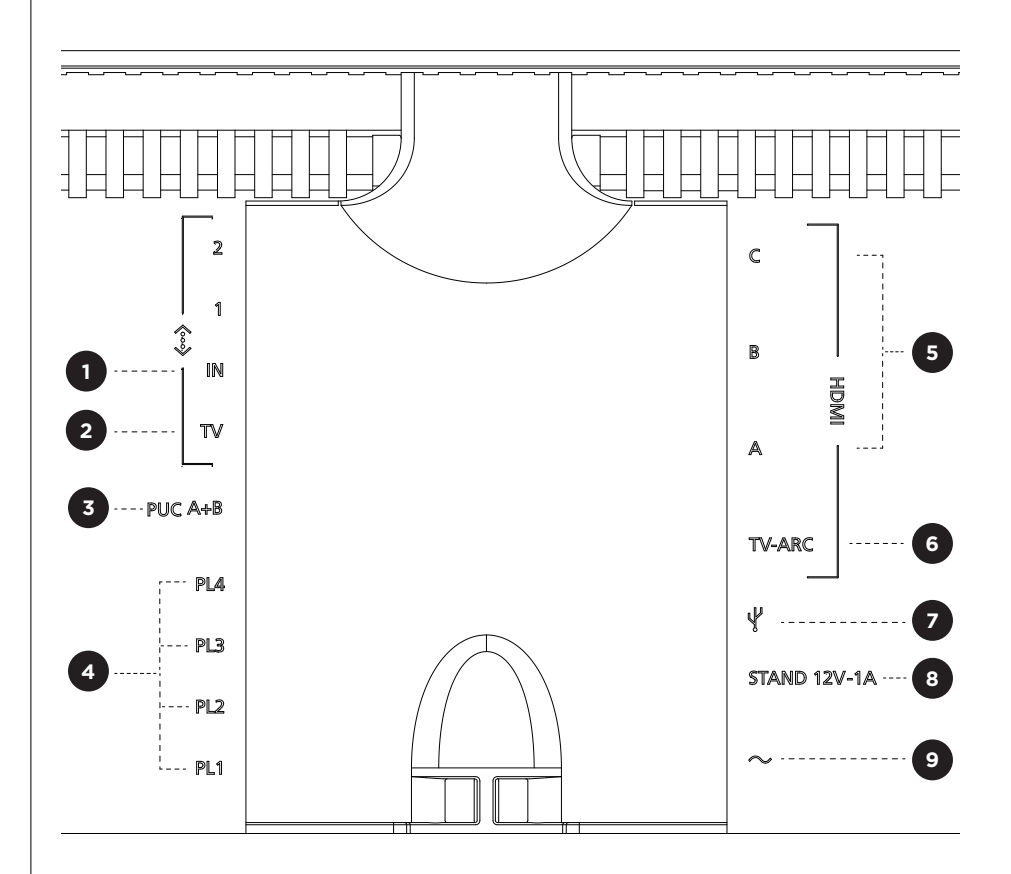

- 1. LAN (conexión de red): Enchufe un cable Ethernet (desde el router) para conectarse a Internet. También puede conectarse al wifi.
- 2. TV (solo pantallas LG): Utilice un cable LAN para conectar su pantalla LG a su Beosound Theatre.
- 3.PUC A+B: Para controlar por IR señales de productos externos conectados a un puerto HDMI. Le permite manejar productos no pertenecientes a Bang & Olufsen con su mando a distancia Bang & Olufsen. HDMI-CEC también permite esto para dispositivos compatibles.
- 4. Power Link (PL1-PL4): Para la conexión de altavoces Bang & Olufsen externos en una configuración de sonido surround o estéreo.
- 5.Wireless Powerlink (WPL): El producto admite hasta ocho altavoces Powerlink inalámbricos.
- 6.HDMI IN (A-C): La Interfaz Multimedia de Alta Definición le permite conectar muchas fuentes diferentes, como decodificadores, reproductores multimedia, reproductores Blu-ray o un PC. Para obtener un sonido y un control óptimos, recomendamos conectar los dispositivos externos directamente a su Beosound Theatre.
- 7. TV ARC: Conecte Beosound Theatre para que el sonido de la TV se reproduzca en su Beosound Theatre. En algunos modelos, es posible que deba seleccionar la salida de sonido HDMI ARC a través de las opciones altavoz/sonido en el menú de configuración de la TV.
- 8. Entrada de línea: Una conexión USB-C para dispositivos de audio de terceros que requiere un adaptador pasivo de USB-C a entrada de línea, que puede adquirir en su distribuidor de Bang & Olufsen.
- 9.Soporte: Para conectar un soporte motorizado o de pared.

### 10. Fuente de alimentación principal.

### FUENTES COMPATIBLES

Las fuentes son plataformas inalámbricas externas desde las que puede reproducir archivos multimedia a través de Beosound Theatre, incluidas Bang & Olufsen Radio, Spotify y Deezer. También puede transmitir usando DLNA, Airplay 2, Google Cast y Bluetooth.

### FUENTES DE TV LG

Cuando esté configurado con una pantalla LG, su Beosound Theatre tendrá acceso a las aplicaciones que incluyen una configuración de LG. Puede especificar comportamientos y configuraciones para todas las fuentes en la aplicación Bang & Olufsen, incluidas las posiciones de escucha, los modos de sonido y el volumen predeterminado.

Las fuentes se pueden seleccionar directamente mediante la función de lista de su Beoremote One. También puede configurar una fuente actual de LG como favorita.

Consulte la documentación de LG para obtener más detalles sobre las fuentes y otras opciones de accesibilidad.

# Posiciones de escucha

Cree sus posiciones de escucha preferidas a fin de que el sonido sea el adecuado para el lugar donde se encuentre.

### ¿QUÉ ES UNA POSICIÓN DE ESCUCHA?

Una posición de escucha es una serie de parámetros que se configuran para adaptarse mejor a su lugar favorito de la habitación cuando se disfruta del audio, como al escuchar música o al ver una película. Incluye qué altavoces están reproduciendo sonido y qué función de altavoz se asigna a cada uno. También comprende distancias y diferencias de nivel entre cada altavoz y la posición de escucha, así como filtros avanzados de corrección de sala. Todo esto garantiza que el contenido que está reproduciendo suene como el artista lo concibió.

Elija una orientación del soporte, seleccione los altavoces que desea incluir y ejecute nuestra tecnología RoomSense, antes denominada "compensación de habitación", para analizar su habitación, y optimizar el sonido y la configuración. Las posiciones de escucha se pueden asignar más adelante a una fuente y comenzar automáticamente para adaptarse a su vida cotidiana.

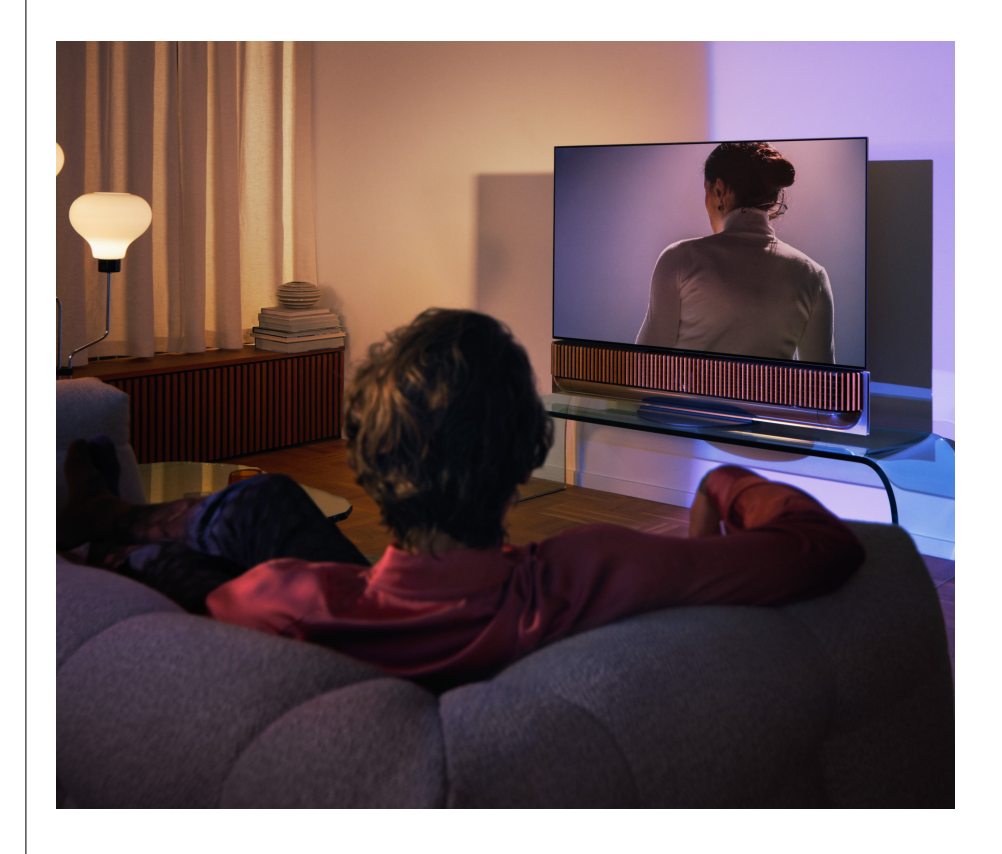

### CONFIGURAR SU PRIMERA POSICIÓN DE ESCUCHA

Después de montar Beosound Theatre y antes de seguir descubriendo sus funciones, es importante que configure la primera posición de escucha con el micrófono externo suministrado.

Durante la configuración inicial, se le solicitará que cree una posición de escucha en la aplicación. Si omite este paso, siempre podrá volver a la aplicación y seleccionar Posición de escucha en la pantalla de control de Beosound Theatre.

# AÑADIR UNA NUEVA POSICIÓN DE ESCUCHA

Puede añadir más posiciones de escucha en cualquier momento. Para ello, consulte el Paso 6 de la guía de montaje en la página de asistencia.

### EDITAR POSICIONES DE ESCUCHA

Siempre puede volver a la aplicación para editar sus Posiciones de escucha. La calibración almacenará una posición de escucha como una experiencia de sonido surround, pero esto se puede editar después de guardar. Cree experiencias aún mejores añadiendo altavoces Bang & Olufsen adicionales.

# Añadir altavoces

# externos

Aunque su Beosound Theatre puede crear experiencias de audio envolvente de cine por sí mismo, puede disfrutar aún más del sonido surround y amplificar la experiencia acústica añadiendo altavoces.

Hay diferentes maneras de conectar altavoces externos a Beosound Theatre:

- 1. Use **Power Link (PL)** por cable para conectar físicamente sus altavoces Bang & Olufsen externos a través de las conexiones PL1-PL4 en el panel de conexión trasera de su Beosound Theatre.
- 2. Utilice **Wireless Power Link (WPL)** para conectar sus altavoces Bang & Olufsen de manera inalámbrica\*. Consulte la guía del usuario de sus altavoces para saber cómo conectarlos.

Luego, puede usar la aplicación **Bang & Olufsen** para seleccionar el tipo de altavoces que desea conectar y añadirlos a Beosound Theatre. Algunos altavoces Bang & Olufsen compatibles con Wireless Power Link aparecerán automáticamente en la aplicación. Siga los pasos en la aplicación para configurarlos.

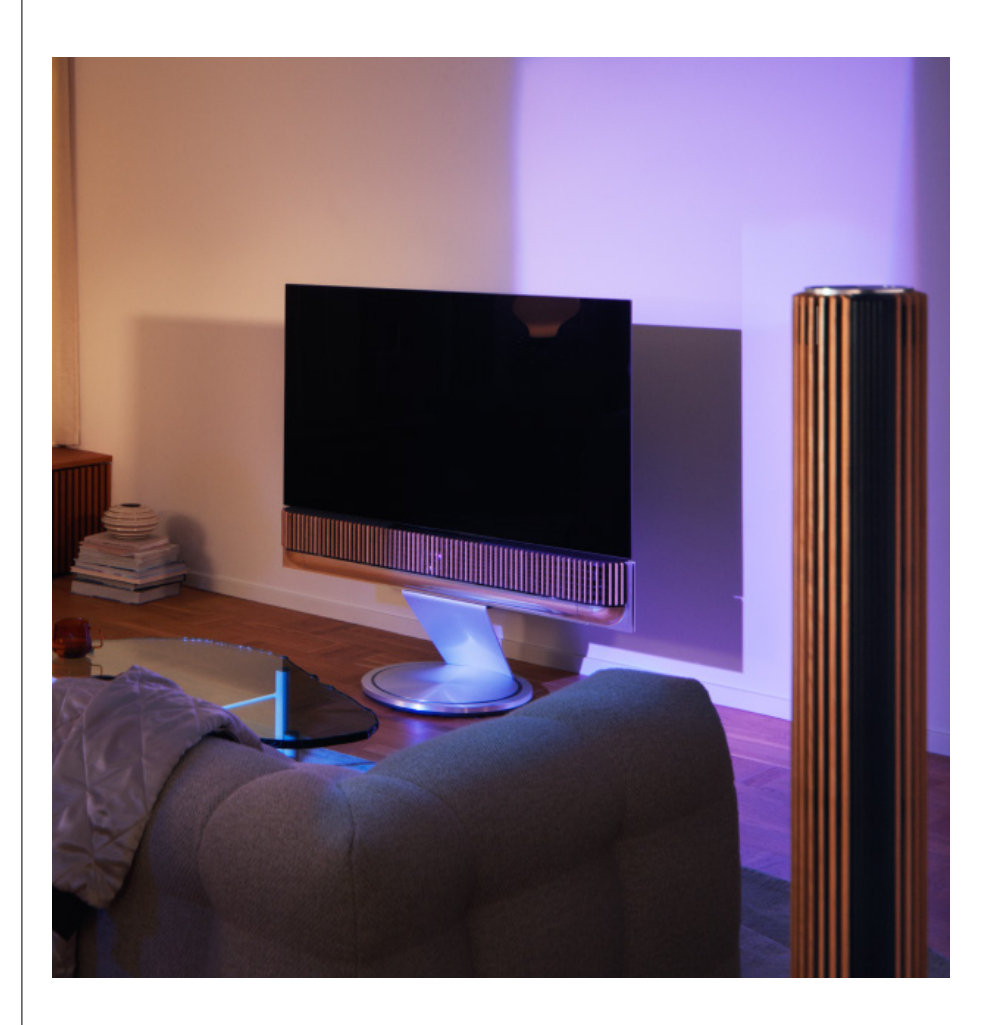

# Modos de sonido

### ¿QUÉ ES UN MODO DE SONIDO?

Un modo de sonido es una mezcla específica de graves, agudos, equilibrio y altura de la entrada de sonido. Puede crear o editar un modo de sonido para ajustar Beosound Theatre a su gusto.

### CREAR, EDITAR Y SELECCIONAR MODOS DE SONIDO

Una amplia gama de controles le permiten ajustar la salida de sonido según sus preferencias personales o para optimizar la experiencia de escucha actual. En la aplicación Bang & Olufsen, puede seleccionar y personalizar modos de sonido en la pantalla de control de Beosound Theatre.

Puede guardar sus ajustes personalizados como modos de sonido para volver a acceder a ellos fácilmente o utilizar los ajustes predefinidos diseñados para su Beosound Theatre:

- **• Película:** Diseñado para ver películas, este modo utiliza todas las capacidades de sonido surround de su Beosound Theatre para crear una experiencia envolvente.
- **• TV:** Pensado para escuchar la televisión en general si se prefiere la inteligibilidad del habla, como cuando se ven las noticias.
- **• Música:** Diseñado para escuchar su música favorita con un sonido envolvente.
- **• Juego:** Pensado para cuando su Beosound Theatre se utiliza con consolas de videojuegos.
- **• Noche:** Escuche lo que desea sin molestar a los demás.

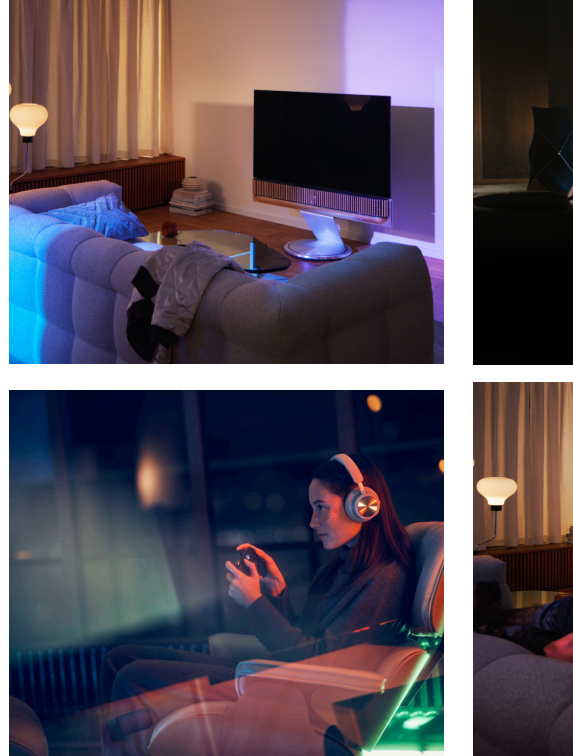

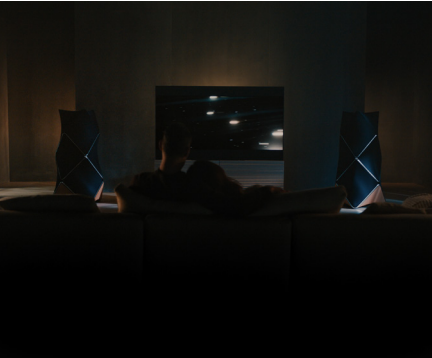

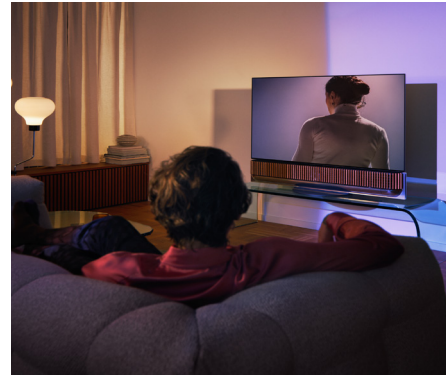

## **Beosonic**

Los algoritmos avanzados digitales de sonido Beosonic desarrollados por nuestro equipo de acústica le permiten explorar diferentes espacios de audio solo con mover el círculo.

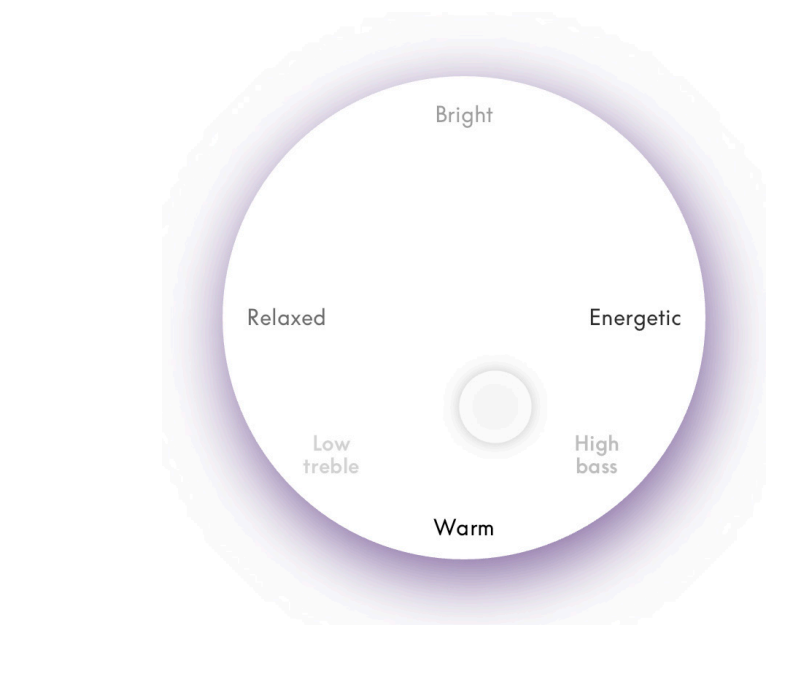

## **Controles avanzados del modo de sonido**

La aplicación Bang & Olufsen cuenta con muchos controles de sonido detallados, desde controles de tono hasta controles espaciales y dinámicos.

### **Controles de tono**

- El Ajuste de frecuencia puede considerarse una combinación de controles de graves y agudos en un solo parámetro. Cuando se establece en un valor bajo, el contenido de baja frecuencia de la señal de audio aumenta, y el nivel de contenido de alta frecuencia se reduce.
- La Mejora del sonido afecta a las bandas de baja y alta frecuencia con un solo control deslizante. Aumentar la Mejora del sonido incrementa el nivel de las bandas de graves y agudos al tiempo que reduce el rango medio. Disminuirla reduce el nivel de graves y agudos, pero aumenta el rango medio.
- La Mejora de la voz aumenta la inteligibilidad del diálogo; esto hace que el habla y las voces sean más fáciles de entender. No tiene efecto alguno en la señal de audio cuando está en el ajuste más bajo.

### **Controles espaciales**

- **• El Balance izquierdo/derecho** redirige la señal de entrada a diferentes canales de salida en su configuración de altavoces. Por ejemplo, si se ajusta completamente a la izquierda, la señal se dirigirá a los altavoces de su configuración que tengan una función de altavoz a la izquierda.
- **• El Atenuador delante/atrás** redirige la señal de entrada a diferentes canales de salida en su configuración de altavoces. Por ejemplo, si se ajusta hacia la parte delantera, la señal se dirigirá a los altavoces de la configuración que tengan una función de altavoz en la parte delantera.
- **• Surround** determina el equilibrio entre la fase de sonido frontal y la información de surround.
- **• La Altura** determina los niveles de alimentación de todos los altavoces de su configuración con una función de altavoz de "altura". No tendrá efecto alguno en otros altavoces del sistema. Si el control de Altura está al mínimo, no se enviará ninguna señal a los altavoces "en altura".
- La Amplitud de escenario ajusta el ancho percibido de las imágenes frontales en la fase de sonido. En su configuración mínima, las imágenes aparecerán contraídas en el centro. En su configuración máxima, las imágenes pueden aparecer tan amplias como los altavoces con las funciones de altavoz frontal izquierdo y frontal derecho, dependiendo de su posición en la mezcla.
- La Cobertura le permite establecer la cantidad preferida de ancho o amplitud percibida de sus altavoces con una función de altavoz "surround" o "trasero". En su configuración mínima, la información de surround aparecerá contraída en una ubicación central trasera.

### **Controles dinámicos**

- La Compresión reduce el rango dinámico de las señales de audio. Esto resulta especialmente útil cuando los anuncios televisivos se transmiten a un volumen más alto que el programa que interrumpen o cuando las películas tienen grandes diferencias en el nivel de sonido entre los momentos más silenciosos y los más ruidosos. El aumento de la compresión reducirá la diferencia entre alto y bajo.
- La gestión de graves permite encender y redirigir el contenido a todos los altavoces en diferentes niveles, según sus capacidades individuales. Esto garantiza que no solo se experimente la máxima capacidad de graves posible de todo el sistema, sino que también, debido a la distribución espacial de los altavoces, se mantenga un mejor control de las resonancias en la sala de escucha.

# Selección de Favoritos

### ¿QUÉ SON LOS FAVORITOS?

Elija, guarde y recree sus experiencias favoritas con un solo toque configurando Favoritos. Los Favoritos son accesos directos a las experiencias que disfruta en sus productos Bang & Olufsen y se pueden personalizar para crear el ambiente y ayudar a iniciar fácilmente sus contenidos preferidos en el hogar.

Después de haber iniciado una experiencia que le gustaría almacenar, mantenga presionado uno de los botones Favoritos en la interfaz táctil superior de Beosound Theatre (o en un mando a distancia conectado) para guardar un Favorito.

Los Favoritos se pueden personalizar aún más en la aplicación Bang & Olufsen, que también le permite guardar posiciones de escucha, niveles de volumen y modos de sonido.

Una vez que haya configurado los favoritos, puede empezar a escucharlos pulsando brevemente el botón de Favoritos correspondiente en la parte superior de su Beosound Theatre, en el mando a distancia o seleccionándolo en la aplicación.

### **Usar fuentes como Favoritos**

Configure sus Favoritos con cualquiera de sus fuentes preferidas, como estas:

- Deezer
- Emisora de radio Bang & olufsen.
- Spotify Connect
- Aplicaciones de TV (cuando se configura con una pantalla LG).
- Canal de TV en directo (cuando se configura con una pantalla LG).
- HDMI

También puede guardar una fuente de video, por ejemplo, su serie de TV favorita, como Favorita.

### **Añadir Atmósferas**

Cuando se guarda una experiencia como Favorita con una pulsación prolongada en el producto o en un mando a distancia conectado, todos los elementos de la experiencia en curso, excepto el volumen, se guardan para que se puedan replicar de la forma más fiel posible. Estos pueden editarse o eliminarse más adelante de Favoritos en la aplicación Bang & Olufsen editando los siguientes elementos de Atmósfera guardados con el Favorito:

- Modo de sonido
- Posición de escucha
- Soporte (solo para soportes motorizados)

No es necesario que todos los elementos de Atmósfera que puedan guardarse como Favoritos se almacenen y definan en un Favorito. Por ejemplo, es posible guardar una lista de reproducción de Spotify sin incluir un modo de sonido.

Si se define un Favorito con cualquier elemento de la Atmósfera, se sobreescribirán los elementos guardados como configuración predeterminada para esa fuente específica.

### **Configuración de espera**

También puede configurar uno de sus Favoritos como opción de espera. Si se configura y se pulsa una vez, este botón pondrá su Beosound Theatre en modo de espera. Si se mantiene presionado, todos los productos de su sistema pasarán al modo de espera.

# **Resumen de uso y controles**

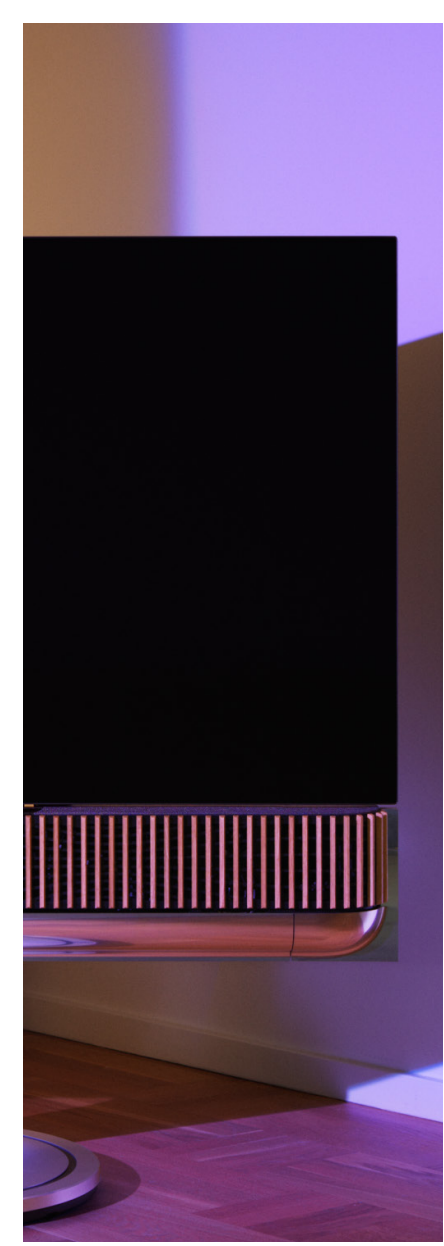

# UN VISTAZO RÁPIDO: CONTROLES Y FUNCIONES

La siguiente tabla ofrece una descripción general que le permite acceder a diferentes funciones y controles. Dependiendo del método o métodos de control que tenga a mano, le recomendamos que investigue todos los que aparecen en la tabla.

## **Aplicación Bang & Olufsen**

*Desde la pantalla Reproduciendo ahora*

- Controlar la fuente multimedia de reproducción, como reproducir, pausar, volumen, entre otros.
- Controlar la reproducción de la fuente de video
- Cambiar la fuente

### *Desde la pantalla de música*

- Buscar entre música y listas de reproducción
- Establecer una lista de reproducción/canción como Favorita

### *Desde la pantalla de radio*

- Buscar y elegir entre emisoras
- Establecer una emisora de radio como Favorita

#### *Desde la pantalla de control*

- Seleccionar o editar Favoritos
- Seleccionar o editar posiciones de escucha
- Seleccionar o editar soporte (solo configuraciones motorizadas)
- Seleccionar o editar modos de sonido
- Establecer o editar alarmas y temporizadores
- Acceder al ecualizador y ajustes de sonido
- Volver a acceder a la configuración inicial (en Configuración de producto)
- Seleccionar o editar altavoces externos (en Configuración del producto)
- Habilitar modo B&O TV (solo pantallas LG)
- Añadir o eliminar un Beoremote

#### **Beoremote**

- Conéctese con su Beoremote
- Seleccionar y establecer audio como Favorito
- Seleccionar y establecer video como Favorito
- Controlar el audio, como reproducir, establecer como Favorito, entre otros.
- Controlar el video, como reproducir, establecer como Favorito, entre otros.
- Seleccionar y activar fuente

### **Beosound Theatre (interfaz táctil superior)**

- Seleccionar y establecer un favorito (audio o video)
- Indicaciones de Bluetooth
- Controles de volumen y reproducción
- Alternar micrófono (activar/desactivar)

# **Datos útiles**

## DOLBY ATMOS

Su Beosound Theatre cuenta con Dolby Atmos®, que ofrece una experiencia de sonido más envolvente utilizando el concepto de audio basado en objetos y simulando altavoces surround y superiores. Por lo tanto, en lugar de solo reproducir dos o más canales directamente en los altavoces configurados, hay porciones del campo de sonido total que se reproducen en forma personalizada; esto garantiza la mejor experiencia posible para lograr un sonido teatral con el sistema de altavoces.

La capacidad de recrear sonidos envolventes es clave para que el sonido de Atmos® sea tan realista. El virtualizador surround procesa los canales en altura y surround de la señal de múltiples canales de entrada para crear un efecto surround, virtual y envolvente, lo que compensa el diseño del Beosound Theatre. Cuando esos canales no existen, por ejemplo, estéreo de dos canales, estos canales adicionales son sintetizados con la funcionalidad de mezcla del procesamiento. Esto se logra utilizando el procesamiento de audio que simula cómo llega el sonido hasta los oídos desde un sistema totalmente surround.

Si conecta altavoces Bang & Olufsen externos, puede crear una experiencia Atmos® aún más completa.

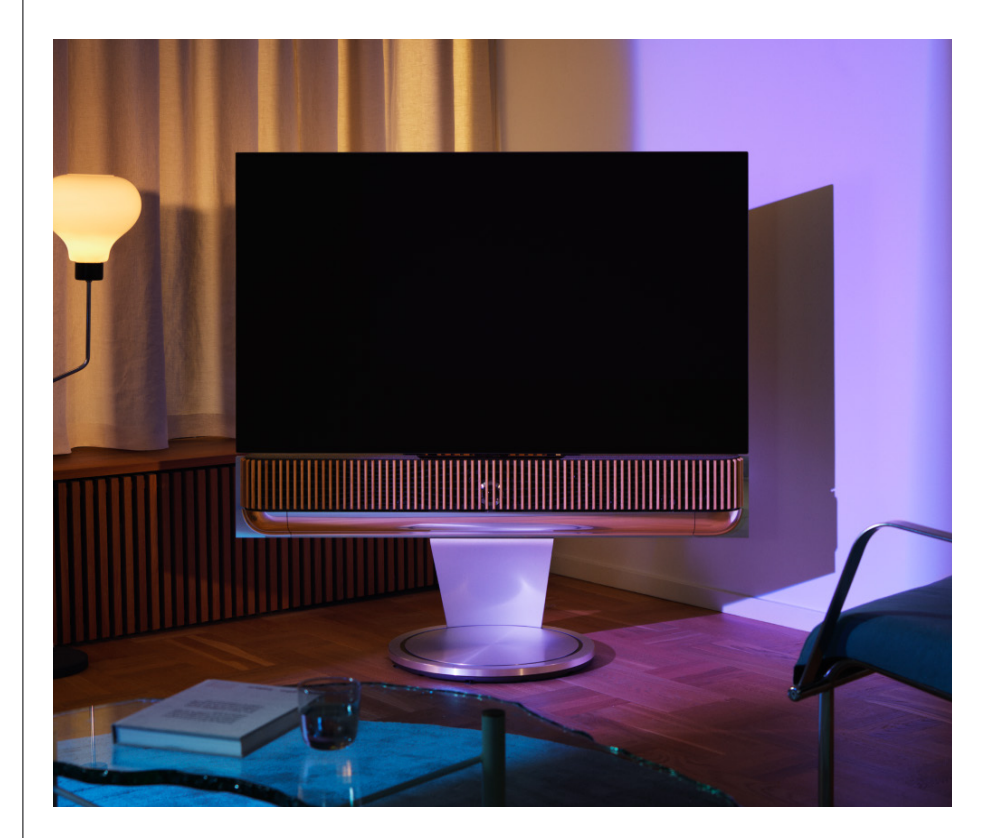

### ACTUALIZACIONES DE SOFTWARE

Siempre que su Beosound Theatre esté conectado a su aplicación y a Internet, instalará automáticamente actualizaciones y nuevas funciones. Puede desactivar esta función en la aplicación. Si las actualizaciones automáticas están deshabilitadas, la aplicación le recordará si hay una nueva versión de software disponible.

### INDICADOR LUMINOSO

Beosound Theatre utiliza tanto el icono Reproducir/Pausar en la parte superior como el indicador luminoso en la parte delantera como indicaciones de estado.

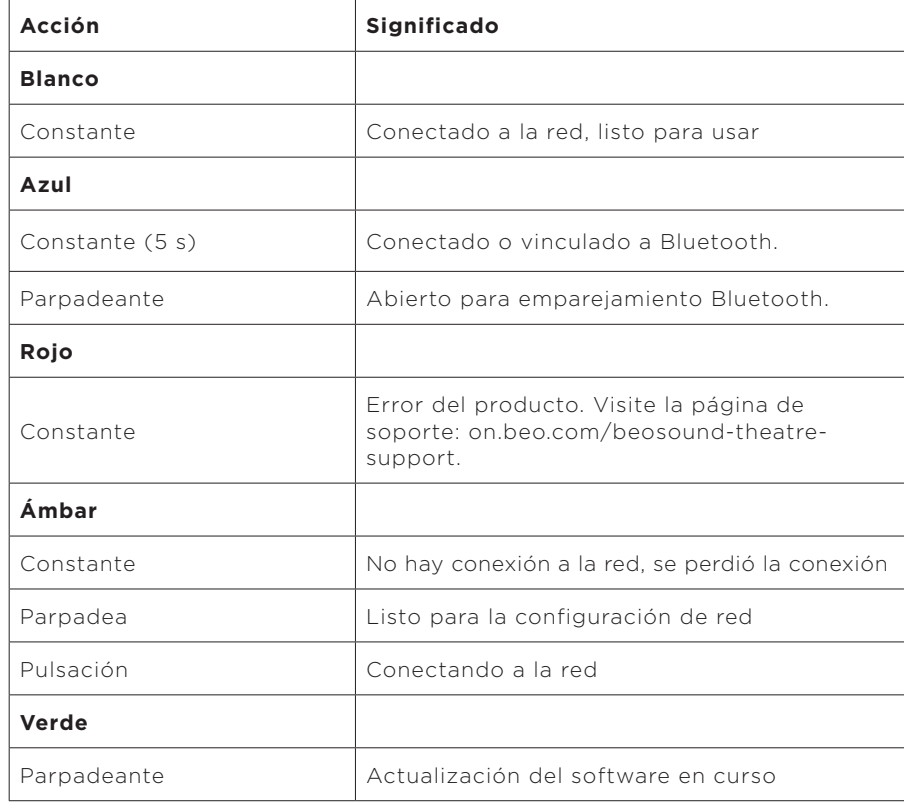

## **Icono superior de reproducción/pausa**

### **Indicador luminoso frontal**

El indicador luminoso frontal refleja el comportamiento del icono Reproducir/ Pausar. Cuando este ícono muestre un color diferente al blanco, el indicador de luz frontal hará lo mismo. El indicador de la luz delantera también informa el estado de encendido o apagado del producto. Parpadeará una vez cuando el Beosound Theatre esté encendido o apagado y se volverá blanco cuando esté reproduciendo sonido.

# CONFIGURACIÓN DE CONTROLADOR DE UNIDAD PERIFÉRICA (PUC)

Un controlador de unidad periférica (PUC, por sus siglas en inglés) es un cable para los productos que usan transmisores infrarrojos (IR, por sus siglas en inglés). Los cables PUC permiten que Beosound Theatre actúe como un mando a distancia infrarrojo para productos que lo requieran, como decodificadores de TV. Los equipos conectados a Beosound Theatre con un cable PUC se pueden controlar con un mando a distancia de terceros.

Siga las instrucciones de la aplicación para configurar su mando a distancia Bang & Olufsen, PUC y dispositivos externos. Con un cable PUC, su Beosound Theatre puede controlar hasta dos dispositivos externos.

Los cables PUC se pueden adquirir en su distribuidor de Bang & Olufsen.

### RESTABLECIMIENTO DE LA CONFIGURACIÓN DE FÁBRICA

Puede restablecer la configuración de fábrica manteniendo pulsados al mismo tiempo los botones siguiente y anterior durante ocho segundos. Estos se encuentran en el panel de control superior. Beosound Theatre comenzará el proceso de restablecimiento y, después de, aproximadamente, un minuto, estará listo para la primera configuración.

#### ¿MÁS PREGUNTAS TÉCNICAS?

Para obtener más ayuda, visite esta página web:

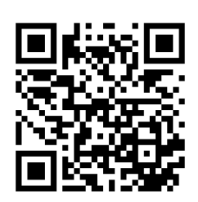

### **ITALIANO**

# **Indice**

#### **[Introduzione, 165](#page-164-0)**

**[Prime operazioni, 166](#page-165-0)**

[App Bang & Olufsen, 166](#page-165-0)

*[Perché scaricare l'app?, 166](#page-165-0)*

*[Scaricare l'app, 166](#page-165-0)*

[Configurazione iniziale in-app, 167](#page-166-0)

*[Abilitare la modalità Bang & Olufsen, 167](#page-166-0)*

*[Abbinare un telecomando Bang & Olufsen, 167](#page-166-0)*

*[Collegare diffusori esterni, 167](#page-166-0)*

*[Calibrare il setup motorizzato, 167](#page-166-0)*

*[Creare la prima posizione di ascolto, 167](#page-166-0)*

*[Consentire gli aggiornamenti automatici, 167](#page-166-0)*

#### **[Uso quotidiano, 168](#page-167-0)**

[Operazioni di controllo, 168](#page-167-0)

*[Come controllare Beosound Theatre, 168](#page-167-0)*

*[Come riprodurre contenuti multimediali, 168](#page-167-0)*

*[Allarmi e timer, 168](#page-167-0)*

[Utilizzo di base, 169](#page-168-0)

*[Operazioni multimediali, 169](#page-168-0)*

[Gestione dei collegamenti, 170](#page-169-0)

*[Connessioni di rete, 170](#page-169-0)*

*[Collegamenti, 170](#page-169-0)*

*[Fonti supportate, 171](#page-170-0)*

*[Fonti TV LG, 171](#page-170-0)*

[Posizioni di ascolto, 172](#page-171-0)

*[Che cos'è una posizione di ascolto?, 172](#page-171-0)*

*[Configurare la prima posizione di ascolto, 172](#page-171-0)*

*[Aggiunta di una nuova posizione di ascolto, 173](#page-172-0)*

*[Modifica delle posizioni di ascolto, 173](#page-172-0)*

[Aggiunta di diffusori esterni, 174](#page-173-0)

[Modalità audio, 175](#page-174-0)

*[Che cos'è una modalità audio?, 175](#page-174-0)*

*[Creazione, modifica e selezione delle modalità audio, 175](#page-174-0)*

[Gestione dei preferiti, 178](#page-177-0)

*[Che cosa sono i preferiti?, 178](#page-177-0)*

### **[Riepilogo di utilizzo e controlli, 179](#page-178-0)**

*[In sintesi: controlli e funzioni, 179](#page-178-0)*

# **[Informazioni utili, 180](#page-179-0)**

*[Dolby Atmos, 180](#page-179-0)*

*[Aggiornamenti software, 181](#page-180-0)*

*[Spie luminose, 181](#page-180-0)*

*[Configurazione PUC \(Peripheral Unit Controller\), 182](#page-181-0)*

*[Ripristino delle impostazioni di fabbrica, 182](#page-181-0)*

*[Altre domande su aspetti tecnici?, 182](#page-181-0)*

# <span id="page-164-0"></span>**Introduzione**

Complimenti per aver acquistato Beosound Theatre!

Questa guida contiene informazioni sull'uso quotidiano e sul funzionamento di Beosound Theatre, un dispositivo capace di brillare di luce propria se usato come una potente soundbar, o di ricreare l'esperienza immersiva di una sala cinematografica, se integrato con un televisore e diffusori esterni Bang & Olufsen o compatibili con la connessione Powerlink senza fili.

Prima di consultare la guida, assemblare Beosound Theatre. Di seguito, alcune risorse utili:

**1. Guida all'assemblaggio:** fornisce istruzioni sull'assemblaggio di Beosound Theatre e delle sue parti, oltre a spiegare la connessione iniziale e i passi da seguire per configurare l'audio.

**2.Informazioni importanti e garanzia:**  illustra le specifiche, le conformità, le opzioni di garanzia del prodotto e le informazioni tecniche e legali.

**3. App Bang & Olufsen:** per gestire e personalizzare l'esperienza con Beosound Theatre.

Guide, FAQ e altri materiali di supporto sono disponibili [qui](https://support.bang-olufsen.com/hc/en-us/sections/4955757376785-Beosound-Theatre). Inoltre, è possibile eseguire la scansione del codice QR di seguito:

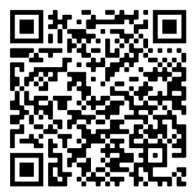

on.beo.com/beosound-theatre-support

*Nota: il prodotto deve essere assemblato prima di servirsi di questa guida.*

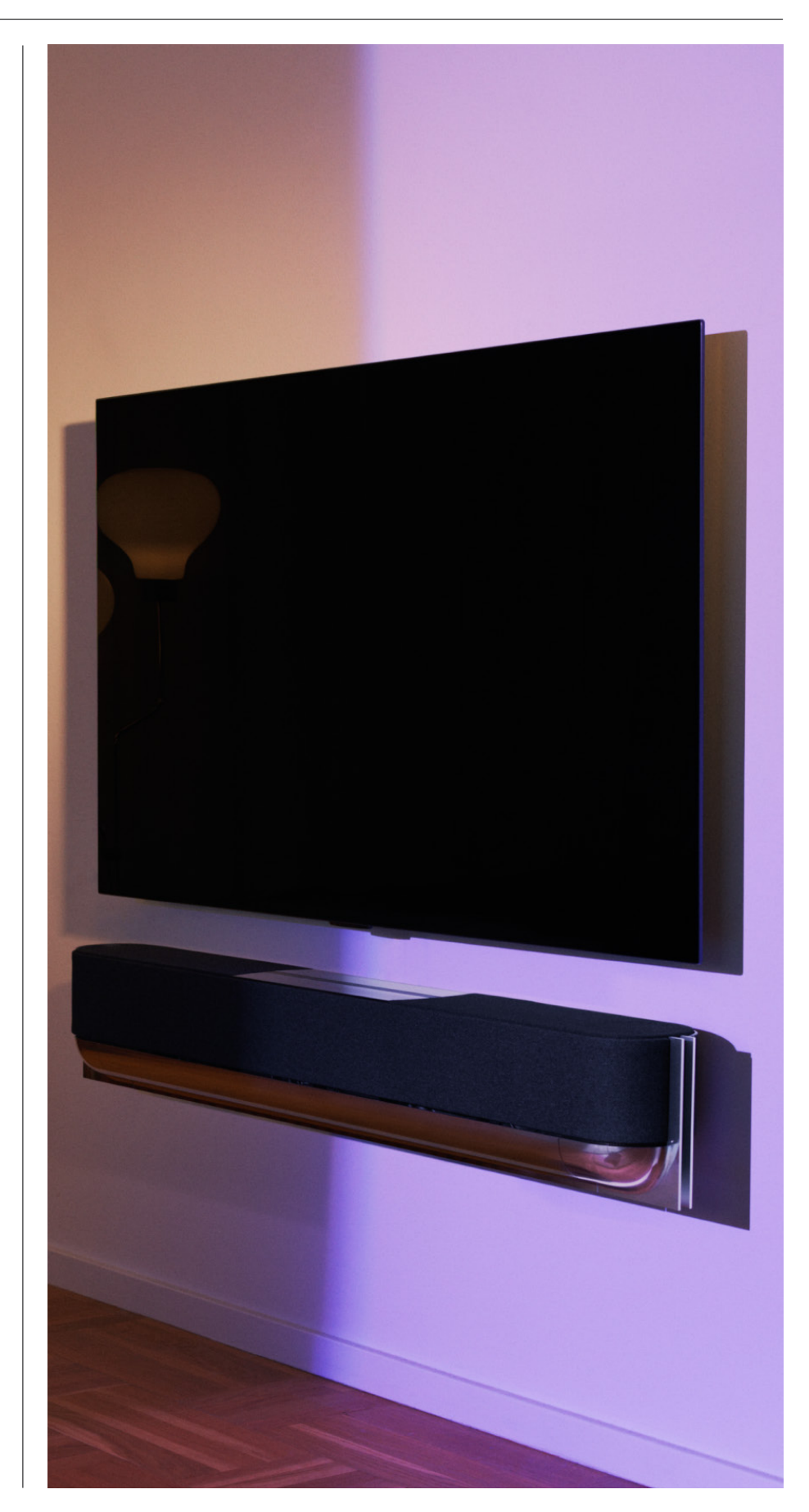

# <span id="page-165-0"></span>**Prime operazioni**

App Bang & Olufsen

# PERCHÉ SCARICARE L'APP?

Oltre a offrire la possibilità di scaricare aggiornamenti software e gestire i prodotti e l'esperienza Bang & Olufsen, l'app Bang & Olufsen consente di partecipare ai beta test e molto altro ancora.

L'app Bang & Olufsen include molte interessanti funzionalità per personalizzare Beosound Theatre, come:

- [Posizioni di ascolto](#page-171-0)
- [Modalità audio](#page-174-0)
- [Preferiti](#page-177-0)

## SCARICARE L'APP

Scaricando l'app Bang & Olufsen dall'App Store o scansionando i codici QR riportati di seguito, è possibile accedere a tutte le funzioni e alle opportunità di personalizzazione offerte da Beosound Theatre.

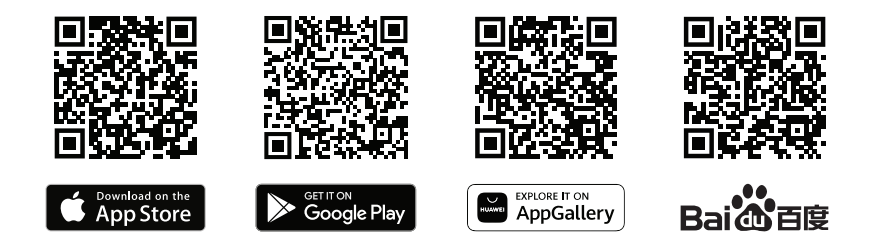

Se non si dispone di un account, crearne uno. Una volta assemblato e acceso Beosound Theatre, l'app chiederà di configurarlo. In alternativa, per aggiungere un prodotto, toccare il pulsante "+" nell'angolo destro della schermata iniziale, cercarlo nell'elenco dei prodotti e seguire i passaggi indicati.

A questo punto, sarà necessario:

- 1. Stabilire una connessione alla rete domestica tramite Wi-Fi o cavo Ethernet
- 2. Aggiornamento del software
- 3. Assegnare un nome a Beosound Theatre

# <span id="page-166-0"></span>Configurazione iniziale

# in-app

Per preparare Beosound Theatre all'uso quotidiano occorre eseguire una configurazione iniziale in-app. I passaggi necessari dipendono dal setup di Beosound Theatre:

- 1. Abilitare la modalità Bang & Olufsen
- 2. Abbinare un telecomando Bang & Olufsen
- 3. Collegare diffusori esterni
- 4. Calibrare i setup motorizzati
- 5. Creare la prima posizione di ascolto
- 6. Consentire gli aggiornamenti automatici

# ABILITARE LA MODALITÀ BANG & OLUFSEN (SOLO PER SCHERMI LG)

Se il setup prevede uno schermo LG delle serie C, G o Z (più recenti delle serie CX, GX e ZX), assicurarsi che sia collegato come descritto nella guida di assemblaggio di Beosound Theatre. L'attivazione della modalità Bang & Olufsen consente di utilizzare lo schermo per un'esperienza Bang & Olufsen integrata. L'app Bang & Olufsen saprà quindi se Beosound Theatre è collegato a uno schermo LG compatibile. Per questo passaggio è sufficiente seguire le istruzioni dell'app.

## ABBINARE UN TELECOMANDO BANG & OLUFSEN

Se si dispone di un Beoremote One, Beoremote Halo o Beoremote Essence Remote, è possibile utilizzare il Bluetooth per associarli a Beosound Theatre seguendo le istruzioni indicate nell'app.

Inoltre, è possibile avviare manualmente l'abbinamento Bluetooth da Beosound Theatre tenendo premuta l'icona Bluetooth sulla parte superiore dell'interfaccia a sfioramento. Utilizzare il telecomando per stabilire la connessione con Beosound Theatre. Per le istruzioni sull'abbinamento del telecomando, consultare il relativo manuale utente.

## COLLEGARE DIFFUSORI ESTERNI

Il passaggio successivo consiste nel collegare eventuali diffusori esterni Bang & Olufsen o compatibili con Wireless Powerlink tramite Powerlink (PL) o Wireless Powerlink (WPL). Per maggiori dettagli, consultare [questa pagina](#page-173-0) o seguire i passaggi indicati nell'app per connettere i dispositivi e creare una configurazione surround.

# CALIBRARE IL SETUP MOTORIZZATO

Se nel setup sono presenti un supporto da pavimento o una staffa da parete motorizzati, verrà richiesto di calibrare il movimento motorizzato. L'app chiederà di eseguire le seguenti operazioni:

- 1. Definire l'escursione laterale massima. Ciò significa che andrà regolato l'angolo totale di escursione verso destra e sinistra che consenta a Beosound Theatre di ruotare senza colpire la parete o altri oggetti.
- 2. Impostare la posizione di standby di Beosound Theatre.

### CREARE LA PRIMA POSIZIONE DI ASCOLTO

Per personalizzare l'esperienza e impostare la prima posizione d'ascolto, seguire i passaggi indicati nell'app, descritti anche nella guida di assemblaggio.

# CONSENTIRE GLI AGGIORNAMENTI AUTOMATICI

Dopo aver configurato Beosound Theatre nell'app, consentire gli aggiornamenti automatici in modo che il prodotto sia sempre aggiornato al software e alle funzionalità più recenti.

# <span id="page-167-0"></span>**Uso quotidiano**

Operazioni di controllo

### COME CONTROLLARE BEOSOUND THEATRE

Esistono diversi modi per controllare Beosound Theatre:

### **App Bang & Olufsen**

Progettata come centro di controllo, l'app Bang & Olufsen permette di gestire al meglio qualsiasi Beosound Theatre e offre una vasta personalizzazione dell'esperienza di utilizzo.

### **Beoremote One (consigliato per schermi LG)**

Beoremote One può essere utilizzato per controllare Beosound Theatre. Se il setup comprende uno schermo LG compatibile, è inoltre possibile controllare il televisore e i dispositivi collegati

### **Beoremote Essence Remote e Beoremote Halo**

Questi telecomandi possono essere utilizzati per la gestione della musica.

#### **Telecomandi di terze parti**

Se si dispone di sorgenti esterne, è possibile utilizzare anche telecomandi di terze parti per controllarle. Nota: questa indicazione non è valida per Beosound Theatre.

## COME RIPRODURRE FILE MULTIMEDIALI

### **Streaming**

Collegare l'app di musica o streaming preferita a Beosound Theatre utilizzando AirPlay 2, Google Cast, Spotify Connect o il Bluetooth. È possibile gestire il tutto tramite l'interfaccia di Beosound Theatre o le app di streaming stesse, come l'app di Spotify.

### **Beolink**

BeoLink consente di riprodurre i file multimediali tramite l'app Bang & Olufsen e di unirsi a esperienze di riproduzione di altre stanze. Una volta che il file multimediale viene riprodotto in una stanza, può essere comodamente spostato ed esteso ad altri luoghi della casa. BeoLink può essere avviato anche tramite Beoremote One.

### **Peripheral Unit Controller (PUC)**

Per usare prodotti di altra marca con un telecomando Beoremote One, collegare un trasmettitore IR Bang & Olufsen al prodotto di altra marca, quindi collegarlo a una delle prese contrassegnate PUC sul pannello dei collegamenti. Per garantire il funzionamento tramite telecomando, collegare il trasmettitore vicino al ricevitore IR sul prodotto connesso. Prima di collegarlo permanentemente, verificare che i menu del prodotto possano essere visualizzati sullo schermo del televisore utilizzando il Beoremote One. Quando si configura il trasmettitore in base a una presa PUC selezionata nel menu Fonti (disponibile in Audio e BeoLink nell'app Bang & Olufsen) è possibile configurare le impostazioni per il trasmettitore IR. Se sono necessarie impostazioni alternative, è possibile effettuare una configurazione manuale della presa.

Per i cavi PUC, contattare il proprio rivenditore Bang & Olufsen. Per informazioni sul download delle tabelle PUC (Peripheral Unit Controller) per set-top box, consultare l'articolo *[Configurazione dei prodotti collegati](https://support.bang-olufsen.com/hc/en-us/articles/360042371952)*. Vedere [qui](#page-181-0) per maggiori dettagli.

ALLARMI E TIMER

È possibile impostare allarmi e timer tramite l'app Bang & Olufsen. Accedere alla schermata di controllo del prodotto e seguire le istruzioni mostrate nell'app.

# <span id="page-168-0"></span>Utilizzo di base

# OPERAZIONI MULTIMEDIALI

La superficie a sfioramento nella parte superiore di Beosound Theatre si illuminerà quando ci si avvicina per consentire subito di controllare l'esperienza.

- $\mathrel{\triangleright}$ Toccare per avviare la riproduzione o sospenderla
- $\mathord{\vartriangleright}\mathord{\mathsf{I}}$ Premere a lungo per unirsi a un'esperienza che comprende più stanze
- $\langle \rangle$ Toccare per cambiare brano o navigare tra le stazioni preferite
- Far scorrere il dito lungo la linea, toccare i pulsanti + e o toccare i punti per  $- +$ controllare il volume
- $\ast$ Premere a lungo per attivare la modalità di associazione Bluetooth Toccare per annullare la modalità di associazione o ricollegarsi al dispositivo precedentemente connesso

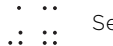

Selezionare o impostare i Preferiti.

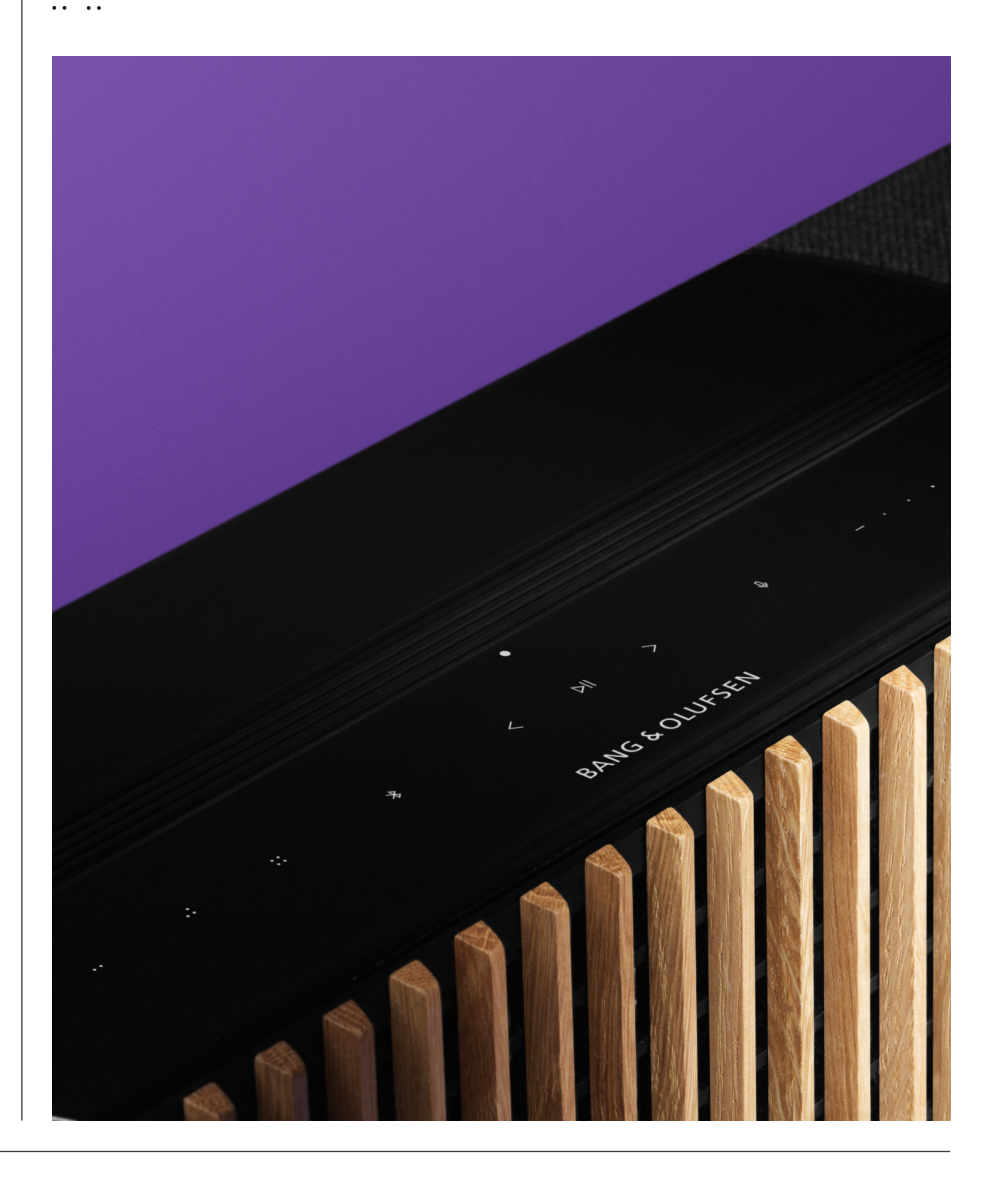

# <span id="page-169-0"></span>Gestione dei collegamenti

# CONNESSIONI DI RETE

Esistono due modi per connettere Beosound Theatre a una rete: utilizzando una connessione LAN cablata o tramite Wi-Fi (configurabile nell'app Bang & Olufsen).

### COLLEGAMENTI

I collegamenti, sia cablati che senza fili, sono elementi aggiuntivi esterni che migliorano e supportano l'esperienza di utilizzo di Beosound Theatre. Nel relativo pannello sono disponibili i seguenti collegamenti:

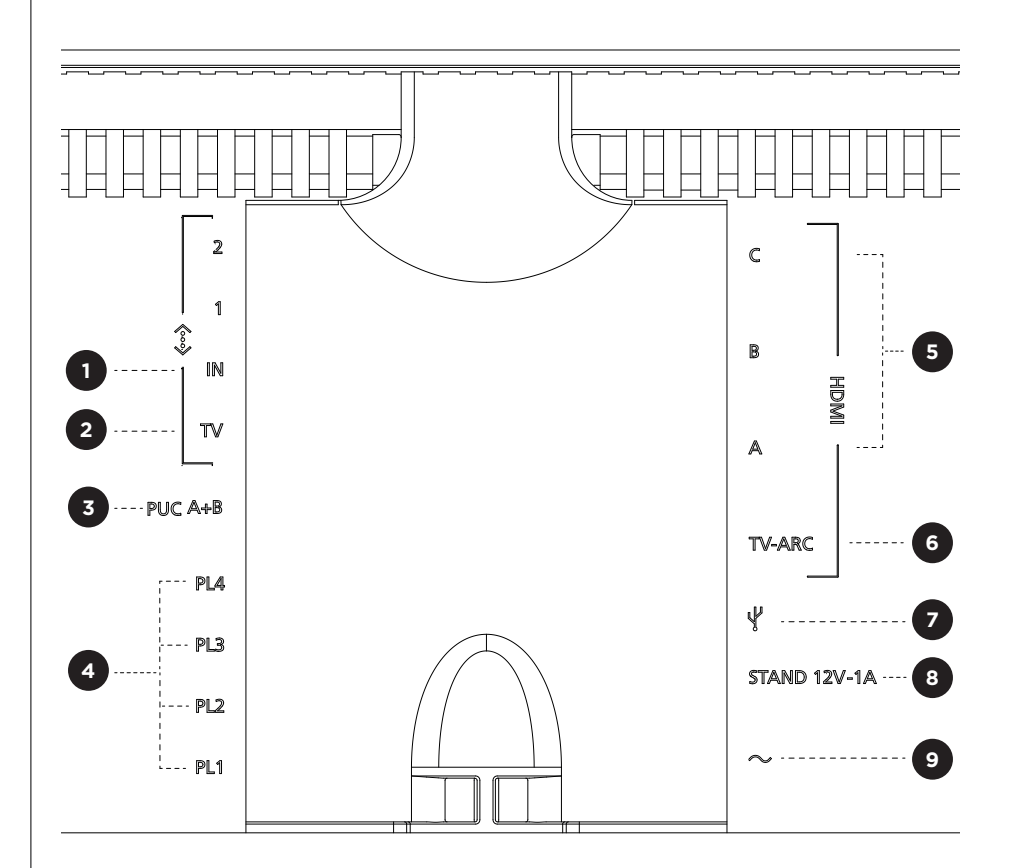

- 1. LAN (connessione di rete**):** collegare un cavo Ethernet (proveniente dal router) per la connessione a internet. In alternativa, connettersi al Wi-Fi.
- 2. TV (solo schermi LG): utilizzare un cavo LAN per collegare lo schermo LG a Beosound Theatre.
- 3.PUC A+B: per segnali di controllo a infrarossi (IR) a prodotti esterni collegati a una presa HDMI IN. Consente di azionare prodotti di altra marca con il telecomando Bang & Olufsen. È possibile utilizzare la funzione HDMI-CEC con i dispositivi che la supportano.
- 4.Powerlink (PL1-PL4): per il collegamento di diffusori Bang & Olufsen esterni in una configurazione audio surround o stereo.

Wireless Powerlink (WPL): il prodotto supporta fino a 8 diffusori Wireless Powerlink.

- <span id="page-170-0"></span>5. HDMI IN A-C: l'High Definition Multimedia Interface consente di collegare diverse fonti, come set-top box, lettori multimediali, lettori Blu-ray o un PC. Per un audio e un controllo ottimali, si raccomanda di collegare i dispositivi esterni direttamente a Beosound Theatre.
- 6.TV ARC: collegare Beosound Theatre per riprodurvi l'audio della TV. Su alcuni modelli, potrebbe essere necessario selezionare l'uscita audio HDMI ARC tramite le opzioni del diffusore o dell'audio nel menu di configurazione della TV.
- 7. Line-in: collegamento USB-C per dispositivi audio di terze parti che richiede un adattatore passivo da USB-C a Line-in (acquistabile presso il proprio rivenditore Bang & Olufsen).
- 8. Stand: per il collegamento di uno stand o staffa da parete motorizzati.

### 9.Alimentazione elettrica principale.

### FONTI SUPPORTATE

Le fonti sono piattaforme wireless esterne i cui contenuti multimediali possono essere riprodotti tramite Beosound Theatre. Esempi di fonti sono Bang & Olufsen Radio, Spotify e Deezer. Per trasmettere i contenuti, è possibile usare anche DLNA, Airplay 2, Google Cast e Bluetooth.

# FONTI TV LG

Se configurato con uno schermo LG, Beosound Theatre avrà accesso alle app presenti nella configurazione di LG. È possibile specificare comportamenti e configurazioni per tutte le fonti nell'app Bang & Olufsen, tra cui posizioni di ascolto, modalità audio e volume predefinito.

Le fonti possono essere selezionate direttamente utilizzando la funzione elenco di Beoremote One. È inoltre possibile impostare una fonte LG in uso come preferita.

Consultare la documentazione LG per informazioni sulle fonti e altre opzioni di accessibilità.

# <span id="page-171-0"></span>Posizioni di ascolto

Creare le proprie posizioni di ascolto preferite, in modo da ottimizzare il suono nel punto in cui ci si trova.

### CHE COS'È UNA POSIZIONE DI ASCOLTO?

Per posizione di ascolto si intende una serie di parametri configurati in modo da adattarsi al meglio alla posizione in cui si preferisce ascoltare musica o guardare film all'interno di una stanza. Tale posizione tiene conto dei diffusori attivi e dei rispettivi ruoli assegnati. Inoltre, prende in considerazione le distanze e le differenze di livello tra i diffusori e la posizione di ascolto, oltre che i filtri avanzati di correzione della stanza. Tutto questo per garantire che il contenuto venga riprodotto nel modo previsto da chi lo ha creato.

Scegliere come orientare lo stand, selezionare quali diffusori includere e attivare la tecnologia RoomSense (precedentemente denominata "compensazione all'interno della stanza") per analizzare la propria stanza e ottimizzare l'audio e il setup. In seguito le posizioni di ascolto possono essere assegnate a una sorgente e avviate automaticamente in funzione delle proprie attività quotidiane.

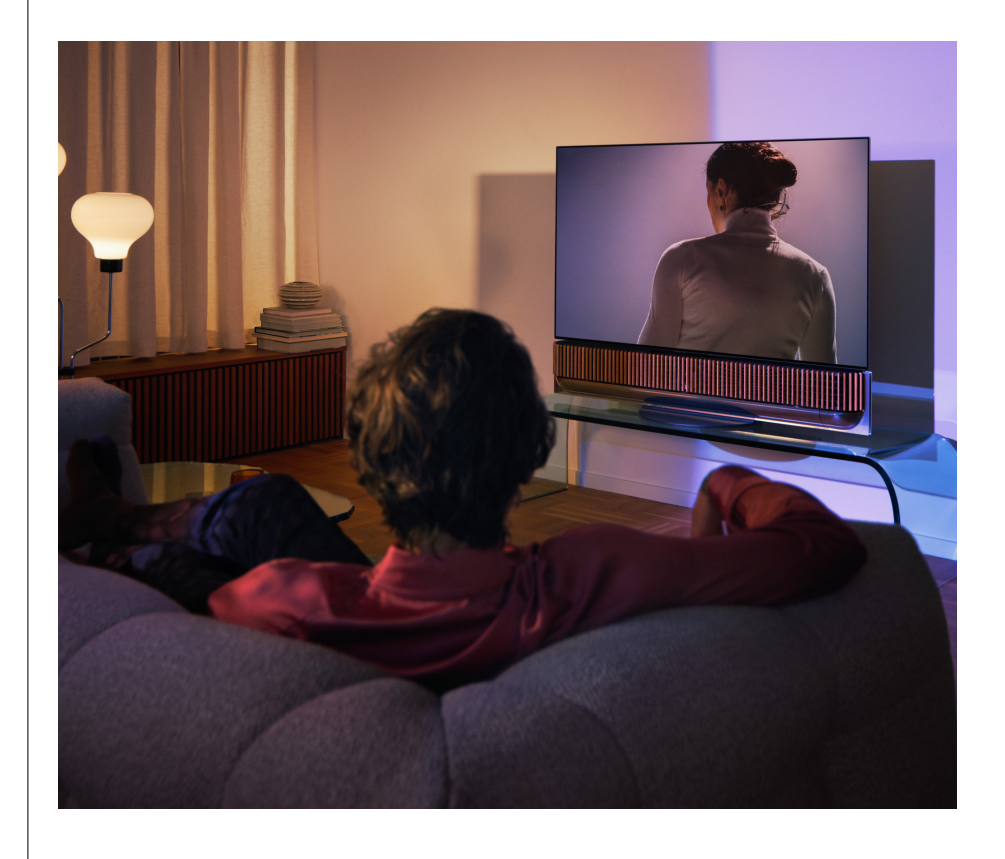

### CONFIGURARE LA PRIMA POSIZIONE DI ASCOLTO

Dopo aver assemblato Beosound Theatre e prima di continuare a scoprire le sue funzioni, è importante configurare la prima posizione di ascolto utilizzando il microfono esterno in dotazione.

Durante la prima configurazione verrà richiesto di creare una posizione di ascolto nell'app. Se si salta questo passaggio, è sempre possibile tornare all'app e selezionare Posizione di ascolto dalla schermata di controllo di Beosound Theatre.

# <span id="page-172-0"></span>AGGIUNTA DI UNA NUOVA POSIZIONE DI ASCOLTO

In qualsiasi momento, è possibile aggiungere nuove posizioni di ascolto seguendo il passaggio 6 della guida di assemblaggio nella [pagina di assistenza](https://support.bang-olufsen.com/hc/en-us/sections/4955757376785-Beosound-Theatre).

### MODIFICA DELLE POSIZIONI DI ASCOLTO

È sempre possibile modificare le posizioni di ascolto tramite l'app. Con la calibrazione, verrà salvata una posizione di ascolto come esperienza di audio surround, ma sarà possibile modificarla anche dopo il salvataggio. Aggiungendo altri diffusori Bang & Olufsen si potranno creare esperienze sempre migliori.

# <span id="page-173-0"></span>Aggiunta di diffusori esterni

Sebbene Beosound Theatre permetta già di creare esperienze audio coinvolgenti come al cinema, è possibile migliorare ulteriormente l'esperienza surround e l'audio aggiungendo dei diffusori.

Per collegare diffusori esterni a Beosound Theatre:

- 1. Utilizzare un **Powerlink (PL)** cablato per collegare fisicamente i diffusori Bang & Olufsen esterni attraverso le porte PL1-PL4 nel pannello dei collegamenti posteriore di Beosound Theatre.
- 2. Utilizzare **Wireless Powerlink (WPL)** per collegare i diffusori Bang & Olufsen in modalità wireless\*. Consultare il manuale d'uso dei diffusori per scoprire come collegarli.

È possibile utilizzare l'**app Bang & Olufsen** per selezionare il tipo di diffusori da collegare e aggiungerli a Beosound Theatre. Alcuni diffusori Bang & Olufsen che supportano Wireless Powerlink verranno visualizzati automaticamente nell'app. Seguire i passaggi nell'app per configurare il setup.

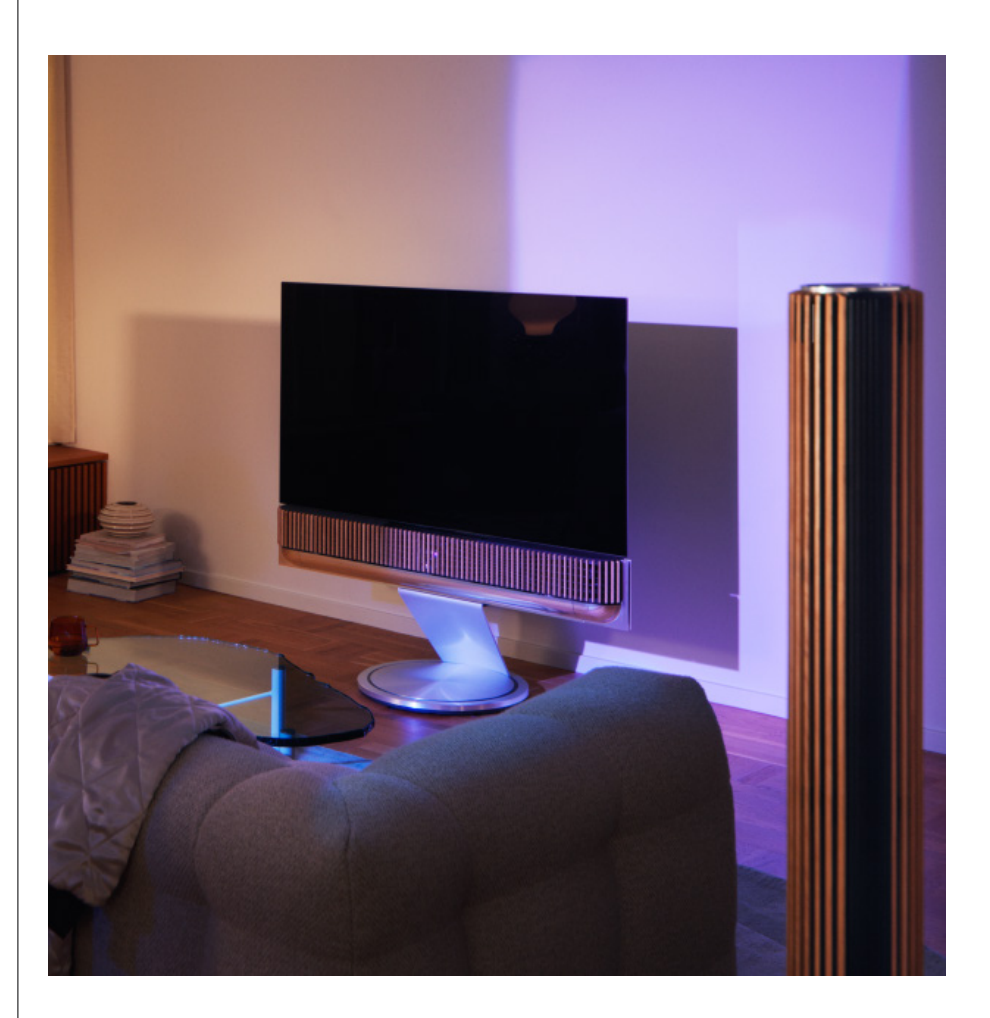

# <span id="page-174-0"></span>Modalità audio

# CHE COS'È UNA MODALITÀ AUDIO?

Una modalità audio è una combinazione specifica di bassi, alti, bilanciamento e altezza dell'audio in entrata. È possibile creare o modificare una modalità audio per regolare Beosound Theatre a piacimento.

### CREAZIONE, MODIFICA E SELEZIONE DELLE MODALITÀ AUDIO

Un'ampia gamma di comandi consente di regolare l'audio in uscita in base alle preferenze personali o di ottimizzare l'esperienza di ascolto in corso. È possibile selezionare e personalizzare le modalità audio sulla schermata di controllo di Beosound Theatre nell'app Bang & Olufsen.

È possibile salvare le impostazioni personalizzate come modalità audio in modo da potervi accedere di nuovo facilmente, oppure utilizzare le impostazioni predefinite appositamente pensate per Beosound Theatre:

- **• Film:** pensata per la visione di film, questa modalità utilizza tutte le funzionalità surround di Beosound Theatre per creare un'esperienza coinvolgente.
- **• TV:** pensata per un ascolto generico della TV, in cui la priorità è data alla comprensione del parlato, ad esempio durante i notiziari.
- **• Musica:** progettata per ascoltare la musica preferita con un audio coinvolgente.
- **• Gioco:** progettata per quando il Beosound Theatre viene utilizzato con una console di gaming.
- **• Notte:** per ascoltare senza disturbare gli altri.

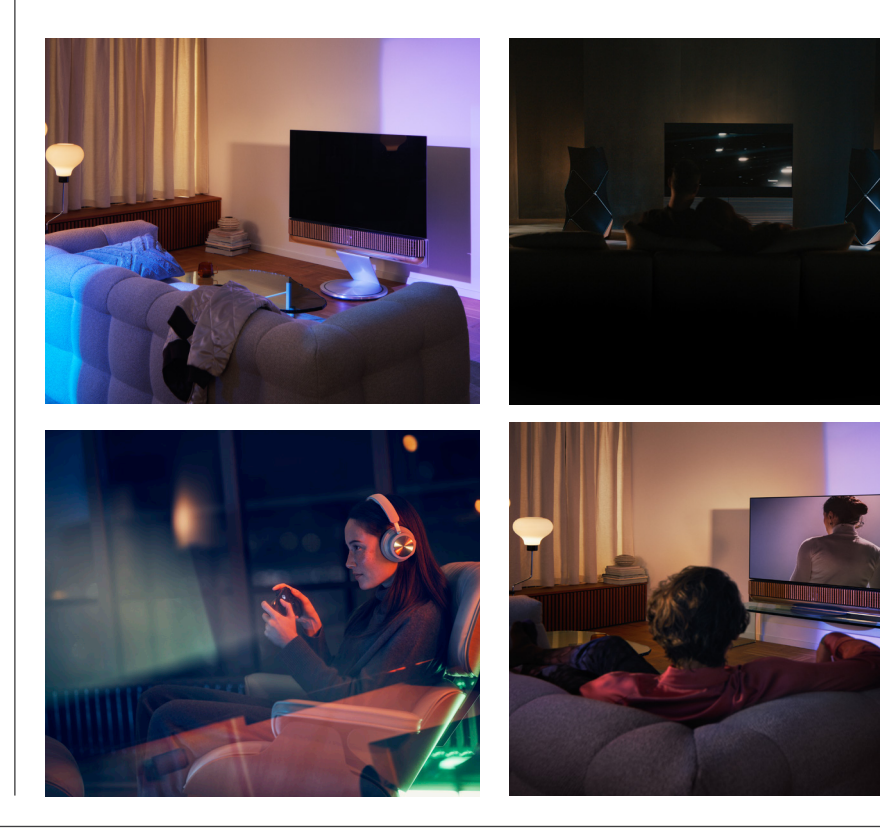

### **Beosonic**

Gli algoritmi audio digitali Beosonic avanzati sviluppati dal team di acustica di Bang & Olufsen consentono di esplorare diversi spazi acustici semplicemente spostando il cerchio

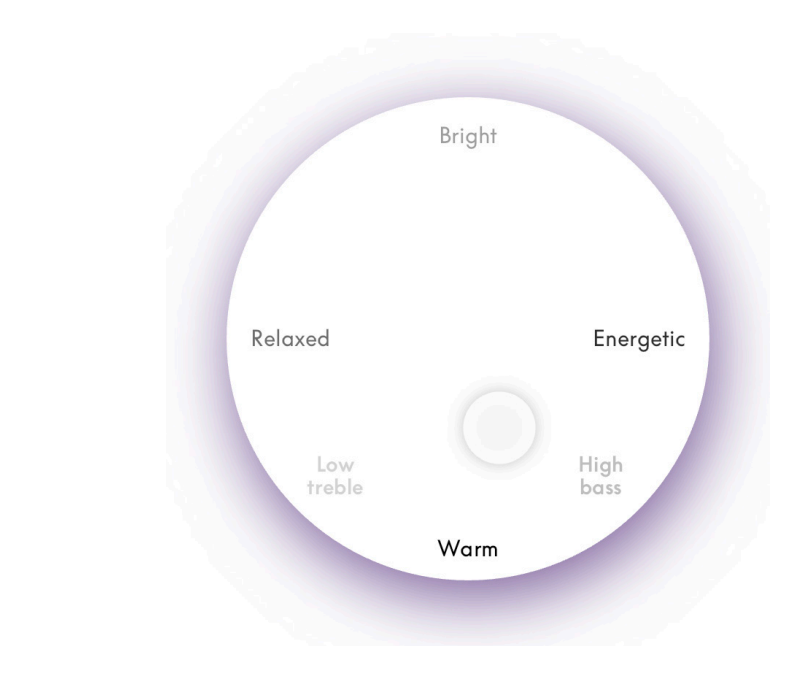

### **Controlli avanzati delle modalità audio**

L'app Bang & Olufsen offre molti controlli audio dettagliati, che vanno dalla regolazione del tono ai controlli spaziali e dinamici.

# **Controlli del tono**

- Il decadimento della frequenza può essere considerato una combinazione del controllo dei bassi e degli alti in un unico parametro. Quando il decadimento della frequenza è impostato su un valore basso, il contenuto a bassa frequenza del segnale audio è aumentato e il livello del contenuto ad alta frequenza è ridotto.
- L'ottimizzazione audio influisce sulle bande di frequenza bassa e alta mediante un unico pulsante a scorrimento. Aumentando l'ottimizzazione dell'audio si aumenta il livello di toni bassi e alti, riducendo il midrange. Riducendo l'ottimizzazione audio si riduce il livello di bassi e alti, ma si aumenta il midrange.
- L'ottimizzazione del parlato favorisce la comprensione dei dialoghi, rendendo il parlato e le voci più facili da capire. Alla sua impostazione minima, non ha alcun effetto sul segnale audio.

### **Controlli spaziali**

- Il **bilanciamento destro/sinistro** reindirizza il segnale di ingresso a diversi canali di uscita della configurazione dei diffusori. Ad esempio, la regolazione del bilanciamento destro/sinistro completamente sulla sinistra indirizzerà il segnale solo ai diffusori che nella configurazione rivestono il ruolo di diffusore sinistro.
- Il **fader anteriore/posteriore** reindirizza il segnale di ingresso a diversi canali di uscita presenti nella configurazione dei diffusori. Ad esempio, regolando il fader anteriore/posteriore completamente verso il lato anteriore, il segnale verrà indirizzato ai diffusori che nella configurazione rivestono il ruolo di diffusore anteriore.
- Il **surround** determina il bilanciamento tra il sound stage anteriore e le informazioni del surround.
- L'altezza determina il livello della distribuzione a tutti i diffusori con un ruolo di "altezza" nella configurazione. Non ha alcun effetto sugli altri diffusori nel sistema. Se il controllo Altezza è impostato sul minimo, nessun segnale viene inviato ai diffusori dell'"altezza".
- La larghezza del sound stage regola l'ampiezza percepita delle immagini frontali nel sound stage. Se impostata al minimo, le immagini sembreranno comprimersi al centro. Se impostata al massimo, le immagini possono apparire ampie quanto i diffusori che nella configurazione rivestono un ruolo di diffusore frontale sinistro e frontale destro, a seconda della loro posizione rispetto agli altri componenti.
- La fluidità consente di impostare la quantità preferita di ampiezza o spaziosità percepita dai diffusori che nella configurazione rivestono i ruoli di diffusore "surround" o "posteriore". All'impostazione minima, le informazioni surround sembreranno provenire da una posizione posteriore centrale.

## **Controlli dinamici**

- La **compressione** riduce la gamma dinamica dei segnali audio. Questa funzione è particolarmente utile quando le pubblicità televisive vengono trasmesse con un volume più alto rispetto al programma interrotto o quando i film presentano grandi differenze di volume tra i momenti più silenziosi e quelli più rumorosi. All'aumento della compressione corrisponde una riduzione della differenza tra volume alto e basso.
- La gestione dei bassi consente di attivare e reindirizzare i contenuti su tutti i diffusori di livelli diversi, a seconda delle capacità di ognuno. Ciò garantisce non solo la massima resa dei bassi dell'intero sistema, ma anche, grazie alla distribuzione spaziale dei diffusori, un migliore controllo delle varie risonanze presenti nella stanza di ascolto.

# <span id="page-177-0"></span>Gestione dei preferiti

## CHE COSA SONO I PREFERITI?

È possibile gestire, salvare e ricreare le esperienze preferite con un solo tocco, grazie alla configurazione dei preferiti. I preferiti sono scorciatoie che consentono di richiamare le esperienze vissute con i prodotti Bang & Olufsen, oltre ad essere elementi personalizzabili, per creare la giusta atmosfera e aiutare a riprodurre i contenuti preferiti nella comodità di casa.

Per salvare un preferito, una volta avviata un'esperienza che si desidera memorizzare, premere a lungo uno dei pulsanti Preferito sull'interfaccia a sfioramento nella parte alta di Beosound Theatre (o su un telecomando collegato).

I preferiti possono essere ulteriormente personalizzati nell'app Bang & Olufsen, dove è possibile salvare anche elementi quali posizioni di ascolto, livelli di volume e modalità audio.

Una volta impostato un preferito, è possibile iniziare ad ascoltarlo premendo brevemente il rispettivo pulsante nella parte superiore di Beosound Theatre o sul telecomando, oppure selezionandolo nell'app.

### **Utilizzo di fonti come preferiti**

Impostare i preferiti utilizzando una delle fonti preferite, ad esempio:

- Deezer
- Stazione radio Bang & Olufsen
- Spotify Connect
- App TV (in caso di configurazione con schermo LG)
- Canale Live TV (in caso di configurazione con schermo LG)
- HDMI

Inoltre, è possibile salvare come preferito una fonte video, ad esempio la propria serie TV preferita.

### **Aggiunta di atmosfere**

Quando un'esperienza preferita viene salvata premendo a lungo sul prodotto o su un telecomando collegato, ogni elemento (tranne il volume) dell'esperienza in corso viene salvato in modo che possa essere replicato il più fedelmente possibile. In seguito, tali elementi possono essere modificati o rimossi dai preferiti tramite l'app Bang & Olufsen, modificando i seguenti elementi di atmosfera memorizzati nel preferito:

- Modalità audio
- Posizione di ascolto
- Stand (solo in caso di stand motorizzati)

Non è necessario memorizzare e contrassegnare come preferito ogni elemento di atmosfera che sia possibile salvare come preferito. Ad esempio, si può salvare una playlist Spotify senza associarla a una modalità audio.

Se viene definito un preferito contenente elementi di atmosfera, questi sovrascriveranno i medesimi elementi salvati per impostazione predefinita per la fonte specifica in uso.

### **Impostazione standby**

Inoltre, è possibile impostare uno dei preferiti come opzione di standby. Se impostato e premuto una volta, il pulsante metterà Beosound Theatre in standby. Se premuto a lungo, metterà in standby tutti i prodotti del sistema.

# <span id="page-178-0"></span>**Riepilogo di utilizzo e controlli**

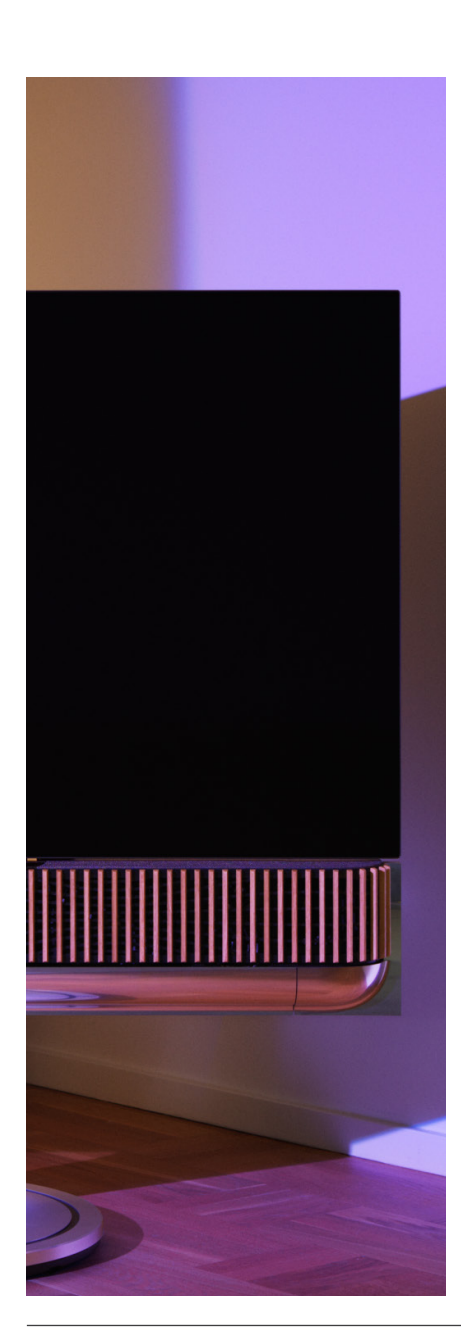

## IN SINTESI: CONTROLLI E FUNZIONI

La tabella seguente fornisce una panoramica da cui è possibile accedere a diverse funzioni e controlli. A seconda dei metodi di controllo disponibili, consigliamo di esaminare il maggior numero possibile di elementi riportati in tabella.

# **App Bang & Olufsen**

*Dalla schermata In riproduzione*

- Controllare la fonte multimediale in riproduzione (riproduzione, pausa, volume, ecc.)
- Controllare la fonte video in riproduzione
- Cambiare fonte

### *Dalla schermata della musica*

- Cercare tra la musica e le playlist
- Impostare una playlist/canzone come preferito

### *Dalla schermata radio*

- Cercare e scegliere le stazioni
- Impostare una stazione radio come preferita

### *Dalla schermata di controllo*

- Selezionare o modificare i preferiti
- Selezionare o modificare le posizioni di ascolto
- Selezionare o modificare lo stand (solo configurazioni motorizzate)
- Selezionare o modificare le modalità audio
- Impostare o modificare allarmi e timer
- Accedere all'equalizzatore e alle impostazioni audio
- Accedere nuovamente alla configurazione iniziale (in Impostazioni prodotto)
- Selezionare o modificare i diffusori esterni (in Impostazioni prodotto)
- Abilitare la modalità B&O TV (solo schermi LG)
- Aggiungere o rimuovere un Beoremote

### **[BeoRemote](https://support.bang-olufsen.com/hc/en-us/categories/360002489592-Accessories)**

- Collegarsi al Beoremote
- Selezionare e impostare un preferito audio
- Selezionare e impostare un preferito video
- Controllare l'audio (riprodurre, impostare come preferito, ecc.)
- Controllare il video (riprodurre, impostare come preferito, ecc.)
- Selezionare e attivare fonte

# **Beosound Theatre (interfaccia a sfioramento superiore)**

- Selezionare e impostare un preferito (audio o video)
- Segnali Bluetooth
- Controlli di volume e riproduzione
- Attivazione/disattivazione microfono (acceso/spento)

# <span id="page-179-0"></span>**Informazioni utili**

# DOLBY ATMOS

Beosound Theatre è dotato di Dolby Atmos®, che offre un'esperienza audio più coinvolgente grazie al concetto di audio basato su oggetti e alla simulazione di diffusori surround e sopraelevati. Anziché limitarsi a riprodurre due o più canali direttamente dai diffusori nella configurazione in uso, alcune parti del campo sonoro vengono pertanto sottoposte a rendering per ottenere la migliore esperienza possibile e adattare al meglio l'audio in stile cinema al sistema di diffusori.

La possibilità di ricreare suoni ambientali è l'elemento chiave che rende Atmos® tanto realistico. La virtualizzazione surround elabora i canali surround e di altezza del segnale multicanale in entrata per creare un effetto surround virtuale avvolgente che compensi il fattore di forma di Beosound Theatre. Se tali canali non esistono, ad esempio in presenza di stereo a 2 canali, i canali extra vengono sintetizzati dalla sezione di mix dell'elaborazione. Questa operazione viene effettuata utilizzando un'elaborazione audio che simula il modo in cui il suono raggiunge i timpani umani tramite un sistema surround completo.

Grazie al collegamento di diffusori Bang & Olufsen esterni, è possibile creare un'esperienza Atmos® ancora più completa.

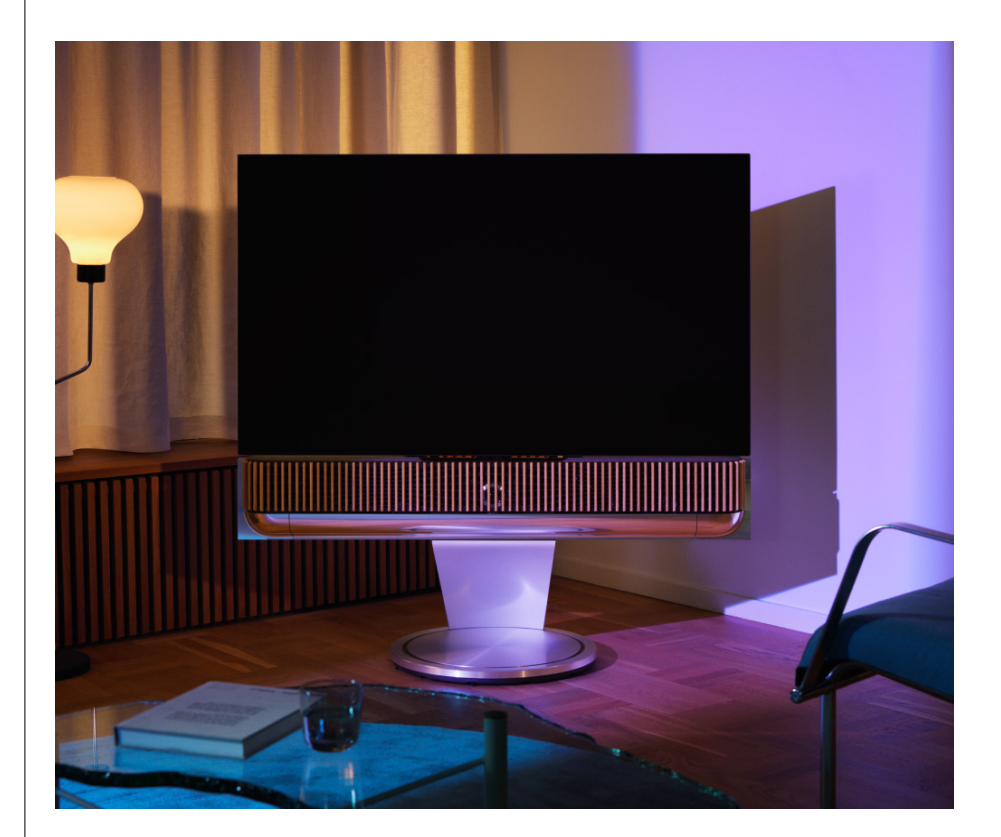
#### AGGIORNAMENTI SOFTWARE

Finché Beosound Theatre rimane connesso all'app e a internet, aggiornamenti e nuove funzioni saranno installati automaticamente. È possibile disabilitare questa funzione tramite l'app. Se gli aggiornamenti automatici sono disabilitati, in caso di disponibilità di una nuova versione del software l'app invierà un promemoria.

#### SPIE LUMINOSE

Beosound Theatre utilizza sia l'icona Riproduzione/pausa in alto che la spia luminosa nella parte anteriore come indicatori di stato.

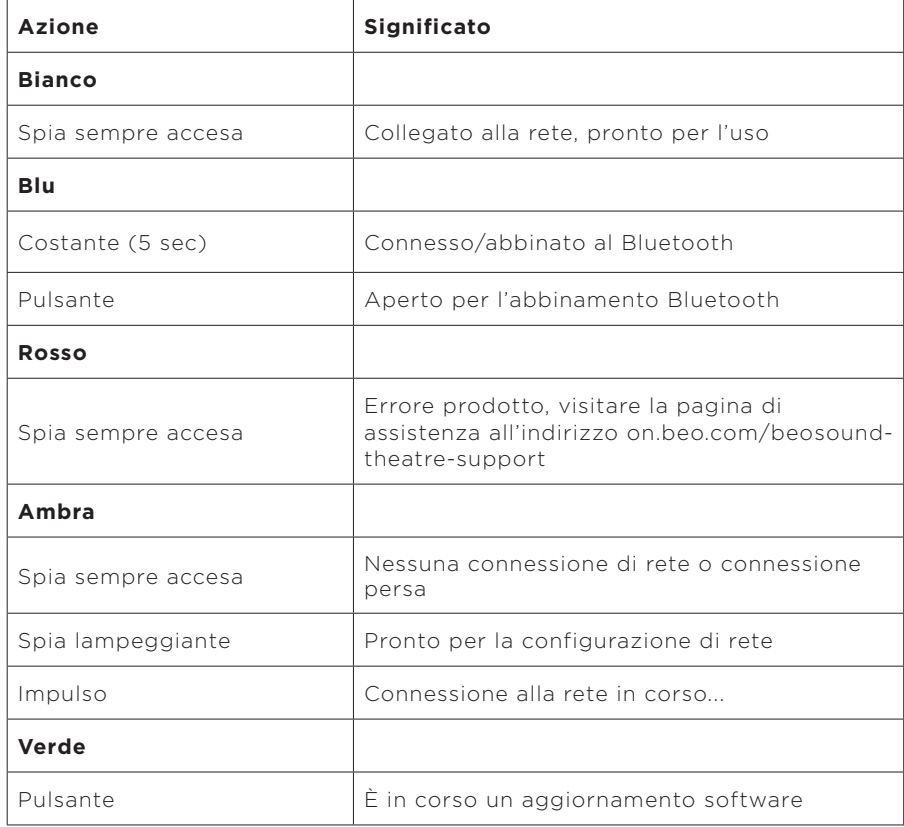

#### **Icona Riproduzione/pausa in alto**

#### **Spia anteriore**

La spia luminosa anteriore si comporta come l'icona Riproduzione/pausa. Quando l'icona Riproduzione/pausa assume un colore diverso dal bianco, la spia luminosa anteriore farà lo stesso. La spia luminosa anteriore funge anche da indicatore di stato di accensione/spegnimento del prodotto. Lampeggia una volta all'accensione o allo spegnimento di Beosound Theatre e diventa bianca durante la riproduzione.

CONFIGURAZIONE PUC (PERIPHERAL UNIT CONTROLLER)

Un Peripheral Unit Controller, o PUC, è un cavo per i prodotti che utilizzano trasmettitori a infrarossi (IR). I cavi PUC consentono a Beosound Theatre di fungere da telecomando a infrarossi per i prodotti che lo richiedono, come le TV box. I prodotti collegati a Beosound Theatre con un cavo PUC possono comunque essere utilizzati con un telecomando di terze parti.

Seguire le istruzioni nell'app per configurare il telecomando Bang & Olufsen, il PUC e i dispositivi esterni. Con un cavo PUC, Beosound Theatre può controllare fino a 2 dispositivi esterni.

I cavi PUC possono essere acquistati presso il proprio rivenditore Bang & Olufsen.

#### RIPRISTINO ALLE IMPOSTAZIONI DI FABBRICA

È possibile ripristinare le impostazioni di fabbrica tenendo premuti contemporaneamente i pulsanti avanti e indietro per 8 secondi. I pulsanti si trovano nel pannello di controllo superiore. Beosound Theatre avvierà il processo di ripristino e, dopo circa un minuto, sarà pronto per la prima configurazione.

#### ALTRE DOMANDE SU ASPETTI TECNICI?

Per ulteriore assistenza, visitare:

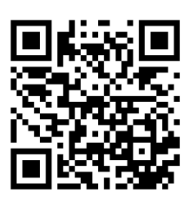

#### **PORTUGUÊS**

# **Índice**

#### **[Começar, 185](#page-184-0)**

#### **[O mais importante primeiro, 186](#page-185-0)**

[Aplicação Bang & Olufsen, 186](#page-185-0)

*[Porquê transferir a aplicação?, 186](#page-185-0)*

*[Transfira a sua aplicação, 186](#page-185-0)*

[Configuração inicial na aplicação, 187](#page-186-0)

*[Ativar o modo Bang & Olufsen, 187](#page-186-0)*

*[Emparelhe um comando à distância Bang & Olufsen, 187](#page-186-0)*

*[Ligar colunas externas, 187](#page-186-0)*

*[Calibre a sua configuração motorizada, 187](#page-186-0)*

*[Crie a sua primeira posição de audição; 187](#page-186-0)*

*[Permitir atualizações automáticas, 187](#page-186-0)*

#### **[Uso diário, 188](#page-187-0)**

[Operações de controlo, 188](#page-187-0)

*[Como controlar o seu Beosound Theatre, 188](#page-187-0)*

*[Como reproduzir multimédia, 188](#page-187-0)*

*[Alarmes e temporizadores, 188](#page-187-0)*

[Operações básicas, 189](#page-188-0)

*[Operações de multimédia, 189](#page-188-0)*

[Gestão de ligações, 190](#page-189-0)

*[Ligações de rede, 190](#page-189-0)*

*[Ligações, 190](#page-189-0)*

*[Fontes suportadas, 191](#page-190-0)*

*[Fontes de TV LG, 191](#page-190-0)*

[Posições de audição, 192](#page-191-0)

*[O que é uma posição de audição?, 192](#page-191-0)*

*[Configurar a sua primeira posição de audição, 192](#page-191-0)*

*[Adicionar uma nova posição de audição, 193](#page-192-0)*

*[Editar posições de audição, 193](#page-192-0)*

[Adicionar colunas externas, 194](#page-193-0)

[Modos de som, 195](#page-194-0)

*[O que é um modo de som?, 195](#page-194-0)*

*[Criar, editar e selecionar modos sonoros, 195](#page-194-0)*

[Selecionar os Favoritos, 198](#page-197-0)

*[O que são Favoritos?, 198](#page-197-0)*

#### **[Resumo da utilização e dos controlos, 199](#page-198-0)**

*[Visão geral: controlos e recursos, 199](#page-198-0)*

# **[É bom saber, 200](#page-199-0)**

*[Dolby Atmos, 200](#page-199-0)*

*[Atualizações de software, 201](#page-200-0)*

*[Indicadores luminosos, 201](#page-200-0)*

*[Configuração do controlador de unidade periférica \(PUC\), 202](#page-201-0)*

*[Redefinição de fábrica, 202](#page-201-0)*

*[Mais perguntas técnicas?, 202](#page-201-0)*

**PORTUGUÊS**

# <span id="page-184-0"></span>**Começar**

Parabéns pelo seu novo Beosound Theatre!

Este guia contém informações sobre a utilização diária e funcionamento do seu Beosound Theatre, que pode brilhar sozinho como uma poderosa barra de som, bem como criar experiências de teatro imersivas quando integradas com um televisor e colunas externas compatíveis com Bang & Olufsen e Powerlink sem fios.

Este guia é melhor utilizado depois de ter montado o seu Beosound Theatre. Outros recursos úteis incluem:

- **1. Guia de montagem:** indica através da montagem do seu Beosound Theatre e suas partes, além de explicar as etapas iniciais de ligação e configuração de som.
- **2.Informações importantes e garantia:** explica as especificações do produto, as conformidades, as opções de garantia do produto e informações legais e técnicas.
- **3.Aplicação Bang & Olufsen:** controlar e personalizar a sua experiência com o Beosound Theatre.

Guias, perguntas frequentes, bem como outros materiais de assistência podem ser encontrados aqui. Também pode digitalizar o código QR abaixo:

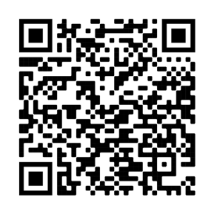

on.beo.com/beosound-theatre-support

*Nota: o produto deve ser montado antes de utilizar este guia.*

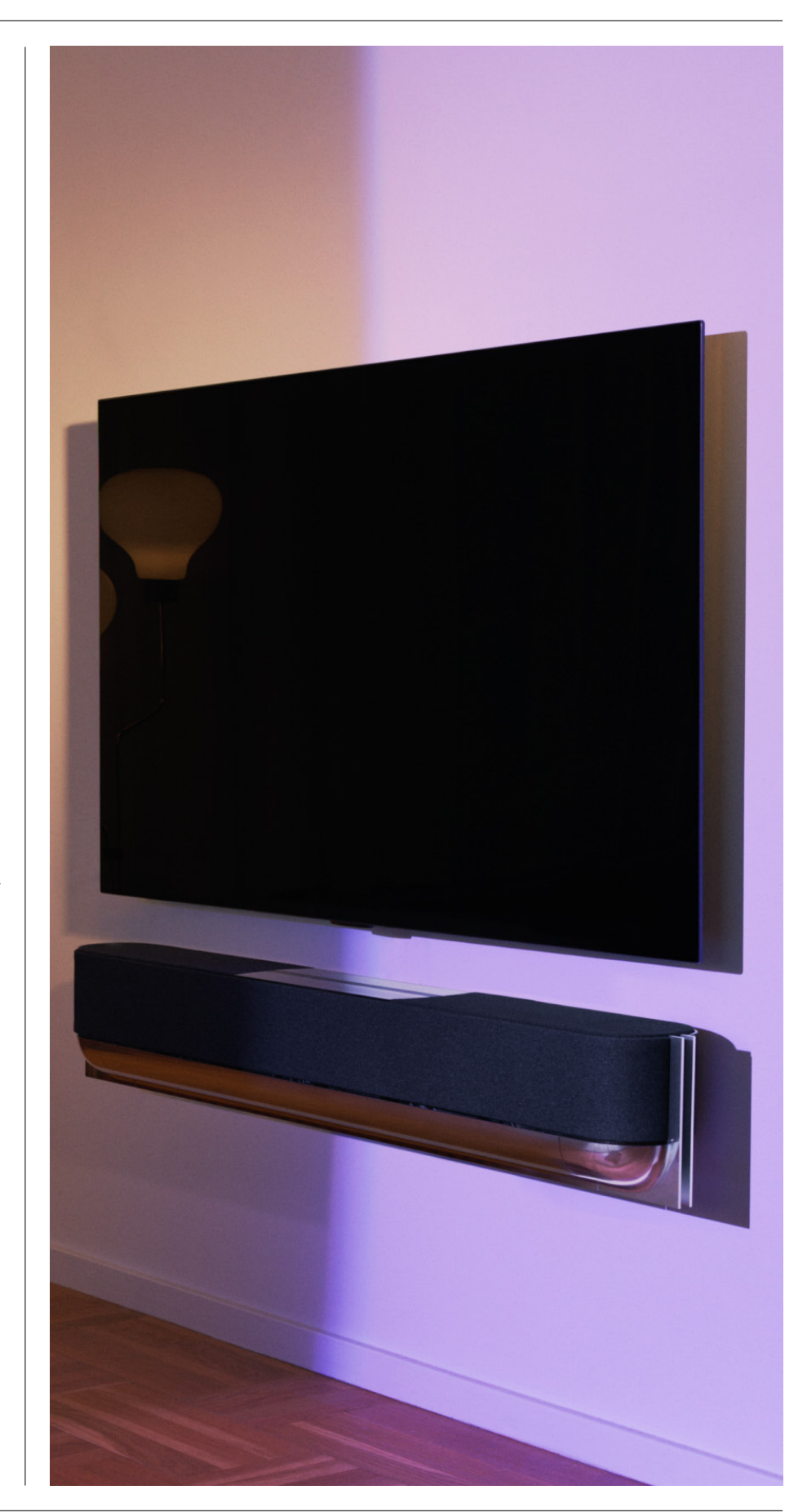

<span id="page-185-0"></span>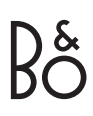

# **O mais importante primeiro**

Bang & Olufsen app

# PORQUÊ TRANSFERIR A APLICAÇÃO?

Fornecendo um espaço para atualizações de software e controlando os seus produtos e experiência Bang & Olufsen, a aplicação Bang & Olufsen permite-lhe participar em testes beta de experiência e muito mais.

A aplicação Bang & Olufsen inclui muitas funcionalidades interessantes para personalizar o seu Beosound Theatre, tais como:

- Posições de audição;
- Modos de som;
- Favourite[s.](#page-197-0)

TRANSFIRA A APLICAÇÃO

Aceda a todas as funcionalidades e oportunidades de personalização que o Beosound Theatre tem para oferecer transferindo a aplicação Bang & Olufsen da sua loja de aplicações ou digitalizando os códigos QR abaixo:

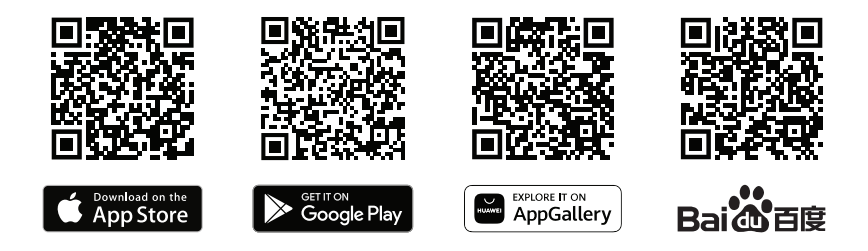

Se ainda não tem um, crie uma conta. Quando o Beosound Theatre estiver montado e ligado, a aplicação solicitará que o configure. Como alternativa, pode adicionar um produto tocando no botão "+" no canto direito do ecrã inicial da aplicação, encontrando-o na lista de produtos e seguindo as etapas fornecidas.

Em seguida, ser-lhe-á pedido que:

- 1. Ligue-se à sua rede doméstica via Wi-Fi ou cabo Ethernet;
- 2. Atualizar o software;
- 3. Dê um nome ao seu Beosound Theatre.

# <span id="page-186-0"></span>Configuração inicial na aplicação

Antes de o seu Beosound Theatre estar pronto para uso diário, exige alguma configuração inicial na aplicação. Estas etapas dependerão da configuração do Beosound Theatre:

- 1. Ativar o modo Bang & Olufsen;
- 2. Emparelhe um comando à distância Bang & Olufsen;
- 3. Ligar colunas externas;
- 4. Calibre as suas configurações motorizadas;
- 5. Crie a sua primeira posição de audição;
- 6. Permitir atualizações automáticas.

## ATIVAR O MODO BANG & OLUFSEN (APENAS ECRÃS LG)

Se a sua configuração incluir um ecrã LG série C, série G e série Z (mais recente do que CX, GX, ZX), certifique-se de que está ligado conforme descrito no guia de montagem do Beosound Theatre. Ativar o Modo Bang & Olufsen permite-lhe utilizar o ecrã como uma experiência Bang & Olufsen integrada. A aplicação Bang & Olufsen saberá se o seu Beosound Theatre está ligado a um ecrã LG compatível. Basta seguir as instruções na aplicação para esta etapa.

#### EMPARELHE UM COMANDO À DISTÂNCIA BANG & OLUFSEN

Se tiver um Beoremote One, Beoremote Halo ou um Beoremote Essence Remote, pode utilizar Bluetooth para emparelhá-los com o seu Beosound Theatre seguindo as instruções na aplicação.

Também pode solicitar manualmente o emparelhamento Bluetooth no seu Beosound Theatre premindo longamente o ícone Bluetooth na interface de toque superior. Use o comando à distância para se ligar ao Beosound Theatre. Consulte o guia do utilizador do respetivo comando à distância para obter instruções sobre como emparelhar seu comando à distância.

#### LIGAR COLUNAS EXTERNAS

O próximo passo é ligar as colunas compatíveis Bang & Olufsen e o Wireless Powerlink, se aplicável. Isto pode ser feito através de Powerlink (PL) ou Powerlink Sem Fios (WPL). Consulte aqui mais detalhes ou siga os passos da aplicação para ligar e criar uma configuração surround.

### CALIBRE A SUA CONFIGURAÇÃO MOTORIZADA

Se a sua configuração incluir um suporte de chão motorizado ou suporte de parede, ser-lhe-á pedido que calibre o movimento motorizado. A aplicação solicitará que faça o seguinte:

- 1. Defina o movimento lateral máximo. Isto significa que definirá os ângulos total esquerdo e direito que o seu Beosound Theatre pode virar sem tocar em outro objeto ou parede.
- 2. Em seguida, ser-lhe-á pedido que defina a posição de standby para o seu Beosound Theatre.

#### CRIE A SUA PRIMEIRA POSIÇÃO DE AUDIÇÃO

Siga os passos na aplicação, também descritos no guia de montagem, para configurar a sua primeira posição de audição e personalizar a sua experiência de audição.

# PERMITIR ATUALIZAÇÕES AUTOMÁTICAS

Depois de configurar o Beosound Theatre na aplicação, permita atualizações automáticas para que o seu produto esteja sempre pronto com o software e as funcionalidades mais recentes.

# <span id="page-187-0"></span>**Uso diário**

Operações de controlo

### COMO CONTROLAR O SEU BEOSOUND THEATRE

Há várias formas de controlar Beosound Theatre:

#### **Bang & Olufsen app**

Concebida para ser um centro de controlo, a aplicação Bang & Olufsen dá-lhe controlo total sobre qualquer Beosound Theatre e permite extensiva personalização para personalizar a sua experiência.

### **Beoremote One (Recomendado para ecrãs LG)**

Pode usar o Beoremote One para controlar o seu Beosound Theatre. Se a sua configuração incluir um ecrã LG compatível, também pode controlar os seus TV e dispositivos ligados.

#### **Beoremote Essence Remote e Beoremote Halo**

Pode usar esses comandos à distância para controlos de música simples.

#### **Comandos à distância de terceiros**

Se tiver fontes externas, também poderá usar comandos à distância de terceiros para controlar essa fonte específica. Note que isto não se aplica ao próprio Beosound Theatre.

#### COMO REPRODUZIR MULTIMÉDIA

#### **Streaming**

Ligue a sua música favorita ou aplicação de streaming ao seu Beosound Theatre usando o AirPlay 2, Google Cast, Spotify Connect ou Bluetooth. Pode controlá-las através da interface no seu Beosound Theatre ou através das próprias aplicações de streaming, como a aplicação Spotify para sessões de música do Spotify.

#### **BeoLink**

O Beolink permite-lhe iniciar o seu multimédia através da aplicação Bang & Olufsen e juntar-se a experiências a reproduzir noutras divisões. Quando o multimédia está a tocar numa sala, pode convenientemente ser movido e expandido em torno de outras divisões da casa. Beolink também pode começar a usar Beoremote One.

#### **Controlador de Unidade Periférica (PUC)**

Para controlar aparelhos de outras marcas com um comando à distância Beoremote One, fixe um transmissor de IV Bang & Olufsen ao seu aparelho de outra marca e, em seguida, ligue-o a um dos terminais marcados PUC no painel de ligações. Fixe o transmissor próximo do recetor de IV no aparelho ligado para garantir o funcionamento do comando à distância. Antes de fixar o transmissor de forma permanente, certifiquese de que consegue controlar os menus do aparelho no ecrã do televisor com o BeoRemote One. Quando configura o transmissor para um terminal PUC selecionado no menu Fontes, que se encontra em Sound & BeoLink na aplicação Bang & Olufsen, pode efetuar as definições do transmissor de IV. No entanto, é possível executar uma configuração manual do terminal se forem necessárias definições alternativas.

Para um cabo PUC, contacte o seu revendedor Bang & Olufsen. Para mais informações sobre a transferência de tabelas do Peripheral Unit Controller (PUC) para set-top boxes, consulte o artigo *Configurar produtos ligados*. Consulte aqui para mais detalhes.

#### ALARMES E TEMPORIZADORES

Alarmes e temporizadores podem ser configurados na aplicação Bang & Olufsen. Aceda a partir do ecrã de controlo do produto e siga as instruções exibidas na aplicação.

# <span id="page-188-0"></span>Operações básicas

# OPERAÇÕES DE MULTIMÉDIA

A superfície de toque no topo do seu Teatro Beosound iluminar-se-á quando se aproximar, pronta para controlar a sua experiência teatral.

- $\mathord{\vartriangleright}\mathord{\mathsf{I}}$ Toque para reproduzir ou colocar em pausa
- $\mathrel{\mathop{\triangleright}}$ Mantenha premido para participar de uma experiência multiroom
- $\langle \rangle$ Toque para mudar de faixa ou suas estações favoritas
- Deslize ao longo da linha, toque nos botões de mais e menos ou toque nos  $- +$ pontos para controlar o volume
- $\ast$ Mantenha premido para solicitar o modo de emparelhamento Bluetooth
- Toque para cancelar o modo de emparelhamento ou volte a ligar-se ao  $\mathbf{L} = \mathbf{L} \mathbf{L}$ dispositivo ligado anteriormente
- SPATES OCUYES FOR

 $\therefore$  : Selecione ou defina Favoritos

# <span id="page-189-0"></span>Gestão de ligações

# LIGAÇÕES DE REDE

Há duas maneiras de ligar o seu Beosound Theatre a uma rede. Pode ligar sem fios através do Wi-Fi, que pode ser configurado na aplicação Bang & Olufsen, ou pode utilizar uma ligação LAN com fios.

### LIGAÇÕES

As ligações, com e sem fios, são adições externas que melhoram e apoiam a sua experiência no Beosound Theatre. Encontrará as seguintes ligações no poço de ligação:

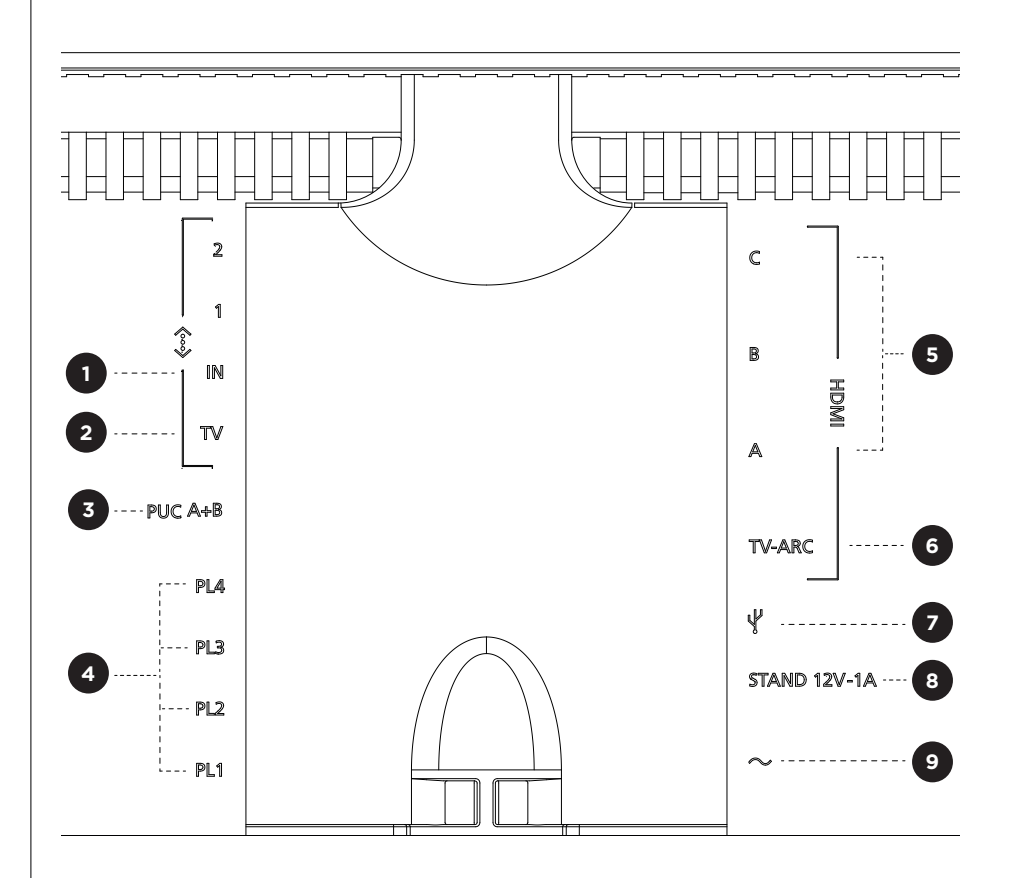

- 1. LAN (ligação de rede)**:** ligue um cabo Ethernet (do seu roteador) para ligação com a Internet. Como alternativa, pode ligar-se ao seu Wi-Fi.
- 2. TV (Apenas ecrãs LG): Use um cabo LAN para ligar o seu ecrã LG ao Beosound Theatre.
- 3.PUC A+B: para sinais de controlo IV para produtos externos ligados a uma tomada HDMI IN. Permite-lhe controlar equipamentos que não sejam da Bang & Olufsen através do seu comando à distância Bang & Olufsen. O HDMI-CEC também permite isso para dispositivos que o suportam.
- 4. Powerlink (PL1-PL4): Para a ligação de colunas externas Bang & Olufsen num som surround ou numa configuração estéreo.
- 5. Powerlink sem fios (WPL): o produto suporta até 8 colunas Powerlink sem fios.
- <span id="page-190-0"></span>6.HDMI IN A-C: A High Definition Multimedia Interface permite-lhe ligar diversas fontes diferentes, como controladores de descodificadores, leitores multimédia, leitores Blu-ray ou um computador. Para som e controlo ideais, recomendamos ligar dispositivos externos diretamente ao seu Beosound Theatre.
- 7. TV ARC: ligue o seu Beosound Theatre para permitir que o som da TV seja reproduzido no Beosound Theatre. Em alguns modelos, poderá ter de selecionar a saída de som HDMI ARC através da coluna/som no menu de configuração da sua televisão.
- 8. Entrada de linha: uma ligação USB-C para dispositivos de áudio de terceiros, exigindo um adaptador passivo USB-C para entrada de linha (pode ser comprado do seu revendedor Bang & Olufsen).

9. Suporte: para a ligação de um suporte motorizado ou suporte de parede.

### 10. Fonte de alimentação principal

# FONTES SUPORTADAS

As fontes são plataformas sem fios externas a partir das quais pode reproduzir multimédia através do Beosound Theatre, incluindo fontes como o Bang & Olufsen Radio, Spotify e Deezer. Também pode transmitir usando DLNA, Airplay 2, Google Cast e Bluetooth.

### FONTES DE TV LG

Quando configurado com um ecrã LG, o seu Beosound Theatre terá acesso a aplicações que vêm com uma configuração LG. Pode especificar comportamentos e configurações para todas as suas fontes na aplicação Bang & Olufsen, incluindo posições de audição, modos de som e volume predefinido.

As fontes podem ser selecionadas diretamente usando a função de lista no seu Beoremote One. Também pode definir uma fonte LG contínua como favorita.

Consulte a sua documentação LG para informações sobre fontes e outras opções de acessibilidade.

# <span id="page-191-0"></span>Posições de audição

Crie as suas posições de audição preferidas, para que o som seja adequado para onde está.

# O QUE É UMA POSIÇÃO DE AUDIÇÃO?

Uma posição de audição é uma série de parâmetros que são configurados para melhor corresponder ao seu lugar preferido na sala ao desfrutar de áudio, tal como ouvir música ou ver um filme. Inclui que colunas estão a reproduzir e qual a função que está atribuída a cada coluna. Também inclui distâncias e diferenças de nível de cada coluna para a posição de audição, bem como filtros avançados de correção da sala. Tudo garante que o conteúdo que está a tocar soa como o artista pretendia.

Escolha uma orientação do suporte, selecione que colunas incluir e execute a nossa tecnologia RoomSense (anteriormente conhecida como compensação de divisão) para analisar a sua divisão e otimizar o som e a configuração. Posteriormente, as posições de audição podem ser atribuídas a uma fonte e iniciar automaticamente de acordo com a sua vida quotidiana.

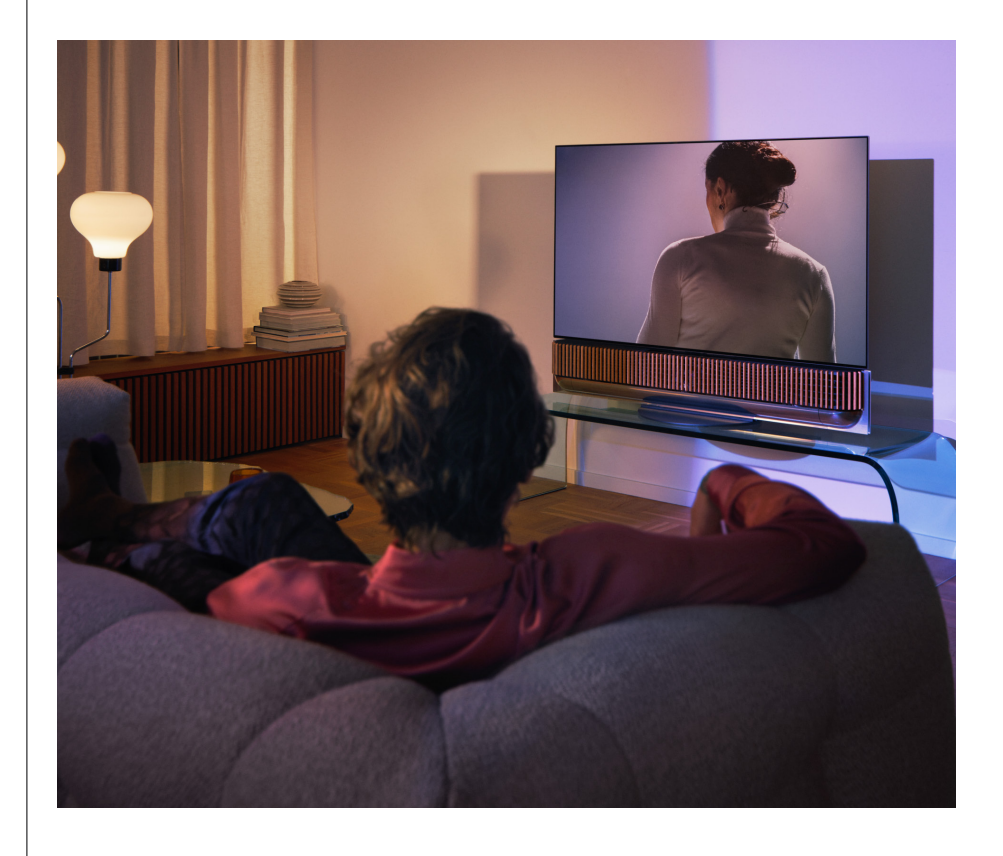

#### CONFIGURAR A SUA PRIMEIRA POSIÇÃO DE AUDIÇÃO

Depois de montar o Beosound Theatre e antes de continuar a descobrir as suas funcionalidades, é importante que configure a sua primeira posição de audição utilizando o microfone externo fornecido.

Ser-lhe-á indicado na aplicação durante a primeira configuração para criar uma posição de audição. Se saltar este passo, pode sempre voltar à aplicação e selecionar a posição de audição a partir do ecrã de controlo do Teatro Beosound.

# <span id="page-192-0"></span>ADICIONAR UMA NOVA POSIÇÃO DE AUDIÇÃO

Pode adicionar mais posições de audição a qualquer momento, conforme descrito no Passo 6 no guia de montagem na página de assistência.

#### EDITAR POSIÇÕES DE AUDIÇÃO

Pode sempre voltar à aplicação para editar as suas posições de audição. A calibração guardará uma posição de audição como uma experiência de som surround, mas esta pode ser editada após a gravação. Criar experiências ainda melhores acrescentando mais colunas Bang & Olufsen.

# <span id="page-193-0"></span>Adicionar colunas

externas

Enquanto o seu Teatro Beosound é capaz de criar experiências áudio imersivas ao nível do teatro por si só, pode desfrutar ainda mais do som surround e amplificar a experiência acústica adicionando colunas.

Existem diferentes formas de ligar colunas externas ao seu Beosound Theatre:

- 1. Use o **Powerlink (PL)** com fios para ligar fisicamente as suas colunas Bang & Olufsen externas através das ligações PL1-PL4 na ligação traseira do seu Beosound Theatre.
- 2. Use o **Wireless Powerlink (WPL)** para ligar as suas colunas Bang & Olufsen sem fios\*. Consulte o guia do utilizador das suas colunas para ver como ligá-las.

Em seguida, pode utilizar a sua aplicação **Bang & Olufsen** para selecionar o tipo de colunas que gostaria de ligar e adicioná-las ao seu Beosound Theatre. Algumas colunas Bang & Olufsen que suportam Powerlink sem fios aparecerão automaticamente na aplicação. Siga os passos na aplicação para configurar a sua configuração.

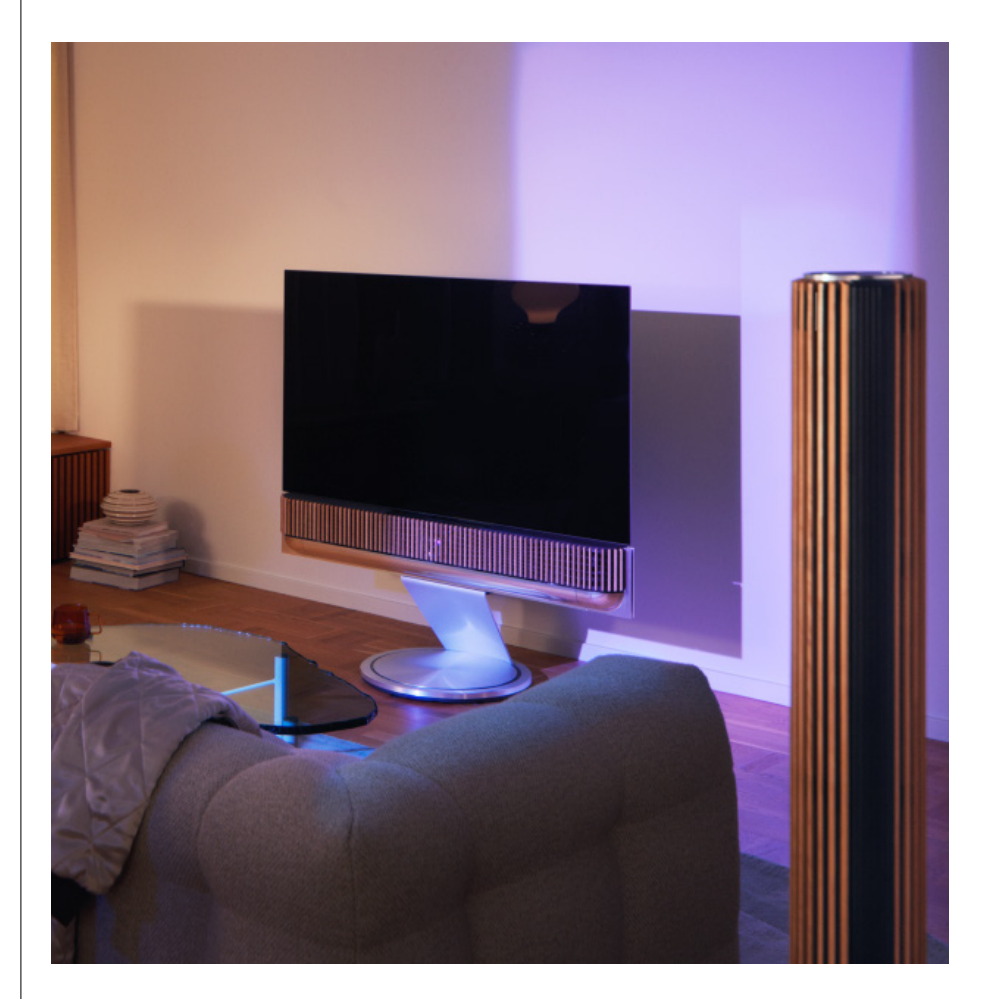

# <span id="page-194-0"></span>Modos de som

### O QUE É UM MODO DE SOM?

Um modo de som é uma mistura específica dos graves, agudos, equilíbrio e altura da entrada de som. Pode criar ou editar um modo de som para afinar o seu Beosound Theatre ao seu gosto.

#### CRIANDO, EDITANDO E SELECIONANDO MODOS DE SOM

Uma ampla gama de controlos permite ajustar a saída de som de acordo com a sua preferência ou otimizar a experiência de audição atual. Pode selecionar e personalizar os modos de som no ecrã de controlo Beosound Theatre na aplicação Bang & Olufsen.

Pode guardar as suas definições ajustadas pessoalmente como modos de som para que possam aceder novamente facilmente ou utilizar as definições predefinidas concebidas para o seu Beosound Theatre:

- **• Filme:** concebido para ver filmes, este modo utiliza todas as capacidades surround do seu Beosound Theatre para criar uma experiência imersiva.
- **• TV:** concebido para ouvir TV em geral, onde a inteligibilidade da fala é preferida, como ao assistir as notícias.
- **• Música:** concebido para ouvir a sua música favorita com som imersivo.
- **• Jogo:** concebido para quando seu Beosound Theatre é usado com consolas de jogos.
- **• Noite:** ouvir o som sem perturbar os outros.

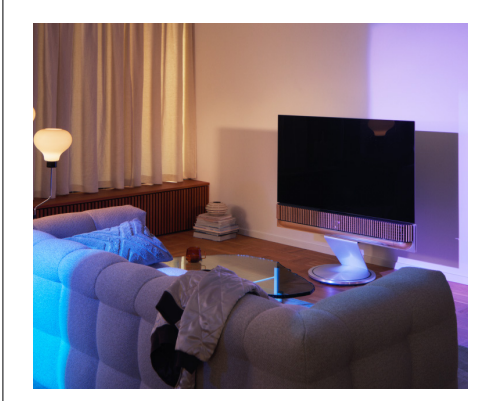

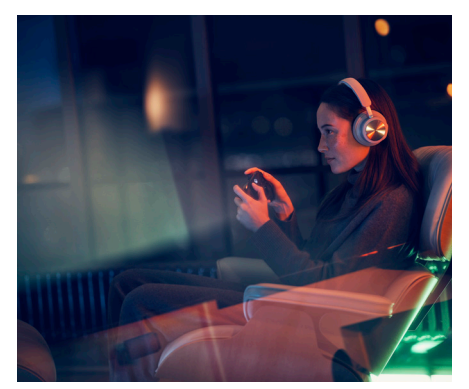

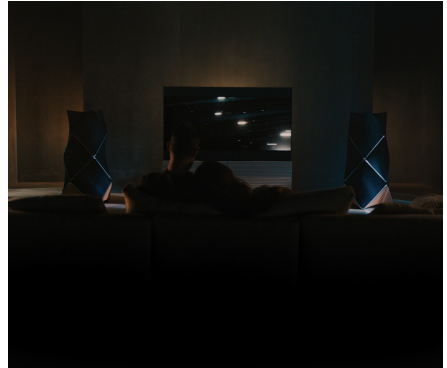

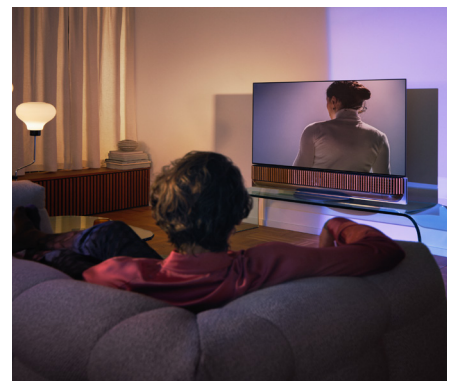

### **Beosonic**

Os algoritmos avançados de som digital desenvolvidos pela nossa equipa de acústica permitem-lhe explorar diferentes espaços áudio, simplesmente movendo o círculo.

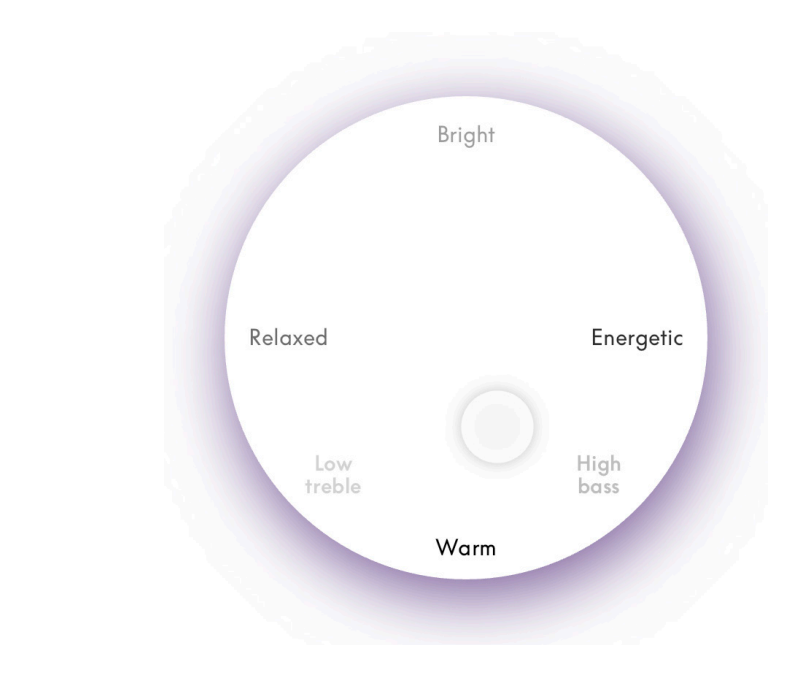

#### **Controlos avançados de modo de som**

A aplicação Bang & Olufsen apresenta muitos controlos de som detalhados, desde o tom ao espaço até aos controlos dinâmicos.

### **Controlos de tom**

- **• A inclinação de frequência** pode ser considerada uma combinação de controlos de graves e agudos num único parâmetro. Quando a inclinação de frequência é definida para um valor baixo, o conteúdo de baixa frequência do sinal de áudio é aumentado e o nível do conteúdo de alta frequência é reduzido.
- **• O aprimoramento de som** afeta bandas de baixa e alta frequência com um único controlo deslizante. Aumentar o aumento do som aumenta o nível de bandas de baixo e triplo, reduzindo a gama média. Diminuir o aprimoramento do som diminui o nível de graves e agudos, mas aumenta o alcance médio.
- **• O aprimoramento da fala** aumenta a inteligibilidade do diálogo, facilitando a compreensão da fala e das vozes. Não tem efeito sobre o sinal de áudio quando na sua configuração mais baixa.

#### **Controlos espaciais**

- **• Equilíbrio esquerda/direita** redireciona o sinal de entrada para diferentes canais de saída na configuração da coluna. Por exemplo, ajustar o Balance até à esquerda irá direcionar o sinal para as colunas na sua configuração que têm um papel de coluna para a esquerda.
- **• Fader para trás/frente** volta a direcionar o sinal de entrada para diferentes canais de saída na configuração da coluna. Por exemplo, ajustar o Fader para trás/frente até à frente irá direcionar o sinal para as colunas na sua configuração que têm uma função de coluna na parte da frente.
- O surround determina o equilíbrio entre o palco de som frontal e a informação surround.
- A altura determina os níveis de alimentação de todas as colunas na sua configuração com uma função de coluna de "altura". Não terá qualquer efeito sobre outras colunas do seu sistema. Se o controlo da altura for definido para o mínimo, então nenhum sinal será enviado para as colunas de "altura".
- A largura do palco ajusta a largura percetível das imagens dianteiras no palco do som. Numa configuração mínima, as imagens parecerão encolher para o centro. Numa definição máxima, as imagens podem aparecer tão largas quanto as colunas com as funções de coluna frontal esquerda e frontal direita, dependendo da sua posição na mistura.
- O envolvimento permite-lhe definir a quantidade preferida de largura ou espaço percebida das suas colunas com uma função de coluna "surround" ou "back". Na sua configuração mínima, as informações surround parecerão entrar em colapso para um local central de volta.

#### **Controlos dinâmicos**

- A compressão reduz a faixa dinâmica de sinais de áudio. Isto é especialmente útil quando os anúncios de televisão são transmitidos a um nível de som mais elevado do que o programa que interrompem ou quando os filmes têm grandes diferenças no nível de som entre os momentos mais silenciosos e mais altos. Aumentar a compressão diminuirá a diferença entre alto e silencioso.
- A gestão de graves permite que o conteúdo seja ligado e reencaminhado para todas as colunas em níveis diferentes, dependendo das suas capacidades individuais. Isto assegura que não só experimenta a máxima capacidade de graves possível de todo o sistema, como também, devido à distribuição espacial das colunas, mantém um melhor controlo das ressonâncias na sala de audição.

# <span id="page-197-0"></span>Seleção de Favoritos

# O QUE SÃO OS FAVORITOS?

Seleciona, guarda, e recria as suas experiências favoritas com um único toque, criando os seus Favoritos. Os Favoritos são atalhos para as experiências que desfruta nos seus produtos Bang & Olufsen, personalizáveis para definir o ambiente e ajudar a iniciar facilmente o seu conteúdo preferido em sua casa.

Uma vez iniciada uma experiência que gostaria de armazenar, prima um dos botões favoritos na interface de toque superior do Beosound Theatre (ou num comando à distância ligado) para guardar um Favorito.

Os favoritos podem ser ainda mais personalizados na aplicação Bang & Olufsen, onde também pode guardar coisas como posições de audição, níveis de volume e modos de som

Depois de configurar os Favoritos, pode começar a ouvi-los premindo o respetivo botão Favorito na parte superior do seu Beosound Theatre, no comando à distância ou selecionando-o na aplicação.

## **Usando fontes como Favoritos**

Defina seus Favoritos usando qualquer uma das suas fontes preferidas, como:

- Deezer;
- Estação de rádio Bang & Olufsen;
- Spotify Connect;
- Aplicações de TV (quando configurado com um ecrã LG);
- Canal de TV ao vivo (quando configurado com um ecrã LG);
- HDMI.

Também pode guardar uma fonte de vídeo, por exemplo, a sua série de TV preferida, como favorito.

### **Adicionar atmosferas**

Quando uma experiência favorita é guardada ao premir longamente no produto ou de um telecomando ligado, todos os elementos possíveis (exceto o volume) da experiência em curso são guardados para que possam ser replicados o mais de perto possível. Estes podem mais tarde ser editados ou removidos dos Favoritos na aplicação Bang & Olufsen editando os seguintes elementos da atmosfera guardados com o Favoritos:

- Modo de som;
- Posições de audição;
- Suporte (apenas para suportes motorizados).

Não é necessário que cada elemento da atmosfera que possa ser guardado como um Favorito seja guardado e definido num Favorito. Por exemplo, é possível guardar uma lista de reprodução do Spotify sem incluir um modo de som.

Se um Favorito for definido com quaisquer elementos da atmosfera, estes substituirão os mesmos elementos guardados como configuração padrão para essa origem específica.

### **Definir standby**

Também pode definir um dos seus Favoritos como uma opção de standby. Se definido e premido uma vez, este botão colocará seu Beosound Theatre em standby. Se for premido durante muito tempo, irá mudar todos os produtos do seu sistema para standby.

<span id="page-198-0"></span>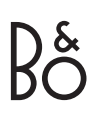

# **Resumo da utilização e dos controlos**

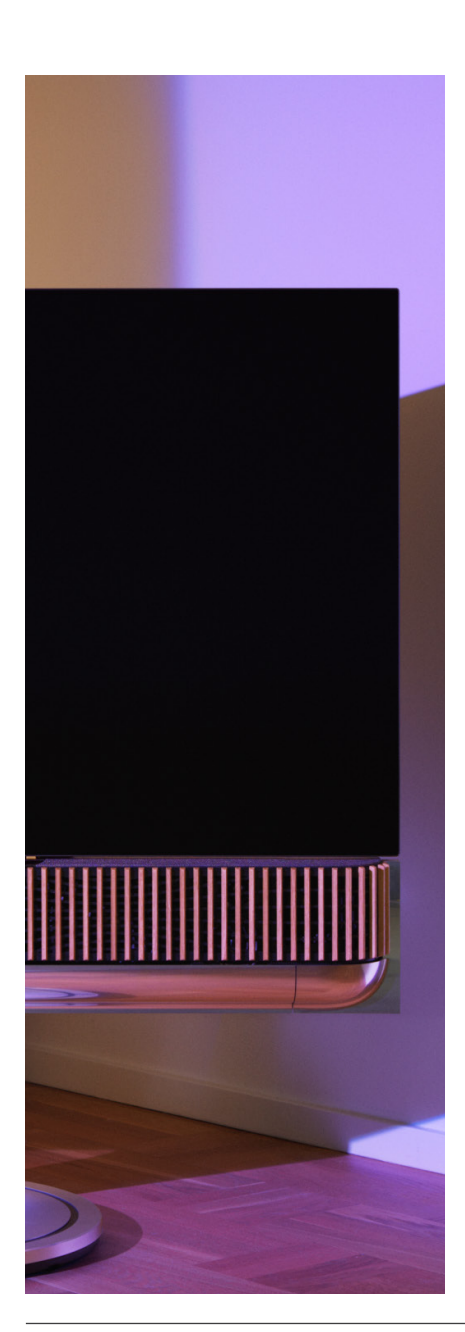

# VISÃO GERAL: CONTROLOS E RECURSOS

A tabela abaixo fornece uma visão geral de onde pode aceder diferentes recursos e controlos. Dependendo do(s) método(s) de controlo que tiver à mão, recomendamos que se analise o maior número possível de pessoas listadas na tabela.

#### **Bang & Olufsen app**

*A partir de agora a reproduzir ecrã*

- Controlar a fonte de multimédia em reprodução (reproduzir, pausar, volume, etc.);
- Controlar a reprodução da fonte de vídeo;
- Alterar a origem.

#### *Do ecrã de música*

- Pesquisar entre músicas e listas de reprodução;
- Definir uma lista de reprodução/música como Favorita.

#### *No ecrã de rádio*

- Pesquisar e escolher entre estações;
- Definir uma estação de rádio como Favorita.

#### *No ecrã de controlo*

- Selecionar ou editar Favoritos;
- Selecionar ou editar as posições de audição;
- Selecionar ou editar suporte (somente configurações motorizadas);
- Selecionar ou editar modos de som;
- Definir ou editar alarmes e temporizadores;
- Aceder às configurações de som e equalizador;
- Aceder novamente à configuração inicial (em Configurações do produto);
- Selecionar ou editar colunas externas (em Configurações do produto);
- Ativar modo de TV B&O (apenas ecrã LG);
- Adicionar ou remover um Beoremote.

#### **BeoRemote**

- Ligar-se ao seu Beoremote;
- Selecionar e definir o áudio Favorito;
- Selecionar e definir o vídeo Favorito;
- Controlar o áudio (reproduzir, definir como Favorito, etc.);
- Controlar o vídeo (reproduzir, definir como Favorito, etc.);
- Selecionar e ativar a fonte.

#### **Beosound Theatre (interface de toque superior)**

- Selecionar e definir um favorito (áudio ou vídeo);
- Avisos de Bluetooth;
- Controlos de volume e reprodução;
- Microfone de comutação (on/off).

# <span id="page-199-0"></span>**É bom saber**

## DOLBY ATMOS

O seu Beosound Theatre inclui Dolby Atmos®, que proporciona uma experiência sonora mais imersiva utilizando o conceito de áudio baseado em objetos e simulando colunas surround e overhead. Assim, em vez de apenas reproduzir dois ou mais canais diretamente para as colunas na sua configuração, partes do campo sonoro total são «renderizadas» por medida, assegurando que obtém a melhor experiência possível para combinar a mistura teatral com o seu sistema de colunas.

Ter a capacidade de recriar sons suspensos é um elemento chave para fazer com que o som Atmos® soe tão realista. O virtualizador surround processa os canais surround e de altura do sinal multicanal de entrada para criar um efeito surround virtual envolvente, compensando o fator de forma do Beosound Theatre. Nos casos em que esses canais não existem - estéreo de 2 canais, por exemplo - estes canais extra são sintetizados pela parte de upmixing do processamento. Isto faz-se recorrendo ao processamento áudio que simula a forma como o som chega aos seus tímpanos a partir de um sistema surround completo.

Através da ligação de colunas Bang & Olufsen externas, pode criar uma experiência Atmos® ainda mais completa.

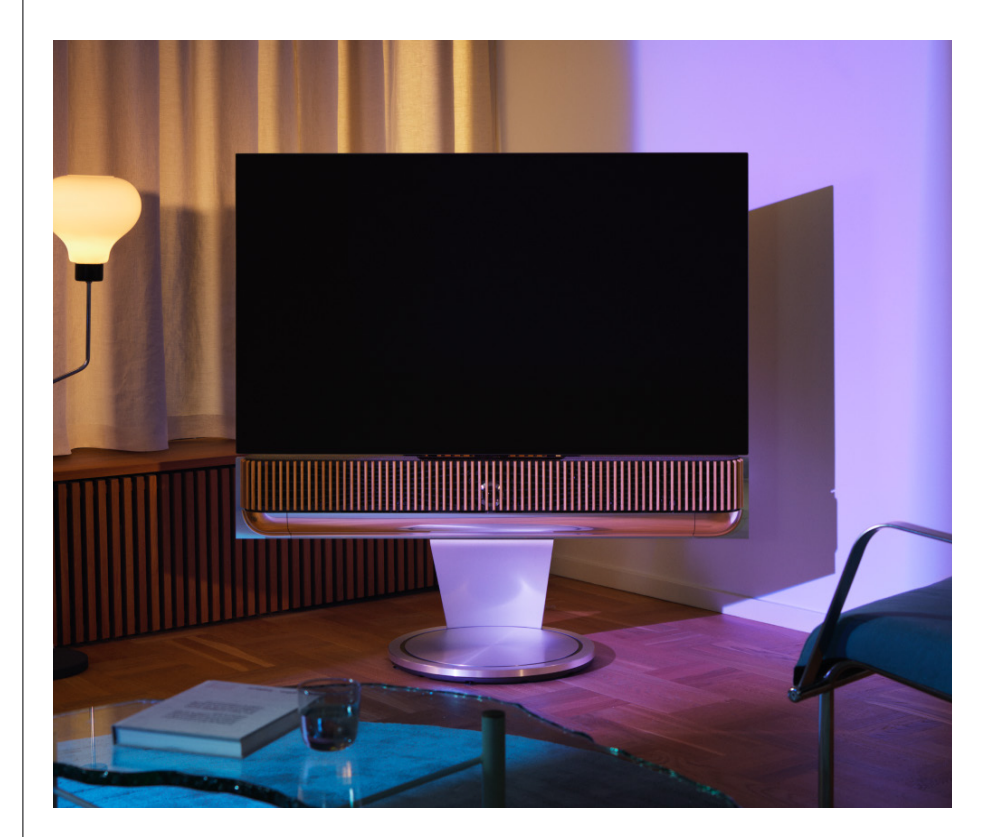

#### <span id="page-200-0"></span>ACTUALIZAÇÕES DE SOFTWARE

Desde que o Beosound Theatre esteja ligado à sua aplicação e à Internet, irá instalar automaticamente atualizações e novas funcionalidades. Pode desativar esta funcionalidade na aplicação. Se as atualizações automáticas estiverem desativadas, a aplicação irá lembrá-lo se existe uma nova versão de software disponível.

#### INDICADORES LUMINOSOS

O Beosound Theatre utiliza o ícone Reproduzir/Pausar na parte superior e o indicador luminoso na parte frontal como indicações de estado.

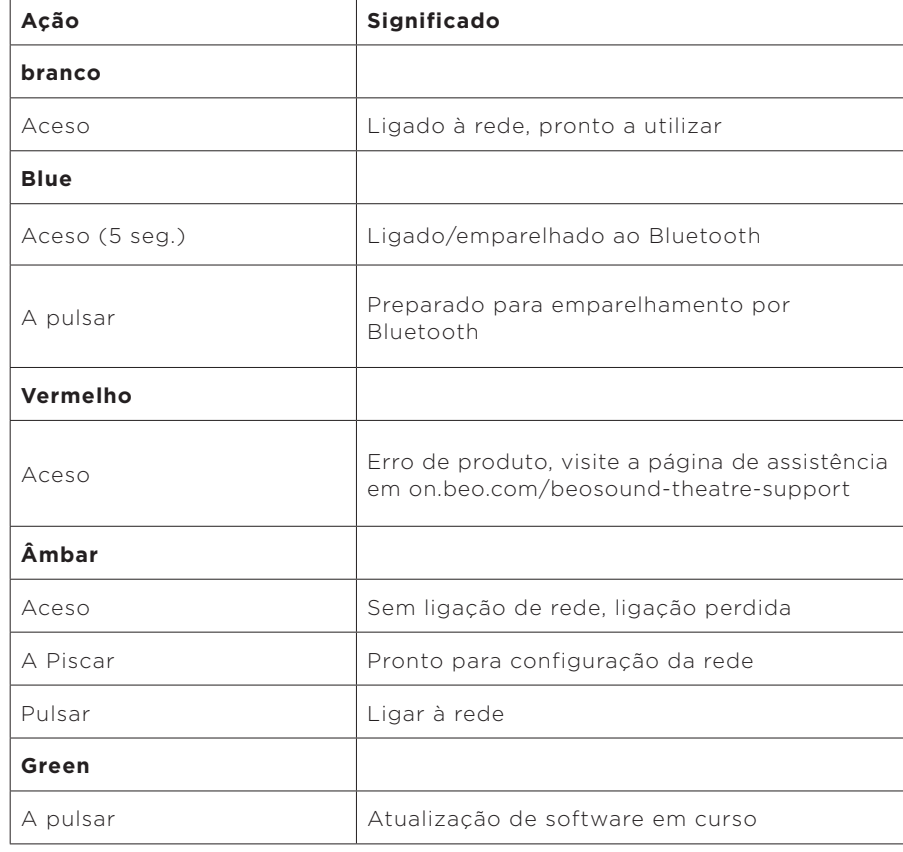

# **Ícone superior de Reproduzir/Pausar**

#### **Indicador luminoso frontal**

O indicador luminoso frontal reflete o comportamento do ícone Reproduzir/Pausar. Quando o ícone Reproduzir/Pausar exibe uma cor diferente de branco, o indicador luminoso frontal fará o mesmo. O indicador luminoso frontal também serve como um indicador de estado de ligado/desligado do produto. Ele piscará uma vez quando o Beosound Theatre estiver ligado ou desligado e ficará branco quando estiver tocando som.

<span id="page-201-0"></span>CONFIGURAÇÃO DO CONTROLADOR DE UNIDADE PERIFÉRICA (PUC)

Um controlador de unidade periférica, ou PUC, é um cabo para produtos que usam transmissores infravermelhos (IV). Os cabos PUC permitem que o Beosound Theatre atue como um comando à distância de infravermelhos para produtos que o exigem, como as televisões. Produtos ligados ao seu Beosound Theatre com um cabo PUC ainda podem ser operados com um comando à distância de terceiros.

Siga as instruções na aplicação para configurar o seu comando à distância Bang & Olufsen, PUC e dispositivo(s) externo(s). Com um cabo PUC, o Beosound Theatre pode controlar até 2 dispositivos externos.

Os cabos PUC podem ser adquiridos no seu revendedor Bang & Olufsen.

#### REPOR AS CONFIGURAÇÕES DE ORIGEM

Pode restaurar as definições de fábrica premindo os botões Seguinte e Anterior na placa superior em simultâneo durante 8 segundos. Encontrá-los-á no painel de controlo superior. O seu Beosound Theatre iniciará o processo de redefinição e, após aproximadamente um minuto, estará pronto para a primeira configuração novamente.

#### MAIS QUESTÕES TÉCNICAS?

Para obter mais assistência, visite:

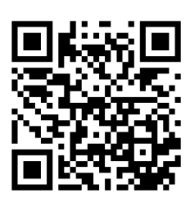

# **Содержание**

**[Начало работы,](#page-204-0) 205**

**[Перво-наперво,](#page-205-0) 206**

[Приложение Bang & Olufsen,](#page-205-0) 206

[Зачем загружать приложение?, 206](#page-205-0)

[Скачать приложение, 206](#page-205-0)

[Первоначальная настройка приложения,](#page-206-0) 207

[Включение режима Bang & Olufsen, 207](#page-206-0)

[Сопряжение с пультом ДУ Bang & Olufsen, 207](#page-206-0)

[Подключение внешних колонок, 207](#page-206-0)

[Калибровка системы с электроприводом, 207](#page-206-0)

[Создание первого положения прослушивания, 207](#page-206-0)

[Включение автоматического обновления, 207](#page-206-0)

**[Повседневное использование,](#page-207-0) 208**

[Операции управления,](#page-207-0) 208

[Как управлять Beosound Theatre, 208](#page-207-0)

[Как воспроизводить мультимедийное содержимое, 208](#page-207-0)

[Будильники и таймеры, 208](#page-207-0)

[Основные операции,](#page-208-0) 209

[Операции с мультимедийным содержимым, 209](#page-208-0)

[Управление соединениями,](#page-209-0) 210

[Сетевые подключения, 210](#page-209-0)

[Подключения, 210](#page-209-0)

[Поддерживаемые источники, 211](#page-210-0)

[Источники для телевизоров LG, 211](#page-210-0)

[Положения прослушивания,](#page-211-0) 212

[Что такое положение прослушивания?, 212](#page-211-0)

[Настройка первого положения прослушивания, 212](#page-211-0)

[Добавление нового положения прослушивания, 213](#page-212-0)

[Редактирование положений прослушивания, 213](#page-212-0)

[Добавление внешних колонок,](#page-213-0) 214

[Звуковые режимы,](#page-214-0) 215

[Что такое звуковой режим?, 215](#page-214-0)

[Создание, редактирование и выбор звуковых режимов, 215](#page-214-0)

[Управление «Избранным»,](#page-217-0) 218

[Что такое «Избранное»?, 218](#page-217-0)

#### **[Описание элементов управления и их использования,](#page-218-0) 219**

[Краткий обзор: элементы управления и функции, 219](#page-218-0)

# **[Полезно знать,](#page-219-0) 220**

[Dolby Atmos, 220](#page-219-0)

[Обновления ПО, 221](#page-220-0)

[Световые индикаторы, 221](#page-220-0)

[Настройка контроллера периферийных устройств \(PUC\), 222](#page-221-0)

[Сброс настроек, 222](#page-221-0)

[Есть технические вопросы?, 222](#page-221-0)

# **Перед началом работы**

<span id="page-204-0"></span> $R_{\rm O}^{\rm S}$ 

Поздравляем вас с покупкой Beosound Theatre!

Это руководство содержит информацию о ежедневном использовании и работе вашего Beosound Theatre, который может сам по себе работать как мощная звуковая панель, а также, в сочетании с телевизором и внешними колонками, совместимыми с Bang & Olufsen и Wireless Powerlink, становиться домашним кинотеатром, создающим впечатление полного погружения.

Данное руководство лучше всего использовать после сборки Beosound Theatre. Другие полезные ресурсы включают в себя:

**1. Руководство по сборке:** инструкции по сборке Beosound Theatre и его частей, а также объяснение шагов по первоначальному подключению и настройке звука.

**2. Важная информация и гарантия:**  объясняет технические характеристики устройства, соответствие стандартам и нормативам, варианты гарантии на устройство, а также юридическую и техническую информацию.

**3. Приложение Bang & Olufsen:**  управление и персонализация работы с вашим Beosound Theatre.

Руководства, ответы на часто задаваемые вопросы и другие вспомогательные материалы можно найти здесь. Вы также можете отсканировать QR-код ниже:

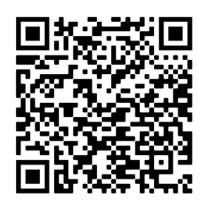

on.beo.com/beosound-theatre-support

Примечание: перед использованием данного руководства изделие необходимо собрать.

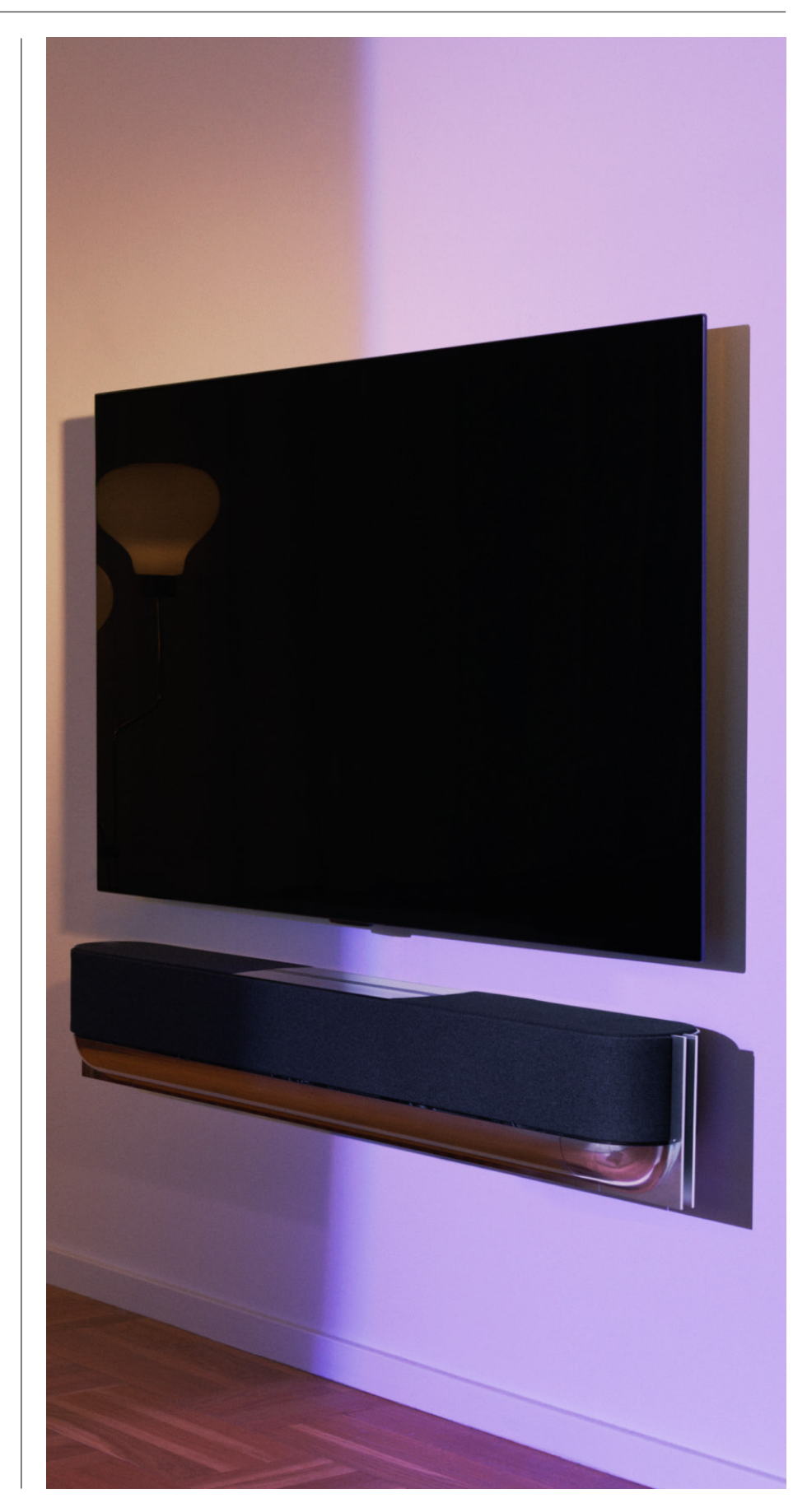

# <span id="page-205-0"></span>**Перво-наперво**

Приложение Bang & Olufsen

#### ЗАЧЕМ ЗАГРУЖАТЬ ПРИЛОЖЕНИЕ?

Предоставляя возможность обновления программного обеспечения и управления устройствами Bang & Olufsen, приложение Bang & Olufsen позволяет участвовать в бетатестировании и многое другое.

Приложение Bang & Olufsen включает множество интересных функций для персонализации работы с вашим Beosound Theatre, таких как:

- Положения прослушивания;
- Звуковые режимы;
- Избранное[.](#page-217-0)

## ЗАГРУЗИТЬ ПРИЛОЖЕНИЕ

Получите доступ ко всем функциям и возможностям персонализации, которые предлагает Beosound Theatre, загрузив приложение Bang & Olufsen из вашего магазина приложений или отсканировав QR-коды ниже:

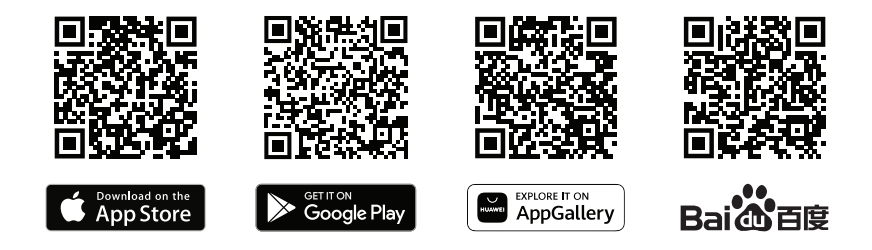

Если у вас его еще нет, создайте учетную запись. Когда ваш Beosound Theatre будет собран и включен, приложение предложит вам настроить его. Кроме того, вы можете добавить устройство, нажав кнопку «+» в правом углу начального экрана приложения, найдя его в списке устройств и выполнив указанные действия.

Затем вас попросят:

- 1. Подключиться к домашней сети через Wi-Fi или кабель Ethernet;
- 2. Обновить программное обеспечение;
- 3. Назвать свой Beosound Theatre.

# <span id="page-206-0"></span>Первоначальная настройка

# в приложении

Прежде чем ваш Beosound Theatre будет готов к повседневному использованию, он требует первоначальной настройки в приложении. Эти шаги будут зависеть от настроек вашего Beosound Theatre:

- 1. Включение режима Bang & Olufsen;
- 2. Сопряжение с пультом ДУ Bang & Olufsen;
- 3. Подключение внешних колонок;
- 4. Калибровка системы с электроприводом;
- 5. Создание первого положения прослушивания;
- 6. Включение автоматического обновления.

# ВКЛЮЧЕНИЕ РЕЖИМА BANG & OLUFSEN (ТОЛЬКО ТЕЛЕВИЗОРЫ LG)

Если ваша установка включает в себя телевизор LG серий C, G и Z (более новых, чем CX, GX, ZX), убедитесь, что он подключен, как описано в руководстве по сборке Beosound Theatre. Включение режима Bang & Olufsen позволяет использовать экран в качестве интегрированного интерфейса Bang & Olufsen. Приложение Bang & Olufsen будет знать, подключен ли ваш Beosound Theatre к совместимому телевизору LG. Просто следуйте инструкциям в приложении для этого шага.

#### СОПРЯЖЕНИЕ С ПУЛЬТОМ ДУ BANG & OLUFSEN

Если у вас есть Beoremote One, Beoremote Halo или Beoremote Essence Remote, вы можете использовать Bluetooth для их сопряжения с вашим Beosound Theatre, следуя инструкциям в приложении.

Вы также можете вручную запросить сопряжение через Bluetooth на Beosound Theatre, выполнив длительное нажатие на значок Bluetooth на верхней сенсорной панели. Используйте пульт ДУ для подключения к Beosound Theatre. Инструкции по сопряжению пульта ДУ см. в руководстве пользователя соответствующего пульта ДУ.

### ПОДКЛЮЧЕНИЕ ВНЕШНИХ КОЛОНОК

Следующим шагом является подключение внешних колонок, совместимых с Bang & Olufsen и Wireless Powerlink, если это применимо. Это можно сделать либо через Powerlink (PL), либо через Wireless Powerlink (WPL). Дополнительные сведения см. здесь или следуйте инструкциям в приложении, чтобы подключиться и создать настройку объемного звучания.

# КАЛИБРОВКА СИСТЕМЫ С ЭЛЕКТРОПРИВОДОМ

Если ваша установка включает в себя напольную подставку с электроприводом или настенный кронштейн, вам будет предложено откалибровать систему с электроприводом. Приложение предложит вам сделать следующее:

1. Установите максимальное движение из стороны в сторону. Это означает, что вы установите левый и правый углы, на которые ваш Beosound Theatre может поворачиваться, не ударяясь о другой объект или стену.

2. Затем вам будет предложено установить положение ожидания для вашего Beosound Theatre.

#### СОЗДАНИЕ ПЕРВОГО ПОЛОЖЕНИЯ ПРОСЛУШИВАНИЯ

Выполните шаги в приложении, также описанные в руководстве по сборке, чтобы настроить первое положение прослушивания и выполнить регулировку под себя.

## ВКЛЮЧЕНИЕ АВТОМАТИЧЕСКОГО ОБНОВЛЕНИЯ

После настройки Beosound Theatre в приложении включите автоматическое обновление, чтобы ваше устройство всегда было готово к работе с новейшим программным обеспечением и функциями.

# <span id="page-207-0"></span>**Повседневное использование**

Операции управления

## КАК УПРАВЛЯТЬ ВАШИМ BEOSOUND THEATER

Существует несколько способов управления вашим Beosound Theatre:

#### **Приложение Bang & Olufsen**

Приложение Bang & Olufsen, созданное в качестве центра управления, дает вам полный контроль над любым Beosound Theatre и позволяет выполнять расширенные настройки для персонализации использования.

#### **Beoremote One (рекомендуется для телевизоров LG)**

Вы можете использовать Beoremote One для управления Beosound Theater. Если ваша установка включает совместимый телевизор LG, вы также можете управлять телевизором и подключенными устройствами.

#### **Beoremote Essence Remote и Beoremote Halo**

Эти пульты ДУ можно использовать для простого управления музыкой.

#### **Сторонние пульты ДУ**

Если у вас есть внешние источники, вы также можете использовать сторонние пульты ДУ для управления этим конкретным источником. Обратите внимание, что это не относится к самому Beosound Theatre.

#### КАК ВОСПРОИЗВОДИТЬ МУЛЬТИМЕДИЙНОЕ СОДЕРЖИМОЕ

#### **Воспроизведение потокового контента**

Подключите свое любимое музыкальное или потоковое приложение к Beosound Theater с помощью AirPlay 2, Google Cast, Spotify Connect или Bluetooth. Вы можете управлять ими через интерфейс на вашем Beosound Theatre или через сами потоковые приложения, такие как приложение Spotify для музыкальных сеансов Spotify.

#### **Beolink**

Beolink позволяет воспроизводить мультимедийное содержимое через приложение Bang & Olufsen и присоединяться к играм в других комнатах. Как только мультимедийное содержимое воспроизводится в одной комнате, его можно удобно перемещать и расширять в другие комнаты дома. Beolink также можно запустить с помощью Beoremote One.

#### **Контроллер периферийных устройств (PUC)**

Для управления устройствами производителей, отличных от Bang & Olufsen, с помощью пульта дистанционного управления BeoRemote One подсоедините ИК-передатчик Bang & Olufsen к устройству производителя, отличного от Bang & Olufsen, затем подключите устройство к одному из разъемов с маркировкой PUC на коммутационной панели. Чтобы получить возможность управлять подключенным устройством с помощью пульта ДУ, прикрепите передатчик рядом с ИК-приемником на подключенном устройстве. Перед присоединением передатчика на постоянной основе проверьте, сможете ли вы осуществлять навигацию по меню устройства на экране телевизора с помощью пульта BeoRemote One. После подключения передатчика к выбранному разъему PUC в меню «Источники» в пункте «Звук и BeoLink» в приложении Bang & Olufsen, можно выполнить настройки ИК-передатчика. Однако, если вам нужны другие настройки, вы можете выполнить ручную установку этого разъема.

Для получения кабеля PUC обратитесь к розничному продавцу Bang & Olufsen. Сведения о загрузке таблиц контроллера периферийных устройств (PUC) для телевизионных приставок см. в статье Настройка подключаемых устройств. Более подробную информацию см. здесь.

БУДИЛЬНИКИ И ТАЙМЕРЫ

Сигналы и таймеры можно установить в приложении Bang & Olufsen. Доступ осуществляется с экрана управления устройством, затем следуйте инструкциям, указанным в приложении.

# <span id="page-208-0"></span>Основные операции

# ОПЕРАЦИИ С МУЛЬТИМЕДИЙНЫМ СОДЕРЖИМЫМ

Сенсорная панель в верхней части вашего Beosound Theater загорится, когда вы подойдете к нему, сигнализируя о готовности устройства к работе.

- $\mathord{\vartriangleright}\mathord{\mathsf{I}}$ Нажмите, чтобы воспроизвести или приостановить.
- $\mathrel{\mathop{\triangleright}}$ Нажмите и удерживайте, чтобы присоединиться к Multiroom.
- $\langle \rangle$ Нажмите, чтобы переключить треки или ваши любимые станции.
- Проведите по линии, коснитесь кнопок «плюс»/«минус» или коснитесь точек,  $- +$ чтобы регулировать громкость.
- $\ast$ Длительное нажатие для запроса режима сопряжения через Bluetooth.
- $\ddotsc$ Нажмите, чтобы отменить режим сопряжения или повторно подключиться к ранее подключенному устройству.
- BARTISCO MILLISTER
- Выбор или настройка «Избранного».

# <span id="page-209-0"></span>Управление

# соединениями

## СЕТЕВЫЕ СОЕДИНЕНИЯ

Есть два способа подключить Beosound Theatre к сети. Вы можете подключиться по беспроводной сети Wi-Fi, которую можно настроить в приложении Bang & Olufsen, или использовать проводное LAN-подключение.

#### ПОДКЛЮЧЕНИЯ

Соединения, как проводные, так и беспроводные, являются внешними дополнениями, которые улучшают и поддерживают работу с Beosound Theatre. В центре подключения вы найдете следующие соединения:

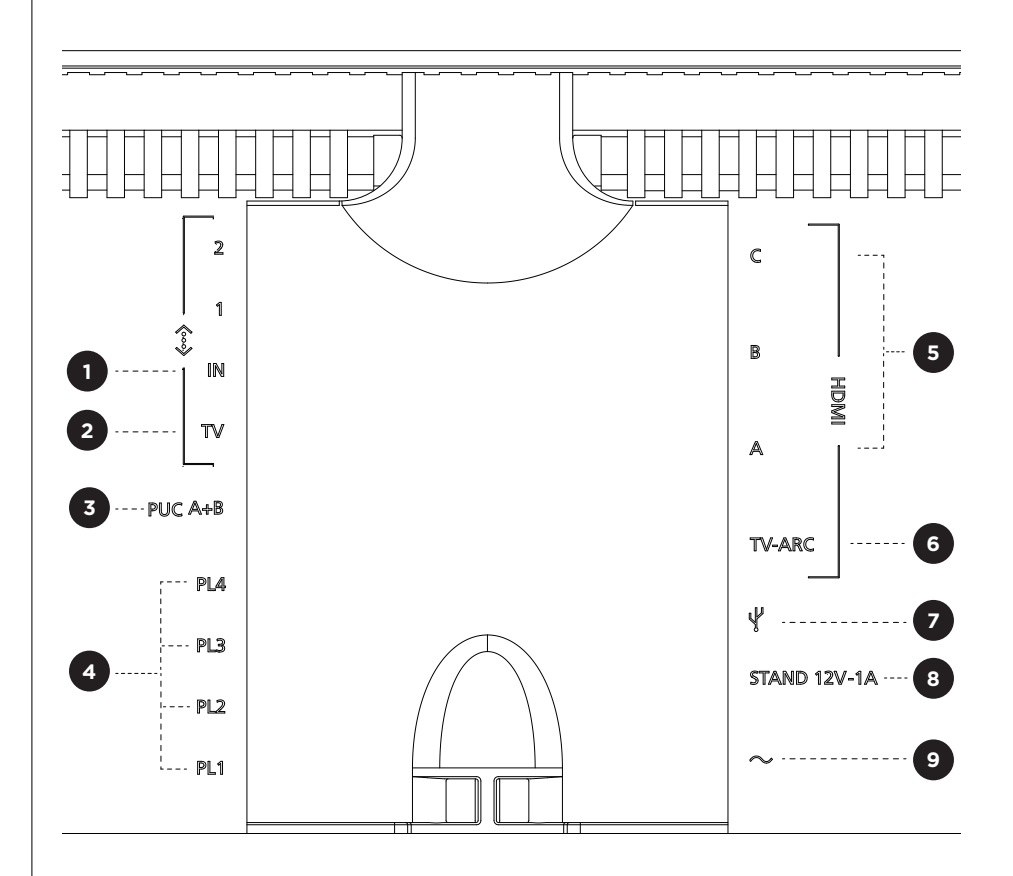

- **1. LAN (сетевое подключение):** подключите кабель Ethernet (от маршрутизатора) для подключения к Интернету. Или вы можете подключиться к Wi-Fi.
- **2. Телевизор (только телевизоры LG):** используйте кабель LAN для подключения экрана LG к Beosound Theatre.
- 3.PUC A+B: для ИК-управляющих сигналов дополнительных устройств, подключенных к разъему HDMI IN. Дает возможность управлять устройствами производителей, отличных от Bang & Olufsen, с помощью вашего пульта ДУ Bang & Olufsen. HDMI-CEC также позволяет это для устройств, которые его поддерживают.
- 4.Powerlink (PL1-PL4): для подключения внешних колонок Bang & Olufsen для воспроизведения объемного звука или стереозвука.
- 5. Wireless Powerlink (WPL): продукт поддерживает до 8 беспроводных колонок Powerlink.
- <span id="page-210-0"></span>6.HDMI IN A-**С**: интерфейс HDMI (High Definition Multimedia Interface) позволяет подключать к телевизору множество различных источников, таких как телеприставки, мультимедийные плееры, проигрыватели Blu-ray или ПК. Для оптимального звучания и управления мы рекомендуем подключать внешние устройства непосредственно к вашему Beosound Theatre.
- 7. TV ARC: подключите ваш Beosound Theatre, чтобы звук телевизора мог воспроизводиться через Beosound Theatre. На некоторых моделях телевизоров в меню настройки вам понадобится выбрать вывод звука HDMI ARC посредством колонки.
- **8. Линейный вход**: подключение USB-C для аудиоустройств сторонних производителей, требующее пассивного адаптера USB-C to Line-in (можно приобрести у дилера Bang & Olufsen).
- **9. Подставка**: для подключения подставки с электроприводом или настенного кронштейна.
- **10. Основной источник питания**.

#### ПОДДЕРЖИВАЕМЫЕ ИСТОЧНИКИ

Источники — это внешние беспроводные платформы, с которых вы можете воспроизводить мультимедийное содержимое через Beosound Theatre, включая такие источники, как Bang & Olufsen Radio, Spotify и Deezer. Вы также можете вести трансляцию с помощью DLNA, Airplay 2, Google Cast и Bluetooth.

# ИСТОЧНИКИ-ТЕЛЕВИЗОРЫ LG

При настройке телевизора LG ваш Beosound Theatre будет иметь доступ к приложениям, которые поставляются LG. Вы можете указать поведение и конфигурации для всех ваших источников в приложении Bang & Olufsen, включая положения прослушивания, режимы звука и громкость по умолчанию.

Источники можно выбрать напрямую с помощью функции списка в Beoremote One. Вы также можете установить текущий источник LG в качестве избранного.

Информацию об источниках и дополнительных возможностях доступа см. в документации LG.

# <span id="page-211-0"></span>Положения

# прослушивания

Создайте предпочтительные положения прослушивания, чтобы звук был именно там, где вы находитесь.

# ЧТО ТАКОЕ ПОЛОЖЕНИЯ ПРОСЛУШИВАНИЯ?

Положение прослушивания — это ряд параметров, которые настроены так, чтобы наилучшим образом соответствовать любимому месту в комнате при прослушивании звука, например, при прослушивании музыки или просмотре фильма. Он включает в себя информацию о том, какие колонки играют и какая функция возложена на каждую из них. Он также включает расстояния и разность уровней от каждой колонки до положения прослушивания, а также расширенные фильтры коррекции помещения. Все это делается для того, чтобы воспроизводимый вами контент звучал так, как задумал исполнитель.

Выберите ориентацию подставки, выберите, какие колонки включить, и запустите нашу технологию RoomSense (ранее известную как компенсация помещения), чтобы проанализировать ваше помещение и оптимизировать звук и настройку. Впоследствии положения прослушивания могут быть назначены источнику и запускаться автоматически в соответствии с вашей повседневной жизнью.

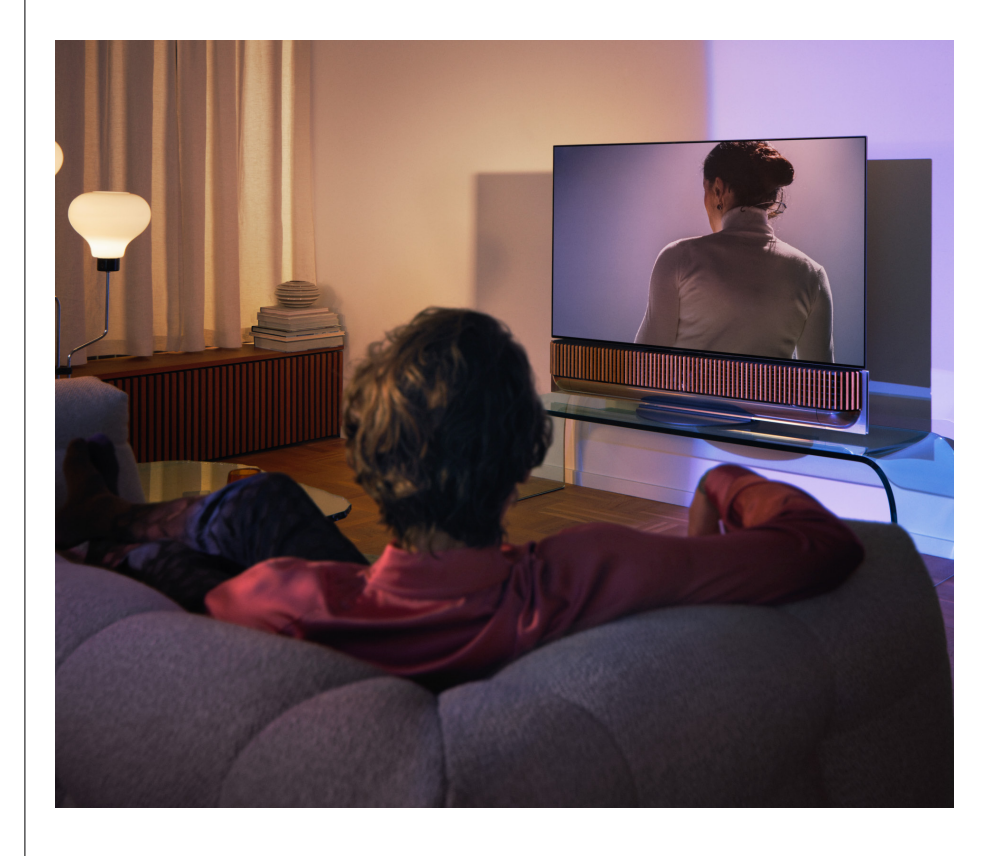

#### НАСТРОЙКА ПЕРВОГО ПОЛОЖЕНИЯ ПРОСЛУШИВАНИЯ

После сборки Beosound Theatre и до того, как вы продолжите знакомство с его функциями, важно настроить первое положение прослушивания с помощью прилагаемого внешнего микрофона.

При первой настройке вам будет предложено создать положение прослушивания. Если вы пропустите этот шаг, вы всегда можете вернуться в приложение и выбрать «Положение прослушивания» на экране управления Beosound Theatre.

# <span id="page-212-0"></span>ДОБАВЛЕНИЕ НОВОГО ПОЛОЖЕНИЯ ПРОСЛУШИВАНИЯ

Вы можете добавить дополнительные положения прослушивания в любое время, выполнив шаг 6 в руководстве по сборке на странице поддержки.

#### РЕДАКТИРОВАНИЕ ПОЛОЖЕНИЙ ПРОСЛУШИВАНИЯ

Вы всегда можете вернуться в приложение, чтобы редактировать свои положения прослушивания. Калибровка сохранит положение прослушивания как объемный звук, но его можно отредактировать после сохранения. Получите лучшие впечатления, добавив дополнительные колонки Bang & Olufsen.

# <span id="page-213-0"></span>Добавление внешних

колонок

В то время как ваш Beosound Theatre способен самостоятельно создавать захватывающие звуковые эффекты уровня домашнего кинотеатра, вы можете наслаждаться объемным звуком и усиливать акустические ощущения, добавляя колонки.

Существуют различные способы подключения внешних колонок к Beosound Theater:

- 1. Используйте проводной **Powerlink (PL)** для физического подключения внешних колонок Bang & Olufsen через соединения PL1-PL4 на задней соединительной панели вашего Beosound Theatre.
- 2. Используйте **Wireless Powerlink (WPL)** для беспроводного подключения\* колонок Bang & Olufsen. Ознакомьтесь с руководством пользователя ваших колонок, чтобы узнать, как их подключить.

Затем вы можете использовать приложение **Bang & Olufsen**, чтобы выбрать тип колонок, которые хотели бы подключить, и добавить их в свой Beosound Theatre. Некоторые колонки Bang & Olufsen, поддерживающие Wireless Powerlink, автоматически появятся в приложении. Следуйте инструкциям в приложении, чтобы настроить параметры.

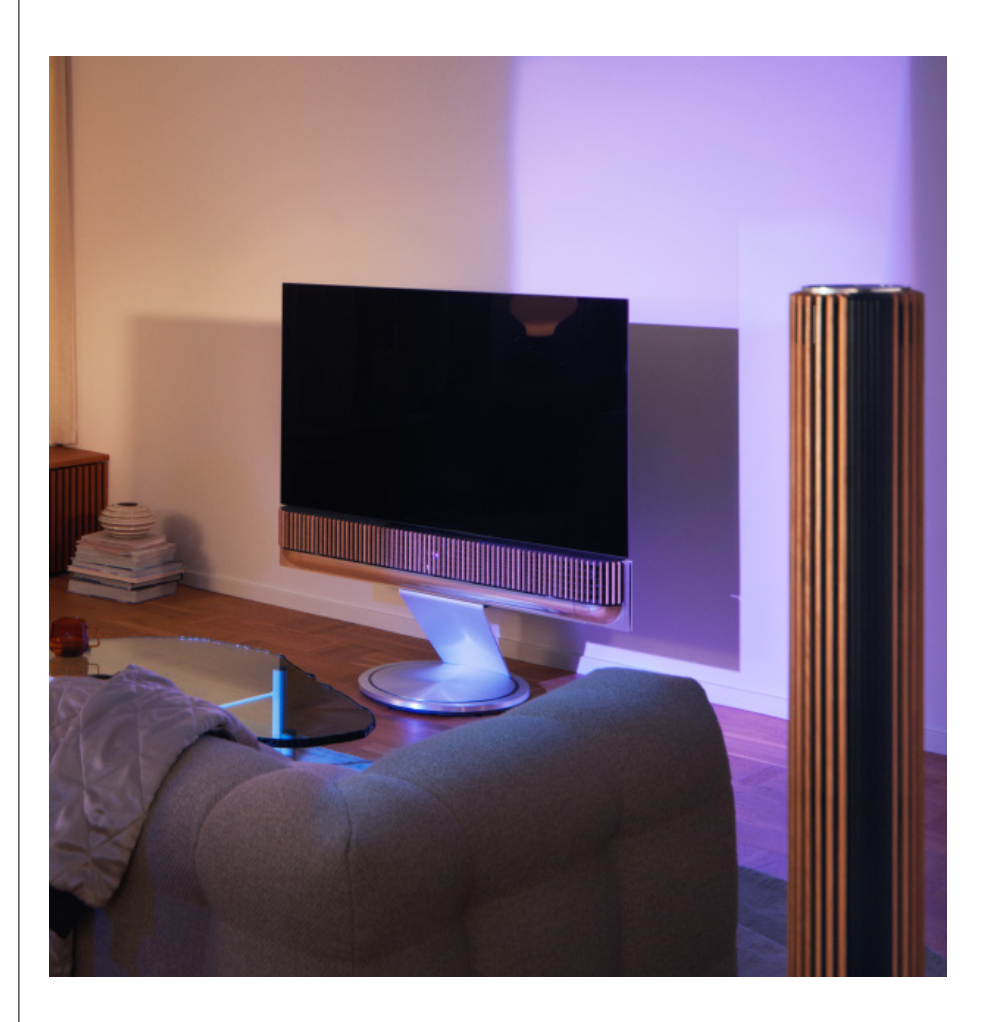

# <span id="page-214-0"></span>Звуковые режимы

# ЧТО ТАКОЕ ЗВУКОВОЙ РЕЖИМ?

Звуковой режим представляет собой конкретное сочетание басов, высоких частот, баланса и высоты звукового входа. Вы можете создать или отредактировать звуковой режим, чтобы настроить Beosound Theatre по своему вкусу.

#### СОЗДАНИЕ, РЕДАКТИРОВАНИЕ И ВЫБОР ЗВУКОВЫХ РЕЖИМОВ

Широкий набор элементов управления позволяет настроить звук в соответствии с вашими личными предпочтениями или оптимизировать текущее качество звука. Вы можете выбрать и настроить звуковые режимы на экране управления Beosound Theatre в приложении Bang & Olufsen.

Вы можете сохранить свои индивидуальные настройки в качестве режимов звука, чтобы к ним можно было легко вернуться, или использовать предопределенные настройки, разработанные для вашего Beosound Theatre:

- **• Фильм:** предназначенный для просмотра фильмов, этот режим использует все возможности объемного звучания вашего Beosound Theatre для создания ощущения погружения.
- **• ТВ:** предназначен для обычного прослушивания телепередач, где предпочтительна разборчивость речи, например, при просмотре новостей.
- **• Music:** предназначен для прослушивания любимой музыки с эффектом погружения.
- **• Игра:** предназначен для использования Beosound Theatre с игровыми консолями.
- **• Ночь:** слушайте, не мешая окружающим.

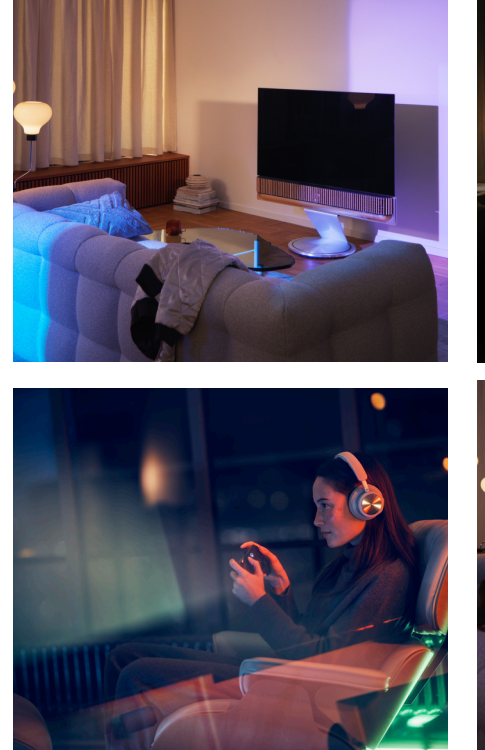

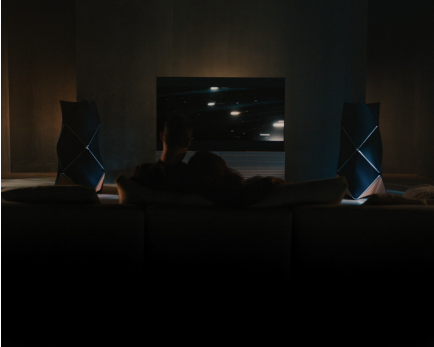

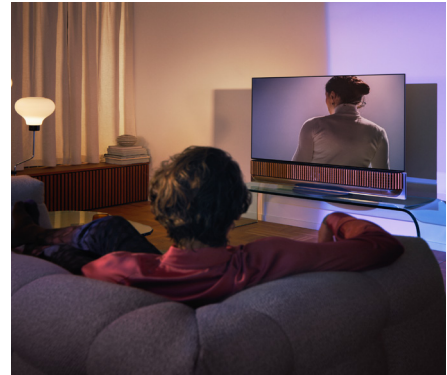

#### **Beosonic**

Усовершенствованные алгоритмы цифрового звука Beosonic, разработанные нашей командой акустических специалистов, позволяют использовать различные звуковые пространства простым перемещением круга.

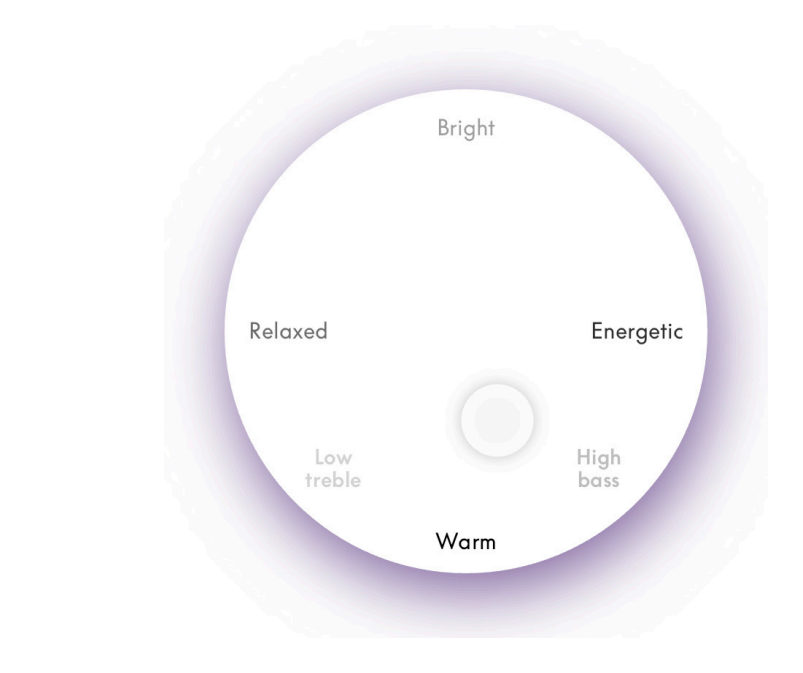

#### **Расширенное управление звуковым режимом**

Приложение Bang & Olufsen содержит множество элементов управления звуком, от тембра до пространственных и динамических регуляторов.

#### **Регуляторы тембра**

- Частотным наклоном можно считать сочетание высоких и низких частот в одном параметре. Если для наклона частотной характеристики установлено низкое значение, низкочастотный спектр аудиосигнала увеличивается, а уровень высокочастотного спектра уменьшается.
- Усиление звучания влияет как на низкие, так и на высокочастотные каналы одним ползунком. Усиление звучания сопровождается усилением низких и высоких частот при одновременном сокращении среднего диапазона. Ослабление звучания снижает уровень низких и высоких полос частот, при этом повышая средние частоты.
- Усиление речи повышает разборчивость диалога, делая речь и голоса понятнее. Это не влияет на аудиосигнал, установленный на самое низкое значение.
#### **Пространственное управление**

- Баланс влево/вправо перенаправляет входной сигнал на различные выходные каналы в настройках динамика. Например, регулировка баланса влево направит сигнал на громкоговорители в вашей установке, которые играют роль колонки слева.
- Фейдер сзади/спереди перенаправляет входной сигнал на различные выходные каналы в настройках динамика. Например, регулировка фейдера вперед/назад приведет к тому, что сигнал будет направляться на динамики вашей установки, которые играют роль колонки спереди.
- Объемный звук определяет баланс между фронтальной звуковой сценой и окружающей информацией.
- «Верхние» определяет уровень входного сигнала для всех динамиков в вашей конфигурации с функцией колонки «Верхние». Это не будет влиять на другие громкоговорители вашей системы. Если регулятор «Верхние» установлен на минимум, то сигнал не будет отправлен на «верхние» динамики.
- Ширина сцены регулирует воспринимаемую ширину фронтальной части звуковой картины в звуковой сцене. При минимальной настройке звуковая картина будет сворачиваться к центру. При максимальной настройке звуковая картина может выглядеть такой же широкой, как и для динамиков с левой передней и правой передней функцией колонок, в зависимости от их положения в миксе.
- Окружение позволяет установить предпочтительное количество воспринимаемой ширины или объемности звука ваших динамиков с функцией колонок «окружающий» или «задний». При минимальной настройке окружающая информация будет будто прижата к центру задней сцены.

#### **Динамическое управление**

- Сжатие уменьшает динамический диапазон аудиосигналов. Это особенно полезно, когда телевизионная реклама транслируется с более высокой громкостью, чем программа, которую она прерывает, или когда фильмы имеют большую разницу в громкости между самыми тихими и самыми громкими моментами. Увеличение сжатия уменьшит разницу между громким и тихим звуком.
- Управление низкими частотами позволяет включать и перенаправлять контент на все динамики на разных уровнях, в зависимости от их индивидуальных возможностей. Это гарантирует, что вы не только ощутите максимально возможные басовые возможности всей системы, но и, благодаря пространственному распределению громкоговорителей, сможете лучше контролировать резонансы в комнате прослушивания.

## Управление

«Избранным»

## ЧТО ТАКОЕ «ИЗБРАННОЕ»?

Подбирайте, сохраняйте и воссоздавайте любимые впечатления одним касанием, настроив «Избранное». «Избранное» — это ярлыки к впечатлениям, которые вам предоставляют продукты Bang & Olufsen. Их можно настроить, чтобы создать атмосферу и помочь легко запустить предпочтительный контент у себя дома.

Начав воспроизведение произведения, которое хотели бы сохранить, нажмите одну из кнопок «Избранное» в верхнем сенсорном меню Beosound Theatre (или на подключенном пульте ДУ), чтобы сохранить его Избранное.

«Избранное» можно дополнительно персонализировать в приложении Bang & Olufsen, где вы также можете сохранять такие параметры, как положения прослушивания, уровни громкости и звуковые режимы.

Установив «Избранное», вы можете начать его прослушивание коротким нажатием соответствующей кнопки «Избранное» на верхней панели вашего Beosound Theatre, на пульте ДУ или выбрав в приложении.

### **Использование источников в качестве «Избранного»**

Настройте «Избранное», используя любой из предпочитаемых источников, например:

- Deezer;
- Радиостанция Bang & Olufsen;
- Spotify Connect;
- Приложения телевизора (при настройке с телевизором LG);
- Канал Live TV (при настройке с телевизором LG);
- HDMI.

Вы также можете сохранить источник видео, например, любимый сериал, как избранное.

#### **Добавление окружающей обстановки**

При сохранении избранного длительным нажатием на устройстве или подключенном пульте ДУ сохраняются все возможные элементы (кроме громкости), чтобы их можно было воспроизвести как можно точнее. Позже их можно отредактировать или удалить из Избранного в приложении Bang & Olufsen, изменив следующие элементы окружающей обстановки, сохраненные вместе с Избранным:

- Звуковой режим;
- Место прослушивания;
- Подставка (только для подставок с электроприводом).

Не требуется сохранять и определять в «Избранном» каждый элемент окружающей обстановки, который может быть сохранен как избранное. Например, можно сохранить список воспроизведения Spotify, не включая в него звуковой режим.

Если избранное определено с какими-либо элементами окружающей обстановки, они переопределят те же элементы, сохраненные в конфигурации по умолчанию для этого конкретного источника.

#### **Настройка режима ожидания**

Вы также можете установить одно из избранных в качестве режима ожидания. Если установить и нажать один раз, эта кнопка переведет ваш Beosound Theatre в режим ожидания. При длительном нажатии все устройства в системе будут переведены в режим ожидания.

# **Описание элементов управления и их использования**

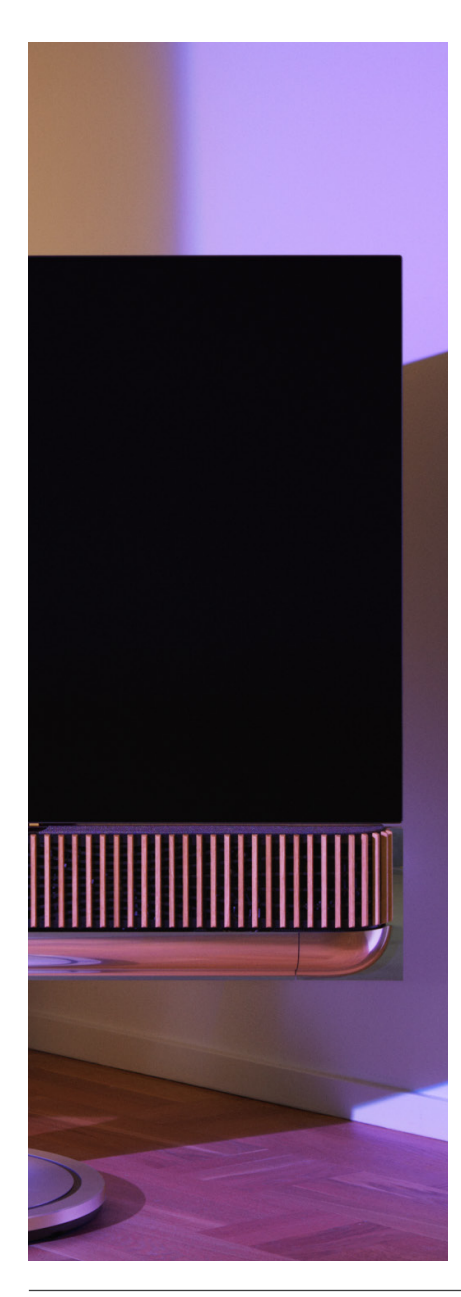

## КРАТКИЙ ОБЗОР: ЭЛЕМЕНТЫ УПРАВЛЕНИЯ И ФУНКЦИИ

В таблице ниже приведен обзор того, откуда можно получить доступ к различным функциям и элементам управления. В зависимости от того, какие способы управления у вас есть, мы рекомендуем исследовать как можно больше перечисленных в таблице элементов.

#### **Приложение Bang & Olufsen**

На экране «Сейчас воспроизводится»

- Управление источником воспроизведения мультимедийного содержимого (воспроизведение, пауза, громкость и т.д.);
- Управление источником воспроизведения видео;
- Изменение источника.

#### С экрана музыки

- Поиск песен и списков воспроизведения;
- Перенос списка воспроизведения/песни в Избранное.

#### С экрана радио

- Поиск и выбор станций;
- Перенос радиостанции в Избранное.

#### С экрана управления

- Выбор или изменение «Избранного»;
- Выбор или изменение положений прослушивания;
- Выбор или изменение подставки (только для подставок с электроприводом);
- Выбор или изменение звуковых режимов;
- Установка или изменение будильников и таймеров;
- Доступ к настройкам эквалайзера и звука;
- Повторный доступ к первоначальной настройке (в настройках продукта);
- Выбор или изменение внешних колонок (в разделе «Настройки устройства»);
- Включение режима TV B&O (только телевизоры LG);
- Добавление или удаление Beoremote.

## **BeoRemote**

- Подключение к Beoremote;
- Выбор и перенос аудио в «Избранное»;
- Выбор и перенос видео в «Избранное»;
- Управление аудио (воспроизведение, перенос в «Избранное» и т.д.);
- Управление видео (воспроизведение, перенос в «Избранное» и т.д.);
	- Выбор и активация источника.

## **Beosound Theatre (верхняя сенсорная панель)**

- Выбор и перенос в «Избранное» (аудио или видео);
- Запросы Bluetooth;
- Регуляторы громкости и воспроизведения;
- Переключение микрофона (вкл./выкл.).

## **Полезно знать**

## DOLBY ATMOS

Ваш Beosound Theatre оснащен функцией Dolby Atmos®, которая обеспечивает более захватывающее звучание, используя концепцию объектного звука и имитируя расположение динамиков вокруг слушателя и над ним. Поэтому вместо воспроизведения двух или более каналов через колонки компоненты общего звукового поля акустической системы настраиваются индивидуальным образом, обеспечивая высококачественный звук, как в кинотеатре.

Секретом реалистичности звука Atmos® является создание эффекта воспроизведения звука над слушателем. Средство виртуализации объемного звучания выполняет обработку каналов объемного звучания и высоты входящего многоканального сигнала, создавая виртуальный объемный звук с компенсацией форм-фактора Beosound Theatre. Если таких каналов нет, например при использовании 2-канального стерео, дополнительные каналы синтезируются посредством повышающего микширования фрагмента обработки. Это делается с помощью технологии обработки звука, которая имитирует восприятие барабанными перепонками звука из системы объемного звучания.

Благодаря подключению внешних колонок Bang & Olufsen можно создать еще более полное ощущение Atmos®.

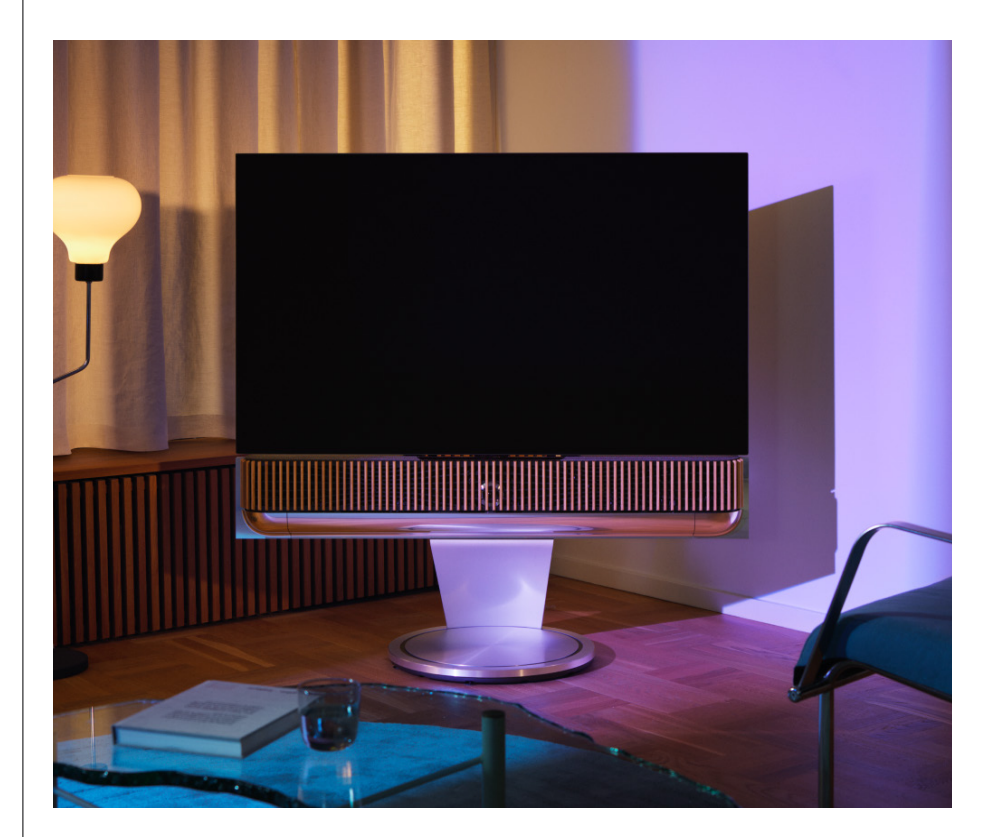

## ОБНОВЛЕНИЕ ПРОГРАММНОГО ОБЕСПЕЧЕНИЯ

Пока ваш Beosound Theatre подключен к приложению и Интернету, он будет автоматически устанавливать обновления и новые функции. Эту функцию можно отключить в приложении. Если автоматическое обновление отключено, приложение сообщит вам о появлении новой доступной версии программного обеспечения.

### СВЕТОВЫЕ ИНДИКАТОРЫ

Beosound Theatre использует как значок воспроизведения/паузы сверху, так и световой индикатор спереди в качестве индикаторов состояния.

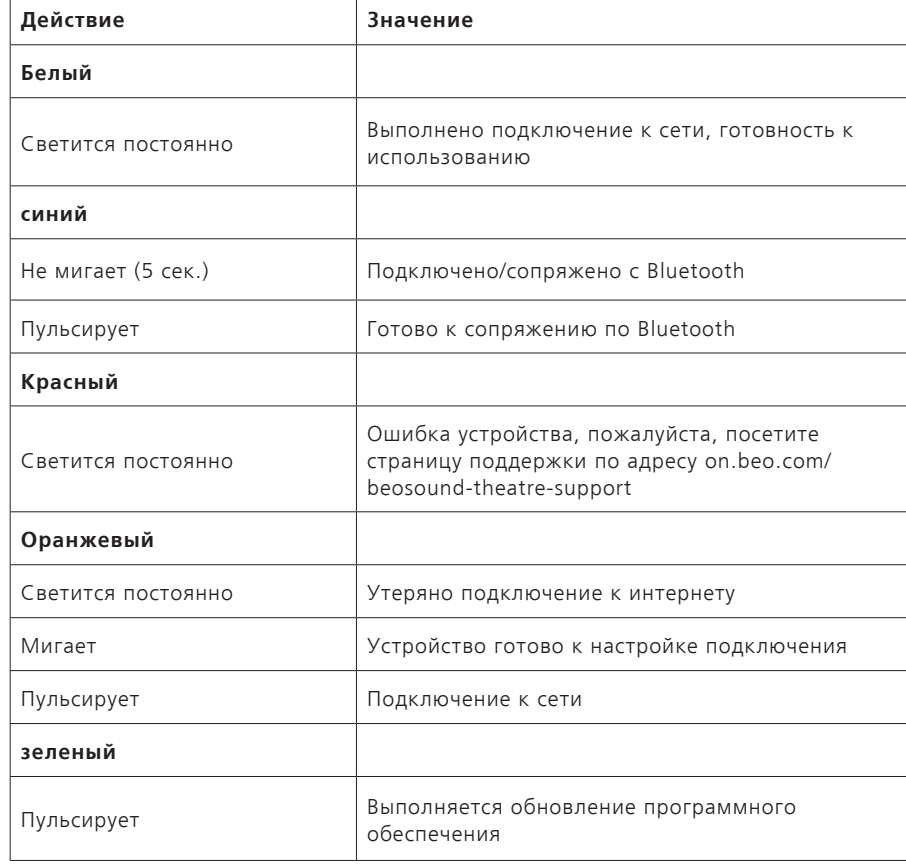

#### **Верхний значок воспроизведения/паузы**

#### **Передний световой индикатор**

Передний световой индикатор повторяет поведение значка воспроизведения/паузы. Когда значок воспроизведения/паузы имеет цвет, отличный от белого, передний световой индикатор делает то же самое. Передний световой индикатор также служит индикатором состояния включения/выключения устройства. Он мигнет один раз, когда ваш Beosound Theatre включится или выключится, и станет белым, когда будет воспроизводится звук.

## НАСТРОЙКА КОНТРОЛЛЕРА ПЕРИФЕРИЙНЫХ УСТРОЙСТВ (PUC)

Контроллер периферийных устройств, или PUC, — это кабель для устройств, использующих инфракрасные (ИК) передатчики. Кабели PUC позволяют Beosound Theatre выступать в качестве инфракрасного пульта ДУ для устройств, которые в нем нуждаются, таких как телевизионные приставки. Устройства, подключенные к вашему Beosound Theatre с помощью кабеля PUC, по-прежнему могут управляться с помощью стороннего пульта ДУ.

Следуйте инструкциям в приложении, чтобы настроить пульт ДУ Bang & Olufsen, PUC и внешние устройства. С помощью кабеля PUC ваш Beosound Theatre может управлять максимум 2 внешними устройствами.

Кабели PUC можно приобрести у вашего дилера Bang & Olufsen.

### СБРОС НАСТРОЕК К ЗАВОДСКИМ ЗНАЧЕНИЯМ

Вы можете восстановить заводские настройки, нажав и удерживая кнопки «Следующая» и «Предыдущая» одновременно в течение 8 секунд. Вы найдете их на верхней панели управления. Ваш Beosound Theatre начнет процесс сброса и примерно через одну минуту снова будет готов к первичной настройке.

#### ЕСТЬ ТЕХНИЧЕСКИЕ ВОПРОСЫ?

Для получения дополнительной поддержки посетите:

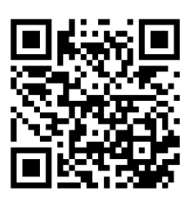

**日本語**

# **目次**

## **[スタートアップガイド](#page-224-0) 225**

## **[最初にすべきこと](#page-225-0) 226**

[Bang & Olufsen](#page-225-0) アプリ 226

[アプリをダウンロードする理由](#page-225-0) 226

[アプリをダウンロードする](#page-225-0) 226

[アプリ内での初期設定](#page-226-0) 227

Bang & Olufsen [モードを有効にする](#page-226-0) 227

Bang & Olufsen [リモコンをペアリングする](#page-226-0) 227

[外部スピーカーを接続する](#page-226-0) 227

[モーターの設定を調整する](#page-226-0) 227

[最初のリスニングポジションを作成する](#page-226-0) 227

[自動更新を許可する](#page-226-0) 227

## **[日常使用](#page-227-0) 228**

[コントロール操作](#page-227-0) 228

Beosound Theatre [をコントロールする方法](#page-227-0) 228

[メディアの再生方法](#page-227-0) 228

[アラームとタイマー](#page-227-0) 228

## [基本操作](#page-228-0) 229

[メディア操作](#page-228-0) 229

[接続を管理する](#page-229-0) 230

[ネットワーク接続](#page-229-0) 230

[接続](#page-229-0) 230

[サポート対象ソース](#page-230-0) 231

[LG TV](#page-230-0) ソース 231

[リスニングポジション](#page-231-0) 232

[リスニングポジションとは](#page-231-0) 232

[最初のリスニングポジションを設定する](#page-231-0) 232

[新しいリスニングポジションを追加する](#page-232-0) 233

**日本語**

```
リスニングポジションを編集する 233
```
[外部スピーカーを追加する](#page-233-0) 234

[サウンドモード](#page-234-0) 235

[サウンドモードとは](#page-234-0) 235

[サウンドモードを作成、編集、選択する](#page-234-0) 235

[お気に入りを編集する](#page-237-0) 238

[お気に入りとは](#page-237-0) 238

## **[使用とコントロールの概要](#page-238-0) 239**

[一目でわかる:コントロールと機能](#page-238-0) 239

## **[知っておくべきこと](#page-239-0) 240**

[Dolby ATMOS 240](#page-239-0)

[ソフトウェアアップデート](#page-240-0) 241

[ライトインジケーター](#page-240-0) 241

[周辺機器コントローラー](#page-241-0) (PUC) のセットアップ<sup>242</sup>

[工場出荷設定にリセットする](#page-241-0) 242

[その他の技術的な質問](#page-241-0) 242

**日本語**

# <span id="page-224-0"></span>**スタートアップガイド**

この度は Beosound Theatre をご購入い ただき、誠にありがとうございます。

このガイドでは、Beosound Theatre の 日常的な使用と操作について説明していま す。Beosound Theatre は、単体でパワ フルなサウンドバーとして活躍するだけで なく、テレビや Bang & Olufsen の外部 スピーカー、ワイヤレス Powerlink 対応 スピーカーと統合して、没入感の高いシア ター体験を実現することができます。

このガイドは、Beosound Theatre を組 み立てた後にお使いいただくことをおすす めします。他にも、以下のような役立つリ ソースがあります:

- **1. 組み立てガイド :** Beosound Theatre と その部品の組み立て方法、また、初期接 続とサウンド設定手順について説明しま す。
- **2. 重要な情報と保証 :** 製品の仕様、適合性、 製品の保証オプション、法律および技術 情報について説明します。
- **3. Bang & Olufsen アプリ :** Beosound Theatre の体験をコントロールおよび パーソナライズできます。

ガイド、FAQ、その他のサポート資料は、 [こちら](https://support.bang-olufsen.com/hc/en-us/sections/4955757376785-Beosound-Theatre)でご覧いただけます。また、以下の QR コードをスキャンすることもできます。

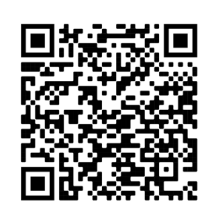

on.beo.com/beosound-theatre-support

注意:商品はこのガイドの使用前に組立 てられる必要があります。

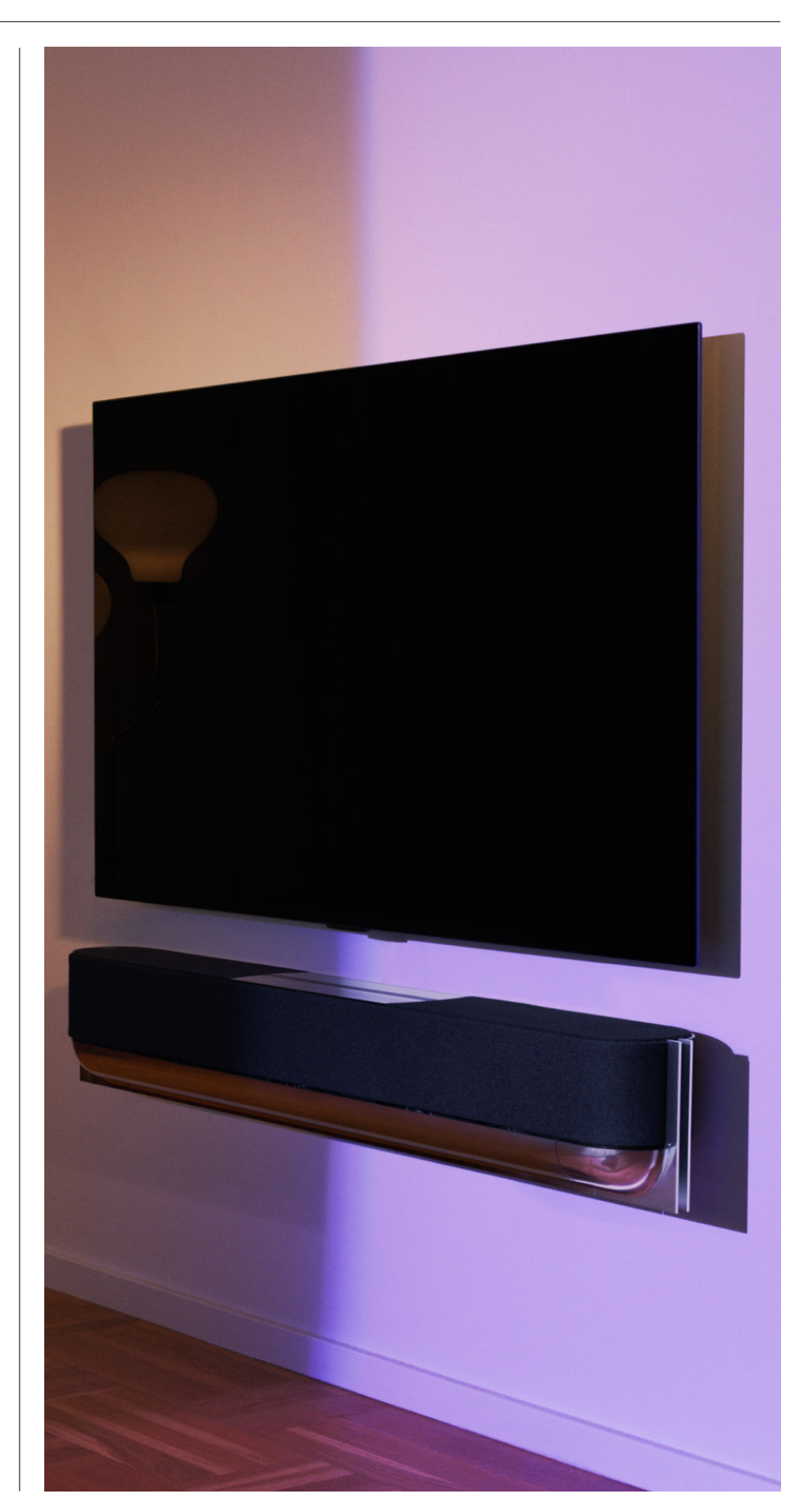

# <span id="page-225-0"></span>**最初にすべきこと**

Bang & Olufsenアプリ

アプリをダウンロードする理由

Bang & Olufsen アプリでは、ソフトウェアをアップデートしたり、Bang & Olufsen 製品 および体験をコントロールしたりすることができます。また、エクスペリエンスベータテス トなどに参加することもできます。

Bang & Olufsen アプリには、Beosound Theatre をパーソナライズするために以下のよう な多数の機能があります。

- [リスニングポジション](#page-231-0)
- [サウンドモード](#page-234-0)
- [お気に入り](#page-237-0)

アプリをダウンロードする

App Store から Bang & Olufsen アプリをダウンロードするか、以下の QR コードをスキャ ンすることで、Beosound Theatre が提供するすべての機能とカスタマイズをご利用いただ けます。

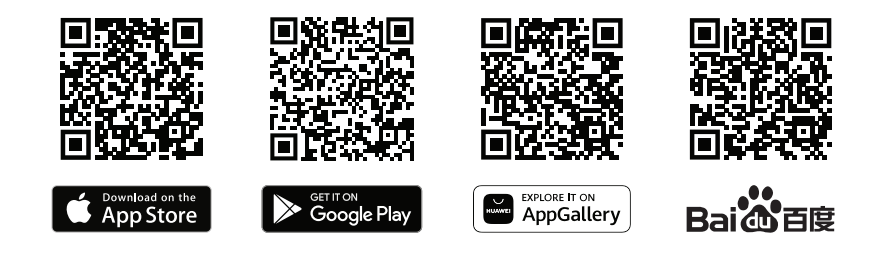

まだアカウントをお持ちでない場合は、先に進んでアカウントを作成してください。 Beosound Theatre を組み立てて電源を入れると、アプリに設定手順が表示されます。また、 アプリのホーム画面の右隅にある「+」ボタンをタップし、製品リストから製品を探して、表 示される手順に従って製品を追加することもできます。

その後、以下のことを求められます。

- 1. Wi-Fi またはイーサネットケーブルを使用してご家庭内のネットワークに接続する
- 2. ソフトウェアを更新する
- 3. Beosound Theatre に名前を付ける

<span id="page-226-0"></span>

## アプリ内での初期設定

Beosound Theatre を日常的に使用でき るようにするには、アプリ内で初期設定 を行う必要があります。これらの手順は、 Beosound Theatre の設定によって異なり ます。

- 1. Bang & Olufsen モードを有効にする
- 2. Bang & Olufsen リモコンをペアリン グする
- 3. 外部スピーカーを接続する

4. モーターの設定を調整する

5. 最初のリスニングポジションを作成す る

6. 自動更新を許可する

BANG & OLUFSEN モードを有効にする (LG 画面のみ )

ご利用の環境に LG 画面 C シリーズ、G シリーズ、Z シリーズ (CX、GX、ZX 以降 ) が含 まれている場合は、Beosound Theatre 組み立てガイドの説明に従って接続されていること を確認してください。Bang & Olufsen モードを有効にすると、画面を Bang & Olufsen 体 験に統合することができます。Bang & Olufsen アプリは、Beosound Theatre が互換性の ある LG 画面に接続されているかどうかを認識することができます。この手順については、 アプリの指示に従ってください。

BANG & OLUFSEN リモコンをペアリングする

Beoremote One、Beoremote Halo、または Beoremote Essence Remote をお持ちの場 合は、アプリの指示に従うことで、Beosound Theatre と Bluetooth でペアリングするこ とができます。

上部のタッチインターフェースの Bluetooth アイコンを長押しして、Beosound Theatre の Bluetooth ペアリングを手動で開始することもできます。リモコンを使用して Beosound Theatre に接続します。リモコンのペアリング方法については、それぞれのリモ コンのユーザーガイドをご覧ください。

## 外部スピーカーを接続する

次のステップでは、Bang& Olufsen とワイヤレス Powerlink 対応の外部スピーカーを接続 します ( お持ちの場合 )。これは、Powerlink (PL) またはワイヤレス Powerlink (WPL) の いずれかを介して行うことができます。詳細については、[こちら](#page-233-0)をご覧いただくか、アプリ の手順に従って接続し、サラウンド環境を構築してください。

#### モーターの設定を調整する

モーター内蔵フロアスタンドまたは壁掛けブラケットを使用している場合、モーターの動作 を微調整して設定するよう求められます。アプリでは、以下のことを求められます。

- 1. 左右の最大移動範囲を設定します。ここでは、Beosound Theatre が他の物体や壁にぶ つかることなく回転できる左右の角度の合計を設定します。
- 2. 次に、Beosound Theatre の待機位置を設定するよう求められます。

#### 最初のリスニングポジションを作成する

アプリの手順 ( 組み立てガイドにも記載されています ) に従って、最初のリスニングポジショ ンを設定し、サウンド体験をカスタマイズします。

#### 自動更新を許可する

アプリで Beosound Theatre を設定したら、製品のソフトウェアと機能が常に最新となる ように、自動更新を許可します。

# <span id="page-227-0"></span>**日常使用**

コントロール操作

BEOSOUND THEATRE をコントロールする方法

Beosound Theatre をコントロールするには、いくつかの方法があります。

#### **Bang & Olufsen アプリ**

Bang & Olufsen アプリはコントロールセンターとしてデザインされており、あらゆる Beosound Theatre を完全にコントロールし、さまざまなカスタマイズで体験をパーソナラ イズすることができます。

#### **Beoremote One (LG 画面におすすめ )**

Beoremote One を使用して Beosound Theatre をコントロールできます。互換性のある LG 画面をご利用の場合は、TV や接続されているデバイスをコントロールすることもできます。

#### **Beoremote Essence Remote と Beoremote Halo**

これらのリモコンを使用すると、簡単に音楽をコントロールできます。

### **サードパーティのリモコン**

外部ソースがある場合は、サードパーティのリモコンを使用して、その特定のソースをコン トロールすることもできます。これは Beosound Theatre 自体には適用されないことに注意 してください。

メディアの再生方法

#### **ストリーミング**

AirPlay 2、Google Cast、Spotify Connect、または Bluetooth を使用して、お気に入り の音楽やストリーミングアプリを Beosound Theatre に接続します。Beosound Theatre のインターフェースを使用したり、Spotify 音楽セッションの場合は Spotify アプリなどの ストリーミングアプリ自体を使用したりして、これらをコントロールできます。

#### **Beolink**

Beolink を使用すると、Bang & Olufsen アプリからメディアを再生し、他の部屋の体験に 参加することができます。ある部屋でメディアが再生されていれば、ご家庭内の他の部屋に 簡単に移動したり拡張したりすることができます。Beoremote One を使用して Beolink を 開始することもできます。

### **Peripheral Unit Controller (PUC)**

Beoremote One で Bang & Olufsen 製以外の製品を操作するには、Bang & Olufsen の IR 送信機を Bang & Olufsen 製以外の製品に取り付け、接続パネルに PUC と表示されてい る端子のどれか 1 つに接続します。リモコン操作を確実にするために、接続した製品の IR 受 信機の近くに送信機を取り付けます。送信機を完全に取り付ける前に、BeoRemote One を 使用してテレビ画面でその製品のメニューが操作できることを確認してください。Bang & Olufsen アプリのサウンド& BeoLink... の下に表示されるソースメニューで選択した PUC 端子に送信機をセットアップすると、赤外線送信機の設定が行われます。ただし、別の設定 が必要な場合は、手動で端子のセットアップを行うことも可能です。

PUC ケーブルについては、Bang& Olufsen の販売店にお問い合わせください。セットトッ プボックス用の周辺機器コントローラー (PUC) テーブルのダウンロードについては、「[接続](https://support.bang-olufsen.com/hc/en-us/articles/360042371952) [した製品をセットアップする](https://support.bang-olufsen.com/hc/en-us/articles/360042371952)」の記事を参照してください。詳細については[、こちら](#page-241-0)をご覧 ください。

### アラームとタイマー

アラームとタイマーは Bang& Olufsen アプリで設定できます。製品管理画面からアクセス し、アプリに表示される指示に従ってください。

## <span id="page-228-0"></span>基本操作

## メディア操作

Beosound Theatre の上部にあるタッチ面は、近づくと点灯し、シアター体験をコントロー ルできる状態になります。

- タップすると、音楽を再生または一時停止できます  $\triangleright$ ll
- 長押しすると、マルチルーム体験に参加できます  $\mathord{\vartriangleright}\mathord{\mathsf{II}}$
- $\,<\,>$ タップすると、トラックまたはお気に入りのラジオ局を切り替えることができます
- 線に沿ってスワイプするか、プラスまたはマイナスボタンをタップするか、ドット  $- +$ をタップすると、音量を調整できます
- 長押しすると、Bluetooth ペアリングモードになります  $\ast$ タップすると、ペアリングモードをキャンセルしたり、以前に接続したデバイスに 再接続したりすることができます

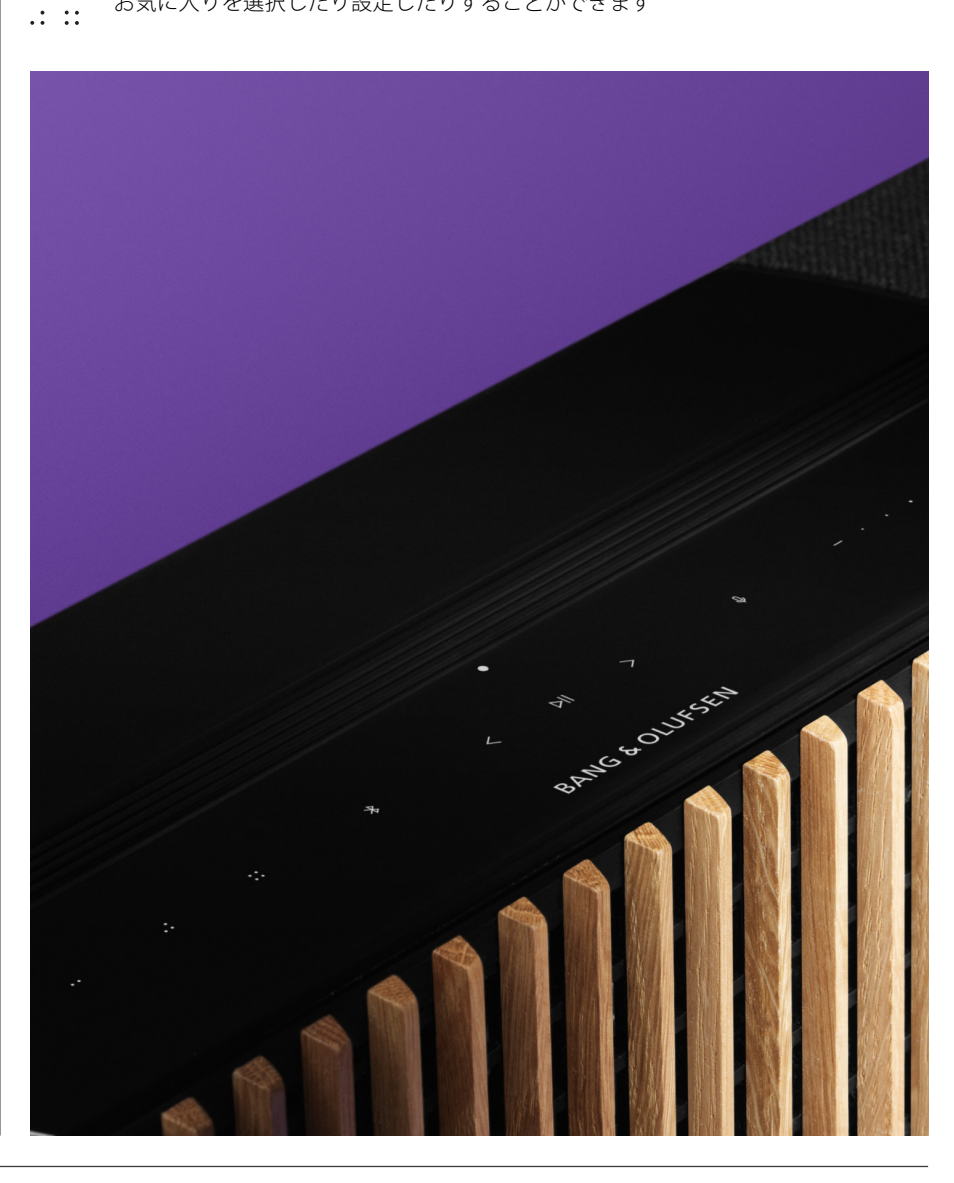

 $\sim$  100  $\pm$  100  $\pm$ お気に入りを選択したり設定したりすることができます

## <span id="page-229-0"></span>接続を管理する

#### ネットワーク接続

Beosound Theatre をネットワークに接続するには、2つの方法があります。Wi-Fi を使用 して無線で接続する (Bang & Olufsen アプリで設定) か、有線 LAN を使用して接続できま す。

### 接 続

有線接続と無線接続は両方、Beosound Theatre 体験を強化およびサポートする外部追加機 能です。接続部分では、以下の接続がサポートされています。

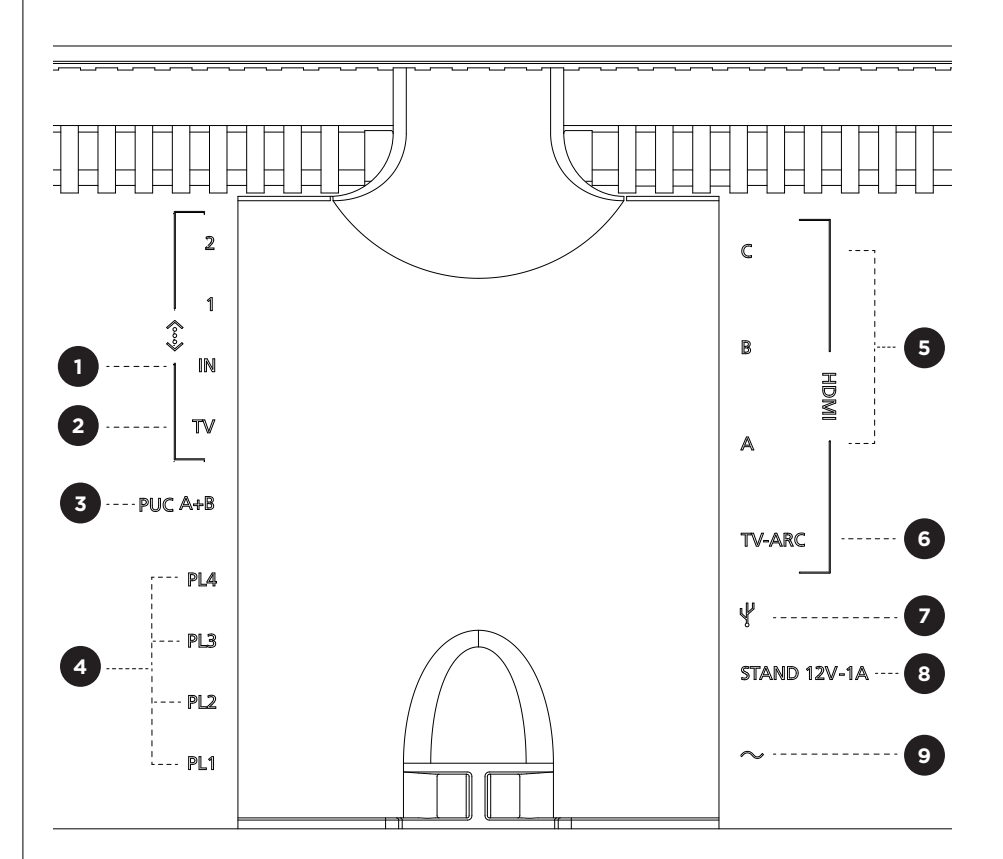

- **1. LAN ( ネットワーク接続 ):**インターネット接続用にイーサネットケーブルを ( ルーター から ) 接続します。Wi-Fi に接続することもできます。
- **2. TV (LG 画面のみ):**LAN ケーブルを使用して、LG 画面を Beosound Theatre に接続 します。
- **3. PUC A+B:**HDMI IN 端子に接続される外部製品への IR 操作信号用。Bang & Olufsen のリモコンで Bang & Olufsen 社以外の製品を操作できます。HDMI-CEC を使用する 場合、HDMI-CEC をサポートしているデバイスも Bang & Olufsen リモコンで操作で きます。
- **4. Powerlink (PL1-PL4):**サラウンドサウンドまたはステレオ環境の Bang & Olufsen 外 部スピーカー接続用。
	- **ワイヤレス** Powerlink (WPL)**:**この製品は、最大 8 台のワイヤレス Powerlink スピー カーをサポートしています。
- <span id="page-230-0"></span>**5. HDMI IN A-C:**高品位マルチメディアインターフェース (HDMI) により、セットトップ ボックス、マルチメディアプレーヤー、Blu-rayプレーヤー、パソコンなど、さまざま なソースと接続できます。最適なサウンドとコントロールを実現するには、外部デバイ スをBeosound Theatre に直接接続することをおすすめします。
- **6. TV ARC:**Beosound Theatre を接続して、テレビの音声を Beosound Theatre で再 生できます。一部のモデルでは、TV のセットアップメニューのスピーカーまたはサウ ンドオプションから HDMI ARC サウンド出力を選択する必要があります。
- **7. Line-in:**サードパーティのオーディオデバイス用の USB-C 接続。パッシブ USB-C LINE IN アダプターが必要です (Bang & Olufsen 販売店から購入できます)。

**8. スタンド:**モーター内蔵スタンドまたは壁掛けブラケットの接続用。

## **9. 主電源。**

## サポート対象ソース

ソースとは、Beosound Theatre でメディアを再生できる外部ワイヤレスプラットフォーム を指し、Bang & Olufsen ラジオ、Spotify、Deezer などが含まれます。DLNA、Airplay 2、Google Cast、Bluetooth を使用してストリーミングすることもできます。

### LG TV ソース

ご利用の環境に LG 画面が含まれる場合、Beosound Theatre から LG 付属アプリにアクセ スできます。Bang & Olufsen アプリで、リスニングポジション、サウンドモード、デフォ ルトの音量など、すべてのソースの動作と設定を指定できます。

Beoremote One のリスト機能を使用することで、ソースを直接選択できます。使用中の LG ソースをお気に入りとして設定することもできます。

ソースとその他のユーザー補助オプションについては、LG のドキュメントを参照してくだ さい。

## <span id="page-231-0"></span>リスニングポジション

お好みのリスニングポジションを作成し て、その場所に対して最適なサウンドを実 現しましょう。

リスニングポジションとは

リスニングポジションは、音楽を聴いたり映画を見たりするなど、オーディオを楽しむとき に、部屋のお気に入りの場所に最も合うように設定された一連のパラメーターです。どのス ピーカーから再生されるか、それぞれのスピーカーにどのような役割が割り当てられている かが含まれています。また、各スピーカーからリスニングポジションまでの距離やレベル差、 高度なルーム補正フィルターも含まれています。これはすべて、再生中のコンテンツをアー ティストが意図したとおりに再生するためのものです。

スタンドの方向と対象のスピーカーを選択し、RoomSense テクノロジー ( 以前のルーム補 正機能 ) を実行して、部屋を分析し、サウンドと設定を最適化します。リスニングポジショ ンは、後でソースに割り当てたり、日常生活に合わせて自動的に開始したりすることができ ます。

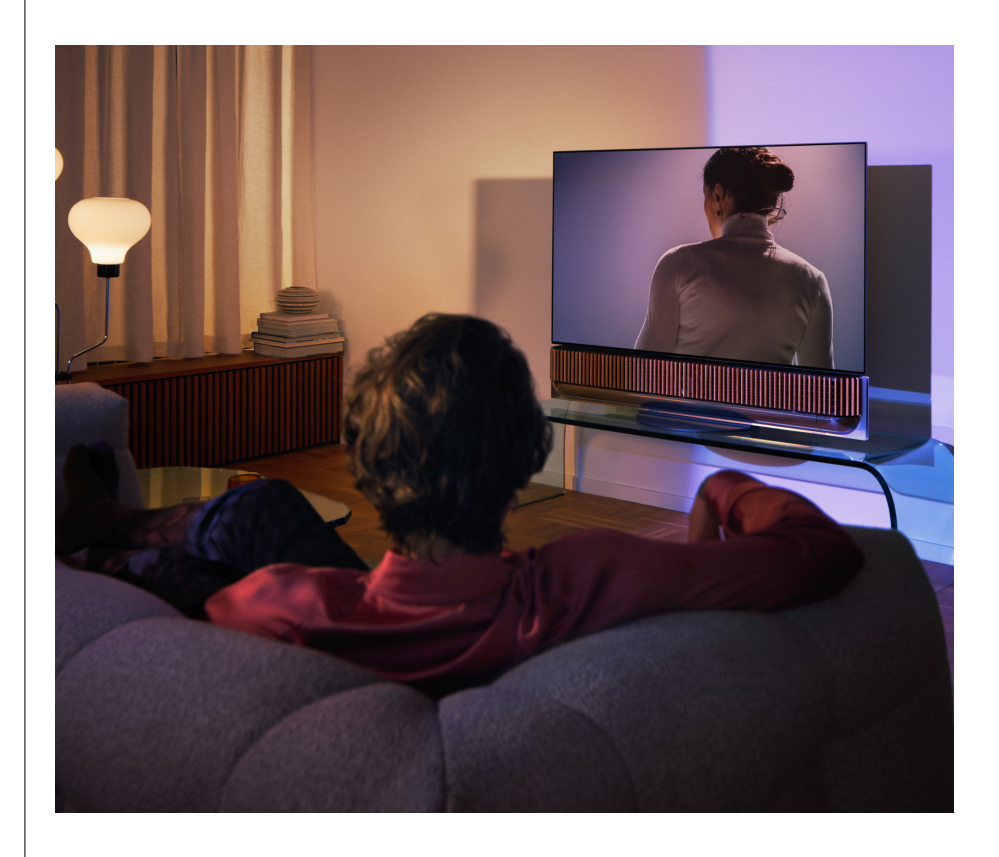

最初のリスニングポジションを設定する

Beosound Theatre を組み立てた後、その機能を理解する前に、付属の外部マイクを使用し て最初のリスニングポジションを設定することが重要です。

初回セットアップ時にアプリからリスニングポジションを作成するように求められます。こ の手順をスキップした場合は、いつでもアプリに戻って Beosound Theatre コントロール 画面からリスニングポジションを選択できます。

<span id="page-232-0"></span>新しいリスニングポジションを追加する

サポートページにある組み立てガイドの手順 6 を参照することで、いつでもリスニングポジ ションを追加できます。

リスニングポジションを編集する

いつでもアプリに戻ってリスニングポジションを編集できます。調整したリスニングポジ ションはサラウンドサウンド体験として保存されますが、保存後も編集することができます。 Bang & Olufsen スピーカーを追加することで、さらに優れた体験を構築できます。

<span id="page-233-0"></span>外部スピーカーを 追加する Beosound Theatre だけでも臨場感あふれる劇場レベルのオーディオ体験を構築できます が、スピーカーを追加することでサラウンドサウンドをさらに楽しみ、音響体験を強化する ことができます。 外部スピーカーを Beosound Theatre に接続するには、さまざまな方法があります。 1. 有線 **Powerlink (PL)** を使用して、Beosound Theatre 背面の接続部分にある PL1- PL4 接続から Bang & Olufsen の外部スピーカーを物理的に接続します。 2. ワイヤレス **Powerlink (WPL)** を使用して、Bang & Olufsen スピーカーをワイヤレス \* で接続します。スピーカーの接続方法については、スピーカーのユーザーガイドを参 照してください。 その後、**Bang & Olufsen アプリ**を使用して、接続するスピーカーのタイプを選択し、 Beosound Theatre に追加できます。ワイヤレス Powerlink をサポートしている一部の Bang & Olufsen スピーカーは、アプリに自動的に表示されます。アプリの手順に従って、 環境を構成します。

<span id="page-234-0"></span>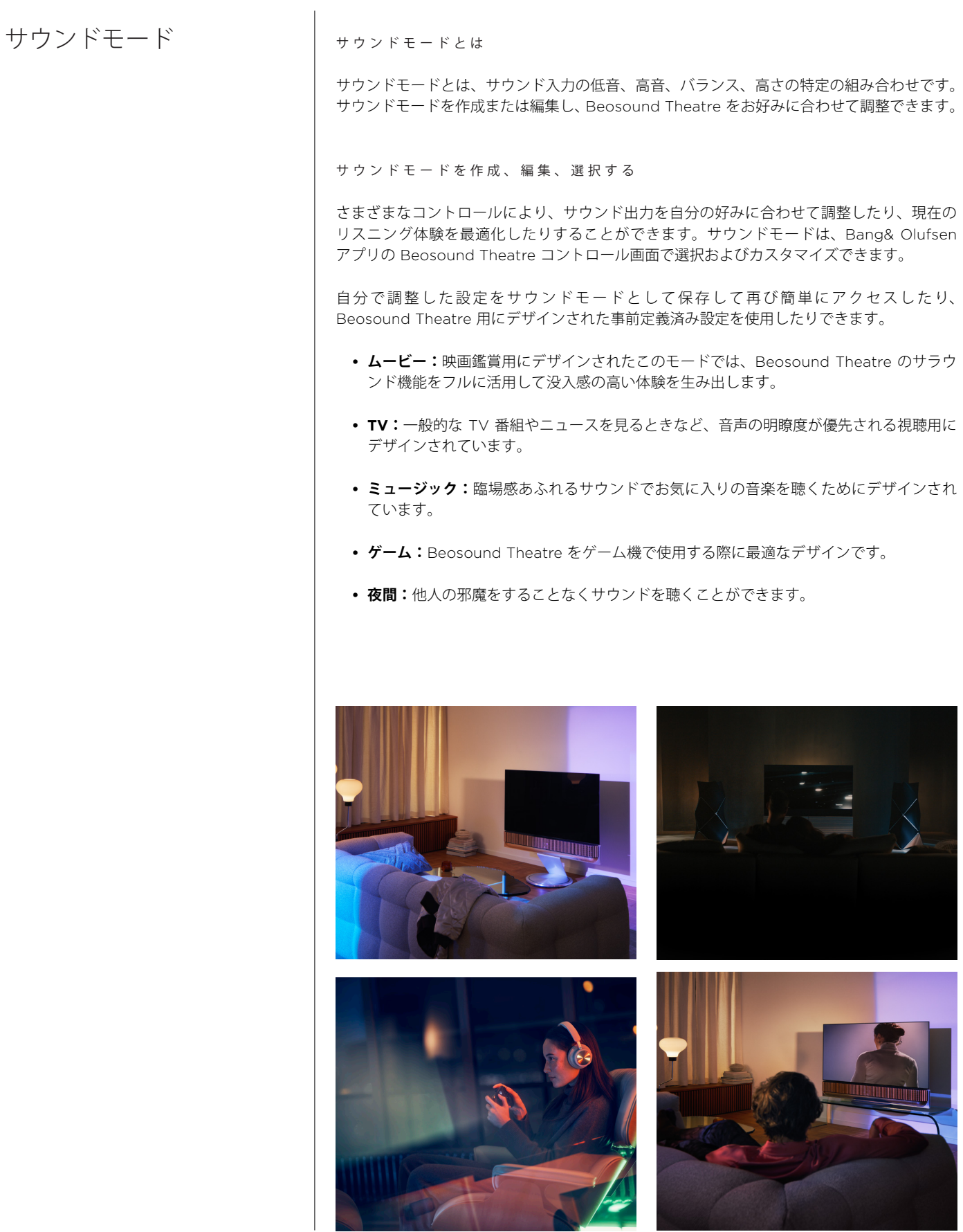

## **Beosonic**

当社の音響チームが開発した Beosonic の高度なデジタルサウンドアルゴリズムにより、円 を動かすだけでさまざまなオーディオ空間を探索できます。

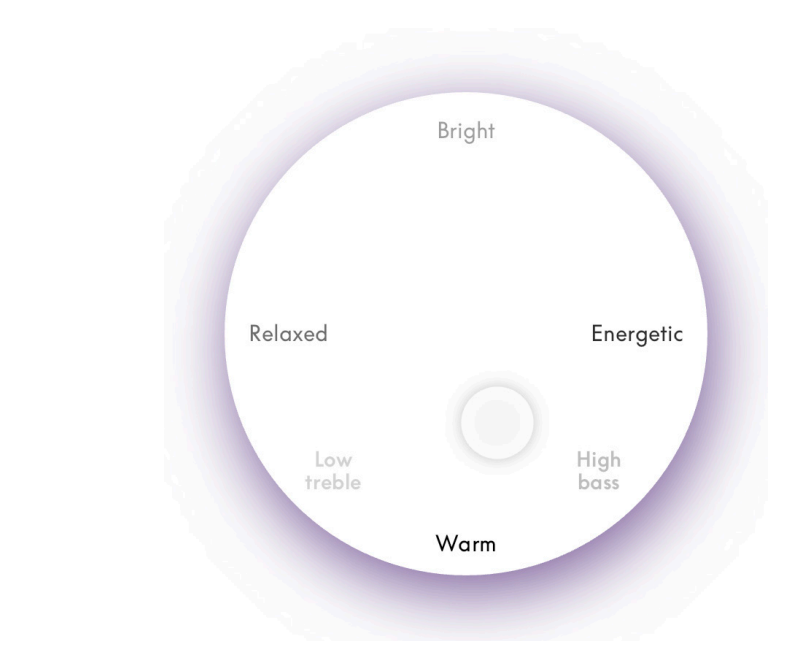

## **高度なサウンドモードコントロール**

Bang & Olufsen アプリは、トーンから空間、ダイナミックコントロールまで、高度なサウ ンドコントロールを多数用意しています。

## **トーンコントロール**

- 周波数チルトは、低音と高音の両方をコントロールするパラメーターと考えることがで きます。周波数チルトが低い値に設定されている場合、音声信号の低周波コンテンツが 増大し、高周波コンテンツのレベルが減少します。
- サウンドエンハンスメントでは、単一のスライダーで高低の周波数帯域を調整します。 サウンドエンハンスメントを強めると、ミッドレンジを抑えながら低音と高音の帯域レ ベルが上がります。サウンドエンハンスメントを弱めると、ミッドレンジを上げながら 低音と高音の帯域レベルが下がります。
- スピーチエンハンスメントでは、会話音声の明瞭度を高めて、声を聴き取りやすくしま す。最小に設定しているときは、音響信号には影響しません。

## **空間コントロール**

- 左右のバランス設定では、スピーカー環境内で入力信号をさまざまな出力チャンネルに リダイレクトします。例えば、バランスを完全に左に調整すると、環境内で左側スピー カーの役割を持つスピーカーに信号が送られます。
- フェーダーのバック / フロント設定では、スピーカー環境内で入力信号をさまざまな出 力チャンネルにリダイレクトします。例えば、フェーダーのバック / フロントを完全に フロントに調整すると、環境内でフロントスピーカーの役割を持つスピーカーに信号が 送られます。
- サラウンドでは、フロントサウンドステージとサラウンド情報のバランスを決定します。
- 高さは、「高さ」の役割を持つスピーカーへの伝送レベルを決定します。システムの他の スピーカーには影響を与えません。高さコントローラーを最小値に設定すると、「高さ」 の役割を持つスピーカーへ信号が伝送されません。
- ステージ幅では、サウンドステージのフロントイメージの幅を調整します。最小の設定 では、イメージは中央で縮小した形で表現されます。最大の設定では、ミックス内の位 置に応じて、左フロントスピーカーと右フロントスピーカーの役割を持つスピーカーと 同じくらいの幅でイメージが表現されます。
- エンベロップメントを使用すると、「サラウンド」または「バック」スピーカーの役割を 持つスピーカーから希望する幅または広がりを設定できます。最小の設定にすると、サ ラウンド情報は中央後方で縮小した形で表現されます。

## **ダイナミクスコントロール**

- 圧縮では、音声信号のダイナミックレンジが低減されます。これは、TV 番組よりも CM の音量が大きい場合や、映画で最も静かな瞬間と最も賑やかな瞬間の音量の差が大 きい場合に特に役立ちます。圧縮率を上げると、大きな音量と小さな音量の差が小さく なります。
- バスマネジメントでは、各スピーカーの能力に応じて、コンテンツを繊細にし、さまざ まなレベルですべてのスピーカーに再ルーティングすることができます。これにより、 システム全体の低音能力を限界まで引き出すことができるだけでなく、スピーカーの空 間分布により、リスニングルームの共鳴をより適切にコントロールできます。

<span id="page-237-0"></span>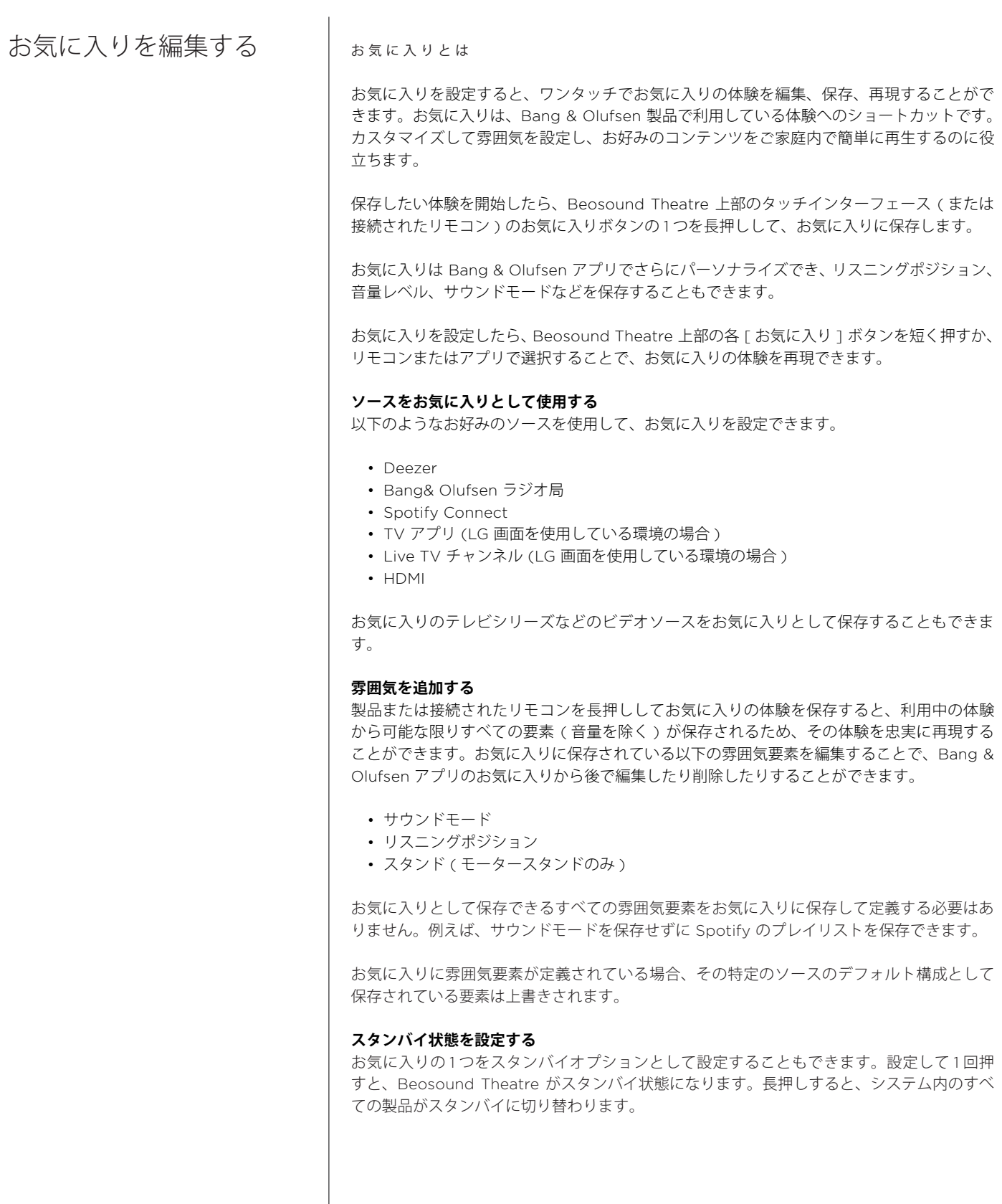

<span id="page-238-0"></span>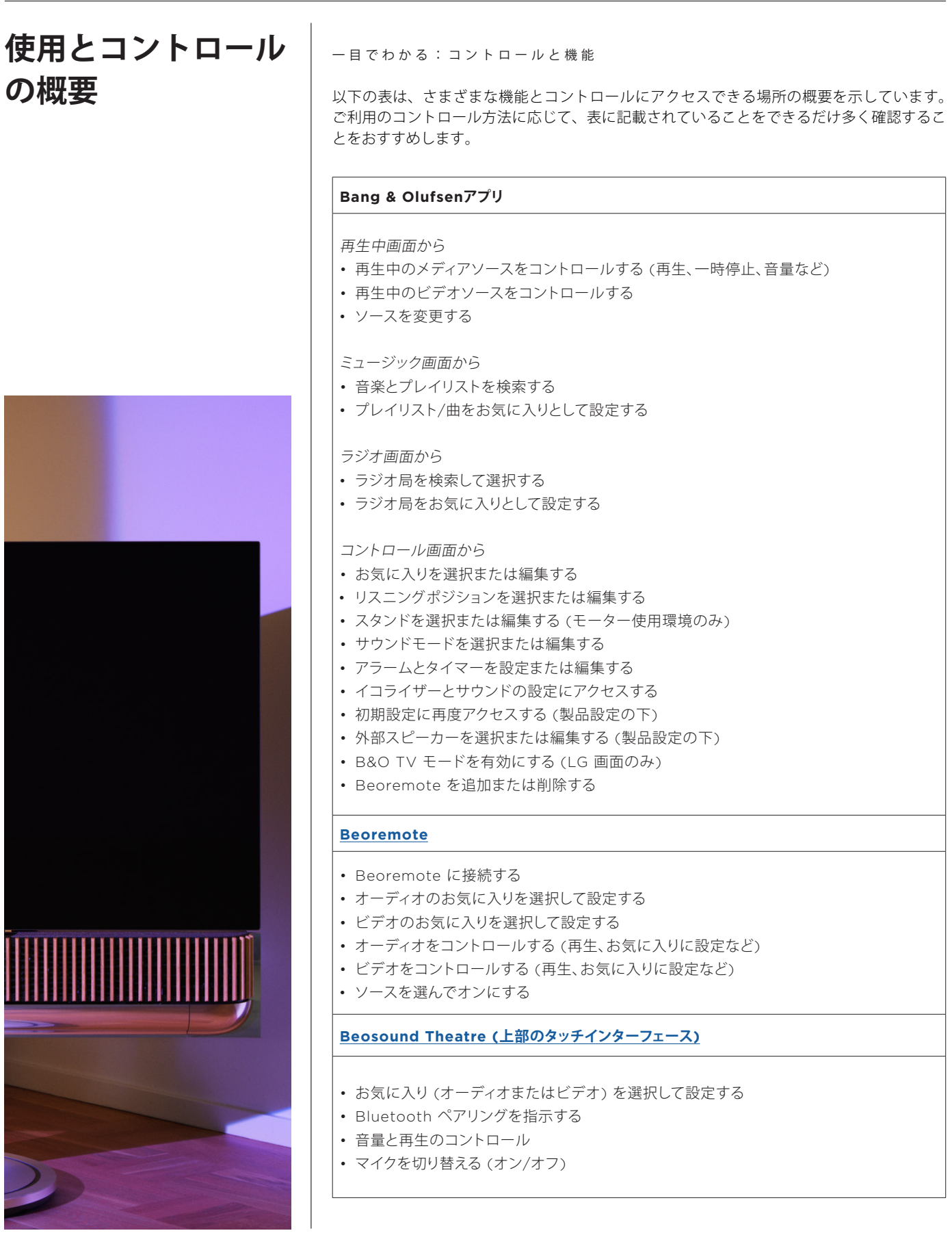

# <span id="page-239-0"></span>**知っておくべきこと**

## DOLBY ATMOS

Beosound Theatre には DolbyAtmos® が搭載されています。これはオブジェクトベースの オーディオのコンセプトを実現し、サラウンドスピーカーとオーバーヘッドスピーカーのよう なサウンドで、より没入感のあるサウンド体験を提供します。単にスピーカーから複数のチャ ンネルを直接再生するのではなく、完璧な音場をカスタムでレンダリングすることで、劇場の サウンドをスピーカーシステムと組み合わせて最高の体験を得ることができます。

オーバーヘッドサウンドを再現する機能は、リアルな Atmos® サウンドを実現するための重 要な要素です。サラウンドバーチャライザーは、入力マルチチャンネル信号のサラウンドお よび高さ方向チャンネルを処理して、包み込むようなバーチャルサラウンド効果を作り出し、 Beosound Theatre のフォームファクターを補正します。これらのチャンネルがない場合(例 えば、2チャンネルのステレオの場合)は、処理のミックスの部分で合成されます。これは、 サウンドがフルサラウンドシステムから鼓膜に到達するまでの方法をシミュレーションする オーディオ処理を使用して行います。

Bang & Olufsen の外部スピーカーを接続することで、さらに充実した Atmos® 体験を構築 することができます。

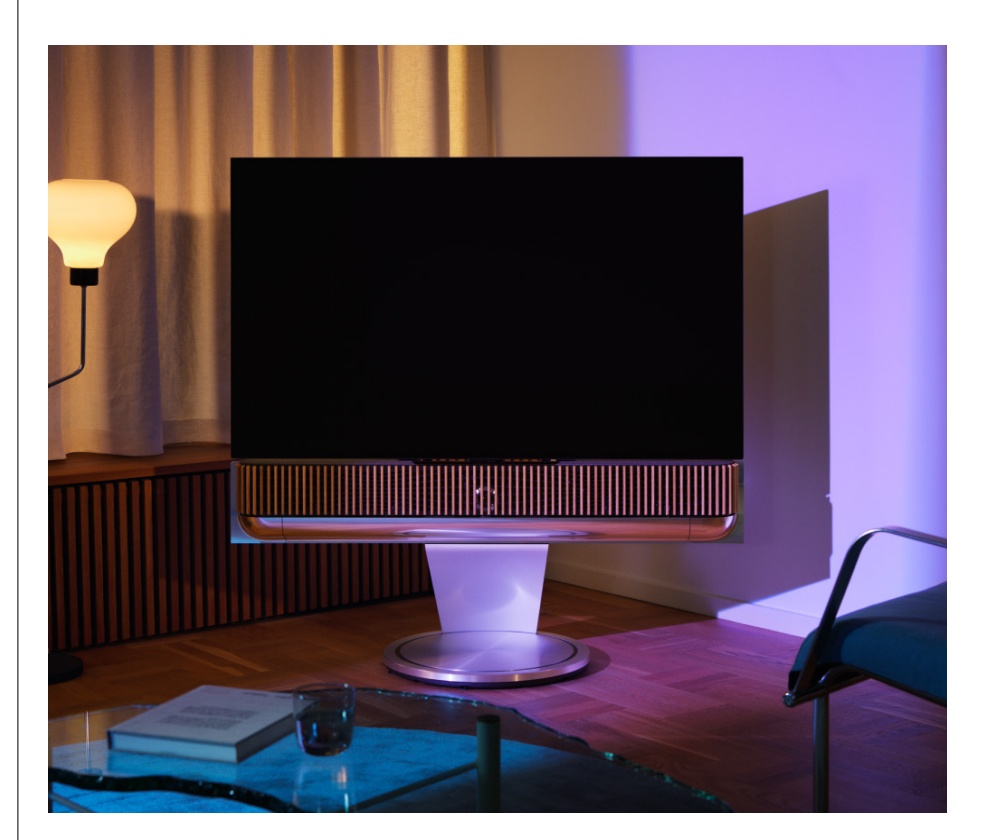

## <span id="page-240-0"></span>ソフトウェアアップデート

Beosound Theatre がアプリとインターネットに接続されていれば、アップデートと新機能 が自動的にインストールされます。この機能はアプリで無効にすることができます。自動更新 が無効になっている場合、新しいソフトウェアバージョンが利用可能になると、アプリから通 知されます。

ライトインジケーター

Beosound Theatre は、上部の再生 / 一時停止アイコンと前面のライトインジケーターの両 方をステータス表示として使用します。

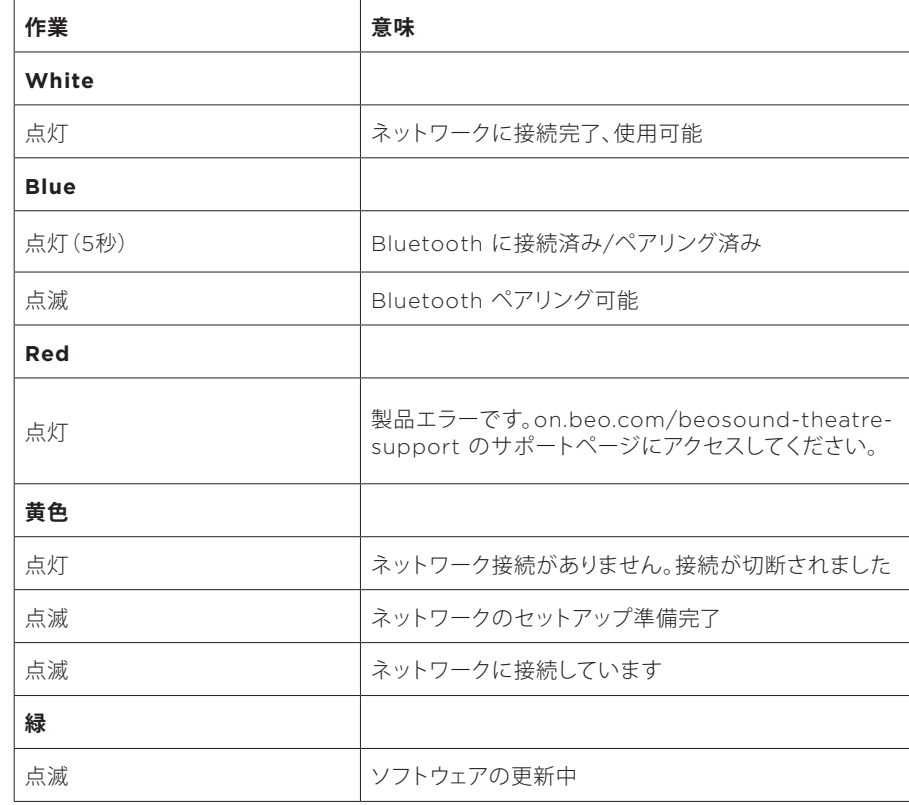

#### **上部の再生 / 一時停止アイコン**

#### **前面のライトインジケーター**

前面のライトインジケーターは、再生 / 一時停止アイコンの動作を反映しています。再生 / 一時停止アイコンが白以外の色で表示される場合、前面のライトインジケーターは同じよう に表示されます。前面のライトインジケーターは、製品のオン / オフのステータスインジケー ターとしても機能します。Beosound Theatre の電源をオンまたはオフにすると 1 回点滅し、 サウンドの再生中は白色に変わります。

<span id="page-241-0"></span>周辺機器コントローラー (PUC) のセットアップ

周辺機器コントローラー (PUC) は、赤外線 (IR) 送信機を使用する製品用のケーブルで す。PUC ケーブルを使用すると、TV ボックスなど、リモコンが必要な製品の赤外線リモ コンとして Beosound Theatre を利用することができます。PUC ケーブルで Beosound Theatre に接続された製品は、同時にサードパーティのリモコンでも操作できます。

アプリの指示に従って、Bang & Olufsen リモコン、PUC、外部デバイスをセットアップし ます。PUC ケーブルを使用すると、Beosound Theatre は最大2台の外部デバイスをコント ロールできます。

PUC ケーブルは、Bang & Olufsen 販売店から購入できます。

工場出荷設定にリセット

「次へ1ボタンと「前へ1ボタンを同時に8秒間押し続けると、工場出荷時の設定にリセッ トできます。これらのボタンは上部のコントロールパネルにあります。Beosound Theatre はリセットプロセスを開始し、約 1 分後に初回セットアップを行う準備が再度整います。

その他の技術的な質問

さらにサポートが必要な場合は、次のサイトにアクセスしてください:

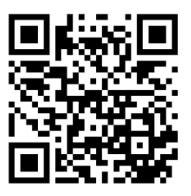

**한국어**

# **목차**

## **[시작하기](#page-244-0), 245**

## **가장 먼저 할 일[, 246](#page-245-0)**

[Bang & Olufsen](#page-245-0) 앱, 246

앱을 [다운로드하는](#page-245-0) 이유, 246

앱 [다운로드](#page-245-0), 246

인앱 초기 설정[, 247](#page-246-0)

[Bang & Olufsen](#page-246-0) 모드 활성화, 247

[Bang & Olufsen](#page-246-0) 리모컨 페어링, 247

외부 [스피커](#page-246-0) 연결, 247

[전동식](#page-246-0) 설정 보정, 247

첫 번째 청취 위치 [만들기](#page-246-0), 247

자동 [업데이트](#page-246-0) 허용, 247

## **[평상시](#page-247-0) 사용, 248**

제어 작동[, 248](#page-247-0) 

[Beosound Theatre](#page-247-0) 제어 방법, 248

[미디어](#page-247-0) 재생 방법, 248

[알람과](#page-247-0) 타이머, 248

기본 작동[, 249](#page-248-0) 

[미디어](#page-248-0) 운영, 249

연결 관리[, 250](#page-249-0) 

[네트워크](#page-249-0) 연결, 250

[연결](#page-249-0), 250

[지원하는](#page-250-0) 소스, 251

[LG TV](#page-250-0) 소스, 251

청취 위치[, 252](#page-251-0) 

청취 [위치란](#page-251-0)?, 252

첫 번째 청취 위치 [설정](#page-251-0), 252

새 청취 위치 [추가](#page-252-0), 253

**한국어**

## [청취](#page-252-0) 위치 수정, 253

외부 [스피커](#page-253-0) 추가, 254

[사운드](#page-254-0) 모드, 255

[사운드](#page-254-0) 모드란?, 255

[사운드](#page-254-0) 모드 생성, 수정, 선택, 255

[즐겨찾기](#page-257-0) 구성하기, 258

[즐겨찾기란](#page-257-0)?, 258

## **사용 및 제어 정리[, 259](#page-258-0)**

[한눈에](#page-258-0) 보기: 제어 및 기능, 259

## **[알아두기](#page-259-0), 260**

돌비 [애트모스](#page-259-0), 260

[소프트웨어](#page-260-0) 업데이트, 261

[표시등](#page-260-0), 261

주변 장치 제어기 [\(PUC\)](#page-261-0) 설치, 262

[Factory reset, 262](#page-261-0)

[기술적으로](#page-261-0) 궁금한 점이 있으세요?, 262

# <span id="page-244-0"></span>**시작하기**

Beosound Theatre 와 함께하게 되신 것을 축하드립니다 !

단독으로 사용하면 풍부한 음향의 사운드바가 되고 , 텔레비전 및 외부 Bang & Olufsen 및 Wireless Powerlink 호 환 스피커를 연결하면 몰입감 넘치는 홈씨어터 경험을 선사하는 Beosound Theatre 를 평상시에 사용하고 작동하는 방법을 알아보세요 .

이 설명서는 Beosound Theatre 를 조립한 다음 읽어보시면 가장 유용합니다 . 기타 유용한 리소스는 다음과 같습니다 .

- **1. 조 립 설명서 :** Beosound Theatre 및 부품 조립, 초기 연결, 사운드 환경설정 방법을 안내합니다 .
- **2. 중요 정보 및 보증 :** 제품 사양 , 적합성 , 제품 보증 옵션 , 법률 및 기술 정보를 설명합니다 .
- **3. Bang & Olufsen 앱 :** Beosound Theatre 로 경험을 제어하고 맞 춤 설정합니다 .

설명서 , FAQ, 그 밖 의 보 조 자료를 [여기](https://support.bang-olufsen.com/hc/en-us/sections/4955757376785-Beosound-Theatre)에서 찾아보세요 . 아래의 QR 코드를 스캔해서 접속하실 수도 있습니다 .

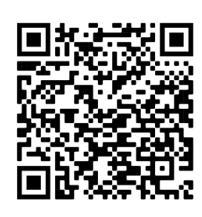

on.beo.com/beosound-theatre-support

참고 : 제품은 이 가이드를 사용하기 전에 조립해야 합니다 .

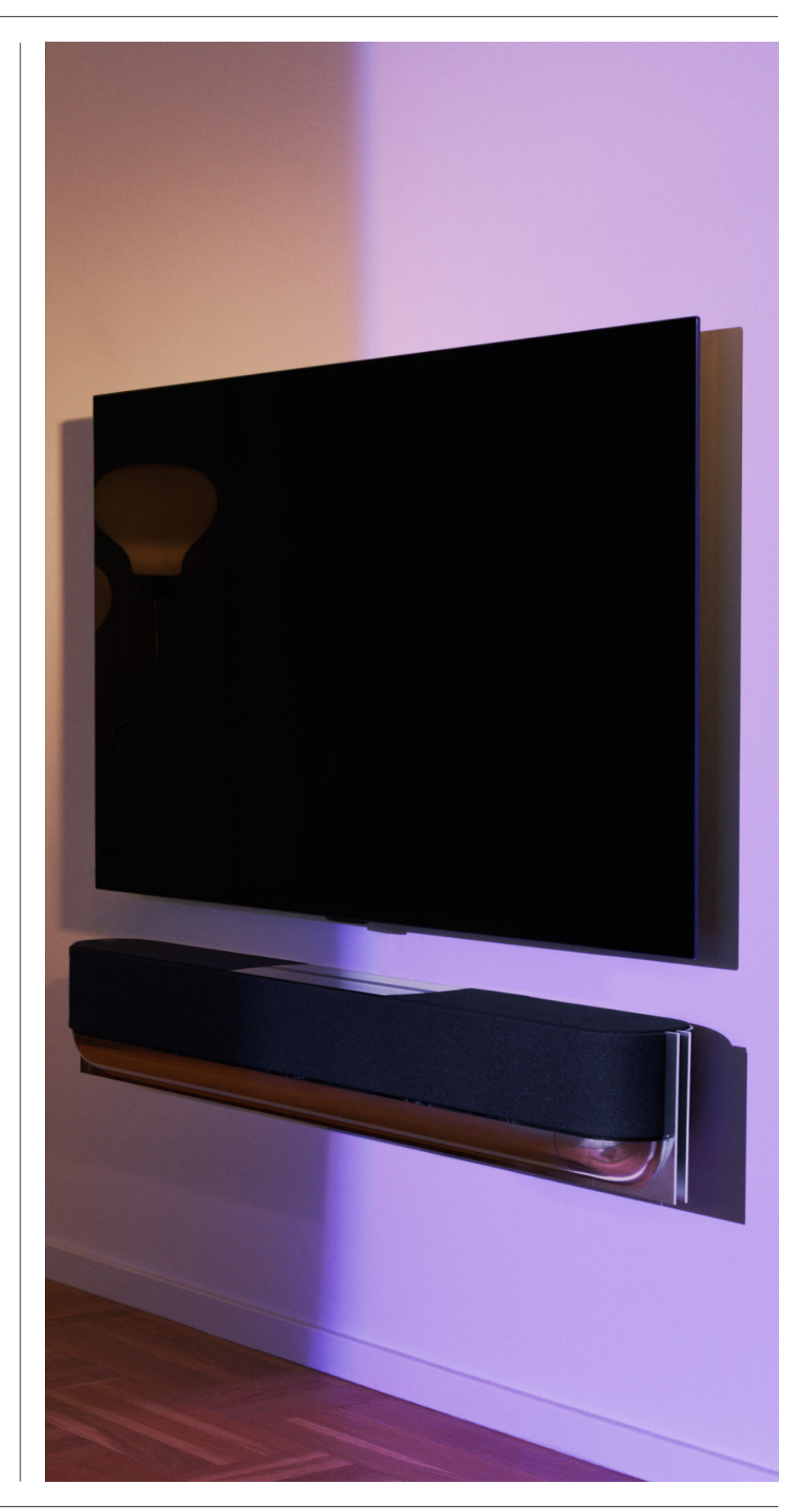

# <span id="page-245-0"></span>**가장 먼저 할 일**

Bang & Olufsen 앱

앱 을 다운로드해야 하 는 이 유

Bang & Olufsen 앱을 설치하면 소프트웨어 업데이트를 위한 공간을 이용하고 Bang & Olufsen 제품과 경험을 제어하며 , 베타 테스트 등에 참여할 수 있습니다 .

Bang& Olufsen 앱에서 맞춤 설정할 수 있는 Beosound Theatre 기능 :

- [청취](#page-251-0) 위치
- [사운드](#page-254-0) 모드
- [즐겨찾기](#page-257-0)

#### 앱 다운로드

Beosound Theatre 의 모든 기능과 맞춤 설정을 활용하려면 앱스토어에서 Bang & Olufsen 앱을 내려받거나 아래 QR 코드를 스캔하세요 .

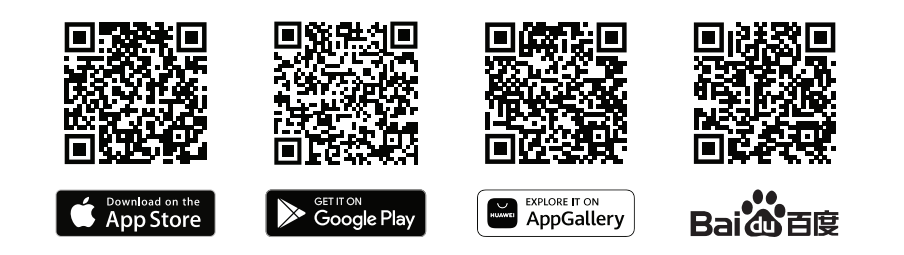

아직 회원 가입을 하지 않으셨으면 계정을 새로 만드세요 . Beosound Theatre 를 조립하고 전원을 켜면 , 앱에 설정 안내 메시지가 표시됩니다 . 또는 앱의 홈 화면 오른쪽 모서리에 있는 + 버튼을 누르고 , 제품 목록에서 해당 제품을 찾은 다음 , 안내되는 순서에 따라 제품을 추가합니다 .

앱에서 요청하는 작업

- 1. 무선 인터넷이나 이더넷 케이블을 통해 홈 네트워크에 연결
- 2. 소프트웨어 업데이트
- 3. Beosound Theatre 이름 지정

<span id="page-246-0"></span>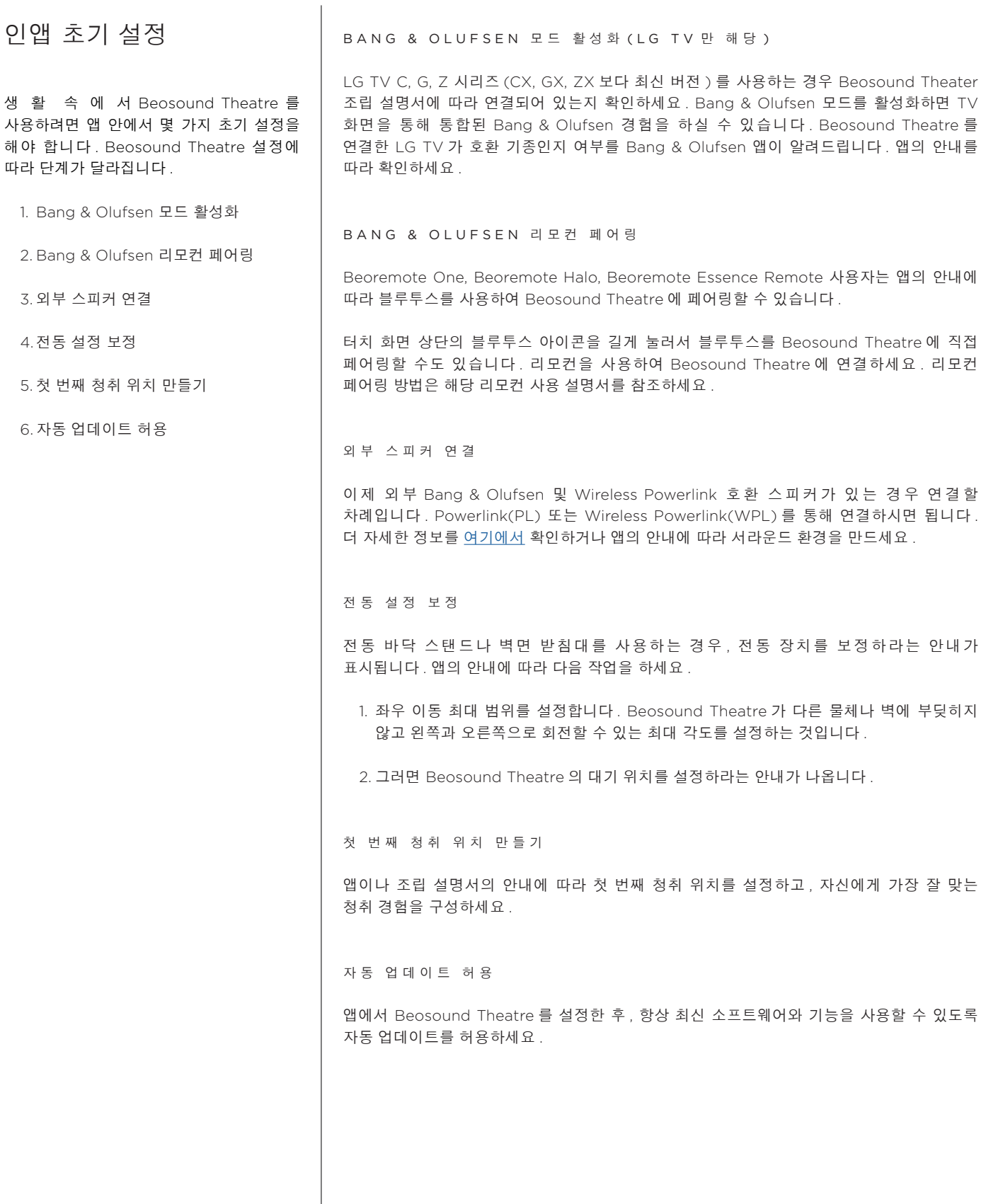

# <span id="page-247-0"></span>**평상시 사용**

## 제어 작동

BEOSOUND THEATRE 제 어 방 법

Beosound Theatre 를 제어하는 방법은 여러 가지입니다 .

#### **Bang & Olufsen 앱**

Bang & Olufsen 앱은 모든 Beosound Theatre 를 완벽하게 제어하고 다양한 사용자 지정을 통해 경험을 맞춤 설정하는 제어 본부입니다 .

### **Beoremote One (LG TV 에 권장 )**

Beoremote One 을 사용하여 Beosound Theatre 를 제어할 수 있습니다 . LG TV 사용자는 TV 와 연결된 장치도 제어할 수 있습니다 .

#### **Beoremote Essence 리모컨과 Beoremote Halo**

간단한 음악 제어에 이 리모컨을 사용할 수 있습니다.

#### **타사 리모컨**

외부 소스가 있는 경우 타사 리모컨을 사용하여 특정 소스를 제어할 수도 있습니다. 단, Beosound Theatre 자체에는 적용되지 않습니다.

미디어 재생 방법

#### **스트리밍**

AirPlay 2, Google Cast, Spotify Connect 또는 블루투스를 사용하여 즐겨 쓰는 음악 또는 스트리밍 앱을 Beosound Theater 에 연결하세요 . Beosound Theatre 인터페이스나 스트리밍 앱 자체에서 제어를 할 수 있습니다 ( 예 : Spotify 앱에서 Spotify 음악 세션 제어 ).

#### **Beolink**

Beolink 를 사용하면 Bang & Olufsen 앱을 통해 미디어를 시작하고 다른 방에서 플레이할 수 있습니다 . 하나의 방에서 재생하기 시작한 미디어를 , 집안에 있는 다른 방으로 편리하게 이동하고 확장할 수 있습니다 . Beoremote One 을 사용하여 Beolink 를 시작할 수도 있습니다 .

#### **주변 장치 제어기 (PUC)**

BeoRemote One 으로 Bang & Olufsen 제품이 아닌 타사 제품을 작동하려면 타사 제품에 Bang & Olufsen IR 송신기를 연결한 다음 연결판에 있는 PUC 소켓 중 하나에 연결합니다 . 리모컨을 제대로 작동시키려면 연결한 제품의 IR 리시버 주변에 송신기를 부착해야 합니다 . 송신기를 영구적으로 연결하기 전에 , BeoRemote One 을 사용하여 TV 화면의 제품 메뉴를 제어할 수 있는지 확인합니다 . Bang & Olufsen 앱의 Sound & BeoLink 에 있는 소스 메뉴에서 선택한 PUC 소켓에 송신기를 설치하면 , IR 송신기를 설정할 수 있습니다 . 그러나 다른 설정이 필요하면 해당 소켓을 직접 설정할 수도 있습니다 .

PUC 케이블은 Bang & Olufsen 구매처에 문의하세요 . 셋톱 박스용 PUC( 주변 장치 제어기 ) 테이블 다운로드에 대한 자세한 내용은 [연결된](https://support.bang-olufsen.com/hc/en-us/articles/360042371952) 제품 설치 설명을 참조하세요. 더 자세한 내용은 [여기에서](#page-261-0) 확인하세요.

알람과 타이머

알람과 타이머는 Bang & Olufsen 앱에서 설정할 수 있습니다 . 앱의 제품 제어 메뉴로 들어가 안내를 따르세요 .

## <span id="page-248-0"></span>기본 작동

## 미디어 작 동

Beosound Theatre 상단 터치 부위 근처에 가면 불이 켜지고 , 홈씨어터 기능을 이용할 수 있는 상태가 됩니다 .

- 탭해 재생 또는 일시 정지  $\mathord{\vartriangleright}\mathord{\mathsf{II}}$
- 멀티룸에 들어가려면 길게 누르세요 .  $\mathord{\vartriangleright}\mathord{\mathsf{II}}$
- 트랙을 넘기거나 즐겨 듣는 채널을 찾으려면 짧게 누르세요 .  $\,<\,>$
- 음량을 조절하려면 선을 따라 스와이프하거나 , +/- 버튼을 누르거나 , 줄임표  $- +$ 아이콘을 누르세요 .
- $\ast$ 블루투스 페어링 모드를 실행하려면 길게 누르세요 . 페어링 모드를 취소하거나 이전에 연결한 장치에 다시 연결하려면 짧게 누르세요 .
- $\ddotsc$ 즐겨찾기 선택 또는 설정  $\mathcal{X}(\mathcal{X})$

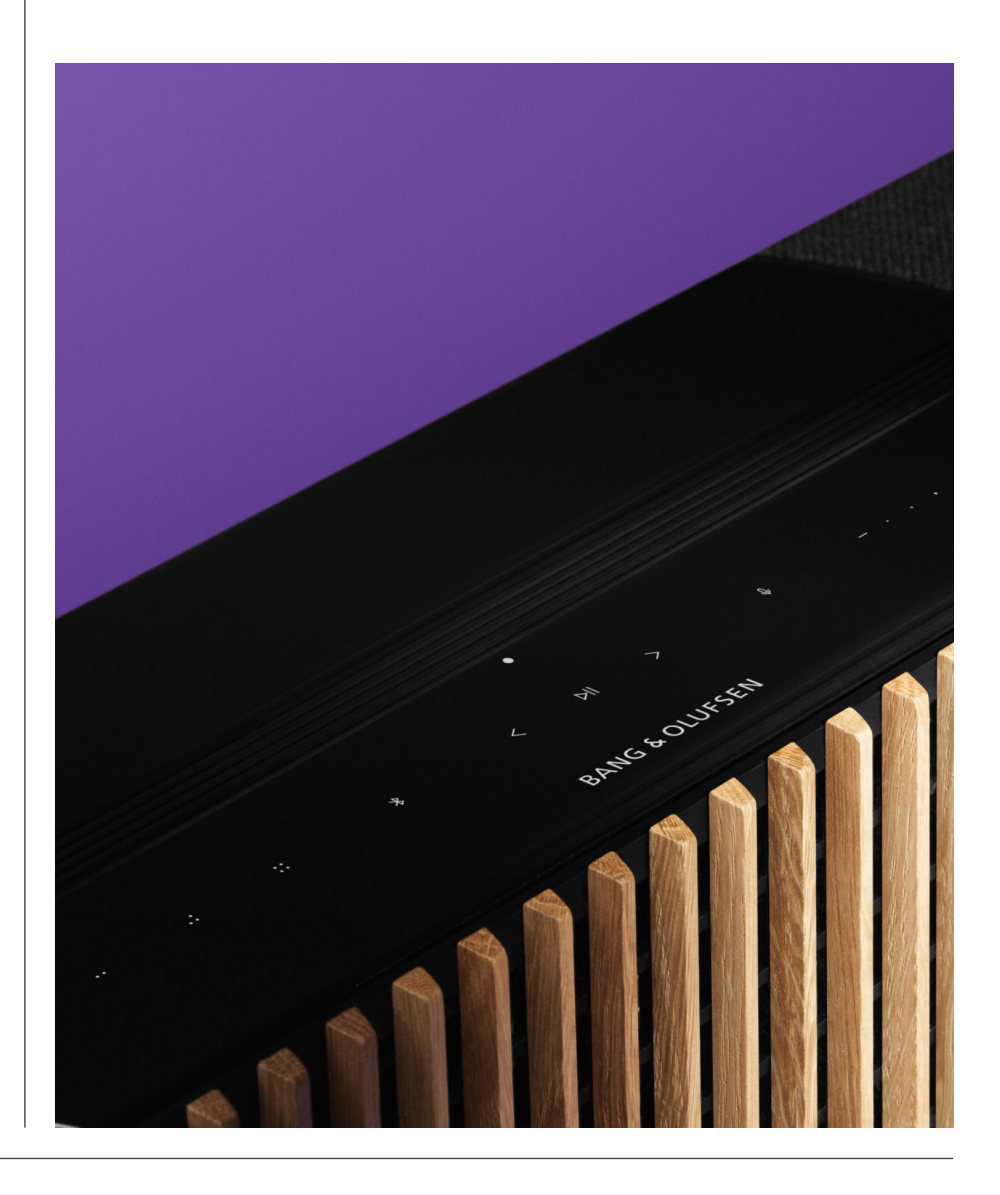

## <span id="page-249-0"></span>연결 관리

## 네트워크 연 결

Beosound Theatre를 네트워크에 연결하는 방법은 두 가지입니다. 무선 인터넷(Bang & Olufsen 앱에서 설정)과 유선 LAN을 모두 사용할 수 있습니다.

### 연결부

유선 및 무선 연결은 Beosound Theater 경험을 더 다채롭게 만들고 지원하기 위한 외부 추가 기능입니다 . 연결 패널에서 다음 연결을 찾을 수 있습니다 .

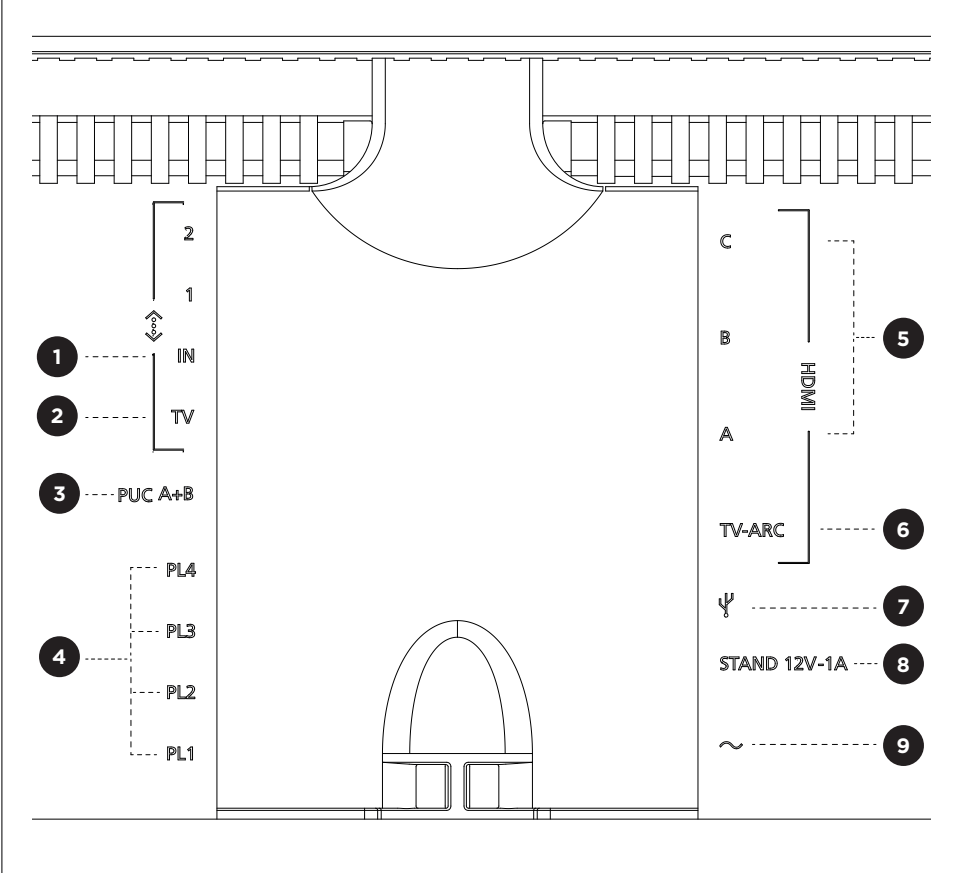

- **1. LAN( 네트워크 연결 ):** 라우터에서 이더넷 케이블을 연결해 인터넷에 접속합니다 . 무선 인터넷으로 접속할 수도 있습니다 .
- **2. TV(LG TV만 해당):** LAN 케이블을 사용하여 LG TV를 Beosound Theatre에 연결합니다.
- **3. PUC A+B:** HDMI IN 소켓에 연결된 외부 제품의 IR 제어 신호용입니다. Bang & Olufsen 리모컨으로 타사 제품을 제어할 수 있습니다. HDMI-CEC를 지원하는 장치에서 가능합니다.
- **4. Powerlink (PL1-PL4):** 서라운드 사운드 또는 스테레오 설정에서 외부 Bang & Olufsen 스피커를 연결합니다.

**WPL(Wireless Powerlink):** 이 제품은 무 선 Powerlink 스피커를 최 대 8 개 지원합니다 .

- <span id="page-250-0"></span>**5. HDMI IN A-C:** HDMI(고해상도 멀티미디어 인터페이스)를 사용하면 셋톱 박스, 멀티미디어 플레이어, 블루레이 플레이어, PC 등 다양한 소스를 연결할 수 있습니다. 최적의 사운드와 제어를 위해 외부 장치를 Beosound Theatre에 직접 연결하는 것이 좋습니다.
- **6. TV ARC:** Beosound Theatre에서 TV 사운드를 재생하기 위해 Beosound Theatre를 연결합니다. 일부 모델에서는 TV 설정 메뉴에서 스피커 또는 사운드 옵션을 통해 HDMI ARC 사운드 출력을 선택해야 할 수 있습니다.
- **7. 라인 입력:** 타사 오디오 장치를 연결하는 USB-C가 있습니다. 수동 USB-C-라인 입력 어댑터가 필요합니다(Bang & Olufsen 대리점에서 구입 가능).

**8. 스탠드:** 전동 스탠드 또는 벽 받침대 연결에 사용합니다.

## **9. 주 전원 공급 장치**

## 지원하는 소 스

소스는 Beosound Theatre 를 통 해 Bang & Olufsen Radio, Spotify, Deezer 같 은 미디어를 재생할 수 있는 외부 무선 플랫폼입니다. DLNA, Airplay 2, Google Cast, 블루투스를 사용하여 스트리밍할 수도 있습니다 .

#### LG TV 소 스

LG TV 를 사용하는 경우 , Beosound Theatre 에서 LG TV 용 앱에 접근할 수 있습니다 . Bang & Olufsen 앱에서는 청취 위치 , 사운드 모드 및 기본 볼륨 등 모든 소스에 대한 동작과 설정을 지정할 수 있습니다 .

Beoremote One 의 목록 기능을 사용하여 소스를 직접 선택할 수 있습니다 . 재생 중인 LG 소스를 즐겨찾기에 추가할 수도 있습니다 .

소스와 그 밖의 접근성 옵션에 대한 정보는 LG 설명서를 참조하세요 .

## <span id="page-251-0"></span>청취 위치

원하는 위치에서 최적의 사운드를 즐길 수 있도록 선호하는 청취 위치를 만드세요 .

### 청취 위치란 ?

청취 위치는 음악을 듣거나 영화를 보는 등 음향을 즐길 때 , 사용자가 해당 공간에서 가장 좋아하는 위치에서 최적의 사운드를 즐길 수 있도록 지정하는 매개변수들입니다 . 어느 스피커를 재생할지 정하고 , 스피커마다 알맞은 스피커 역할을 지정하며 청치 위치를 기준으로 스피커들 사이의 거리와 높이 차이를 고려하고 고급 실내 보정 필터를 사용합니다 . 이 모든 것은 창작자의 의도에 맞게 사운드를 재생하기 위한 과정입니다 .

스탠드 방향 , 사용할 스피커를 선택하고 RoomSense 기술 ( 기존의 공간 보정 기능 ) 을 실행하여 실내 공간을 분석하고 사운드와 설정을 최적화하세요 . 이후 소스에 청취 위치를 할당하면 평소에 자동으로 시작됩니다 .

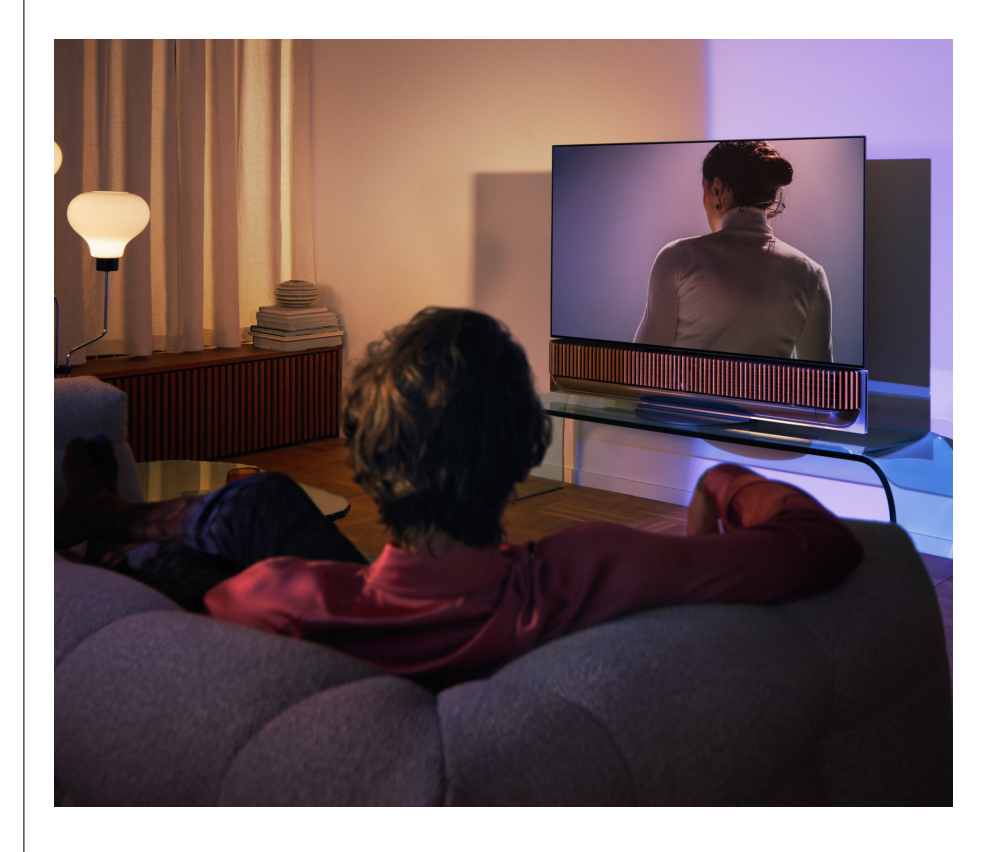

#### 첫 번 째 청 취 위 치 설 정

Beosound Theatre 를 조립한 후 기능을 사용하기 전 , 제공된 외부 마이크를 사용하여 첫 번째 청취 위치를 설정하는 것이 중요합니다 .

최초 설치 시 앱에서 청취 위치를 생성하라는 안내가 나옵니다 . 이 단계를 건너뛰더라도 언제든지 앱으로 돌아가면 Beosound Theatre 제어 화면에서 청취 위치를 선택할 수 있습니다 .
새로운 청 취 위 치 추가하기

청취 위치를 추가하려면 지원 페이지의 조립 설명서 6 단계를 참조하세요 .

청 취 위 치 수 정

앱에서 언제든 청취 위치를 수정할 수 있습니다 . 보정을 하면 청취 위치를 서라운드 사운드 경험으로 저장하지만 , 이 위치는 저장 후 수정할 수 있습니다 . Bang & Olufsen 스피커를 추가하면 더 풍부한 경험이 펼쳐집니다 .

외부 스피커 추가 물론 Beosound Theatre <sup>만</sup> 있어도 극장 수준의 몰입감 넘치는 오디오를 경험하실 <sup>수</sup> 있습니다 . 그러나 스피커를 추가하시면 서라운드 사운드를 더욱 즐기고 차원이 다른 음향을 경험하실 수 있습니다 .

Beosound Theatre 에 외부 스피커를 연결하기

- 1. 유선 **Powerlink(PL)** 를 사용하여 Beosound Theatre 뒷면 연결판에 있는 PL1-PL4 연결을 통해 외부 Bang & Olufsen 스피커를 물리적으로 연결합니다 .
- 2. **WPL(Wireless Powerlink)** 을 사용하여 Bang & Olufsen 스피커를 무선으로 연결합니다 \*. 스피커 연결 방법은 스피커 사용 설명서를 참조하세요 .

그런 다음 **Bang & Olufsen 앱에서** 연결할 스피커 유형을 선택하고 Beosound Theatre 에 추가합니다 . Wireless Powerlink 를 지원하는 일 부 Bang & Olufsen 스피커는 앱 에 자동으로 나타납니다 . 앱에서 환경설정을 합니다 .

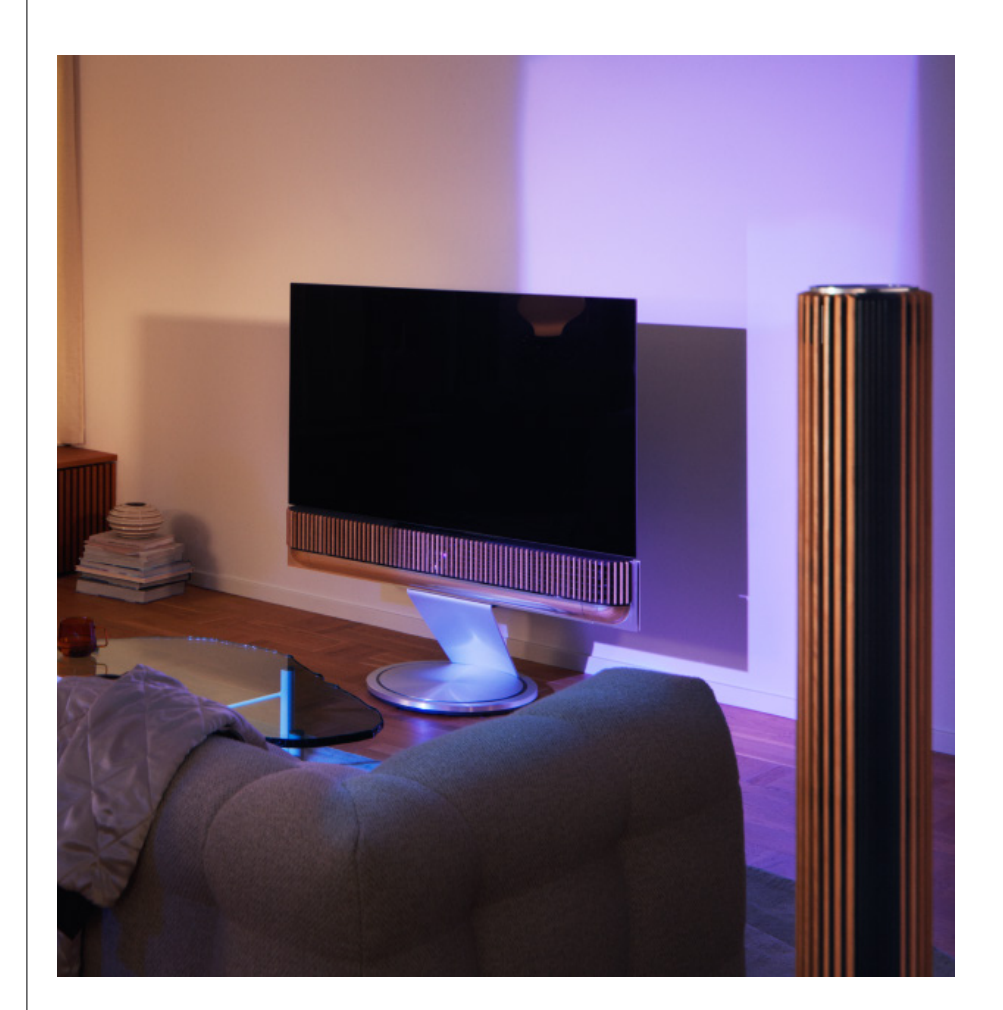

# 사운드 모드

#### 사운드 모드란 ?

사운드 모드는 입력되는 사운드의 저음역 , 고음역 , 밸런스 , 높이를 특정한 방식으로 혼합한 상태입니다 . 사운드 모드를 만들고 수정하면 Beosound Theater 를 취향에 맞게 조정할 수 있습니다 .

#### 사운드 모드 생성, 편집 및 선택

다양한 제어 기능을 사용하면 사운드 출력을 조정해서 , 개인 취향에 맞추거나 현재 청취 환경에 최적화할 수 있습니다 . Bang & Olufsen 앱의 Beosound Theatre 제어 화면에서 사운드 모드를 선택하고 맞춤 설정할 수 있습니다 .

직접 조정한 설정을 사운드 모드로 저장해두고 간편하게 이용하거나 , Beosound Theatre 에 맞게 설계된 사전 설정을 사용할 수 있습니다 .

- **영화 :** 영화 감상을 위해 설계된 모드입니다 . Beosound Theatre 의 풀 서라운드 기능을 활용하여 몰입감 넘치는 경험을 선사합니다 .
- **TV:** 뉴스를 볼 때와 같이 음성이 선명하게 들리는 것이 좋은 일반적인 TV 시청용입니다 .
- **음악 :** 좋아하는 음악을 몰입감 있게 들을 수 있도록 설계했습니다 .
- **게임 :** Beosound Theatre 를 게임 콘솔에 연결해서 사용하는 상황에 최적화했습니다 .
- **밤 :** 다른 사람들을 방해하지 않고 사운드를 즐길 수 있습니다 .

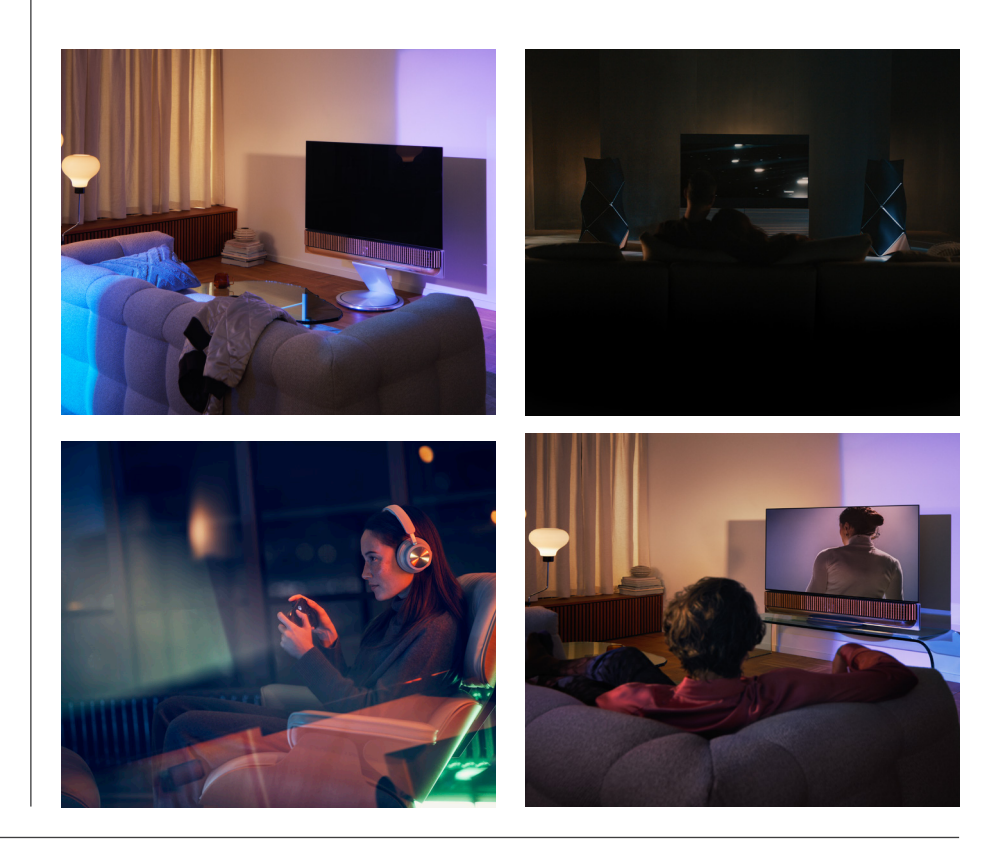

### **Beosonic**

Bang & Olufsen 음향팀이 개발한 Beosonic 고급 디지털 사운드 알고리즘을 사용하면 , 원을 이리저리 움직이면서 다양한 오디오 공간을 탐색할 수 있습니다 .

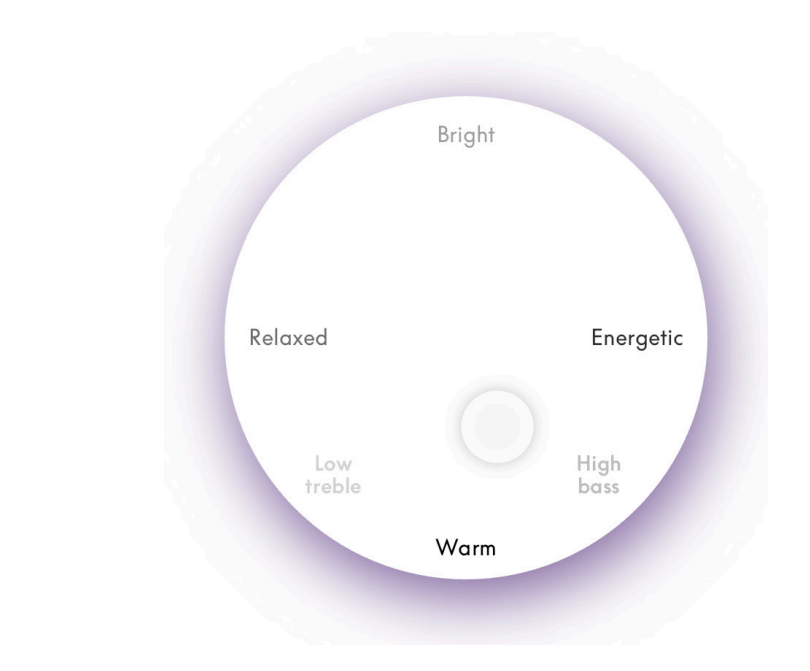

#### **고급 사운드 모드 제어**

Bang & Olufsen 앱은 음색부터 공간 , 다이내믹 컨트롤까지 다양한 세부 사운드 제어 기능을 제공합니다 .

#### **음색 제어**

- 주파수 틸트는 단일 변수에서 저음역과 고음역 제어의 조합이라고 볼 수 있습니다. 주파수 틸트를 낮은 값으로 설정하면 오디오 신호의 저주파수 콘텐츠는 늘어나고 고주파수 콘텐츠의 레벨은 줄어듭니다 .
- 사운드 개선은 슬라이더 하나로 저주파 대역과 고주파 대역을 모두 조정합니다. 사운드 개선을 높이면 중음역이 줄어드는 반면 저음역 및 고음역 레벨은 늘어납니다 . 사운드 개선을 낮추면 중음역은 늘어나는 반면 저음역 및 고음역 레벨은 줄어듭니다 .
- 음성 개선을 하면 대화가 더 선명하게 들리고, 말과 음성을 더 쉽게 이해할 수 있습니다. 최저 상태에서는 오디오 신호에 영향을 미치지 않습니다 .

### **공간 제어**

- 좌측 / 우측 밸런스는 라우드스피커 설정에서 입력 신호를 다른 출력 채널로 이동시킵니다 . 예를 들어 밸런스를 맨 왼쪽으로 옮기면 , 설정에서 좌측 스피커 역할을 맡은 라우드스피커로 신호가 전달됩니다 .
- 페이더 후방 / 전방 설정은 입력 신호를 스피커 설정의 다른 출력 채널로 이동시킵니다 . 예를 들어 , 페이더 후방 / 전방 설정을 맨 앞으로 조정하면 앞쪽 스피커 역할을 맡은 라우드스피커로 신호가 전달됩니다 .
- 서라운드는 앞면 사운드 스테이지와 서라운드 정보 간의 밸런스를 결정합니다 .
- 높이는 환경 설정에서'높이'스피커 역할을 맡은 모든 라우드스피커의 신호 공급 수준을 결정합니다 . 시스템에 있는 다른 라우드스피커에는 영향을 미치지 않습니다 . 높이 컨트롤이 최소로 설정되어 있으면'높이'라우드스피커로 신호가 전송되지 않습니다 .
- 음향공간 폭은 사운드 스테이지에 있는 전면 이미지의 인식 폭을 조정합니다. 최소 설정에서는 이미지가 중앙으로 수축되어 보입니다 . 최대 설정에서 이미지는 믹스에서의 위치에 따라 , 좌측 전방과 우측 전방 스피커 역할을 맡은 스피커만큼 넓게 나타날 수 있습니다 .
- 현장감 기능을 사용하면 '서라운드' 또는 '후방' 스피커 역할을 맡은 라우드스피커에서 감지되는 너비 또는 공간에 대해 선호하는 값을 설정할 수 있습니다 . 최소 설정 시 서라운드 정보는 중앙 후방으로 수축하는 것으로 나타납니다 .

#### **다이내믹 컨트롤**

- 압축을 하면 오디오 신호의 동적 범위가 줄어듭니다 . 특히 텔레비전 광고가 본방송보다 높은 사운드 레벨로 송출되거나 , 영화에서 가장 조용한 장면과 가장 시끄러운 장면의 음량 차이가 큰 경우에 유용합니다 . 압축 정도를 높이면 큰 소리와 작은 소리의 차이가 줄어듭니다 .
- 저음역 관리를 하면 개별 기능에 따라 콘텐츠를 켜고 서로 다른 레벨에서 모든 라우드스피커로 다시 라우팅할 수 있습니다 . 이렇게 하면 장치 전체의 저음역을 최대한 즐기고 , 라우드스피커의 공간 분포 덕분에 청음실에서 공명을 더 잘 제어할 수 있습니다 .

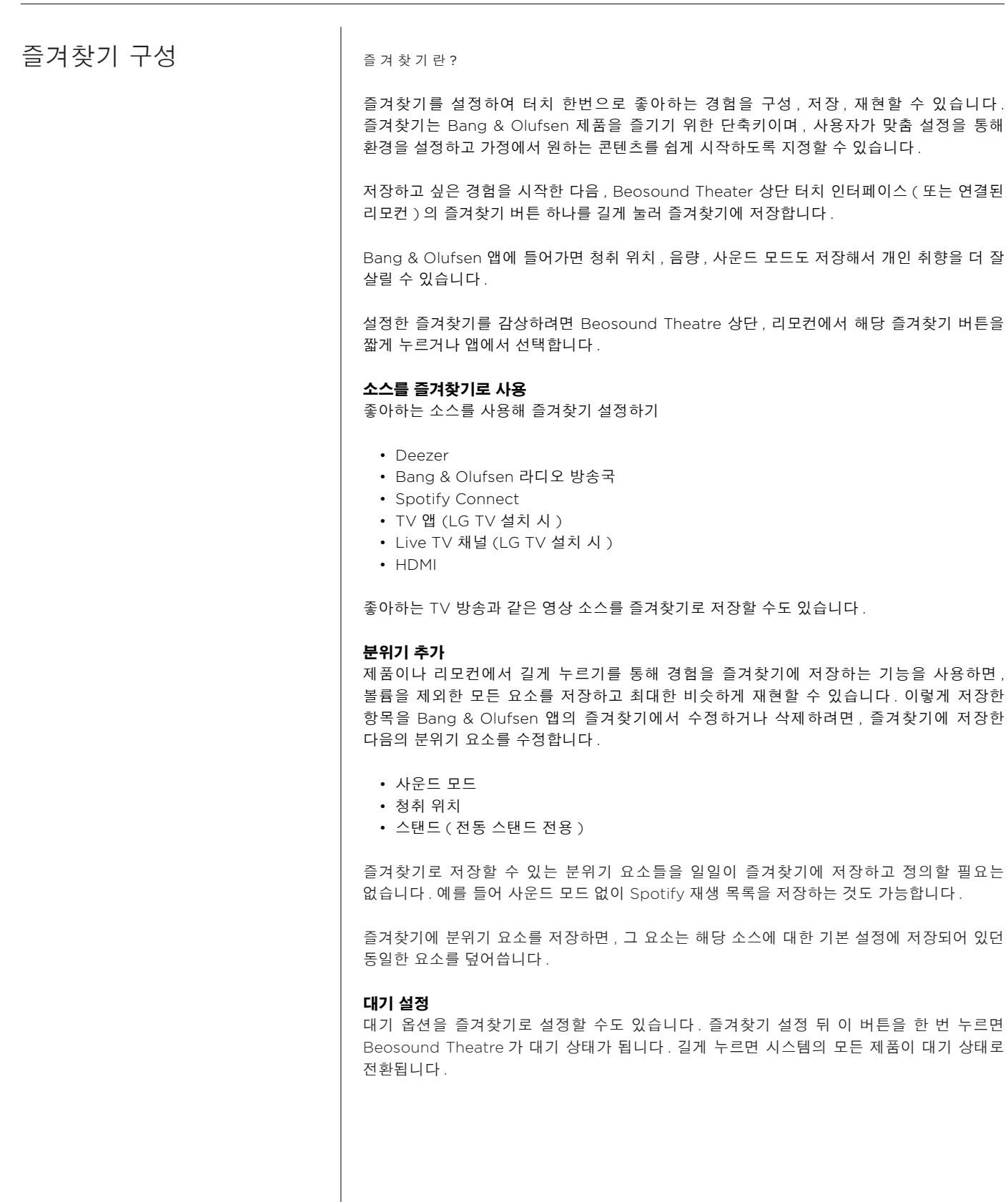

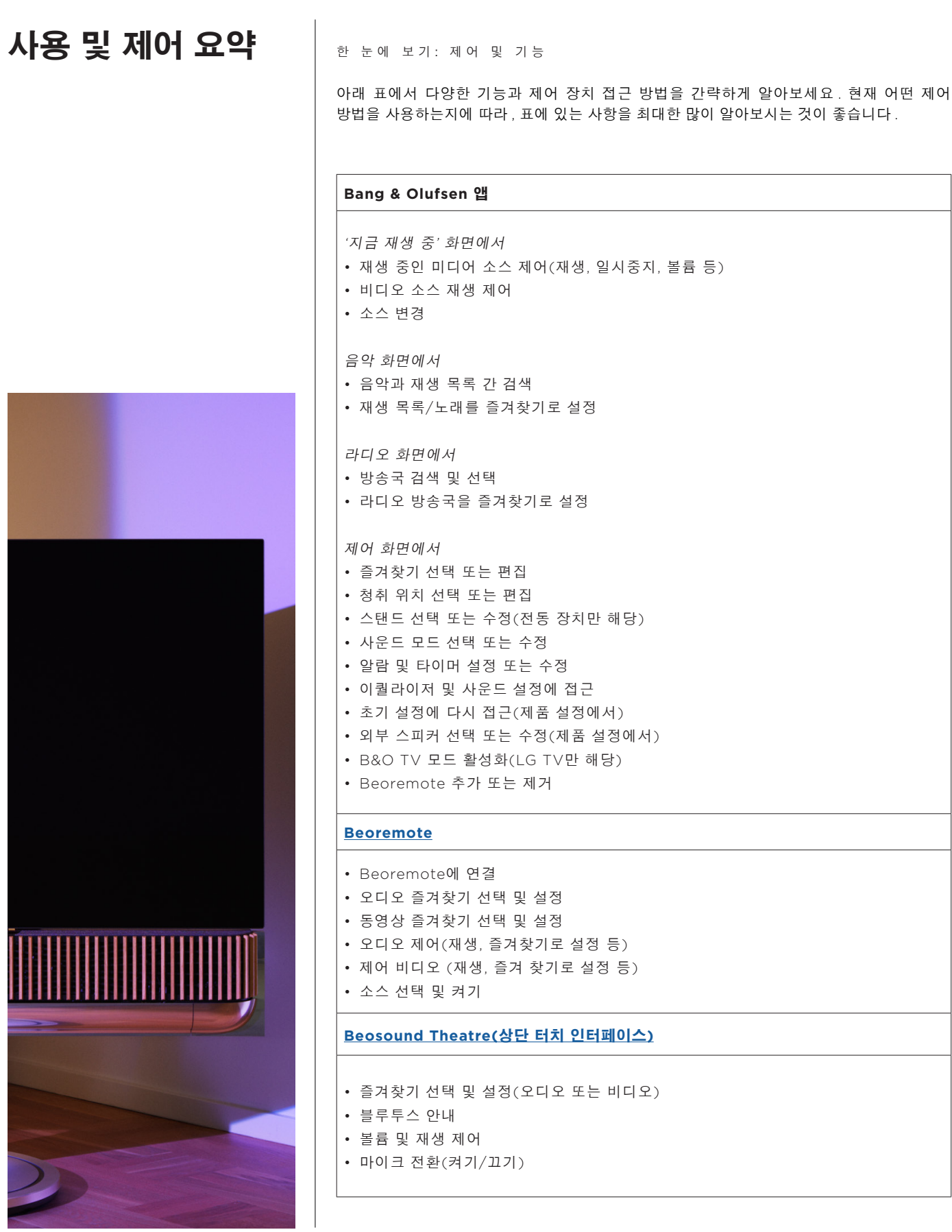

# **알아두기**

#### DOLBY ATMOS

Beosound Theatre 에는 개체 기반 오디오의 개념과 시뮬레이션 서라운드 및 오버헤드 라우드스피커를 사용하여 보다 몰입감 있는 사운드 경험을 제공하는 Dolby Atmos® 가 있습니다 . 그래서 설정된 라우드스피커에서 2 개 이상의 채널만 바로 재생하는 대신 , 음장 전체를 맞춤형으로'렌더링'해 라우드스피커 시스템과 극적인 연출력이 결합된 최상의 사운드를 경험할 수 있습니다 .

오버헤드 사운드 재생성 기능은 Atmos® 사운드를 매우 생생하게 만드는 핵심 요소입니다 . 서라운드 가상화 장치는 들어오는 멀티 채널 신호의 서라운드 및 높이 채널을 처리하여 현장감 넘치는 가상 서라운드 효과를 형성하고 Beosound Theatre 의 폼 팩터를 보상합니다 . 이러한 채널이 존재하지 않는 경우 (2 채널 스테레오 등 ) 프로세싱의 믹싱 부분을 통해 이 추가 채널을 합성합니다 . 풀 서라운드 시스템에서 사운드가 고막에 도달하는 방식을 모사하는 오디오 프로세싱을 이용하여 이 작업이 수행됩니다 .

외부 Bang & Olufsen 스피커를 연결하면 Atmos® 환경을 더 다채롭게 경험할 수 있습니다 .

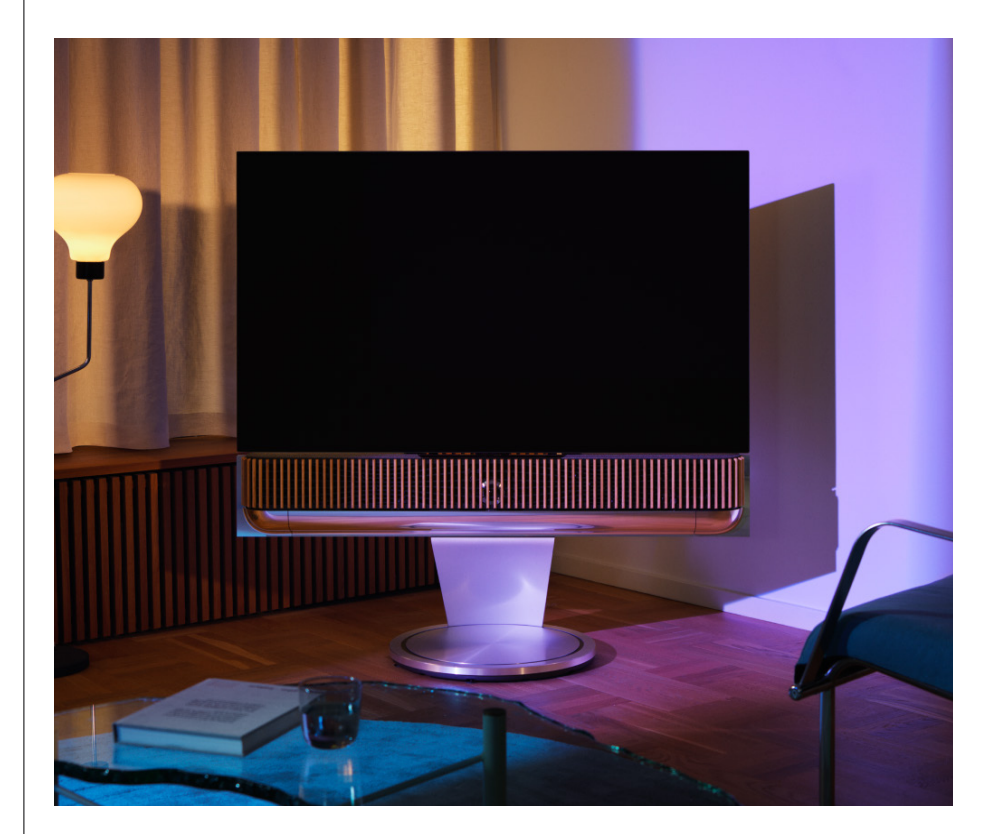

#### 소프트웨어 업데이트

Beosound Theatre가 앱과 인터넷에 연결되어 있으면 업데이트와 새 기능이 자동으로 설치됩니다. 앱에서 이 기능을 해제할 수 있습니다. 자동 업데이트를 해제한 경우, 새 소프트웨어 버전이 나오면 앱에서 알려줍니다.

상 태 표시등

Beosound Theatre 는 상단의 재생 / 일시 정지 아이콘과 전면의 표시등을 상태 표시등으로 사용합니다 .

## **상단 재생 / 일시 정지 아이콘**

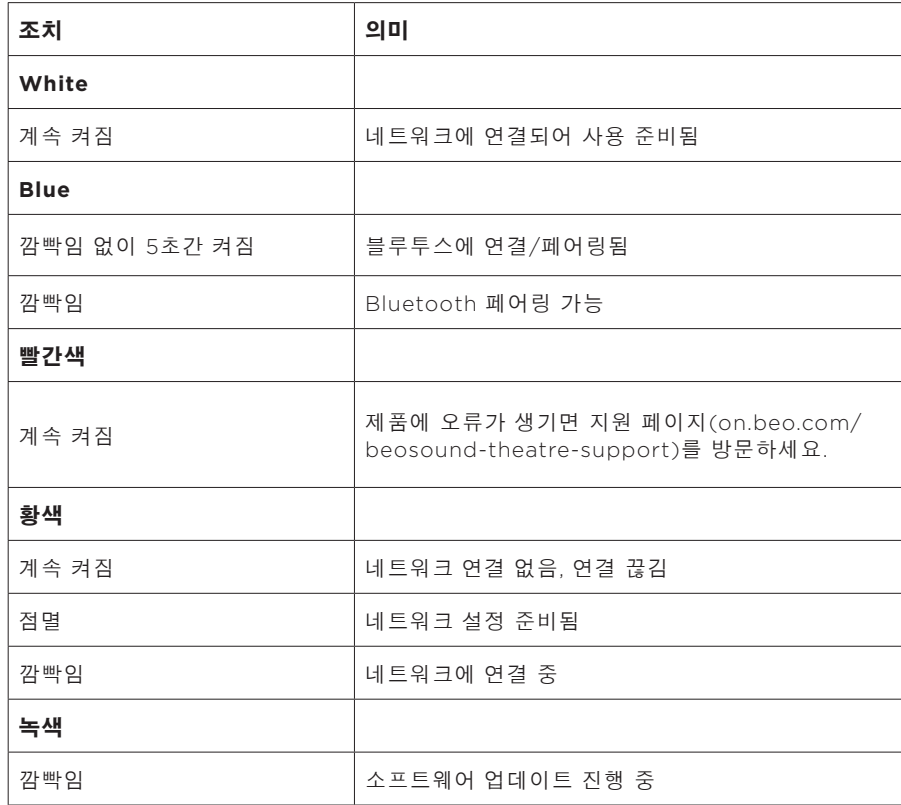

### **전방 상태 표시등**

전방 상태 표시등에는 재생 / 일시 정지 아이콘의 동작이 표시됩니다 . 재생 / 일시 정지 아이콘에 흰색이 아닌 다른 색상이 표시되면 , 전방 상태 표시등에도 같은 색이 표시됩니다 . 전방 상태 표시등은 제품 켜짐 / 꺼짐 표시등 역할도 합니다 . Beosound Theatre 가 켜지거나 꺼지면 표시등이 한 번 깜박이고 , 소리가 재생되면 흰색으로 바뀝니다 .

주 변 장 치 제어기 (PUC) 설 정

주변 장치 제어기(PUC)는 적외선(IR) 송신기를 사용하는 제품용 케이블입니다. PUC 케이블을 사용하면 TV 박스 등 관련 제품에 Beosound Theatre가 적외선 리모컨 역할을 할 수 있습니다. PUC 케이블로 Beosound Theatre에 연결된 제품은 타사 리모컨으로 계속 사용할 수 있습니다.

앱의 안내에 따라 Bang & Olufsen 리모컨, PUC, 외부 장치를 설정합니다. Beosound Theater 에서 PUC 케이블을 사용하면 외부 장치를 2개까지 제어할 수 있습니다.

PUC 케이블은 Bang & Olufsen 대리점에서 판매합니다.

기본값 초기화

다음 버튼과 이전 버튼을 동시에 8 초간 길게 누르면 장치를 공장 초기화할 수 있습니다 . 이 버튼은 상단 제어판에 있습니다 . Beosound Theatre 에서 초기화 작업이 시작되고 , 1 분 정도가 지나면 장치가 최초의 상태로 돌아갑니다 .

기술적으로 궁금한 점이 있으세요?

문의 :

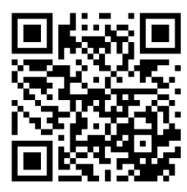

简体中文

# 目录

### [入门,](#page-264-0)**265**

[第一件事,](#page-265-0)**266** [Bang & Olufsen](#page-265-0) 应用,266

[为什么要下载应用程序?,](#page-265-0)*266*

[下载应用程序,](#page-265-0)*266*

[应用内初始设置,](#page-266-0)267

启用 *[Bang & Olufsen](#page-266-0)* 模式,*267*

配对 *Bang* 和 *[Olufsen](#page-266-0)* 遥控器,*267*

[连接外部扬声器,](#page-266-0)*267*

[校准您的电动设置,](#page-266-0)*267*

[创建您的第一个聆听位置,](#page-266-0)*267*

[允许自动更新,](#page-266-0)*267*

#### [日常使用,](#page-267-0)**268**

[控制操作,](#page-267-0)268

如何控制 *[Beosound Theatre](#page-267-0)*,*268*

[如何播放媒体,](#page-267-0)*268*

[闹钟和计时器,](#page-267-0)*268*

[基本操作,](#page-268-0)269

[媒体运营,](#page-268-0)*269*

[管理连接,](#page-269-0)270

[网络连接,](#page-269-0)*270*

[连接,](#page-269-0)*270*

[受支持的信号源,](#page-270-0)*271*

*LG* [电视信号源,](#page-270-0)*271*

[聆听位置,](#page-271-0)272

[什么是聆听姿势?,](#page-271-0)*272*

[设置您的第一个聆听位置,](#page-271-0)*272*

[添加新的聆听位置,](#page-272-0)*273*

简体中文

```
编辑聆听位置,273
添加外部扬声器,274
```
[声音模式,](#page-274-0)275

[什么是声音模式?,](#page-274-0)*275*

[创建、编辑、导出和选择声音模式,](#page-274-0)*275*

[策划收藏夹,](#page-277-0) 278

[什么是收藏夹?,](#page-277-0)*278*

### [使用和控制摘要,](#page-278-0)**279**

[概览:控件和功能,](#page-278-0)*279*

### [很高兴了解,](#page-279-0)**280**

[Dolby Atmos](#page-279-0),*280*

[软件更新,](#page-280-0)*281*

[灯指示器,](#page-280-0)*281*

[外围设备控制器](#page-281-0) (PUC) 设置,*282*

[恢复出厂设置,](#page-281-0)*282*

[更多技术问题?,](#page-281-0)*282*

# <span id="page-264-0"></span>开始使用

恭喜您使用新的 Beosound Theatre!

本指南包含有关 Beosound Theatre 日常 使用和操作的信息, Beosound Theatre 本 身可以作为一个强大的条形音箱发光,当与 电视和外部 Bang & Olufsen 和 Wireless Powerlink 兼容扬声器集成时,可以创造身 临其境的剧院体验。

本指南最好在您组装好 Beosound Theatre 后使用。其他有用的资源包括:

- 1. 组装指南: 指导您完成 Beosound Theatre 及其部件的组装,以及初始连接 和声音配置步骤。
- 2. 重要信息和保修: 解释产品规格、合规 性、产品保修选项以及法律和技术信息。
- **3. Bang & Olufsen** 应用程序:通过 Beosound Theatre 控制和个性化您的 体验。

在这里可以找到指南、常见问题解答以及其 他支持材料。也可以扫描下面的二维码:

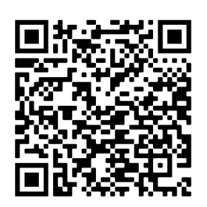

on.beo.com/beosound-theatre-support

请注意:在使用本指南之前, 必须组装好产品。

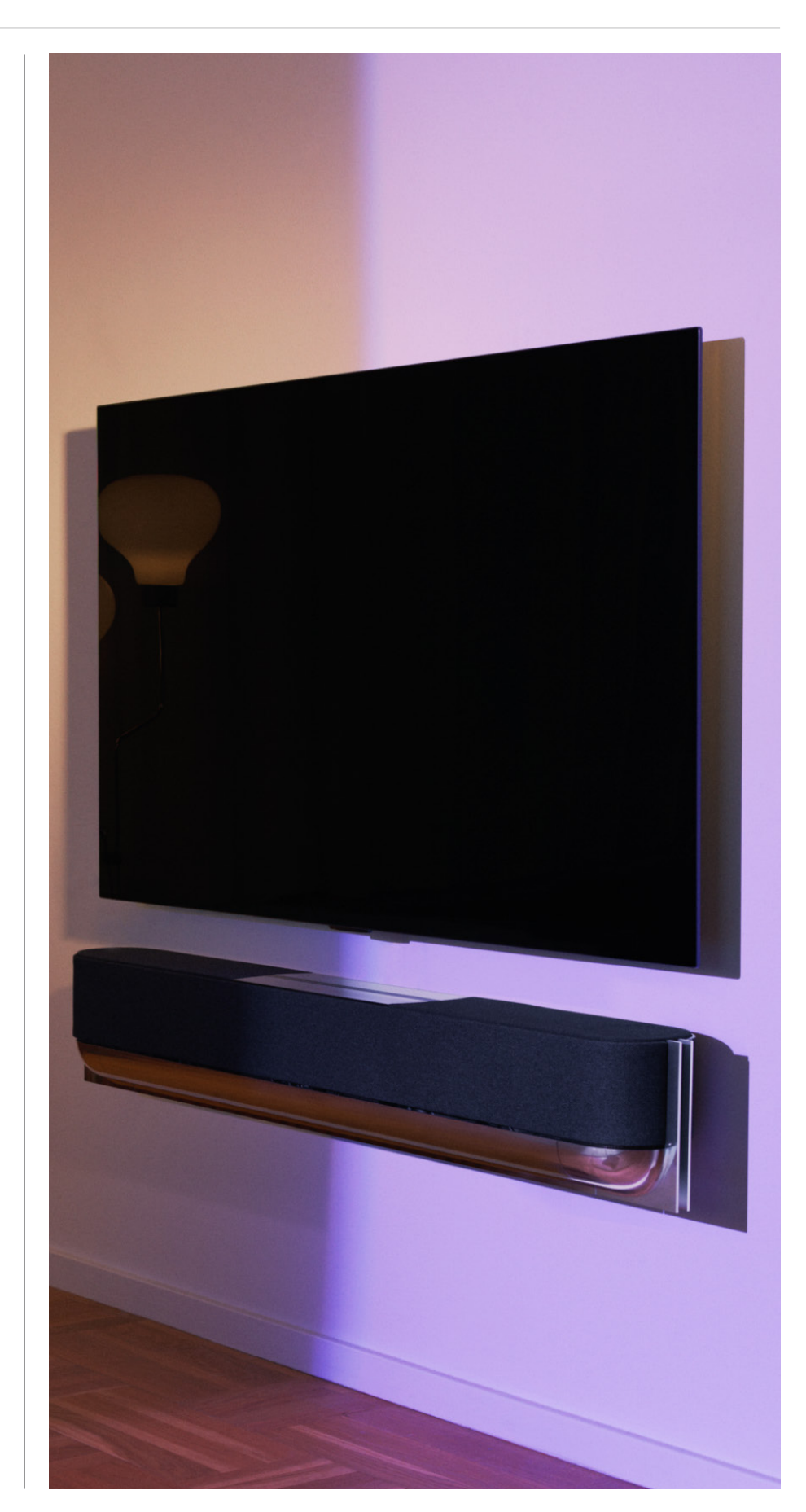

<span id="page-265-0"></span>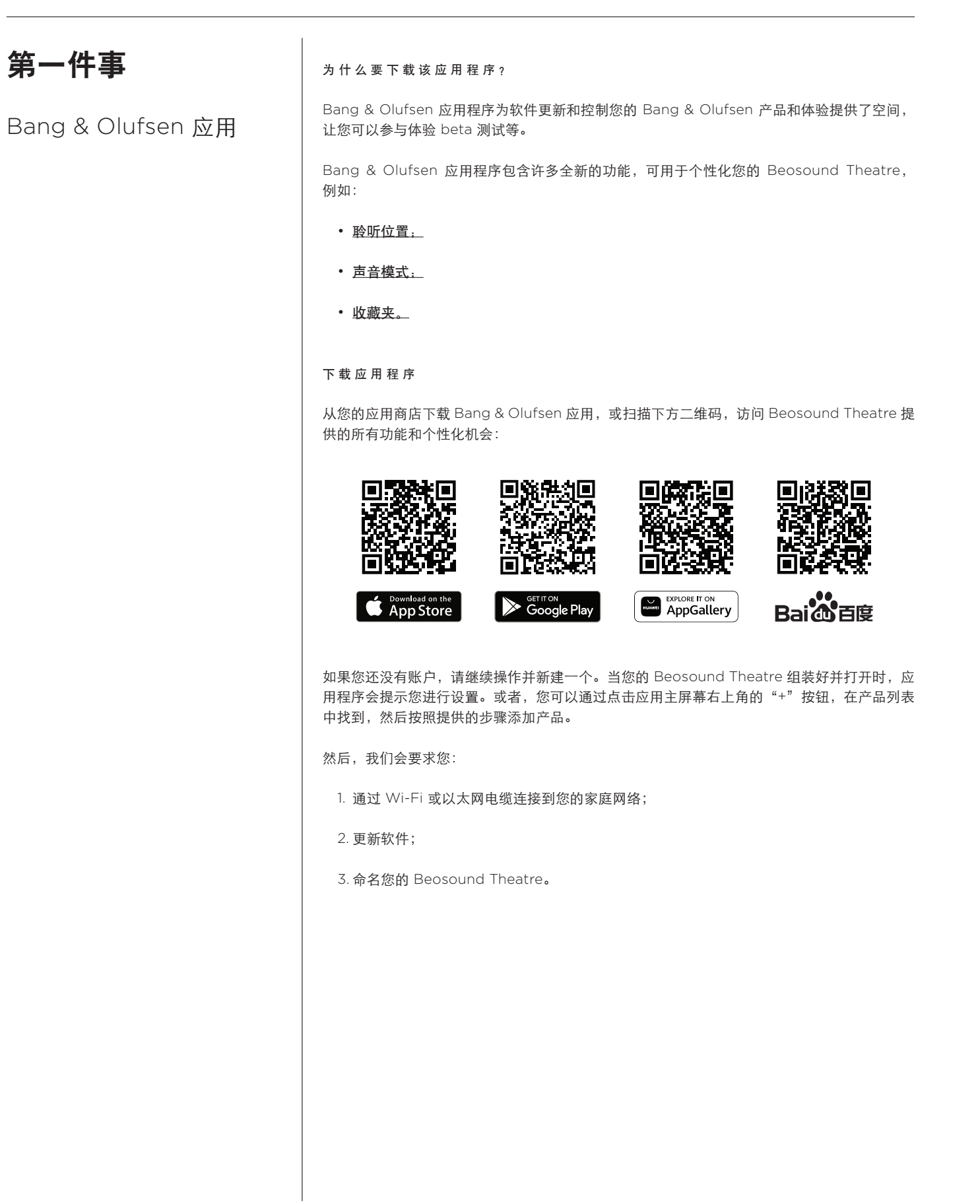

# <span id="page-266-0"></span>应用内初始设置

在您的 Beosound Theatre 准备好用于 日常使用之前,需要进行一些初始的应用 内设置。这些步骤取决于您的 Beosound Theatre 设置:

- 1. 启用 Bang & Olufsen 模式;
- 2. 启用 Bang & Olufsen 模式;
- 3. 连接外部扬声器;
- 4. 校准您的电动设置;
- 5. 创建您的第一个聆听位置;
- 6. 允许自动更新。

启 用 BANG & OLUFSEN 模式(仅限 LG 屏幕)

如果您的设置包括 LG 屏幕 C 系列、G 系列和 Z 系列 (比 CX、GX、ZX 更新), 请确保按照 Beosound Theatre 组装指南中的说明进行连接。启用 Bang & Olufsen 模式可让您将屏幕用 作集成的 Bang & Olufsen 体验。Bang & Olufsen 应用程序会知道您的 Beosound Theatre 是否连接到兼容的 LG 屏幕。只需按照应用程序中的说明执行此步骤即可。

#### 对 BANG & OLUFSEN 遥控器进行配对

如果您有 Beoremote One、Beoremote Halo 或 Beoremote Essence Remote,您可以按 照应用程序中的说明使用蓝牙将其与 Beosound Theatre 配对。

您还可以通过长按顶部触摸界面上的蓝牙图标来手动提示 Beosound Theatre 上的蓝牙配对。 使用遥控器连接到 Beosound Theatre。有关如何配对遥控器的说明,请参阅相应遥控器的用 户指南。

#### 连接外部扬声器

下一步是连接外部 Bang & Olufsen 和 Wireless Powerlink 兼容扬声器(如果适用)。这可 以通过 Powerlink (PL) 或 Wireless Powerlink (WPL) 完成。请参阅此处了解更多详细信 息,或按照应用程序中的步骤连接并创建环绕声设置。

#### 校准您的机动设置

如果您的设置包括电动落地支架或壁挂支架,系统将提示您校准电动机芯。该应用程序将提示 您执行以下操作:

- 1. 设置最大侧向移动。这意味着您可以设置您的 Beosound Theatre 可以在不撞击其他物体 或墙壁的情况下旋转的最大左右角度。
- 2. 然后会要求您设置 Beosound Theatre 的待机位置。

#### 创建您的第一个聆听位置

按照应用程序中的步骤(也在组装指南中描述)设置您的第一个聆听位置并定制您的 聆听体验。

#### 允许自动更新

在应用程序中设置 Beosound Theatre 后, 允许自动更新, 以便您的产品随时准备好使用最新 的软件和功能。

# <span id="page-267-0"></span>日常使用

# 控制操作

#### 如何控制 BEOSOUND THEATRE

有多种方法可以控制 Beosound Theatre:

#### **Bang & Olufsen** 应用

Bang &Olufsen 应用程序旨在成为一个控制中心,可让您完全控制任何 Beosound Theatre, 并允许广泛的定制以个性化您的体验。

#### **Beoremote One**(推荐用于 **LG** 屏幕)

您可以使用 Beoremote One 来控制您的 Beosound Theatre。如果您的设置包括兼容的 LG 屏幕,您还可以控制您的电视和连接的设备。

#### **Beoremote Essence Remote** 和 **Beoremote Halo**

您可以将这些遥控器用于简单的音乐控制。

#### 第三方遥控

如果您有外部信号源,也可以使用第三方遥控器来控制该特定信号源。请注意,这不适用于 Beosound Theatre 本身。

#### 如何播放媒体

#### 流媒体

使用 AirPlay 2、Google Cast、Spotify Connect 或蓝牙将您最喜欢的音乐或流媒体应用程 序连接到 Beosound Theatre。您可以通过 Beosound Theatre 上的界面或流媒体应用程序 本身来控制这些功能,例如 Spotify 音乐会话的 Spotify 应用程序。

#### **Beolink**

Beolink 允许您通过 Bang & Olufsen 应用程序启动您的媒体,并加入在其他房间播放的体 验。如果媒体在一个房间播放,则可以方便地移动和扩展到家中的其他房间。Beolink 也可以 使用 Beoremote One 启动。

#### 周边单元控制器 **(PUC)**

要使用 Beoremote One 操作非 Bang & Olufsen 产品,请在非 Bang & Olufsen 产品上安装 Bang & Olufsen 红外线发射器,然后将其连接到连接面板上标有 PUC 的其中一个插座。将发 射器安装在连接产品上的红外线接收器附近,以确保遥控操作。在永久连接发射器之前,请检 查您是否可以使用 BeoRemote One 在电视屏幕上操作产品菜单。当您为 Bang & Olufsen 应用中"声音和 Beolink..."下的"信号源"菜单中所选择的 PUC 插孔设置发射器,可以对红 外线发射器进行设置。但是,如果需要其他设置,则可以手动设置该插座。

对于 PUC 线缆,请联系您的 Bang & Olufsen 零售商。有关下载机顶盒的外围设备控制器 (PUC) 表的信息,请参阅文章设置连接的产品。更多详情请见此处。

#### 闹钟和计时器

闹钟和定时器可以在 Bang & Olufsen 应用程序中设置。从产品控制屏幕访问,然后按照应用 程序中显示的说明进行操作。

# <span id="page-268-0"></span>基本操作

#### 媒体运营

当您靠近时, Beosound Theatre 顶部的触控表面会亮起, 让您随时控制您的影院体验。

- $\mathord{\vartriangleright}\mathord{\text{\rm l}}$ 轻触以播放或暂停
- $\mathord{\triangleright}\mathord{\mathord{\mathbb H}}$ 长按加入多房间体验
- $\,<\,>$ 点按即可切换曲目或您喜欢的电台
- 沿线滑动,轻触加号和减号按钮,或轻触点状图标来控制音量  $- +$
- $\ast$ 长按提示蓝牙配对模式
- •• 点击以取消配对模式或重新连接到之前连接的设备。  $\ddot{\phantom{a}}$
- 选择或设置收藏夹

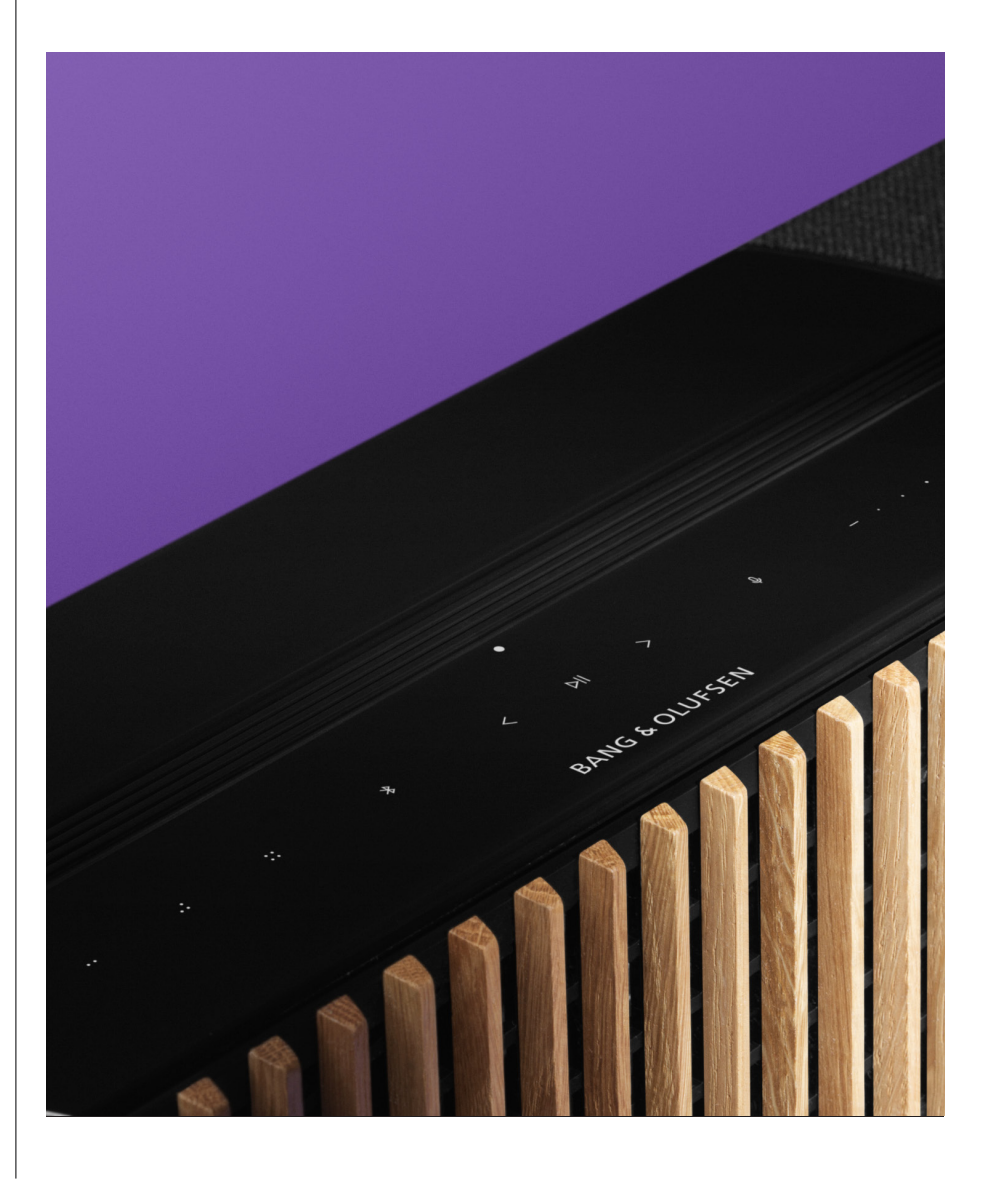

# <span id="page-269-0"></span>管理连接

#### 网络连接

有两种方法可以将 Beosound Theatre 连接到网络。您可以通过可以在 Bang & Olufsen 应用 程序中设置的 Wi-Fi 进行无线连接,也可以使用有线 LAN 连接。

#### 接 口

有线和无线连接是增强和支持 Beosound Theatre 体验的外部附加装置。您将会在以下连接中 查找以下连接:

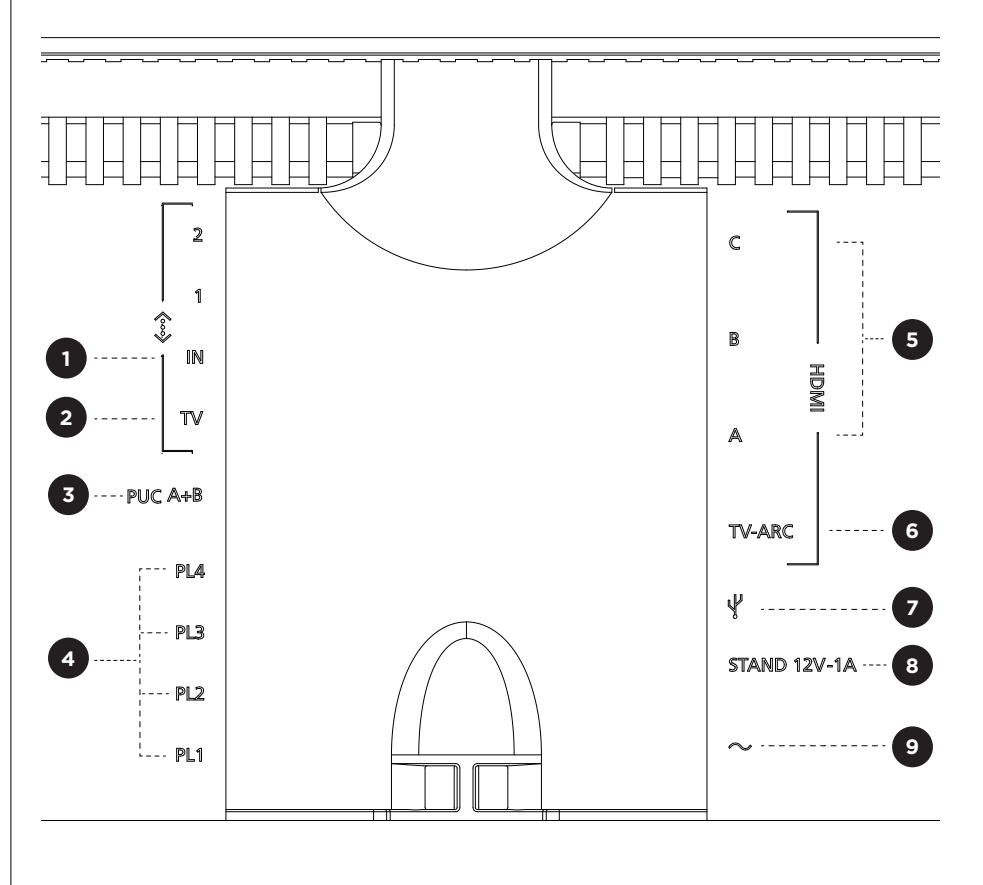

- 1. LAN (网络连接): 连接以太网电缆(来自您的路由器)以连接 Internet。或者, 您可以 连接到您的 Wi-Fi。
- **2.** 电视(仅限 LG 屏幕):使用 LAN 线缆将 LG 屏幕连接到 Beosound Theatre。
- 3. PUC A+B: 用于连接到 HDMI IN 插座的外部产品的红外控制信号。您可以使用 Bang & Olufsen 遥控器操作非 Bang & Olufsen 产品。HDMI-CEC 也允许支持的设备这样做。
- 4. Powerlink (PL1-PL4): 用于在环绕声或立体声设置中连接外部 Bang & Olufsen 扬声器。
- 5. Wireless Powerlink (WPL): 该产品最多支持 8 个无线 Powerlink 扬声器。
- <span id="page-270-0"></span>6.HDMI IN A-C: 高清多媒体界面可以让您连接许多不同的信号源, 如机器顶部的盒子、多 媒体播放器、蓝牙播放器或 PC。为了获得最佳声音和控制, 我们建议将外部设备直接连接 到 Beosound Theatre。
- 7. TV ARC:连接您的 Beosound Theatre,让您的 Beosound Theatre 播放电视声音。 对于某些型号,您可能需要通过在电视设置菜单中的扬声器或声音选项来选择 HDMI ARC 声音输出。
- 8.Line-in: 用于第三方音频设备的 USB-C 连接, 需要一个无源 USB-C 转线路输入适配 器(可从 Bang & Olufsen 经销商处购买)。

**9.** 支架:用于连接机动支架或墙托架。

#### **10.** 主电源。

#### 受支持的信号源

信号源是您可以通过 Beosound Theatre 播放媒体的外部无线平台,包括 Bang & Olufsen Radio、Spotify 和 Deezer 等音源。您还可以使用 DLNA、Airplay 2、Google Cast 和蓝 牙进行流式传输。

#### LG 电视信号源

设置 LG 屏幕后,您的 Beosound Theatre 将可以访问 LG 设置随附的应用程序。您可以在 Bang & Olufsen 应用程序中为所有信号源指定行为和配置,包括聆听位置、声音模式和默认 音量。

可以使用 Beoremote One 中的列表功能直接选择信号源。您也可以将正在进行的 LG 信号源 设置为 "收藏夹"。

请参阅您的 LG 文档以获取有关音源和更多可访问性选项的信息。

## <span id="page-271-0"></span>聆听位置

创建您首选的聆听姿势,这样声音就适合您 所在的位置。

#### 什么是聆听位置?

聆听位置是一系列参数,这些参数被配置为最适合您在听音乐或看电影等音频时在房间中最喜 欢的位置。其中包括正在播放的扬声器以及他们各自分配的扬声器角色。此外,这还包括从每 个扬声器到聆听位置的距离和电平差异以及高级房间校正滤波器。所有这些都是为了确保您正 在播放的内容符合艺术家的预期。

选择支架方向,选择要包含的扬声器并运行我们的 RoomSense 技术(以前称为房间补偿)来 分析您的房间并优化声音和设置。之后可以将听力位置分配给音源,并自动启动,以适应您的 日常生活。

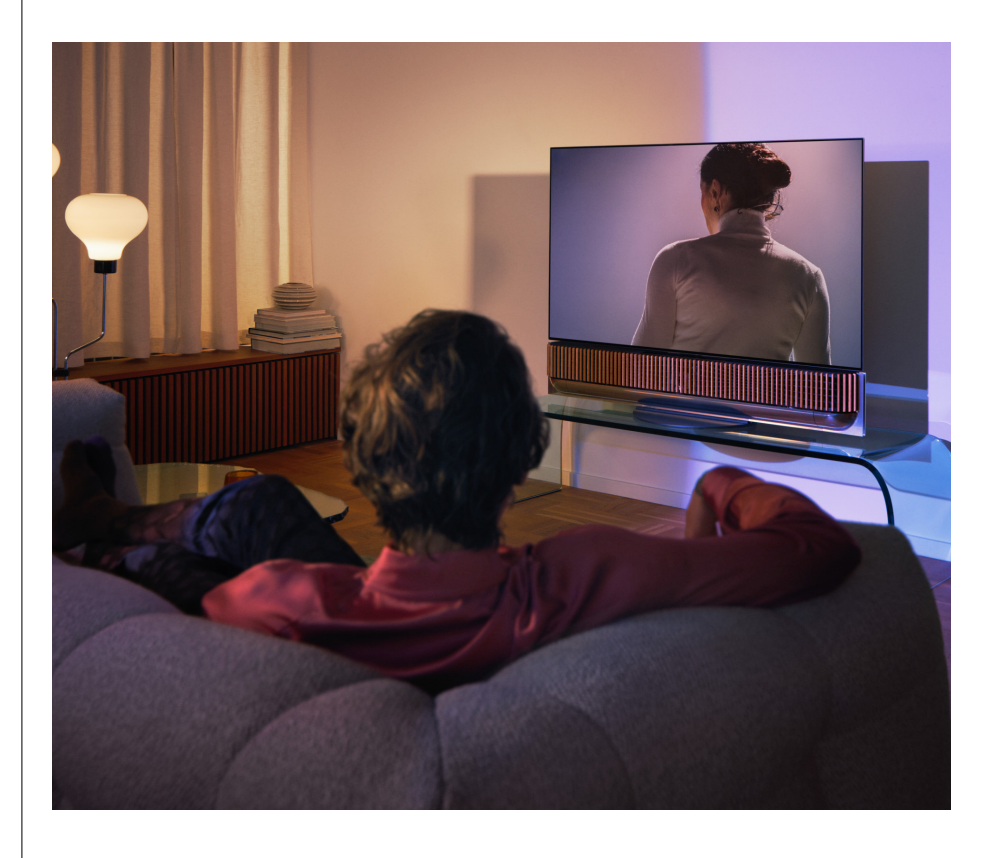

#### 设置您的第一个聆听位置

在组装 Beosound Theatre 之后,在继续探索其功能之前,请务必使用随附的外接麦克风设置 您的第一个聆听位置。

在首次设置时,应用程序将提示您创建一个聆听位置。如果跳过这一步,您可以随时回到应用 程序,从 Beosound Theatre 控制屏幕上选择聆听位置。

#### <span id="page-272-0"></span>新增一个的聆听位置

您可以随时访问支持页面上组装指南中的步骤 6 来添加更多聆听位置。

#### 编辑聆听位置

您可以随时返回应用程序以编辑您的聆听位置。校准会将聆听位置保存为环绕声体验,但可以 在保存后进行编辑。通过添加额外的 Bang & Olufsen 扬声器创造更好的体验。

<span id="page-273-0"></span>添加外部扬声器 | 虽然您的 Beosound Theatre 能够自行打造身临其境的影院级音频体验,但您还可以通过添加 扬声器进一步享受环绕声并放大声学体验。

将外部扬声器连接到 Beosound Theatre 有多种方法:

- 1. 使用有线 **Powerlink (PL)** 通过 Beosound Theatre 背面连接井中的 PL1-PL4 连接将外 部 Bang& Olufsen 扬声器物理连接起来。
- 2. 使用 **Wireless Powerlink (WPL)** 以无线方式连接您的 Bang & Olufsen 扬声器\*。请参 阅扬声器的用户指南,了解其连接方式。

然后,您可以使用 **Bang & Olufsen** 应用程序选择您想要连接的扬声器类型并将其添加到您的 Beosound Theatre。一些支持 Wireless Powerlink 的 Bang & Olufsen 扬声器将自动出现 在应用程序中。按照应用程序中的步骤配置您的设置。

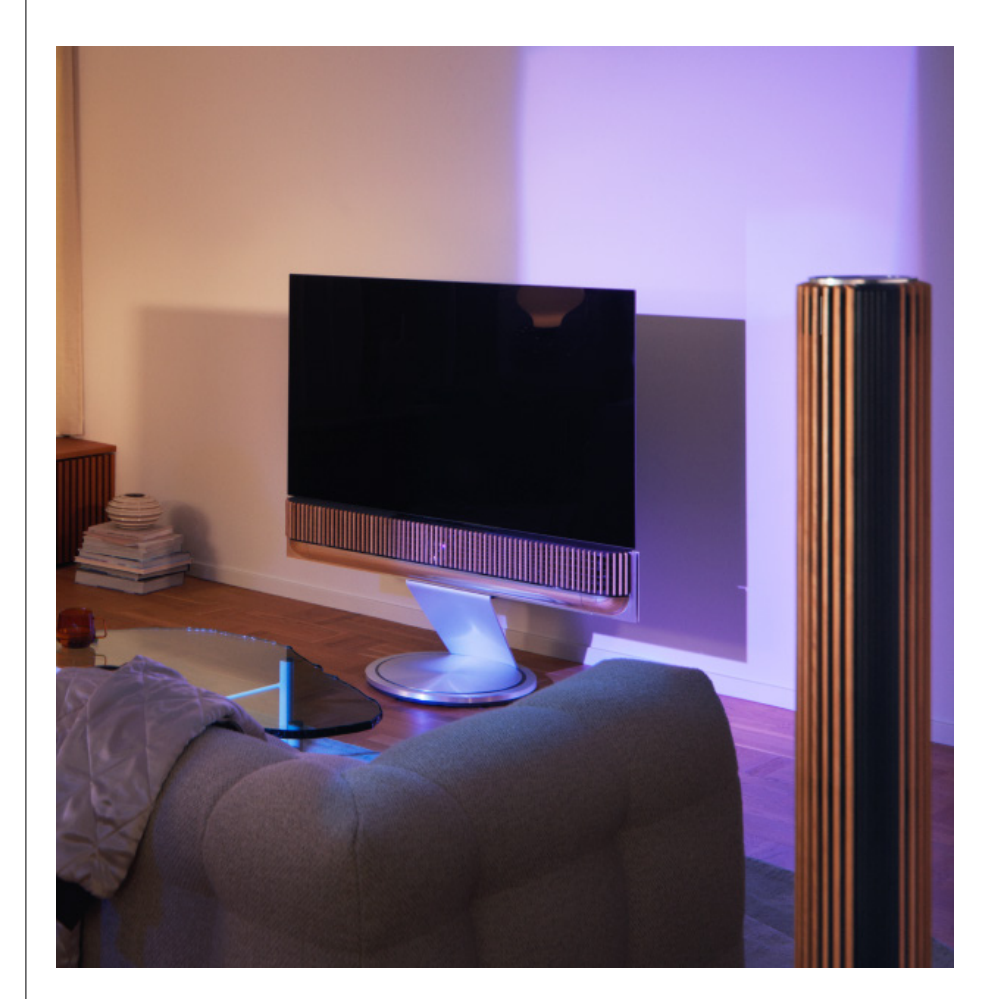

<span id="page-274-0"></span>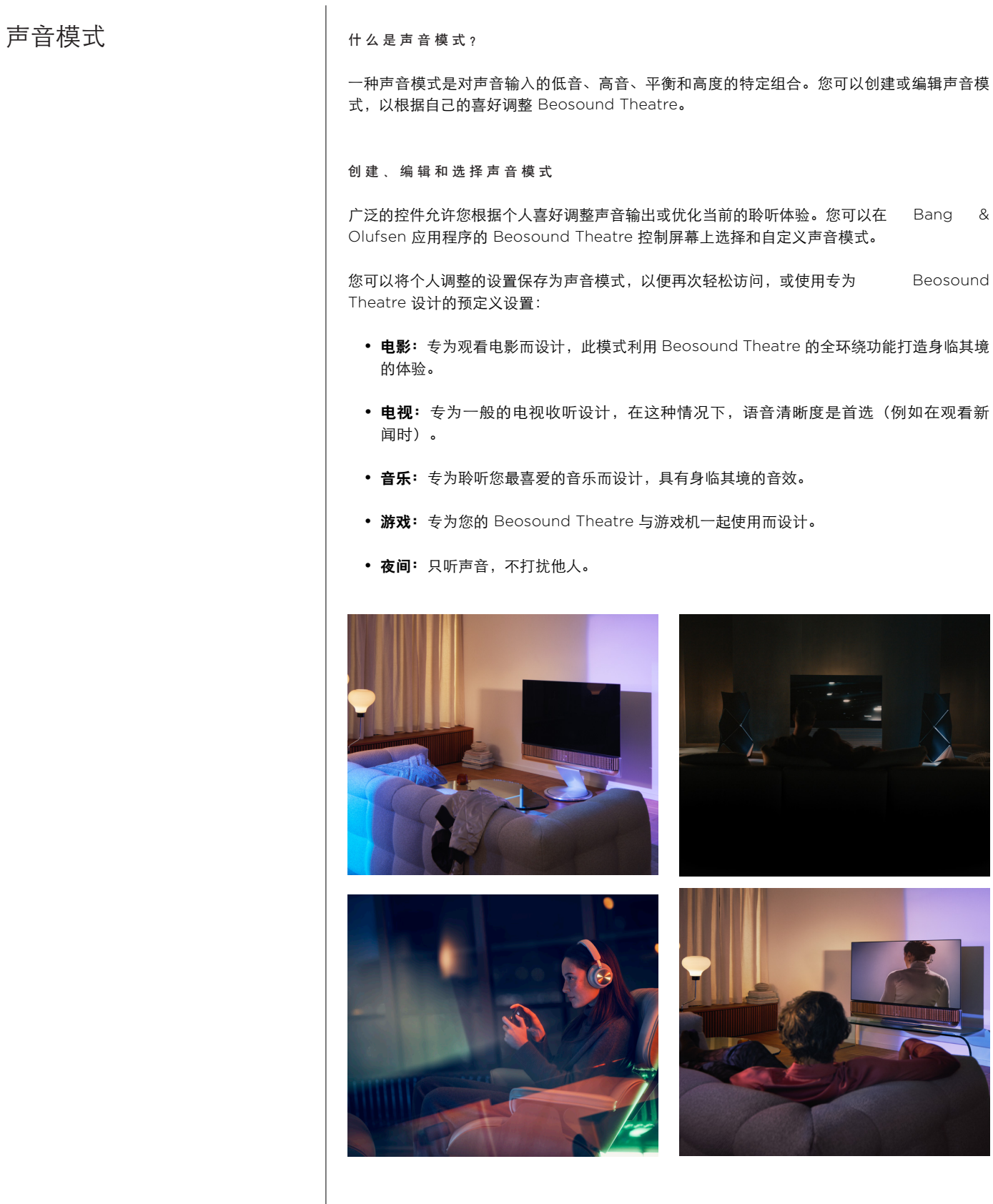

#### **Beosonic**

由我们的声学团队开发的高级数字声音算法使您可以通过简单地移动圆圈来探索不同的音频 空间。

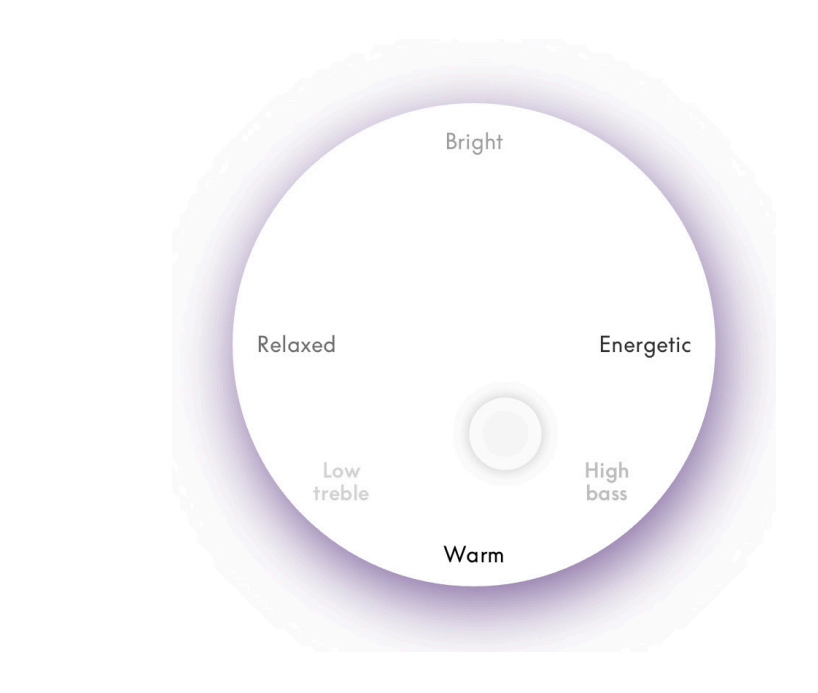

#### 高级声音模式控制

Bang & Olufsen 应用程序具有许多详细的声音控制,从音调到空间再到动态控制。

### 音调控制

- 频率倾斜可被视为单一参数中的低音和高音控制组合。当频率倾斜设为较低的值时,音频 信号的低频内容增加,高频内容水平降低。
- 声音增强通过单个滑块同时影响低频和高频波段。增加"频谱增强"可在提升低音和高音 频段的同时降低中音波段。降低声音增强会降低低音和高音音量,但会提高中频音量。
- 语音增强提高了对话的清晰度,使语音和声音更容易理解。当设置为最低值时,对音频信 号没有影响。

### 空间控制

- 左/右平衡将输入信号重新定向到扬声器设置中的不同输出通道。例如,将平衡一直调整到 左侧会将信号引导到您设置中的扬声器,该扬声器在左侧具有扬声器作用。
- 音量控制器后退/前移将输入信号重新定向到扬声器设置中的不同输出通道。例如,将音 量控制器的背面/正面一直调整到前面,会将信号定向到设置中在前面具有扬声器角色的 扬声器。
- 环绕声决定了正面声场和环绕声信息之间的平衡。
- 该设置确定带有"高度"扬声器功能的配置中针对所有扬声器的输送级别。这对系统中的其 他扬声器没有影响。如果高度控制设置为最小值,则不会向"高度"扬声器发送任何信号。
- 舞台宽度调整声场中前方图像的感知宽度。在最小设置下,图像将显示为折叠到中心。在 最大设置下,图像可以显示与具有左前和右前扬声器角色的扬声器一样宽,具体取决于它 们在混音中的位置。
- 环绕感允许您使用"环绕声"或"后置"扬声器功能设置扬声器的首选感知宽度或空间 感。设置为最低值时,环绕声信息将跌至中后位置。

#### 动态控制

- 压缩会减少音频信号的动态范围。当电视广告的声级高于它们中断的节目时,或者当电影 在最安静和最响亮的时刻之间的声级差异很大时,这尤其有用。增加压缩层会减少响亮和 静默之间的波峰。
- 低音管理允许打开内容并将其重新路由到不同级别的所有扬声器,具体取决于个体功能。 这不仅能确保您体验到整个系统最大的低音能力,而且由于扬声器的空间分布,还能更好 地控制试听室中的共鸣。

### <span id="page-277-0"></span>精选挚爱单品

#### 什么是收藏夹?

通过设置您的收藏夹收藏来策划、保存、收集和重新创建您最喜爱的产品体验。收藏夹是您在 Bang & Olufsen 产品上享受体验的捷径,可自定义设置气氛并帮助您在家中轻松开始您喜欢 的内容。

开始您想要存储的体验后,长按 Beosound Theatre 顶部触控界面(或连接的遥控器)上的一 个收藏按钮以保存收藏。

您可以在 Bang& Olufsen 应用程序中进一步对收藏夹进行个性化设置,您还可以在其中保存 聆听位置、音量和声音模式等内容

设置收藏夹后,您可以通过短按 Beosound Theatre 顶部、遥控器上的相应收藏夹按钮或在应 用程序中选择来开始收听它们。

#### 将信号源保存至收藏夹

使用您的任何首选信号源设置您的收藏夹,例如:

- Deezer;
- Bang& Olufsen 广播电台;
- Spotify Connect:
- TV 应用程序(当设置为 LG 屏幕时);
- Live TV 频道 (使用 LG 屏幕设置时);
- HDMI。

您还可以将视频源(例如您最喜欢的电视剧)保存至收藏夹。

#### 添加氛围

当通过长按产品或连接的遥控器保存最喜欢的体验时,正在进行的体验中的所有可能元素(音 量除外)都会被保存,以便尽可能地将其复制。稍后可以通过编辑与收藏夹一起保存的以下氛 围元素,在 Bang & Olufsen 应用程序的收藏夹中编辑或移除这些元素:

- 声音模式;
- 聆听位置;
- 支架(仅适用于电动支架)。

不需要将可以保存为收藏夹的每一个"氛围"(Atmosphere) 元素都保存并定义在收藏夹中。 例如,可以在不包含声音模式的情况下保存 Spotify 播放列表。

如果使用任何 Atmosphere 元素定义收藏夹,这些元素将覆盖为该特定源保存为默认配置的相 同元素。

#### 设置待机

您也可以将其中一个收藏夹设置为待机选项。如果设置并按下一次,此按钮将使您的 Beosound Theatre 进入待机状态。如果长时间按下,它会将系统中的所有产品切换到待机 状态。

<span id="page-278-0"></span>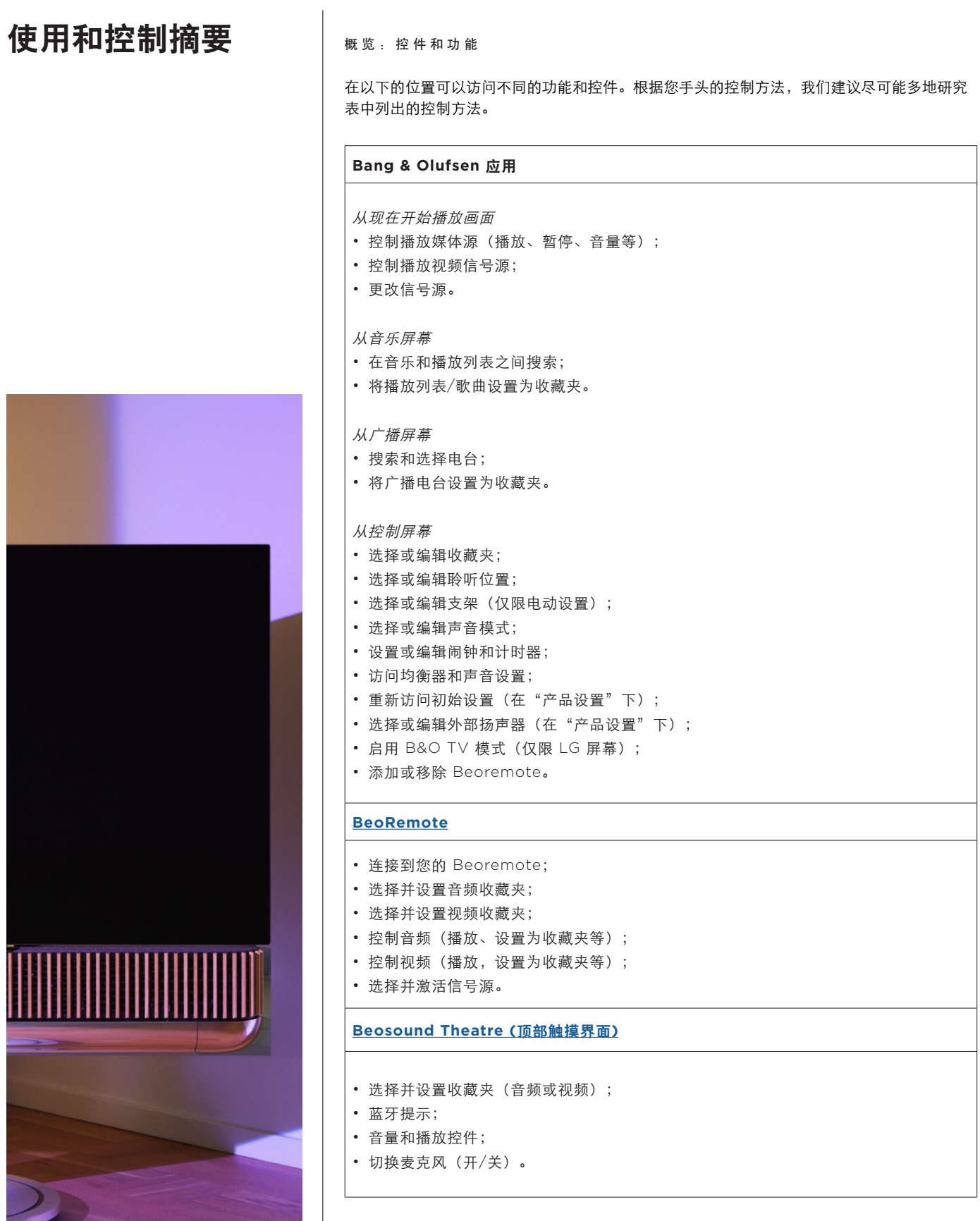

# <span id="page-279-0"></span>很高兴了解

杜比全景声 (DOLBY ATMOS)

您的 Beosound Theatre 提供的杜比全景全景声 (Dolby Atmos) 平板电脑能够提供更多身临 其境般的音乐体验。使用基于对象的音频和模拟环绕环绕和顶部的扬声器。因此,它不仅直接向 您配置中的扬声器播放两个或多个声道,而且对整个声场的部分区域进行了自定义的渲染,确保 您能通过自己的扬声器系统获得足以媲美戏剧混音的绝佳音效体验。

重现置顶音效的功能是使 Atmos® 音效如此逼真的关键要素。环绕声虚拟器处理进入的多声 道信号的环绕声和高度声道,打造出一种包围式的虚拟环绕声效果,有效弥补 Beosound Theatre 的外形因素。当那些声道(如 2 声道立体声)不存在时,这些额外的声道会由处理的 混合部分合成。这通过音频处理来完成。具体来说,它可以模拟声音如何从全环绕声系统到达您 的耳膜。

通过外部 Bang & Olufsen 扬声器的连接,您可以创造更完整的 Atmos® 体验。

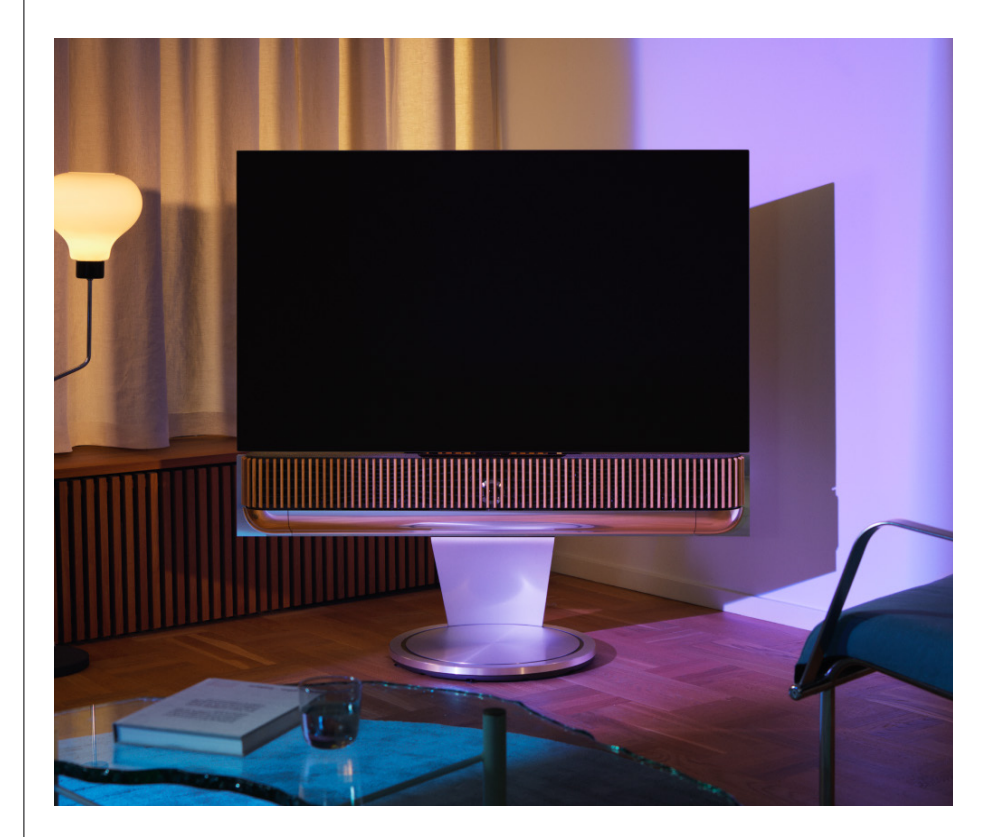

#### <span id="page-280-0"></span>软件升级

只要您的 Beosound Theatre 连接到您的应用程序和互联网,它就会自动安装更新和新功能。 您可以在应用程序中禁用此功能。如果禁用自动更新,应用程序会提醒您是否有新的可用软件 版本。

#### 灯指示器

Beosound Theatre 使用顶部的播放/暂停图标和前面的指示灯作为状态指示。

### 顶部播放**/**暂停图标

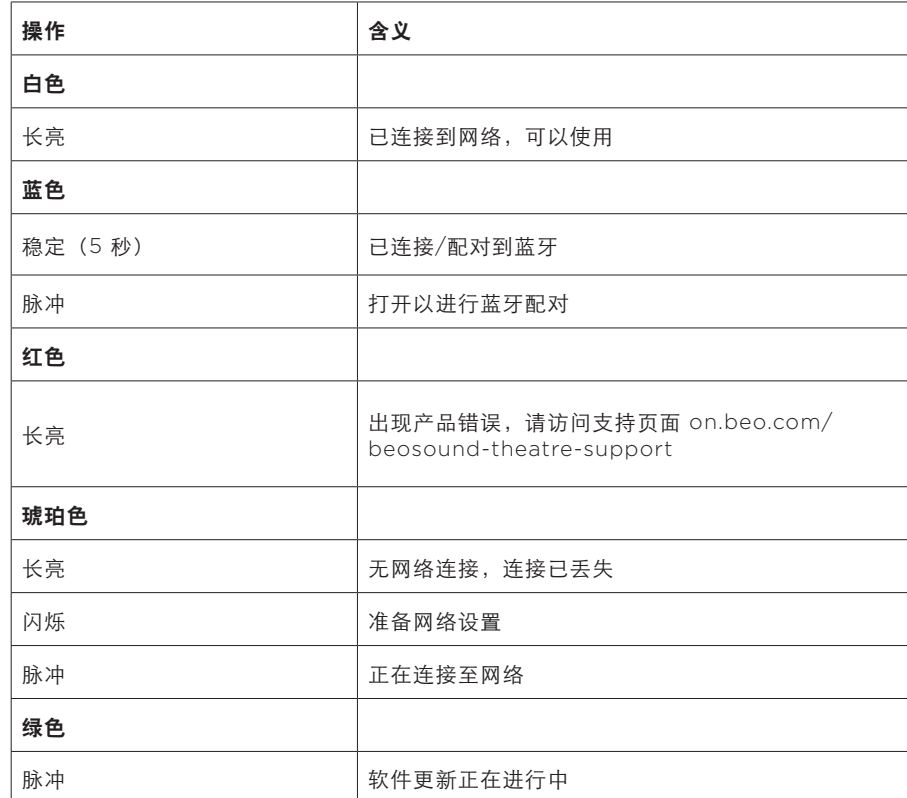

#### 前灯指示器

前灯指示器反映"播放/暂停"(Play/Pause) 图标的行为。当"播放/暂停"(Play/Pause) 图 标显示白色以外的颜色时,前灯指示器也会显示相同的颜色。前灯指示灯还用作产品开/关状态 指示灯。Beosound Theatre 打开或关闭时会闪烁一次,播放声音时会变白。

<span id="page-281-0"></span>外围设备控制器 (PUC) 设 置

外围单元控制器 (PUC) 是一种用于使用红外 (IR) 发射器的产品的电缆。PUC 电缆使 Beosound Theatre 可以充当需要的产品的红外遥控器,例如电视盒。使用 PUC 电缆连接到 Beosound Theatre 的产品仍然可以使用第三方遥控器进行操作。

按照应用程序中的说明设置您的 Bang& Olufsen 遥控器、PUC 和外部设备。使用 PUC 电 缆,您的 Beosound Theatre 最多可以控制 2 个外部设备。

PUC 电缆可从 Bang & Olufsen 经销商处购买。

### 恢复出厂设置

您可以通过同时按住下一个和上一个按钮 8 秒钟来恢复出厂设置。您可以在顶部控制面板上找 到。您的 Beosound Theatre 将开始重置过程,大约一分钟后,它将再次准备好进行首次设置。

是否有更多技术问题?

如需进一步支持,请访问:

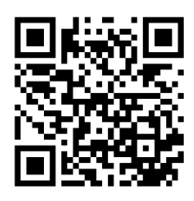

**繁體中文**

# **目錄**

**[開始使用](#page-284-0) 285**

**[首要事項](#page-285-0) 286**

[Bang & Olufsen](#page-285-0) 應用程式 286

[為什麼要下載應用程式?](#page-285-0) 28*6*

[下載應用程式](#page-285-0) 28*6*

[應用程式內的初始設定](#page-286-0) 287

啟用 *[Bang & Olufsen](#page-286-0)* 模式 28*7*

配對 *[Bang & Olufsen](#page-286-0)* 遙控器 28*7*

[連接外部揚聲器](#page-286-0) 28*7*

[校正電動配置](#page-286-0) 28*7*

[建立您的第一個聆聽位置](#page-286-0) 28*7*

[允許自動更新](#page-286-0) 28*7*

#### **[日常使用](#page-287-0) 288**

[控制操作](#page-287-0) 288

控制 *[Beosound Theatre](#page-287-0)* 的操作說明 28*8*

[播放媒體的操作說明](#page-287-0) 28*8*

[鬧鐘和定時器](#page-287-0) 28*8*

[基本操作](#page-288-0) 289

[媒體操作](#page-288-0) 28*9*

[管理連線](#page-289-0)  290

[網路連線](#page-289-0) *290*

[連線](#page-289-0) *290*

[支援的訊源](#page-290-0) *291*

*[LG TV](#page-290-0)* 訊源 *291*

[聆聽位置](#page-291-0) 292

[什麼是「聆聽位置」?](#page-291-0)*292*

[設置您的第一個「聆聽位置」](#page-291-0)*292*

[新增新的「聆聽位置」](#page-292-0)*293*

**繁體中文**

```
編輯「聆聽位置」293
```
[新增外部揚聲器](#page-293-0) 294

[聲音模式](#page-294-0) 295

[什麼是「聲音模式」?](#page-294-0)*295*

[建立、編輯和選取「聲音模式」](#page-294-0)*295*

[規劃「我的最愛」](#page-297-0) 298

[什麼是「我的最愛」?](#page-297-0)*298*

## **[使用和控制摘要](#page-298-0) 299**

[概覽:控制和功能特色](#page-298-0) *299*

#### **[小訣竅](#page-299-0) 300**

[杜比全景聲](#page-299-0) *300*

[軟體更新](#page-300-0) *301*

[指示燈](#page-300-0) *301*

[週邊設備控制器](#page-301-0) *(PUC)* 配置 *302*

[恢復出廠設定](#page-301-0) 302

[更多技術問題?](#page-301-0)302

# <span id="page-284-0"></span>**開始使用**

恭喜您新的 Beosound Theatre!

本指南包含 Beosound Theatre 日常使用 和操作的相關資訊,本產品功能性強大可單 獨作為條形音箱使用,與電視和外部 Bang & Olufsen 與無線 Powerlink 相容揚聲器搭 配同時,亦可營造出身臨劇院的體驗。

建議完成組裝 Beosound Theatre 後,再 閱讀本指南。其他實用的資源包括:

- **1. 組裝指南:**指導您完成 Beosound Theatre 和零件的組裝,並補充說明初始 連接和音效配置步驟。
- 2. 重要資訊和保固:說明產品規格、合規性、 產品保固選項,以及法律和技術資訊。
- **3. Bang & Olufsen 應用程式:**透過 Beosound Theatre 控制和個人化您的 體驗。

您可以在此處找到指南、常見問題和其他支 援的資訊,也可以掃描下方的 QR 碼:

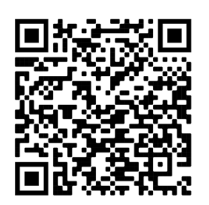

on.beo.com/beosound-theatre-support

注意事項:使用本指南前必須 先組裝產品。

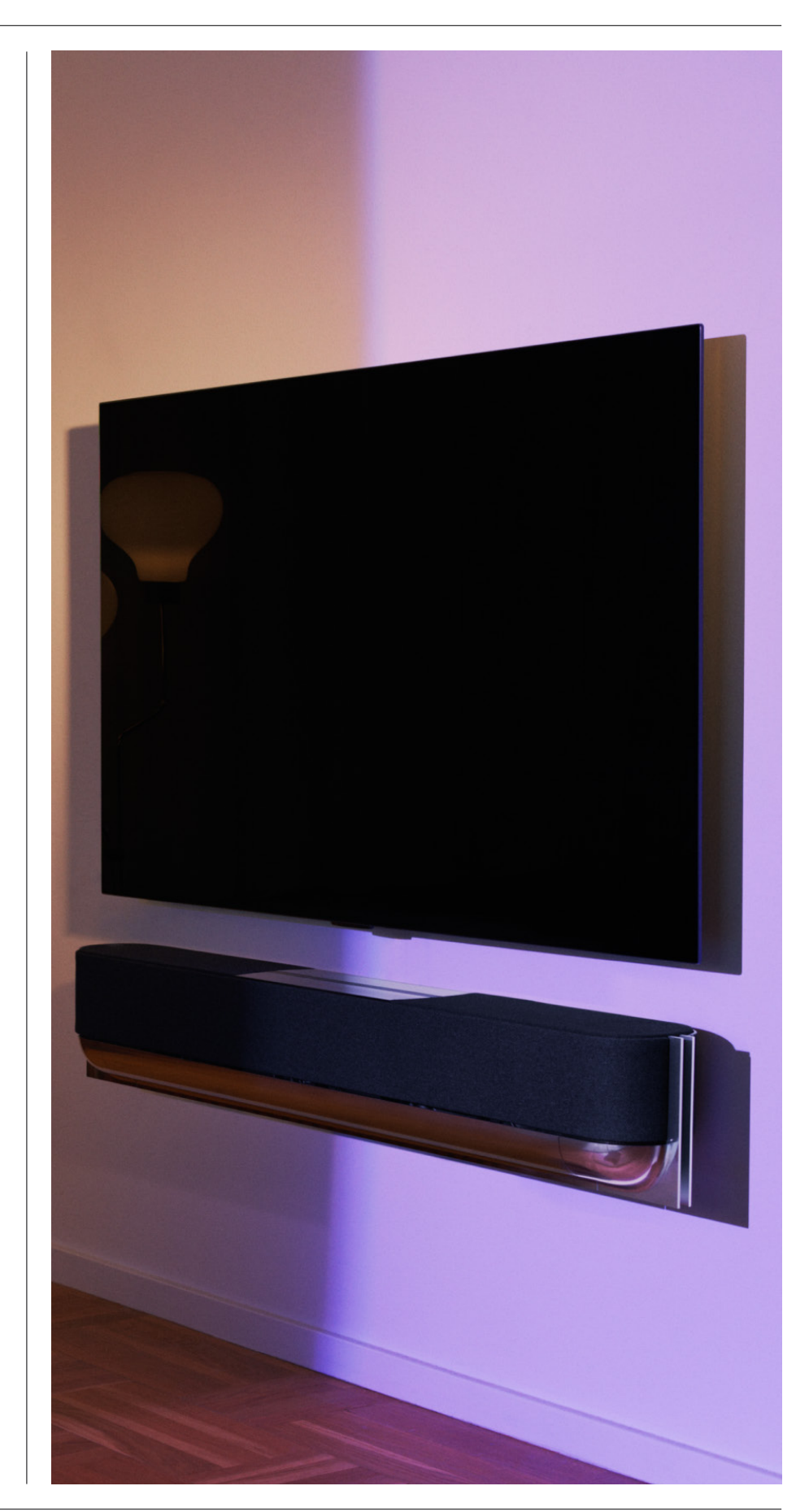

<span id="page-285-0"></span>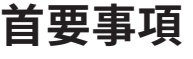

Bang & Olufsen 應用程式

為什麼要下載應用程式?

Bang & Olufsen 應用程式提供軟體更新的空間,並可控制您的 Bang & Olufsen 產品和體 驗,也提供參與 Beta 測試的體驗等。

Bang & Olufsen 應用程式含有許多亮眼的功能,可個人化您的 Beosound Theatre, 例如:

- 聆聽位置;
- 聲音模式;
- 喜愛頻道。

#### 下載應用程式

請自您的應用程式商店下載 Bang & Olufsen 應用程式或掃描下方的 QR 碼,以存取所有 Beosound Theatre 提供的功能和個人化選項:

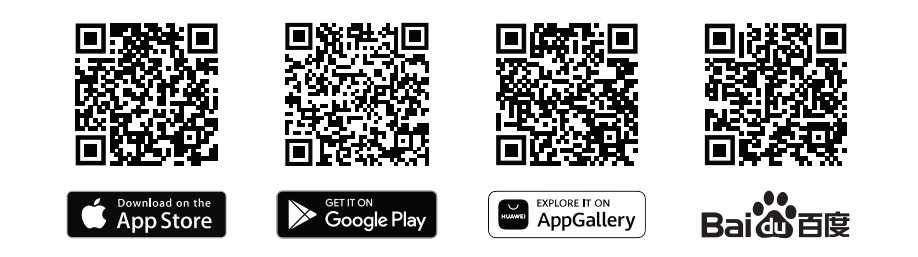

如果您還沒有帳戶,請先建立帳戶。完成組裝 Beosound Theatre 並開啟後,應用程式將提示 您完成設置。此外,您也可以輕觸應用程式首頁右上角的「+」按鈕並在產品清單中尋找以新增 產品,接著依照提供的步驟操作。

- 然後,應用程式將詢問您:
	- 1. 透過 Wi-Fi 或乙太網路與您家中的電腦網路連線;
	- 2. 更新軟體;
	- 3. 命名您的 Beosound Theatre。

# <span id="page-286-0"></span>應用程式內的初始設定

在開始日常使用 Beosound Theatre 之前, 您必須進行初始應用程式內的設定。這些設 定將根據您的 Beosound Theatre 配置:

1. 啟用 Bang & Olufsen 模式;

- 2. 配對 Bang & Olufsen 遙控器;
- 3. 連接外部揚聲器;
- 4. 校正電動配置;
- 5. 建立您的第一個聆聽位置;
- 6. 允許自動更新。

啟用 BANG & OLUFSEN 模式 (僅限 LG 螢幕)

如果您的配置包含 LG 螢幕 C 系列、G 系列和 Z 系列 (CX、GX、ZX 的更新系列),請確保按 照 Beosound Theatre 組裝指南中的說明正確連接。啟用 Bang & Olufsen 模式可讓您將使 用螢幕過程也融入整合式 Bang & Olufsen 體驗當中。Bang & Olufsen 應用程式接著會判別 Beosound Theatre 是否已與相容 LG 螢幕連接。僅須依照應用程式中的步驟進行此步驟即可。

#### 配 對 BANG & OLUFSEN 遙控器

如果您有 Beoremote One、Beoremote Halo 或 Beoremote Essence Remote, 您可以按 照應用程式中的說明使用藍牙與 Beosound Theatre 配對。

您也可以長按頂部觸控介面的藍牙圖示,手動提示 Beosound Theatre 的藍牙配對。使用遙 控器與 Beosound Theatre 連接。如需有關配對遙控器的操作,請參閱應對的遙控器使用者 指南。

#### 連接外部揚聲器

下一個步驟是連接外部 Bang & Olufsen 和無線 Powerlink 相容揚聲器 (如有需求)。您可以透 過 Powerlink (PL) 或無線 Powerlink (WPL) 來完成操作。如需詳細資料,請參閱此處,或依 照應用程式中的步驟來連接和建立環境配置。

#### 校正電動配置

如果您的配置包含電動落地支架或壁掛架,系統將提示您校正電動移動。應用程式會提示您執 行下列操作:

- 1. 設定左右移動上限。這表示您將設定 Beosound Theatre 轉向的左右最大角度,避免碰撞 到其他物品或牆壁。
- 2. 接著將詢問您設定 Beosound Theatre 的待機位置。

#### 建立您的第一個聆聽位置

依照應用程式中的步驟 (組合指南中也有說明),設定您的第一個聆聽位置並量身打造您的聆聽 體驗。

#### 允許自動更新

在應用程式中完成設定 Beosound Theatre 後,請允許自動更新以便隨時都能使用最新的軟體 和功能。

# <span id="page-287-0"></span>**日常使用**

# 控制操作

#### 控 制 BEOSOUND THEATRE 的操作說明

控制 Beosound Theatre 有數種方式:

#### **Bang & Olufsen 應用程式**

Bang & Olufsen 應用程式是專為控制中心而設計,讓您全面控制 Beosound Theatre 且也可 多元自訂以個人化您的體驗。

#### **Beoremote One (推薦用於 LG 螢幕)**

您可以使用 Beoremote One 控制您的 Beosound Theatre。若您的配置包含相容的 LG 螢 幕,還可以控制 TV 和連接的裝置。

## **Beoremote Essence Remote 和 Beoremote Halo**

您可以使用這些遙控器進行簡單的音樂控制。

#### **其他廠牌的遙控器**

若有外接訊源,您也可以使用其他廠牌的遙控器來控制特定訊源。請注意,這並不適用於 Beosound Theatre 機身。

播放媒體的操作說明

#### **串流**

使用 AirPlay 2、Google Cast、Spotify Connect 或藍牙,將喜愛的音樂或串流應用程式連接 至 Beosound Theatre。您可以透過 Beosound Theatre 的介面來控制這些項目,或使用串流 應用程式本身控制所屬內容 (如 Spotify 應用程式用於 Spotify 音樂部分)。

#### **Beolink**

Beolink 可讓您透過 Bang & Olufsen 應用程式啟動媒體,也可在其他房間中加入播放體驗。 在一個房間中播放媒體後,即可輕鬆移動和擴展至家中的其他房間。您也可以使用 Beoremote One 啟動 Beolink。

#### **週邊設備控制器 (PUC)**

若要使用 Beoremote One 操作非 Bang & Olufsen 產品,請將 Bang & Olufsen 紅外線傳輸 器裝在非 Bang & Olufsen 產品上,再將另一頭插入連接面板上的 PUC 插槽。傳輸器請裝設 在連接之產品上的紅外線接收器附近,以確保遙控操作能順利執行。永久連接傳輸器前,請確 認您可以使用 BeoRemote One 操作 TV 螢幕上的產品選單。將傳輸器設定為「訊源」選單 ( 位於「Bang & Olufsen 應用程式」中的「Sound & BeoLink」) 中選取的 PUC 插槽時,可以 進行紅外線傳輸器的設定。然而,如需其他配置,您也可執行手動插槽配置。

如需 PUC 纜線,請洽詢 Bang & Olufsen 門市人員。有關下載機上盒的週邊設備控制器 (PUC) 的相關資訊,請參閱*「設定連接的產品」*一文。欲了解更多相關詳情,請參閱此處。

#### 鬧鐘和定時器

您可以在 Bang & Olufsen 應用程式中設定鬧鐘和定時器。從產品控制畫面存取,再依照應用 程式中顯示的指示。
# 基本操作

### 媒體操作

當您靠近時, Beosound Theatre 頂端的觸控式表面會亮起, 可供您控制劇院體驗。

- 輕觸即可播放或暫停  $\triangleright$ l
- 長按以加入多室控制體驗  $\mathord{\vartriangleright}\mathord{\mathsf{II}}$
- $\,<\,>$ 輕觸以切換曲目或最愛的電台
- 沿著線滑動、輕觸加號和減號按鈕,或輕觸這些點,即可控制音量  $- +$
- $\ast$ 長按以提示藍牙配對模式
- ••• 輕觸以取消配對模式或重新連接至先前連接的裝置。
- 選擇或設定我的最愛

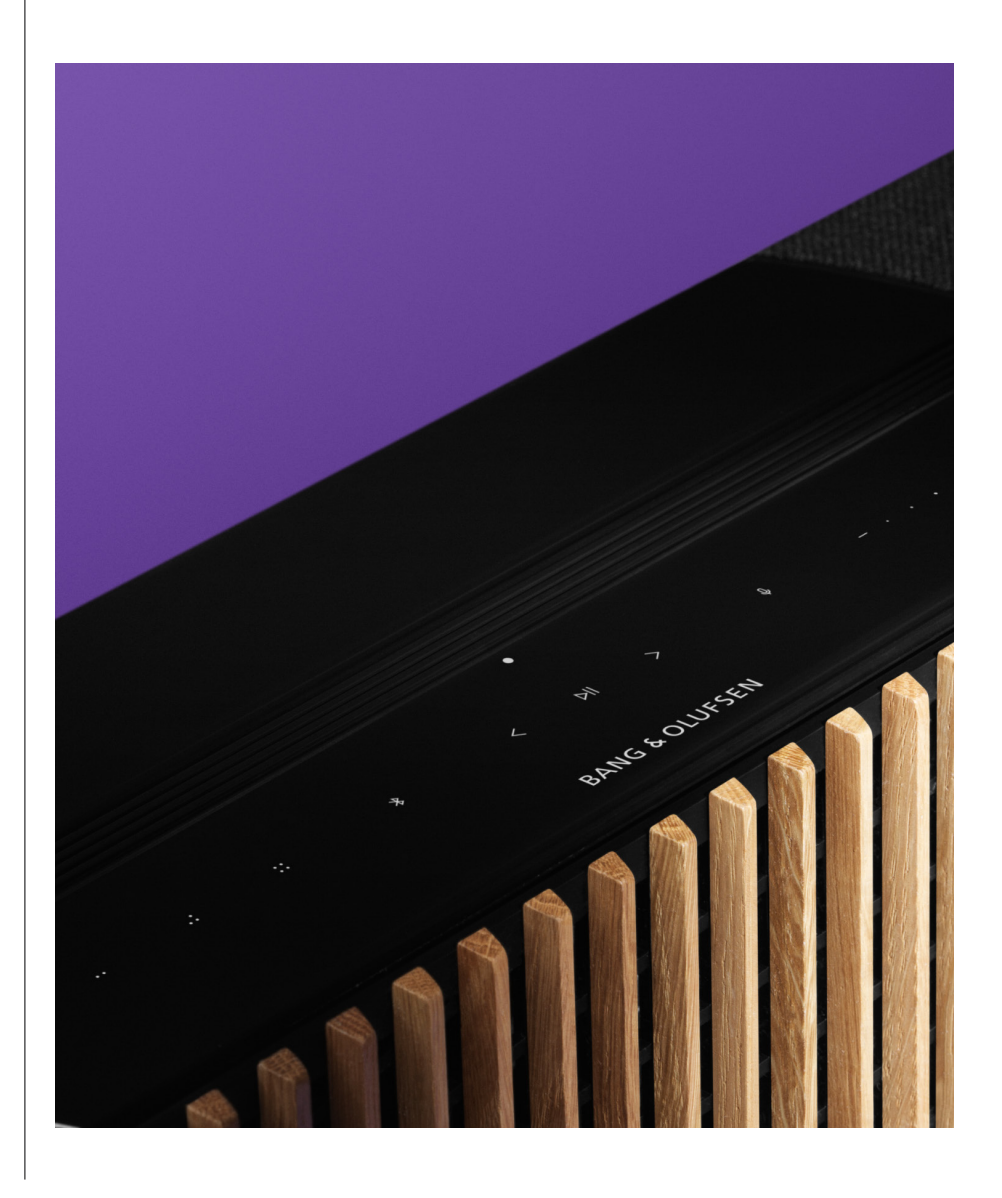

# 管理連線

#### 網路連線

將 Beosound Theatre 連線至網路有兩種方式:您可以透過 Wi-Fi 以無線方式連線並在 Bang & Olufsen 應用程式來設定,或您也可使用有線 LAN 連線。

#### 連 接

有線和無線的連接皆是外接的附加裝置,可強化和支援 Beosound Theatre 體驗。您也會在連 線時找到下列連線:

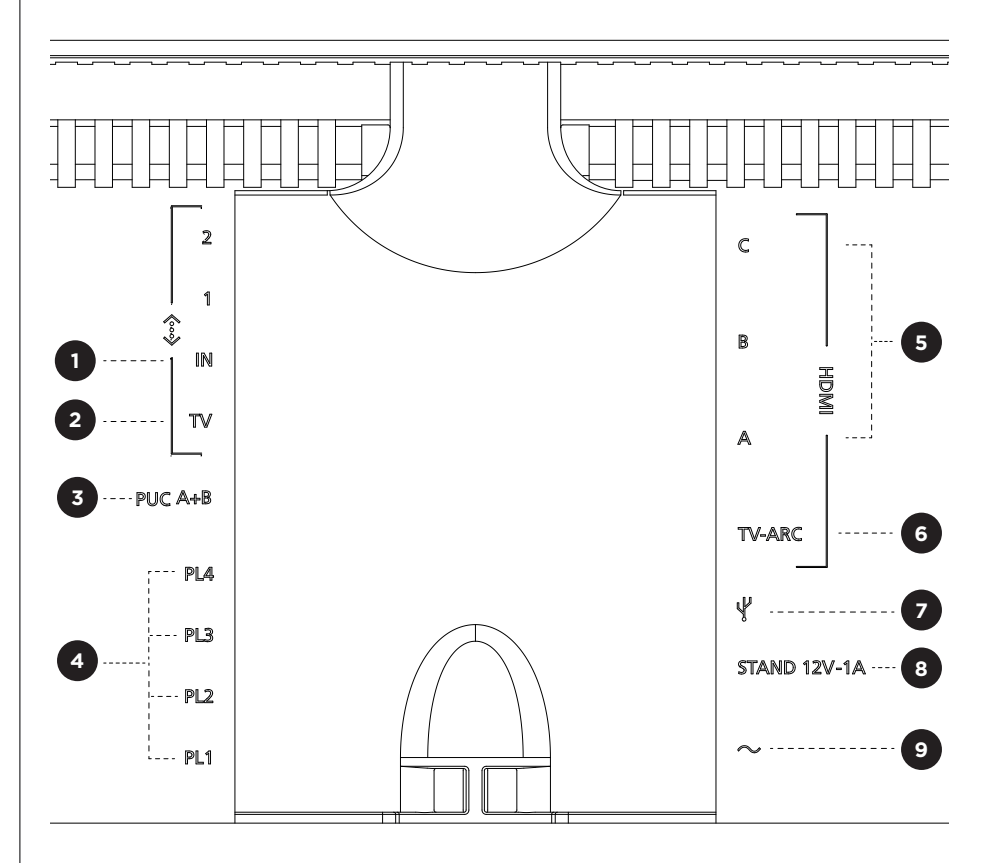

- 1. LAN (網路連線): 連接乙太網路纜線 (從您的路由器) 以連上網際網路, 或者您也可連線至 Wi-Fi。
- **2. 電視** (**僅限** LG **螢幕**)**:**使用 LAN 纜線,將 LG 螢幕與 Beosound Theatre 連接。
- 3.PUC A+B**:**用於將紅外線控制訊號傳輸至連接於 HDMI IN 插槽的外接產品。這讓您可使 用 Bang & Olufsen 遙控器控制非 Bang & Olufsen 產品。HDMI-CEC 還允許支援的裝 置進行控制。
- 4.Powerlink (PL1-PL4)**:**用於在環繞音效或立體聲組合中與 Bang & Olufsen 外部揚聲器 連接。
- **5. 無線** Powerlink (WPL)**:**產品最多支援 8 個無線 Powerlink 揚聲器。
- 6. HDMI IN A-C**:**高畫質多媒體介面讓您可連接多個不同的訊源,例如機上盒、多媒體播放機、藍 光播放機或電腦。為了享有最佳音效和控制,我們建議將外部裝置直接連接到 Beosound Theatre。
- **7. 電視** ARC**:**連接 Beosound Theatre 即可在 Beosound Theatre 上播放電視音效。在 某些型號上,您可能必須透過「TV SETUP」功能表中的揚聲器或聲音選項,選取 HDMI ARC 聲音輸出。
- **8. 訊源輸入:**其他廠商音訊裝置的 USB-C 連線需要訊源輸入配接器的被動 USB-C (可自 Bang & Olufsen 經銷商購買)。
- **9. 支架:**用於連接電動支架或壁掛架。
- **10. 主電源供應器。**

#### 支援的訊源

訊源是外部無線平台,您可以透過 Beosound Theatre 從中播放媒體,包含 Bang & Olufsen Radio、Spotify 和 Deezer 等訊源。您還可以使用 DLNA、Airplay 2、Google Cast 和藍牙 進行串流。

#### LG TV 訊 源

設定 LG 螢幕後, Beosound Theatre 將可以存取 LG 配置隨附的應用程式。您可以在 Bang & Olufsen 應用程式中指定所有訊源的行為和配置,包括聆聽位置、聲音模式和預設音量。

您可以使用 Beoremote One 的清單功能來直接選取訊源,也可以將正在進行的 LG 訊源設定 為我的最愛。

如需訊源和更多輔助選項的相關資訊,請參閱您的 LG 文件。

# 聆聽位置

建立喜好的聆聽位置,根據所在的位置營造 恰到好處的音效。

什麼是聆聽位置?

聆聽位置是一系列參數,在聆聽音效 (聆聽音樂或觀看電影) 時用於設定來完美匹配房間中最喜 愛的位置。這包含正在播放的揚聲器和指派的個別揚聲器角色,也包括每個揚聲器與聆聽位置 的位置和強度差異,以及進階空間校正篩選器。上述所有項目都是確保播放的內容都忠實呈現 演出者的美聲。

選擇支架的方向、選取所要包含的揚聲器,並執行 RoomSense 技術 (先前稱為空間補償) 來 分析您的空間並優化音效和配置。聆聽位置隨後可指派至訊源,並自動啟動以配合日常生活 需求。

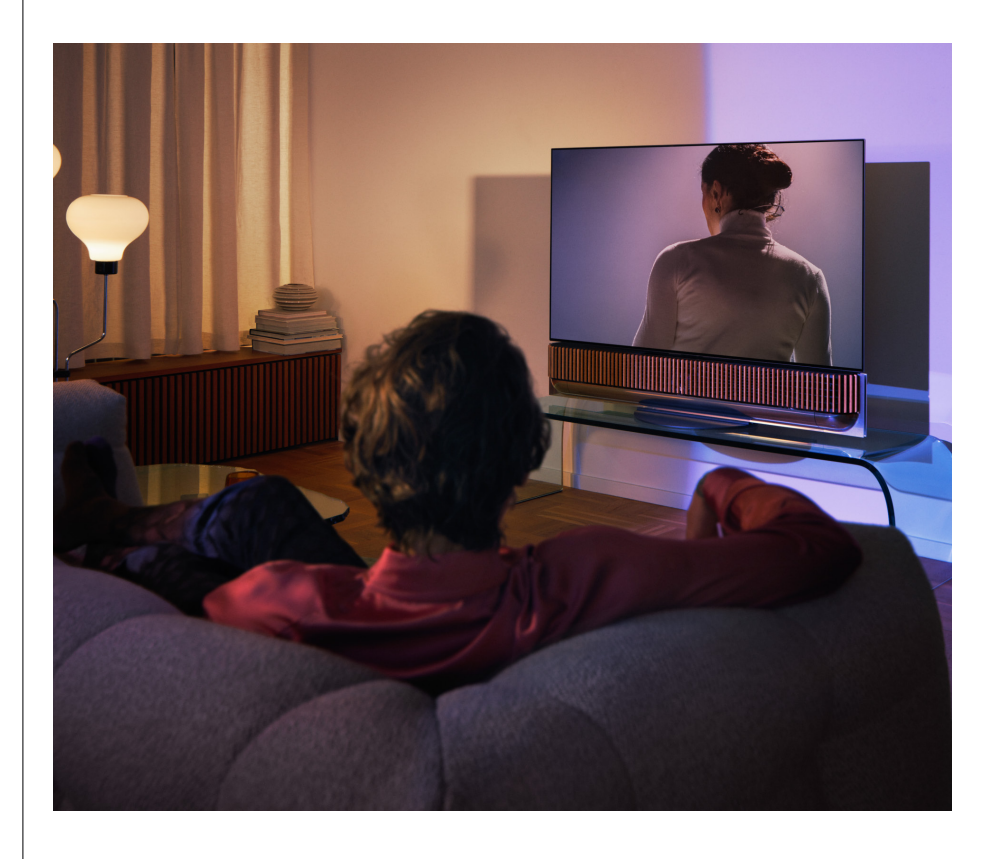

設定您的第一個聆聽位置

組裝完成 Beosound Theatre 後且在繼續探索功能之前,請務必使用隨附的外接麥克風設定第 一個聆聽位置。

首次設定時,系統會在應用程式中提示您建立聆聽位置。若略過此步驟,您可以隨時返回應用 程式並從 Beosound Theatre 控制畫面中選擇聆聽位置。

新增新的聆聽位置

您可以造訪「支援頁面」上組裝指南的步驟 6,隨時新增聆聽位置。

編輯聆聽位置

您可以隨時返回應用程式,編輯您的聆聽位置。校正會將聆聽位置儲存為環繞音效體驗,儲存 後也可進行編輯。透過額外新增 Bang & Olufsen 揚聲器,打造更佳的體驗。

新增外部揚聲器 | 即使 Beosound Theatre 可以自行營造身臨劇院的音響體驗,您仍可以新增揚聲器來進一步享 受環繞音效並增強音效體驗。

將外部揚聲器連接至 Beosound Theatre 有多種方式:

- 1. 使用有線 **Powerlink (PL)** 將 Bang & Olufsen 外部揚聲器確實連接至 Beosound Theatre 背面連接孔中的 PL1-PL4 連接口。
- 2. 使用無線 **Powerlink (WPL)** 以無線方式連接 Bang & Olufsen 揚聲器\*。請參閱揚聲器的 使用者指南,瞭解連接的方式。

您接著可使用 **Bang & Olufsen** 應用程式來選取所要連接揚聲器的類型,並新增至 Beosound Theatre。某些支援無線 Powerlink 的 Bang & Olufsen 揚聲器將自動在應用程式中顯示。依 照應用程式中的步驟,配置您的設定。

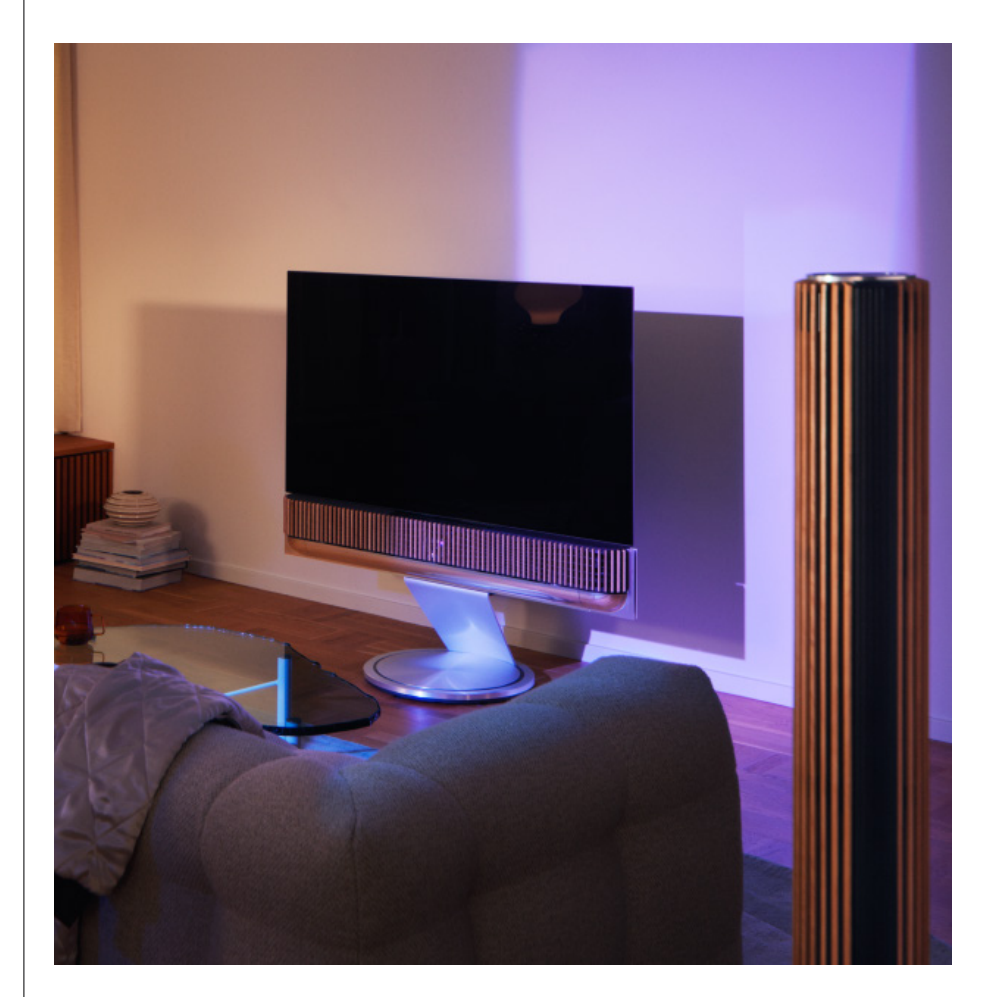

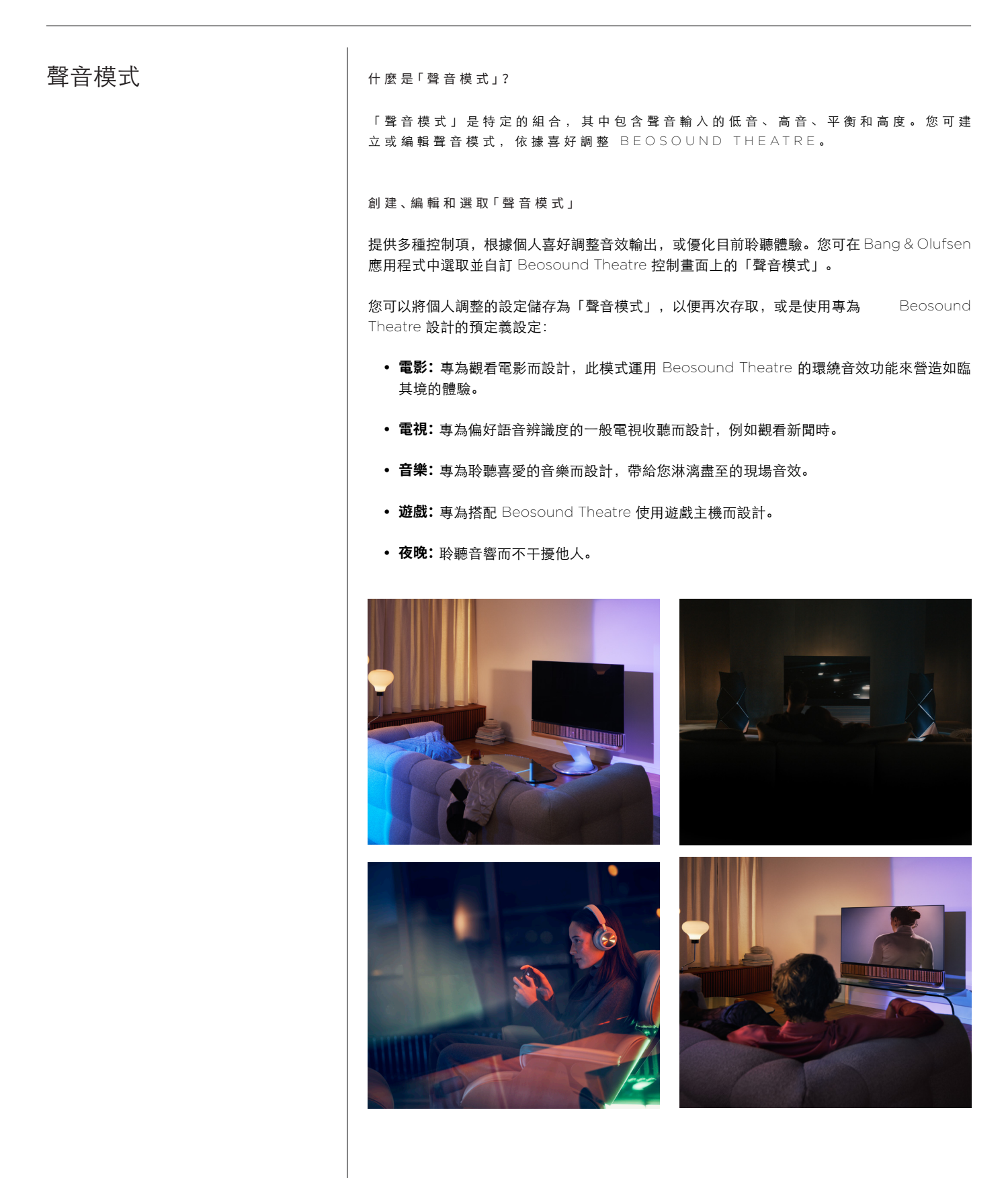

#### **Beosonic**

由我們的聲學團隊開發的 Beosonic 進階數位聲音演算法,可讓您透過簡單地移動圓圈來探索 不同的音頻空間。

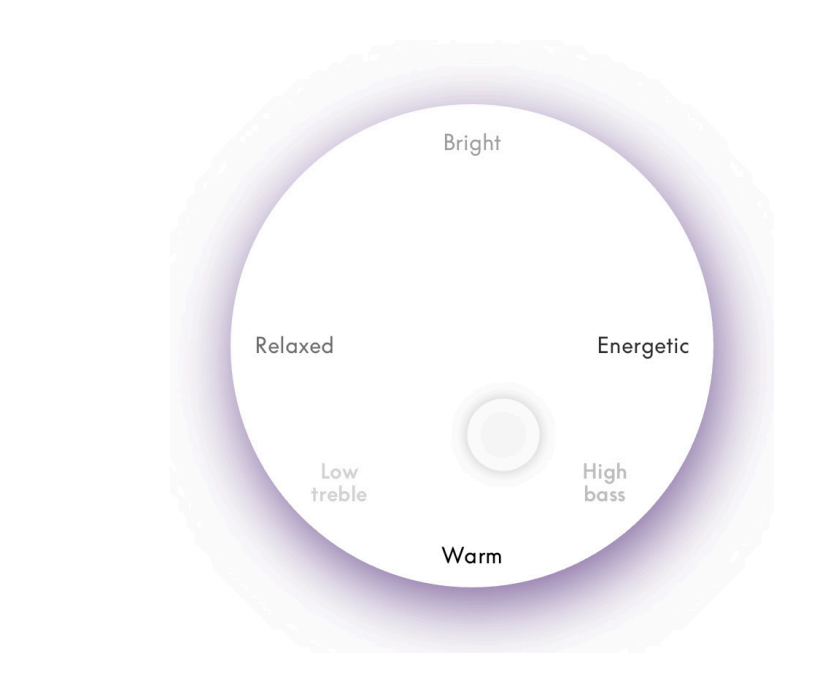

#### **進階聲音模式控制**

Bang & Olufsen 應用程式精選許多細膩音效控制項,從音調、空間音場到動態控制一應俱全。

#### **音調控制**

- 頻率升降是單一參數中的低音與高音控制項的組合。頻率升降設定為低值時,音訊訊號的 低頻內容便會增加,而高頻內容的音量便會降低。
- 使用單一滑桿時,聲音提升會同時影響低頻與高頻波段。提高「聲音提升」會同時提高低 頻與高頻波段,但會降低中頻波段。降低「聲音提升」會同時降低低頻與高頻波段,但會 提高中頻波段。
- 語音提升會提高對話的辨識度,能更容易理解說話的內容。選擇最低設定值時,對音訊訊 號不會產生任何影響。

#### **空間音場控制**

- **平衡左/右**會將輸入訊號重新導向至揚聲器設定中的不同輸出聲道。例如,將平衡調整至最 左邊時,訊號會導向至設定中有左邊揚聲器。
- **漸弱前/後**會將輸入訊號重新導向至揚聲器設定中不同輸出聲道。例如,將漸弱前/後調整 至最前面時,訊號會導向至設定中有前方揚聲器角色的揚聲器。
- 環繞音效決定前方音場和環繞音效資訊之間的平衡。
- 高度以「高度」揚聲器功能角色,決定在您的設定中所有揚聲器的供給音量。這對系統中 的其他揚聲器不會產生任何影響。如果「高度」控制項設定為最小值,則沒有訊號會傳送 到「高度」揚聲器。
- 音場寬度調整音場中前方音像的感知寬度。在最小的設定值時,音像會分散在中置揚聲器 的位置。在最大設定值時,根據混音中的位置,音像會使用左前和右前方揚聲器角色延展 至與揚聲器同寬的音場寬度。
- 整體涵蓋允許您使用「環繞」或「後方」揚聲器角色,設定揚聲器的偏好預定義的音場寬 度或聲音空間感。即使在最低的設定值時,環繞資訊仍會分散在後中置揚聲器的位置。

#### **動態控制**

- 壓縮會降低音訊訊號的動態範圍。電視廣告比被中斷的電視節目音量較大時,或電影在最 低音量與最高音量之間有極大的音量差異時,「壓縮」會尤其實用。增加壓縮將減少高音 量和低音量之間的差異。
- 根據個別的功能,低音管理允許開啟內容並以不同音量重新傳到所有揚聲器。這可確保您 不僅體驗整個系統的最大可能低音功效,而且由於揚聲器的空間音場分配,您可以更全面 掌控聆聽空間中的共振。

# 規劃我的最愛

#### 什麼是「我的最愛」?

設定「我的最愛」時,只要輕觸即可規劃、儲存和重現「我的最愛」體驗。「我的最愛」是 Bang & Olufsen 產品中所喜愛體驗的快選功能,依據喜好設定氛圍並協助您輕鬆啟動家中偏 好的內容。

啟動鎖鑰儲存的體驗後,長按 Beosound Theatre 頂部觸控介面的其中一個「Favourite」(最 愛) 按鈕 (或在連線的遙控器上操作),以儲存我的最愛。

我的最愛可以在 Bang & Olufsen 應用程式中進一步個人化,您還可在其中儲存「聆聽位置」、 音量和「聲音模式」等項目。

設定我的最愛後,只要短按 Beosound Theatre 上方的個別「Favourite」(最愛) 按鈕、也可 在遙控器上操作或在應用程式中選取,即可聆聽這些內容。

#### **使用訊源作為「我的最愛」**

使用偏好的訊源來設定「我的最愛」,例如:

- Deezer;
- Bang & Olufsen 廣播電台;
- Spotify Connect:
- TV App (使用 LG 螢幕設定時);
- Live TV 頻道 (使用 LG 螢幕設定時);
- HDMI。

您也可以將視訊來源 (例如最愛的電視影集) 儲存為「我的最愛」。

#### **新增氛圍**

若透過長按產品或連接遙控器來儲存「我的最愛」體驗時,正在進行體驗中的所有可能元素 (除 了音量之外) 將會加以儲存,以盡可能完全複製。您稍後可使用「我的最愛」編輯下列「氛圍」 元素,以從 Bang & Olufsen 應用程式的「我的最愛」中編輯或移除元素。

- 聲音模式;
- 聆聽位置;
- 支架 (僅限電動支座).

您無須將每個可儲存為「我的最愛」的單一「氛圍」元素,在「我的最愛」中進行儲存和定 義,例如,無須包含「聲音模式」即可儲存 Spotify 播放清單。

若使用任何「氛圍」元素定義「我的最愛」,則這些元素會覆寫儲存為該特定訊源預設配置的 相同元素。

#### **設定待機**

您也可將「我的最愛」的其中一項設定為待機選項。若設定並按下一次,此按鈕會將 Beosound Theatre 設為待機。如果長按,則會將系統中的所有產品設為待機。

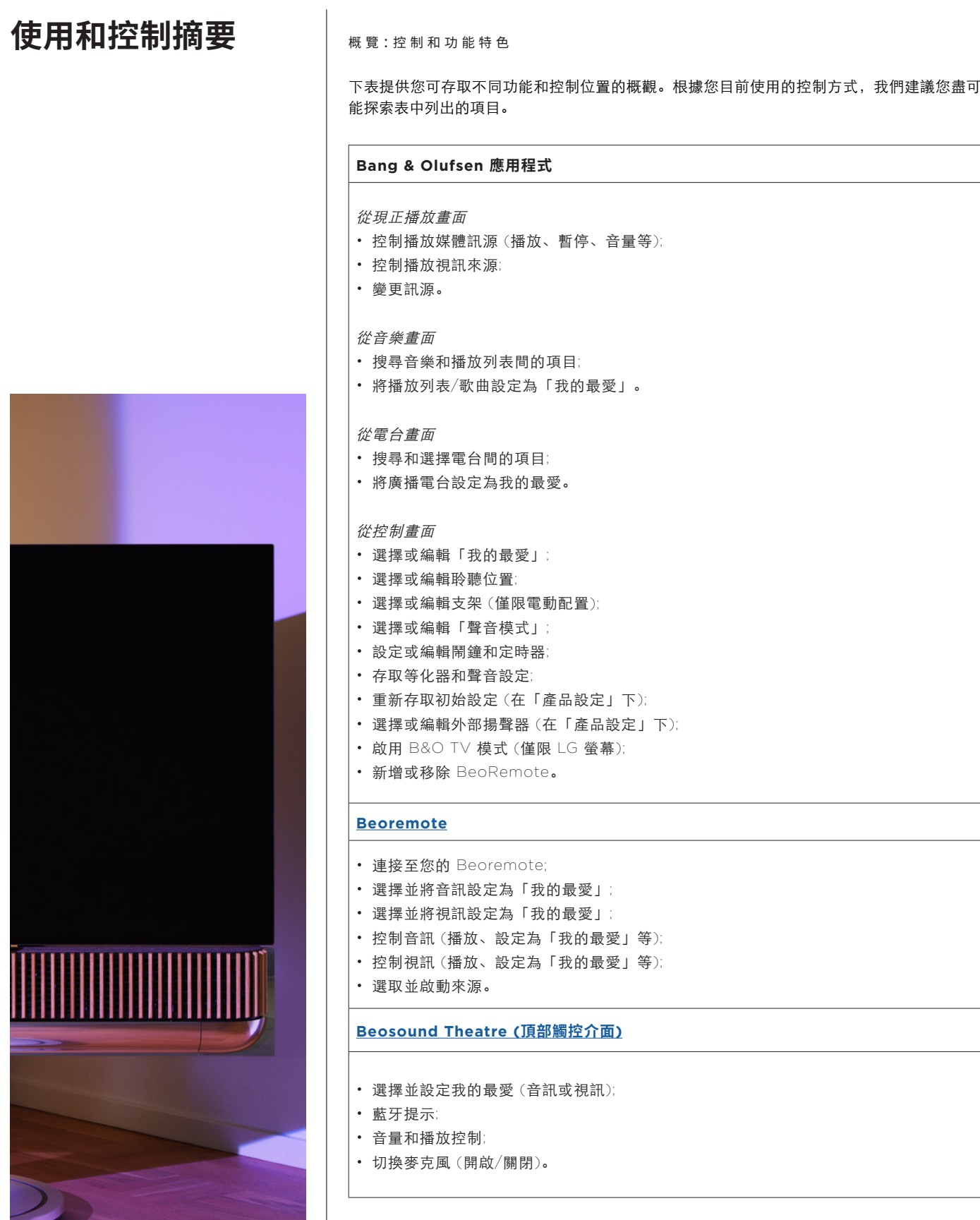

# **小訣竅**

### 杜比全景聲

Beosound Theatre 功能具有杜比全景聲 (Dolby Atmos®) 技術,採用物件導向音訊的概念並 模擬環繞音效和高空揚聲器,帶來原音重現的音效體驗。因此,不是僅將兩個以上的聲道直接對 設定中的揚聲器播放,而是能將完整音場的某些部分客製化播放,確保您能透過揚聲器系統得到 最佳的劇場混音體驗。

能夠重現高空音效,是讓全景聲 (Atmos®) 如此逼真的重要元素。環繞音效虛擬器會處理輸入多 聲道訊號的環繞音效和高置聲道,以創造出覆蓋式的虛擬環繞音效,與 Beosound Theatre 的 造型相輔相成。如果聲道不存在 - 例如 – 2-聲道立體聲 – 則會由處理的混合部分合成這些額外 的聲道。這是使用音訊處理完成的,音訊處理會模擬聲音從全環繞音效系統到達您耳朵的方式。

透過與 Bang & Olufsen 外部揚聲器連接,您可以營造更臻完善的全景聲 (Atmos®) 體驗。

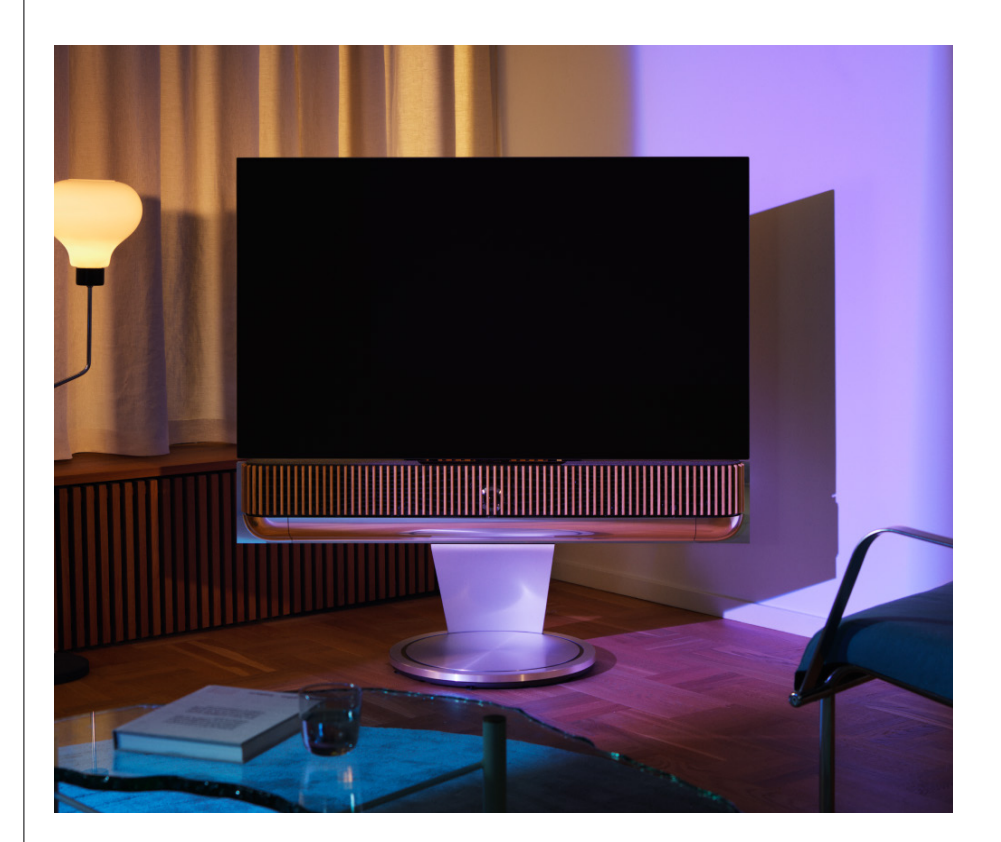

### 軟體更新

只要 Beosound Theatre 連接至應用程式和網際網路,即會自動按裝更新和新功能。您可在應 用程式中停用此功能。若停用自動更新,應用程式會在推出新軟體版本時提醒您。

#### 指示燈

Beosound Theatre 會使用頂部的「播放/暫停」圖示和前方指示燈作為狀態指示。

### **頂部的播放/暫停圖示**

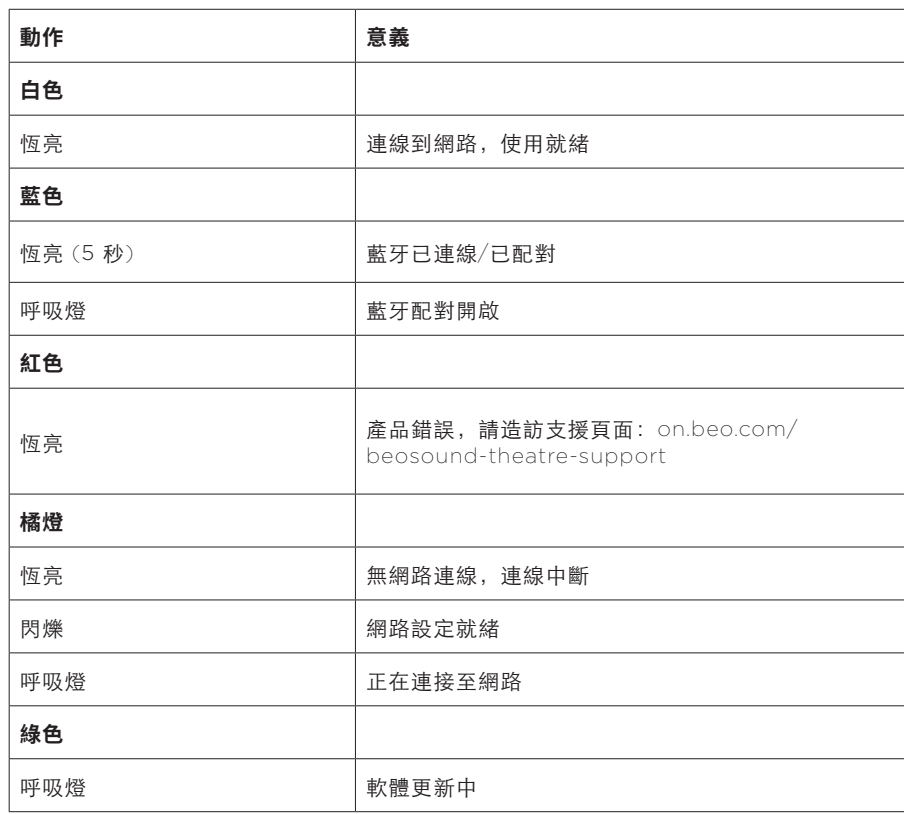

#### **前方指示燈**

前方指示燈會反映「播放/暫停」圖示的行為。若「播放/暫停」圖示顯示白色以外的顏色, 前方指示燈也會顯示白色。前方指示燈也會作為產品開啟/關閉狀態的指示燈。當 Beosound Theatre 開啟或關閉時會閃爍一次,並在播放音響時轉為白色。

周邊裝置控制器 (PUC) 設 定

周邊裝置控制器 (亦稱為 PUC) 是使用紅外線 (IR) 傳輸器的產品纜線。PUC 纜線可讓 Beosound Theatre 充當產品需要時 (例如電視機上盒) 的紅外線遙控器。使用 PUC 纜線與 Beosound Theatre 連接的產品仍可使用其他廠牌的遙控器進行操作。

依照應用程式中的指示,設定 Bang & Olufsen 遙控器、PUC 和外部裝置。使用 PUC 纜線 時, Beosound Theatre 最多可以控制 2 個外部裝置。

您可自 Bang & Olufsen 經銷商購買 PUC 纜線。

出廠設定

您可以透過對同時按住「下一首」和「上一首」按鈕 8 秒,恢復至出廠設定。您可以在頂部面 板找到按鈕。Beosound Theatre 將開始重設程序,大約一分鐘後,即可再次進行首次設定。

更多技術問題?

如需進一步支援,請造訪:

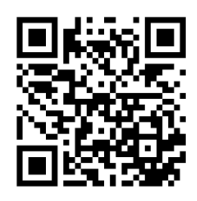